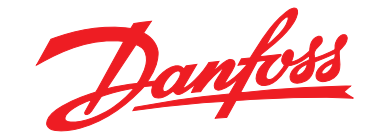

# **Programmierhandbuch VLT**® **AQUA Drive FC 202**

MAKING MODERN LIVING POSSIBLE

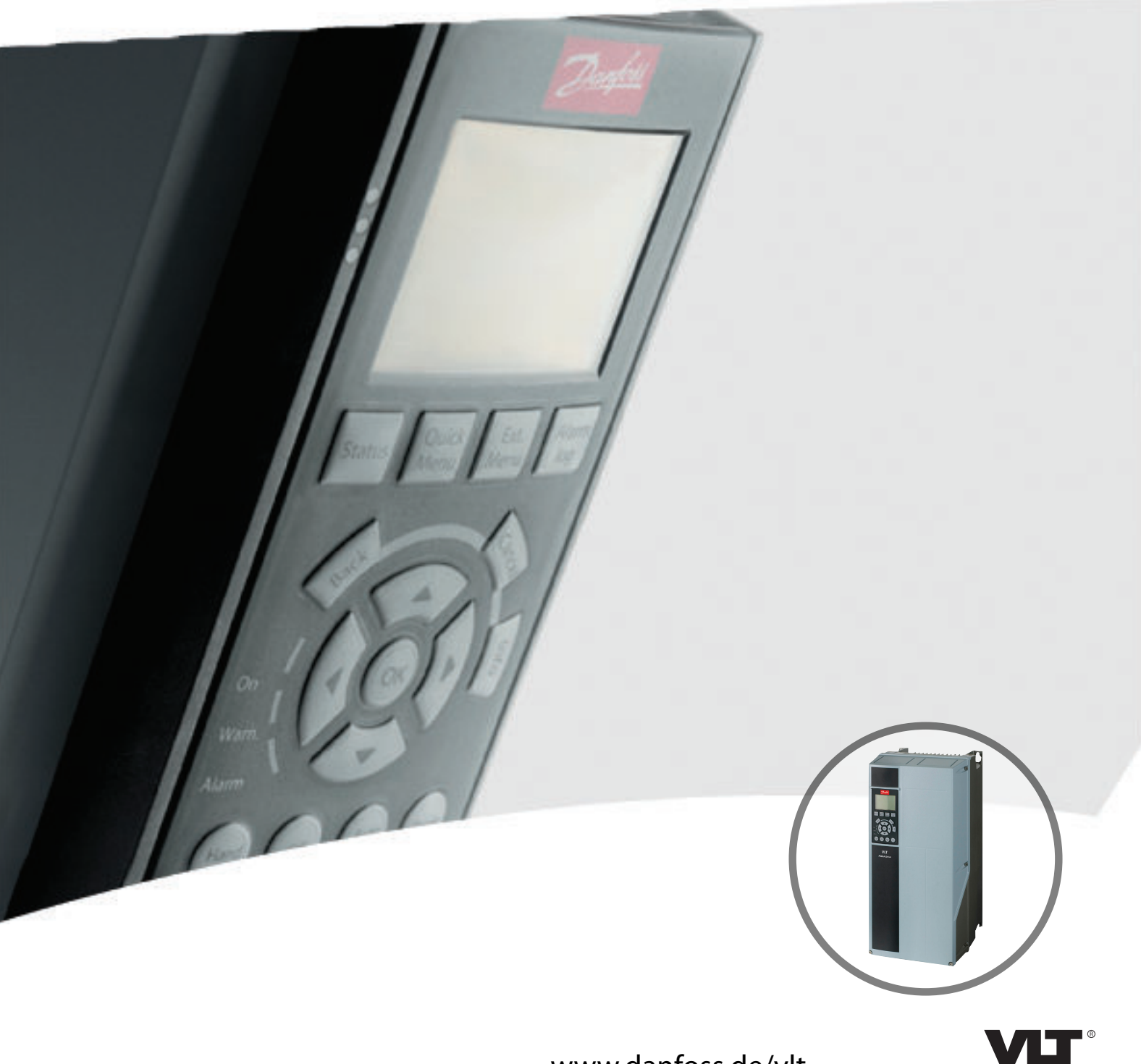

[www.danfoss.de/vlt](http://www.danfoss.de/vlt)

REAL DRIVE

Danfoss

**Inhaltsverzeichnis Programmierhandbuch**

## **Inhaltsverzeichnis**

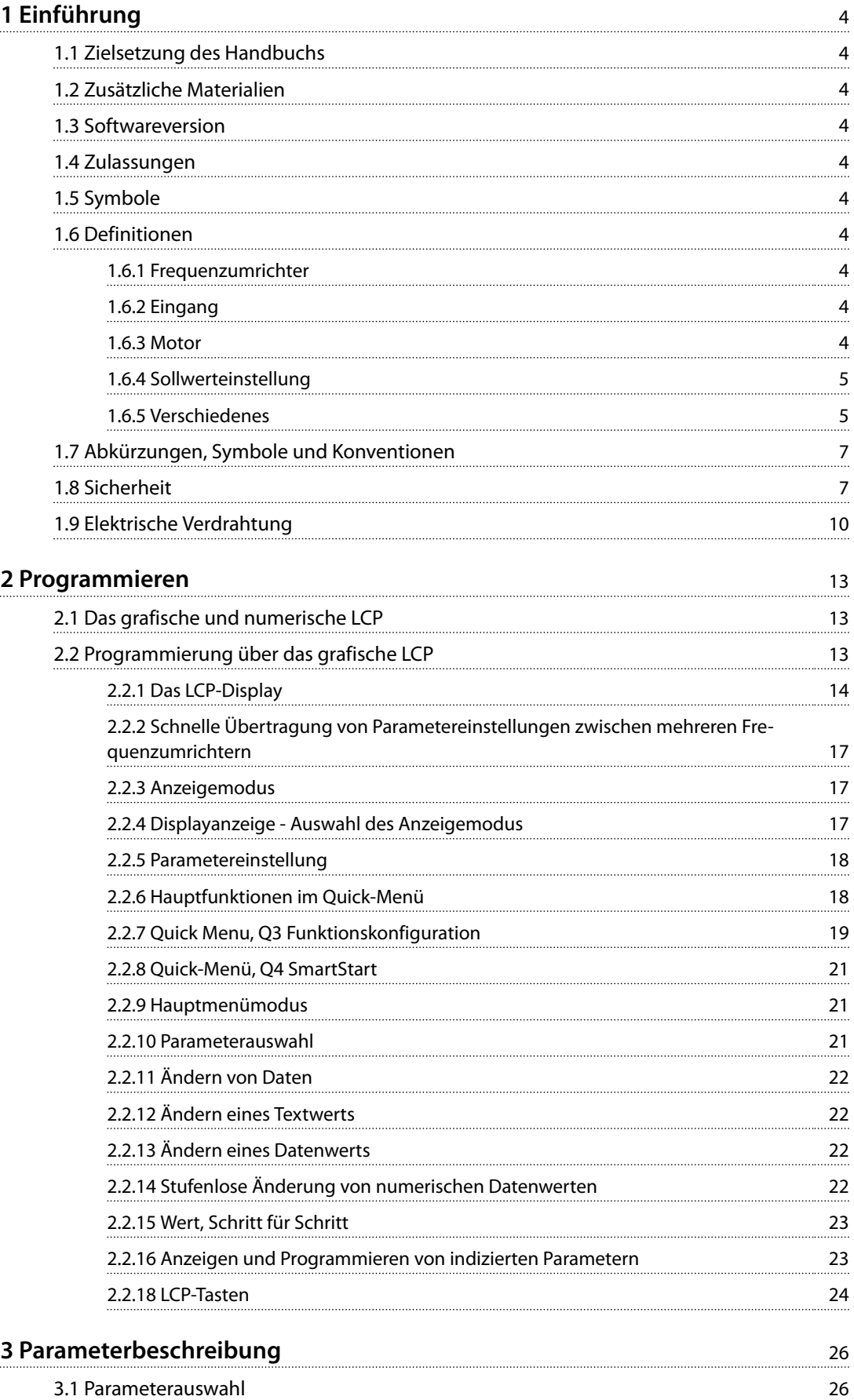

Danfoss

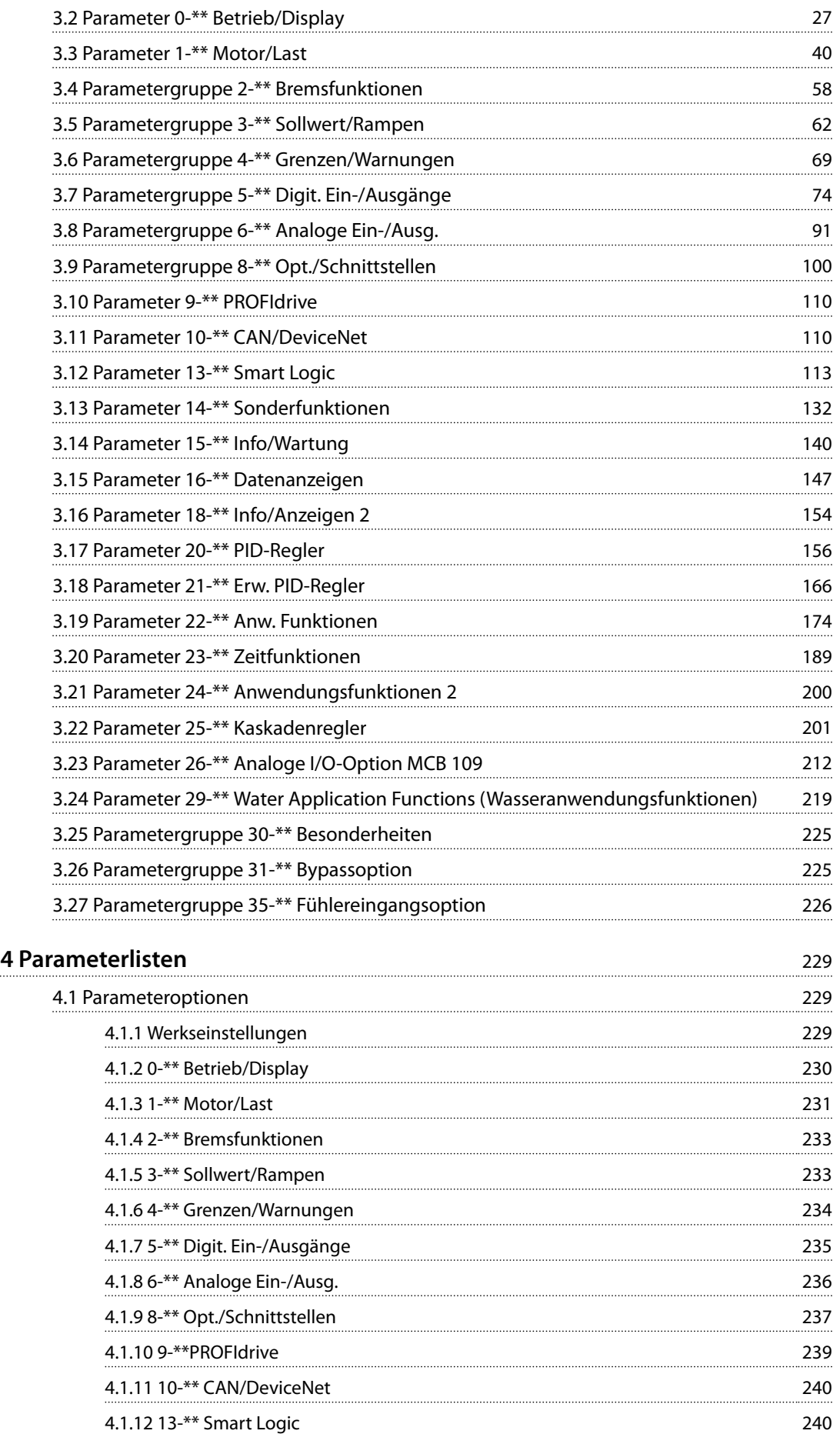

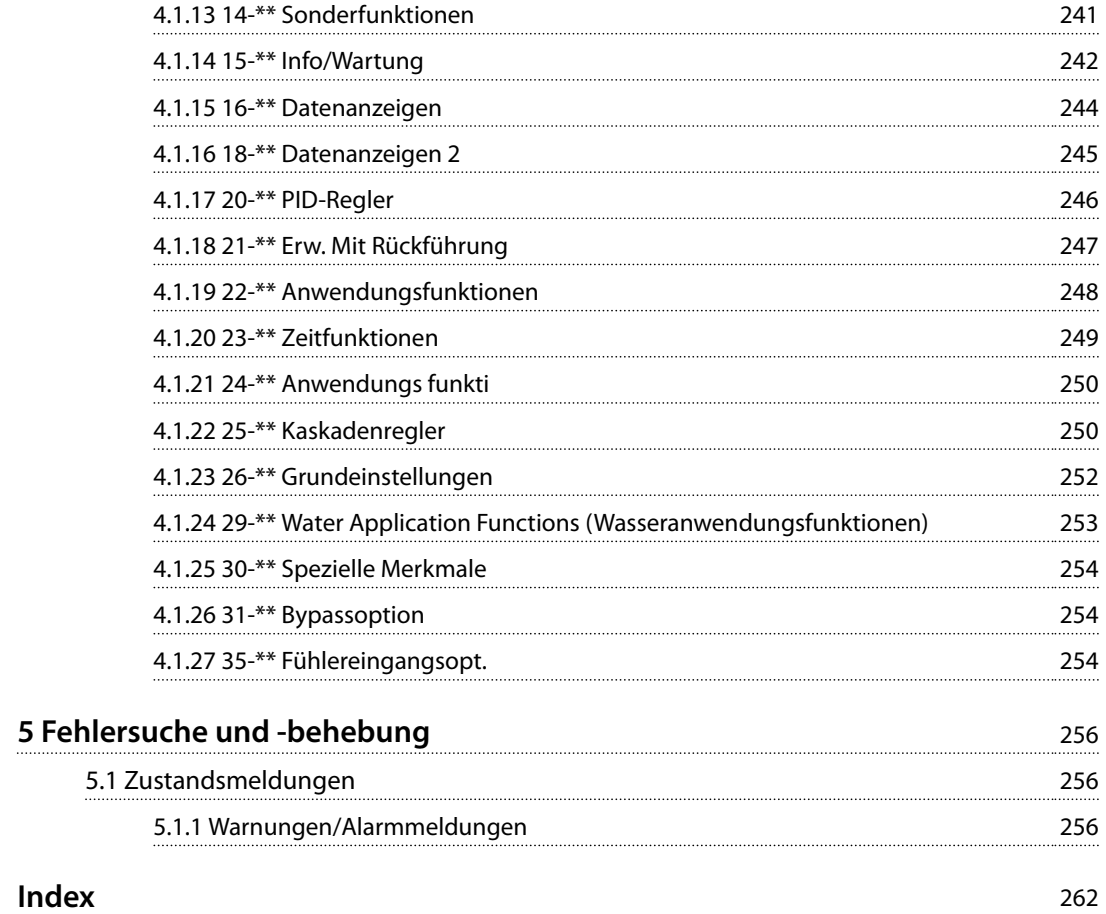

Danfoss

## <span id="page-5-0"></span>1 Einführung

## 1.1 Zielsetzung des Handbuchs

Das Programmierhandbuch enthält die notwendigen Informationen zur Programmierung des Frequenzumrichters in einer Vielzahl von Anwendungen.

VLT® ist eine eingetragene Marke.

#### 1.2 Zusätzliche Materialien

Es stehen weitere Ressourcen zur Verfügung, die Ihnen helfen, erweiterte Funktionen und Programmierungen von Frequenzumrichtern zu verstehen.

- **•** Das *VLT*® *AQUA Drive FC202 Produkthandbuch* beschreibt die mechanische und elektrische Installation des Frequenzumrichters.
- **•** Das VLT® AQUA Drive FC202*-*Projektierungshandbuch enthält umfassende Informationen zu Möglichkeiten und Funktionen sowie zur Auslegung von Steuerungssystemen für Motoren.
- **•** Anweisungen für den Betrieb mit optionalen Geräten.

Zusätzliche Veröffentlichungen und Handbücher sind verfügbar auf Danfoss. Siehe *[www.vlt-drives.danfoss.com/](http://www.vlt-drives.danfoss.com/Support/Technical-Documentation/) [Support/Technical-Documentation/](http://www.vlt-drives.danfoss.com/Support/Technical-Documentation/)* für Auflistungen.

#### 1.3 Softwareversion

**Programmierhandbuch Softwareversion: 2.4x**

Dieses Programmierhandbuch beschreibt alle FC202-Frequenzumrichter mit Software-Version 2.4x. Die Software-Versionsnummer finden Sie unter *[Parameter 15-43 Softwareversion](#page-145-0)*.

#### 1.4 Zulassungen

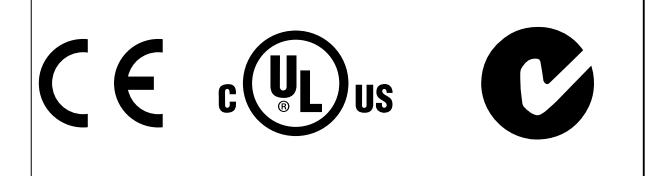

### 1.5 Symbole

Dieses Handbuch verwendet folgende Symbole:

## **AWARNUNG**

**Weist auf eine potenziell gefährliche Situation hin, die zu schweren oder tödlichen Verletzungen führen kann.**

## **AVORSICHT**

**Weist auf eine potenziell gefährliche Situation hin, die zu leichten oder mittleren Verletzungen führen kann. Die Kennzeichnung kann ebenfalls als Warnung vor unsicheren Verfahren dienen.**

## *HINWEIS*

**Weist auf eine wichtige Information hin, z. B. eine Situation, die zu Geräte- oder sonstigen Sachschäden führen kann.**

#### 1.6 Definitionen

#### 1.6.1 Frequenzumrichter

**IVLT, MAX** Maximaler Ausgangsstrom.

**IVIT** N Vom Frequenzumrichter gelieferter Nennausgangsstrom.

**UVLT, MAX** Maximale Ausgangsspannung.

## 1.6.2 Eingang

#### **Steuerbefehl**

Sie können den angeschlossenen Motor über das LCP und die Digitaleingänge starten und stoppen. Die Funktionen sind in zwei Gruppen unterteilt.

Funktionen in Gruppe 1 haben eine höhere Priorität als Funktionen in Gruppe 2.

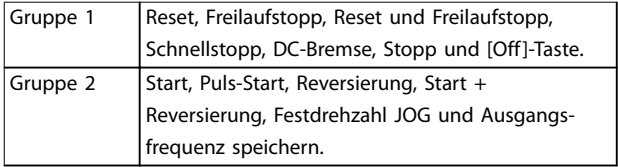

**Tabelle 1.1 Funktionsgruppen**

## 1.6.3 Motor

#### **Motor läuft**

Auf der Ausgangswelle erzeugtes Drehmoment und Drehzahl von 0 UPM zur maximalen Drehzahl am Motor.

**fJOG**

Motorfrequenz bei aktivierter JOG-Funktion (über Digitalklemmen).

**fM** Motorfrequenz. **fMAX**

Maximale Motorfrequenz.

Danfoss

## <span id="page-6-0"></span>**fMIN**

Minimale Motorfrequenz.

**fM,N** Motornennfrequenz (Typenschilddaten).

**IM** Motorstrom (Istwert).

**IM,N** Motornennstrom (Typenschilddaten).

**nM,N** Nenndrehzahl des Motors (Typenschilddaten).

**ns**

Synchrone Motordrehzahl

$$
n_s = \frac{2\times Par. .~1-23\times 60~s}{Par. .~1-39}
$$

**nslip** Motorschlupf

**PM,N** Motornennleistung (Typenschilddaten in kW oder HP).

**TM,N** Nenndrehmoment (Motor).

**U<sup>M</sup>** Momentanspannung des Motors.

**UM,N** Motornennspannung (Typenschilddaten).

#### **Losbrechmoment**

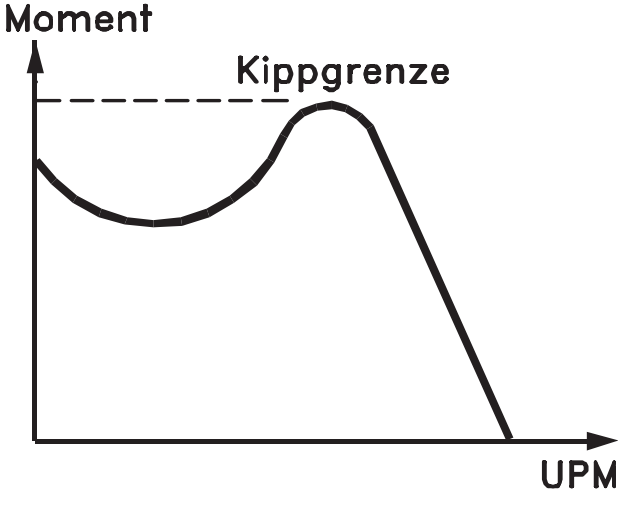

#### 175ZA078.10

**Abbildung 1.1 Losbrechmoment**

#### **ηVLT**

Der Wirkungsgrad des Frequenzumrichters ist definiert als das Verhältnis zwischen Leistungsabgabe und Leistungsaufnahme.

#### **Einschaltsperrbefehl**

Ein Stoppbefehl, der zur Gruppe 1 der Steuerbefehle gehört – siehe *[Tabelle 1.1](#page-5-0)*.

#### **Stoppbefehl**

Ein Stoppbefehl, der zur Gruppe 1 der Steuerbefehle gehört – siehe *[Tabelle 1.1](#page-5-0)*.

## 1.6.4 Sollwerteinstellung

#### **Analogsollwert**

Ein Sollwertsignal an den Analogeingängen 53 oder 54 (Spannung oder Strom).

**Binärsollwert** Ein an die serielle Schnittstelle übertragenes Signal.

#### **Festsollwert**

Ein definierter Festsollwert, einstellbar zwischen -100 % und +100 % des Sollwertbereichs. Sie können bis zu 8 Festsollwerte über die Digitaleingänge auswählen.

#### **Pulssollwert**

Ein an die Digitaleingänge übertragenes Pulsfrequenzsignal (Klemme 29 oder 33).

#### **RefMAX**

Bestimmt das Verhältnis zwischen dem Sollwerteingang bei 100 % des Gesamtskalenwerts (in der Regel 10 V, 20 mA) und dem resultierenden Sollwert. Der in *Parameter 3-03 Maximaler Sollwert* eingestellte maximale Sollwert.

#### **RefMIN**

Bestimmt das Verhältnis zwischen dem Sollwerteingang bei 0 % (normalerweise 0 V, 0 mA, 4 mA) und dem resultierenden Sollwert. Der in *Parameter 3-02 Minimaler Sollwert* eingestellte minimale Sollwert.

## 1.6.5 Verschiedenes

#### **Analogeingänge**

Die Analogeingänge können verschiedene Funktionen des Frequenzumrichters steuern. Es gibt zwei Arten von Analogeingängen: Stromeingang, 0-20 mA und 4-20 mA Spannungseingang, -10 bis +10 V DC.

#### **Analogausgänge**

Die Analogausgänge können ein Signal von 0-20 mA oder 4-20 mA ausgeben.

#### **Automatische Motoranpassung, AMA**

Der AMA-Algorithmus bestimmt die elektrischen Parameter für den angeschlossenen Motor bei Stillstand.

#### **Bremswiderstand**

Der Bremswiderstand kann die bei generatorischer Bremsung erzeugte Bremsleistung aufnehmen. Während generatorischer Bremsung erhöht sich die Zwischenkreisspannung. Ein Bremschopper stellt sicher, dass die generatorische Energie an den Bremswiderstand übertragen wird.

#### **Konstantmoment (CT)-Kennlinie**

Konstantmoment-Kennlinie; wird für Anwendungen wie Förderbänder, Verdrängungspumpen und Kräne eingesetzt.

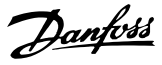

#### **Digitaleingänge**

Die Digitaleingänge können verschiedene Funktionen des Frequenzumrichters steuern.

#### **Digitalausgänge**

Der Frequenzumrichter verfügt über zwei programmierbare Ausgänge, die ein 24 V-DC-Signal (max. 40 mA) liefern können.

#### **DSP**

Digitaler Signalprozessor.

#### **ETR**

Das elektronische Thermorelais ist eine Berechnung der thermischen Belastung auf Grundlage der aktuellen Belastung und Zeit. Damit lässt sich die Motortemperatur schätzen.

#### **Hiperface**®

Hiperface® ist eine eingetragene Marke von Stegmann.

#### **Initialisieren**

Bei der Initialisierung (*Parameter 14-22 Betriebsart*) werden die Werkseinstellungen des Frequenzumrichters wiederhergestellt.

#### **Arbeitszyklus für Aussetzbetrieb**

Der Aussetzbetrieb bezieht sich auf eine Abfolge von Arbeitszyklen. Jeder Zyklus besteht aus einem Belastungsund einem Entlastungszeitraum. Der Betrieb kann periodisch oder aperiodisch sein.

#### **LCP**

Das LCP ist ein Bedienteil mit kompletter Benutzeroberfläche zum Steuern und Programmieren des Frequenzumrichters. Die Bedieneinheit ist abnehmbar, und Sie können es mithilfe des optionalen Einbausatzes bis zu 3 m entfernt vom Frequenzumrichter anbringen (z. B. an einer Schaltschranktür).

#### **LCP 101**

Das numerische LCP Bedienteil dient zum Steuern und Programmieren des Frequenzumrichters. Das Display ist numerisch und die Bedieneinheit dient der Anzeige von Prozesswerten. Das LCP 101 verfügt über keine Funktionen zum Speichern und Kopieren.

#### **lsb**

Steht für "Least Significant Bit", bei binärer Codierung das Bit mit der niedrigsten Wertigkeit.

#### **msb**

Steht für "Most Significant Bit"; bei binärer Codierung das Bit mit der höchsten Wertigkeit.

#### **MCM**

Steht für Mille Circular Mil; eine amerikanische Maßeinheit für den Leitungsquerschnitt. 1 MCM ≡ 0,5067 mm<sup>2</sup>.

#### **Online/Offline-Parameter**

Änderungen der Online-Parameter sind sofort nach Änderung des Datenwertes wirksam. Drücken Sie [OK], um die Änderungen der Offline-Parameter zu aktivieren.

#### **PID-Prozess**

Die PID-Regelung sorgt durch eine Anpassung der Ausgangsfrequenz an die wechselnde Last für eine Aufrechterhaltung von gewünschten Werten wie Drehzahl, Druck, Temperatur usw.

#### **PCD**

Process Control Data (Prozessregelungsdaten).

#### **Aus- und Einschaltzyklus**

Schalten Sie die Stromversorgung aus, bis das Display (LCP) dunkel ist. Schalten Sie den Strom anschließend wieder an.

#### **Pulseingang/Inkrementalgeber**

Ein externer digitaler Impulsgeber für Istwertinformationen über die Motordrehzahl. Der Drehgeber kommt in Anwendungen zum Einsatz, bei denen eine große Genauigkeit bei der Drehzahlregelung erforderlich ist.

#### **RCD**

Fehlerstromschutzschalter.

#### **Parametersatz**

Sie können die Parametereinstellungen in vier Parametersätzen speichern. Sie können zwischen den vier Parametersätzen wechseln oder einen Satz bearbeiten, während ein anderer Satz gerade aktiv ist.

#### **SFAVM**

Schaltmodus mit der Bezeichnung "Statorfluss-orientierte asynchrone Vektormodulation" (*Parameter 14-00 Schaltmuster*).

#### **Schlupfausgleich**

Der Frequenzumrichter gleicht den belastungsabhängigen Motorschlupf aus, indem er unter Berücksichtigung des Motorersatzschaltbildes und der gemessenen Motorlast die Ausgangsfrequenz anpasst (nahezu konstante Drehzahl).

#### **SLC**

Der SLC ist eine Abfolge benutzerdefinierter Aktionen, die ausgeführt werden, wenn die zugehörigen benutzerdefinierten Ereignisse vom SLC als "wahr" bewertet werden. (Siehe *[Kapitel 3.12 Parameter 13-\\*\\* Smart Logic](#page-114-0)*).

#### **STW (ZSW)**

Zustandswort.

#### **FC-Standardbus**

Schließt RS485-Bus mit FC-Protokoll oder MC-Protokoll ein. Siehe *[Parameter 8-30 FC-Protokoll](#page-105-0)*.

#### **THD**

Total Harmonic Distortion ist die gesamte Spannungsverzerrung, die aus den einzelnen Spannungsoberschwingungen berechnet wird.

#### **Thermistor**

Ein temperaturabhängiger Widerstand, installiert am Frequenzumrichter oder Motor.

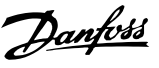

#### <span id="page-8-0"></span>**Abschaltung**

Ein Zustand, der in Fehlersituationen eintritt, z. B. bei einer Übertemperatur des Frequenzumrichters oder wenn der Frequenzumrichter den Motor, den Prozess oder den Mechanismus schützt. Der Frequenzumrichter verhindert einen Neustart, bis die Ursache der Störung behoben wurde. Starten Sie den Frequenzumrichter zum Beenden des Alarmzustands neu. Sie dürfen die Abschaltung nicht zu Zwecken der Personensicherheit verwenden.

#### **Abschaltblockierung**

Der Frequenzumrichter wechselt in Störungssituationen zum Selbstschutz in diesen Zustand. Der Frequenzumrichter erfordert einen Eingriff, z. B. bei einem Kurzschluss am Ausgang. Sie können eine Abschaltblockierung nur durch Unterbrechen der Netzversorgung, Beheben der Fehlerursache und erneuten Anschluss des Frequenzumrichters aufheben. Der Neustart wird verzögert, bis der Fehlerzustand über die [Reset]-Taste am LCP quittiert wird. Sie dürfen die Abschaltung nicht zu Zwecken der Personensicherheit verwenden.

#### **VT-Kennlinie**

Variable Drehmomentkennlinie; typisch bei Anwendungen mit quadratischem Lastmomentverlauf über den Drehzahlbereich, z. B. Kreiselpumpen und Lüfter.

#### **VVC<sup>+</sup>**

Im Vergleich zur herkömmlichen U/f-Steuerung bietet die Spannungsvektorsteuerung (VVC<sup>+</sup>) eine verbesserte Dynamik und Stabilität der Motordrehzahl in Bezug auf Änderungen des Last-Drehmoments.

#### **60**° **AVM**

60° Asynchrone Vektormodulation (*Parameter 14-00 Schaltmuster*).

#### **Leistungsfaktor**

Der Leistungsfaktor ist das Verhältnis zwischen I<sub>1</sub> und I<sub>eff</sub>.

 $Leistungs-faktor = \frac{\sqrt{3} \times U \times I_1 \cos\phi}{\sqrt{3} \times I_1 \times I_2}$  $\overline{3}$  *x*  $U$  *x*  $I_{EFF}$ 

Der Leistungsfaktor einer 3-Phasen-Regelung ist definiert als:

#### $=\frac{I1 \times cos\phi 1}{I_{EFF}} = \frac{I_1}{I_{EF}}$  $\frac{1}{I_{EFF}}$  *da*  $cos\phi 1 = 1$

Der Leistungsfaktor gibt an, wie stark ein Frequenzumrichter die Netzversorgung belastet.

Je niedriger der Leistungsfaktor, desto höher der Ieff bei gleicher kW-Leistung.

#### $I_{EFF}$  =  $\sqrt{I_1^2 + I_5^2 + I_7^2 + ... + I_n^2}$

Darüber hinaus weist ein hoher Leistungsfaktor darauf hin, dass der Oberschwingungsstrom sehr niedrig ist. Die im Frequenzumrichter eingebauten DC-Spulen erzeugen einen hohen Leistungsfaktor. Dadurch wird die Netzbelastung reduziert.

## 1.7 Abkürzungen, Symbole und Konventionen

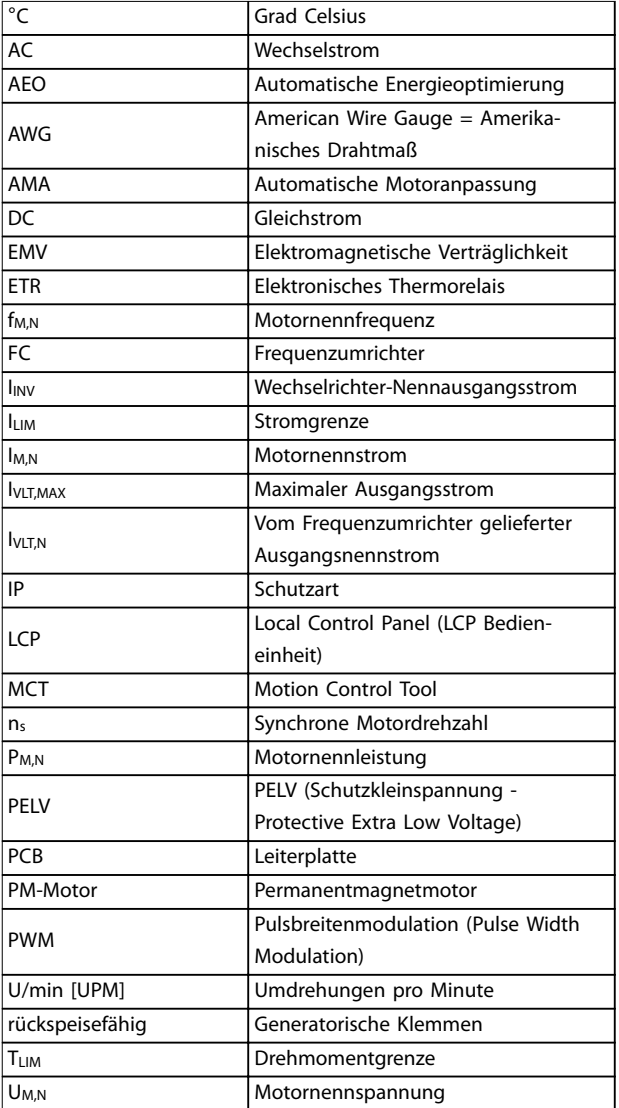

## 1.8 Sicherheit

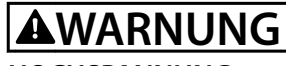

#### **HOCHSPANNUNG**

**Bei Anschluss an Versorgungsnetzeingang, DC-Versorgung oder Zwischenkreiskopplung führen Frequenzumrichter Hochspannung. Erfolgen Installation, Inbetriebnahme und Wartung nicht durch qualifiziertes Personal, kann dies zum Tod oder zu schweren Verletzungen führen.**

**• Installation, Inbetriebnahme und Wartung dürfen ausschließlich von qualifiziertem Personal durchgeführt werden.**

Danfoss

#### **Sicherheitsbestimmungen**

- **•** Trennen Sie vor Reparaturarbeiten die Netzversorgung zum Frequenzumrichter. Stellen Sie sicher, dass die Netzversorgung unterbrochen wurde und die erforderliche Zeit verstrichen ist, bevor Sie die Motor- und Netzstecker ziehen. Informationen zur Entladezeit entnehmen Sie *Tabelle 1.2*.
- **•** Die [OFF]-Taste unterbricht nicht die Netzversorgung und darf deshalb nicht als Sicherheitsschalter verwendet werden.
- **•** Achten Sie auf korrekte Schutzerdung. Darüber hinaus muss der Benutzer gemäß den geltenden nationalen und lokalen Bestimmungen vor der Versorgungsspannung geschützt werden. Entsprechend muss der Motor vor Überlast geschützt werden.
- **•** Der Erdableitstrom übersteigt 3,5 mA.
- **•** Ein Motorüberlastschutz ist in der Werkseinstellung nicht enthalten. Wünschen Sie diese Funktion, setzen Sie *Parameter 1-90 Thermischer Motorschutz* auf den Datenwert *[4] ETR Alarm 1* oder auf den Datenwert *[3] ETR Warnung 1*.
- **•** Sie dürfen die Stecker für die Motor- und Netzversorgung nicht entfernen, während der Frequenzumrichter an die Netzspannung angeschlossen ist. Stellen Sie sicher, dass die Netzversorgung unterbrochen wurde und die erforderliche Zeit verstrichen ist, bevor Sie die Motor- und Netzstecker ziehen.
- **•** Der Frequenzumrichter hat außer den Spannungseingängen L1, L2 und L3 noch weitere Spannungseingänge, wenn DC-Zwischenkreiskopplung bzw. externe 24 V DC-Versorgung installiert sind. Prüfen Sie vor Beginn der Reparaturarbeiten, ob alle Spannungseingänge getrennt wurden und ob die erforderliche Zeit verstrichen ist. Informationen zur Entladezeit entnehmen Sie *Tabelle 1.2*.

# **AWARNUNG**

#### **UNERWARTETER ANLAUF**

**Bei Anschluss des Frequenzumrichters an Versorgungsnetz, DC-Versorgung oder Zwischenkreiskopplung kann der angeschlossene Motor jederzeit unerwartet anlaufen. Ein unerwarteter Anlauf im Rahmen von Programmierungs-, Service- oder Reparaturarbeiten kann zu schweren bzw. tödlichen Verletzungen oder zu Sachschäden führen. Der Motor kann über einen externen Schalter, einen Feldbus-Befehl, ein Sollwerteingangssignal, über ein LCP oder nach einem quittierten Fehlerzustand anlaufen.**

**So verhindern Sie ein unerwartetes Starten des Motors:**

- **• Trennen Sie den Frequenzumrichter vom Netz.**
- **• Drücken Sie [Off/Reset] am LCP, bevor Sie Parameter programmieren.**
- **• Verkabeln und montieren Sie Frequenzumrichter, Motor und alle angetriebenen Geräte vollständig, bevor Sie den Frequenzumrichter an Netzversorgung, DC-Versorgung oder Zwischenkreiskopplung anschließen.**

# **AWARNUNG**

#### **ENTLADEZEIT**

**Der Frequenzumrichter enthält Zwischenkreiskondensatoren, die auch bei abgeschaltetem Frequenzumrichter geladen sein können. Das Nichteinhalten der vorgesehenen Entladungszeit nach dem Trennen der Stromversorgung vor Wartungs- oder Reparaturarbeiten kann zu schweren oder tödlichen Verletzungen führen!**

- **1. Stoppen Sie den Motor.**
- **2. Trennen Sie die Netzversorgung, alle Permanentmagnet-Motoren und alle externen DC-Zwischenkreisversorgungen, einschließlich externer Batterie-, USV- und DC-Zwischenkreisverbindungen mit anderen Frequenzumrichtern.**
- **3. Führen Sie Wartungs- oder Reparaturarbeiten erst nach vollständiger Entladung der Kondensatoren durch. Die entsprechende Wartezeit finden Sie in** *Tabelle 1.2***.**

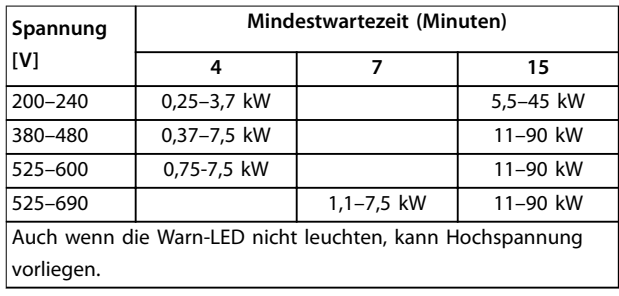

**Tabelle 1.2 Entladezeit**

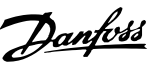

## *HINWEIS*

**Befolgen Sie bei Verwendung der Funktion "Safe Torque Off" immer die Anweisungen in** *VLT*® *Frequenzumrichter - Safe Torque Off***.**

## *HINWEIS*

**Vom Frequenzumrichter gesendete Steuersignale oder interne Steuersignale können in seltenen Fällen fälschlicherweise aktiviert oder verzögert werden bzw. werden überhaupt nicht gesendet. Bei der Verwendung in sicherheitskritischen Situationen, darf sich nicht ausschließlich auf diese Steuersignale verlassen werden.**

## *HINWEIS*

**Gefährliche Situationen sind vom Maschinenbauer/ Integrator zu identifizieren, der dann dafür verantwortlich ist, notwendige Schutzmaßnahmen zu berücksichtigen. Zusätzliche Überwachungs- und Schutzvorrichtungen können vorgesehen werden. Dabei sind immer geltende Sicherheitsvorschriften zu beachten, z. B. Bestimmungen für technische Anlagen, Unfallverhütungsvorschriften usw.**

#### **Protection Mode**

Wenn ein Hardwaregrenzwert des Motorstroms oder der DC-Zwischenkreisspannung überschritten wird, wechselt der Frequenzumrichter in den Protection Mode. Der Protection Mode bewirkt eine Änderung der PWM-Modulationsstrategie und eine niedrige Taktfrequenz, um Verluste auf ein Minimum zu reduzieren. Dies wird 10 s nach dem letzten Fehler fortgesetzt und erhöht die Zuverlässigkeit und Robustheit des Frequenzumrichters, während die vollständige Regelung des Motors wiederhergestellt wird.

Danfoss

## <span id="page-11-0"></span>1.9 Elektrische Verdrahtung

## 1.9.1 Elektrische Verdrahtung – Steuerleitungen

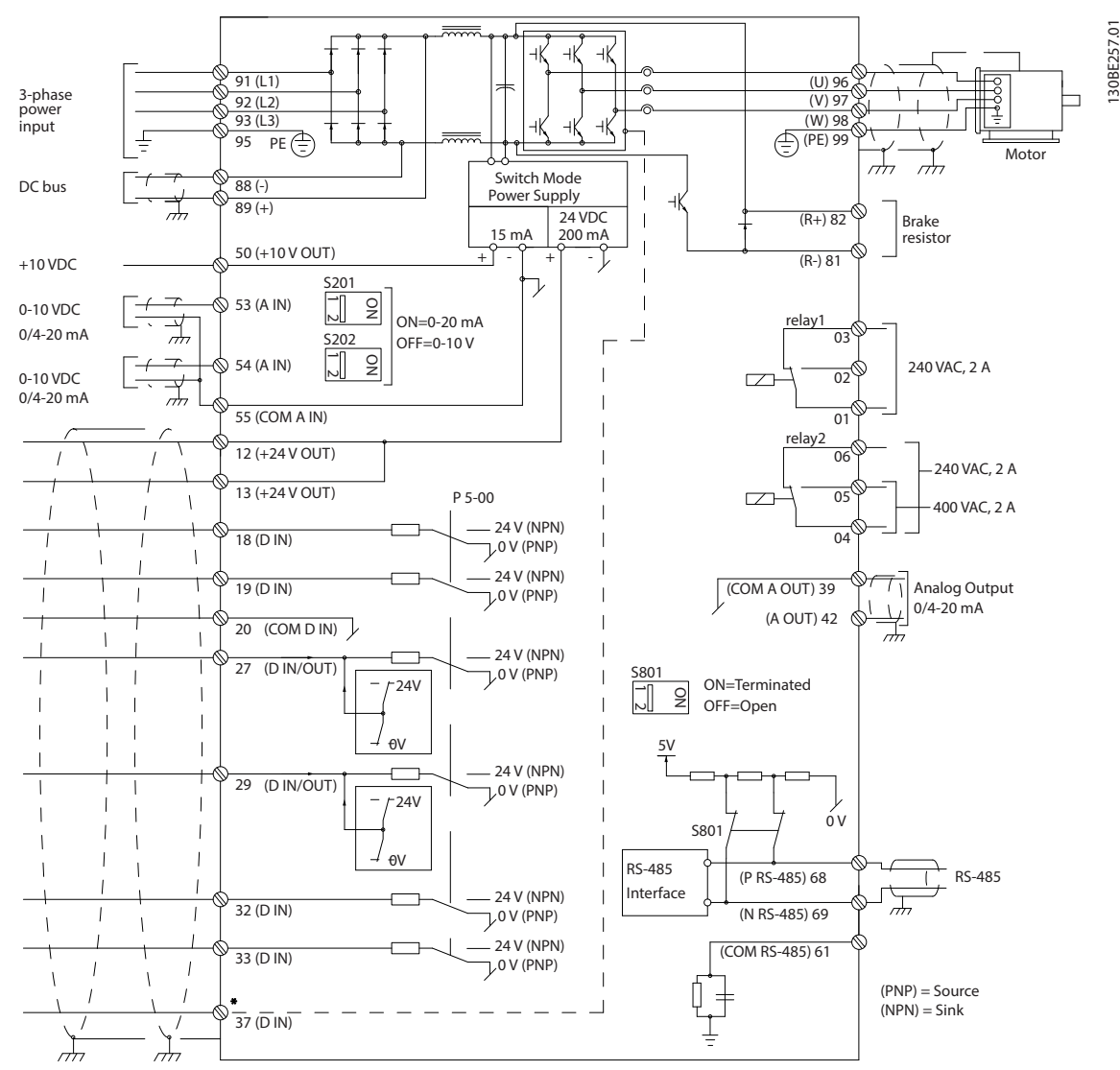

**Abbildung 1.2 Anschlussdiagramm des Grundgeräts**

#### $A =$  analog,  $D =$  digital

Klemme 37 wird für die Funktion Safe Torque Off genutzt. Installationsanweisungen zu Safe Torque Off (STO) finden Sie im *Produkthandbuch zu Safe Torque Off für den VLT*® *Frequenzumrichter*.

\* Klemme 37 ist nicht Teil von FC202 (außer Bauform A1). Relais 2 und Klemme 29 haben im FC202 keine Funktion. \*\* Schließen Sie die Abschirmung nicht an.

Sehr lange Steuerleitungen und Analogsignale können in seltenen Fällen (und je nach Installation) aufgrund von Störungen in den Netzkabeln zu Brummschleifen mit 50/60 Hz führen. In diesem Fall kann es erforderlich sein, die Abschirmung zu durchbrechen oder einen 100-nF-Kondensator zwischen Abschirmung und Gehäuse einzubauen. Schließen Sie die Digitalund Analogein- und -ausgänge aufgeteilt nach Signalart an die Bezugspotenziale (Klemmen 20, 55, 39) an, um Fehlerströme auf dem Massepotenzial zu verhindern. Zum Beispiel kann durch Schalten am Digitaleingang das analoge Eingangssignal gestört werden.

# Danfoss

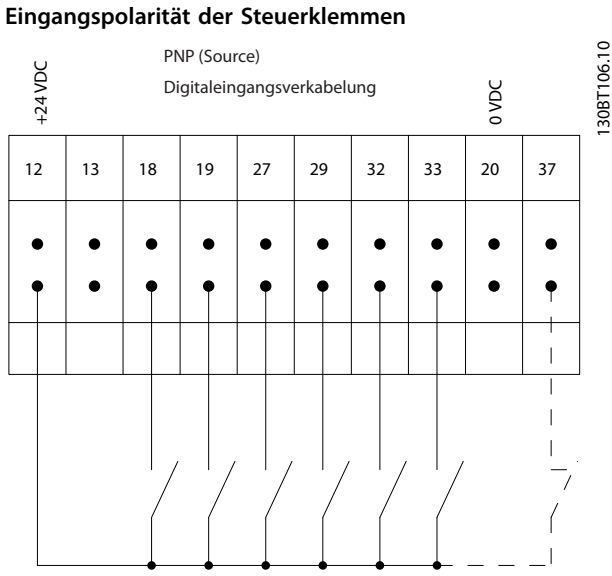

**Abbildung 1.3 (PNP) = Quelle**

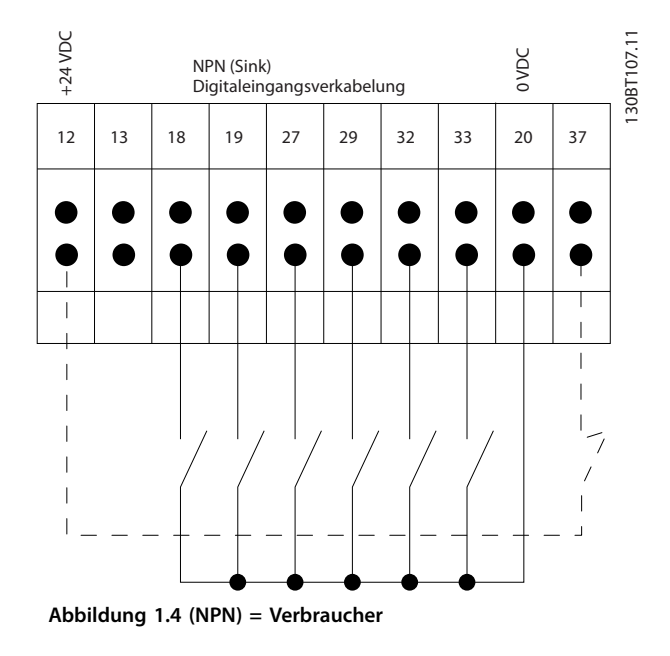

## *HINWEIS*

**Steuerkabel müssen abgeschirmt sein.** 

Siehe den Abschnitt *Erdung abgeschirmter Steuerkabel* im *Projektierungshandbuch* zum korrekten Abschluss der Steuerkabel.

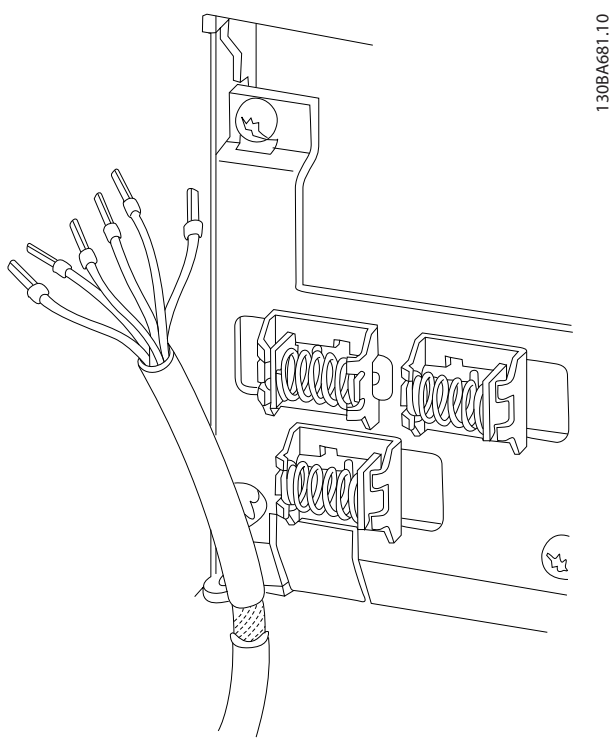

**Abbildung 1.5 Erdung abgeschirmter Steuerkabel**

## 1.9.2 Start/Stopp

Klemme 18 = *[Parameter 5-10 Klemme 18 Digitaleingang](#page-79-0) [8] Start.*

Klemme 27 = *Parameter 5-12 Klemme 27 Digitaleingang [0] Ohne Funktion* (Standardeinstellung *[2] Motorfreilauf invers.*). Klemme 37 = Safe Torque Off (falls verfügbar).

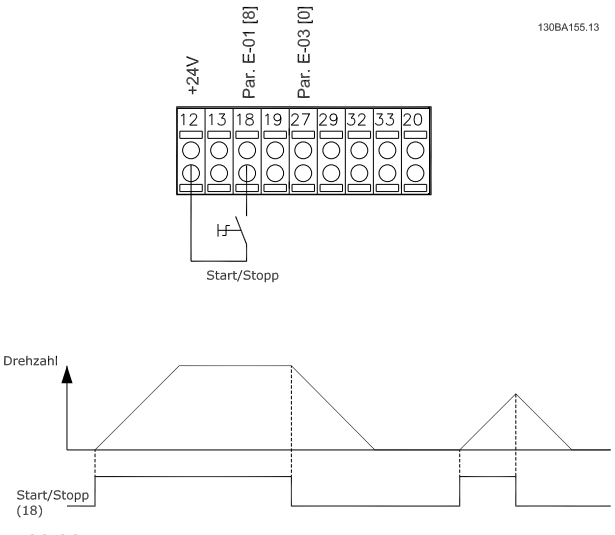

**Abbildung 1.6 Start/Stopp**

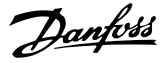

## 1.9.3 Puls-Start/Stopp

Klemme 18 = *[Parameter 5-10 Klemme 18 Digitaleingang](#page-79-0) [9] Puls-Start.*

Klemme 27 = *Parameter 5-12 Klemme 27 Digitaleingang [6] Stopp (inv.)*

Klemme 37 = Safe Torque Off (falls verfügbar).

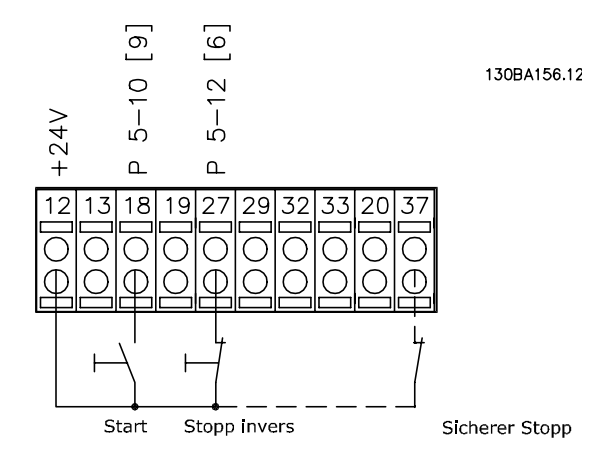

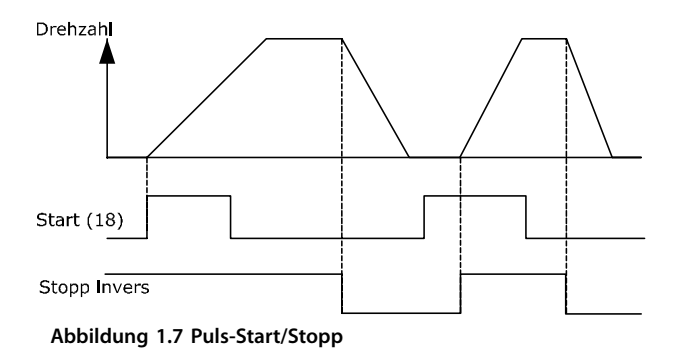

## 1.9.4 Drehzahlkorrektur auf/ab

#### **Klemmen 29/32 = Drehzahlkorrektur auf/ab**

Klemme 18 = *[Parameter 5-10 Klemme 18 Digitaleingang](#page-79-0) [9] Start* (Werkseinstellung).

Klemme 27 = *Parameter 5-12 Klemme 27 Digitaleingang [19] Sollw. speich.*

Klemme 29 = *Parameter 5-13 Klemme 29 Digitaleingang [21] Drehzahl auf.*

Klemme 32 = *Parameter 5-14 Klemme 32 Digitaleingang [22] Drehzahl ab.*

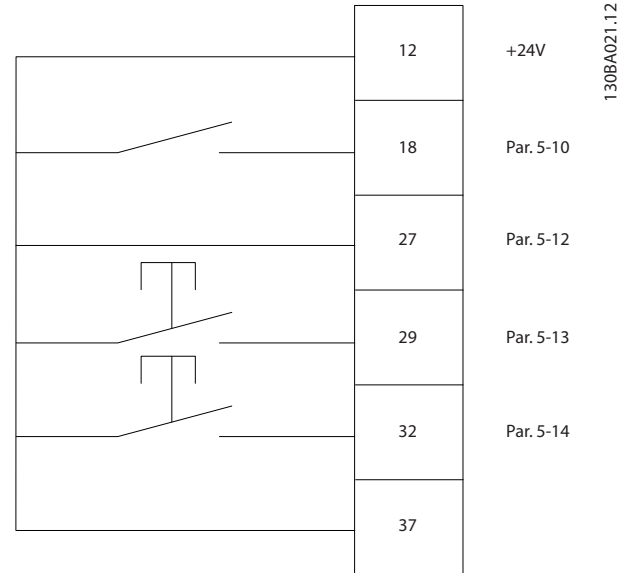

**Abbildung 1.8 Drehzahlkorrektur auf/ab**

## 1.9.5 Potenziometer-Sollwert

#### **Spannungssollwert über ein Potentiometer**

Sollwertquelle 1 = *[1] Analogeingang 53* (Werkseinstellung). Klemme 53, Min. Spannung  $= 0$  V. Klemme 53, Max. Spannung  $= 10$  V. Klemme 53, Min. Soll-/Istwert = 0 UPM. Klemme 53, Max. Soll-/Istwert = 1500 UPM. Schalter  $S201 = AUS$  (U).

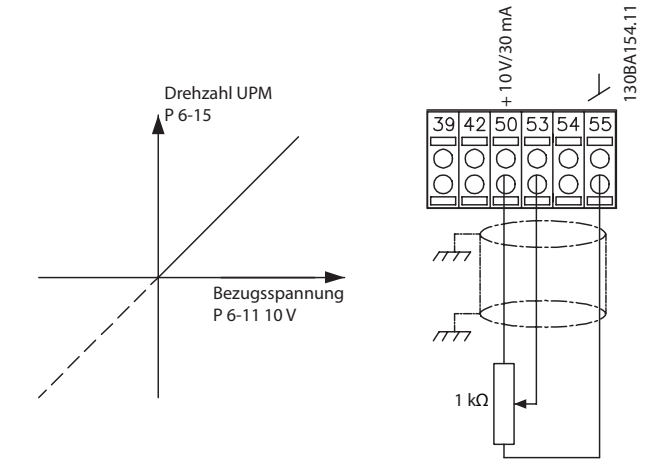

**Abbildung 1.9 Potenziometer-Sollwert**

## <span id="page-14-0"></span>2 Programmieren

#### 2.1 Das grafische und numerische LCP

Am einfachsten lässt sich der Frequenzumrichter über die grafische Bedieneinheit (LCP 102) programmieren. Bei Verwendung der numerischen Bedieneinheit (LCP 101) benötigen Sie das *Projektierungshandbuch* des Frequenzumrichters als Referenz.

#### 2.2 Programmierung über das grafische LCP

#### **Das LCP ist in 4 Funktionsbereiche unterteilt:**

- 1. Grafisches Display mit Statuszeilen.
- 2. Menütasten und Anzeigeleuchten Änderung der Parameter und Umschalten zwischen Displayfunktionen.
- 3. Navigationstasten und Anzeigeleuchten (LED).
- 4. Bedientasten mit Kontroll-Anzeigen (LED).

Auf dem LCP-Display können bei der Anzeige von *Status* bis zu 5 Betriebsvariablen angezeigt werden.

#### **Displayzeilen:**

- a. **Statuszeile:** Statusmeldungen mit der Anzeige von Symbolen und Grafiken.
- b. **Zeile 1-2:** Bedienerdatenzeilen mit Anzeige der definierten oder gewählten Daten. Fügen Sie durch Drücken der Taste [Status] eine zusätzliche Zeile hinzu.
- c. **Statuszeile:** Statusmeldungen mit angezeigtem Text.

### *HINWEIS*

**Wenn die Inbetriebnahme verzögert wird, zeigt das LCP die Meldung INITIALISIERUNG an, bis es betriebsbereit ist. Das Hinzufügen oder Entfernen von Optionen kann die Inbetriebnahme verzögern.**

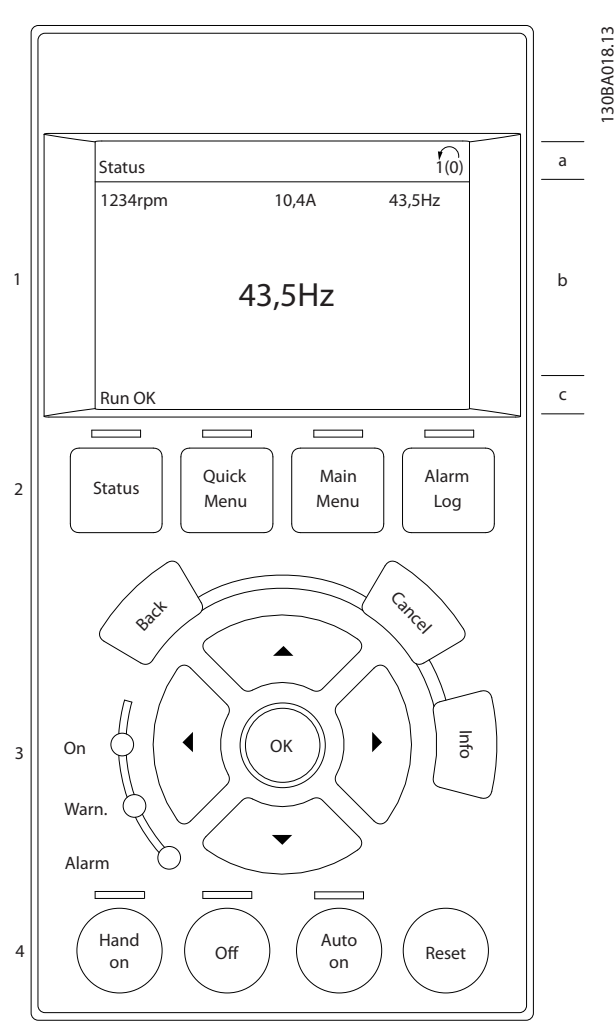

**Abbildung 2.1 LCP**

Danfoss

## <span id="page-15-0"></span>2.2.1 Das LCP-Display

Das LCP-Display verfügt über eine Hintergrundbeleuchtung und verfügt über insgesamt 6 alphanumerischen Zeilen. Die Displayzeilen zeigen die Drehrichtung (Pfeil), die gewählten Parametereinstellungen sowie die aktuell gewählten Parametersätze an. Die Anzeige ist in 3 Bereiche unterteilt.

#### **Oberer Bereich**

Zeigt im normalen Betrieb bis zu 2 Messungen.

#### **Mittlerer Bereich**

In der oberen Zeile des Arbeitsbereichs werden unabhängig vom Zustand (außer bei Alarm oder Warnung) bis zu 5 Messungen mit der entsprechenden Einheit angezeigt.

#### **Unterer Bereich**

Zeigt immer den Zustand des Frequenzumrichters im Statusmodus an.

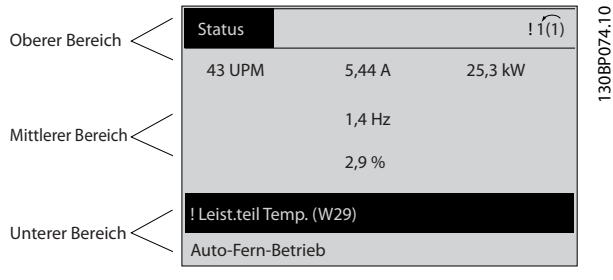

**Abbildung 2.2 Unterer Bereich**

Der aktive Parametersatz (als Aktiver Parametersatz in *Parameter 0-10 Aktiver Satz* ausgewählt) wird angezeigt. Bei Programmierung eines anderen Satzes als dem aktiven Parametersatz wird die Nummer des programmierten Satzes rechts angezeigt.

#### **Displaykontrast anpassen**

Drücken Sie [Status] und [▲], um die Helligkeit des Displays zu verringern.

Drücken Sie [Status] und [▼], um die Helligkeit des Displays zu erhöhen.

Die meisten Parametersätze können direkt über das LCP geändert werden, sofern über *[Parameter 0-60 Hauptmenü](#page-39-0) [Passwort](#page-39-0)* oder*Parameter 0-65 Benutzer-Menü Passwort* kein Passwort angelegt worden ist.

#### **Anzeigeleuchten**

Überschreiten bestimmte Betriebsgrößen vorgegebene Grenzen, leuchtet die Alarm- und/oder Warn-LED auf. Das LCP zeigt einen Status- und Alarmtext an.

Die ON-LED ist aktiv, wenn der Frequenzumrichter an die Netzspannung angeschlossen ist oder über eine DC-Bus-Zwischenkreisklemme oder eine externe 24 V DC-

Versorgung gespeist wird. Gleichzeitig ist die

Hintergrundbeleuchtung eingeschaltet.

**•** Grüne LED/On (An): Das Steuerteil ist betriebsbereit.

Danfoss

- **•** Gelbe LED/Warn. (Warnung): Zeigt eine Warnung an.
- **•** Blinkende rote LED/Alarm: Zeigt einen Alarm an.

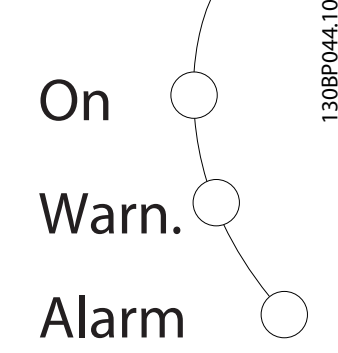

**Abbildung 2.3 Anzeigeleuchten**

#### **LCP-Tasten**

Die Steuertasten sind nach Funktionen aufgeteilt. Die Tasten unter der Displayanzeige und die LED-Anzeigen dienen zur Programmierung von Parametersätzen. Hierzu gehört auch die Wahl der Displayanzeige im normalen Betrieb.

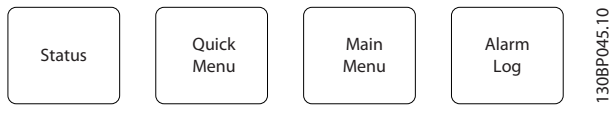

**Abbildung 2.4 LCP-Tasten**

#### **[Status]**

Gibt den Zustand des Frequenzumrichters und/oder des Motors an. Durch Drücken der Taste [Status] können Sie zwischen 3 verschiedenen Anzeigen wählen: 5 Betriebsvariablen, 4 Betriebsvariablen oder Smart Logic Control. [Status] dient zur Wahl der Displayanzeige. Sie können damit aus dem Quick-Menü, dem Hauptmenü oder dem Alarmmodus schnell zurück zur Standardanzeige wechseln. Verwenden Sie die [Status]-Taste darüber hinaus zum Umschalten zwischen der Anzeige von 4 oder 5 Betriebsvariablen.

#### **[Quick Menu]**

Ermöglicht einen schnellen Zugriff auf die gebräuchlichsten Funktionen des Frequenzumrichters.

Das [Quick Menu] umfasst:

- **•** Q1: Benutzer-Menü.
- **•** Q2: Kurzinbetriebnahme.
- **•** Q3: Funktionskonfiguration
- **•** Q4: Smart Start
- **•** Q5: Liste geänderter Parameter.
- **•** Q6: Protokolle.

**•** Q7: Wasser und Pumpen

Die Funktionskonfiguration ermöglicht einen schnellen Zugriff auf alle Parameter, die für die meisten Wasser- und Abwasseranwendungen erforderlich sind, einschließlich:

- **•** Variables Drehmoment.
- **•** Konstantes Drehmoment.
- **•** Pumpen
- **•** Dosierungspumpen.
- **•** Brunnenpumpen
- **•** Druckerhöhungspumpen.
- **•** Mischerpumpen.
- **•** Lüftungsgebläse
- **•** Andere Pumpe.
- **•** Lüfteranwendungen.

Neben anderen Funktionen sind auch Parameter für folgende Funktionen enthalten:

- **•** Welche Variablen das LCP anzeigen soll
- **•** Digitale Festdrehzahlen
- **•** Skalierung von Analogsollwerten
- **•** Einzel- und Mehrzonenanwendungen mit Rückführung
- **•** Spezielle Funktionen für Wasser
- **•** Abwasseranwendungen

Das Quick-Menü *Q7: Wasser und Pumpen* ermöglicht direkten Zugriff auf einige der wichtigsten wasser- und pumpenspezifischen Funktionen:

- **•** Q7-1: Spezielle Rampen (Ausgangs-/Endrampe, Rückschlagventil-Rampe)
- **•** Q7-2: Energiesparmodus.
- **•** Q7-3: Rückspülmodus.
- **•** Q7-4: Trockenlauf
- **•** Q7-5: Kennlinienende-Erkennung
- **•** Q7-6: Durchflussausgleich
- **•** Q7-7: Rohrfüllung (horizontale Rohre, vertikale Pumpen, gemischte Systeme).
- **•** Q7-8: Steuerleistung
- **•** Q7-9: Min. Drehzahlüberwachung

Sie können direkt auf die Parameter im *Quick-Menü* zugreifen, sofern Sie über einen der folgenden Parameter kein Passwort erstellt haben:

- **•** *[Parameter 0-60 Hauptmenü Passwort](#page-39-0)*.
	- **•** *[Parameter 0-61 Hauptmenü Zugriff ohne PW](#page-39-0)*.
- **•** *[Parameter 0-65 Benutzer-Menü Passwort](#page-39-0)*.
- **•** *[Parameter 0-66 Benutzer-Menü Zugriff ohne PW](#page-39-0)*

Sie können direkt zwischen der Betriebsart *Quick-Menü* und der Betriebsart *Hauptmenü* wechseln.

#### **[Main Menu]**

Main Menu dient zur Programmierung aller Parameter. Sie können direkt auf die Parameter im *Quick-Menü* zugreifen, sofern Sie über einen der folgenden Parameter kein Passwort erstellt haben:

- **•** *[Parameter 0-60 Hauptmenü Passwort](#page-39-0)*.
- **•** *[Parameter 0-61 Hauptmenü Zugriff ohne PW](#page-39-0)*.
- **•** *[Parameter 0-65 Benutzer-Menü Passwort](#page-39-0)*.
- **•** *[Parameter 0-66 Benutzer-Menü Zugriff ohne PW](#page-39-0)*

Für den Großteil von Wasser- und Abwasseranwendungen ist es nicht notwendig, auf die Hauptmenüparameter zuzugreifen. Das Quick-Menü, das Inbetriebnahme-Menü und die Funktionssätze bieten den einfachsten und schnellsten Zugriff auf alle erforderlichen typischen Parameter.

Sie können direkt zwischen den Betriebsarten *Hauptmenü* und *Quick-Menü* umschalten.

Durch Gedrückthalten der Taste [Main Menu] für 3 Sekunden kann eine Parameternummer direkt eingegeben werden. Dieser Parameter-Shortcut ermöglicht die direkte Eingabe einer Parameternummer.

#### **[Alarm Log]**

Zeigt eine Liste mit den 5 letzten Alarmen an (nummeriert von A1-A5). Um zusätzliche Informationen zu einem Alarmzustand zu erhalten, markieren Sie mithilfe der Navigationstasten die betreffende Alarmnummer, und drücken Sie auf [OK]. Vor dem Wechsel in den Alarmmodus werden Informationen zum Zustand des Frequenzumrichters angezeigt.

130BA027.10

30BA027.10

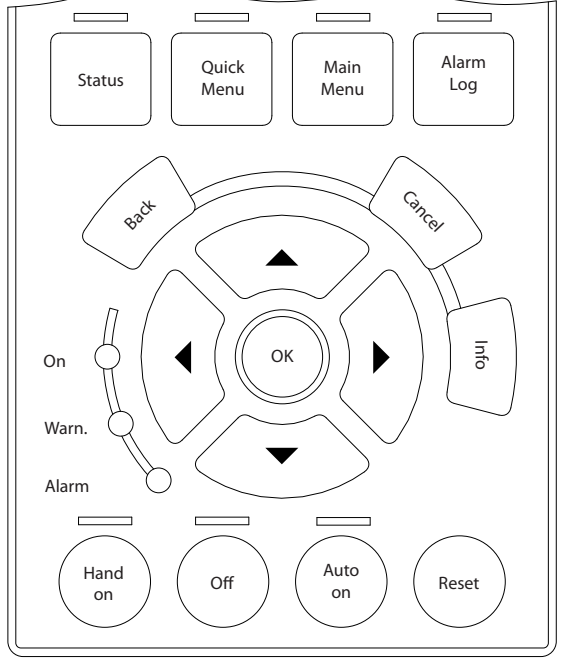

**Abbildung 2.5 LCP**

#### **[Back]**

Bringt Sie zum früheren Schritt oder zur nächsthöheren Ebene in der Navigationsstruktur.

#### **[Cancel]**

Hebt die letzte Änderung/den letzten Befehl auf, sofern die Anzeige nicht geändert wurde (d. h. Wechsel zu einem anderen Parameter).

#### **[Info]**

zeigt Informationen zu einem Befehl, Parameter oder einer Funktion im Anzeigefenster an. [Info] zeigt detaillierte Informationen an, wenn Sie weitere Hilfe benötigen. Sie können den Infomodus verlassen, indem Sie entweder [Info], [Back] (Zurück) oder [Cancel] (Abbrechen) drücken.

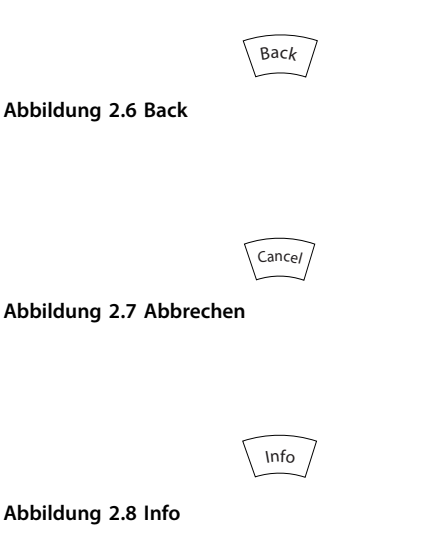

#### **Navigationstasten**

Die 4 Navigationstasten dienen zur Navigation zwischen den verschiedenen Optionen im *Quick-Menü*, *Hauptmenü* und *Alarm Log*. Bewegen Sie den Cursor mit den Tasten.

#### **[OK]**

Dient zur Auswahl eines Parameters, der mit dem Cursor markiert wurde. Auch die Änderung eines Parameters ist möglich.

#### **Tasten für die Hand-Steuerung**

Die Tasten für die Hand-Steuerung befinden sich unten am LCP.

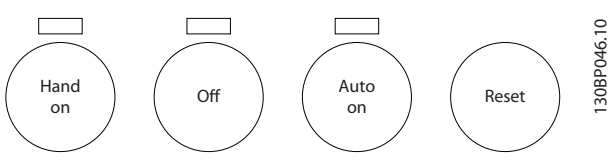

**Abbildung 2.9 Tasten für die Hand-Steuerung**

#### **[Hand On]**

Ermöglicht die Steuerung des Frequenzumrichters über das LCP. [Hand On] startet ebenfalls den Motor. Dann können Sie die Motordrehzahl mit Hilfe der Navigationstasten eingeben. Sie können die Taste über *[Parameter 0-40 \[Hand](#page-37-0) [On\]-LCP Taste](#page-37-0) [1] Aktivieren* oder *[0] Deaktivieren*.

Externe Stoppsignale, die durch Steuersignale oder einen Feldbus aktiviert werden, heben einen über das LCP erteilten Startbefehl auf.

Die folgenden Steuersignale sind nach wie vor wirksam, auch wenn [Hand On] aktiviert ist.

- **•** [Hand On] [Off] [Auto On].
- **•** Quittieren.
- **•** Motorfreilaufstopp invers.
- **•** Reversierung.
- **•** Satzanwahl Bit 0 Satzanwahl Bit 1.
- **•** Stoppbefehl über serielle Schnittstelle.
- **•** Schnellstopp.
- **•** DC-Bremse.

#### **[Off]**

Dient zum Stoppen des angeschlossenen Motors. Sie können die Taste über *Parameter 0-41 [Off]-LCP Taste [1] Aktivieren* oder *[0] Deaktivieren*. Ist keine externe Stoppfunktion aktiv und die Taste [Off] inaktiv, können Sie den Motor jederzeit durch Abschalten der Spannung stoppen.

#### **[Auto On]**

Ermöglicht die Steuerung des Frequenzumrichters über die Steuerklemmen und/oder serielle Schnittstelle. Legen Sie ein Startsignal an den Steuerklemmen und/oder am Feldbus an, startet der Frequenzumrichter. Sie können die Taste über *Parameter 0-42 [Auto On]-LCP Taste [1] Aktivieren* oder *[0] Deaktivieren*.

## <span id="page-18-0"></span>*HINWEIS*

**Ein aktives HAND-OFF-AUTO-Signal über die Digitaleingänge hat höhere Priorität als die Bedientasten [Hand On] – [Auto On].**

#### **[Reset]**

Dient zum Zurücksetzen des Frequenzumrichters nach einem Alarm (Abschaltung). Sie können die Taste über *Parameter 0-43 [Reset]-LCP Taste [1] Aktivieren* oder *[0] Deaktivieren*.

Durch Gedrückthalten der Taste [Main Menu] für 3 Sekunden kann eine Parameternummer direkt eingegeben werden. Dieser Parameter-Shortcut ermöglicht die direkte Eingabe einer Parameternummer.

#### 2.2.2 Schnelle Übertragung von Parametereinstellungen zwischen mehreren Frequenzumrichtern

Speichern Sie nach Abschluss der Konfiguration eines Frequenzumrichters die Daten im LCP oder mithilfe der MCT 10-Konfigurationssoftware auf einem PC ab.

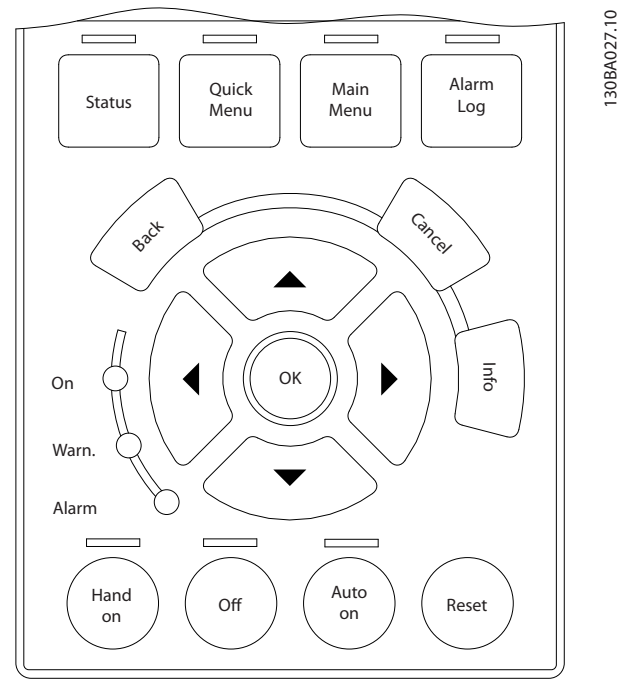

**Abbildung 2.10 LCP**

#### **Datenspeicherung im LCP** *HINWEIS*

#### **Stoppen Sie vor der Durchführung dieses Vorgangs den Motor.**

Gehen Sie zum Speichern von Daten im LCP wie folgt vor: 1. Gehen Sie zu *[Parameter 0-50 LCP-Kopie](#page-38-0)*.

2. Drücken Sie die Taste [OK].

- 3. Wählen Sie *[1] Speichern in LCP*.
- 4. Drücken Sie die Taste [OK].

Alle Parametereinstellungen werden nun im LCP gespeichert. Der Fortschritt des Vorgangs wird vom Fortschrittsbalken angezeigt. Drücken Sie [OK], sobald 100 % erreicht sind.

Schließen Sie nun das LCP an einen anderen Frequenzumrichter an, und kopieren Sie die Parametereinstellungen ebenfalls auf diesen Frequenzumrichter.

#### **Datenübertragung vom LCP zum Frequenzumrichter** *HINWEIS*

#### **Stoppen Sie vor der Durchführung dieses Vorgangs den Motor.**

So übertragen Sie Daten vom LCP zum Frequenzumrichter: 1. Gehen Sie zu *[Parameter 0-50 LCP-Kopie](#page-38-0)*.

- 2. Drücken Sie die Taste [OK].
- 3. Wählen Sie *[2] Lade von LCP, Alle*.
- 4. Drücken Sie die Taste [OK].

Die im LCP gespeicherten Parametereinstellungen werden nun im Frequenzumrichter gespeichert. Der Fortschritt des Vorgangs wird vom Fortschrittsbalken angezeigt. Drücken Sie [OK], sobald 100 % erreicht sind.

## 2.2.3 Anzeigemodus

Im normalen Betrieb können bis zu 5 verschiedenen Betriebsvariablen im Arbeitsbereich angezeigt werden: 1.1, 1.2 und 1.3, sowie 2 und 3.

## 2.2.4 Displayanzeige - Auswahl des Anzeigemodus

Drücken Sie [Status], um zwischen den drei Anzeigen umzuschalten.

Jede Statusanzeige zeigt unterschiedlich formatierte Betriebsvariablen an. Weitere Informationen finden Sie in den Beispielen in diesem Kapitel.

Sie können verschiedene Werte oder Messungen mit jeder der angezeigten Betriebsvariablen verknüpfen. Die anzuzeigenden Werte oder Messungen können über folgende Parameter definiert werden: Auf

- **•** *[Parameter 0-20 Displayzeile 1.1](#page-31-0)*.
- **•** *Parameter 0-21 Displayzeile 1.2*.
- **•** *Parameter 0-22 Displayzeile 1.3*.
- **•** *Parameter 0-23 Displayzeile 2*.
- **•** *Parameter 0-24 Displayzeile 3*.

130BP063.10

130BP063.10

<span id="page-19-0"></span>Sie können über [Quick Menu], *Q3 Funktionssätze*, *Q3-1 Allgemeine Einstellungen* und *Q3-13 Displayeinstellungen* auf Parameter zugreifen.

Jeder in *[Parameter 0-20 Displayzeile 1.1](#page-31-0)* bis *Parameter 0-24 Displayzeile 3* ausgewählte Anzeigeparameter verfügt über eine eigene Skalierung und Ziffern nach einem möglichen Dezimalkomma. Durch einen größeren Zahlenwert eines Parameters werden weniger Ziffern nach dem Dezimalkomma angezeigt. Beispiel: Stromanzeige 5,25 A; 15,2 A; 105 A.

Zur weiteren Beschreibung siehe Parametergruppe 0-2\* LCP-Display.

#### **Anzeige I**

Diese Anzeige erscheint standardmäßig nach Inbetriebnahme oder Initialisierung.

Mit [INFO] können Sie Informationen zu den Maßeinheiten anzeigen, die mit den angezeigten Betriebsvariablen (1.1, 1.2, 1.3, 2 und 3) verknüpft sind.

Siehe die Betriebsvariablen in *Abbildung 2.11*.

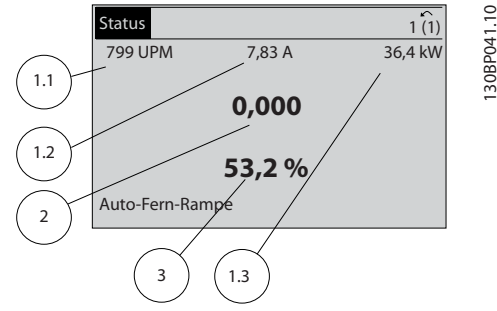

**Abbildung 2.11 Anzeige I**

#### **Anzeige II**

Siehe die in *Abbildung 2.12* angezeigten Betriebsvariablen (1.1, 1.2, 1.3 und 2).

In diesem Beispiel sind als Variablen in der ersten und zweiten Zeile "Drehzahl", "Motorstrom", "Motorleistung" und "Frequenz" ausgewählt.

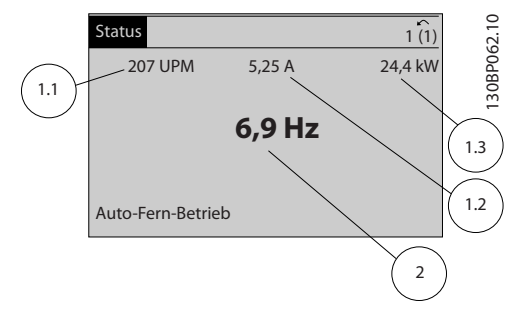

**Abbildung 2.12 Anzeige II**

#### **Anzeige III**

Diese Anzeige zeigt das auszuwertende Ereignis und die zugehörige Aktion der Smart Logic Control an. Weitere Informationen, siehe *[Kapitel 3.12 Parameter 13-\\*\\* Smart](#page-114-0) [Logic](#page-114-0)*.

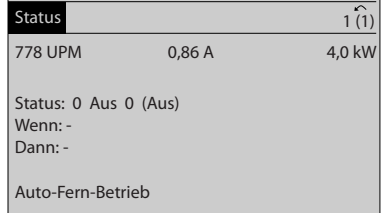

**Abbildung 2.13 Anzeige III**

## 2.2.5 Parametereinstellung

Der Frequenzumrichter kann für praktisch alle Einsatzgebiete verwendet werden. Sie können im Frequenzumrichter zwischen zwei Programmiermodi auswählen:

- **•** *Hauptmenü*-Modus.
- **•** *Quick-Menu*-Modus.

Das *Hauptmenü* bietet Zugriff auf alle Parameter. Im *Quick-Menü* wird der Benutzer durch nur einige wenige Parameter geführt, die einen Einstieg in den Betrieb des Frequenzumrichters ermöglichen.

Ändern Sie Parameter im *Hauptmenü*-Modus oder im *Quick-Menü*-Modus.

## 2.2.6 Hauptfunktionen im Quick-Menü

Wenn Sie auf [Quick Menu] drücken, zeigt die Liste die verschiedenen Bereiche des Quick-Menüs an. Wählen Sie *Q1 Benutzer-Menü*, um die Parameter anzuzeigen, die als persönliche Parameter ausgewählt wurden. Diese Parameter wählen Sie unter *[Parameter 0-25 Benutzer-Menü](#page-35-0)* aus. Sie können in diesem Menü bis zu 50 verschiedene Parameter hinzufügen.

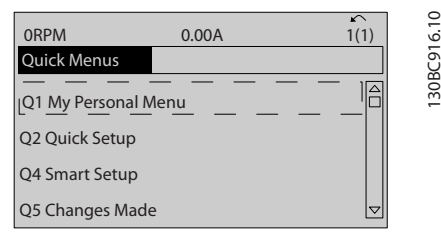

**Abbildung 2.14 Quick-Menüs**

Wählen Sie *Q2 Inbetriebnahme-Menü*, um Zugriff auf eine eingeschränkte Anzahl von Parametern zu erhalten, mit denen Sie den Motor nahezu optimal laufen lassen können. Die Werkseinstellungen für die anderen Parameter

130BC916.10

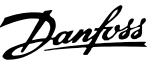

<span id="page-20-0"></span>berücksichtigen die gewünschten Steuerfunktionen und die Konfiguration der Signalein- bzw. -ausgänge (Steuerklemmen).

Die Auswahl der Parameter erfolgt über die Navigationstasten. Die in *Tabelle 2.1* aufgeführten Parameter sind zugänglich.

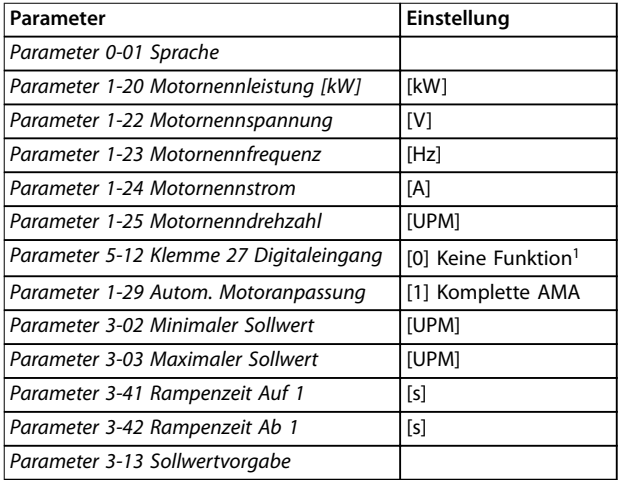

#### **Tabelle 2.1 Parameterauswahl**

*1) Wird Klemme 27 auf [0] Ohne Funktion programmiert, ist auch keine +24-V-Beschaltung an Klemme 27 notwendig.*

Wählen Sie *Liste geänderte Par.* aus, um folgende Informationen zu erhalten:

- **•** die letzten 10 Änderungen. Mit den Navigationstasten [▲] [▼] können Sie zwischen den letzten 10 geänderten Parametern wechseln.
- **•** Die seit der Werkseinstellung vorgenommenen Änderungen.

Protokolle beinhaltet die grafische Darstellung der im

Die Informationen werden als Kurvenbilder angezeigt. Die Funktionssatzparameter sind wie folgt gruppiert:

Nur unter *[Parameter 0-20 Displayzeile 1.1](#page-31-0)* und *Parameter 0-24 Displayzeile 3* ausgewählte Anzeigeparameter können angezeigt werden. Sie können bis zu 120 Abtastwerte zum späteren Abruf im Speicher ablegen.

#### 2.2.7 Quick Menu, Q3 Funktionskonfiguration

Die Funktionskonfiguration ermöglicht einen schnellen Zugriff auf alle Parameter, die für die meisten Wasser- und Abwasseranwendungen erforderlich sind, einschließlich:

- **•** Variables Drehmoment.
- **•** Konstantes Drehmoment.
- **•** Pumpen
- **•** Dosierungspumpen.
- **•** Brunnenpumpen
- **•** Druckerhöhungspumpen.
- **•** Mischerpumpen.
- **•** Lüftungsgebläse
- **•** Andere Pumpe.
- **•** Lüfteranwendungen.

Neben anderen Funktionen enthält das Menü Funktionssätze auch Parameter zur Auswahl folgender Funktionen:

- **•** Welche Variablen das LCP anzeigen soll
- **•** Digitale Festdrehzahlen
- **•** Skalierung von Analogsollwerten
- **•** Einzel- und Mehrzonenanwendungen mit Rückführung
- **•** Spezielle Funktionen für Wasser
- **•** Abwasseranwendungen

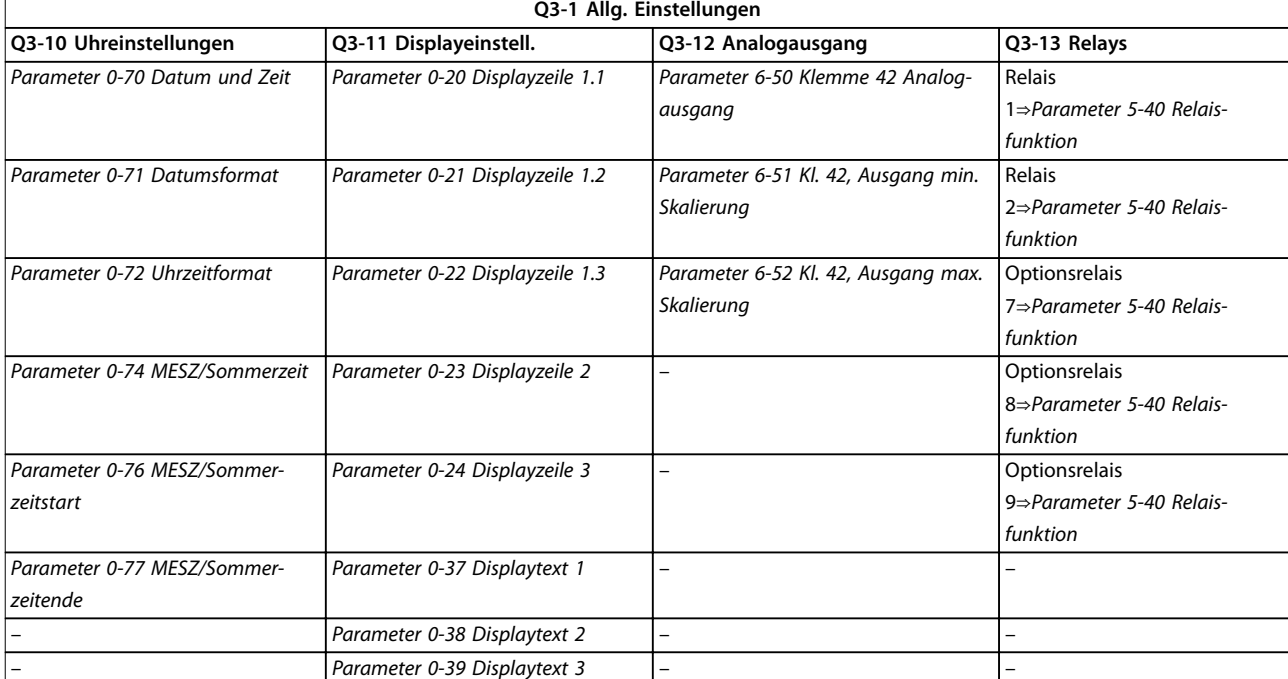

#### **Tabelle 2.2 Q3-1 Allg. Einstellungen**

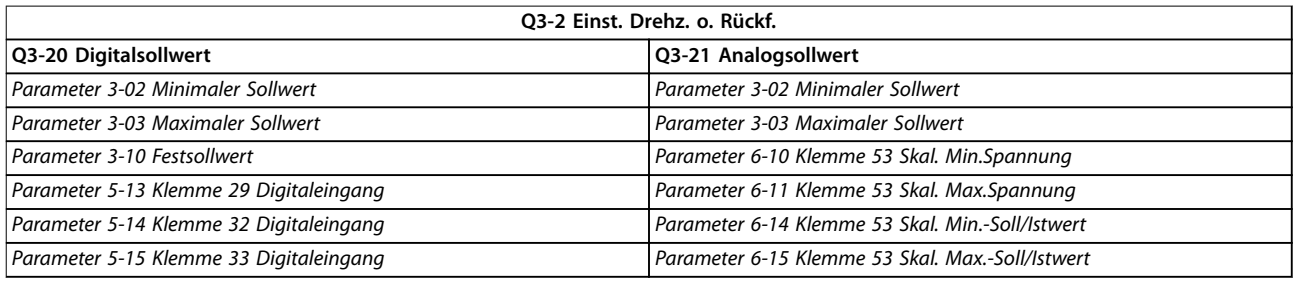

#### **Tabelle 2.3 Q3-2 Einst. Drehz. o. Rückf.**

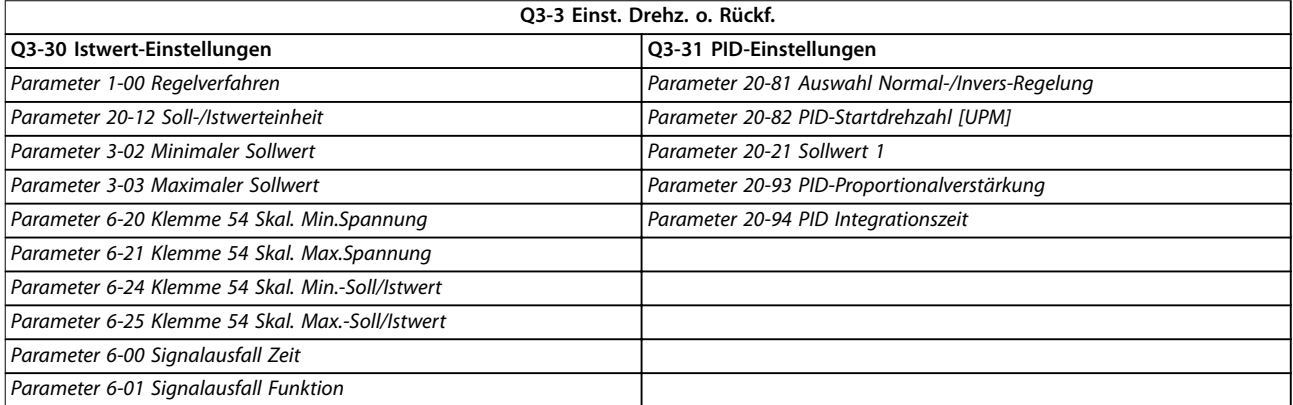

**Tabelle 2.4 Q3-3 Einst. Drehz. o. Rückf.**

Danfoss

## <span id="page-22-0"></span>2.2.8 Quick-Menü, Q4 SmartStart

Das Smart Setup läuft nach dem ersten Netz-Ein des Frequenzumrichters oder einer Rücksetzung zu den Werkseinstellungen automatisch an. SmartStart führt den Benutzer durch mehrere einfache Schritte zur Gewährleistung einer möglichst einwandfreien und effizienten Motorregelung. Sie können den SmartStart-Assistenten auch direkt über das Quick-Menü starten. Folgende Einstellungen können über SmartStart vorgenommen werden:

- **• Einzelpumpe/-motor**: Auswahl von Betrieb mit oder ohne Rückführung
- **• Motorwechsel**: Bei der gemeinsamen Nutzung eines Frequenzumrichters durch 2 Motoren.
- **• Basis-Kaskadenregelung**: Drehzahlregelung einer einzelnen Pumpe in einer Anlage mit mehreren Pumpen. Dies ist beispielsweise für Druckerhöhungs-

anlagen eine kostengünstige Lösung.

**• Master/Follower**: Steuerung von bis zu 8 Frequenzumrichtern und Pumpen zur Gewährleistung eines reibungslosen Betriebs der gesamten Pumpenanlage.

#### 2.2.9 Hauptmenümodus

Drücken Sie auf die Taste [Main Menu], um den *Hauptmenü*-Modus aufzurufen. Die in *Abbildung 2.15* dargestellte Anzeige erscheint auf dem Display. Der mittlere und untere Bereich auf dem Display zeigt eine Liste von Parametergruppen an, die über die [▲]- und [▼]- Tasten ausgewählt werden können.

| <b>1107 UPM</b>             | 3,84 A | 1(1)                | 30BP066.10 |
|-----------------------------|--------|---------------------|------------|
| Hauptmenü                   |        |                     |            |
|                             |        |                     |            |
| ** Betrieb/Display          |        |                     |            |
| - ** Motor/Last             |        |                     |            |
| Bremsfunktionen<br>$2 - **$ |        |                     |            |
| 3 - ** Sollwert/Rampen      |        |                     |            |
|                             |        | $\overline{\nabla}$ |            |

**Abbildung 2.15 Hauptmenümodus**

Jeder Parameter hat eine Bezeichnung und eine Nummer, die unabhängig vom Programmiermodus unverändert bleiben. Im *Hauptmenü*modus sind die Parameter in Gruppen unterteilt. Die erste Stelle der Parameternummer (von links) gibt die Nummer der Parametergruppe an.

Sie können alle Parameter im *Hauptmenü* ändern. Jedoch werden je nach gewählter Konfiguration (*Parameter 1-00 Regelverfahren*) ggf. einige Parameter nicht angezeigt. Beispielsweise werden bei Anwendungen mit

Regelung ohne Rückführung alle PID-Parameter ausgeblendet und durch andere aktivierte Optionen werden weitere Parametergruppen sichtbar.

## 2.2.10 Parameterauswahl

Im *Hauptmenü*modus sind die Parameter in Gruppen unterteilt. Wählen Sie mit den Navigationstasten eine Parametergruppe aus.

Die folgenden Parametergruppen stehen zur Verfügung:

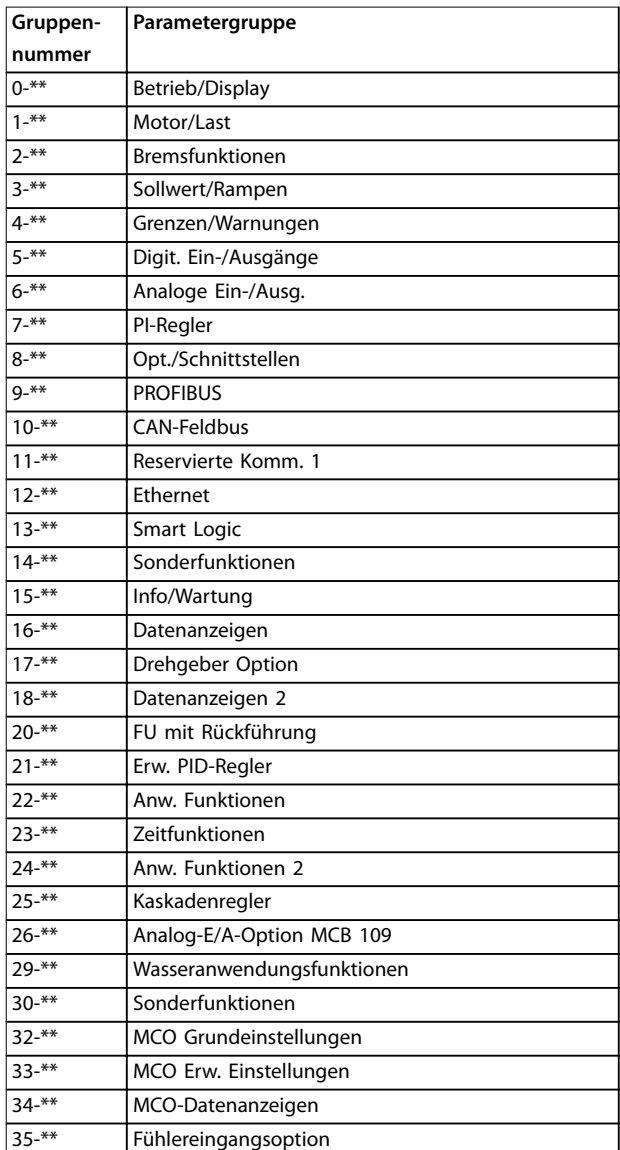

#### **Tabelle 2.5 Verfügbare Parametergruppen**

Wählen Sie nach Auswahl einer Parametergruppe einen Parameter mithilfe der Navigationstasten.

Der Arbeitsbereich zeigt Parameternummer und -namen sowie den ausgewählten Parameterwert an.

<span id="page-23-0"></span>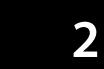

| <b>740 UPM</b>     | 10,64 A | $\sim$   | 0         |
|--------------------|---------|----------|-----------|
| Grundeinstellungen |         | $0 - 0*$ | 30BP067.1 |
| 0-01 Sprache       |         |          | -         |
| [0] English        |         | 5        |           |

**Abbildung 2.16 Parameterauswahl**

## 2.2.11 Ändern von Daten

Das Verfahren zum Ändern von Daten ist im *Quick-Menü*sowie im *Hauptmenü*-Modus identisch. Drücken Sie [OK] zum Ändern des ausgewählten Parameters.

Das Verfahren zum Ändern der Daten richtet sich danach, ob der ausgewählte Parameter einen numerischen Datenwert oder einen Textwert enthält.

## 2.2.12 Ändern eines Textwerts

Handelt es sich bei dem gewählten Parameter um einen Textwert, so ändern Sie diesen Textwert über die Navigationstasten [▲] [▼].

Platzieren Sie den Cursor auf dem zu speichernden Wert, und drücken Sie [OK].

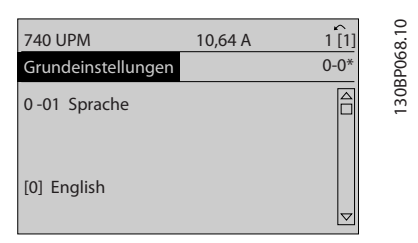

**Abbildung 2.17 Ändern eines Textwerts**

## 2.2.13 Ändern eines Datenwerts

Wenn der gewählte Parameter für einen numerischen Datenwert steht, ändern Sie den gewählten Datenwert über die Navigationstasten [◀] [▶] und [▲] [▼]. Bewegen Sie den Cursor mit den Tasten [◀] und [▶] horizontal.

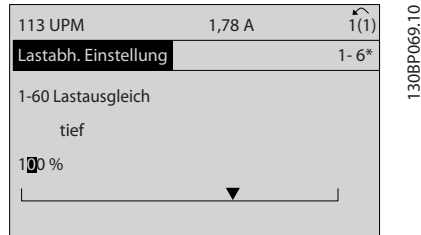

**Abbildung 2.18 Ändern eines Datenwerts**

Ändern Sie den Datenwert über die Tasten [▲] und [▼]. Über [▲] wird der Datenwert erhöht, über [▼] wird er reduziert. Platzieren Sie den Cursor auf dem zu speichernden Wert, und drücken Sie [OK].

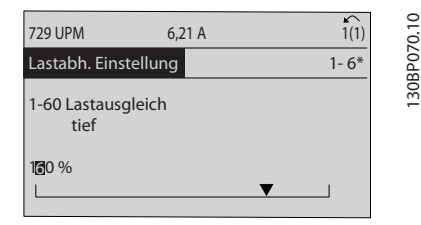

**Abbildung 2.19 Speichern eines Datenwerts**

## 2.2.14 Stufenlose Änderung von numerischen Datenwerten

Wenn der gewählte Parameter für einen numerischen Datenwert steht, wählen Sie eine Ziffer mit der Taste [◀] [▶].

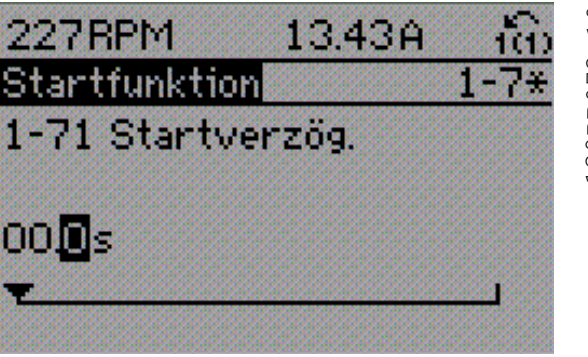

**Abbildung 2.20 Auswahl einer Stelle**

Mit [▲] und [▼] können Sie die markierte Ziffer stufenlos ändern.

Der Cursor zeigt die gewählte Ziffer an. Platzieren Sie den Cursor auf der zu speichernden Ziffer, und drücken Sie [OK].

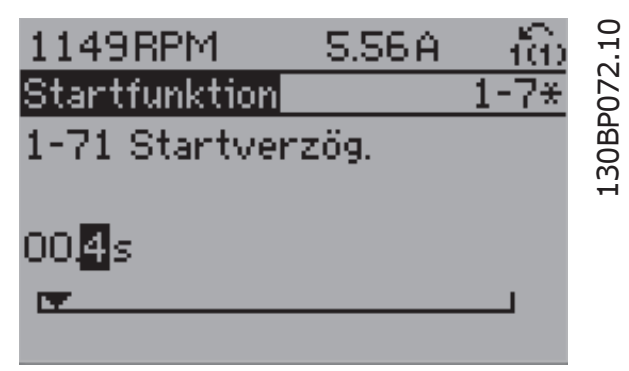

**Abbildung 2.21 Speichern**

130BP073.10

130BP070.10

30BP073.1

## <span id="page-24-0"></span>2.2.15 Wert, Schritt für Schritt

Bestimmte Parameter können Schritt für Schritt geändert werden. Dazu gehören folgende:

- **•** *[Parameter 1-20 Motornennleistung \[kW\]](#page-45-0)*.
- **•** *Parameter 1-22 Motornennspannung*.
- **•** *[Parameter 1-23 Motornennfrequenz](#page-45-0)*.

Die Parameter werden als Gruppe der numerischen Datenwerte sowie als unendlich variierende numerische Datenwerte geändert.

#### 2.2.16 Anzeigen und Programmieren von indizierten Parametern

Parameter werden bei der Platzierung in einem FIFO-Speicher indexiert.

*Parameter 15-30 Fehlerspeicher: Fehlercode* bis *[Parameter 15-32 Fehlerspeicher: Zeit](#page-144-0)* enthalten einen auslesbaren Fehlerspeicher. Wählen Sie einen Parameter aus, drücken Sie [OK], und verwenden Sie die Navigationstasten [▲] [▼], um im Wertespeicher zu navigieren.

So wird beispielsweise *Parameter 3-10 Festsollwert* folgendermaßen geändert:

- 1. Wählen Sie einen Parameter, drücken Sie [OK], und verwenden Sie [▲] [▼], um durch die indizierten Werte zu blättern.
- 2. Wenn Sie einen Parameterwert ändern möchten, wählen Sie den indizierten Wert und drücken Sie  $[OK]$ .
- 3. Ändern Sie den Wert mithilfe der Tasten [▲] [▼].
- 4. Drücken Sie [OK], um die neue Einstellung zu akzeptieren.
- 5. Drücken Sie [Cancel], um abzubrechen. Drücken Sie [Back], um den Parameter zu verlassen.

### 2.2.17 Programmierung auf der numerischen LCP-Bedieneinheit

Die folgenden Anweisungen beziehen sich auf das numerische LCP (LCP 101). Die Bedieneinheit ist in vier Funktionsgruppen unterteilt:

- 1. Numerisches Display.
- 2. Menütasten und Anzeigeleuchten Änderung der Parameter und Umschalten zwischen Displayfunktionen.
- 3. Navigationstasten und Anzeigeleuchten.
- 4. Bedientasten mit Anzeigeleuchten

#### **Displayzeile:**

Statusmeldungen mit der Anzeige von Symbolen und numerischen Wert.

#### **Anzeigeleuchten:**

- **•** Grüne LED/On (An): Zeigt an, ob das Steuerteil eingeschaltet ist.
- **•** Gelbe LED/Warn. (Warnung): Zeigt eine Warnung an.
- **•** Blinkende rote LED/Alarm: Zeigt einen Alarm an.

#### **LCP-Tasten**

#### **[Menu]:**

Zur Auswahl eines der folgenden Modi:

- **•** *Status*.
- **•** *Schnellkonfiguration.*
- **•** *Hauptmenü.*

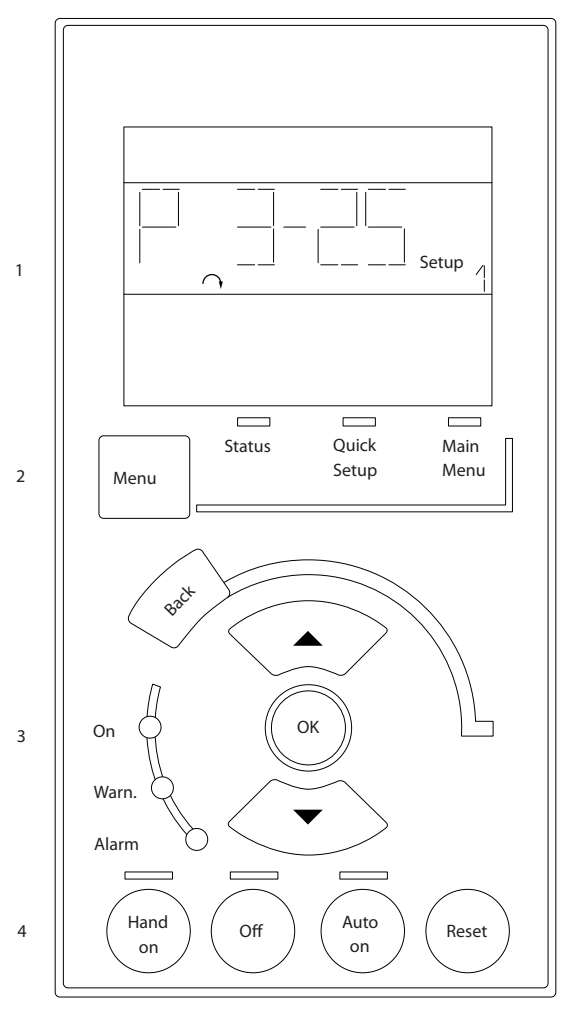

**Abbildung 2.22 LCP-Tasten**

130BA191.10

30BA191.10

### <span id="page-25-0"></span>**Statusmodus**

Der *Statusmodus* zeigt den Zustand des Frequenzumrichters oder des Motors an.

Wenn ein Alarm auftritt, wechselt das LCP 101 automatisch in den *Statusmodus.*

Es können eine Reihe von Alarmen angezeigt werden.

## *HINWEIS*

**Das Kopieren von Parametern ist bei der numerischen LCP-Bedieneinheit (LCP 101) nicht möglich.**

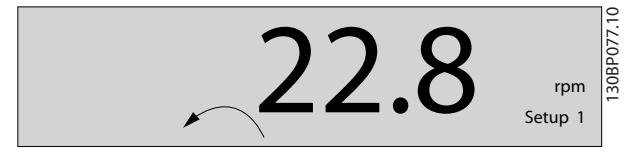

**Abbildung 2.23 Statusmodus**

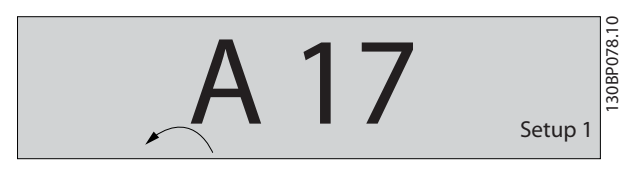

**Abbildung 2.24 Alarm**

#### **Hauptmenü/Kurzinbetriebnahme**

Werden zum Programmieren aller Parameter oder nur der Parameter im Quick-Menü verwendet (siehe auch die Beschreibung des LCP 102 in *[Kapitel 2.1 Das grafische und](#page-14-0) [numerische LCP](#page-14-0)*).

Wenn der Wert blinkt, drücken Sie [▲] oder [▼], um Parameterwerte zu ändern.

- 1. Drücken Sie auf die Taste [Main Menu], um das *Hauptmenü* auszuwählen.
- 2. Wählen Sie die Parametergruppe [xx-\_\_] und drücken Sie auf [OK].
- 3. Wählen Sie den Parameter [ -xx] und drücken Sie auf [OK].
- 4. Wenn der Parameter ein Arrayparameter ist, wählen Sie die Arraynummer und drücken Sie auf [OK].
- 5. Wählen Sie den gewünschten Datenwert und drücken Sie auf [OK].

Parameter mit funktionalen Anzeigewerten wie [1], [2] usw. Eine Beschreibung der unterschiedlichen Auswahlmöglichkeiten finden Sie in den einzelnen

Parameterbeschreibungen in *[Kapitel 3 Parameterbe](#page-27-0)[schreibung](#page-27-0)*.

#### **[Back]**

Dient zur Navigation zurück.

**[**▲**] [**▼**]** werden für den Wechsel zwischen Befehlen und zur Navigation innerhalb von Parametern verwendet.

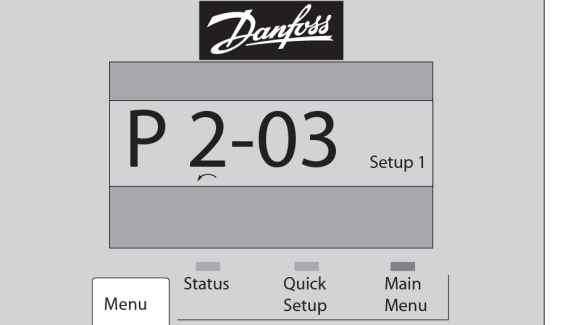

**Abbildung 2.25 Hauptmenü/Kurzinbetriebnahme**

## 2.2.18 LCP-Tasten

Die Tasten für die Hand-Steuerung befinden sich unten am LCP.

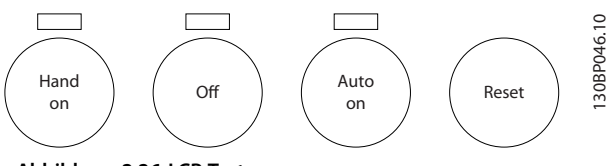

**Abbildung 2.26 LCP-Tasten**

#### **[Hand On]**

Ermöglicht die Steuerung des Frequenzumrichters über das LCP. [Hand On] startet ebenfalls den Motor. Dann können Sie die Motordrehzahl mit Hilfe der Navigationstasten eingeben. Sie können die Taste über *[Parameter 0-40 \[Hand](#page-37-0) [On\]-LCP Taste](#page-37-0) [1] Aktivieren* oder *[0] Deaktivieren*. Externe Stoppsignale, die durch Steuersignale oder einen Feldbus aktiviert werden, heben einen über das LCP erteilten Startbefehl auf.

Die folgenden Steuersignale sind nach wie vor wirksam, auch wenn [Hand on] (Hand-Betrieb) aktiviert ist.

- **•** [Hand On] [Off] [Auto On].
- **•** Quittieren.
- **•** Motorfreilaufstopp invers.
- **•** Reversierung.
- **•** Parametersatzauswahl lsb Parametersatzauswahl msb.
- **•** Stoppbefehl über serielle Schnittstelle.
- **•** Schnellstopp.
- **•** DC-Bremse.

#### **[Off]**

Dient zum Stoppen des angeschlossenen Motors. Sie können die Taste über *Parameter 0-41 [Off]-LCP Taste [1] Aktivieren* oder *[0] Deaktivieren*.

Danfoss

30BP079.10

Ist keine externe Stoppfunktion aktiv und die Taste [Off] inaktiv, können Sie den Motor jederzeit durch Abschalten der Spannung stoppen.

#### **[Auto On]**

Ermöglicht die Steuerung des Frequenzumrichters über die Steuerklemmen und/oder serielle Schnittstelle. Legen Sie ein Startsignal an den Steuerklemmen und/oder am Bus an, startet der Frequenzumrichter. Sie können die Taste über *Parameter 0-42 [Auto On]-LCP Taste [1] Aktivieren* oder *[0] Deaktivieren*.

## *HINWEIS*

**Ein aktives HAND-OFF-AUTO-Signal über die Digitaleingänge hat höhere Priorität als die Bedientasten [Hand On] – [Auto On].**

### **[Reset]**

Dient zum Zurücksetzen des Frequenzumrichters nach einem Alarm (Abschaltung). Sie können die Taste über *Parameter 0-43 [Reset]-LCP Taste [1] Aktivieren* oder *[0] Deaktivieren*.

## 2.3.1 Initialisierung auf Werkseinstellungen

Sie können die Werkseinstellungen des Frequenzumrichters auf zwei Weisen initialisieren.

#### **Empfohlene Initialisierung (über** *Parameter 14-22 Betriebsart***)**

- 1. Wählen Sie *[Parameter 14-22 Betriebsart](#page-135-0)* aus.
- 2. Drücken Sie [OK].
- 3. Wählen Sie *[2] Initialisierung*.
- 4. Drücken Sie [OK].
- 5. Trennen Sie die Netzversorgung, und warten Sie, bis das Display erlischt.
- 6. Stellen Sie die Verbindung zur Netzversorgung wieder her. Der Frequenzumrichter ist nun zurückgesetzt.

*[Parameter 14-22 Betriebsart](#page-135-0)* initialisiert alles außer:

- **•** *Parameter 14-50 EMV-Filter*.
- **•** *[Parameter 8-30 FC-Protokoll](#page-105-0)*.
- **•** *[Parameter 8-31 Adresse](#page-105-0)*.
- **•** *Parameter 8-32 Baudrate*.
- **•** *Parameter 8-35 FC-Antwortzeit Min.-Delay*.
- **•** *Parameter 8-36 FC-Antwortzeit Max.-Delay*.
- **•** *Parameter 8-37 Interchar. Max.-Delay*.
- **•** *[Parameter 15-00 Betriebsstunden](#page-141-0)* bis *[Parameter 15-05 Anzahl Überspannungen](#page-141-0)*.
- **•** *[Parameter 15-20 Protokoll: Ereignis](#page-143-0)* bis *[Parameter 15-22 Protokoll: Zeit](#page-144-0)*.
- **•** *Parameter 15-30 Fehlerspeicher: Fehlercode* bis *[Parameter 15-32 Fehlerspeicher: Zeit](#page-144-0)*.

### **Manuelle Initialisierung**

- 1. Trennen Sie die Netzversorgung, und warten Sie, bis das Display erlischt.
- 2. 2a LCP 102: Schalten Sie die Netzversorgung wieder ein und drücken Sie gleichzeitig die Tasten [Status] – [Main Menu] – [OK].
	- 2b LCP 101, numerische Anzeige: Drücken Sie während des Einschaltens [Menu] – [OK].
- 3. Lassen Sie die Tasten nach 5 Sekunden los.
- 4. Der Frequenzumrichter ist nun mit den Werkseinstellungen programmiert.

Dieses Verfahren initialisiert alles außer:

- **•** *[Parameter 15-00 Betriebsstunden](#page-141-0)*.
- **•** *[Parameter 15-03 Anzahl Netz-Ein](#page-141-0)*.
- **•** *[Parameter 15-04 Anzahl Übertemperaturen](#page-141-0)*.
- **•** *[Parameter 15-05 Anzahl Überspannungen](#page-141-0)*.

## *HINWEIS*

**Eine manuelle Initialisierung setzt auch die Einstellungen der seriellen Kommunikation, des EMV-Filters (***Parameter 14-50 EMV-Filter***) und des Fehlerspeichers zurück.**

Danfoss

## <span id="page-27-0"></span>3 Parameterbeschreibung

#### 3.1 Parameterauswahl

Alle Parameter für den sind zur einfachen Suche und Auswahl für einen optimierten Betrieb des Frequenzumrichters in verschiedenen Parametergruppen unterteilt.

#### **Übersicht der Parametergruppen**

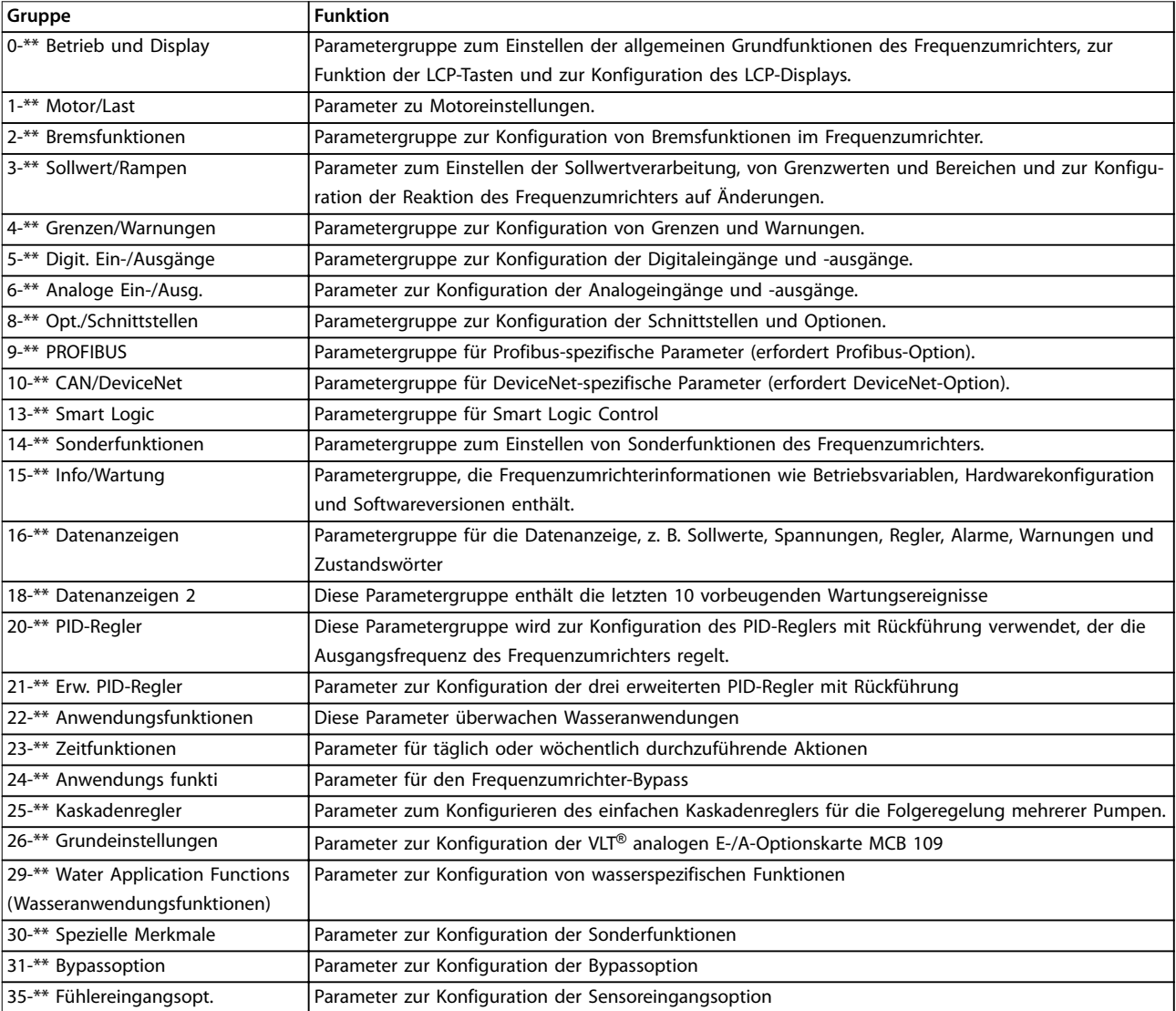

#### **Tabelle 3.1 Parametergruppen**

Parameterbeschreibungen und Optionen werden auf dem des Display des grafischen oder numerischen LCP-Bedienteils angezeigt. Nähere Angaben finden Sie in *[Kapitel 2 Programmieren](#page-14-0)*. Sie können auf die Parameter zugreifen, indem Sie am LCP entweder auf [Quick Menu] oder [Main Menu] drücken. Das *Quick-Menü* dient primär zur Inbetriebnahme des Frequenzumrichters und stellt die erforderlichen Parameter für den Betriebsstart bereit. Das *Hauptmenü* bietet Zugriff auf alle Parameter für eine detaillierte Anwendungsprogrammierung.

Alle Digital- und Analogeingangs-/ausgangsklemmen sind multifunktional. Alle Klemmen verfügen über werksseitige Standardfunktionen, die für die meisten Wasseranwendungen geeignet sind. Falls jedoch andere Sonderfunktionen erforderlich sind, müssen sie in Parametergruppe 5-\*\* Digit. Ein-/Ausgänge oder 6-\*\* Analoge Ein-/Ausg. programmiert werden.

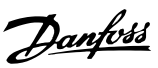

## <span id="page-28-0"></span>3.2 Parameter 0-\*\* Betrieb/Display

Parametergruppe zum Einstellen der allgemeinen Grundfunktionen des Frequenzumrichters, zur Funktion der LCP-Tasten und zur Konfiguration des LCP-Displays.

## 3.2.1 0-0\* Grundeinstellungen

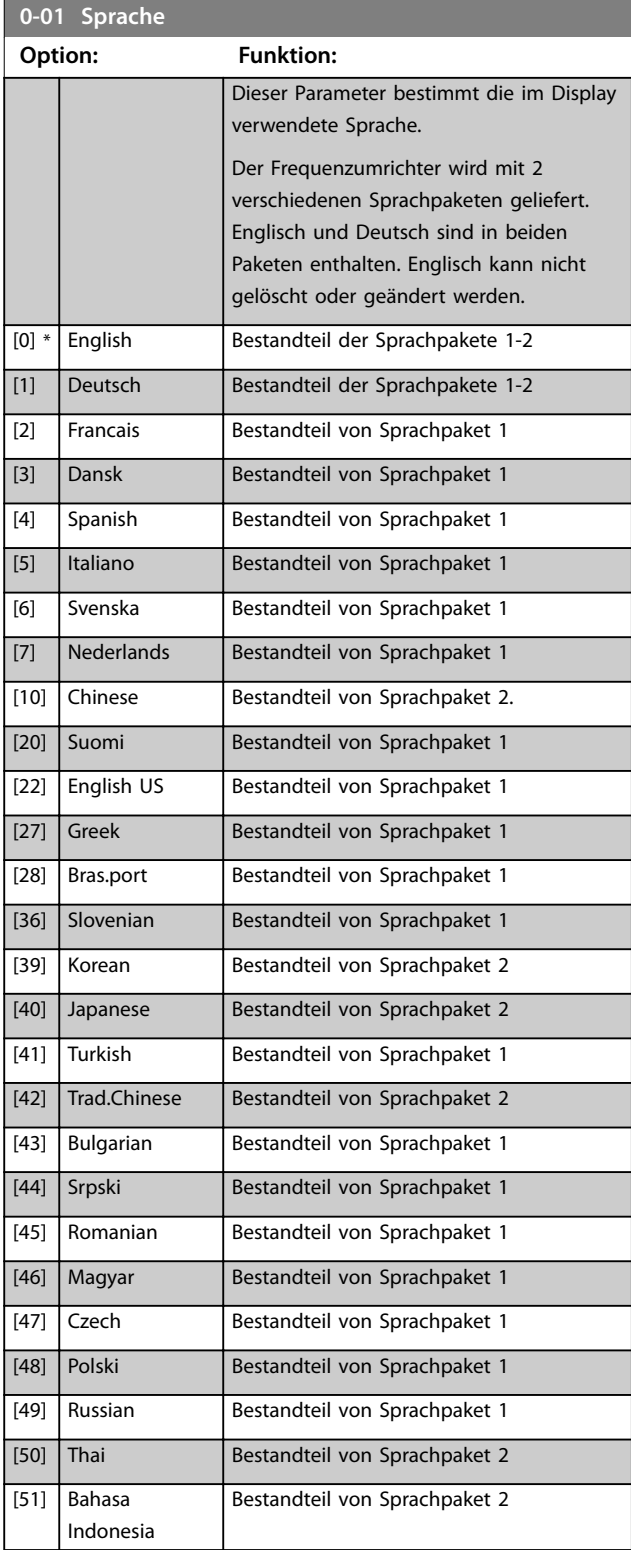

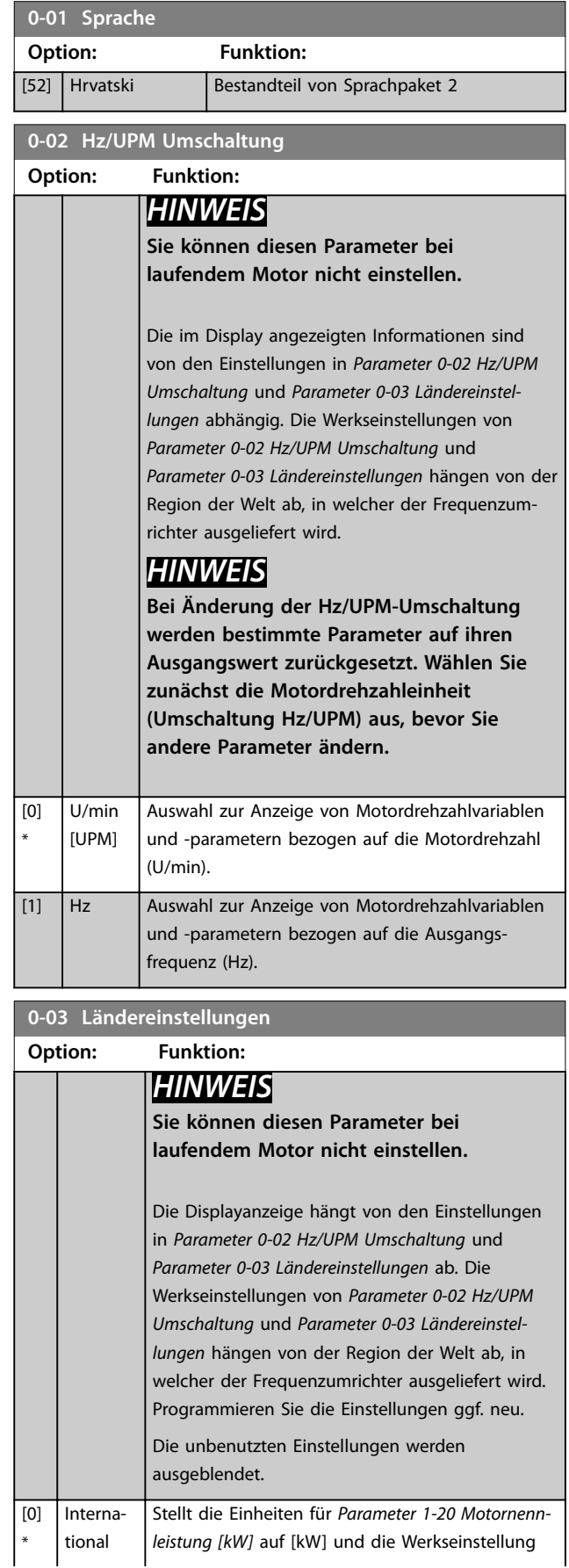

<span id="page-29-0"></span>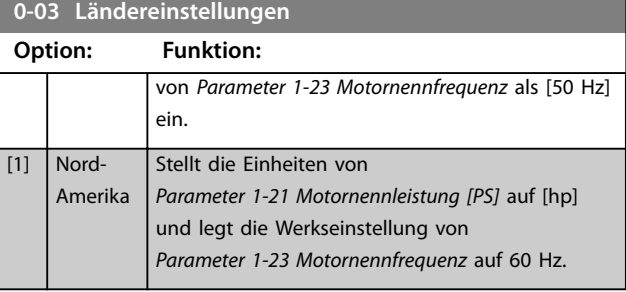

## **0-04 Netz-Ein Modus (Hand)**

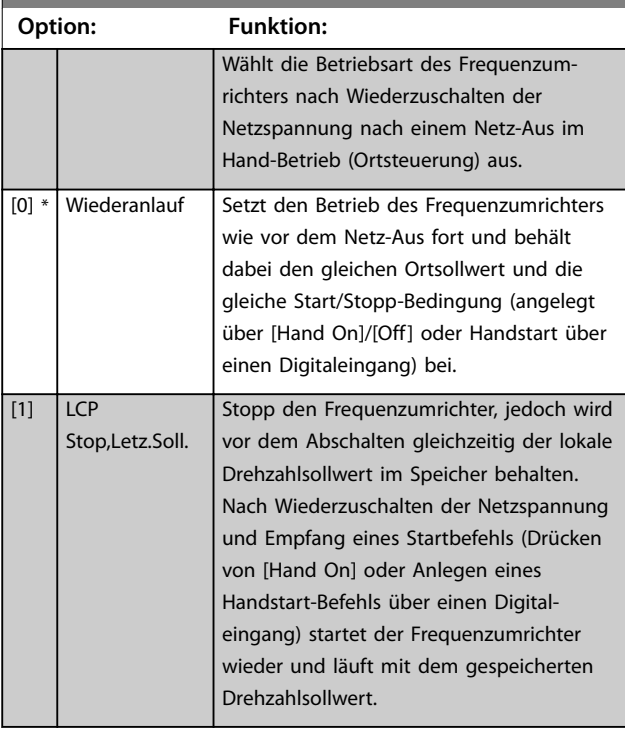

**0-05 Ort-Betrieb Einheit Option: Funktion:** Zur Festlegung, ob die Ortsollwerteinheit als Motorwellendrehzahl (in UPM/Hz) oder als Prozentwert angezeigt werden soll.  $[0] * |$  Hz/UPM Umschaltung  $[1]$   $\frac{1}{6}$ 

## 3.2.2 0-1\* Parametersätze

Parameter zum Einstellen und Steuern der einzelnen Parametersätze.

Der Frequenzumrichter verfügt über vier voneinander unabhängig programmierbare Parametersätze. Hierdurch ist er sehr flexibel und kann die Anforderungen zahlreicher verschiedener AQUA-Systemsteuerschemata erfüllen. Häufig bedeutet dies Kosteneinsparungen für externe Steuer- und Regeleinrichtungen. Diese können beispielsweise zur Programmierung des Frequenzumrichters für den Betrieb anhand eines Steuerprinzips in einem Parametersatz (z. B.

im Tagesbetrieb) und anhand eines anderen Steuerprinzips in einem weiteren Parametersatz (z. B. zur Nachtabsenkung) genutzt werden. Alternativ können sie von einem Klimagerät oder OEM-Gerät genutzt werden, damit alle werkseitig bereitgestellten Frequenzumrichter für verschiedene Gerätemodelle innerhalb eines bestimmten Bereichs identisch programmiert werden können, sodass sie dieselben Parameter aufweisen. Wählen Sie während der Produktion/Inbetriebnahme einfach einen Parametersatz abhängig von der Maschine, bei der der Frequenzumrichter eingebaut ist. Wählen Sie den aktiven Parametersatz (d. h. der Satz, in dem der Frequenzumrichter arbeitet) in *Parameter 0-10 Aktiver Satz*. Das LCP zeigt den gewählten aktiven Parametersatz an. Über Externe Anwahl kann bei laufendem oder gestopptem Frequenzumrichter über Digitaleingang oder serielle Kommunikation zwischen mehreren Parametersätzen umgeschaltet werden (z. B. zur Nachtabsenkung). Falls eine Änderung des Satzes während des Betriebs nötig sein sollte, stellen Sie sicher, dass *[Parameter 0-12 Satz verknüpfen mit](#page-30-0)* wie erforderlich programmiert ist. Für die meisten Wasser-/Abwasseranwendungen muss *[Parameter 0-12 Satz verknüpfen mit](#page-30-0)* nicht programmiert werden, selbst wenn eine Änderung des Satzes während des Betriebs erforderlich ist. Bei sehr komplexen Anwendung, bei denen die Flexibilität der zahlreichen Sätze voll genutzt wird, kann die Programmierung jedoch erforderlich sein. Über *[Parameter 0-11 Programm-Satz](#page-30-0)* können Sie Parameter in jedem der verschiedenen Sätze programmieren, unabhängig vom aktiven Parametersatz, mit dem der

Frequenzumrichter weiterhin laufen kann, während die Programmierung stattfindet. Der aktive Parametersatz kann vom aktuell bearbeiteten Satz abweichen. Mit Parameter *[Parameter 0-51 Parametersatz-Kopie](#page-38-0)* können Parametereinstellungen von einem Satz zum anderen kopiert werden, um eine schnellere Inbetriebnahme zu ermöglichen, wenn ähnliche Parametereinstellungen in unterschiedlichen Sätzen benötigt werden.

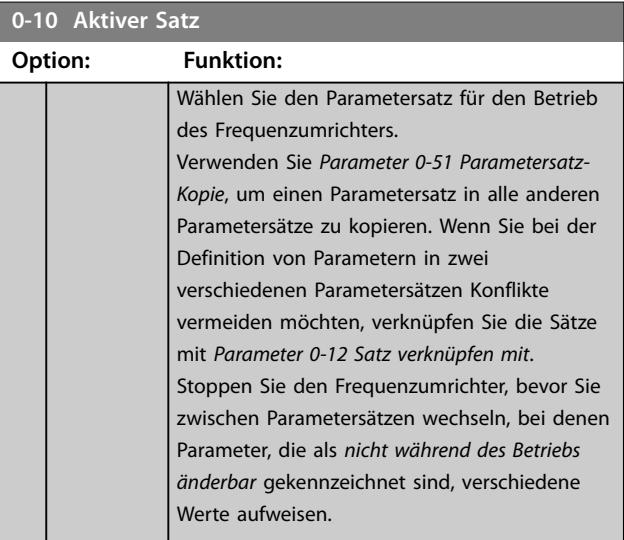

### <span id="page-30-0"></span>**Parameterbeschreibung Programmierhandbuch**

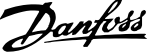

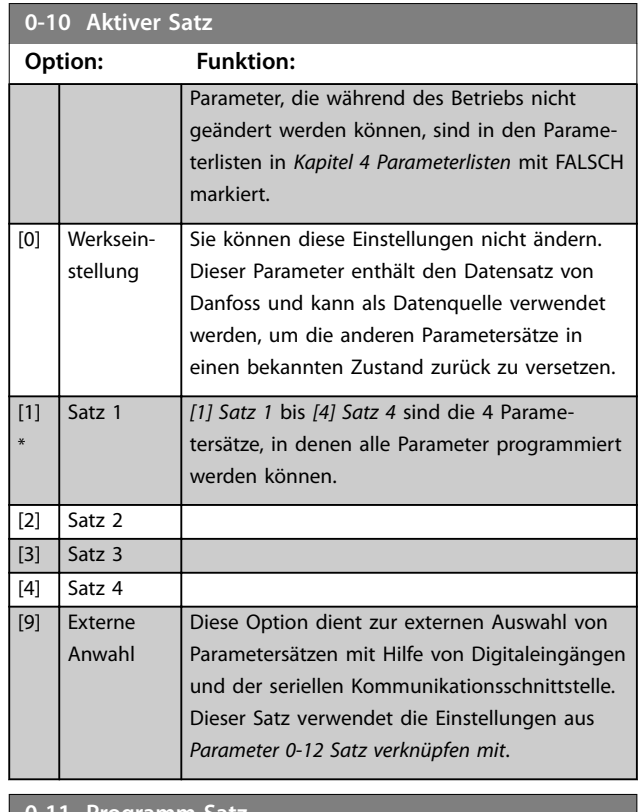

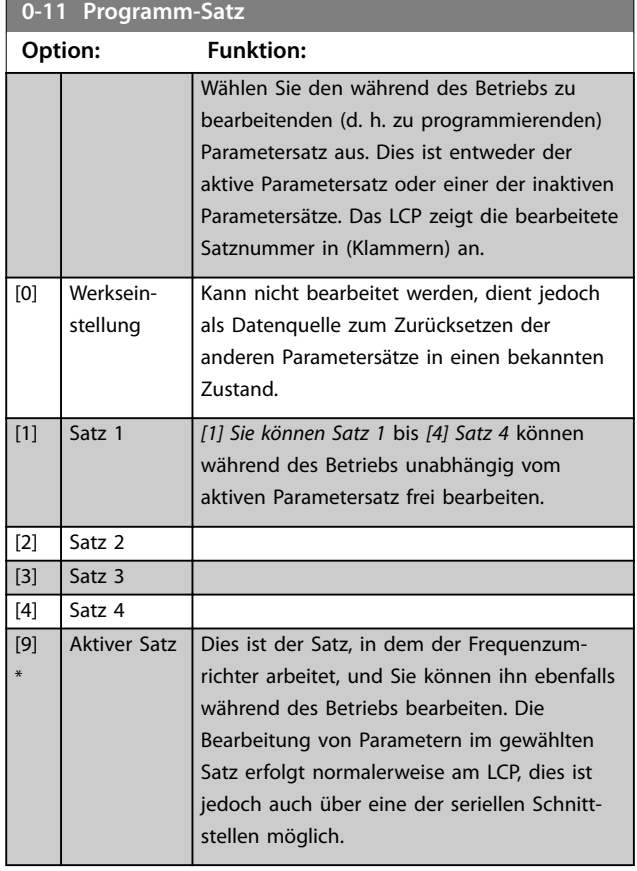

## **0-12 Satz verknüpfen mit**

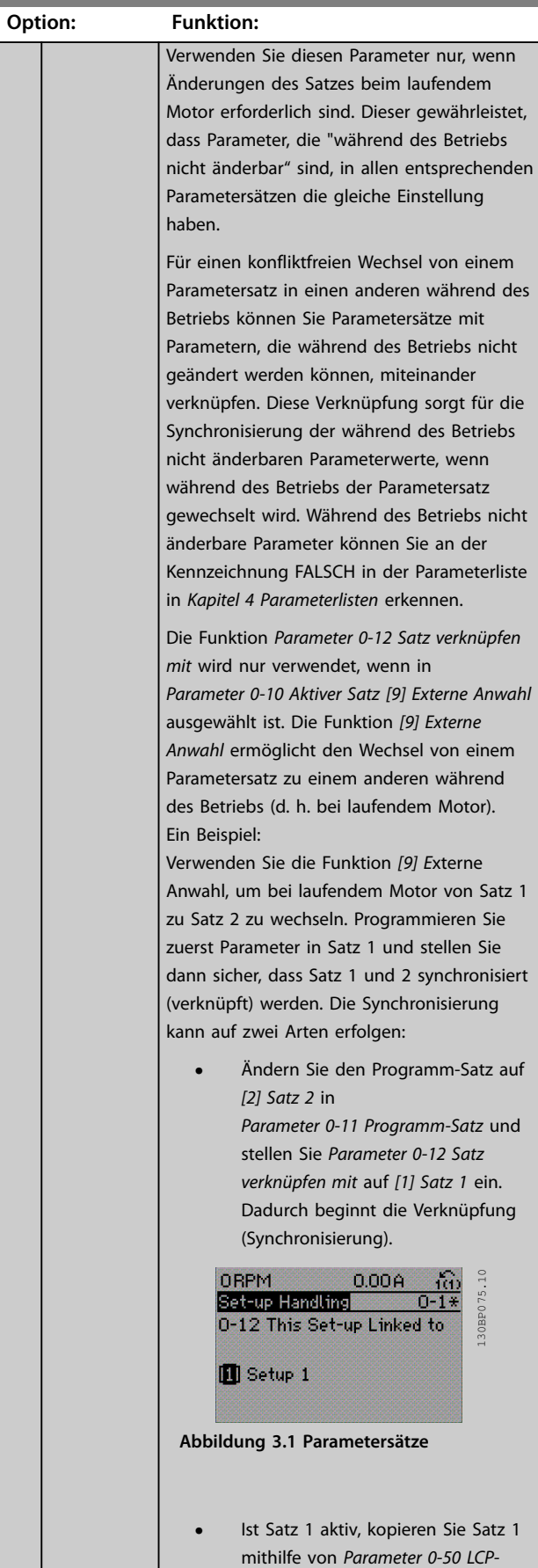

<span id="page-31-0"></span>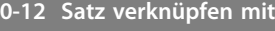

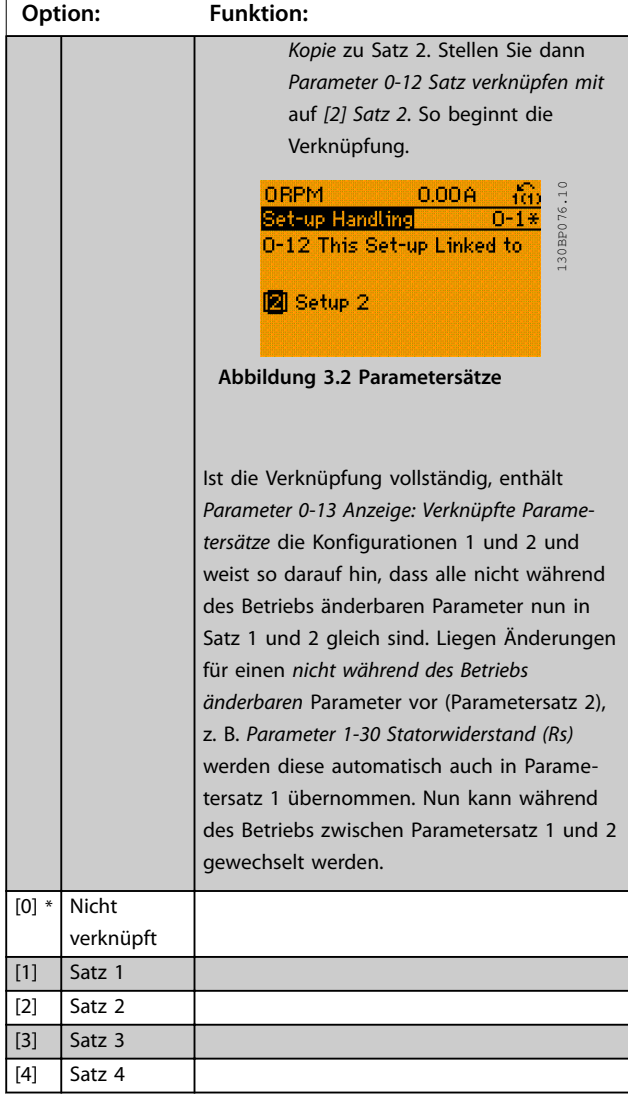

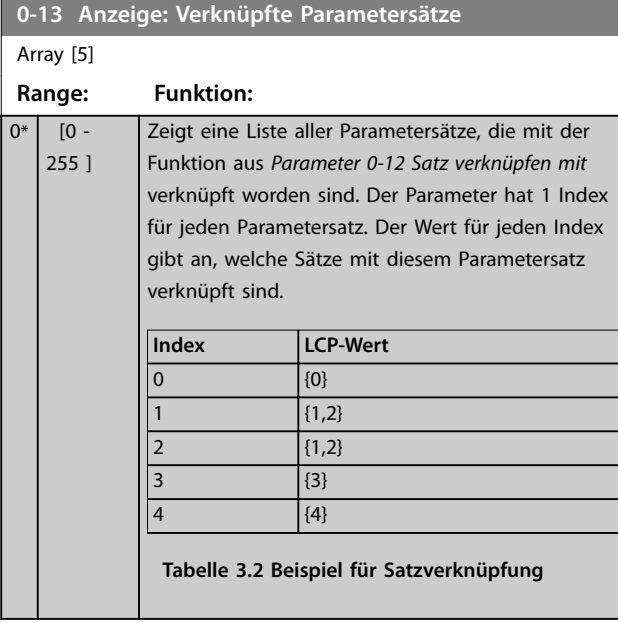

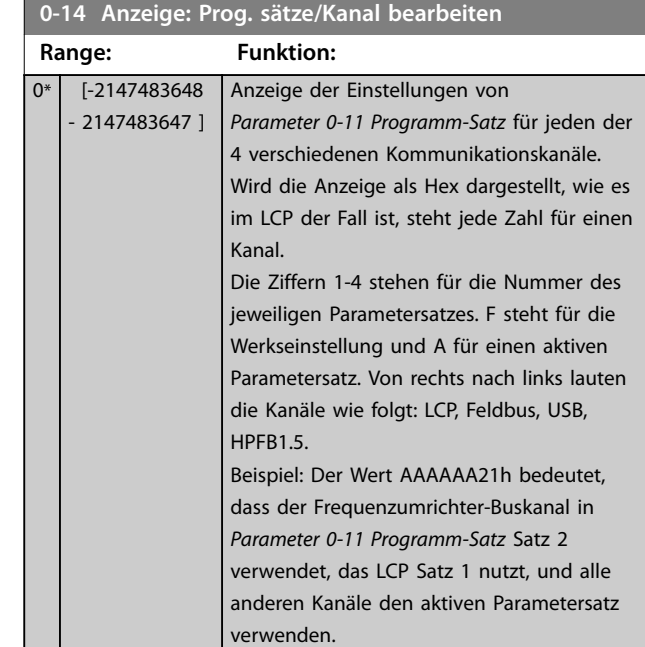

## 3.2.3 0-2\* LCP-Display

Definieren Sie Variablen, die im LCP angezeigt werden sollen.

## *HINWEIS*

**Informationen zum Erstellen von Displaytexten finden Sie unter:**

- **•** *[Parameter 0-37 Displaytext 1](#page-37-0)***.**
- **•** *[Parameter 0-38 Displaytext 2](#page-37-0)***.**
- **•** *[Parameter 0-39 Displaytext 3](#page-37-0)***.**

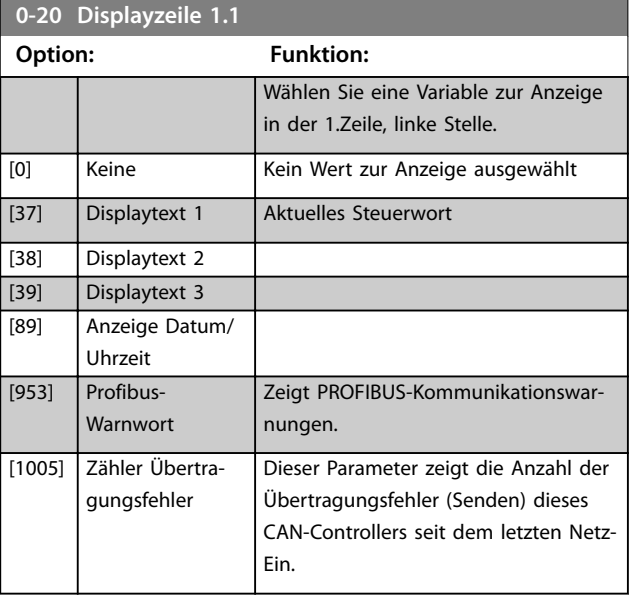

**3 3**

**Parameterbeschreibung Programmierhandbuch**

**0-20 Displayzeile 1.1**

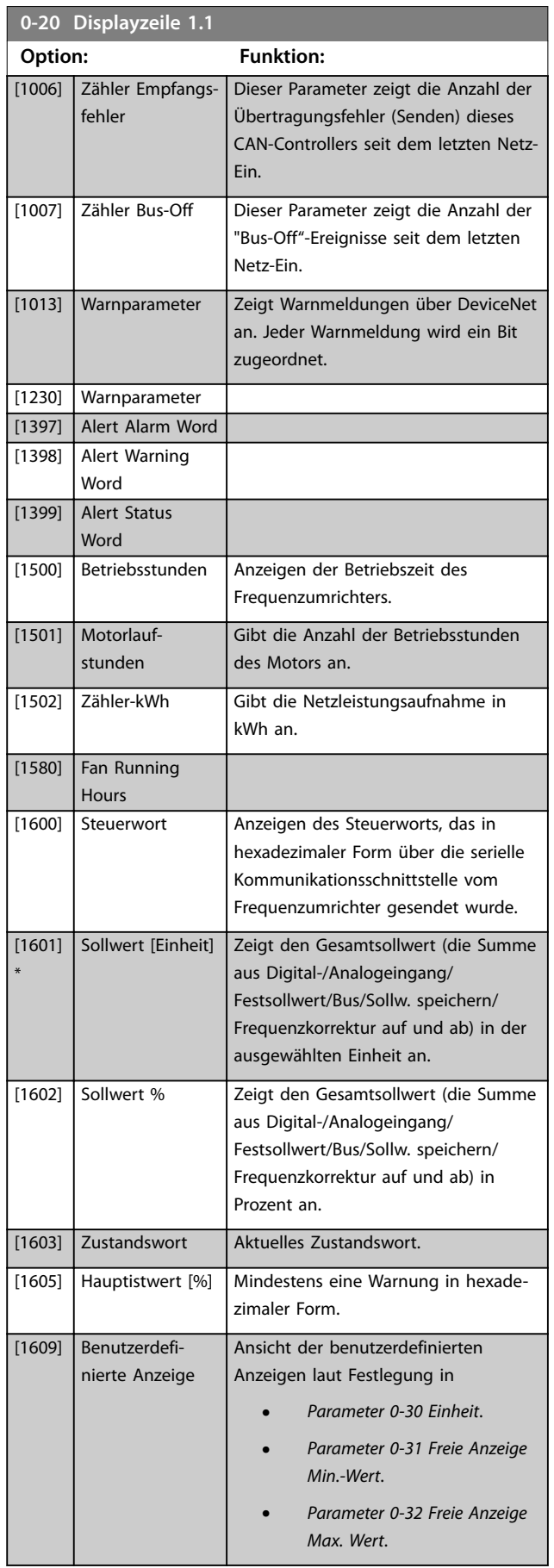

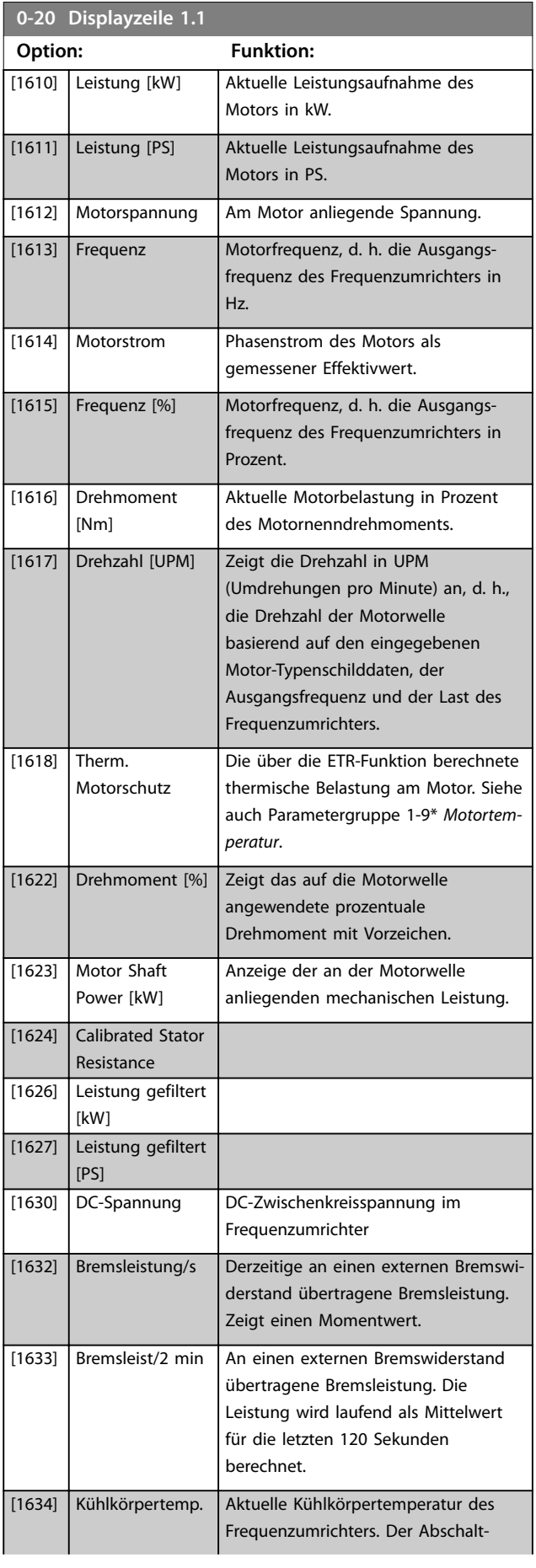

Danfoss

**Parameterbeschreibung VLT**® **AQUA Drive FC 202**

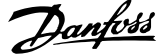

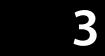

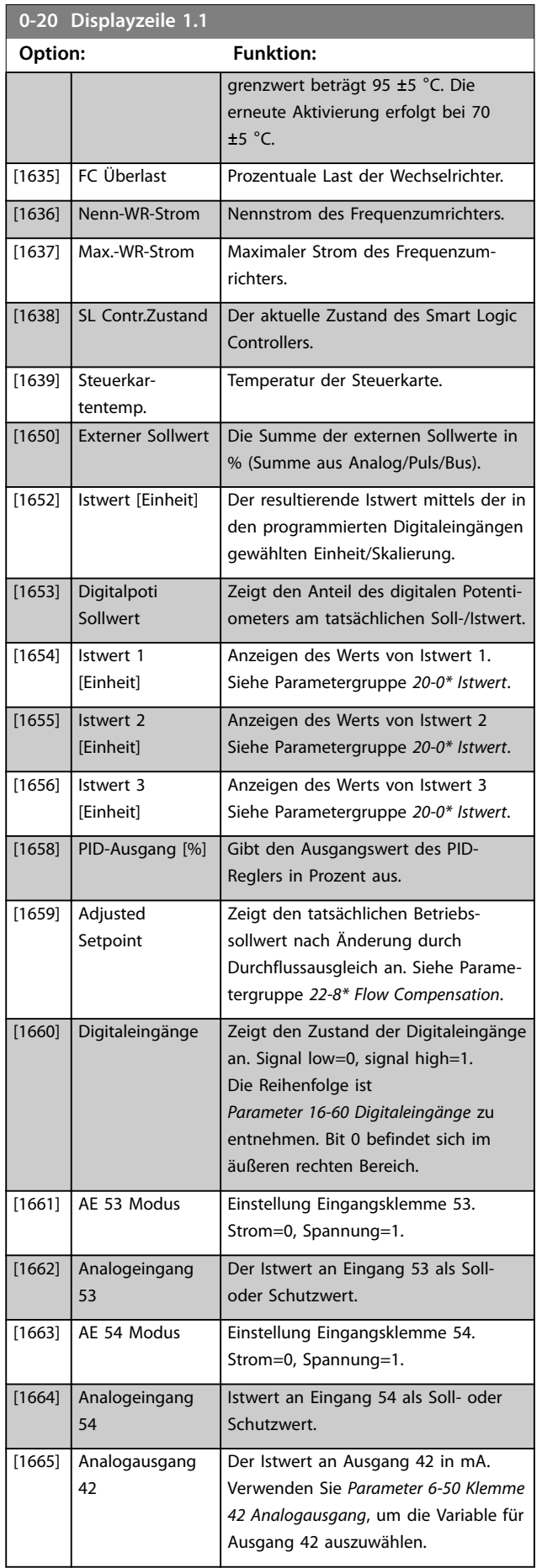

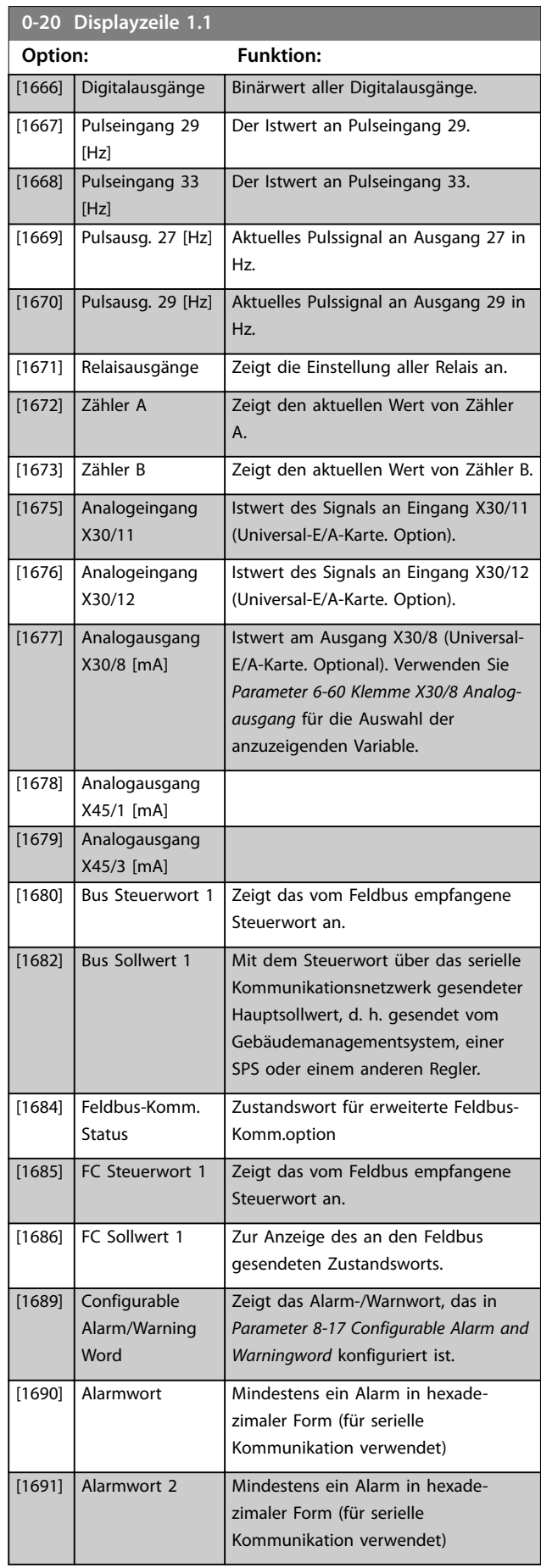

**Parameterbeschreibung Programmierhandbuch**

**0-20 Displayzeile 1.1**

٦

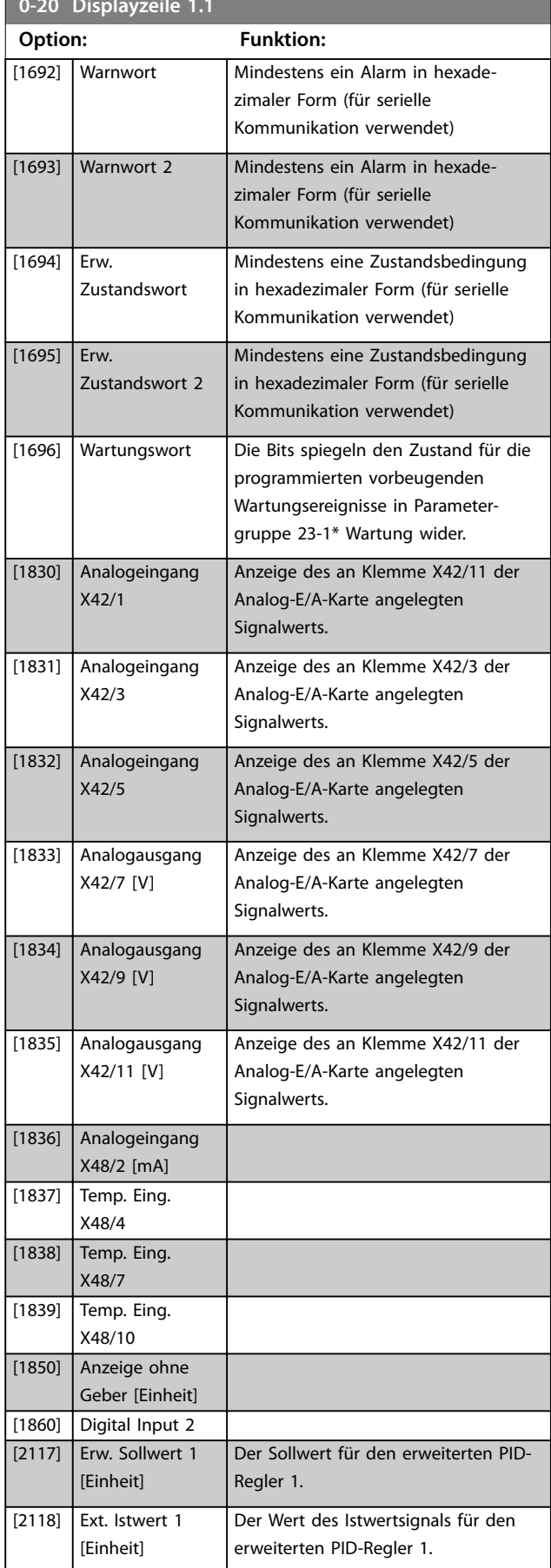

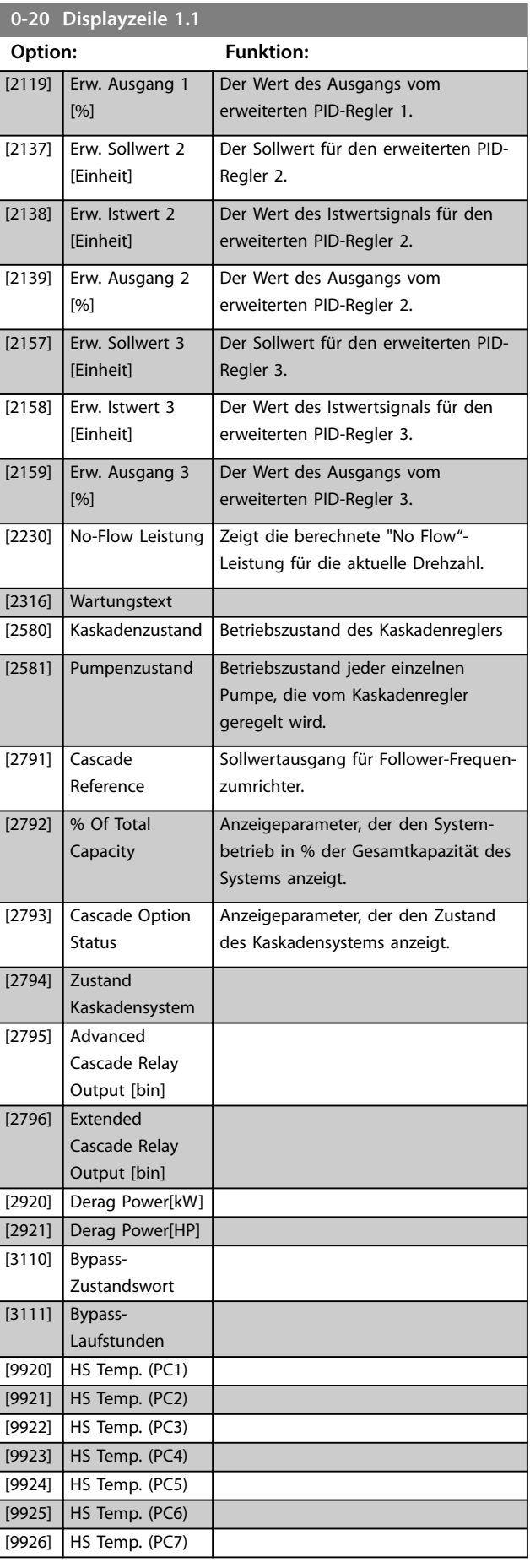

Danfoss

<span id="page-35-0"></span>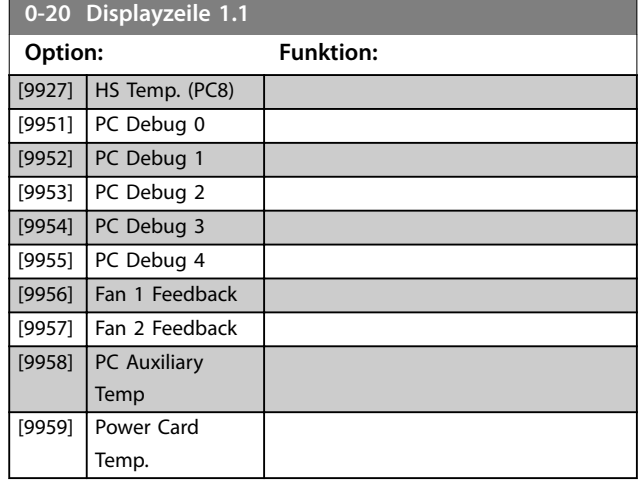

#### **0-21 Displayzeile 1.2**

Diese Optionen entsprechen den für *Parameter 0-20 Displayzeile 1.1* aufgelisteten Funktionen. Wählen Sie eine Variable zur Anzeige in der 1.Zeile, mittlere Stelle.

#### **0-22 Displayzeile 1.3**

Diese Optionen entsprechen den für *Parameter 0-20 Displayzeile 1.1* aufgelisteten Funktionen. Wählen Sie eine Variable zur Anzeige in der 1.Zeile, rechte Stelle.

#### **0-23 Displayzeile 2**

Diese Optionen entsprechen den für *Parameter 0-20 Displayzeile 1.1* aufgelisteten Funktionen. Einstellung für die Displayanzeige in der 2. Zeile.

#### **0-24 Displayzeile 3**

Diese Optionen entsprechen den für *Parameter 0-20 Displayzeile 1.1* aufgelisteten Funktionen. Einstellung für die Displayanzeige in der 2. Zeile.

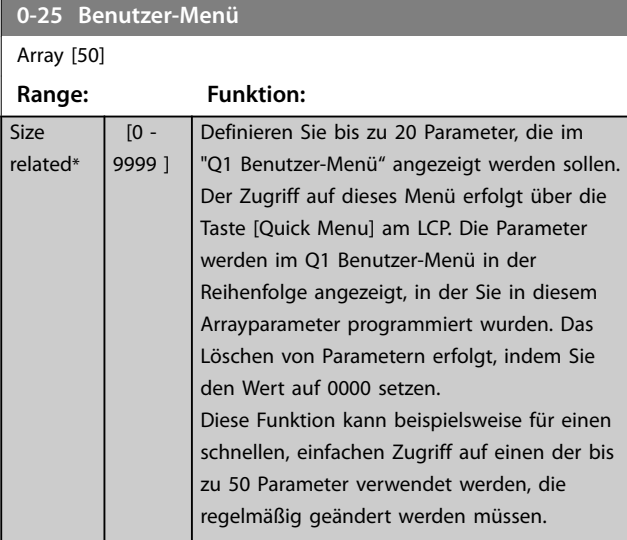

## 3.2.4 0-3\* LCP-Benutzerdef

Sie können die Displayelemente für verschiedene Zwecke anpassen:

- **•** Benutzerdefinierte Anzeige. Der angezeigte Wert ist proportional zur Drehzahl (linear, radiziert oder 3. Potenz – je nach Wahl der Einheit in *[Parameter 0-30 Einheit](#page-36-0)*).
- **•** Displaytext. Dies ist eine in einem Parameter gespeicherte Textfolge.

#### **Benutzerdefinierte Anzeige**

Der anzuzeigende berechnete Wert basiert auf den Einstellungen in:

- **•** *[Parameter 0-30 Einheit](#page-36-0)*.
- **•** *[Parameter 0-31 Freie Anzeige Min.-Wert](#page-36-0)* (nur linear).
- **•** *[Parameter 0-32 Freie Anzeige Max. Wert](#page-36-0)*.
- **•** *[Parameter 4-13 Max. Drehzahl \[UPM\]](#page-70-0)*.
- **•** *[Parameter 4-14 Max Frequenz \[Hz\]](#page-70-0)*
- **•** Istdrehzahl.

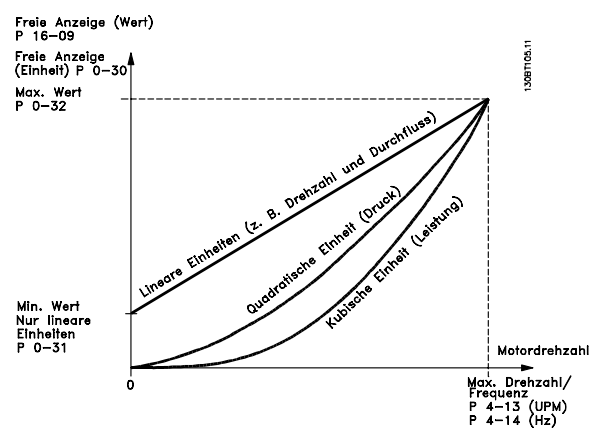

**Abbildung 3.3 Benutzerdefinierte Anzeige**

Die Beziehung hängt von der Art der in *[Parameter 0-30 Einheit](#page-36-0)* ausgewählten Maßeinheit ab:

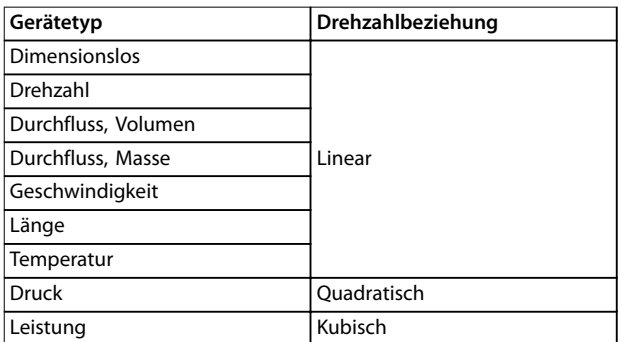

**Tabelle 3.3 Drehzahlbeziehungen für verschiedene Gerätetypen**
**Parameterbeschreibung Programmierhandbuch**

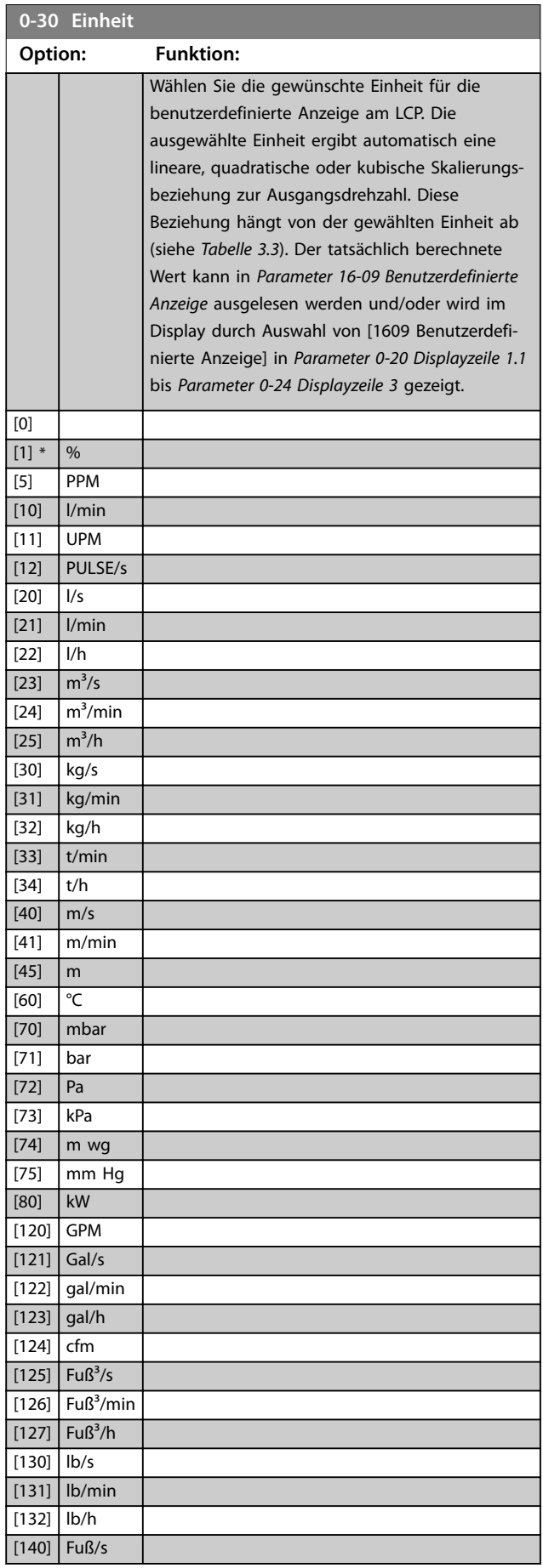

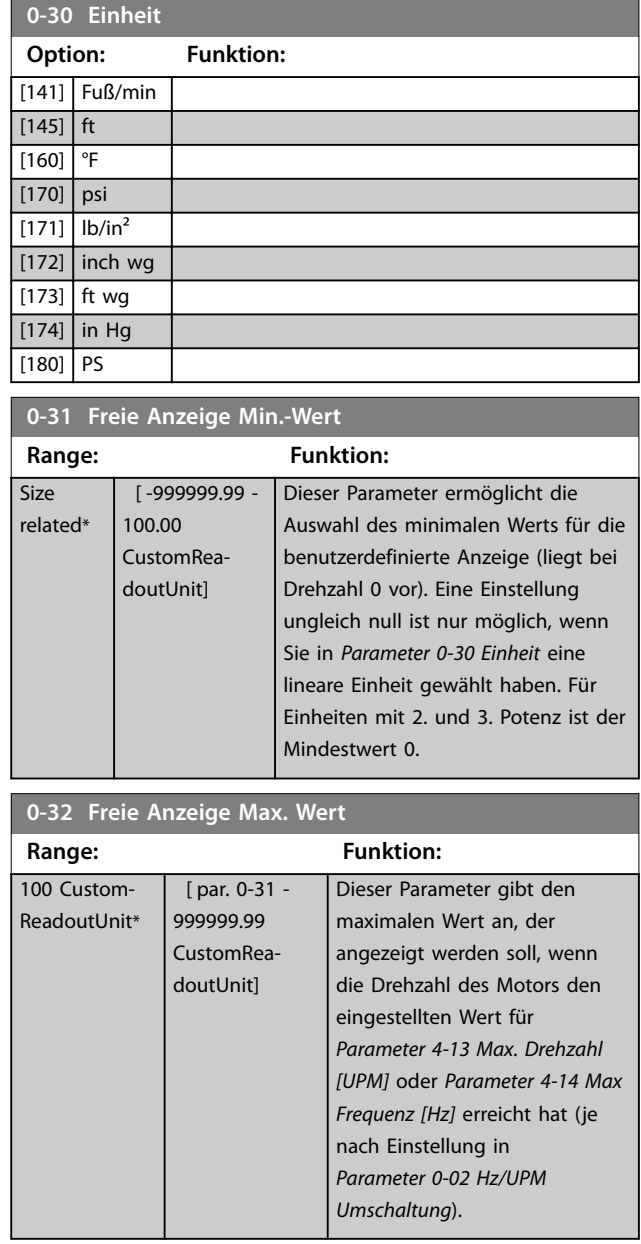

Danfoss

### **0-37 Displaytext 1**

**Range: Funktion:**  $0*$ 

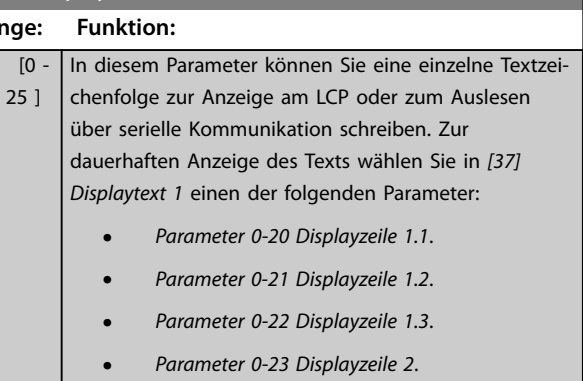

- **•** *Parameter 0-24 Displayzeile 3*.
- **•** *Parameter 0-37 Displaytext 1*.

Beim Ändern von *Parameter 12-08 Host-Name* wird auch *Parameter 0-37 Displaytext 1* geändert - jedoch nicht anders herum.

### **0-38 Displaytext 2**

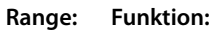

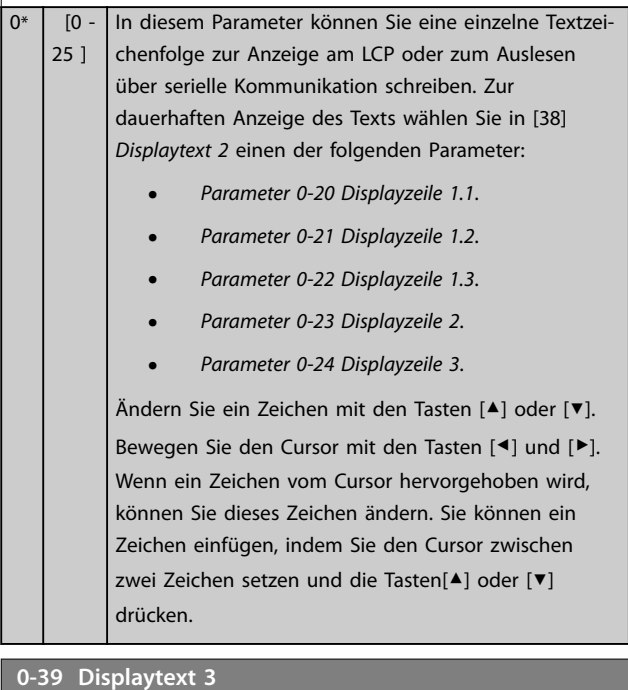

#### **Range: Funktion:**  $0*$  [0 -25 ] In diesem Parameter können Sie eine einzelne Textzeichenfolge zur Anzeige am LCP oder zum Auslesen über serielle Kommunikation schreiben. Zur dauerhaften Anzeige des Texts wählen Sie in *Parameter 0-20 Displayzeile 1.1*, *Parameter 0-21 Displayzeile 1.2*, *Parameter 0-22 Displayzeile 1.3*, *Parameter 0-23 Displayzeile 2* oder *Parameter 0-24 Displayzeile 3* Displaytext 3. Ändern Sie ein Zeichen mit den Tasten [▲] oder [▼]. Bewegen Sie den Cursor mit den Tasten [◀] und [▶]. Wenn ein Zeichen vom Cursor hervorgehoben wird, können Sie

#### **0-39 Displaytext 3**

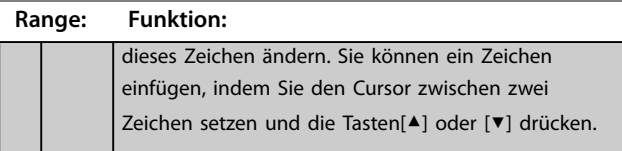

### 3.2.5 0-4\* LCP-Tasten

Mit diesen Parametern können Sie einzelne Tasten des LCP aktivieren, deaktivieren und mit einem Kennwortschutz versehen.

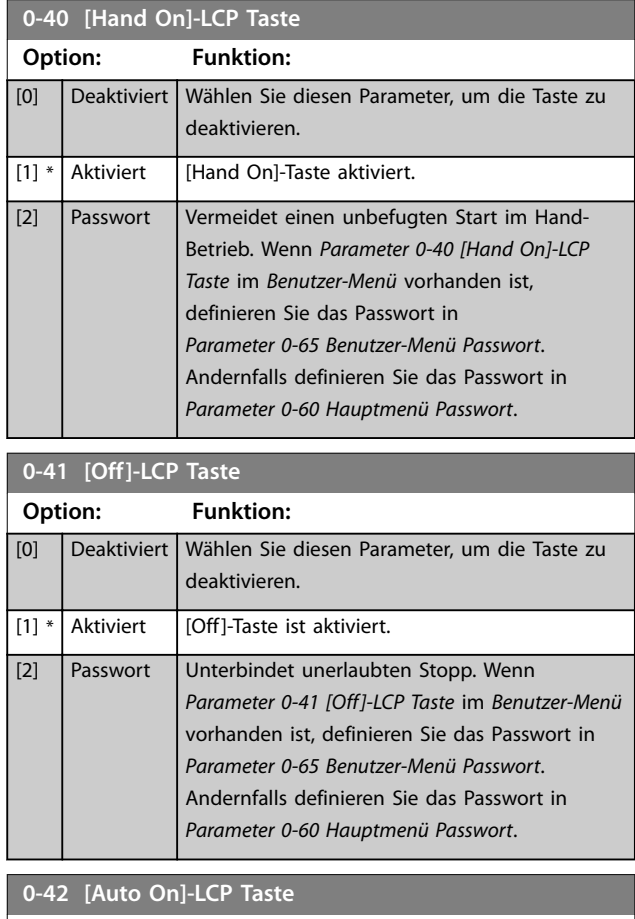

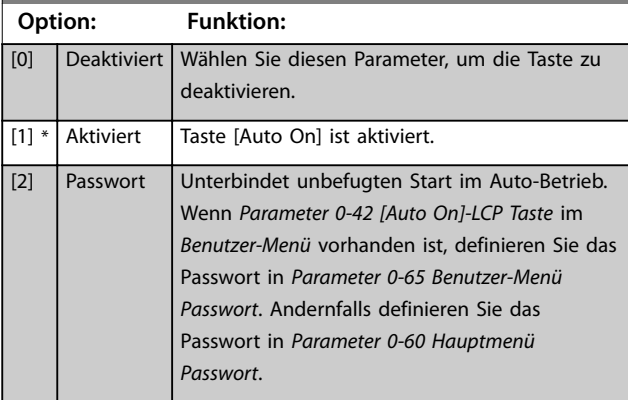

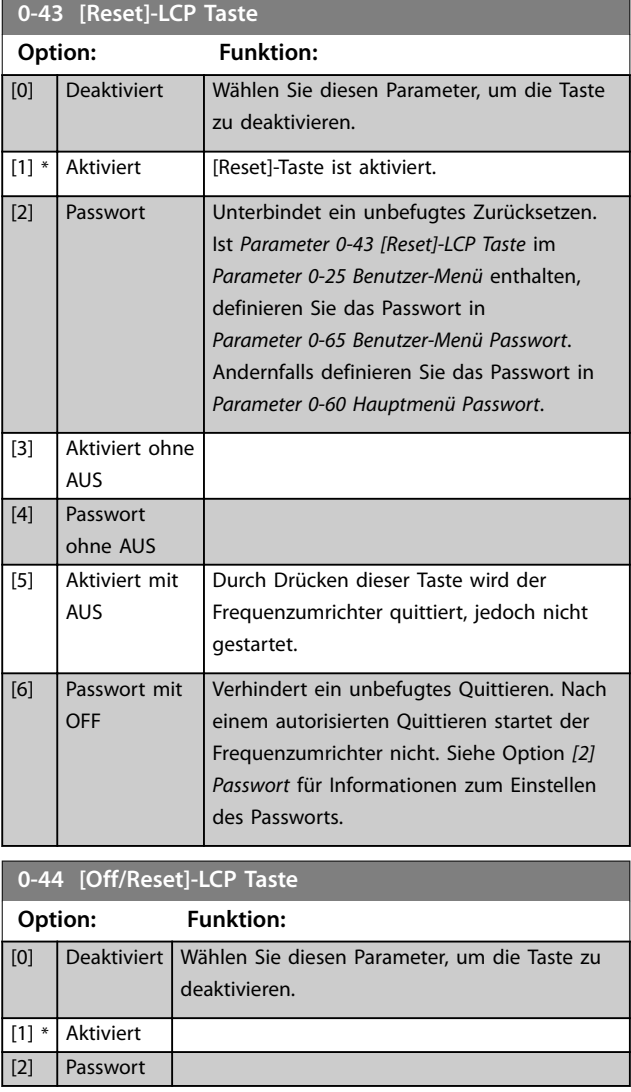

#### **0-45 [Drive Bypass]-LCP Taste**

Drücken Sie [Off] und wählen Sie [0] Deaktiviert, um ein unbeabsichtigtes Stoppen des Frequenzumrichters zu unterbinden. Drücken Sie [Off] und wählen Sie *[2] Passwort* um eine eigenmächtige Überbrückung des Frequenzumrichters zu vermeiden. Ist *Parameter 0-45 [Drive Bypass]-LCP Taste* im Quick-Menü enthalten, definieren Sie das Passwort in *[Parameter 0-65 Benutzer-Menü Passwort](#page-39-0)*. **Option: Funktion:**

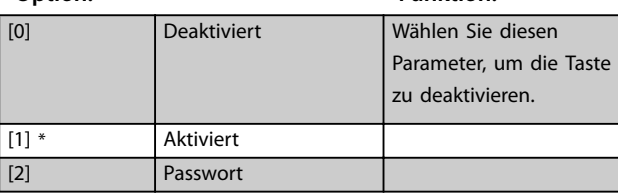

### 3.2.6 0-5\* Kopie/Speichern

Kopieren von Parametern vom und zum LCP. Verwenden Sie diese Parameter zum Speichern und Kopieren der Parametersätze von einem Frequenzumrichter zum anderen.

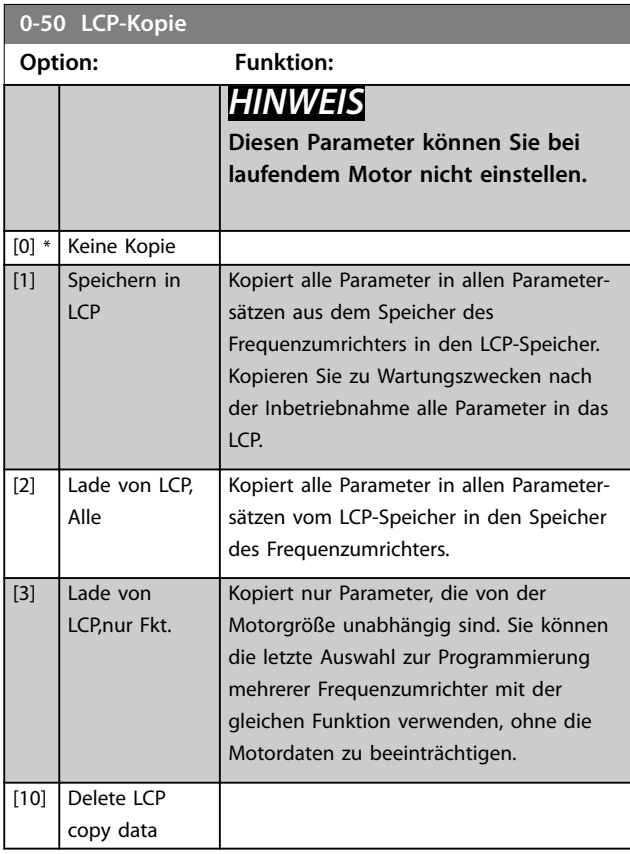

#### **0-51 Parametersatz-Kopie**

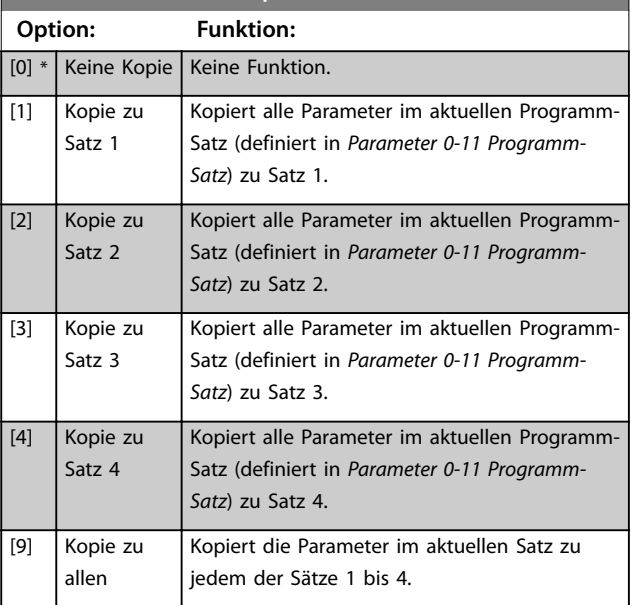

### <span id="page-39-0"></span>3.2.7 0-6\* Passwort

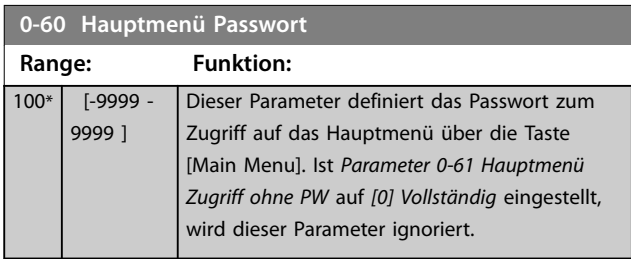

**0-61 Hauptmenü Zugriff ohne PW**

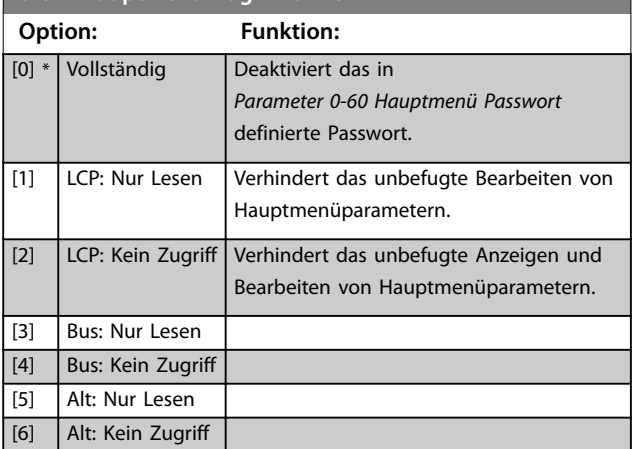

Wird *[0] Vollständig* ausgewählt, werden *Parameter 0-60 Hauptmenü Passwort*, *Parameter 0-65 Benutzer-Menü Passwort* und *Parameter 0-66 Benutzer-Menü Zugriff ohne PW* ignoriert.

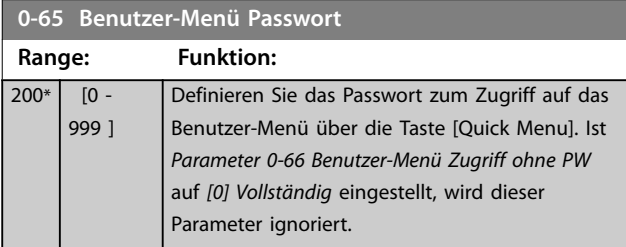

**0-66 Benutzer-Menü Zugriff ohne PW Option: Funktion:** [0] \* Vollständig Deaktiviert das in *Parameter 0-65 Benutzer-Menü Passwort* definierte Passwort. [1] LCP: Nur Lesen Verhindert das unbefugte Bearbeiten von Parametern im Benutzer-Menü. [2] LCP: Kein Zugriff Verhindert das unbefugte Anzeigen und Bearbeiten von Parametern im Benutzer-Menü. [3] Bus: Nur Lesen [4] Bus: Kein Zugriff [5] Alt: Nur Lesen [6] Alt: Kein Zugriff

Ist *Parameter 0-61 Hauptmenü Zugriff ohne PW* auf *[0] Vollständig* eingestellt, wird dieser Parameter ignoriert.

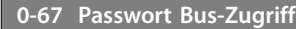

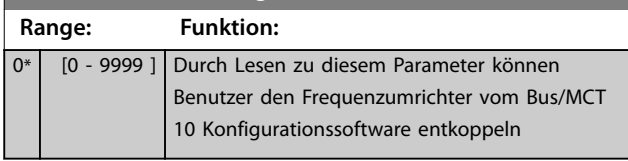

### 3.2.8 0-7\* Uhreinstellungen

Stellen Sie Uhrzeit und Datum der internen Uhr ein. Die interne Uhr kann für folgende Zwecke genutzt werden:

- **•** Zeitablaufsteuerung
- **•** Energieprotokoll
- **•** Trendanalyse
- **•** Datums-/Uhrzeitstempel bei Alarmen
- **•** Protokollierte Daten
- **•** Vorbeugende Wartung

#### und mehr.

Sie können die Uhr für MESZ/Sommerzeit, Werktage/freie Tage inklusive 20 Ausnahmen (Feiertage usw.) programmieren. Obwohl Sie die Uhr über das LCP einstellen können, ist auch eine Einstellung mit Funktionen zu Zeitablaufsteuerung und vorbeugender Wartung der MCT 10 Konfigurationssoftware-Software möglich.

## *HINWEIS*

**Der Frequenzumrichter verfügt nicht über eine Pufferung der Uhrfunktion, und das eingestellte Datum/die eingestellte Uhrzeit werden nach einem Netz-Aus auf die Werkseinstellung zurückgesetzt (2000-01-01 00:00), sofern kein Echtzeituhrmodul mit Pufferung installiert ist. Wenn kein Modul mit Pufferung installiert ist, wird empfohlen, dass die Uhrfunktion nur verwendet wird, wenn der Frequenzumrichter per serieller Kommunikation in ein externes System integriert ist, wobei das System die Synchronisierung der Uhrzeiten der Steuergeräte beibehält. In** *[Parameter 0-79 Uhr Fehler](#page-40-0)* **können Sie eine Warnung programmieren, für den Fall, dass die Uhr nicht richtig eingestellt ist, z. B. nach einem Netzausfall.**

## *HINWEIS*

**Bei Einbau einer VLT**® **Analog-E/A-Optionskarte MCB 109 ist zusätzlich eine Batteriepufferung für Datum und Uhrzeit enthalten.**

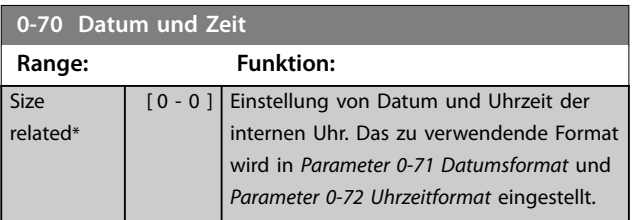

<span id="page-40-0"></span>**0-71 Datumsformat**

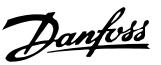

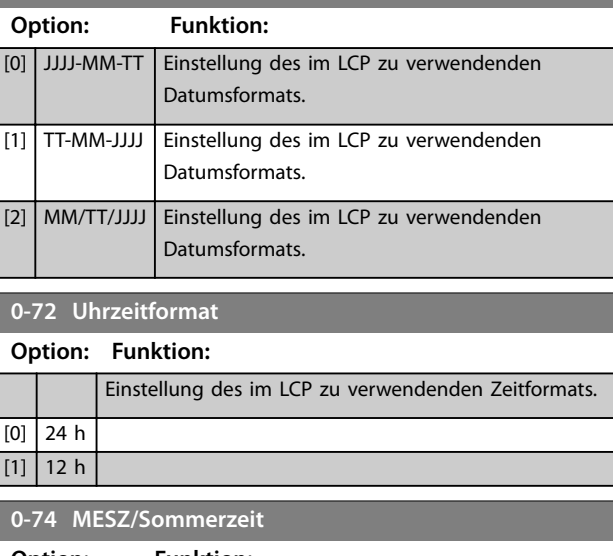

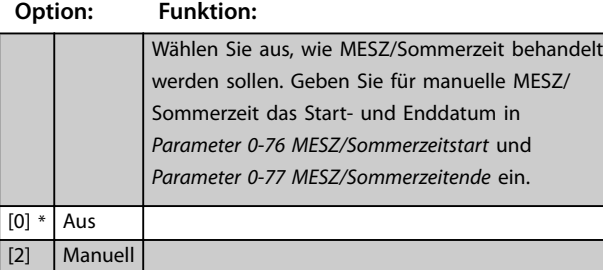

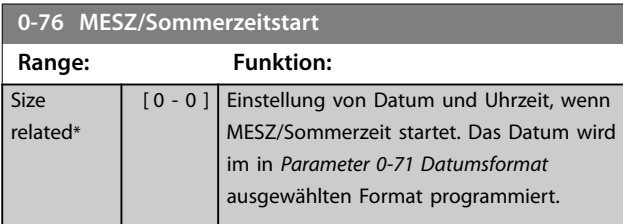

#### **0-77 MESZ/Sommerzeitende**

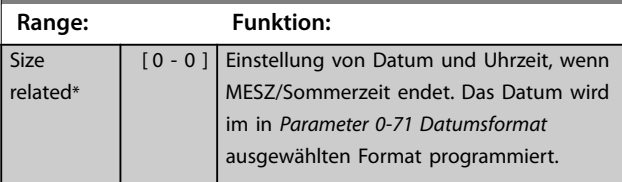

#### **0-79 Uhr Fehler**

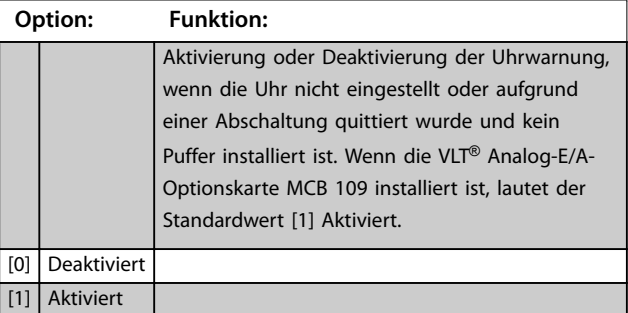

#### **0-81 Arbeitstage**

#### Array [7]

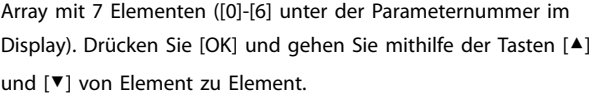

### **Option: Funktion:**

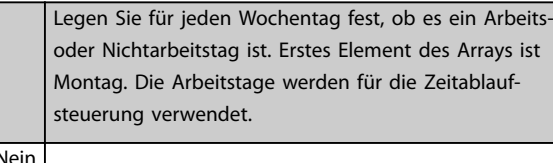

#### $[0]$  Ne [1] Ja

#### **0-82 Zusätzl. Arbeitstage**

#### Array [5]

Array mit 5 Elementen ([0]-[4] unter der Parameternummer im Display). Drücken Sie [OK] und gehen Sie mithilfe der Tasten [▲] und [▼] von Element zu Element.

### **Range: Funktion:** Size related\* [ 0 - 0 ] Datumsangaben für zusätzliche Arbeitstage, die normalerweise laut *Parameter 0-81 Arbeitstage* keine Arbeitstage wären.

#### **0-83 Zusätzl. arbeitsfreie Tage**

#### Array [15]

Array mit 15 Elementen ([0]-[14] unter der Parameternummer im Display). Drücken Sie [OK] und gehen Sie mithilfe der Tasten [▲] und [▼] von Element zu Element.

### **Range: Funktion:** Size related\* | [0 - 0 ] | Datumsangaben für zusätzliche Arbeitstage, die normalerweise laut *Parameter 0-81 Arbeitstage* keine Arbeitstage wären. **0-89 Anzeige Datum/Uhrzeit Range: Funktion:** 0\* [0 - 25 ] Zeigt das aktuelle Datum und die Uhrzeit an. Datum und Uhrzeit werden kontinuierlich aktualisiert.

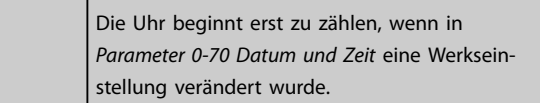

Danfoss

## <span id="page-41-0"></span>3.3 Parameter 1-\*\* Motor/Last

### 3.3.1 1-0\* Grundeinstellungen

Definieren Sie, ob der Frequenzumrichter über eine Regelung mit oder ohne Rückführung verfügt.

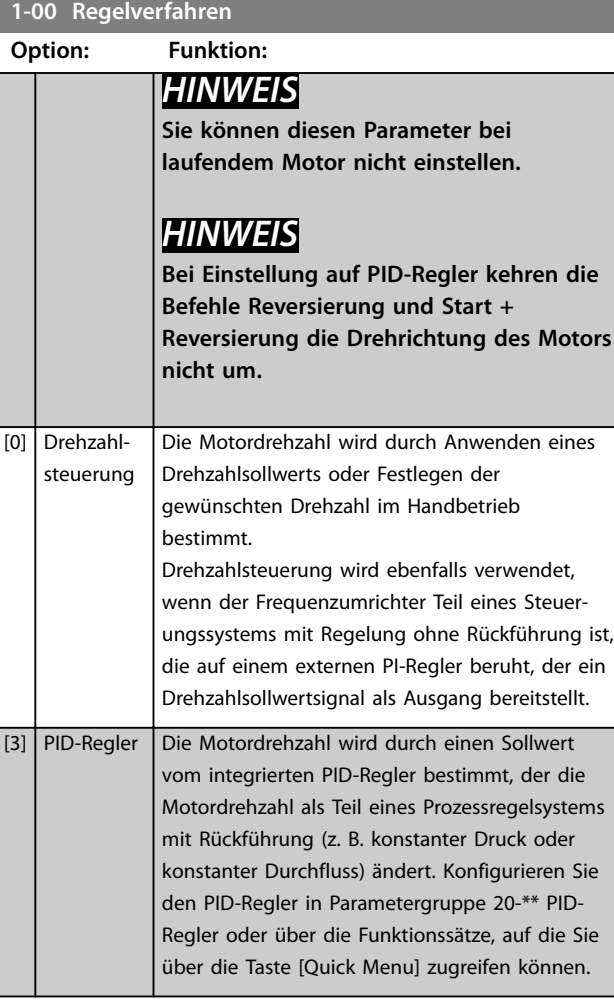

### **1-01 Steuerprinzip Option: Funktion:** *HINWEIS* **Sie können diesen Parameter bei laufendem Motor nicht einstellen.** Wählt das einzusetzende Steuerverfahren des Motors. [0] U/f Sondermotor-Modus für parallel geschaltete Motoren in speziellen Motoranwendungen verwendet. Bei Auswahl von "U/f" lässt sich die Kennlinie des Steuerverfahrens in *[Parameter 1-55 U/f-Kennlinie - \[V\]](#page-52-0)* und *[Parameter 1-56 U/f-Kennlinie - \[Hz\]](#page-52-0)* ändern. [1] \* VVCplus Das Voltage Vector Control-Verfahren eignet sich für die meisten Anwendungen. Die Hauptvorteile

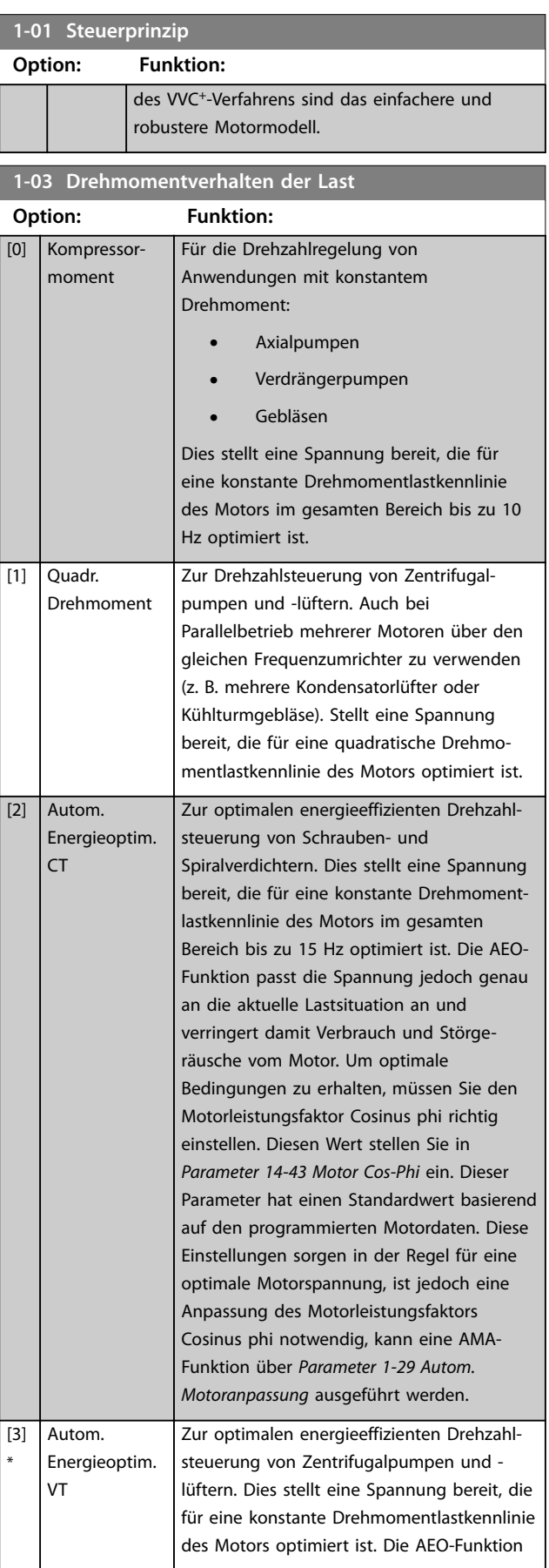

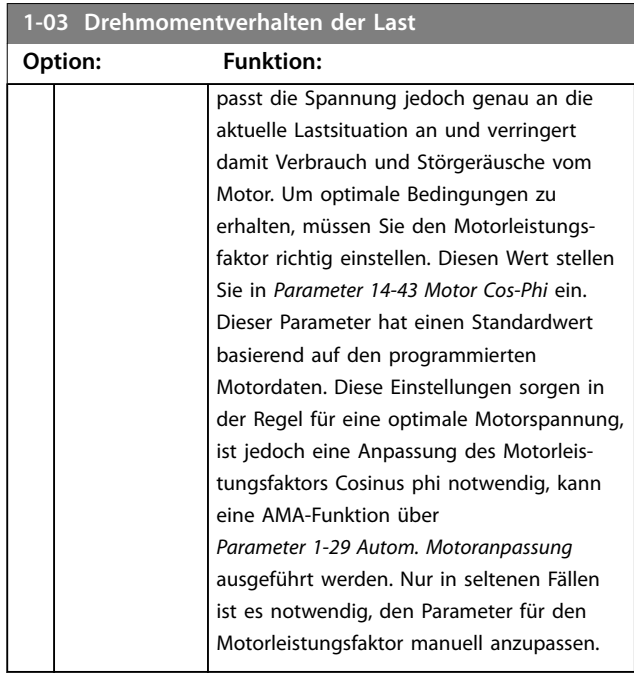

### *HINWEIS*

*Parameter 1-03 Drehmomentverhalten der Last* **hat keine Auswirkungen, wenn** *[Parameter 1-10 Motorart](#page-43-0)* **=** *[1]***PM (Oberfl. mon.).**

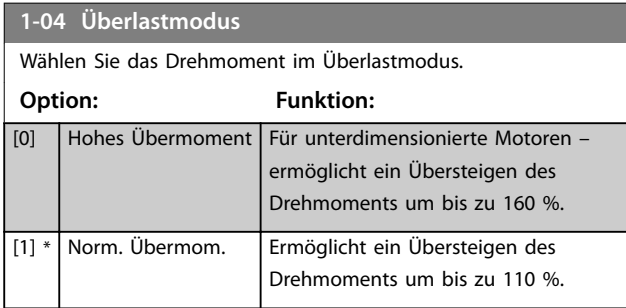

### **1-06 Clockwise Direction**

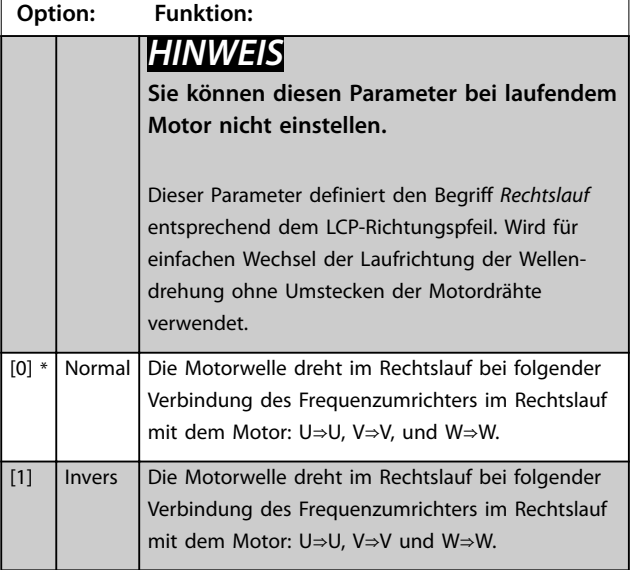

### 3.3.2 1-1\* Motorauswahl

## *HINWEIS*

**Diese Parametergruppe kann bei laufendem Motor nicht eingestellt werden.**

Die folgenden Parameter sind je nach der Einstellung von *[Parameter 1-10 Motorart](#page-43-0)* aktiv.

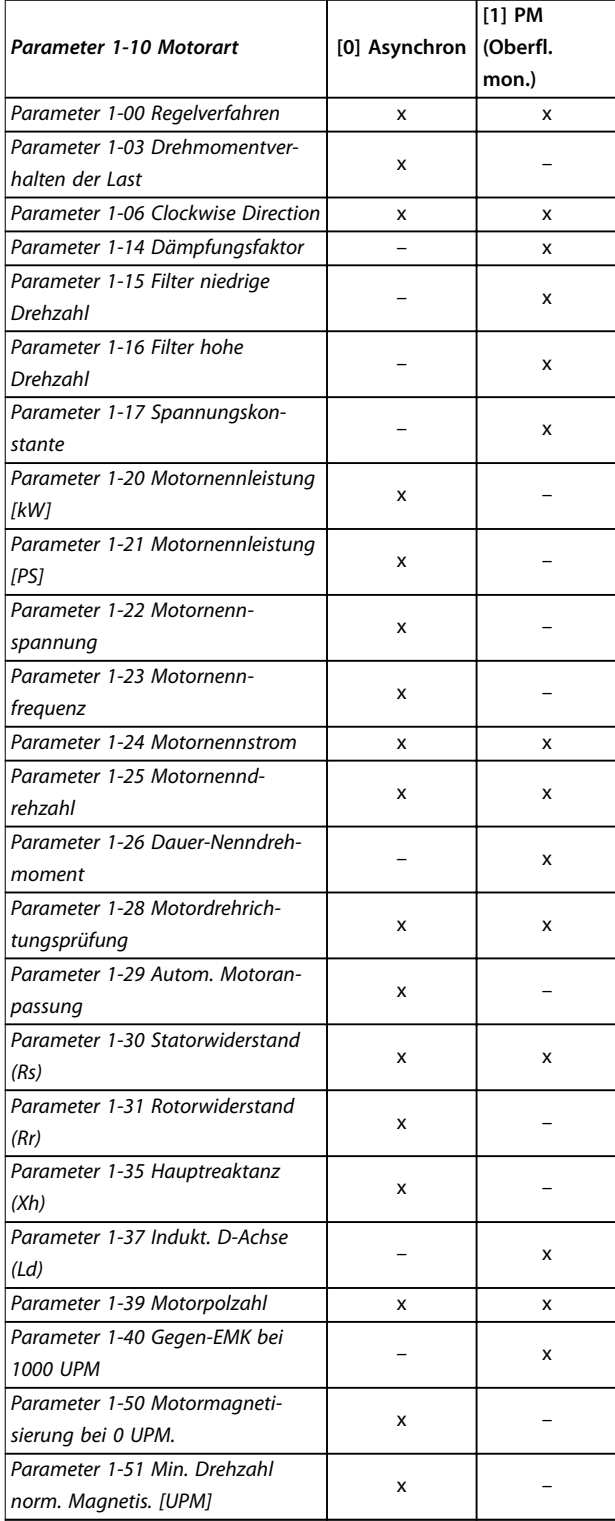

<span id="page-43-0"></span>**Parameterbeschreibung VLT**® **AQUA Drive FC 202**

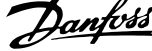

 $\overline{a}$ 

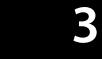

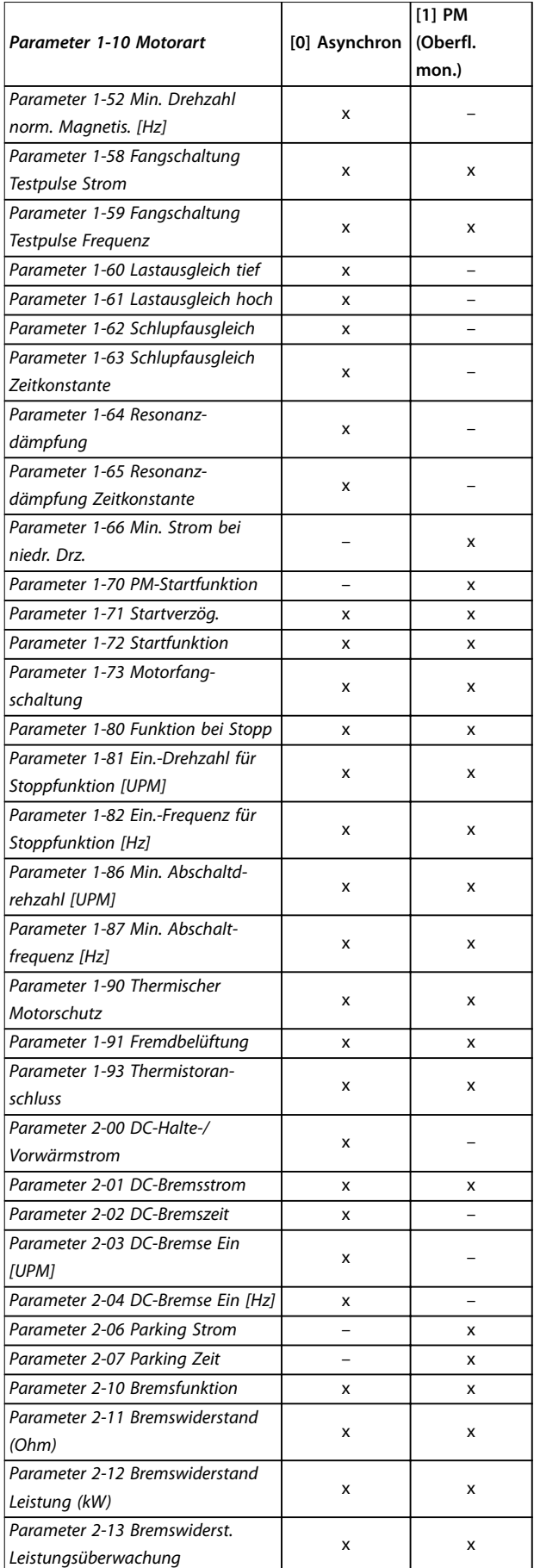

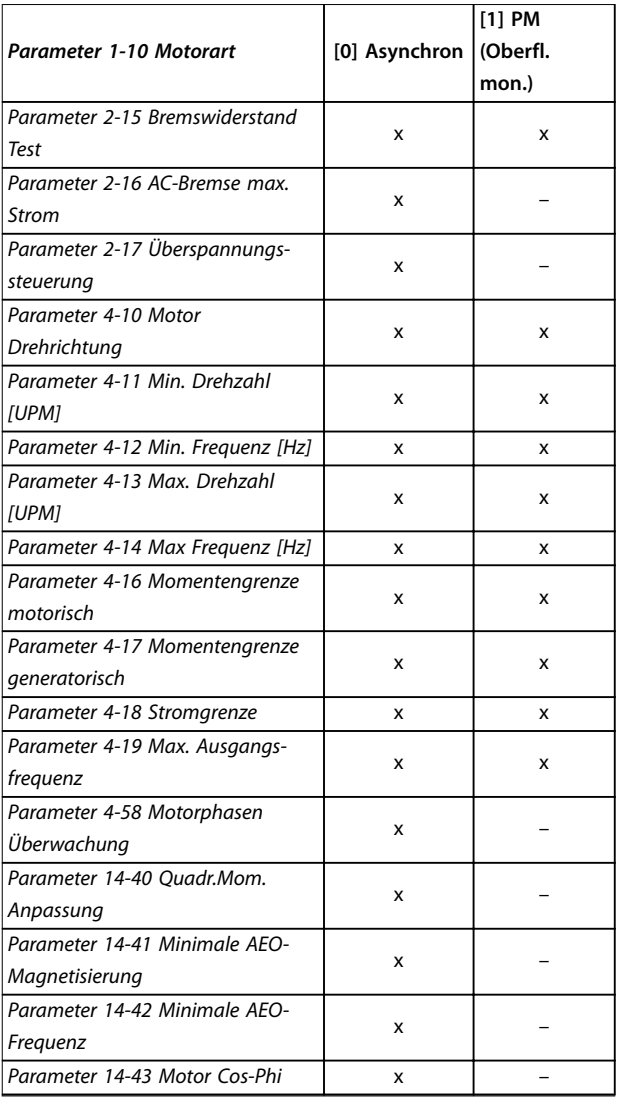

# **1-10 Motorart**

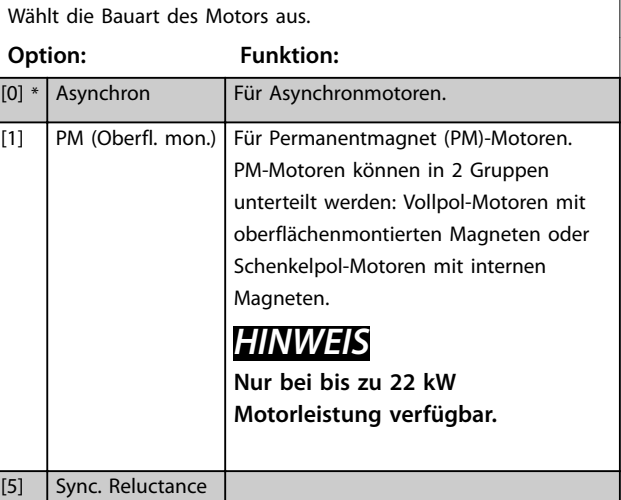

### <span id="page-44-0"></span>3.3.3 1-1\*VVC<sup>+</sup>PM/SYN RM

Die Standardsteuerparameter für VVC<sup>+</sup> PMSM-Steuerung sind für Anwendungen und eine Trägheitslast im Bereich von 50>Jl/Jm>5 optimiert, wobei Jl die Lastträgheit der Anwendung und Jm die Maschinenträgheit ist. Bei Anwendungen mit niedrigem Trägheitsmoment mit Jl/ Jm<5 wird empfohlen, *Parameter 1-17 Spannungskonstante* mit einem Faktor von 5-10 zu erhöhen, und in einigen Fällen muss *Parameter 1-14 Damping Gain* auch reduziert werden, um Leistung und Stabilität zu verbessern. Bei Anwendungen mit hohem Trägheitsmoment von Jl/ Jm>50 wird empfohlen, *Parameter 1-15 Filter niedrige Drehzahl*, *Parameter 1-16 Filter hohe Drehzahl* und *Parameter 1-14 Damping Gain* zu erhöhen, um Leistung und Stabilität zu verbessern.

Bei hoher Last mit niedriger Drehzahl (<30 % der Nenndrehzahl) wird empfohlen, *Parameter 1-17 Spannungskonstante* durch Nichtlinearität im Wechselrichter bei niedriger Drehzahl zu erhöhen.

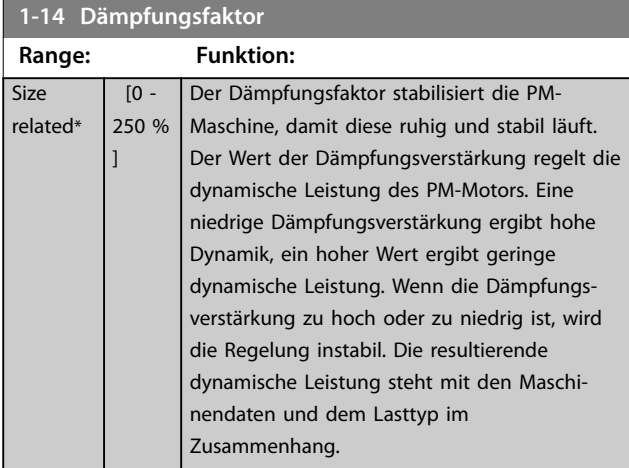

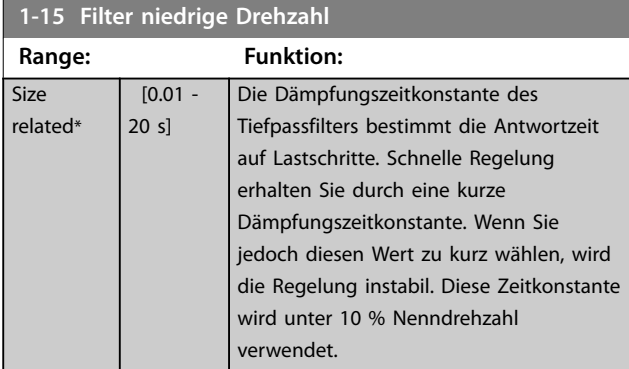

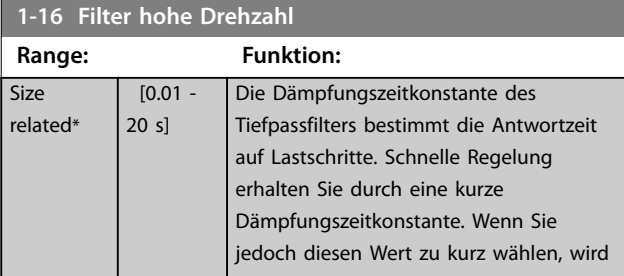

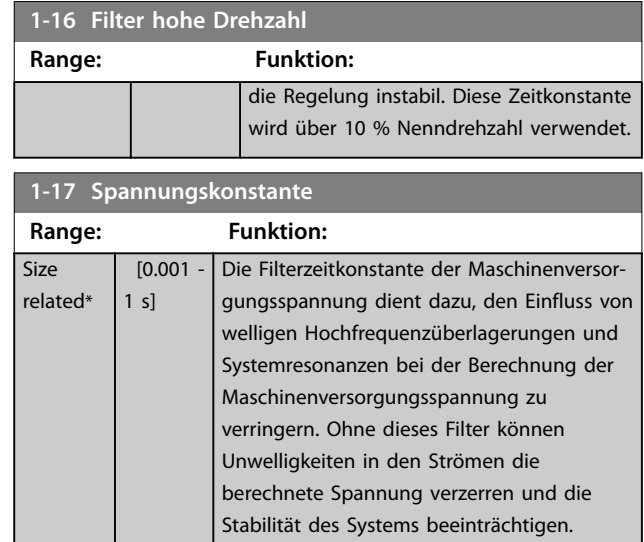

### 3.3.4 1-2\* Motordaten

Diese Parametergruppe enthält Parameter zum Eingeben der Motornenndaten entsprechend dem Typenschild des angeschlossenen Motors.

### *HINWEIS*

**Eine Änderung der Werte dieser Parameter beeinflusst die Einstellung anderer Parameter.**

### *HINWEIS*

- **•** *[Parameter 1-20 Motornennleistung \[kW\]](#page-45-0)*
- **•** *[Parameter 1-21 Motornennleistung \[PS\]](#page-45-0)*
- **•** *Parameter 1-22 Motornennspannung*
- **•** *[Parameter 1-23 Motornennfrequenz](#page-45-0)*

**haben keine Auswirkung, wenn** *[Parameter 1-10 Motorart](#page-43-0)* **auf** *[1] PM, Vollpol-SPM***,** *[2] PM, Vollpol-IPM***,** *[5] Sync. eingestellt ist. Reluktanz* **eingestellt ist.**

<span id="page-45-0"></span>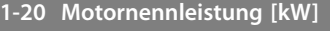

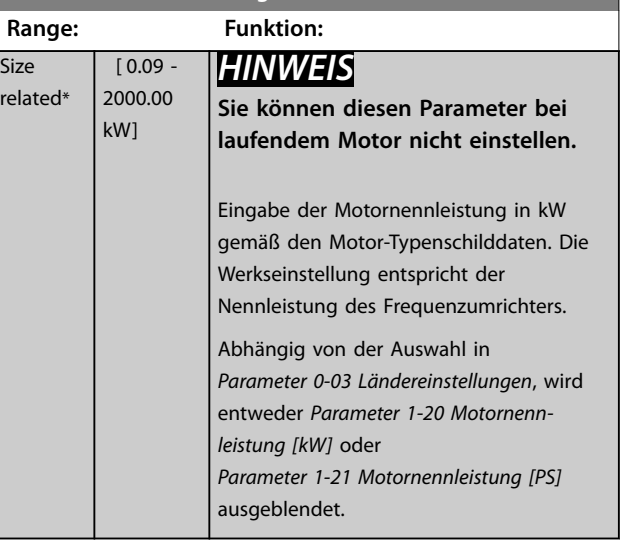

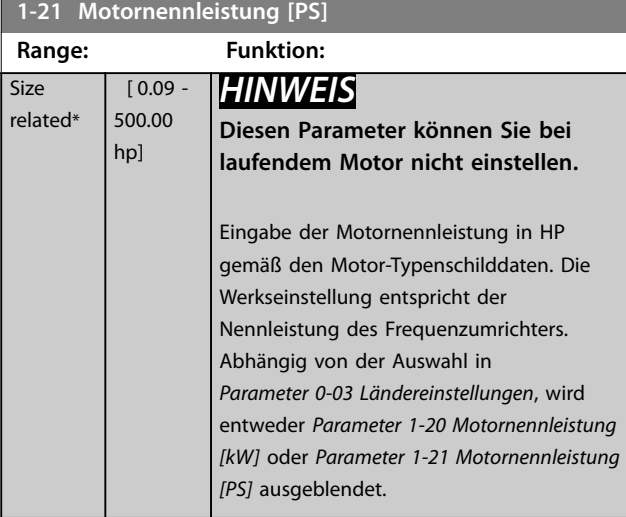

**1-22 Motornennspannung**

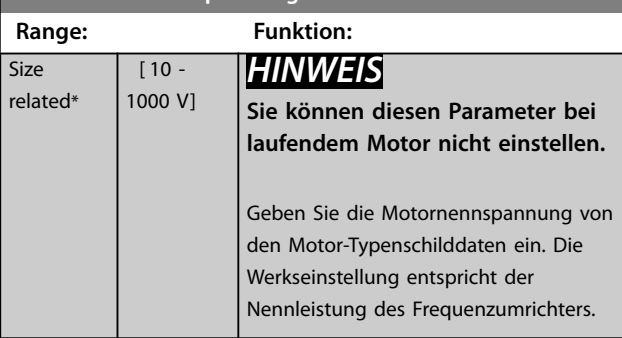

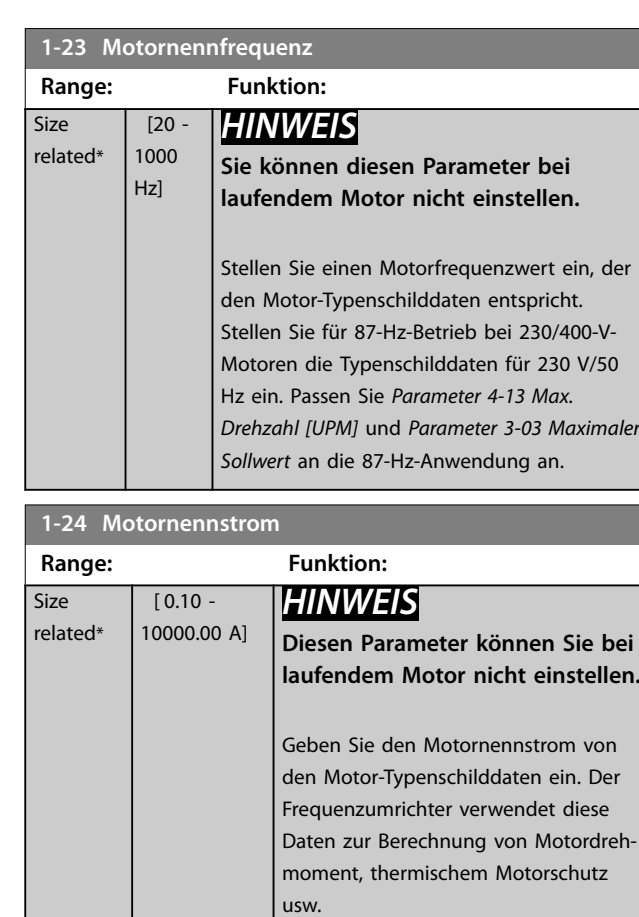

### **1-25 Motornenndrehzahl**

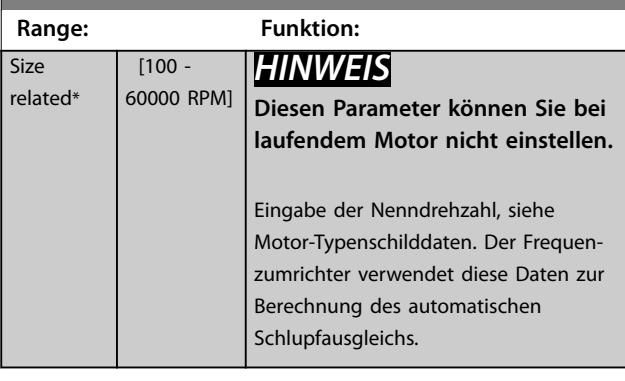

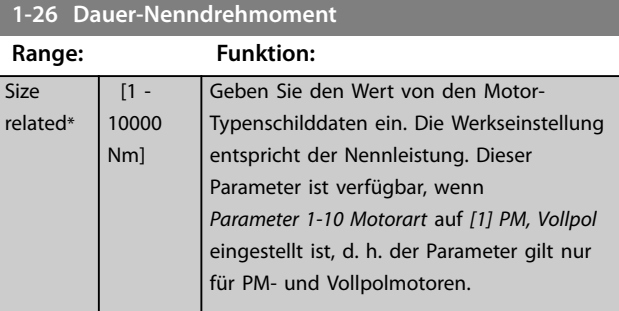

**3 3**

<span id="page-46-0"></span>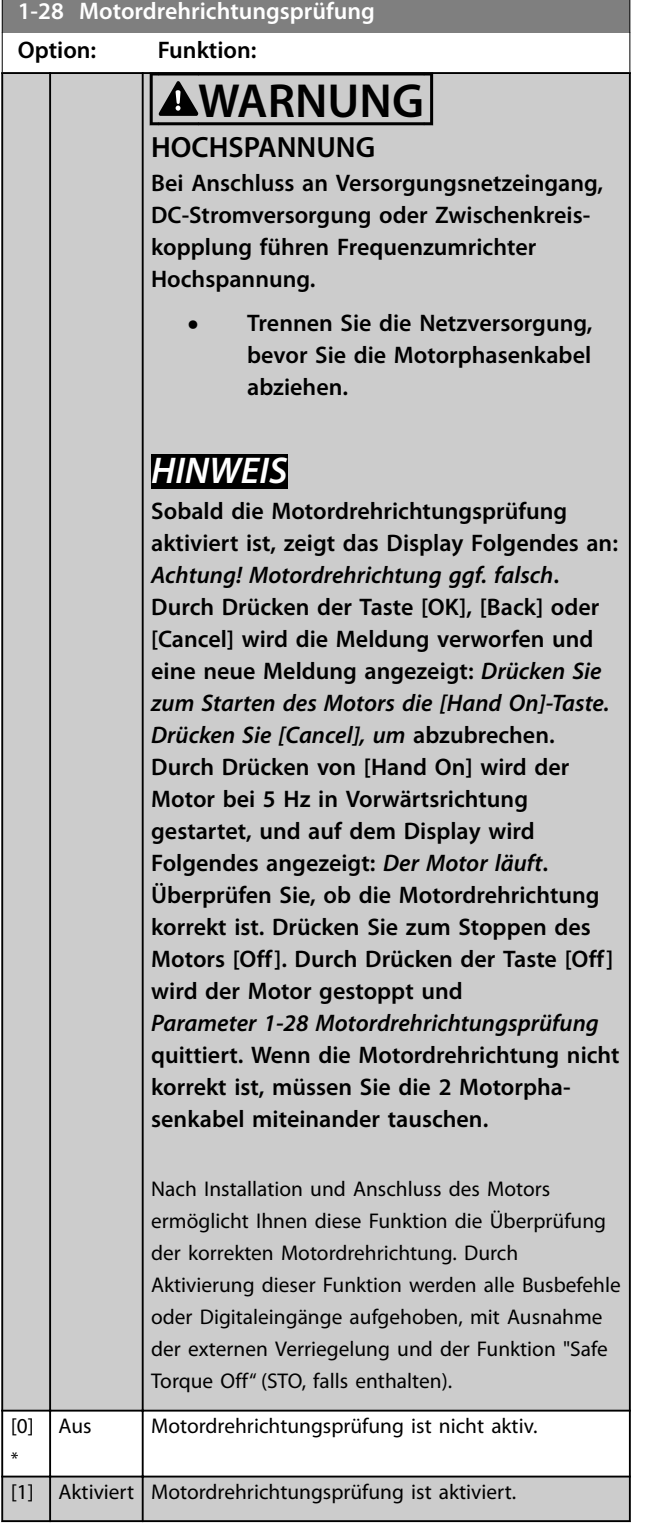

# **1-29 Autom. Motoranpassung Option: Funktion:**

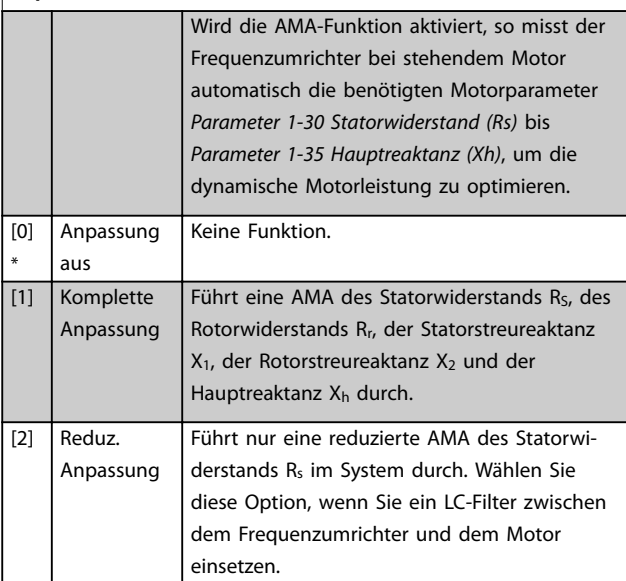

## *HINWEIS*

*Parameter 1-29 Autom. Motoranpassung* **hat keine Auswirkungen, wenn** *[Parameter 1-10 Motorart](#page-43-0)* **= [1] PM (Oberfl. mon.) ist.**

Aktivieren Sie die AMA-Funktion durch Drücken von [Hand On] nach Auswahl von *[1] Komplette Anpassung* oder *[2] Reduz. Anpassung*. Siehe auch den Abschnitt *Automatische Motoranpassung* im *Projektierungshandbuch*. Nach einer normalen Sequenz zeigt das Display Folgendes an: *Drücken Sie [OK], um die AMA* abzuschließen. Nach dem Drücken der [OK]-Taste ist der Frequenzumrichter betriebsbereit.

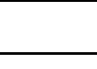

Danfoss

130BA375.11

### <span id="page-47-0"></span>*HINWEIS*

- **• Führen Sie zur bestmöglichen Anpassung des Frequenzumrichters eine AMA an einem kalten Motor durch.**
- **• Sie können eine AMA nicht bei laufendem Motor durchführen.**

### *HINWEIS*

**Während der AMA darf kein externes Drehmoment erzeugt werden.**

### *HINWEIS*

**Wenn eine der Einstellungen in Parametergruppe 1-2\* Motordaten geändert wird, kehren die erweiterten Motorparameter** *Parameter 1-30 Statorwiderstand (Rs)* **bis**  *[Parameter 1-39 Motorpolzahl](#page-50-0)* **auf ihre Werkseinstellung zurück.**

**Sie können diesen Parameter bei laufendem Motor nicht einstellen.**

### *HINWEIS*

**Eine komplette AMA sollte nur ohne Filter durchgeführt werden, während die reduzierte AMA mit Filter durchgeführt werden sollte.**

Siehe Abschnitt Anwendungsbeispiele > automatische Motoranpassung im *VLT*® *AQUA Drive FC202* Projektierungshandbuch.

### 3.3.5 1-3\* Erw. Motordaten

Parameter für erweiterte Motordaten. Die Motordaten unter *Parameter 1-30 Statorwiderstand (Rs)* bis *[Parameter 1-39 Motorpolzahl](#page-50-0)* müssen dem betreffenden Motor entsprechen, damit der Motor optimal betrieben werden kann. Die Werkseinstellungen basieren auf typischen Daten normaler Standardmotoren. Falsche Eingaben können zu Fehlfunktionen oder ungewollten Reaktionen des Frequenzumrichters führen. Falls die Motordaten nicht bekannt sind, wird die Durchführung einer AMA (Automatische Motoranpassung) empfohlen. Siehe Abschnitt: *Anwendungsbeispiele > Automatische Motoranpassung* im VLT® AQUA Drive FC202 *Projektierungshandbuch*. Im Zuge der AMA werden bis auf das Trägheitsmoment des Rotors und den Eisenverlustwiderstand (*[Parameter 1-36 Eisenverlustwiderstand \(Rfe\)](#page-49-0)*) alle Motordaten angepasst.

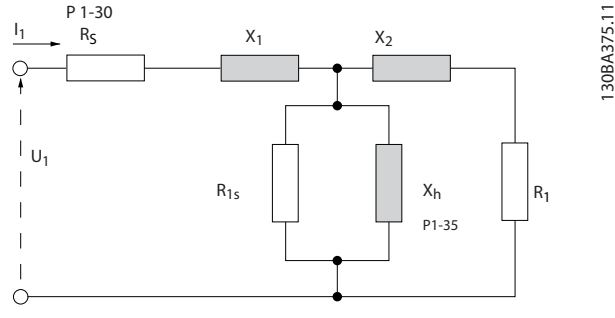

**Abbildung 3.4 Ersatzschaltbild eines Asynchronmotors**

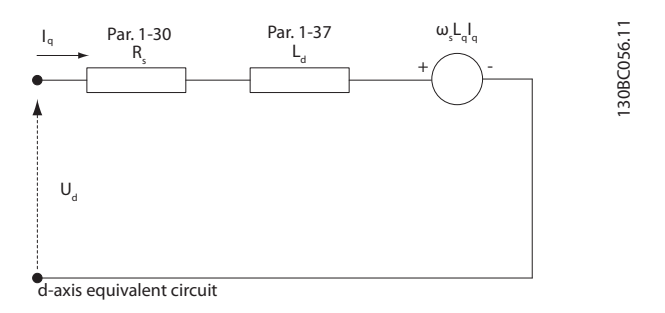

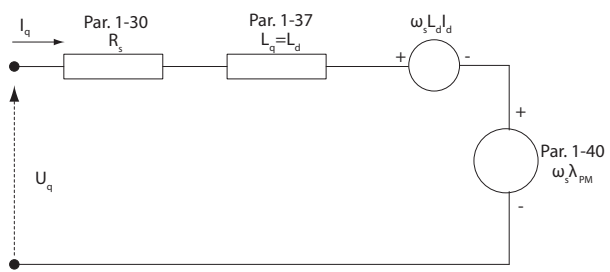

q-axis equivalent circuit

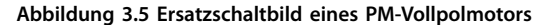

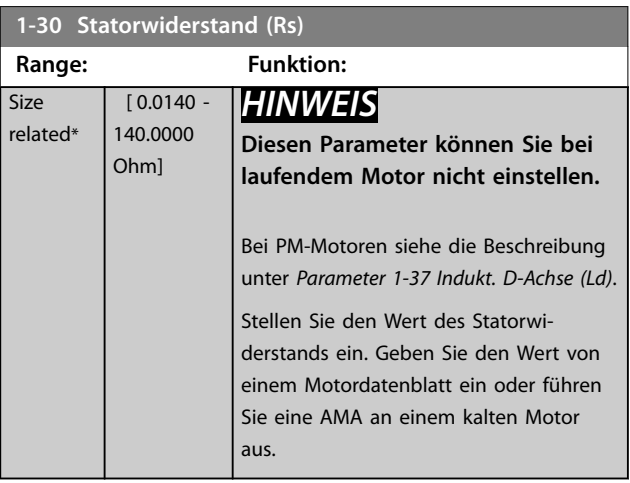

**3 3**

Danfoss

<span id="page-48-0"></span>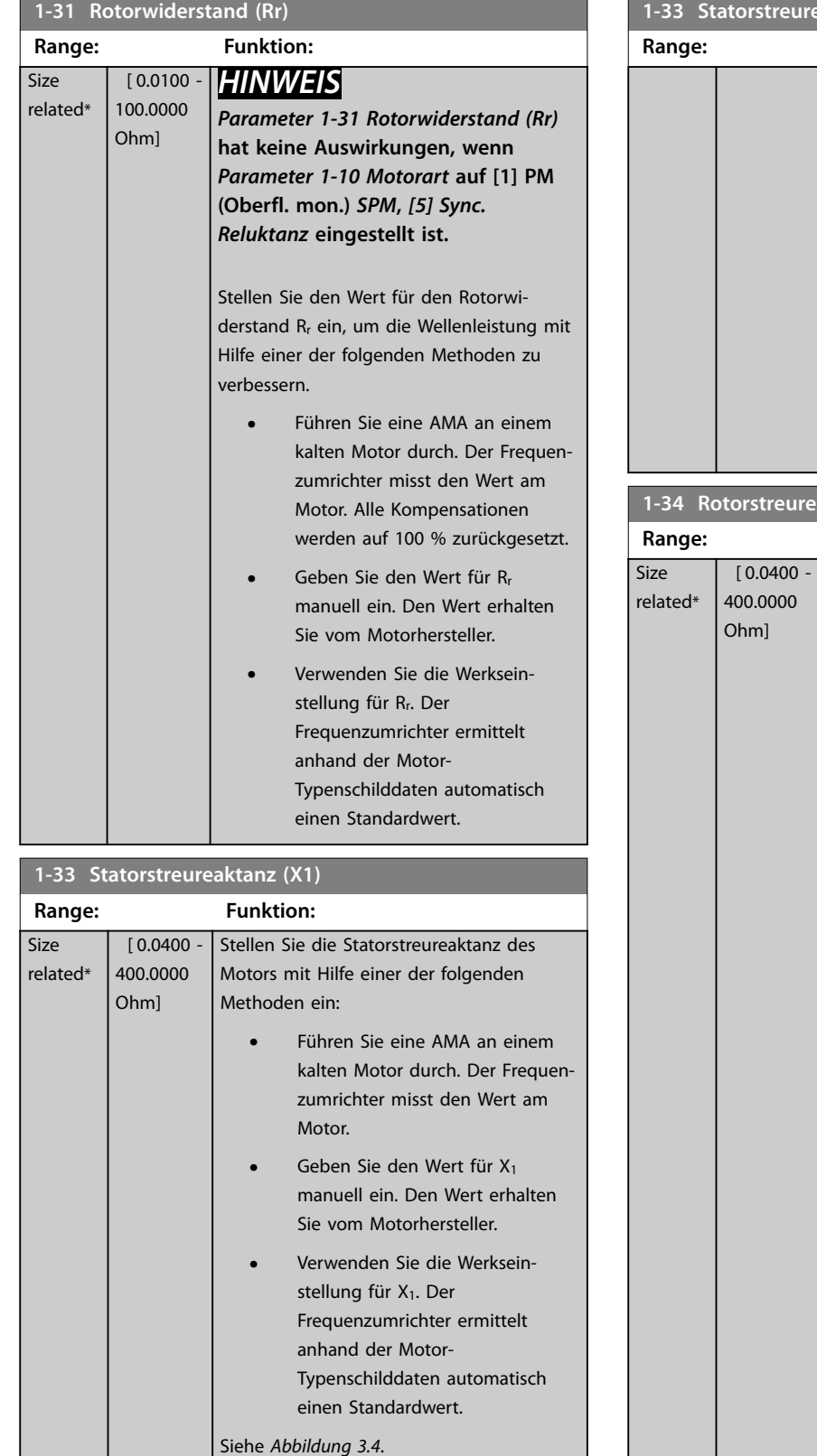

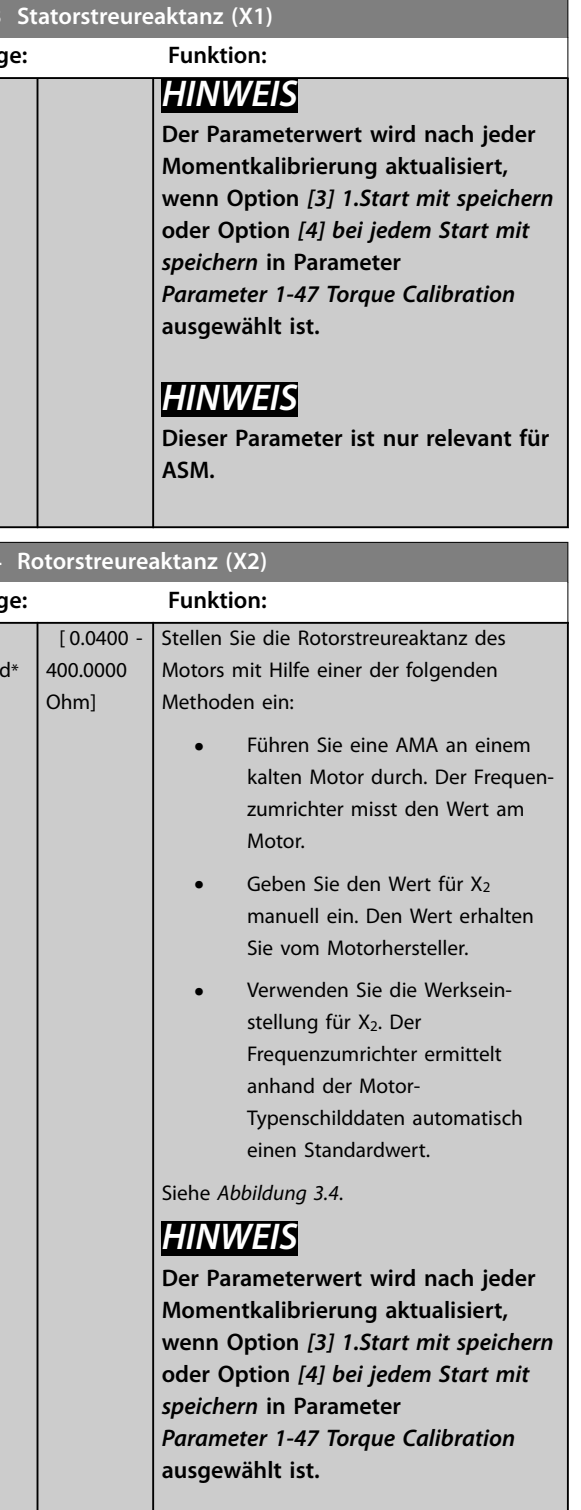

## *HINWEIS*

**Dieser Parameter ist nur relevant für ASM.**

<span id="page-49-0"></span>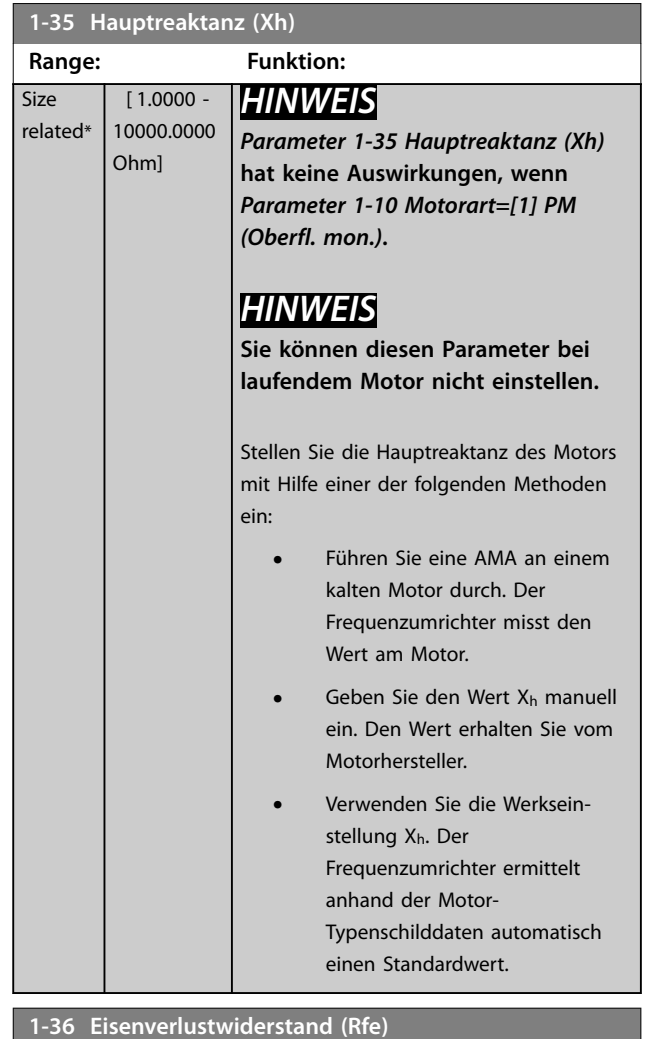

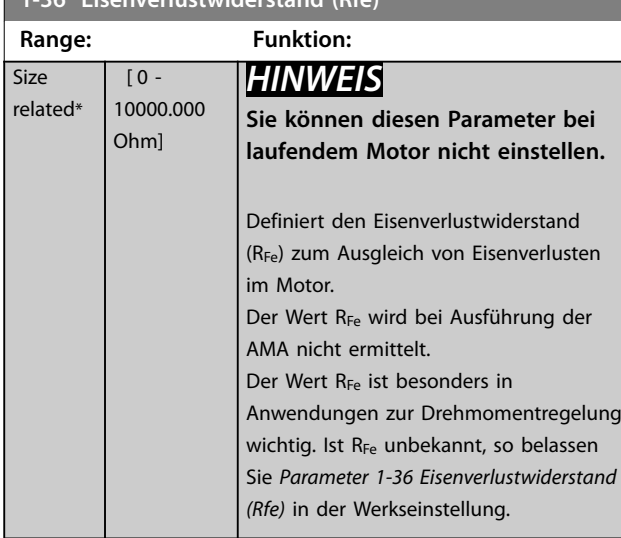

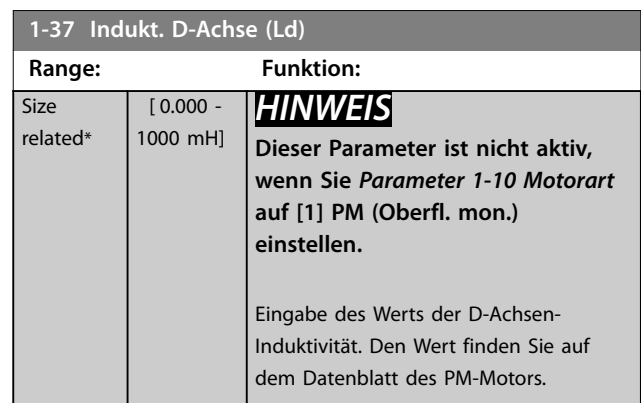

Statorwiderstand und D-Achsen-Induktivität werden normalerweise für Asynchronmotoren in technischen Daten zwischen Außenleiter und Nullleiter (Sternpunkt) beschrieben. Bei PM-Motoren werden sie in technischen Daten zwischen Außenleiter – Außenleiter beschrieben. PM-Motoren sind normalerweise für Sternschaltung ausgelegt.

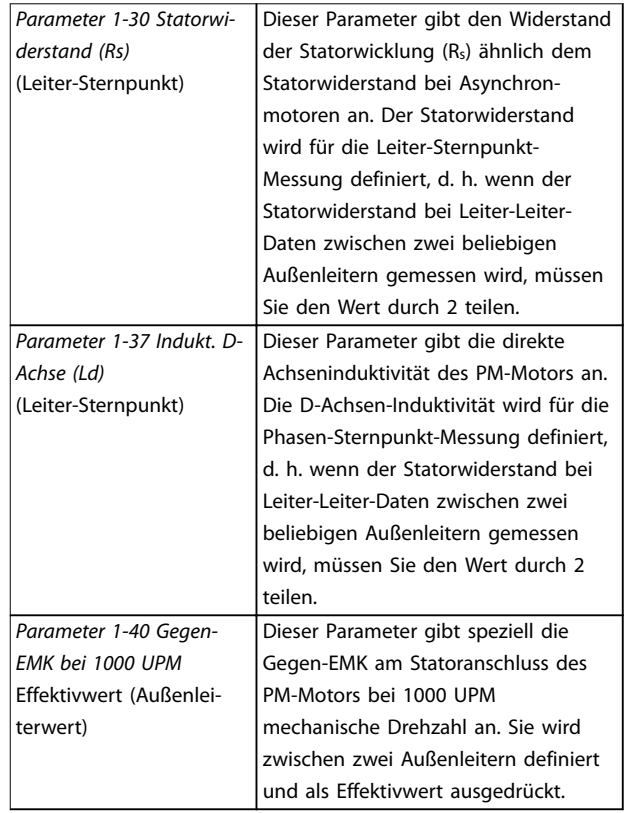

**Tabelle 3.4 Parameter für PM-Motoren**

### <span id="page-50-0"></span>*HINWEIS*

**Motorhersteller geben die Werte für Statorwiderstand (***[Parameter 1-30 Statorwiderstand \(Rs\)](#page-47-0)***) und D-Achsen-Induktivität ((***[Parameter 1-37 Indukt. D-Achse \(Ld\)](#page-49-0)***) in technischen Daten zwischen Außenleiter und Sternpunkt oder zwischen Außenleitern an. Es gibt keinen allgemeinen Standard. Die verschiedenen Konfigurationen für Statorwicklungswiderstand und Induktion werden in** *Abbildung 3.6* **gezeigt. Danfoss-Frequenzumrichter benötigen immer den Außenleiter-Sternpunkt-Wert. Die Gegen-EMK eines PM-Motors wird definiert als "induzierte EMK, die an zwei beliebigen Phasen der Statorwicklung eines frei laufenden Motors entsteht". Danfoss-Frequenzumrichter benötigen immer den Effektivwert, der bei 1000 UPM mechanische Drehzahl zwischen Außenleitern gemessen wurde. Dies wird in** *Abbildung 3.7* **gezeigt.**

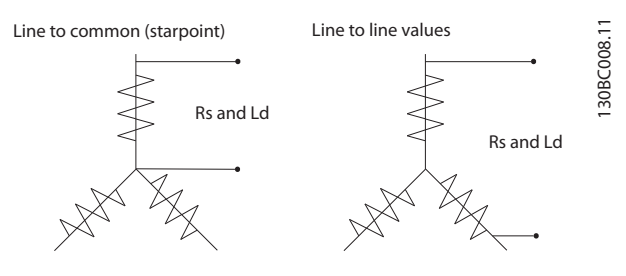

**Abbildung 3.6 Statorwicklungssätze**

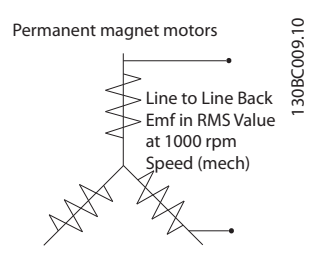

**Abbildung 3.7 Maschinenparameterdefinitionen der Gegen-EMK bei Permanentmagnet-Motoren**

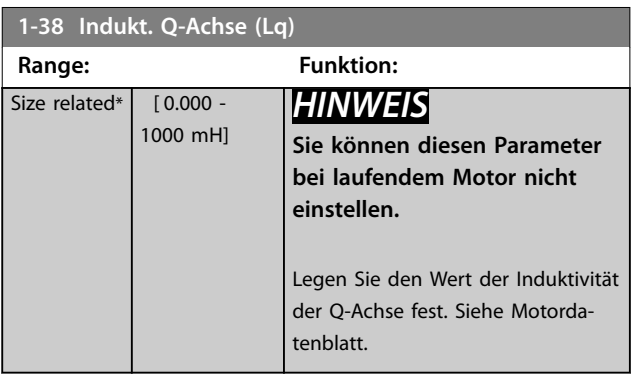

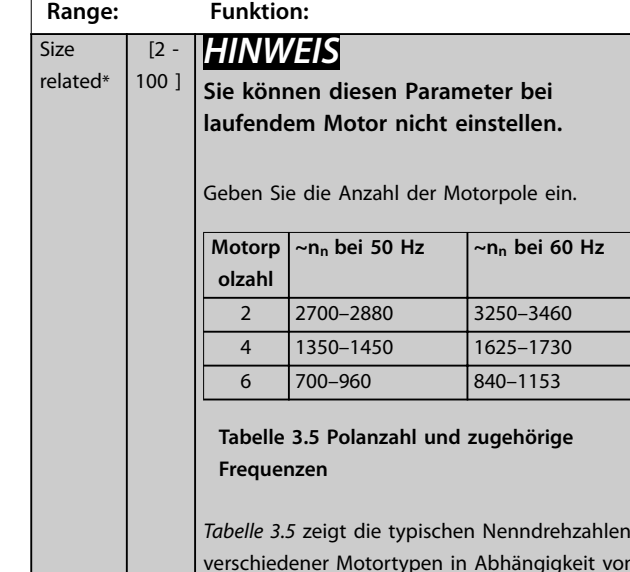

**1-39 Motorpolzahl**

verschiedener Motortypen in Abhängigkeit von der Anzahl der Pole. Sie müssen für andere Frequenzen ausgelegte Motoren separat definieren. Der Motorpolwert ist immer eine gerade Zahl, da sie sich auf die Gesamtpolzahl bezieht, nicht auf Polpaare. Der Frequenzumrichter erstellt den Ausgangswert von *Parameter 1-39 Motorpolzahl* basierend auf *[Parameter 1-23 Motornennfrequenz](#page-45-0)* und *[Parameter 1-25 Motornenndrehzahl](#page-45-0)*

#### **1-40 Gegen-EMK bei 1000 UPM**

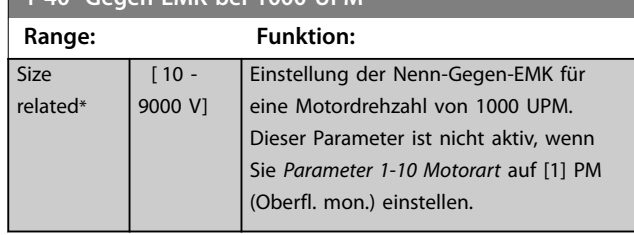

#### **1-44 d-axis Inductance Sat. (LdSat)**

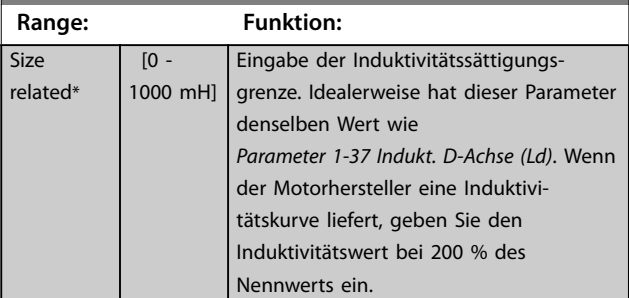

#### **1-45 q-axis Inductance Sat. (LqSat)**

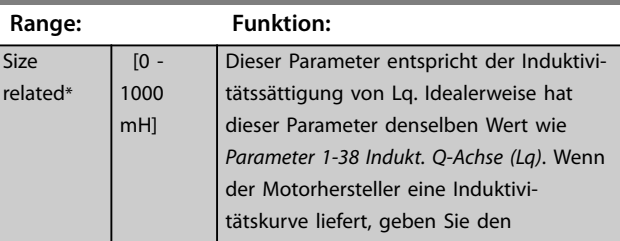

Danfoss

<span id="page-51-0"></span>**Parameterbeschreibung VLT**® **AQUA Drive FC 202**

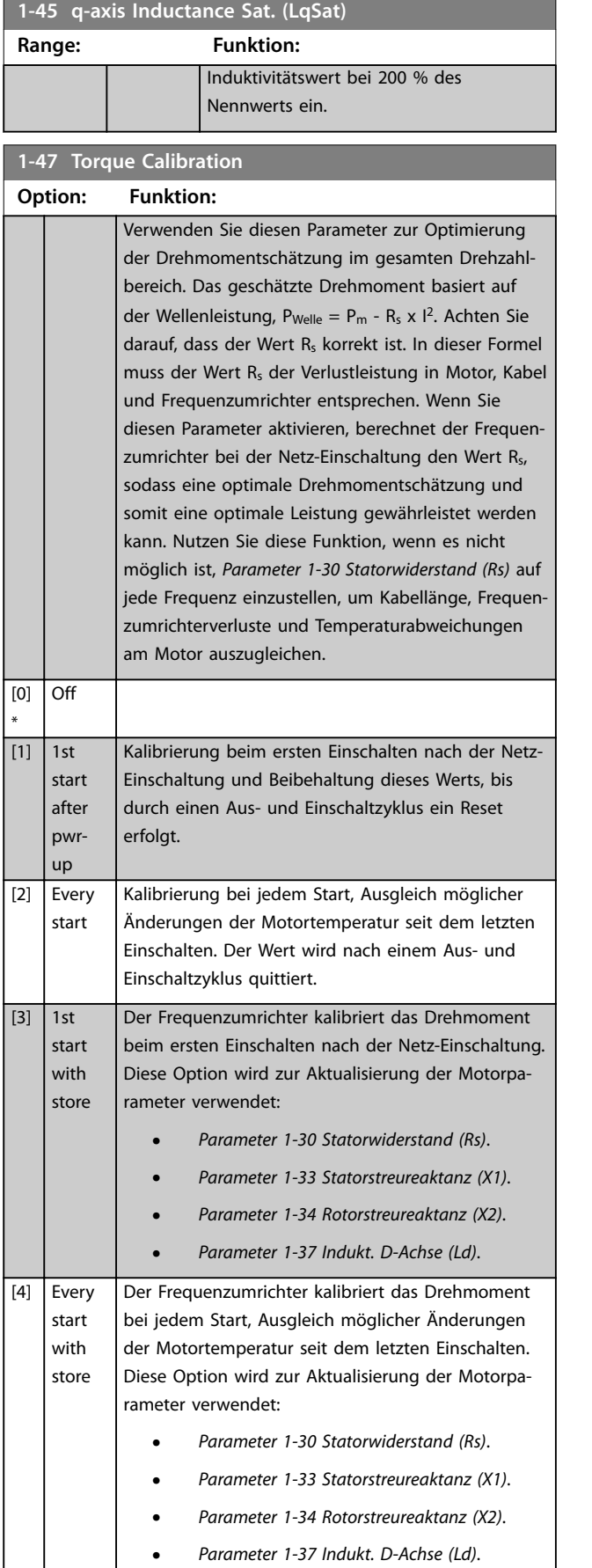

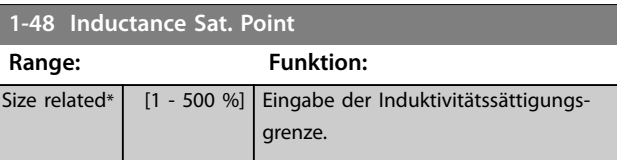

## 3.3.6 1-5\* Lastunabh. Einstellung

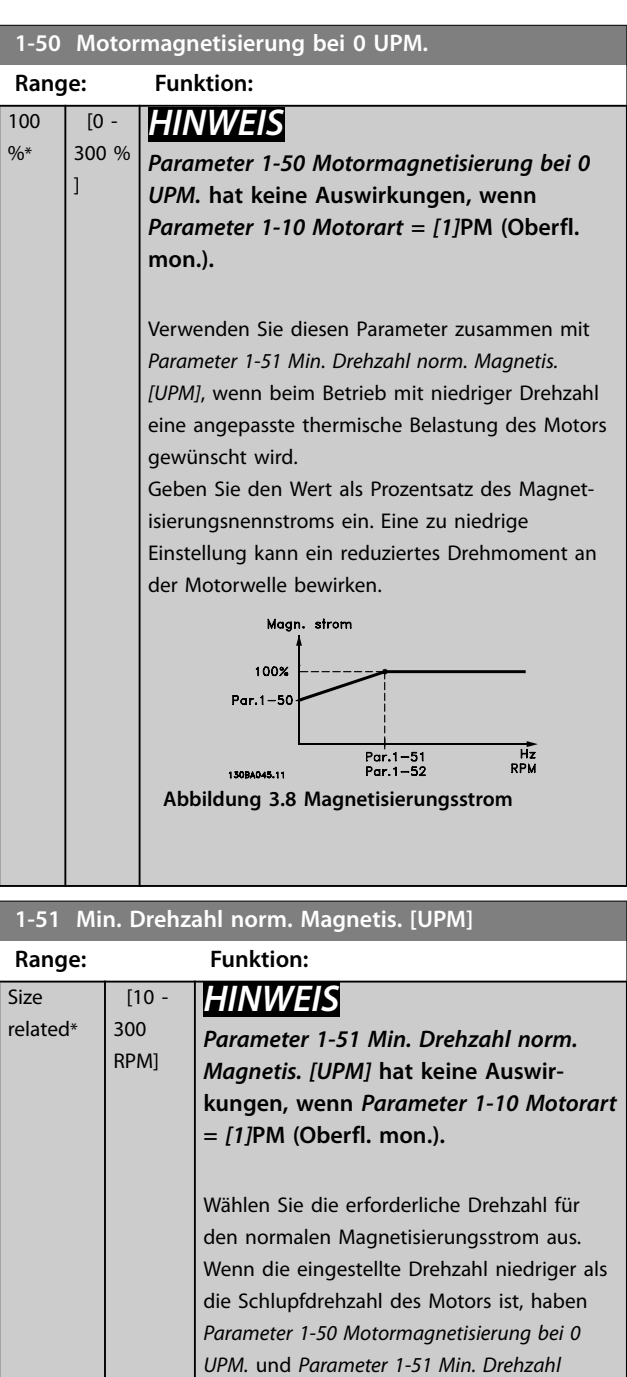

*norm. Magnetis. [UPM]* keine Bedeutung. Verwenden Sie diesen Parameter zusammen mit *Parameter 1-50 Motormagnetisierung bei 0*

*UPM.*. Siehe *[Tabelle 3.5](#page-50-0)*.

<span id="page-52-0"></span>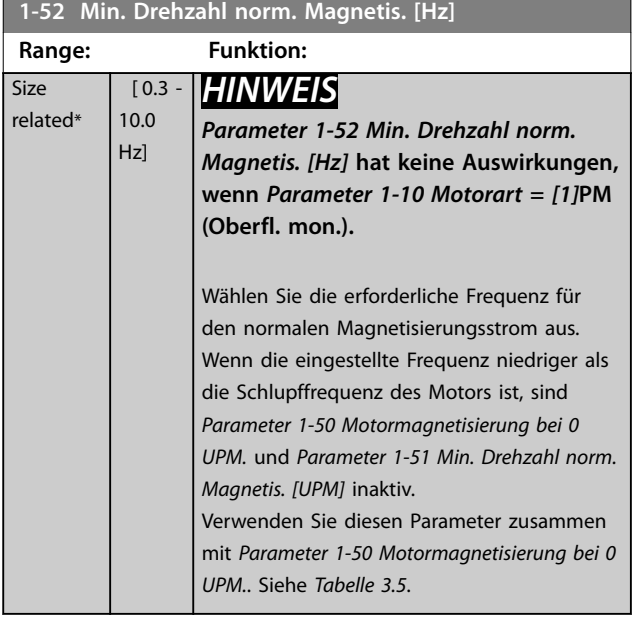

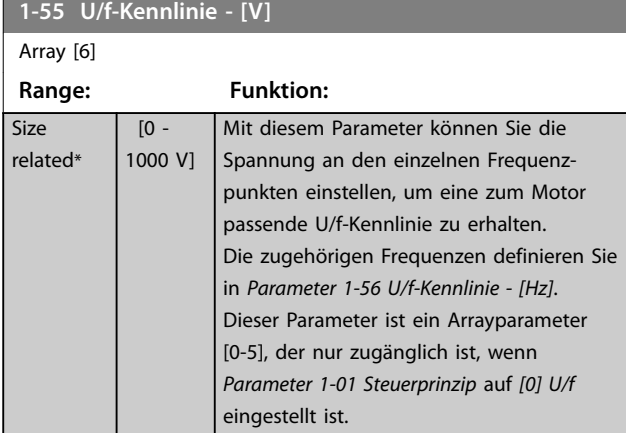

### **1-56 U/f-Kennlinie - [Hz]**

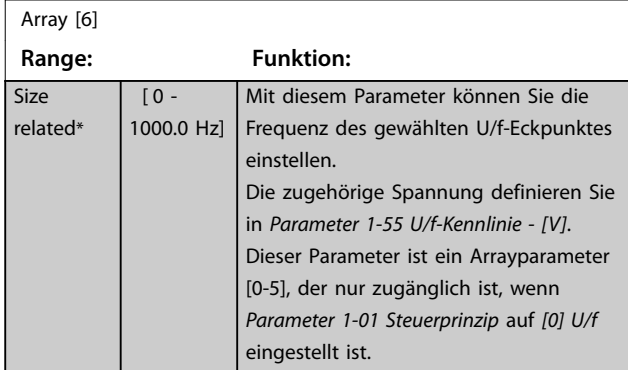

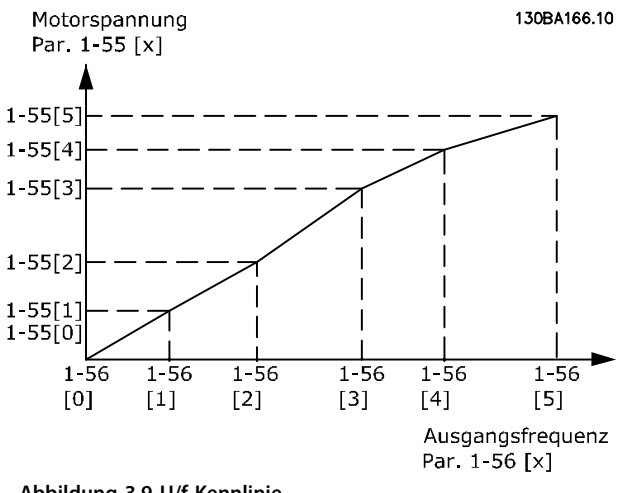

**Abbildung 3.9 U/f-Kennlinie**

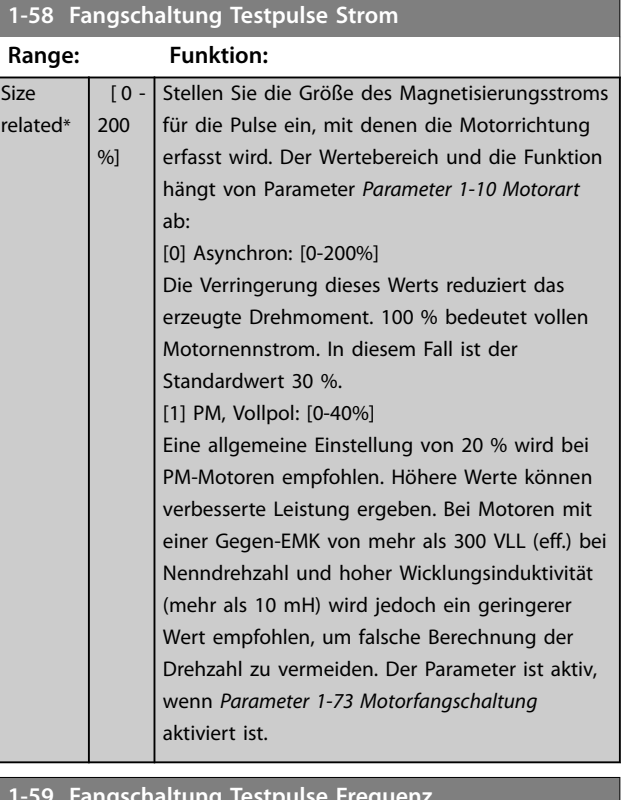

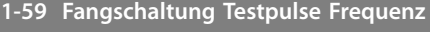

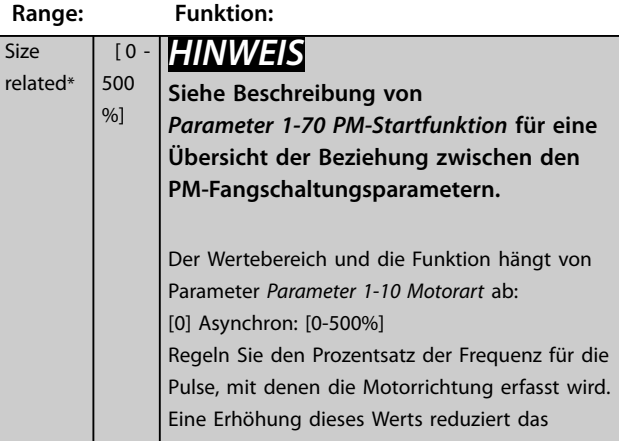

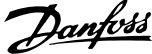

<span id="page-53-0"></span>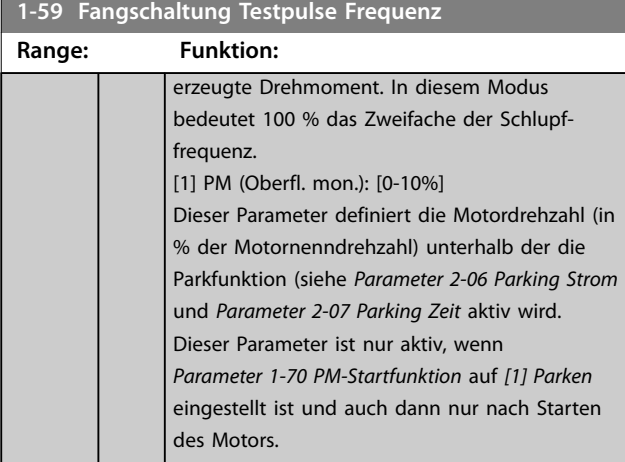

### 3.3.7 1-6\* Lastabh. Einstellung

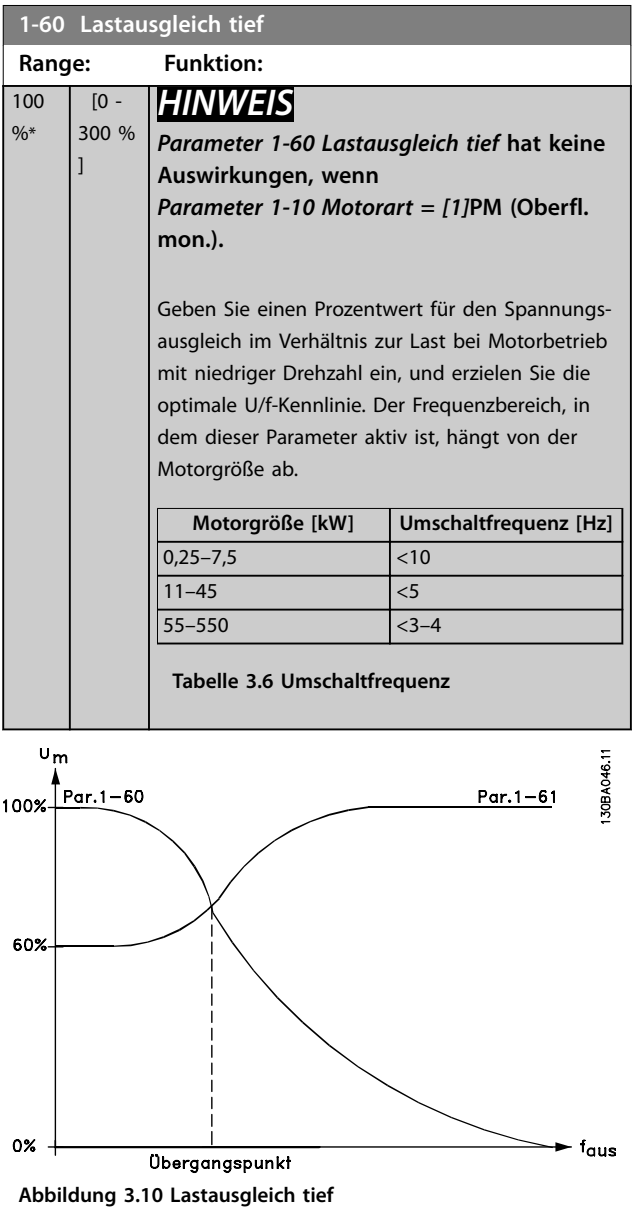

#### **1-61 Lastausgleich hoch Range: Funktion:** 100  $\frac{9}{6}$ \*  $\overline{0}$  -300 % ] *HINWEIS Parameter 1-61 Lastausgleich hoch* **hat keine Auswirkungen, wenn**  *[Parameter 1-10 Motorart](#page-43-0)* **=** *[1]***PM (Oberfl. mon.).** Geben Sie einen Prozentwert für den Spannungsausgleich im Verhältnis zur Last bei Motorbetrieb mit hoher Drehzahl ein, und erzielen Sie die optimale U/f-Kennlinie. Der Frequenzbereich, in dem dieser Parameter aktiv ist, hängt von der Motorgröße ab. **Motorgröße [kW] Umschaltfrequenz [Hz]**  $0,25-7,5$  >10  $\frac{11-45}{5}$  $55-550$   $<3-4$ **Tabelle 3.7 Umschaltfrequenz 1-62 Schlupfausgleich Range: Funktion:** 0 % \* [-500 - 500 %] *HINWEIS Parameter 1-62 Schlupfausgleich* **hat keine Auswirkungen, wenn**  *[Parameter 1-10 Motorart](#page-43-0)* **=** *[1]***PM (Oberfl. mon.).** Geben Sie den Prozentwert für den Schlupfausgleich ein, um eine Kompensation für Toleranzen im Wert von n<sub>M,N</sub> vorzunehmen. Der Schlupfausgleich wird automatisch u. a. in Abhängigkeit von der Motornenndrehzahl nM,N berechnet. **1-63 Schlupfausgleich Zeitkonstante Range: Funktion:** Size related\* [0.05  $-5 s$ ] *HINWEIS Parameter 1-63 Schlupfausgleich Zeitkonstante* **hat keine Auswirkungen, wenn**  *[Parameter 1-10 Motorart](#page-43-0)* **=** *[1]***PM**

**(Oberfl. mon.).**

Geben Sie die Schlupfausgleichsreaktionsgeschwindigkeit ein. Ein hoher Wert führt zu einer langsamen, ein niedriger Wert zu einer schnellen Reaktion. Verwenden Sie bei Niederfrequenzresonanzproblemen die längere Zeiteinstellung.

52 Danfoss A/S © 08/2015 Alle Rechte vorbehalten. MG20O903

**3 3**

<span id="page-54-0"></span>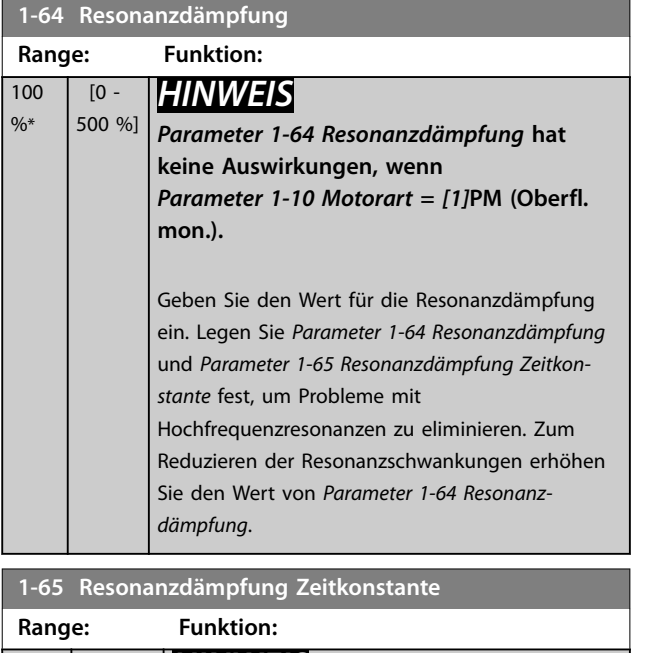

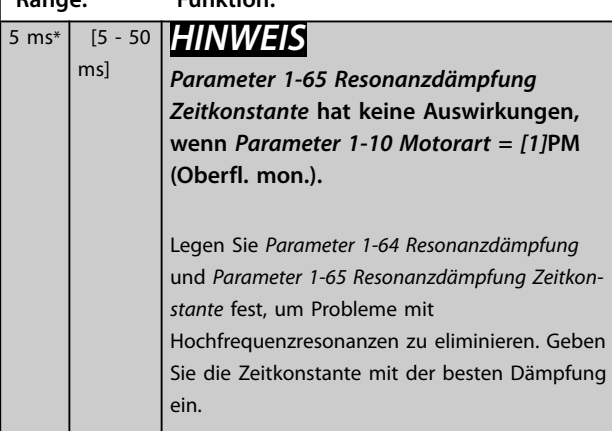

**1-66 Min. Strom bei niedr. Drz.**

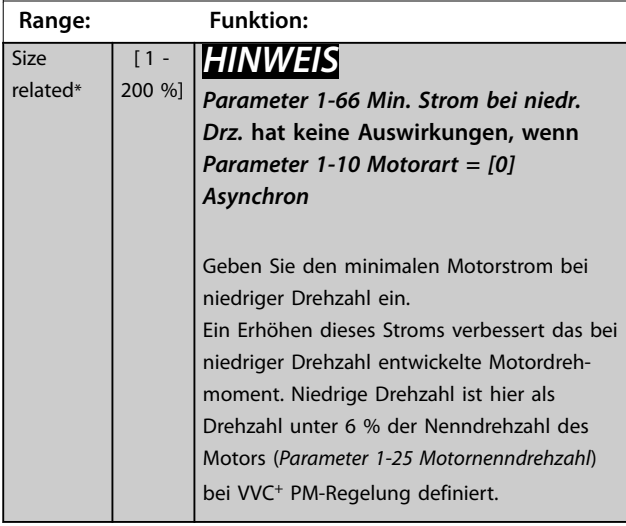

# 3.3.8 1-7\* Startfunktion

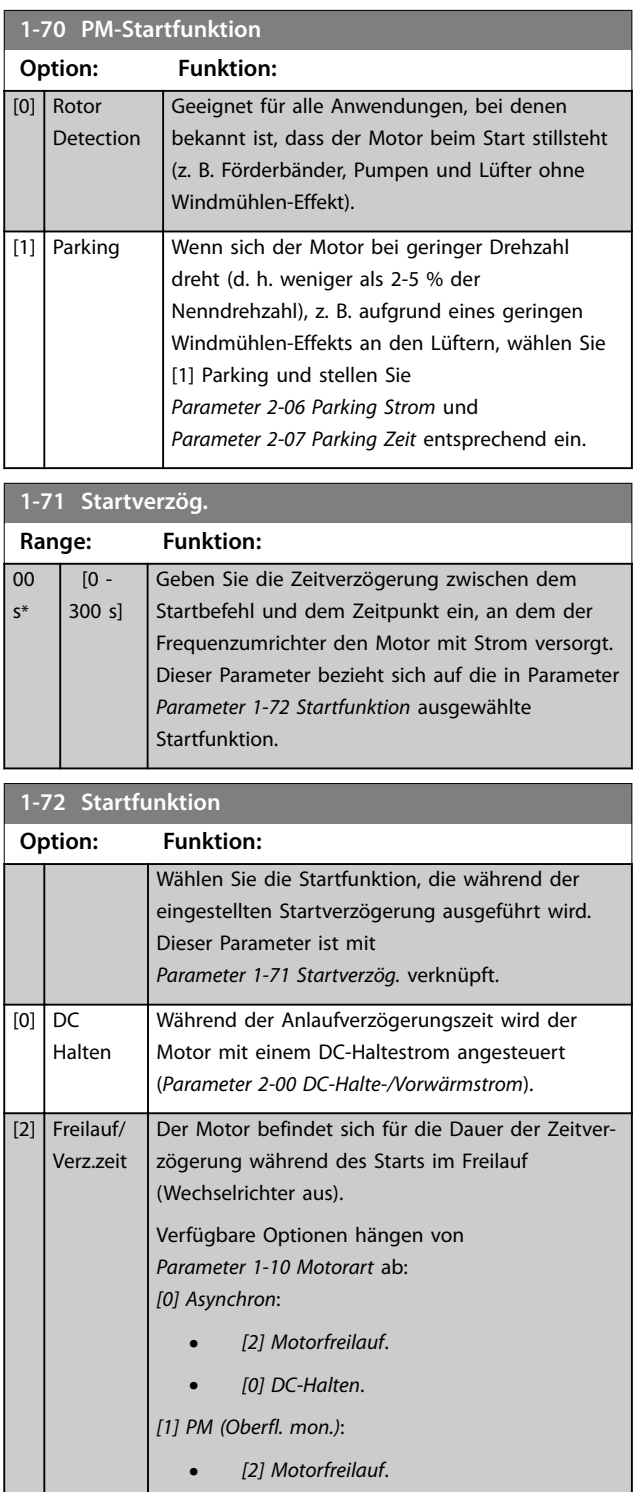

#### <span id="page-55-0"></span>**1-73 Motorfangschaltung**

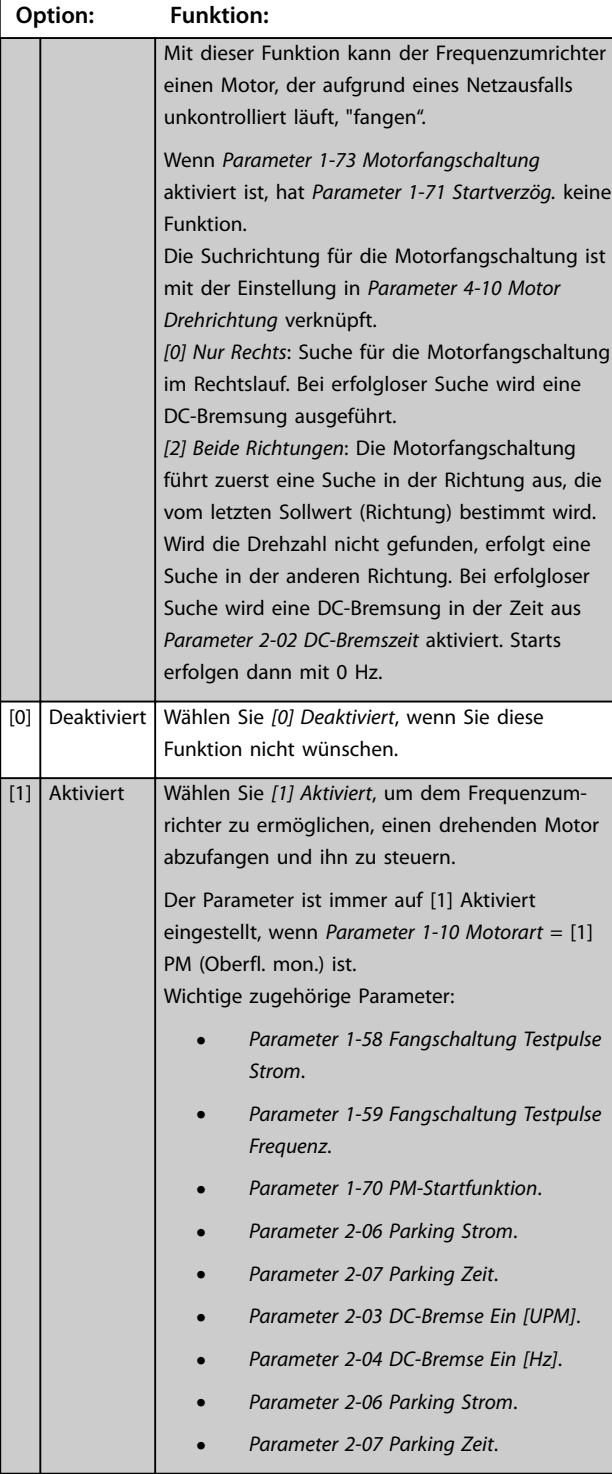

Wenn *Parameter 1-73 Motorfangschaltung* aktiviert ist, hat *[Parameter 1-71 Startverzög.](#page-54-0)* keine Funktion.

Die Suchrichtung für die Motorfangschaltung ist mit der Einstellung in *Parameter 4-10 Motor Drehrichtung* verknüpft. *[0] Nur Rechts*: Suche für die Motorfangschaltung im Rechtslauf. Bei erfolgloser Suche wird eine DC-Bremsung ausgeführt.

*[2] Beide Richtungen*: Die Motorfangschaltung führt zuerst eine Suche in der Richtung aus, die vom letzten Sollwert (Richtung) bestimmt wird. Wird die Drehzahl nicht gefunden, erfolgt eine Suche in der anderen Richtung. Bei erfolgloser Suche wird eine DC-Bremsung in der Zeit aus *[Parameter 2-02 DC-Bremszeit](#page-59-0)* aktiviert. Starts erfolgen dann mit 0 Hz.

Danfoss

Die Motorfangschaltung für PM-Motoren basiert auf einer anfänglichen Drehzahlberechnung. Die Drehzahl wird immer als Erstes nach einem aktiven Startsignal berechnet. Abhängig von der Einstellung für *[Parameter 1-70 PM-](#page-54-0)[Startfunktion](#page-54-0)* wird eine der folgenden Funktionen ausgeführt:

*[Parameter 1-70 PM-Startfunktion](#page-54-0)* = *[0] Rotorerkennung*: Wenn die Drehzahlberechnung einen Wert über 0 Hz ergibt, fängt der Frequenzumrichter den Motor bei dieser Drehzahl und setzt den Normalbetrieb fort. Andernfalls errechnet der Frequenzumrichter die Rotorposition und startet dort den Normalbetrieb.

#### *[Parameter 1-70 PM-Startfunktion](#page-54-0)=[1] Parken:* Wenn die Drehzahlberechnung einen Wert unter der Einstellung in *Parameter 1-59 Fangschaltung Testpulse Frequenz* ergibt, wird die Parkfunktion aktiviert (siehe *[Parameter 2-06 Parking Strom](#page-59-0)* und *[Parameter 2-07 Parking](#page-60-0) [Zeit](#page-60-0)*). Andernfalls fängt der Frequenzumrichter den Motor bei dieser Drehzahl und setzt den Normalbetrieb fort. Zu empfohlenen Einstellungen siehe die Beschreibung von *[Parameter 1-70 PM-Startfunktion](#page-54-0)*.

Stromgrenzen des Motorfangschaltprinzips für PM-Motoren:

- **•** Der Drehzahlbereich beträgt bis zu 100 % Nenndrehzahl oder die Feldschwächungsdrehzahl (der niedrigste der beiden Werte).
- **•** PMSM mit hoher Gegen-EMK (>300 VLL(eff.)) und hoher Wicklungsinduktivität (>10 mH) benötigen mehr Zeit zur Senkung des Kurzschlussstroms auf Null und können bei der Berechnung fehleranfällig sein.
- **•** Strommessung ist auf einen Drehzahlbereich bis 300 Hz begrenzt. Bei bestimmten Geräten liegt die Grenze bei 250 Hz, alle 200-240-V-Frequenzumrichter bis einschließlich 2,2 kW und alle 380-480-V-Frequenzumrichter bis einschließlich 4 kW.
- **•** Die Strommessung ist auf eine Maschinenleistungsgröße bis 22 kW begrenzt.
- **•** Für Vollpolmaschinen (IPMSM) vorbereitet, aber bei diesen Maschinentypen noch nicht überprüft.
- **•** Verwenden Sie bei Anwendungen mit hohem Trägheitsmoment (d. h. wenn die Lastträgheit mehr als das 30-Fache des Motorträgheitsmoments ist) einen Bremswiderstand, um eine

<span id="page-56-0"></span>Überspannungsabschaltung während der Einschaltung der Fangschaltungsfunktion bei hoher Drehzahl zu vermeiden.

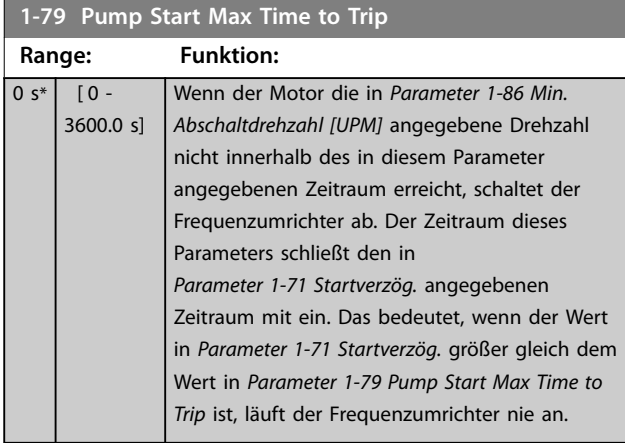

### 3.3.9 1-8\* Stoppfunktion

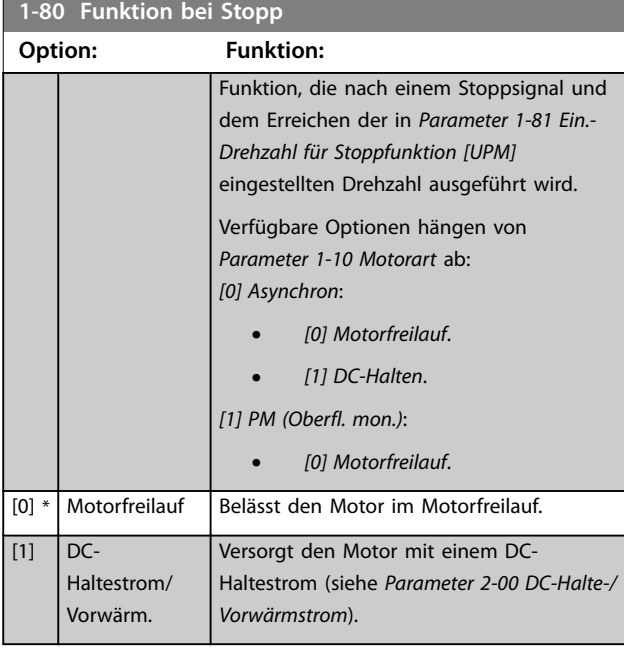

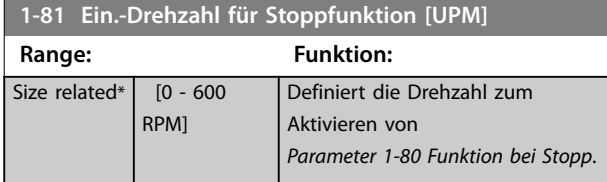

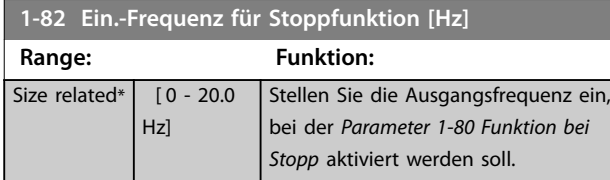

#### 3.3.10 Erweiterte Mindestdrehzahlüberwachung für Tauchpumpen

Einige Pumpen sind sehr empfindlich gegenüber dem Betrieb bei niedriger Drehzahl. Typische Gründe dafür sind eine unzureichende Kühlung oder Schmierung bei niedriger Drehzahl.

Unter Überlastbedingungen schützt sich der Frequenzumrichter durch die integrierten Schutzfunktionen, die eine Absenkung der Drehzahl umfassen. Beispielsweise kann der Stromgrenzenregler die Drehzahl absenken. Das bedeutet, dass die Drehzahl in einigen Fällen unter den in *Parameter 4-11 Min. Drehzahl [UPM]* and *Parameter 4-12 Min. Frequenz [Hz]* angegebenen Wert abgesenkt wird.

Die erweiterte Funktion zur Mindestdrehzahlüberwachung schaltet den Frequenzumrichter ab, wenn die Drehzahl unter einen bestimmten Wert fällt. Wenn der Motor der Pumpe die in *Parameter 1-86 Min. Abschaltdrehzahl [UPM]* angegebene Drehzahl nicht innerhalb des in *Parameter 1-79 Pump Start Max Time to Trip* angegebenen Zeitraums erreicht (Rampe-Auf dauert zu lange), schaltet der Frequenzumrichter ab. Timer für *Parameter 1-71 Startverzög.* und *Parameter 1-79 Pump Start Max Time to Trip* starten gleichzeitig, wenn der Startbefehl

ausgegeben wird. Das bedeutet, wenn der Wert in *Parameter 1-71 Startverzög.* größer gleich dem Wert in *Parameter 1-79 Pump Start Max Time to Trip* ist, läuft der Frequenzumrichter nie an.

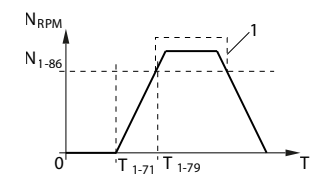

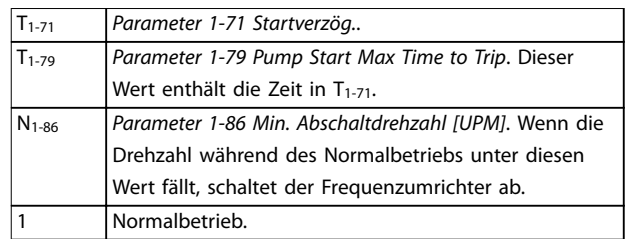

#### **Abbildung 3.11 Erweiterte Mindestdrehzahlüberwachung**

<span id="page-57-0"></span>**Parameterbeschreibung VLT**® **AQUA Drive FC 202**

Danfoss

### **1-86 Min. Abschaltdrehzahl [UPM]**

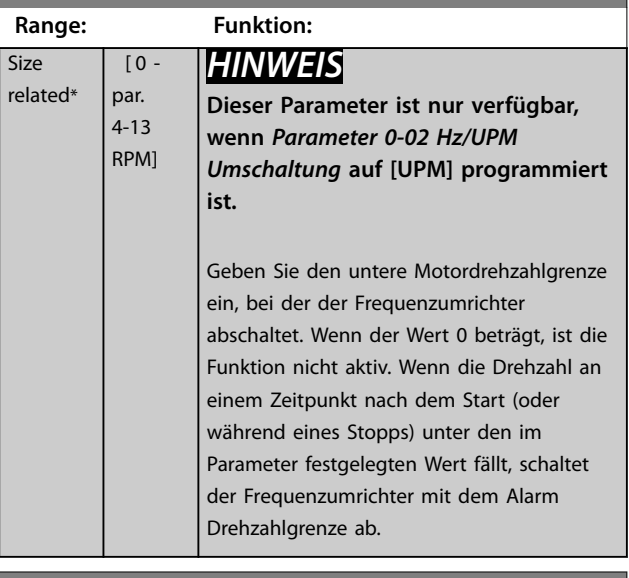

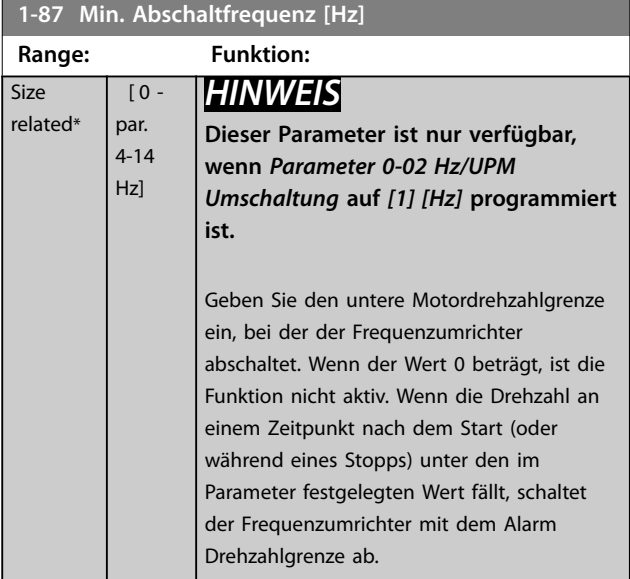

## 3.3.11 1-9\* Motortemperatur

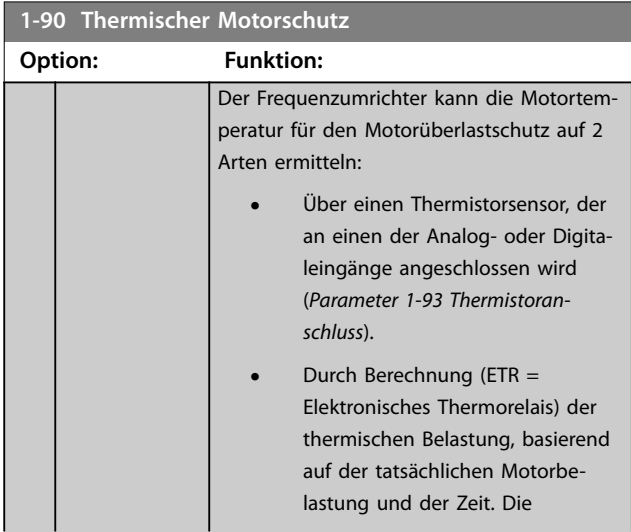

#### **1-90 Thermischer Motorschutz**

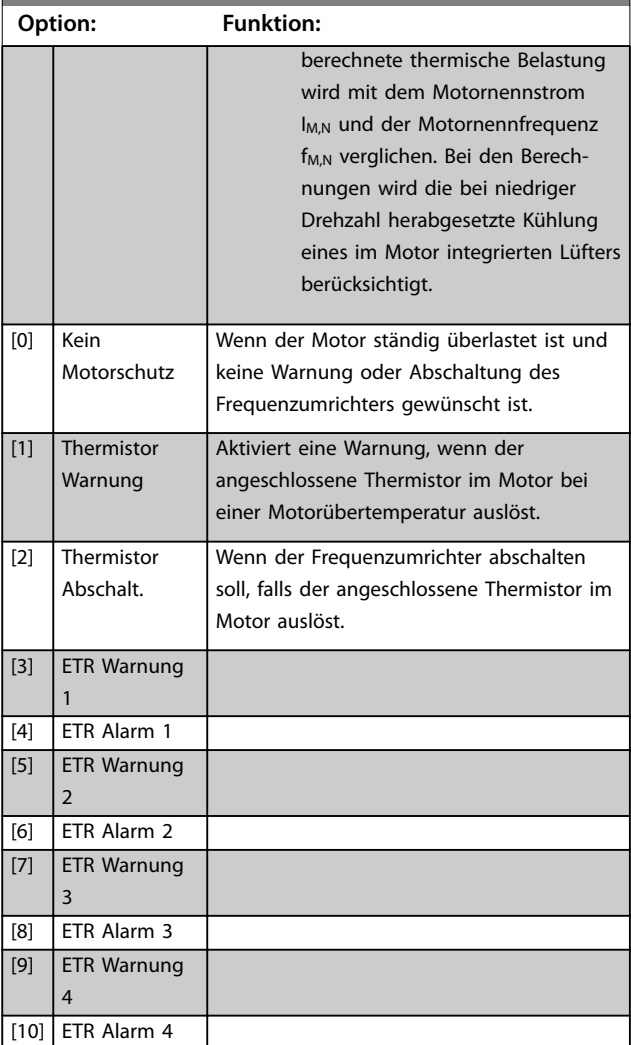

Die ETR-Funktionen (Elektronisches Thermorelais) 1-4 berechnen die Last, wenn der Parametersatz aktiviert wird, in dem sie ausgewählt wurden. Die Berechnung von ETR-3 beginnt, wenn Parametersatz 3 ausgewählt wird. Für den nordamerikanischen Markt: Die ETR-Funktionen bieten einen Motorüberlastschutz der Klasse 20 gemäß NEC.

rel

Danfoss

**3 3**

<span id="page-58-0"></span>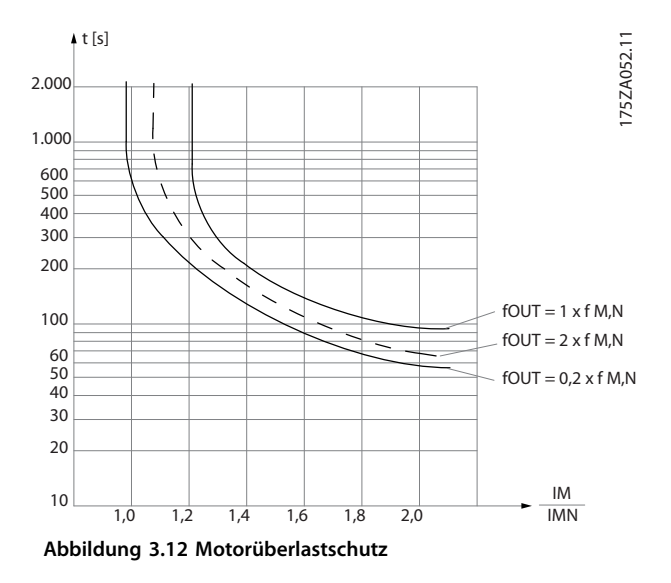

## *HINWEIS*

**Um den PELV-Schutzgrad beizubehalten, müssen alle steuerklemmenseitig angeschlossenen Geräte den PELV-Anforderungen entsprechen, d. h. Thermistoren müssen beispielsweise verstärkt/zweifach isoliert sein.**

### *HINWEIS*

**Danfoss empfiehlt die Verwendung von 24 V DC als Thermistor-Versorgungsspannung.**

### *HINWEIS*

**Die ETR-Timerfunktion funktioniert nicht, wenn**  *[Parameter 1-10 Motorart](#page-43-0)* **= [1] PM (Oberfl. mon.).**

## *HINWEIS*

**Zur korrekten Funktion der ETR-Funktion muss die Einstellung in** *Parameter 1-03 Drehmomentverhalten der Last* **der Anwendung entsprechen (siehe Beschreibung von** *Parameter 1-03 Drehmomentverhalten der Last***).**

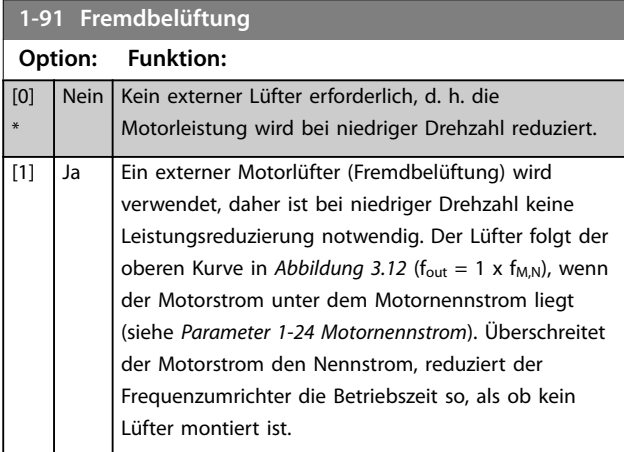

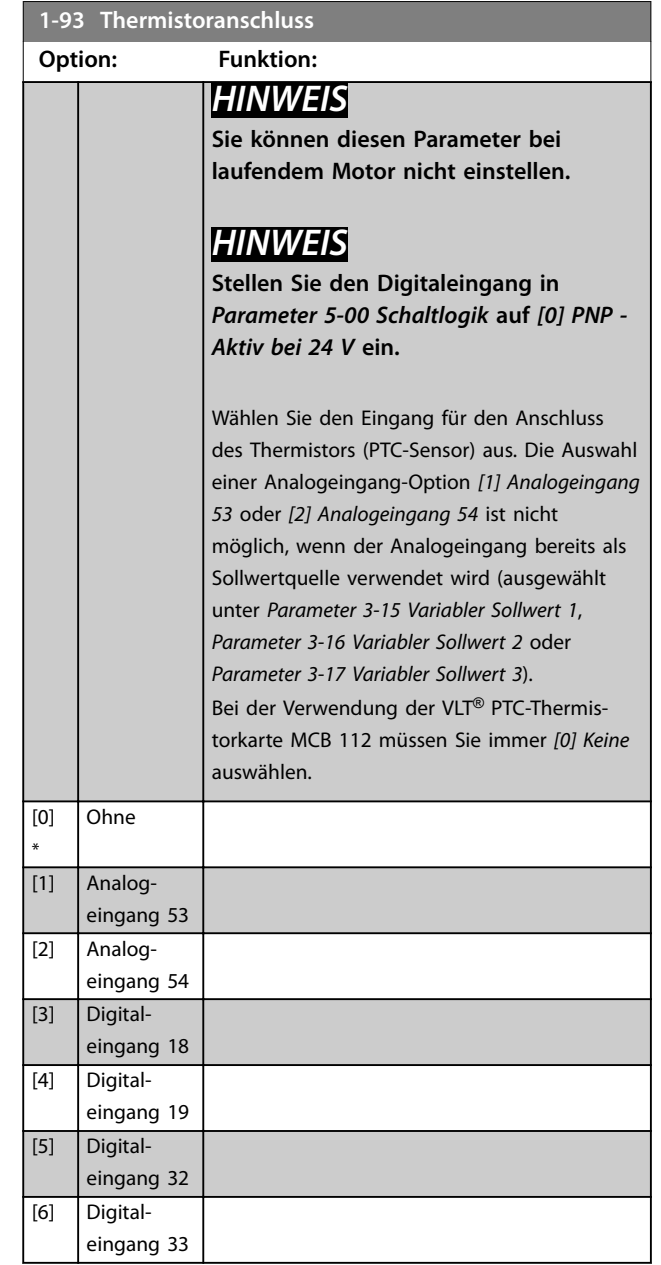

Danfoss

# <span id="page-59-0"></span>3.4 Parametergruppe 2-\*\* Bremsfunktionen

## 3.4.1 2-0\* DC Halt/DC Bremse

Parametergruppe zur Konfiguration der DC-Brems- und DC-Haltefunktionen.

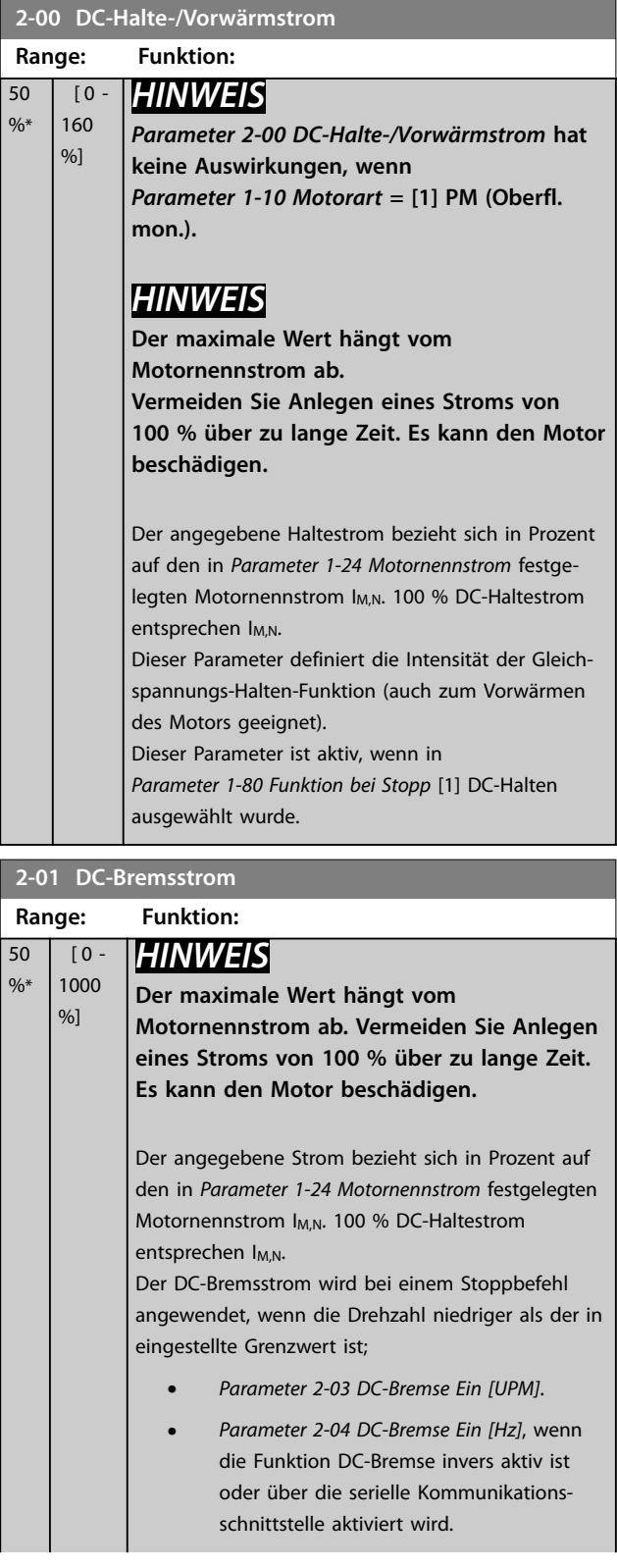

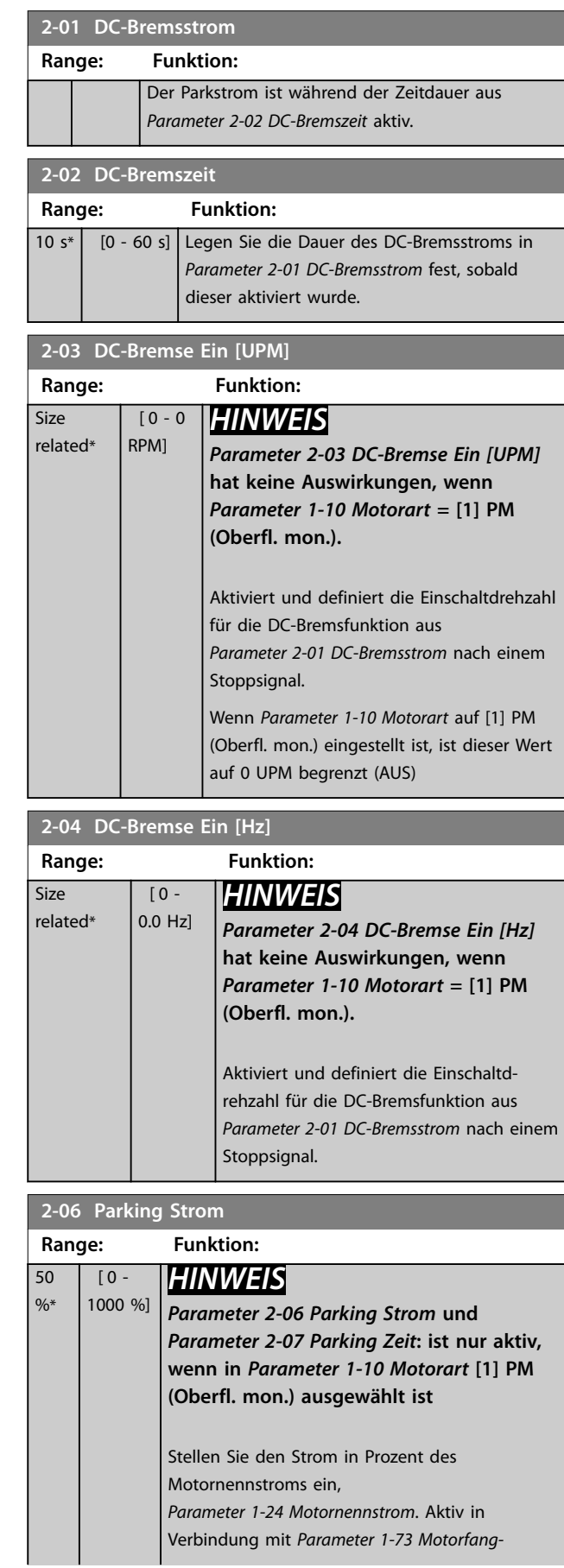

 $\mathbf{I}$ 

<span id="page-60-0"></span>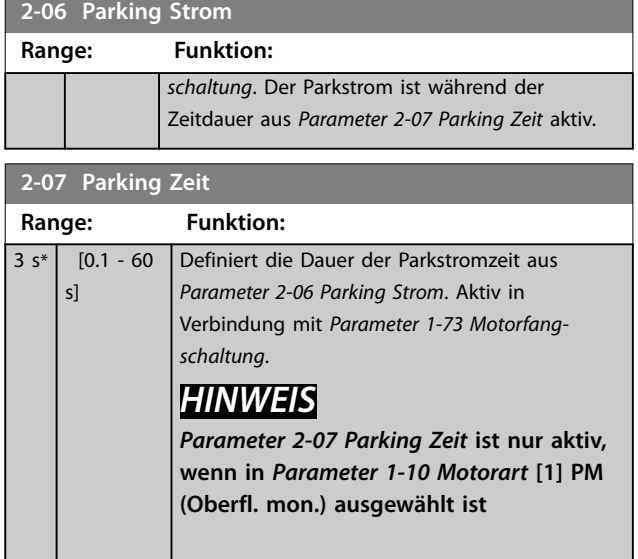

### 3.4.2 2-1\* Generator. Bremsen

Parametergruppe zur Auswahl der dynamischen Bremsparameter. Gilt nur für Frequenzumrichter mit Bremschopper.

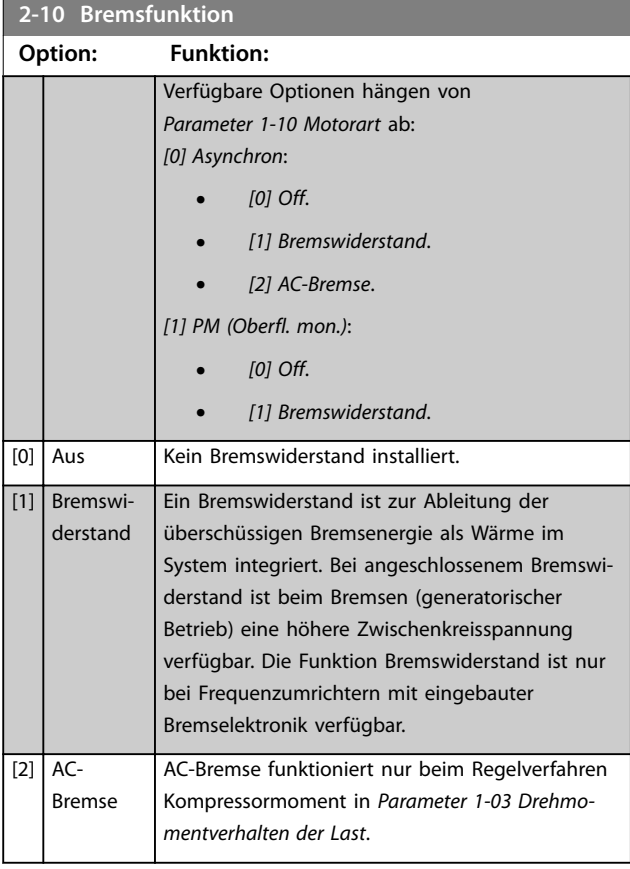

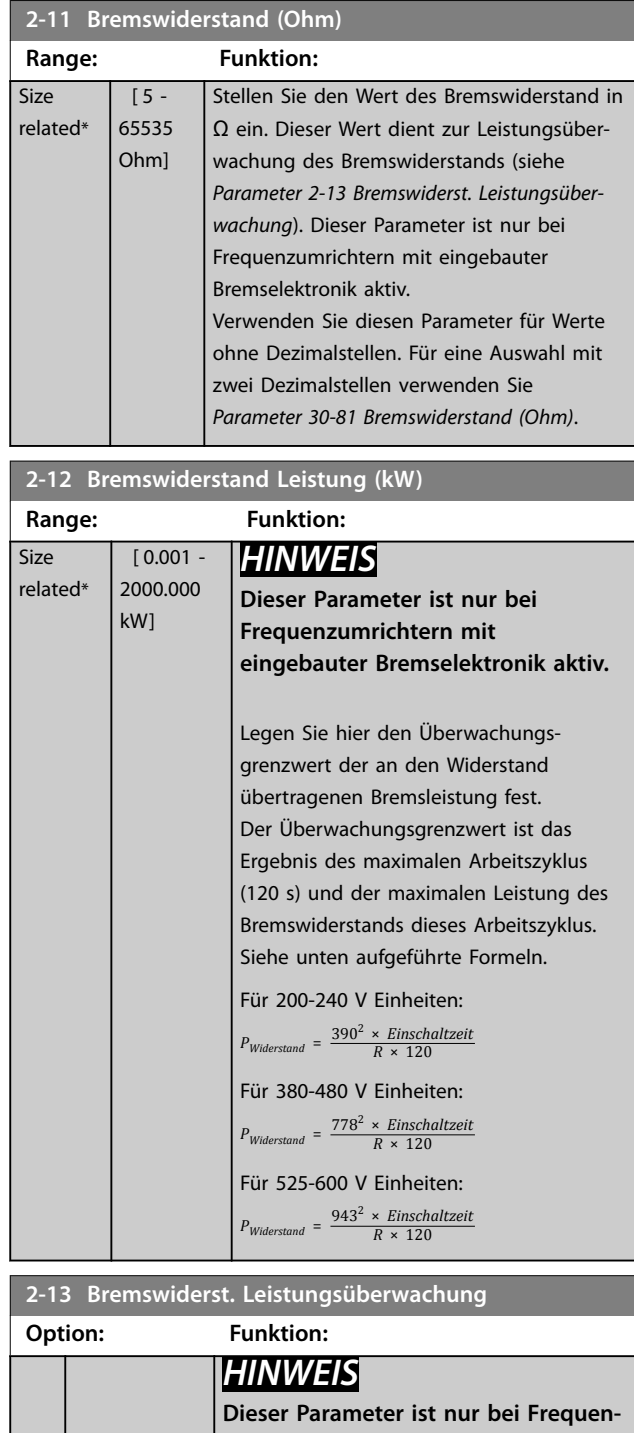

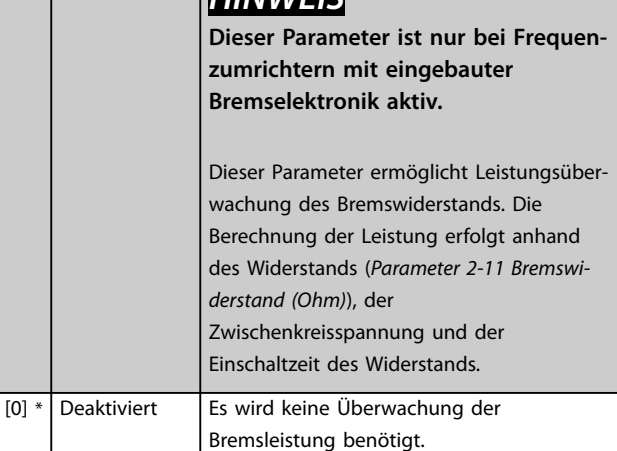

Danfoss

<span id="page-61-0"></span>

Danfoss

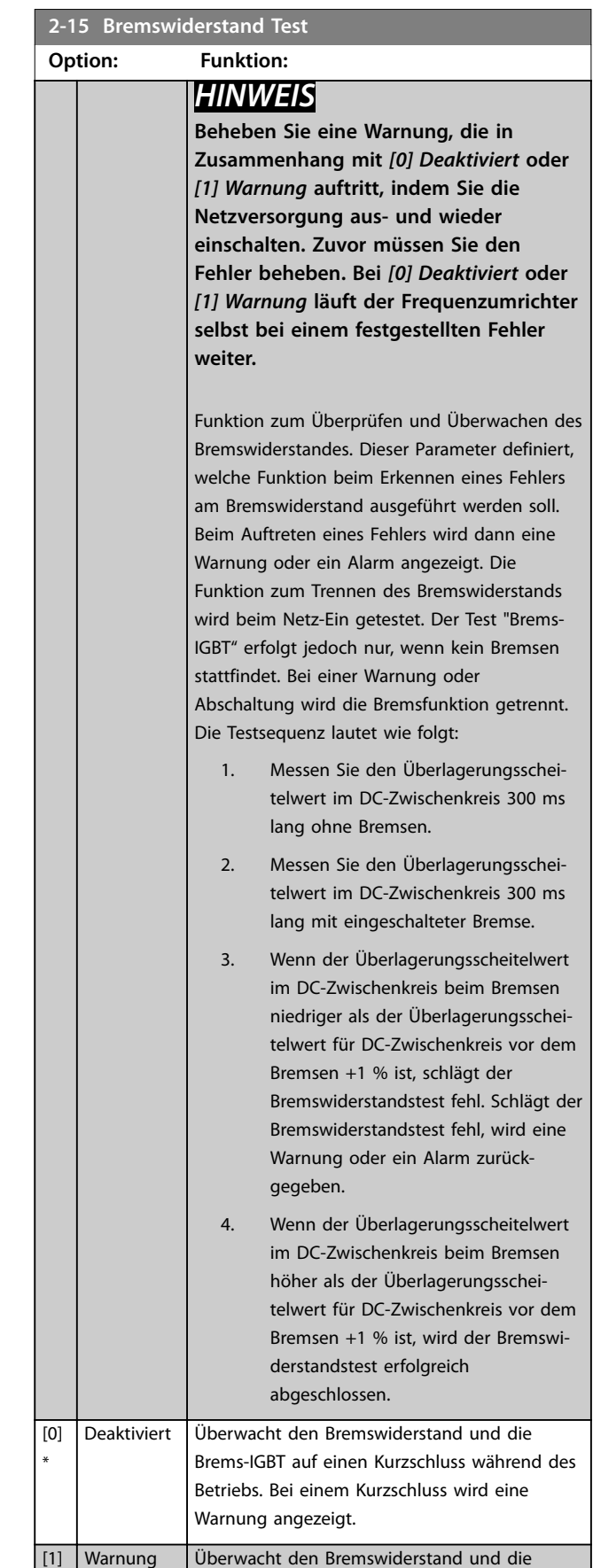

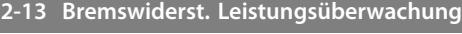

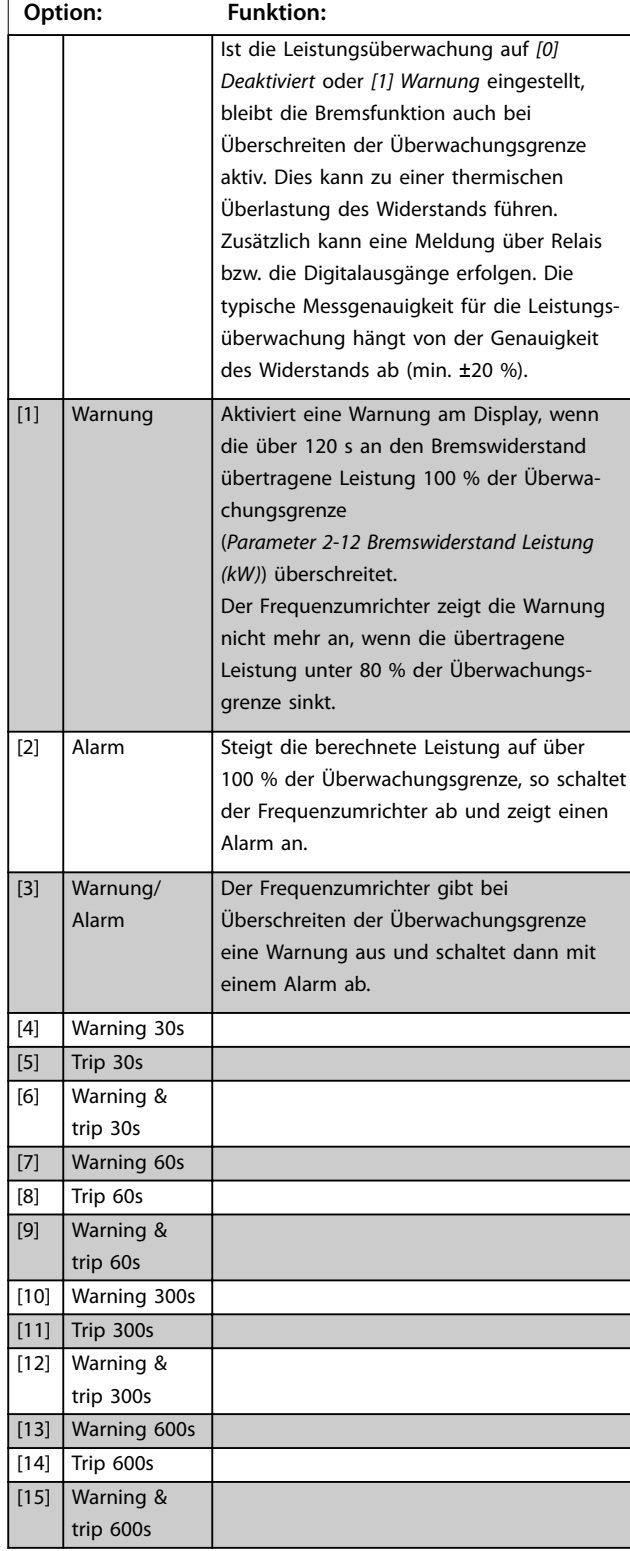

#### 60 Danfoss A/S © 08/2015 Alle Rechte vorbehalten. MG20O903

Brems-IGBT auf einen Kurzschluss und führt

### <span id="page-62-0"></span>**Parameterbeschreibung Programmierhandbuch**

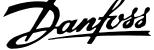

 $\overline{a}$ 

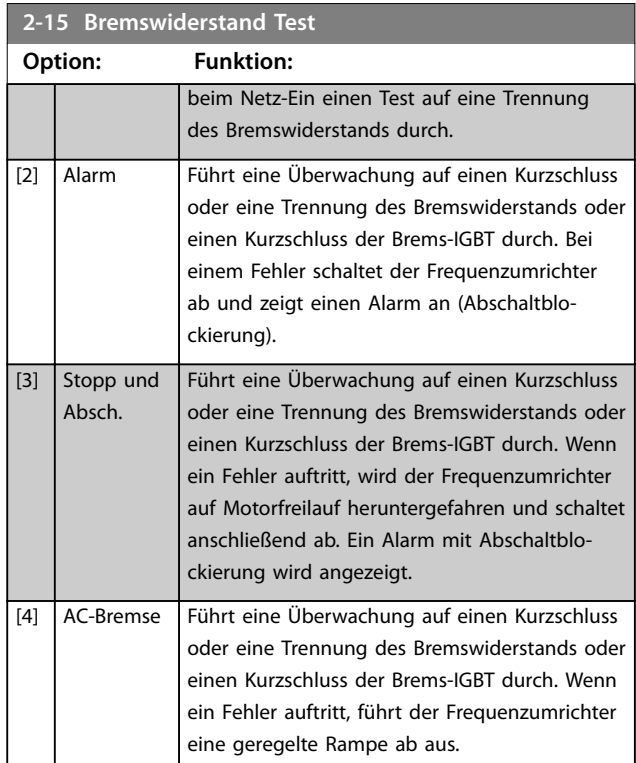

**2-16 AC-Bremse max. Strom**

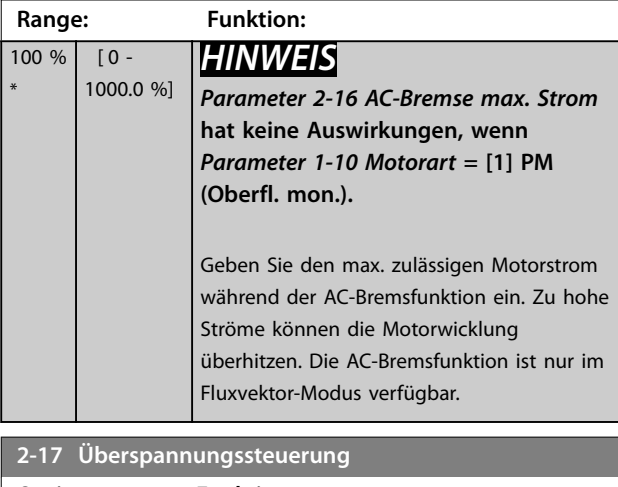

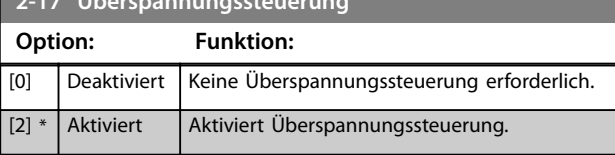

## <span id="page-63-0"></span>3.5 Parametergruppe 3-\*\* Sollwert/Rampen

### 3.5.1 3-0\* Sollwertgrenzen

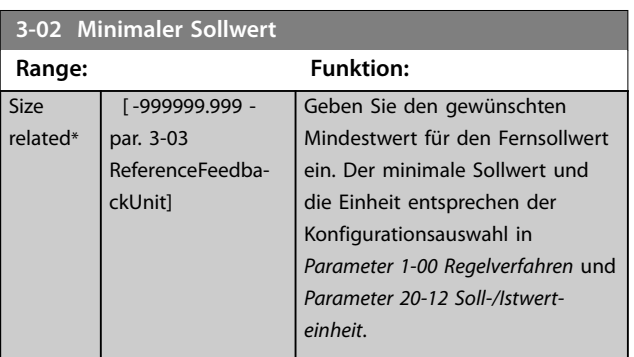

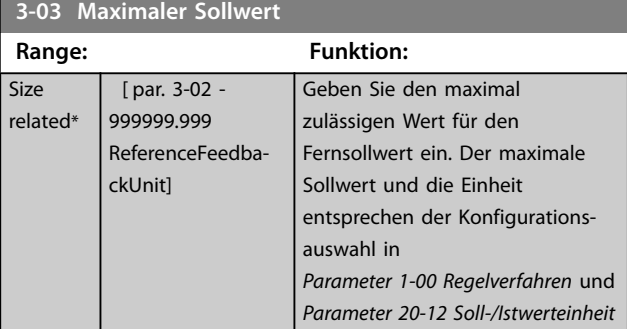

[0] \* Addierend Zur Addition von externen und Festsollwert-

Zur Auswahl der externen oder der Fest-

Dient zum Wechsel zwischen externem Sollwert und Festsollwert per Befehl oder

quellen.

Sollwertquelle.

Digitaleingang.

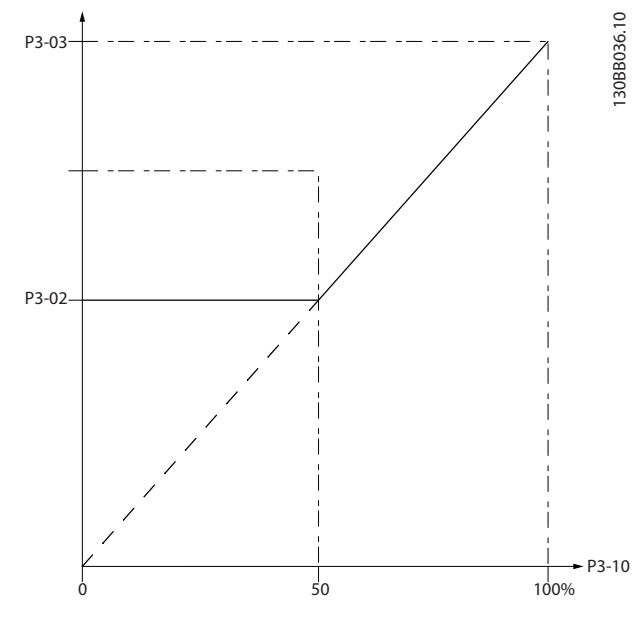

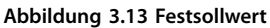

130BA149.10

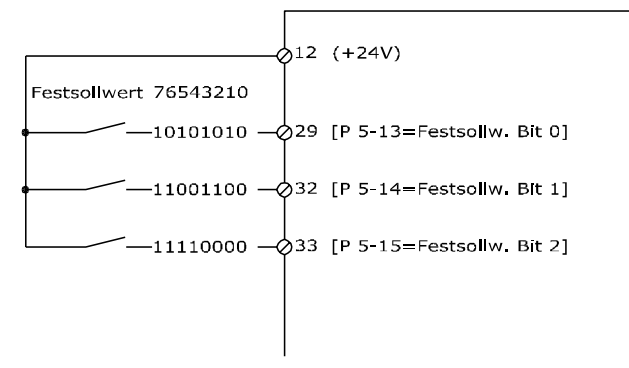

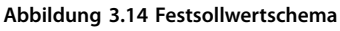

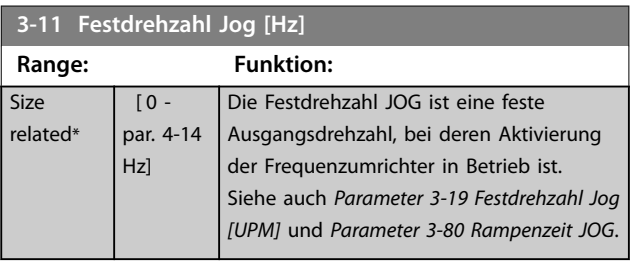

3.5.2 3-1\* Sollwerteinstellung

**3-04 Sollwertfunktion Option: Funktion:**

[1] Externe Anwahl

Wählen Sie einen oder mehrere Festsollwerte aus. Wählen Sie *Festsollwertbit 0/1/2 [16], [17] oder [18]* für die entsprechenden Digitaleingänge in Parametergruppe *5-1\* Digitaleingänge* aus.

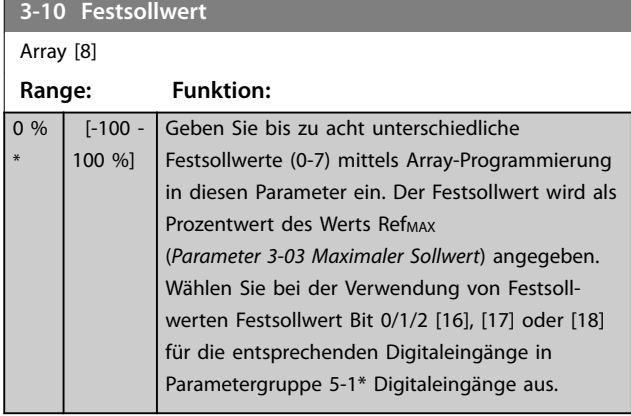

<span id="page-64-0"></span>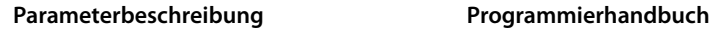

**3 3**

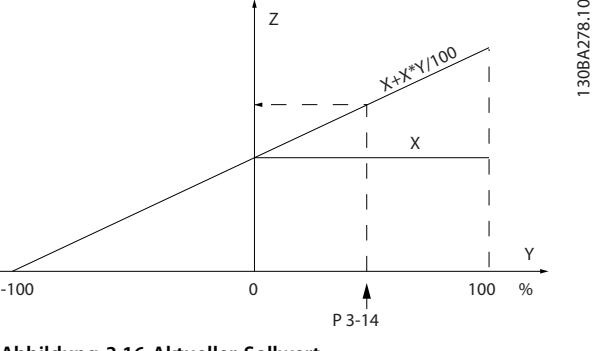

**Abbildung 3.16 Aktueller Sollwert**

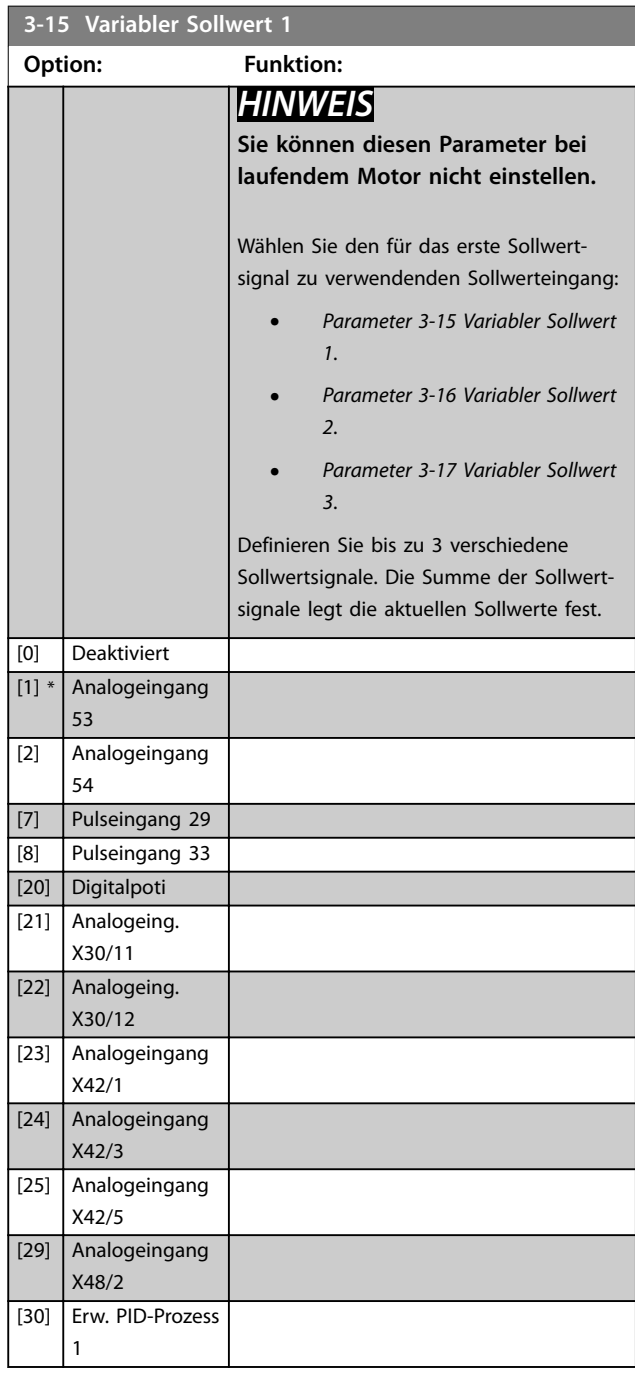

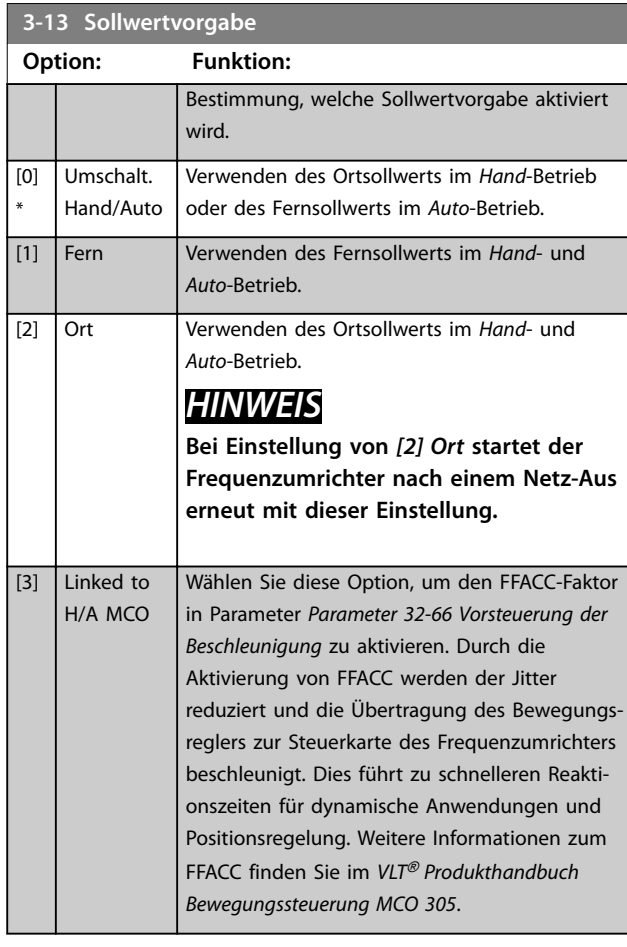

**3-14 Relativer Festsollwert**

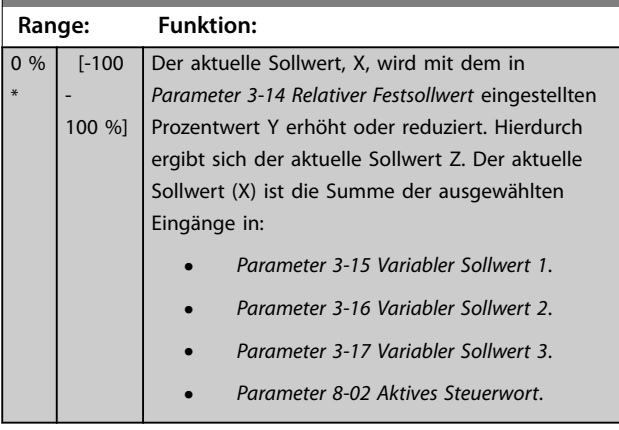

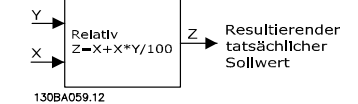

**Abbildung 3.15 Relativer Festsollwert**

<span id="page-65-0"></span>**Parameterbeschreibung VLT**® **AQUA Drive FC 202**

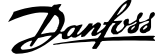

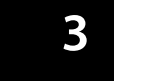

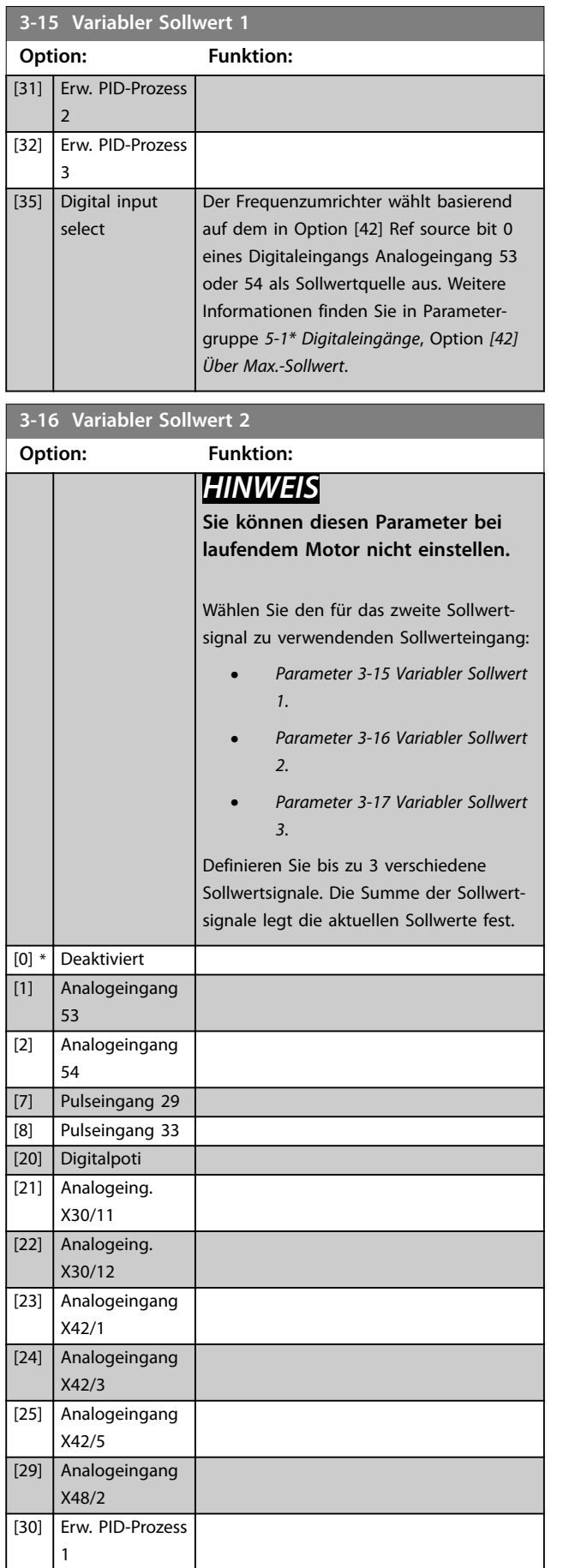

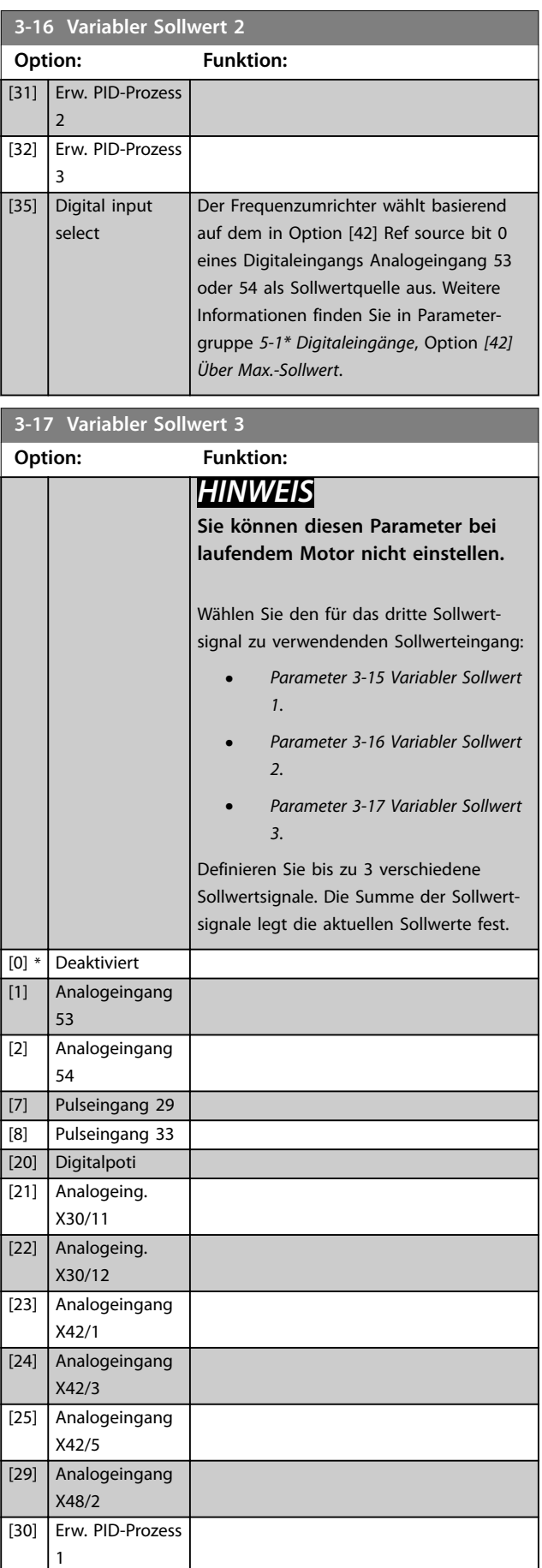

<span id="page-66-0"></span>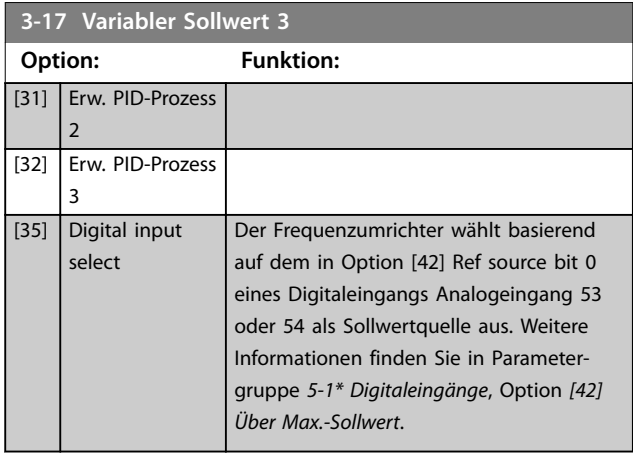

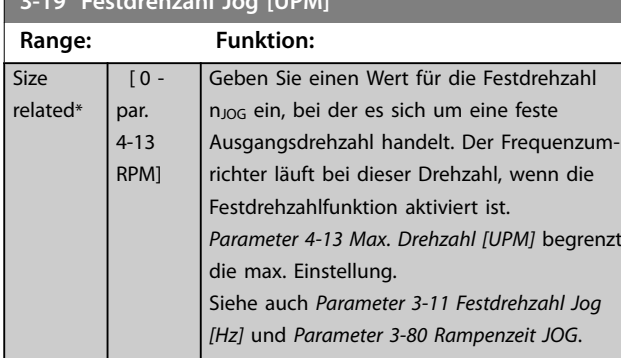

# 3.5.3 3-4\* Rampe 1

**3-19 Festdrehzahl Jog [UPM]**

Konfigurieren Sie die Rampenparameter und Rampenzeiten für jede der beiden Rampen (Parametergruppe 3-4\* Rampe 1 und Parametergruppe 3-5\* Rampe 2).

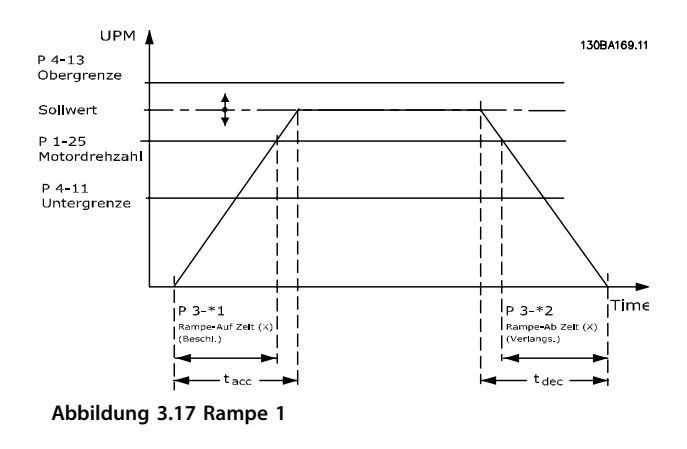

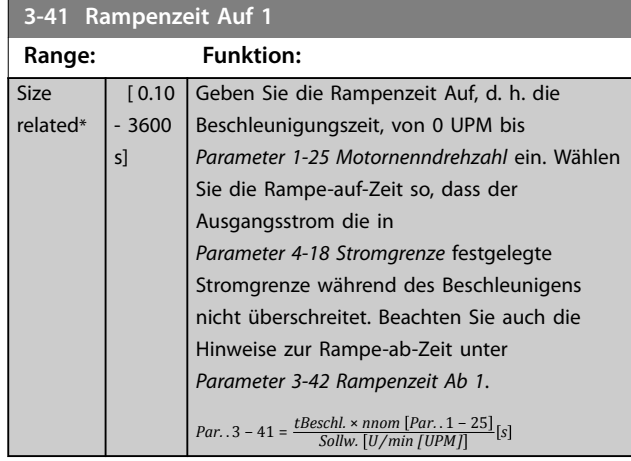

#### **3-42 Rampenzeit Ab 1**

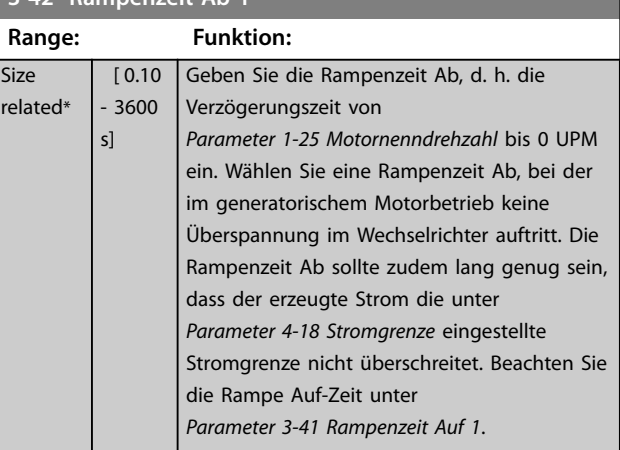

 $Par. . 3 - 42 = \frac{tdec \times nnom [Par. . 1 - 25]}{Sollw. [U/min [UPM]]}$  [s

### 3.5.4 3-5\* Rampe 2

Zur Auswahl der Rampenparameter siehe Parametergruppe *3-4\* Rampe 1*.

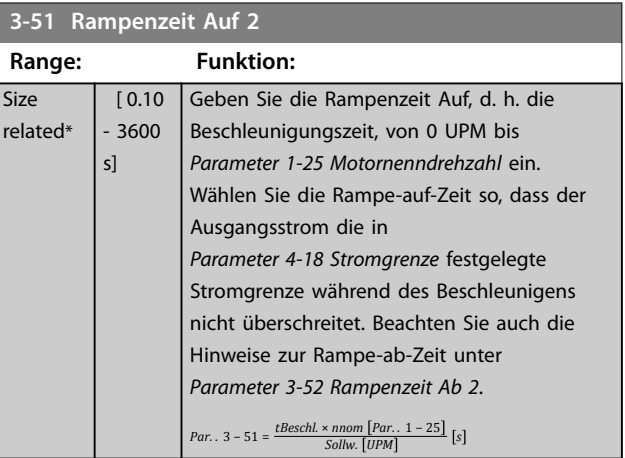

Danfoss

Danfoss

 $\overline{0}$ 

<span id="page-67-0"></span>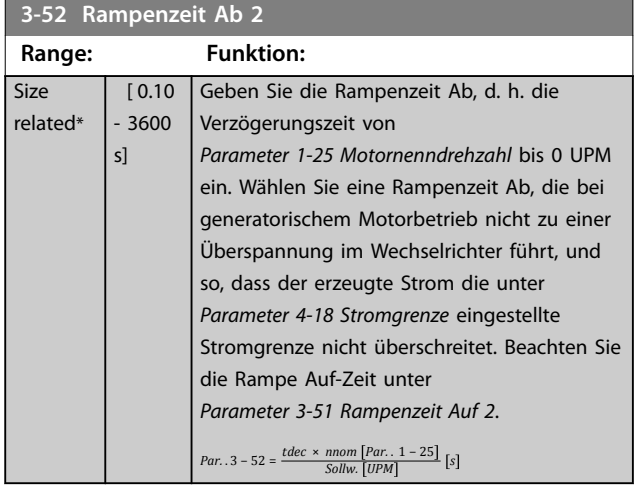

## 3.5.5 3-8\* Weitere Rampen

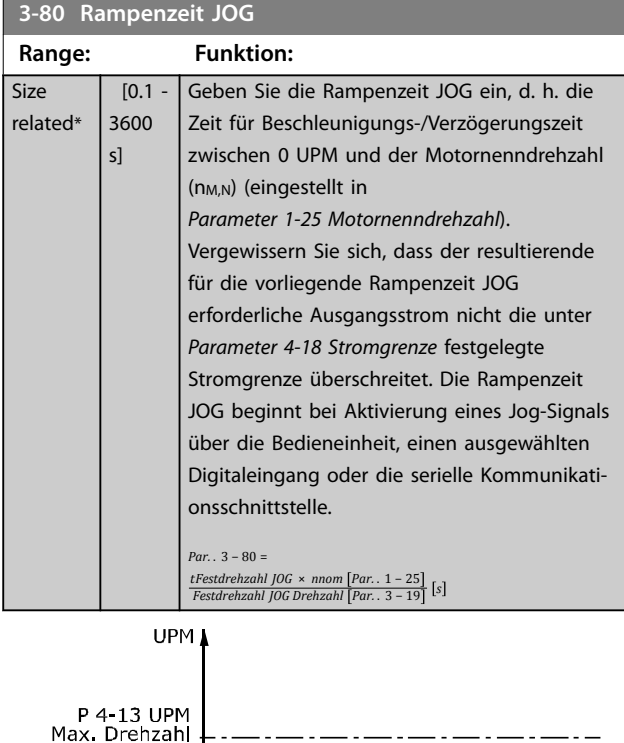

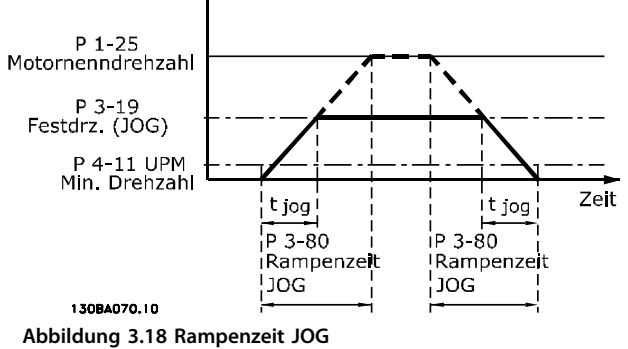

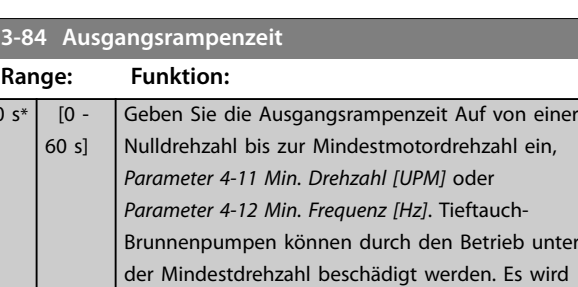

eine schnelle Rampenzeit unter der Mindestpumpendrehzahl empfohlen. Dieser Parameter kann als

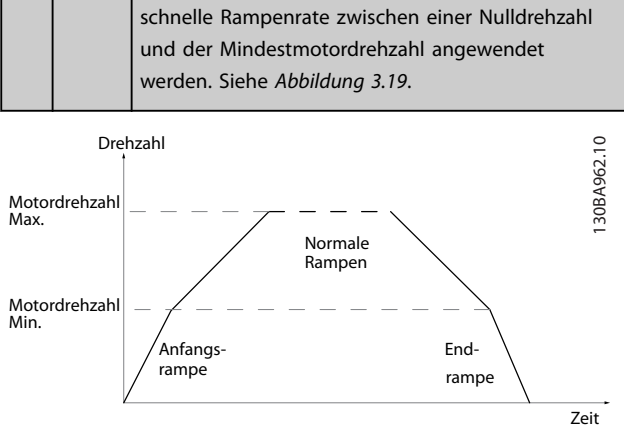

**Abbildung 3.19 Ausgangs- und Endrampenzeit**

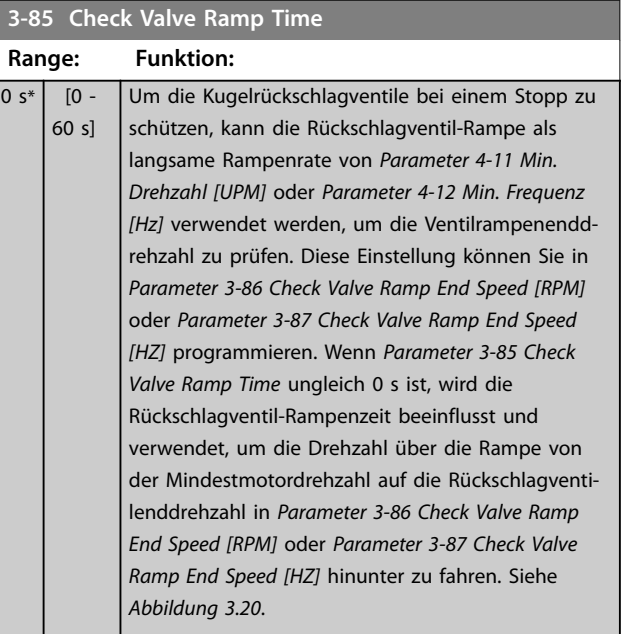

Danfoss

<span id="page-68-0"></span>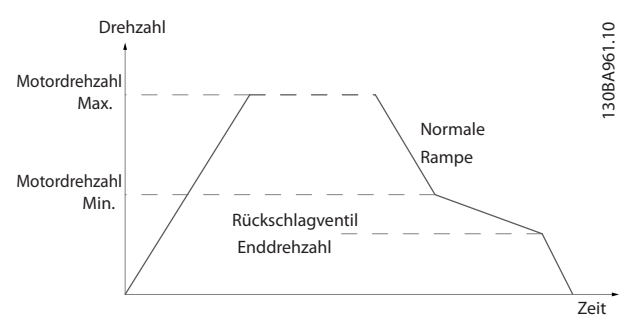

**Abbildung 3.20 Rückschlagventil-Rampe**

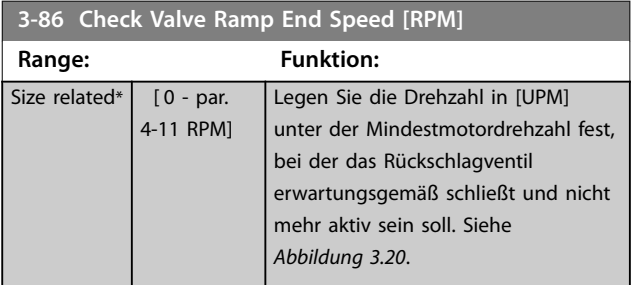

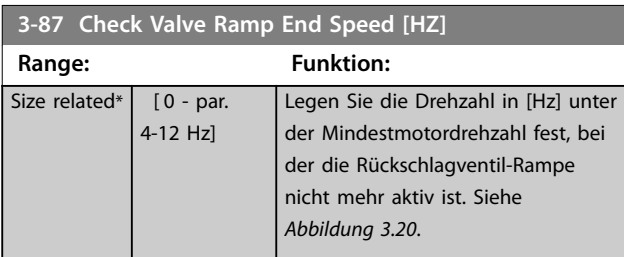

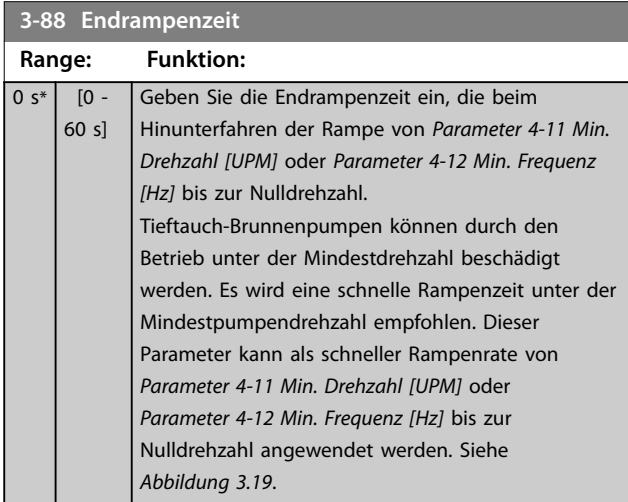

### 3.5.6 3-9\* Digitalpoti

Die Digitalpotentiometer-Funktion ermöglicht dem Benutzer die Erhöhung oder Reduzierung des resultierenden Sollwerts durch Anpassung der Konfiguration der Digitaleingänge über die Funktionen Erhöhen, Vermindern oder Löschen. Zur Aktivierung der Funktion muss mindestens ein Digitaleingang auf Erhöhen oder Vermindern programmiert sein.

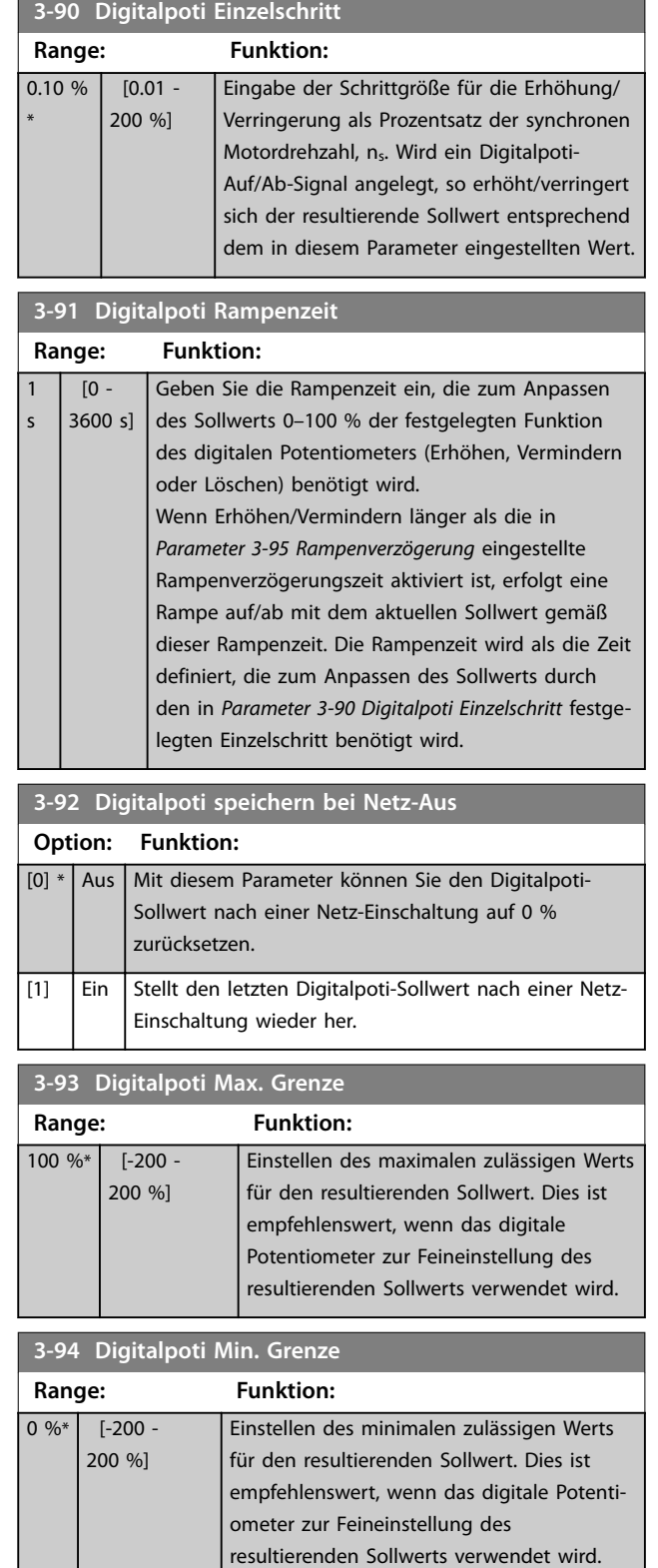

Danfoss

<span id="page-69-0"></span>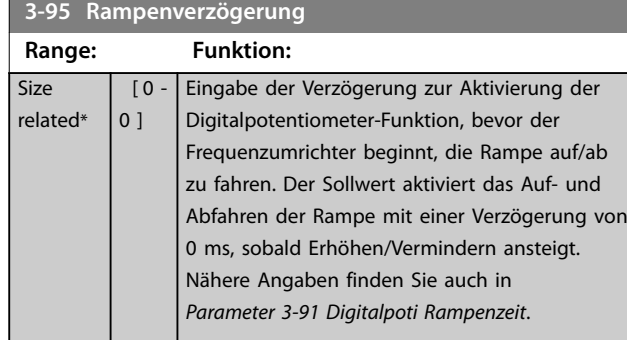

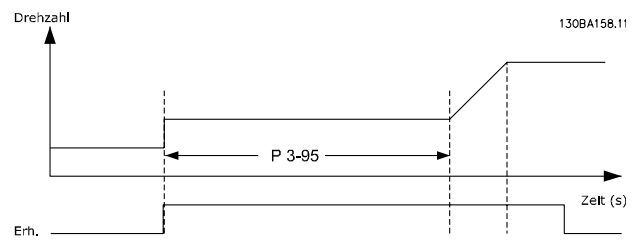

**Abbildung 3.21 Rampenverzögerung Fall 1**

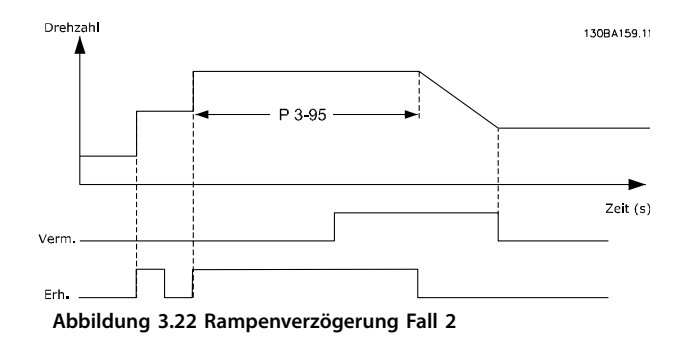

 $re$ 

Danfoss

## <span id="page-70-0"></span>3.6 Parametergruppe 4-\*\* Grenzen/Warnungen

### 3.6.1 4-1\* Motor Grenzen

Definieren Sie Drehmoment-, Strom- und Drehzahlgrenzen für den Motor und die Reaktion des Frequenzumrichters, falls die Grenzen überschritten werden.

Eine Grenze kann eine Meldung im Display erzeugen. Eine Warnung erzeugt immer eine Meldung im Display oder am Feldbus. Eine Überwachungsfunktion kann eine Warnung oder einen Alarm auslösen. Daraufhin stoppt der Frequenzumrichter und erzeugt eine Alarmmeldung.

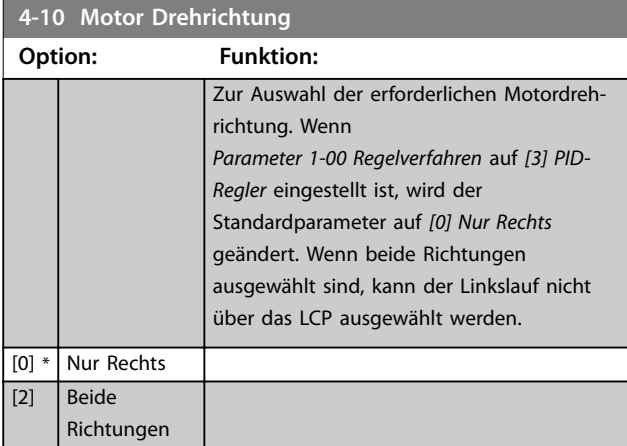

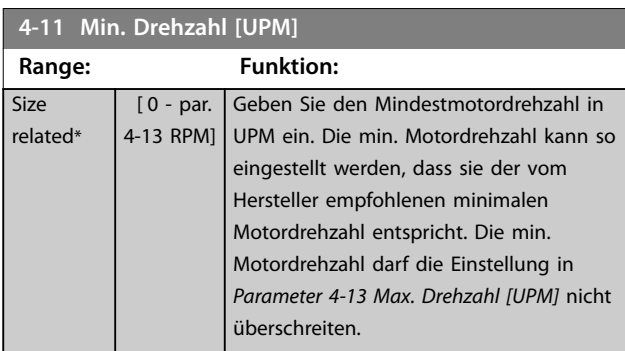

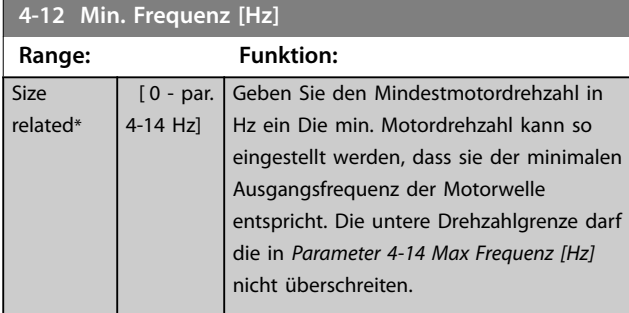

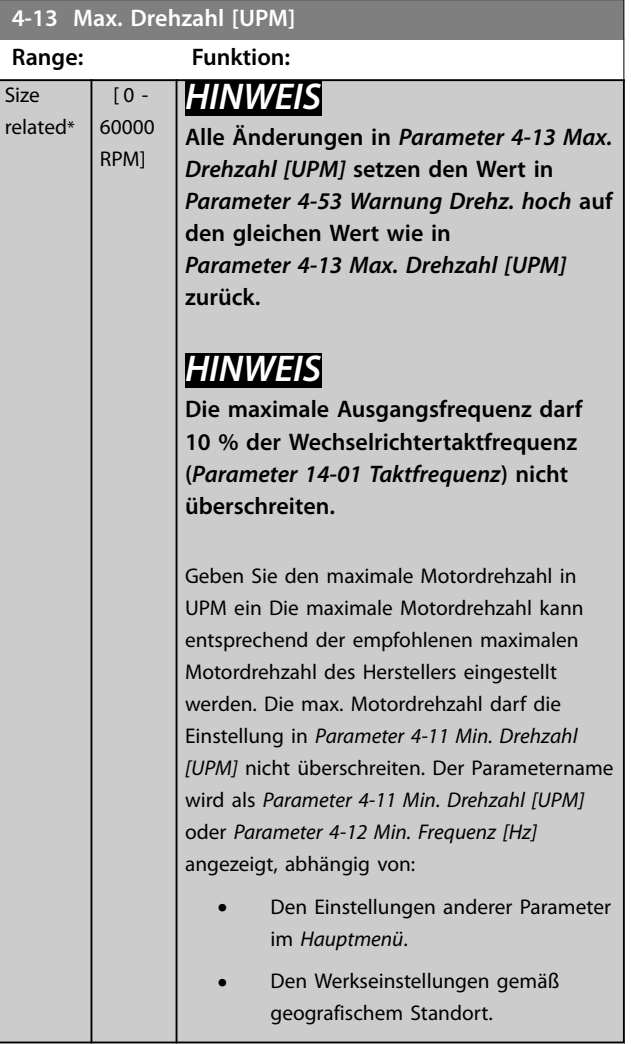

### **4-14 Max Frequenz [Hz]**

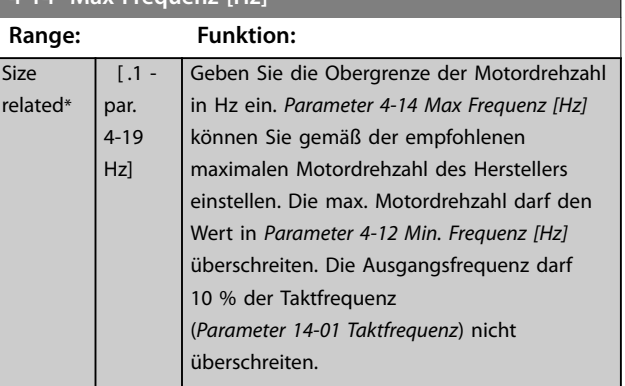

<span id="page-71-0"></span>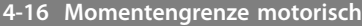

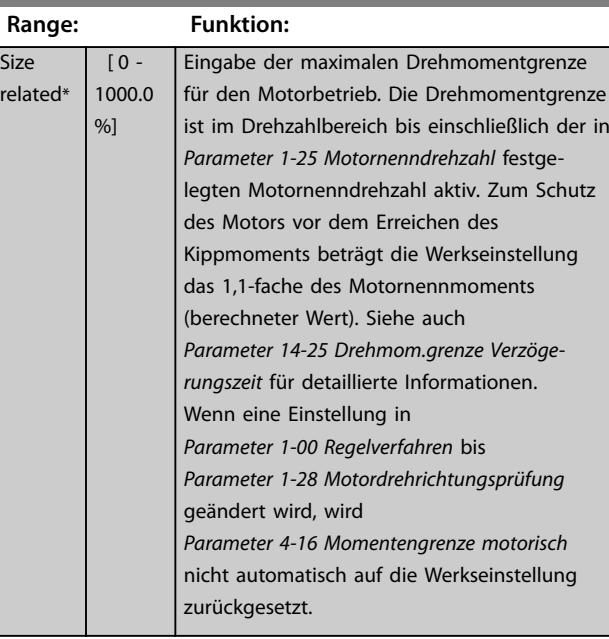

#### **4-17 Momentengrenze generatorisch**

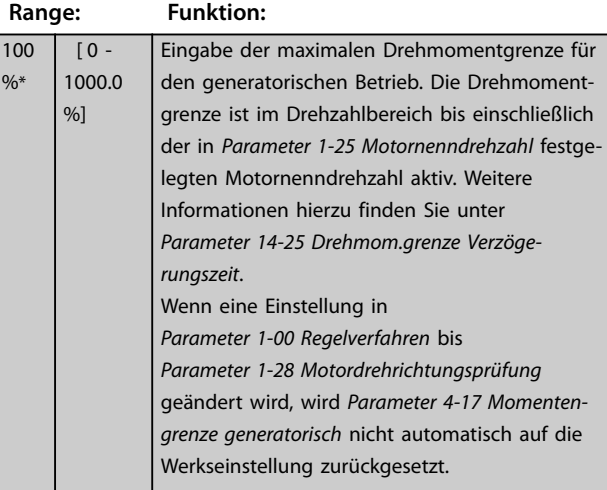

#### **4-18 Stromgrenze**

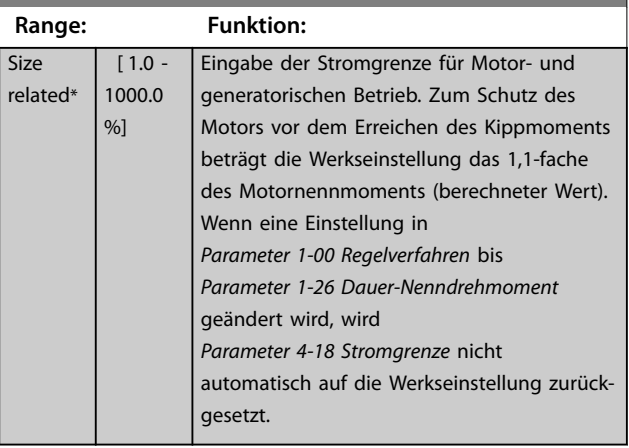

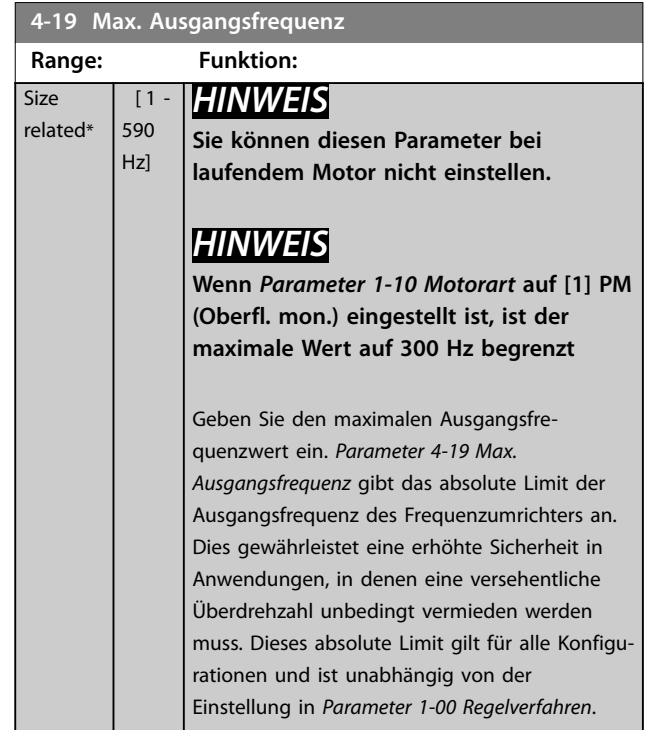

### 3.6.2 4-5\* Warnungen Warnungen

Zur Definition anpassbarer Warnungsgrenzen für Strom, Drehzahl, Sollwert und Istwert.

### *HINWEIS*

**Das LCP zeigt diesen Wert nicht an, nur in MCT 10 Konfigurationssoftware.**

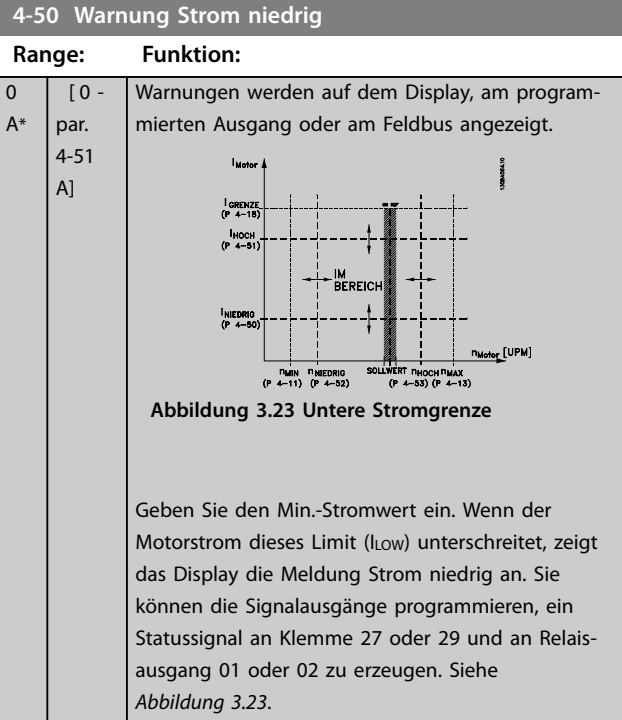
<span id="page-72-0"></span>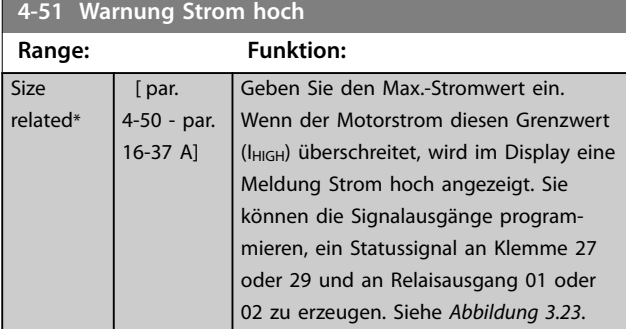

#### **4-52 Warnung Drehz. niedrig**

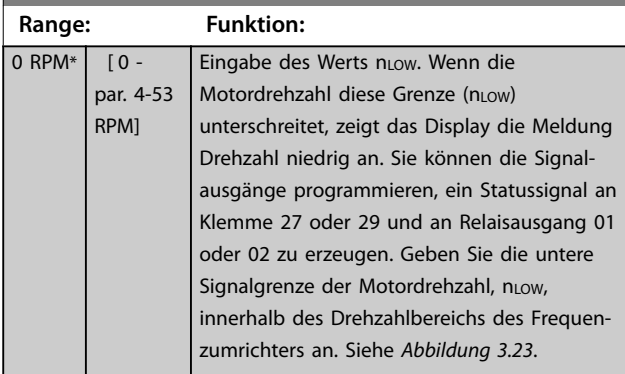

## **4-53 Warnung Drehz. hoch**

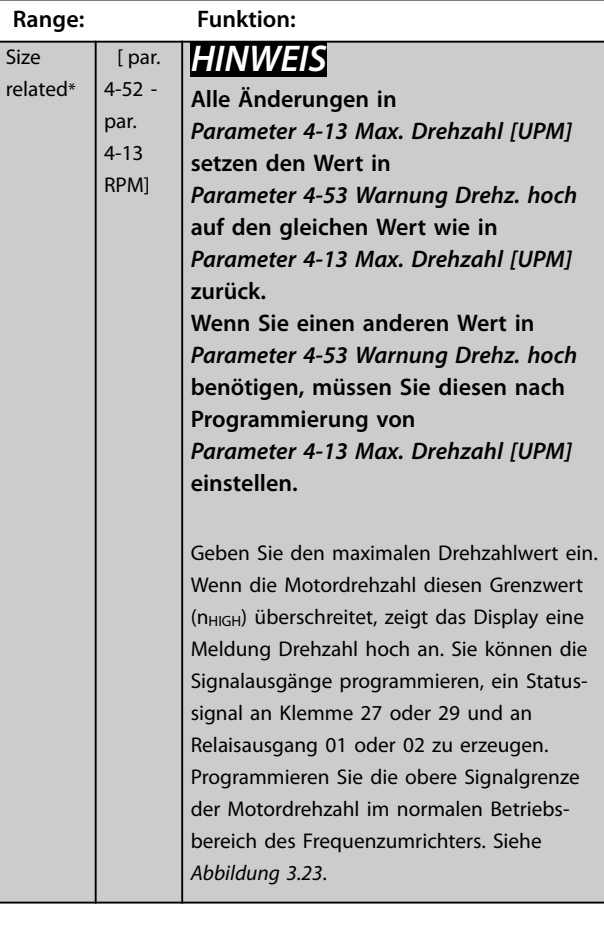

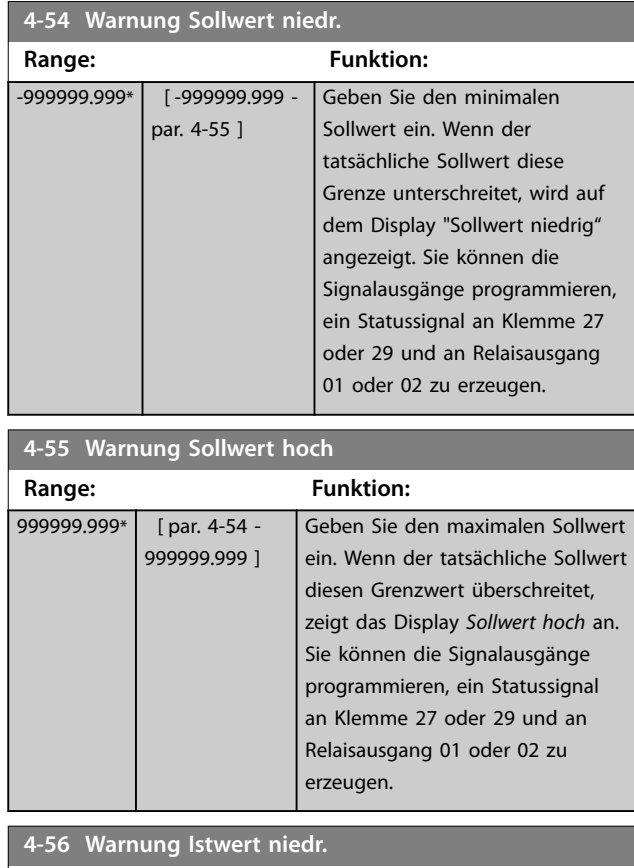

#### **Range: Funktion:** -999999.999 ReferenceFeedbackUnit\* [ -999999.999 par. 4-57 ReferenceFeedbackUnit] Zur Eingabe der Istwert-Untergrenze. Wenn der Istwert unter diese Grenze fällt, zeigt das Display Istwert*Niedrig* an. Sie können die Signalausgänge programmieren, ein Statussignal an Klemme 27 oder 29 und an Relaisausgang 01 oder 02 zu erzeugen.

### **4-57 Warnung Istwert hoch**

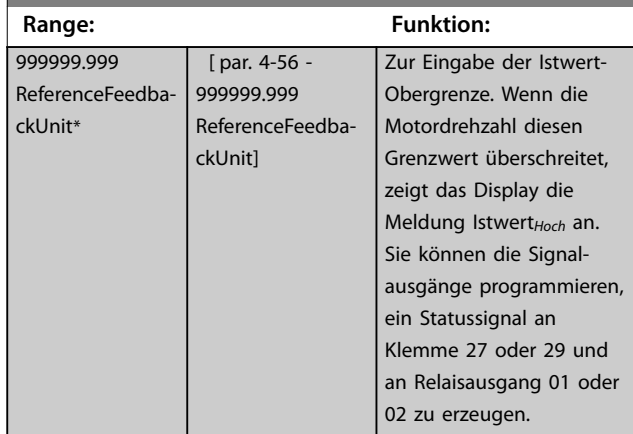

<span id="page-73-0"></span>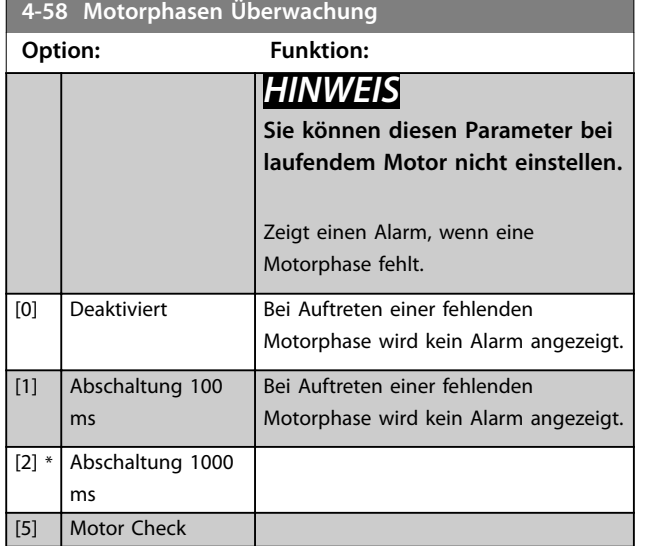

# 3.6.3 4-6\* Drehz.ausblendung

Bei einigen Systemen ist es notwendig, bestimmte Ausgangsfrequenzen oder -drehzahlen zu vermeiden, um Resonanzprobleme im System zu verhindern. Es können maximal vier Frequenz- oder Drehzahlbereiche vermieden werden.

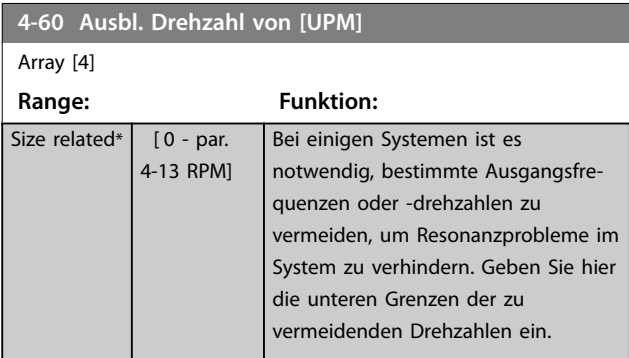

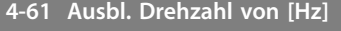

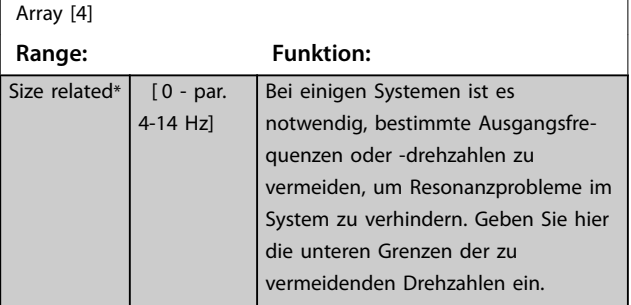

**4-62 Ausbl. Drehzahl bis [UPM]**

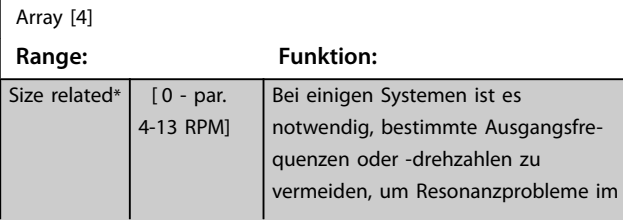

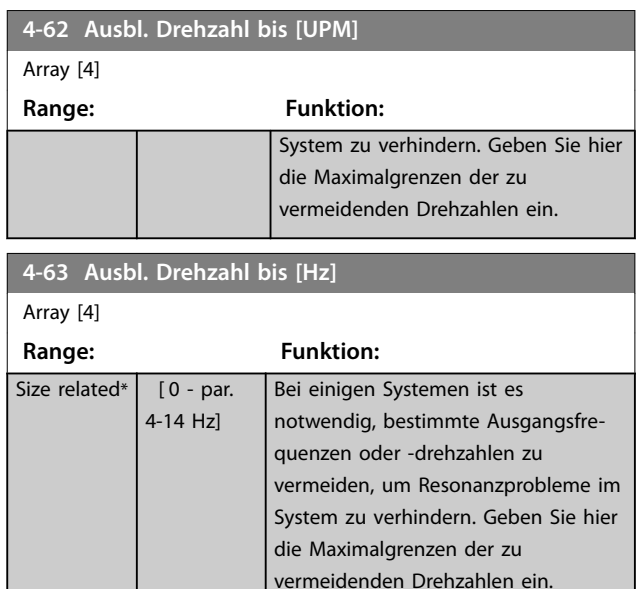

## 3.6.4 Halbautomatische Bypass-Drehzahlkonfiguration

Verwenden Sie die halbautomatische Bypass-Drehzahlkonfiguration, um die Programmierung der Frequenzen, die aufgrund von Resonanzen im System übersprungen werden sollen, zu vereinfachen.

Führen Sie folgenden Prozess durch:

- 1. Stoppen Sie den Motor.
- 2. Wählen Sie *[1] Aktiviert* in *[Parameter 4-64 Halbautom. Ausbl.-Konfig.](#page-74-0)*.
- 3. Drücken Sie [Hand On] auf dem LCP, um die Suche nach Frequenzbereichen zu starten, die Resonanzen verursachen. Der Motor beginnt gemäß der eingestellten Rampe die Rampe auf.
- 4. Drücken Sie während des Durchlaufs eines Resonanzbandes beim Verlassen des Bandes die Taste [OK]. Die tatsächliche Frequenz wird als erstes Element in *Parameter 4-62 Ausbl. Drehzahl bis [UPM]* oder *Parameter 4-63 Ausbl. Drehzahl bis [Hz]* (Array) gespeichert. Wiederholen Sie diesen Vorgang für jeden erkannten Resonanzbereich beim Anfahren der Rampe (maximal vier Bereiche können angepasst werden).
- 5. Wenn die maximale Drehzahl erreicht wurde, beginnt der Motor automatisch mit der Rampe ab. Wiederholen Sie den oben beschriebenen Vorgang, wenn die Drehzahl die Resonanzbänder während der Verzögerung verlässt. Die beim Drücken von OK erfassten tatsächlichen Frequenzen werden in *Parameter 4-60 Ausbl. Drehzahl von [UPM]* oder *Parameter 4-61 Ausbl. Drehzahl von [Hz]* gespeichert.

<span id="page-74-0"></span>6. Wenn der Motor über die Rampe bis zum Stopp hinunter gefahren wurde, drücken Sie OK. *Parameter 4-64 Halbautom. Ausbl.-Konfig.* wird automatisch auf Aus zurückgesetzt. Der Frequenzumrichter bleibt im Hand-Betrieb, bis Sie [Off] oder [Auto On] auf dem LCP drücken.

Wenn die Frequenzen für einen bestimmten Resonanzbereich nicht in der richtigen Reihenfolge erfasst werden (die in Bypass-Drehzahl an gespeicherten Frequenzwerte sind höher als die Werte in Bypass-Drehzahl von) oder nicht die gleiche Anzahl erfasster Werte für Bypass-Drehzahl von und Bypass-Drehzahl an aufweisen, werden alle erfassten Werte verworfen und folgende Meldung angezeigt: *Die erfassten Drehzahlbereiche überlappen oder sind nicht vollständig bestimmt. Drücken Sie [Cancel], um* abzubrechen.

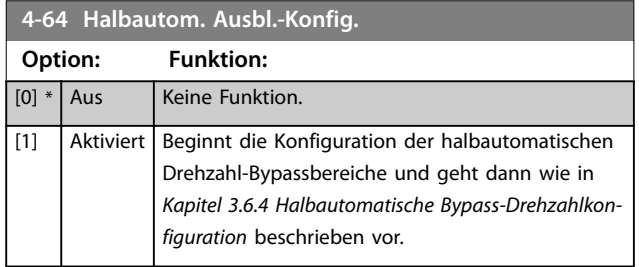

**3 3**

## <span id="page-75-0"></span>3.7 Parametergruppe 5-\*\* Digit. Ein-/Ausgänge

Parametergruppe zur Konfiguration des Digitaleingangs und -ausgangs.

## 3.7.1 5-0\* Grundeinstellungen

Parameter zum Konfigurieren von Ein- und Ausgängen mithilfe von NPN und PNP.

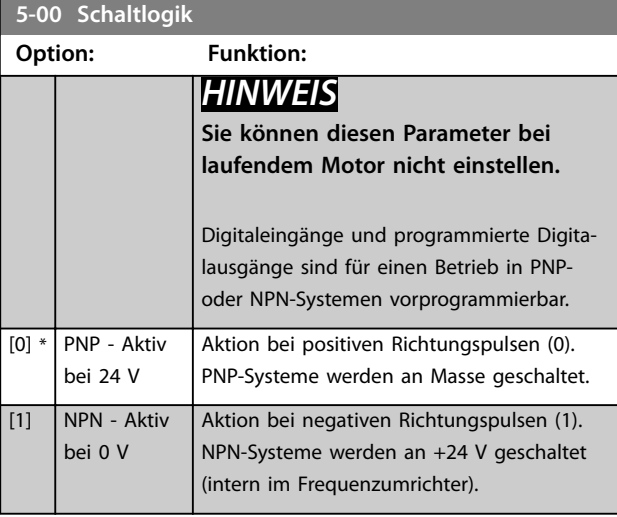

**5-01 Klemme 27 Funktion**

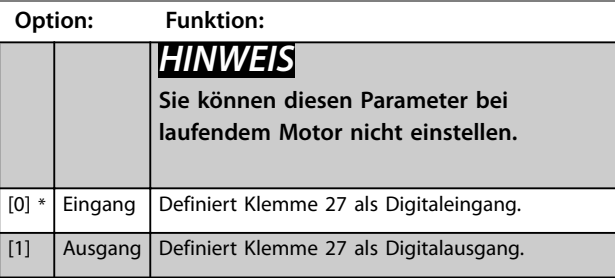

**5-02 Klemme 29 Funktion**

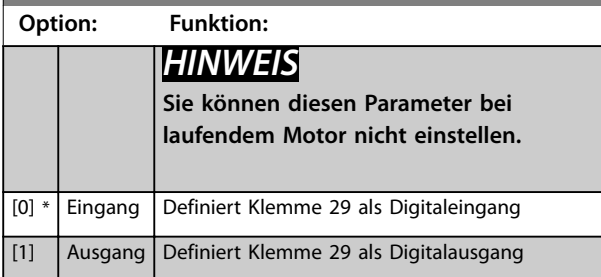

## 3.7.2 5-1\* Digitaleingänge

Parameter zur Konfiguration der Eingangsfunktionen für die Eingangsklemmen.

Die Digitaleingänge dienen zur Auswahl verschiedener Funktionen im Frequenzumrichter. Sie können alle Digitaleingänge auf die folgenden Funktionen einstellen:

Die Optionen [120] - [138] beziehen sich auf die Kaskadenreglerfunktionen. Weitere Informationen dazu finden Sie in Parametergruppe *25-\*\* Kaskadenregler*.

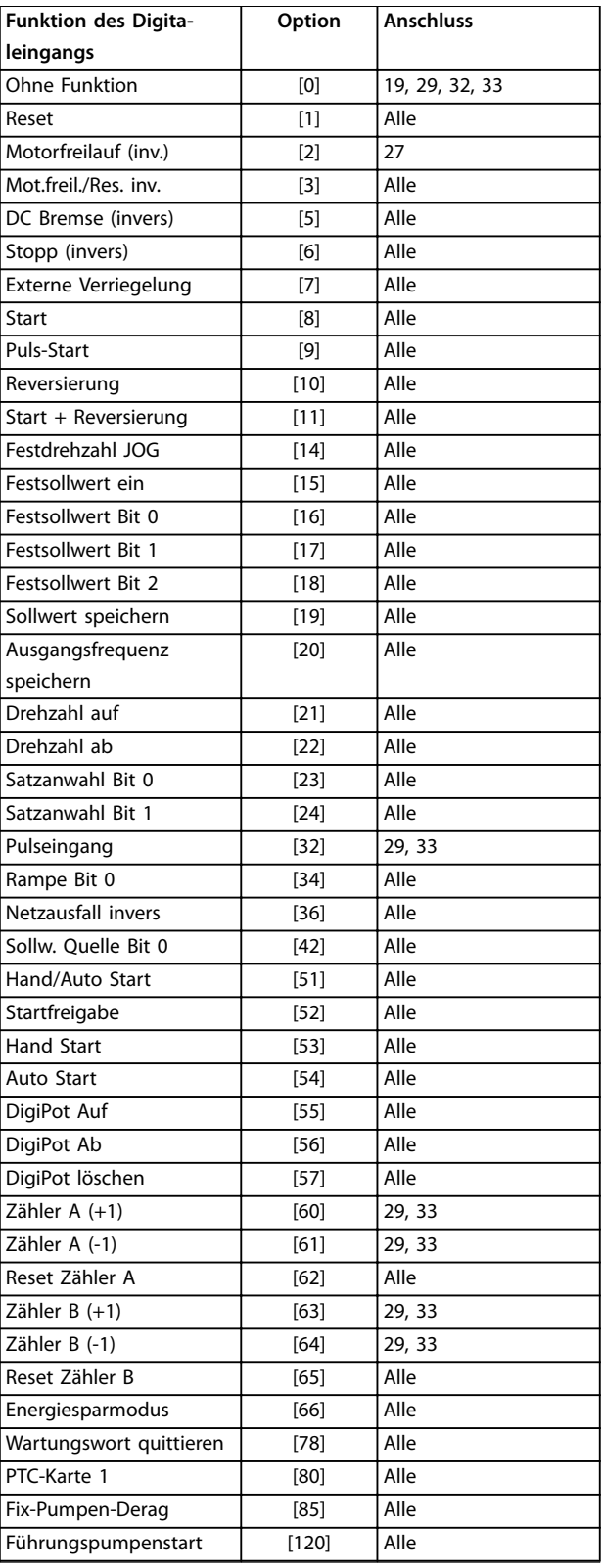

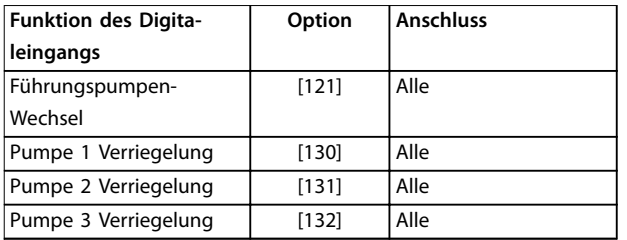

#### **Tabelle 3.8 Funktionen für Digitaleingänge**

*Alle* steht für die Klemmen 18, 19, 27, 29, 32, X30/2, X30/3 und X30/4.

Die Klemmen X30/X befinden sich am VLT® am Universal-E/A MCB 101.

Nur für einen speziellen Digitaleingang vorgesehene Funktionen werden im zugehörigen Parameter angegeben.

Sie können alle Digitaleingänge auf die folgenden Funktionen programmieren:

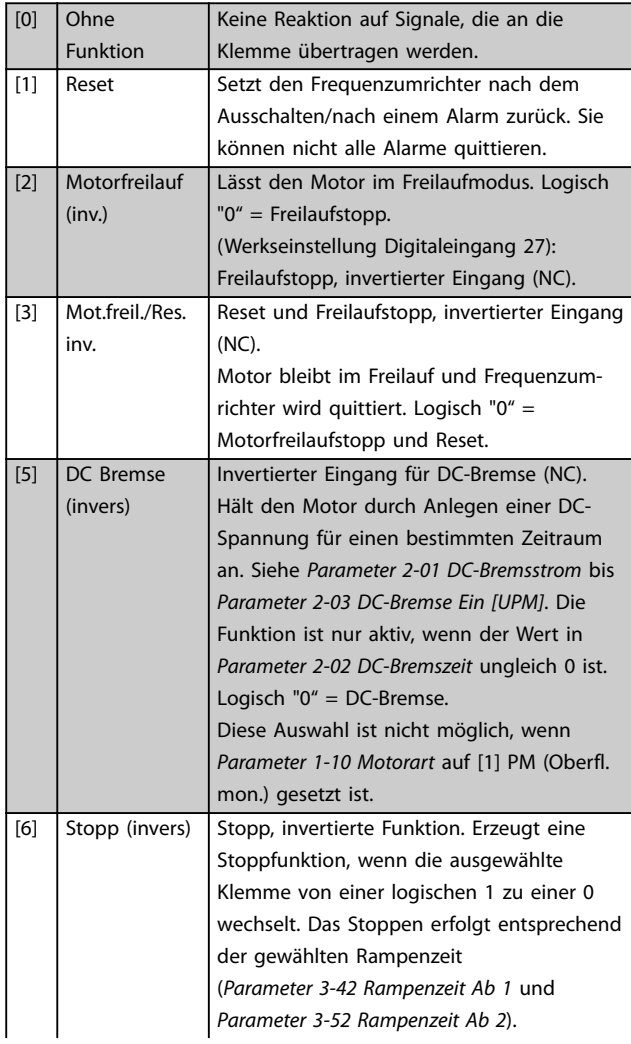

# *HINWEIS*

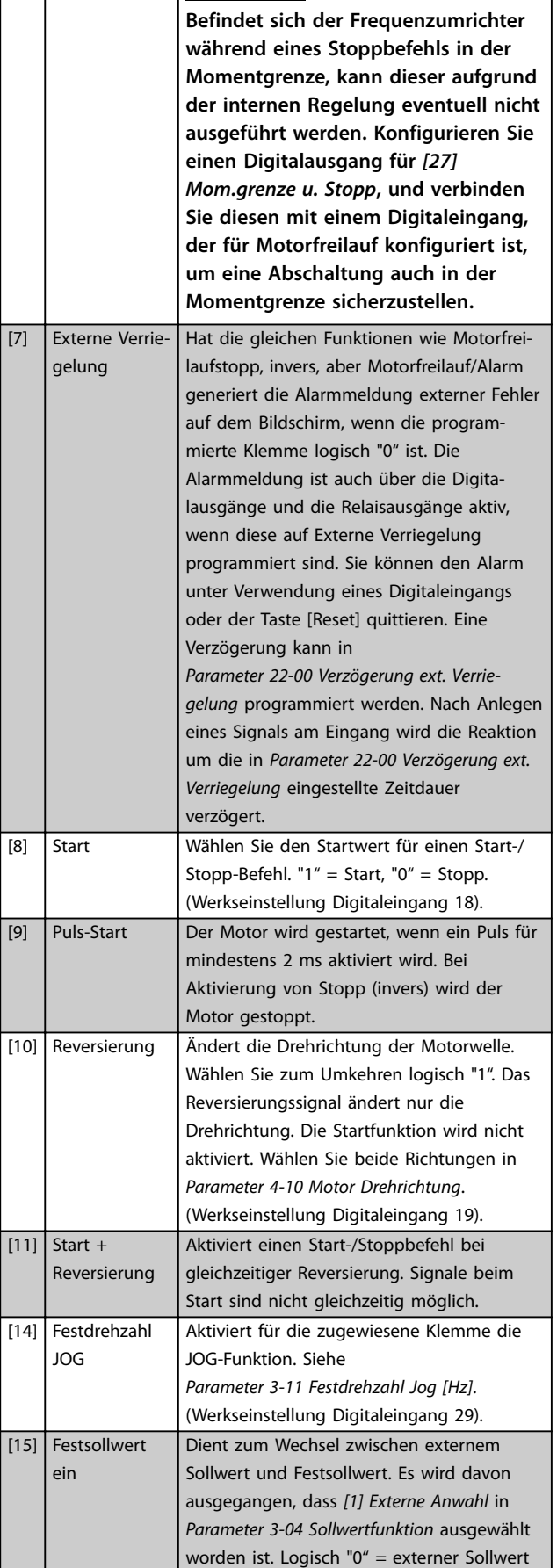

Danfoss

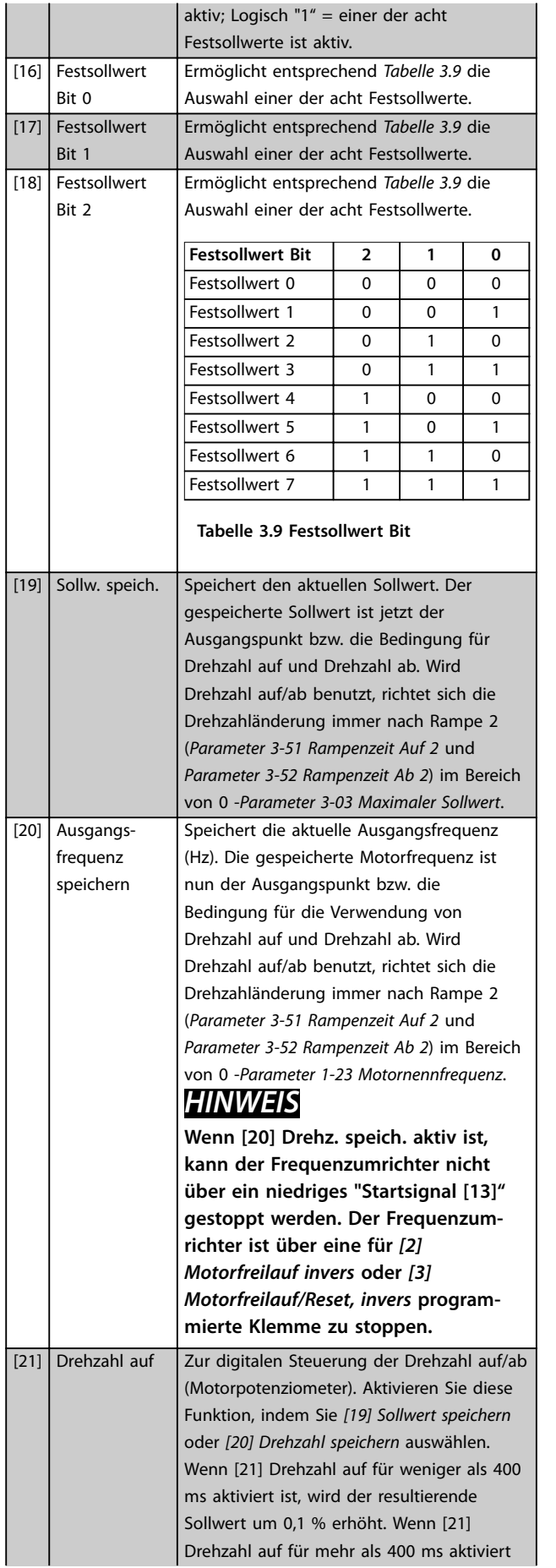

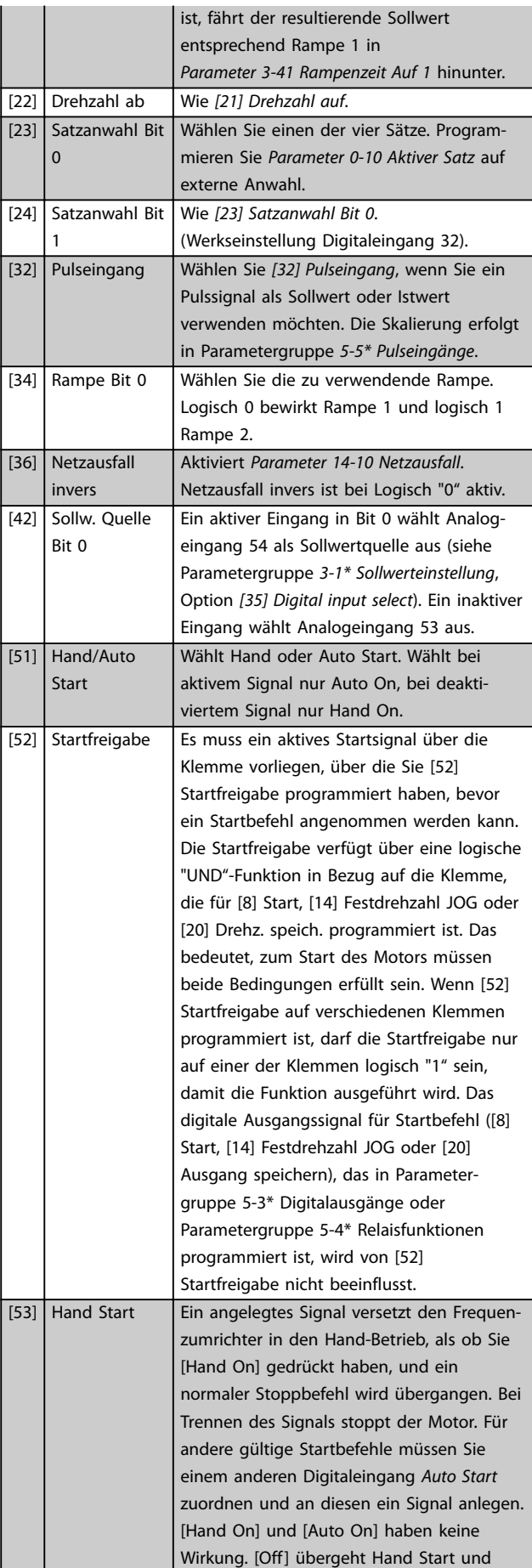

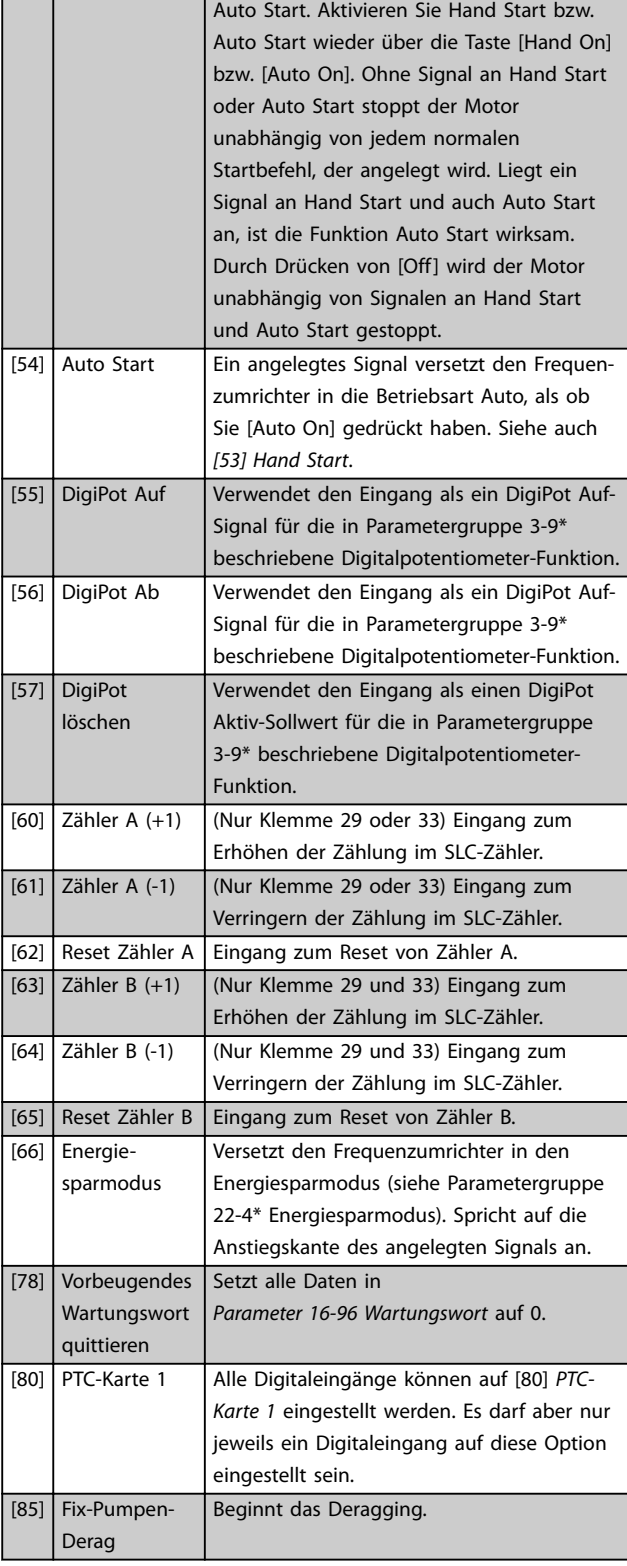

Die Optionen [120] - [138] beziehen sich auf die Kaskadenreglerfunktionen. Weitere Informationen dazu finden Sie in Parametergruppe *25-\*\* Kaskadenregler*.

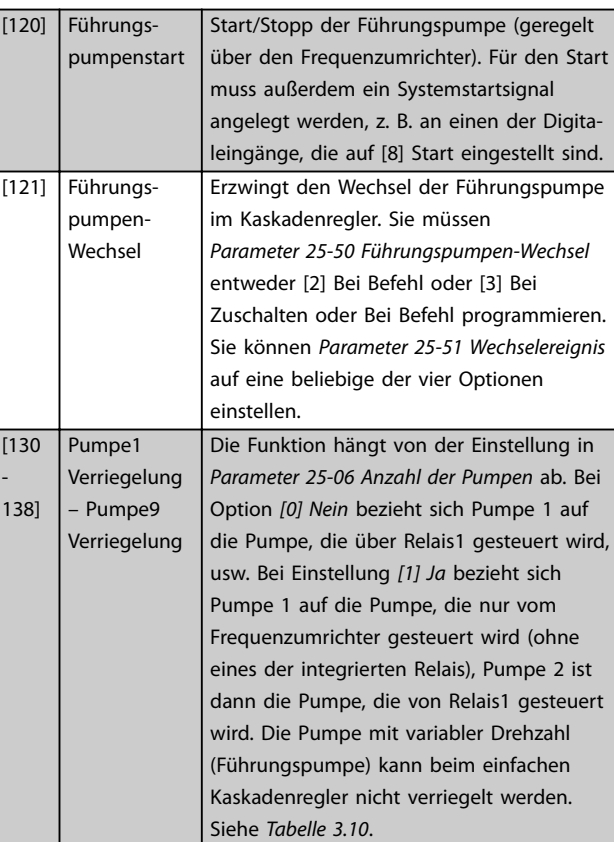

Danfoss

Danfoss

## <span id="page-79-0"></span>**Parameterbeschreibung VLT**® **AQUA Drive FC 202**

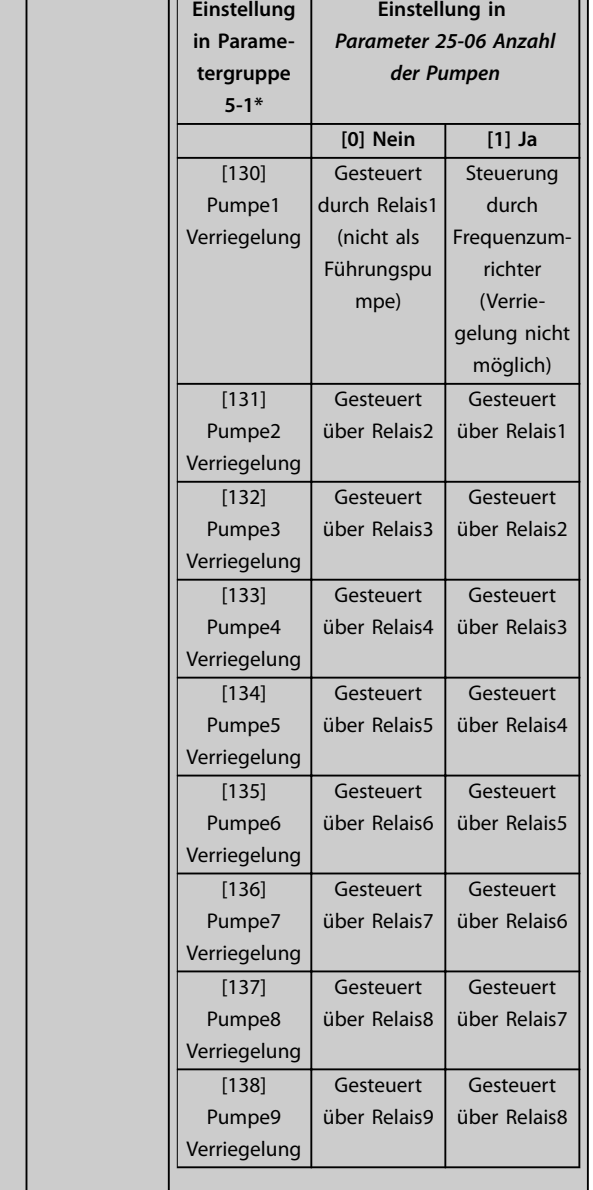

#### **5-10 Klemme 18 Digitaleingang**

Der Parameter enthält alle Optionen und Funktionen, die in Parametergruppe *5-1\* Digitaleingänge* aufgelistet sind, außer für Option *[32] Pulseingang*.

#### **5-11 Klemme 19 Digitaleingang**

Der Parameter enthält alle Optionen und Funktionen, die in Parametergruppe *5-1\* Digitaleingänge* aufgelistet sind, außer für Option *[32] Pulseingang*.

#### **5-12 Klemme 27 Digitaleingang**

Der Parameter enthält alle Optionen und Funktionen, die in Parametergruppe *5-1\* Digitaleingänge* aufgelistet sind, außer für Option *[32] Pulseingang*.

#### **5-13 Klemme 29 Digitaleingang**

Der Parameter enthält alle Optionen und Funktionen, die in Parametergruppe *5-1\* Digitaleingänge* aufgelistet sind.

#### **5-14 Klemme 32 Digitaleingang**

Der Parameter enthält alle Optionen und Funktionen, die in Parametergruppe *5-1\* Digitaleingänge* aufgelistet sind, außer für Option *[32] Pulseingang*.

#### **5-15 Klemme 33 Digitaleingang**

Der Parameter enthält alle Optionen und Funktionen, die in Parametergruppe *5-1\* Digitaleingänge* aufgelistet sind.

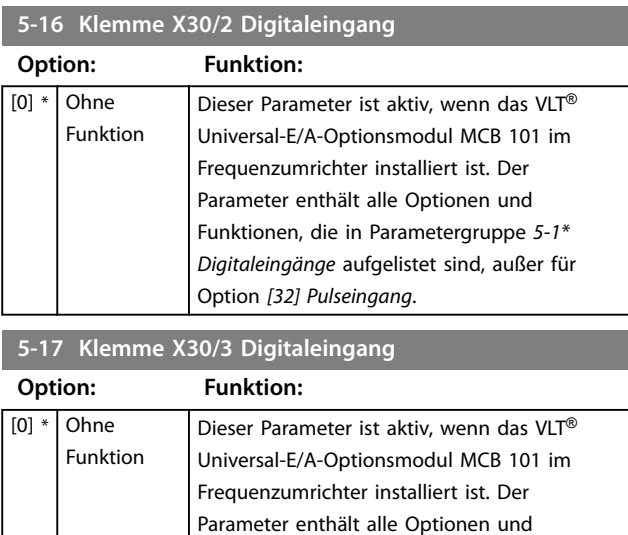

### **5-18 Klemme X30/4 Digitaleingang**

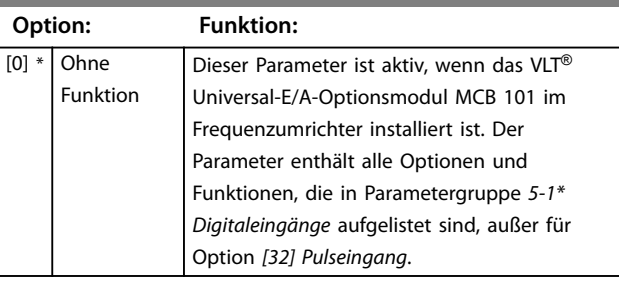

Option *[32] Pulseingang*.

Funktionen, die in Parametergruppe *5-1\* Digitaleingänge* aufgelistet sind, außer für

#### **5-19 Klemme 37 Sicherer Stopp**

Verwenden Sie diesen Parameter zur Konfiguration der Safe Torque Off-Funktion. Eine Warnmeldung führt dazu, dass der Frequenzumrichter einen Motorfreilauf veranlasst und den automatischen Wiederanlauf aktiviert. Eine Alarmmeldung führt dazu, dass der Frequenzumrichter einen Motorfreilauf veranlasst und ein manueller Reset erforderlich wird (über einen Feldbus, eine Digital I/O oder durch Drücken der [RESET]-Taste am LCP). Wenn die *VLT*® PTC-Thermistorkarte *MCB 112* montiert wird, konfigurieren Sie die PTC-Optionen, damit Sie alle Vorteile der Alarmhandhabung nutzen können.

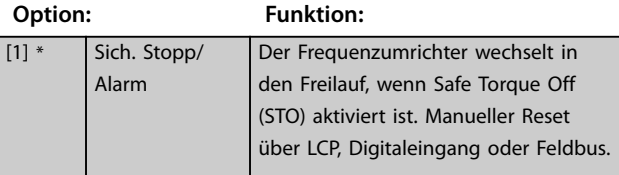

#### **5-19 Klemme 37 Sicherer Stopp**

Verwenden Sie diesen Parameter zur Konfiguration der Safe Torque Off-Funktion. Eine Warnmeldung führt dazu, dass der Frequenzumrichter einen Motorfreilauf veranlasst und den automatischen Wiederanlauf aktiviert. Eine Alarmmeldung führt dazu, dass der Frequenzumrichter einen Motorfreilauf veranlasst und ein manueller Reset erforderlich wird (über einen Feldbus, eine Digital I/O oder durch Drücken der [RESET]-Taste am LCP). Wenn die *VLT*® PTC-Thermistorkarte *MCB 112* montiert wird, konfigurieren Sie die PTC-Optionen, damit Sie alle Vorteile der Alarmhandhabung nutzen können.

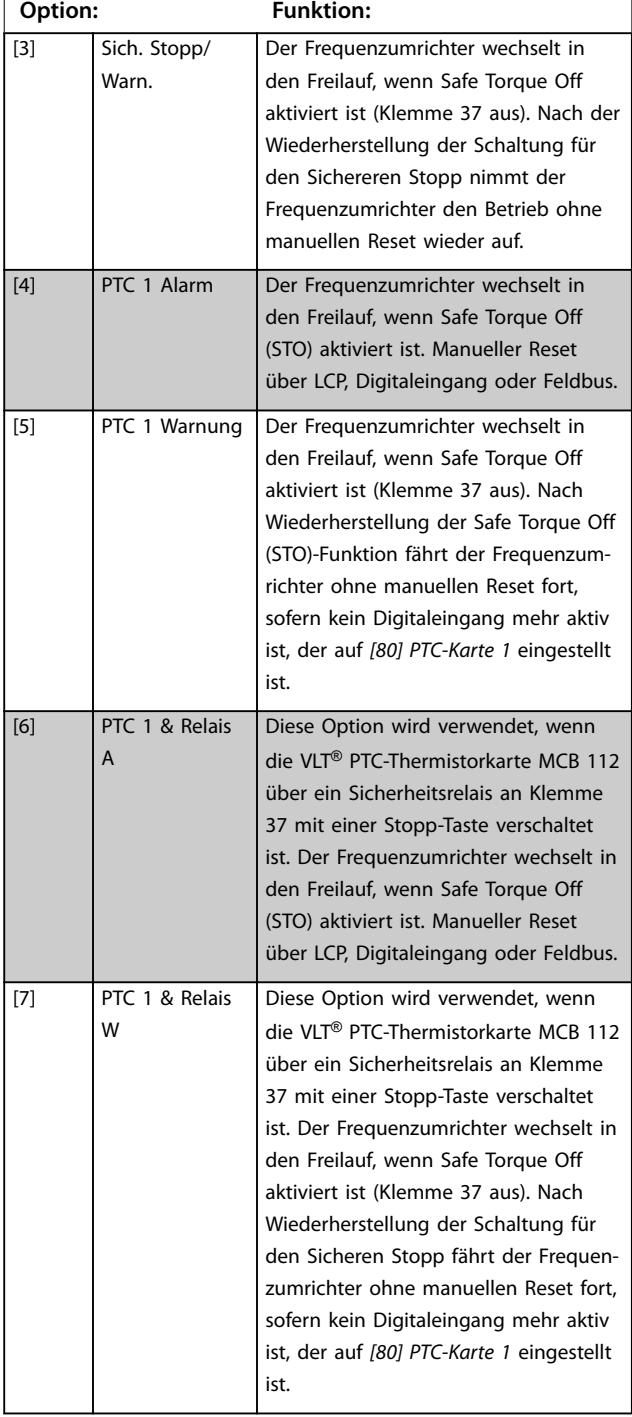

#### **5-19 Klemme 37 Sicherer Stopp**

Verwenden Sie diesen Parameter zur Konfiguration der Safe Torque Off-Funktion. Eine Warnmeldung führt dazu, dass der Frequenzumrichter einen Motorfreilauf veranlasst und den automatischen Wiederanlauf aktiviert. Eine Alarmmeldung führt dazu, dass der Frequenzumrichter einen Motorfreilauf veranlasst und ein manueller Reset erforderlich wird (über einen Feldbus, eine Digital I/O oder durch Drücken der [RESET]-Taste am LCP). Wenn die *VLT*® PTC-Thermistorkarte *MCB 112* montiert wird, konfigurieren Sie die PTC-Optionen, damit Sie alle Vorteile der Alarmhandhabung nutzen können.

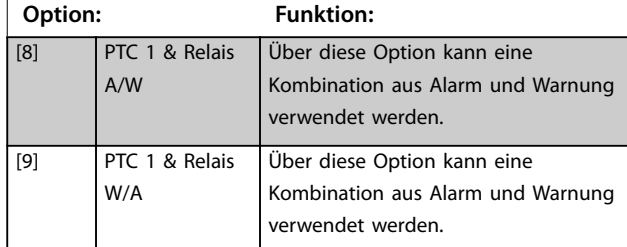

# *HINWEIS*

**Die Optionen** *[4] PTC 1 Alarm bis [9] PTC 1 & Relay W/***A sind nur verfügbar, wenn der MCB 112 angeschlossen ist.**

## *HINWEIS*

**Die Auswahl von** *Automatisches Quittieren/Warnung* **aktiviert den automatischen Wiederanlauf des Frequenzumrichters.**

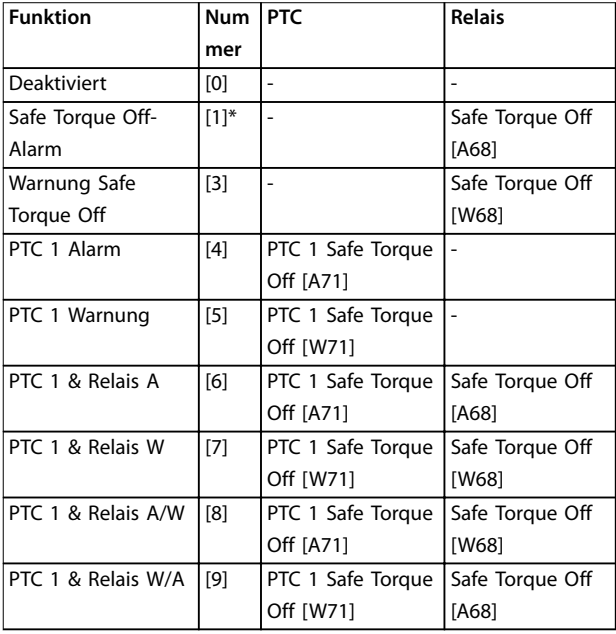

#### **Tabelle 3.10 Übersicht der Funktionen, Alarm- und Warnmeldungen**

*W steht für Warnung, A für Alarm. Weitere Informationen entnehmen Sie der Beschreibung der Alarme und Warnungen im Abschnitt Fehlersuche und -behebung im Projektierungshandbuch oder Produkthandbuch.*

<span id="page-81-0"></span>Ein gefährlicher Fehler im Zusammenhang mit der Funktion Safe Torque Off führt zu *Alarm 72 Gefährl.Fehler*.

#### Siehe *[Tabelle 5.1](#page-257-0)*.

#### **5-20 Klemme X46/1 Digitaleingang**

Dieser Parameter bezieht sich auf den Digitaleingang auf der VLT® Erweiterte Relais-Option MCB 113. Der Parameter enthält alle Optionen und Funktionen, die in Parametergruppe *5-1\* Digitaleingänge* aufgelistet sind, außer für Option *[32] Pulseingang*.

#### **5-21 Klemme X46/3 Digitaleingang**

Dieser Parameter bezieht sich auf den Digitaleingang auf der VLT® Erweiterte Relais-Option MCB 113. Der Parameter enthält alle Optionen und Funktionen, die in Parametergruppe *5-1\* Digitaleingänge* aufgelistet sind, außer für Option *[32] Pulseingang*.

#### **5-22 Klemme X46/5 Digitaleingang**

Dieser Parameter bezieht sich auf den Digitaleingang auf der VLT® Erweiterte Relais-Option MCB 113. Der Parameter enthält alle Optionen und Funktionen, die in Parametergruppe *5-1\* Digitaleingänge* aufgelistet sind, außer für Option *[32] Pulseingang*.

#### **5-23 Klemme X46/7 Digitaleingang**

Dieser Parameter bezieht sich auf den Digitaleingang auf der VLT® Erweiterte Relais-Option MCB 113. Der Parameter enthält alle Optionen und Funktionen, die in Parametergruppe *5-1\* Digitaleingänge* aufgelistet sind, außer für Option *[32] Pulseingang*.

#### **5-24 Klemme X46/9 Digitaleingang**

Dieser Parameter bezieht sich auf den Digitaleingang auf der VLT® Erweiterte Relais-Option MCB 113. Der Parameter enthält alle Optionen und Funktionen, die in Parametergruppe *5-1\* Digitaleingänge* aufgelistet sind, außer für Option *[32] Pulseingang*.

#### **5-25 Klemme X46/11 Digitaleingang**

Dieser Parameter bezieht sich auf den Digitaleingang auf der VLT® Erweiterte Relais-Option MCB 113. Der Parameter enthält alle Optionen und Funktionen, die in Parametergruppe *5-1\* Digitaleingänge* aufgelistet sind, außer für Option *[32] Pulseingang*.

#### **5-26 Klemme X46/13 Digitaleingang**

Dieser Parameter bezieht sich auf den Digitaleingang auf der VLT® Erweiterte Relais-Option MCB 113. Der Parameter enthält alle Optionen und Funktionen, die in Parametergruppe *5-1\* Digitaleingänge* aufgelistet sind, außer für Option *[32] Pulseingang*.

## 3.7.3 5-3\* Digitalausgänge

Parameter zur Konfiguration der Ausgangsfunktionen für die Ausgangsklemmen. Die 2 elektronischen Digitalausgänge sind für die Klemmen 27 und 29 gleich. Stellen Sie die E/A-Funktion für Klemme 27 in *[Parameter 5-01 Klemme 27 Funktion](#page-75-0)* ein, und stellen Sie die E/A-Funktion für Klemme 29 in *[Parameter 5-02 Klemme 29](#page-75-0) [Funktion](#page-75-0)* ein.

## *HINWEIS*

**Diese Parameter können nicht bei laufendem Motor eingestellt werden.**

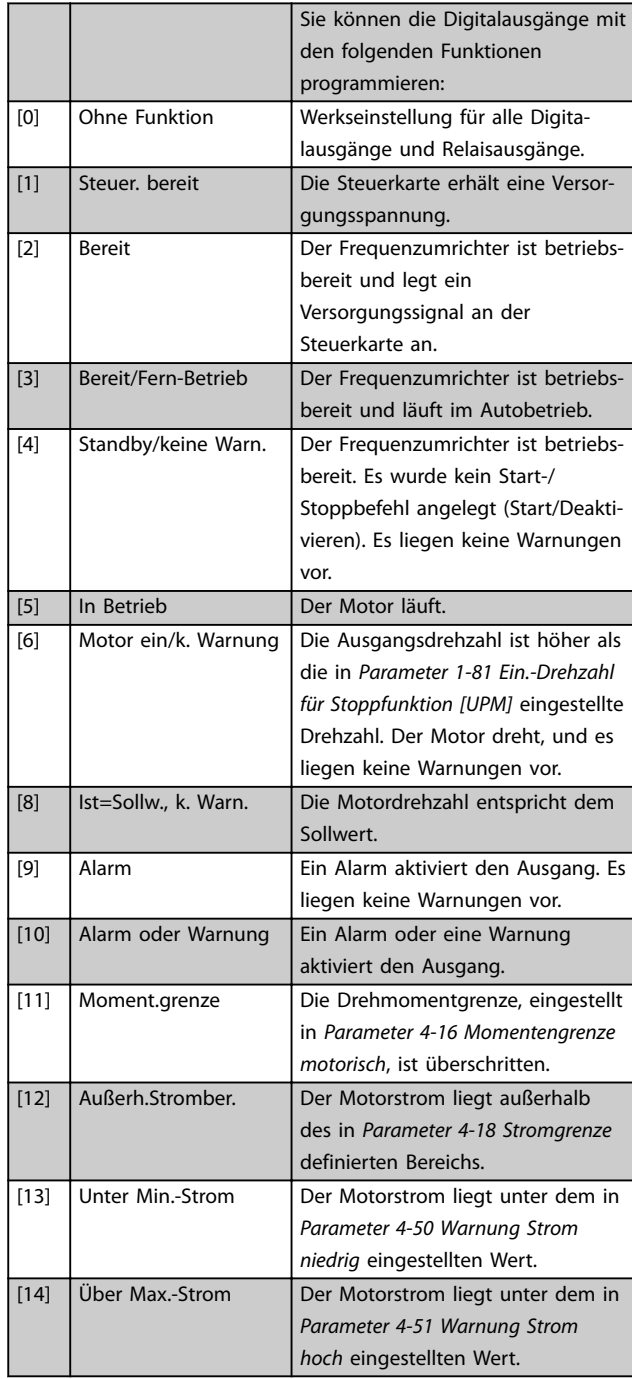

Danfoss

**3 3**

## **Parameterbeschreibung Programmierhandbuch**

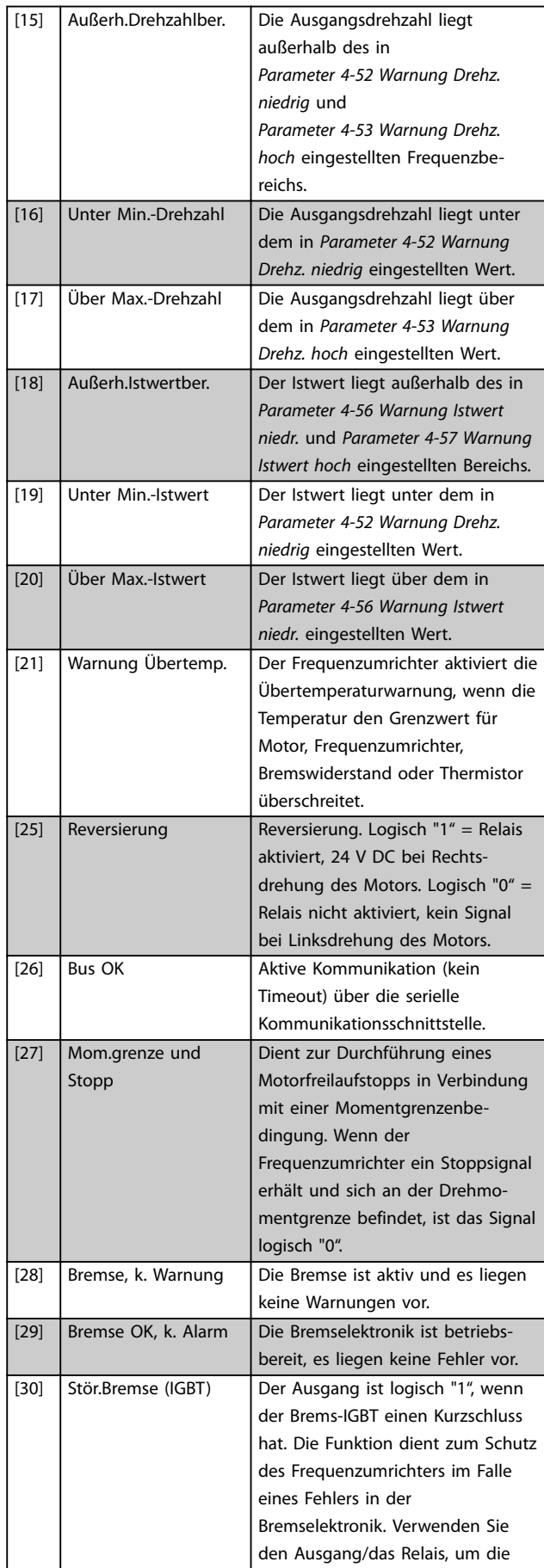

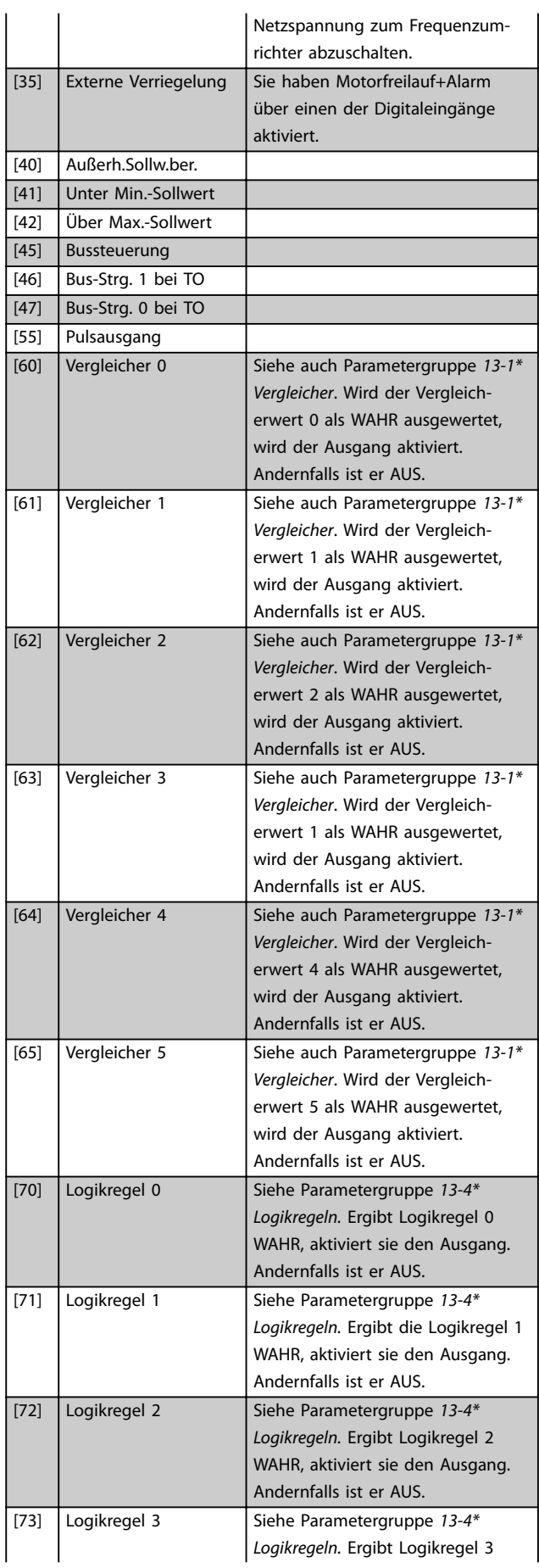

Danfoss

## **Parameterbeschreibung VLT**® **AQUA Drive FC 202**

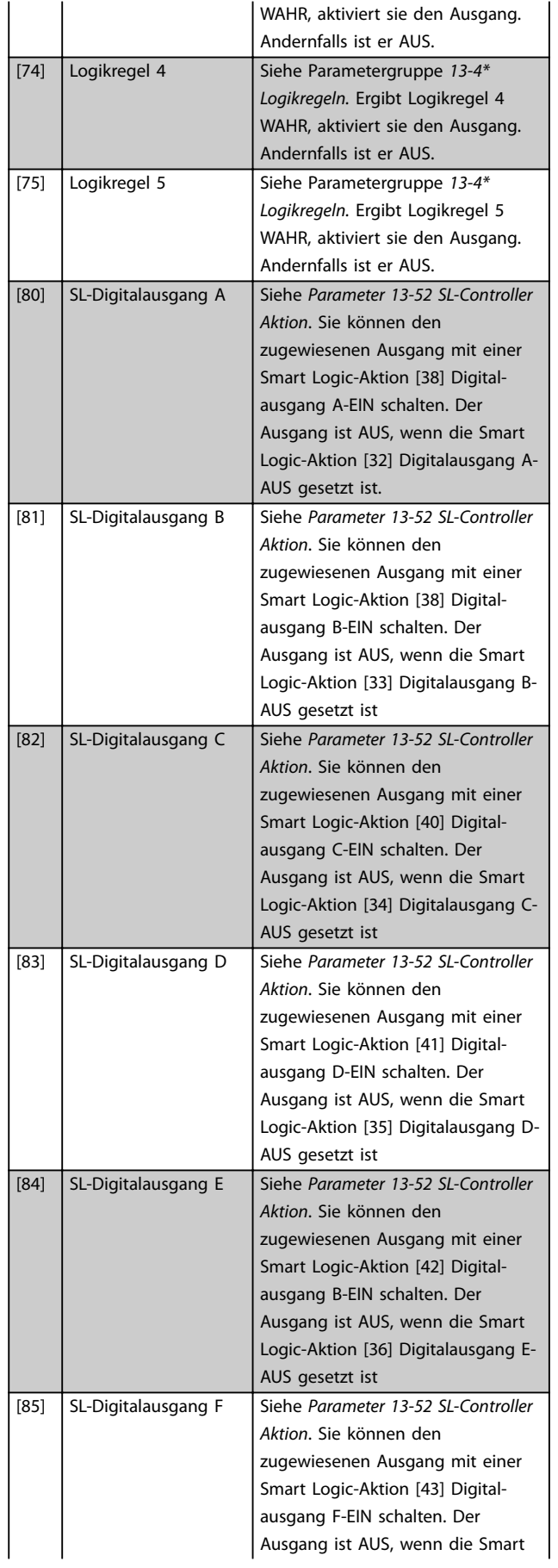

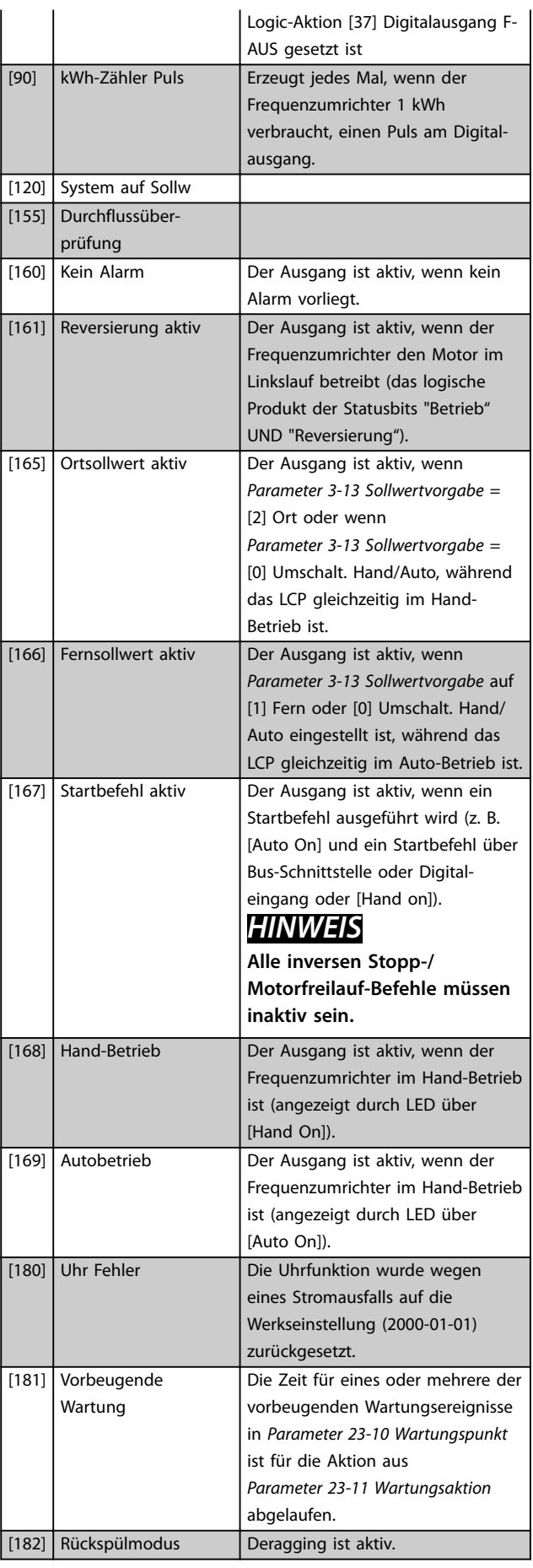

Danfoss

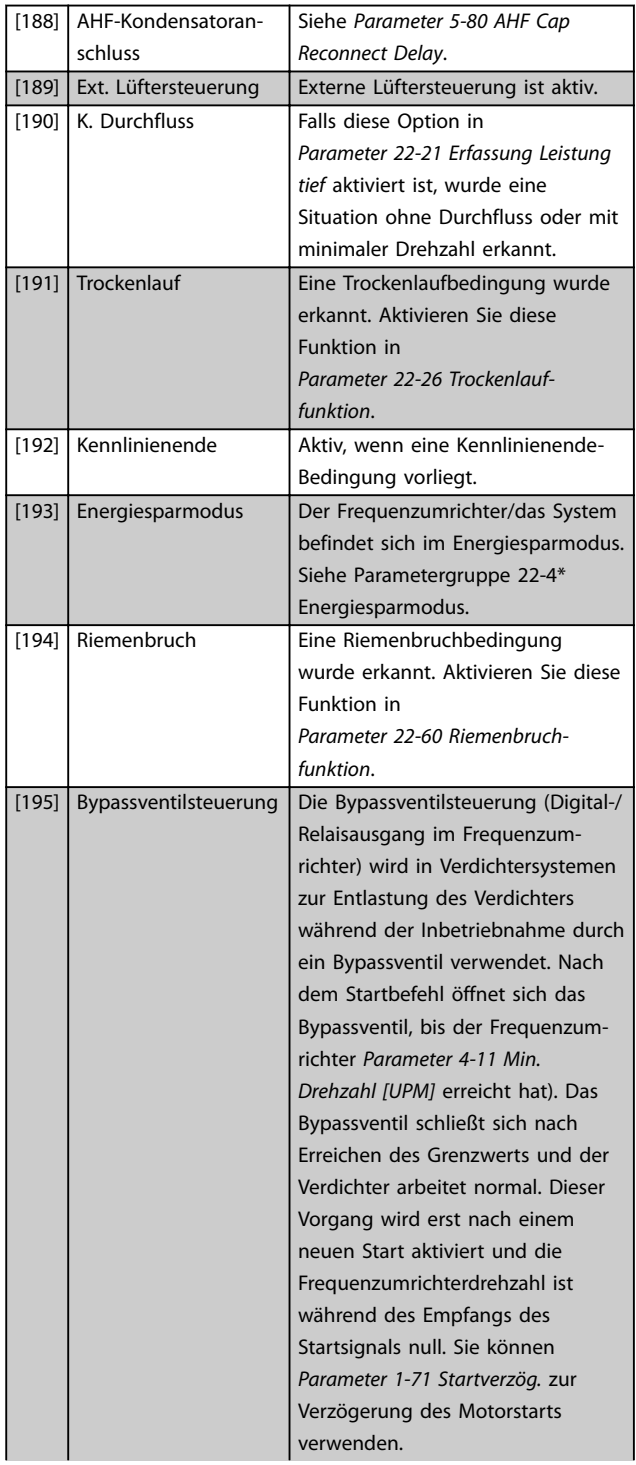

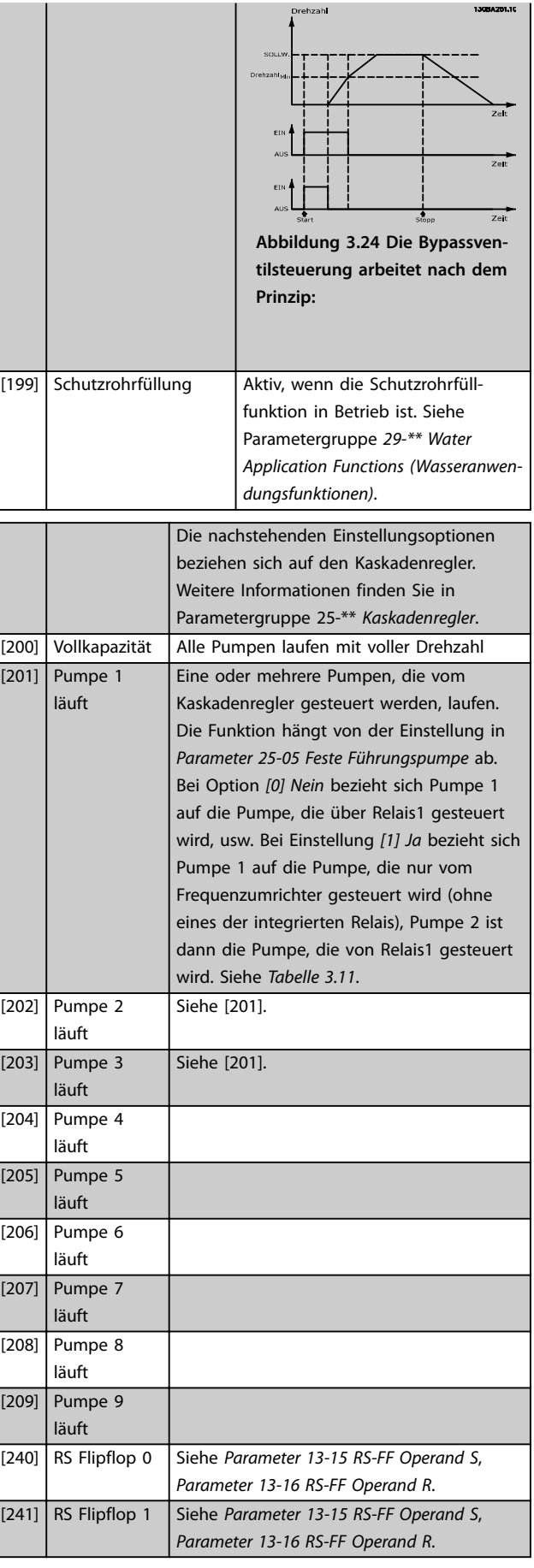

<span id="page-85-0"></span>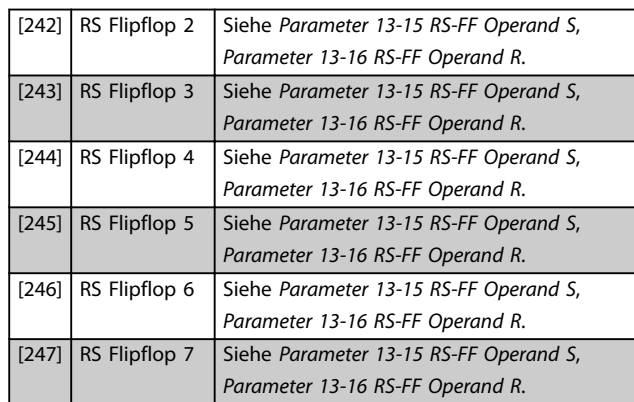

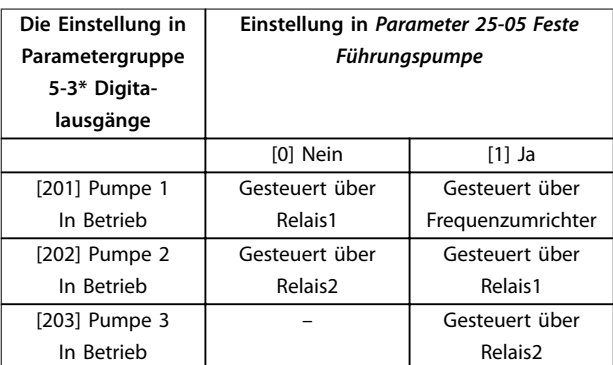

**Tabelle 3.11 Vom Kaskadenregler geregelte Pumpen**

#### **5-30 Klemme 27 Digitalausgang**

Dieser Parameter besitzt die in *[Kapitel 3.7.3 5-3\\* Digitalausgänge](#page-81-0)* beschriebenen Optionen.

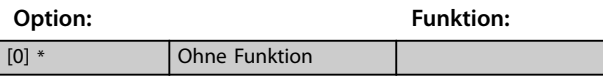

**5-31 Klemme 29 Digitalausgang**

Dieser Parameter besitzt die in *[Kapitel 3.7.3 5-3\\* Digitalausgänge](#page-81-0)* beschriebenen Optionen.

**Funktion:** 

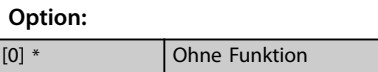

Dieser Parameter besitzt die in *[Kapitel 3.7.3 5-3\\* Digita](#page-81-0)[lausgänge](#page-81-0)* beschriebenen Optionen.

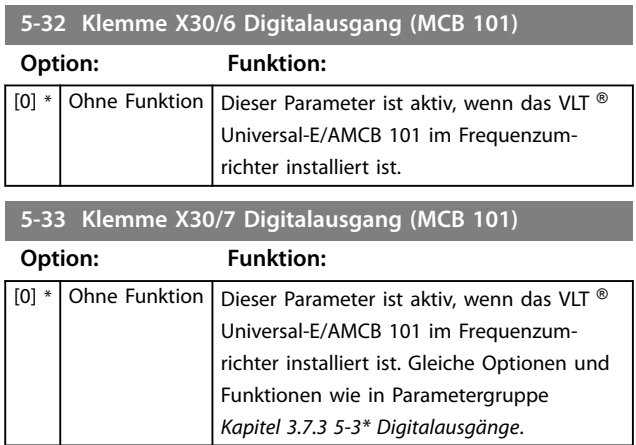

## 3.7.4 5-4\* Relais

Parameter zur Konfiguration der Timing- und Ausgangsfunktionen des Relais.

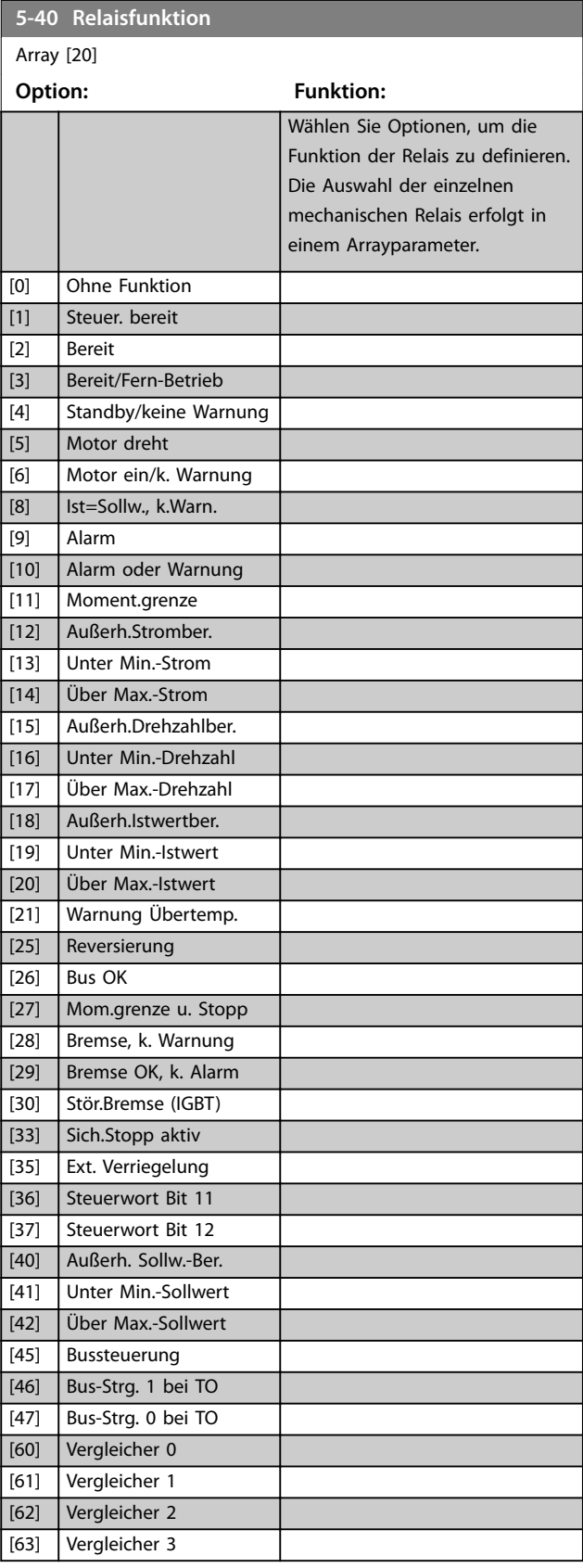

#### **Parameterbeschreibung Programmierhandbuch**

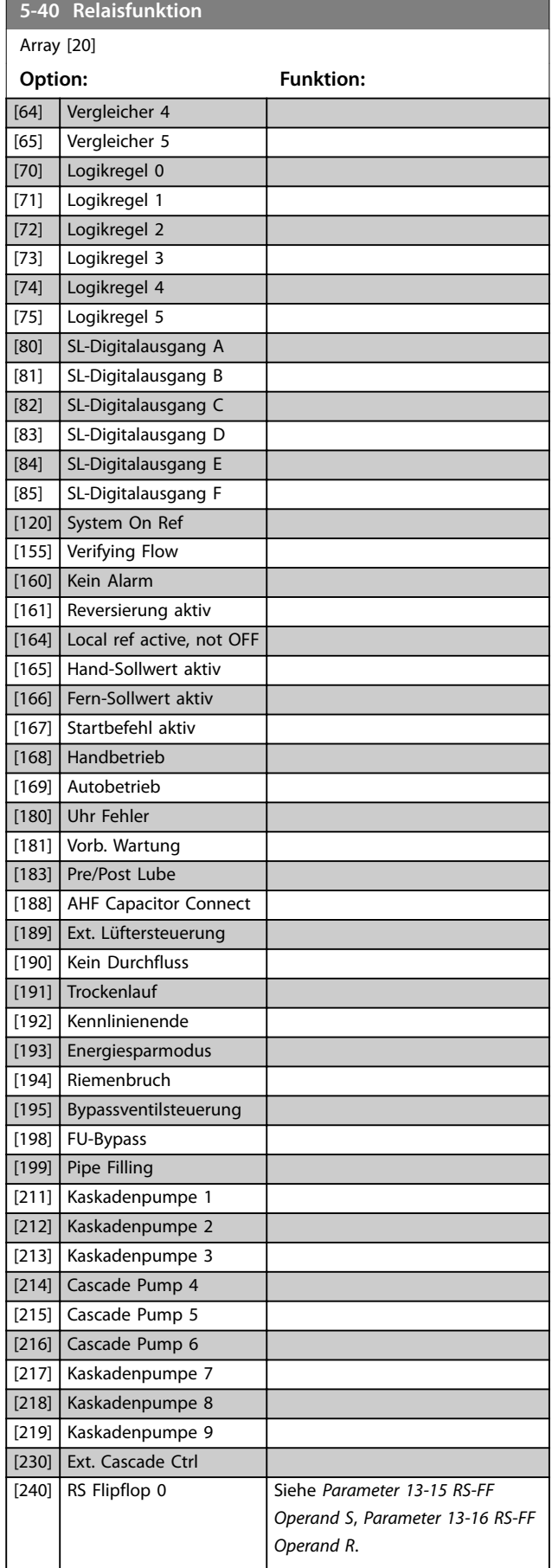

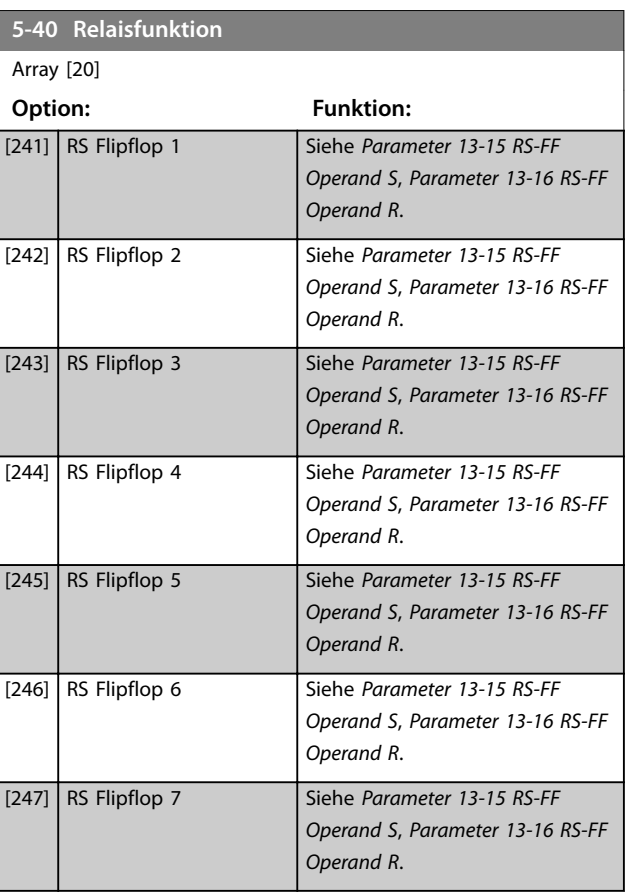

## **5-41 Ein Verzög., Relais**

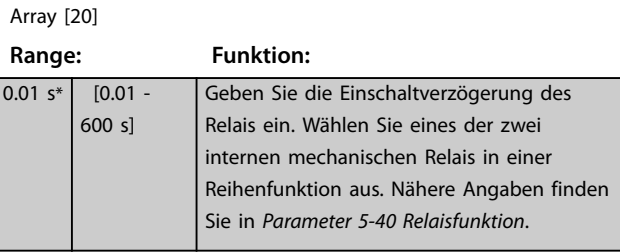

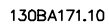

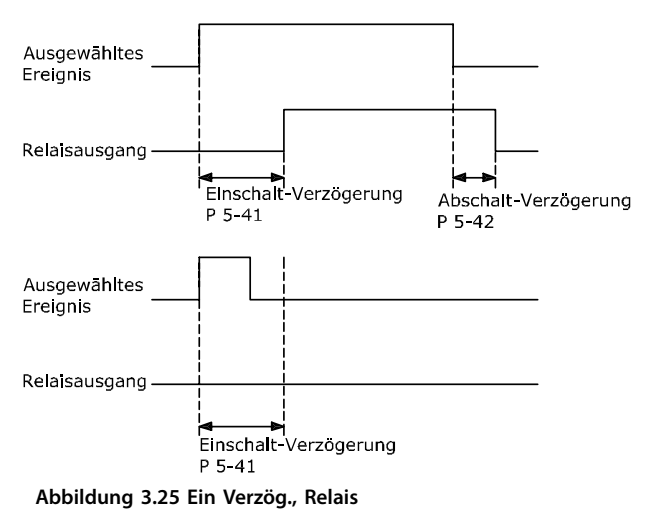

Danfoss

Danfoss

<span id="page-87-0"></span>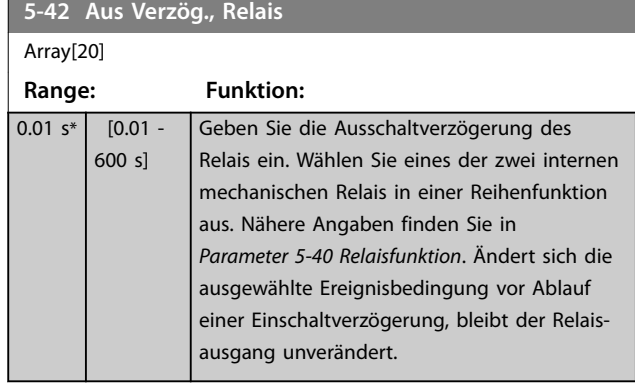

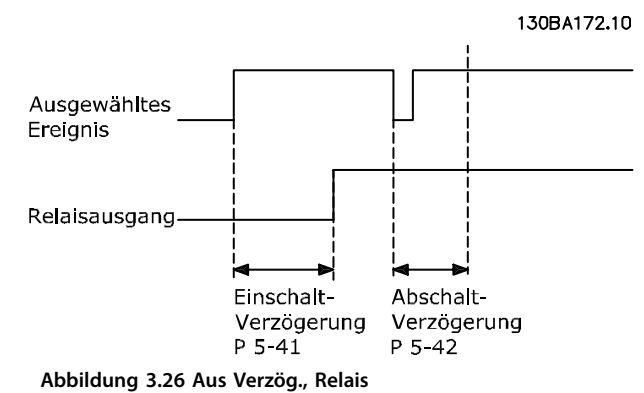

Ändert sich die ausgewählte Ereignisbedingung vor Ablauf der Ein-/Ausschaltverzögerung, bleibt der Relaisausgang unverändert.

## 3.7.5 5-5\* Pulseingänge

Parameter zum Konfigurieren der Skalierungs- und Filtereinstellungen für die Pulseingänge. Eingangsklemme 29 oder 33 dient als Frequenzsollwerteingang. Programmieren Sie Klemme 29 (*[Parameter 5-13 Klemme 29 Digitaleingang](#page-79-0)*) oder Klemme 33 (*[Parameter 5-15 Klemme 33 Digitaleingang](#page-79-0)*) auf *[32]* Pulseingang. Wird Klemme 29 als Eingang verwendet, stellen Sie *[Parameter 5-02 Klemme 29 Funktion](#page-75-0)* auf *[0] Eingang*.

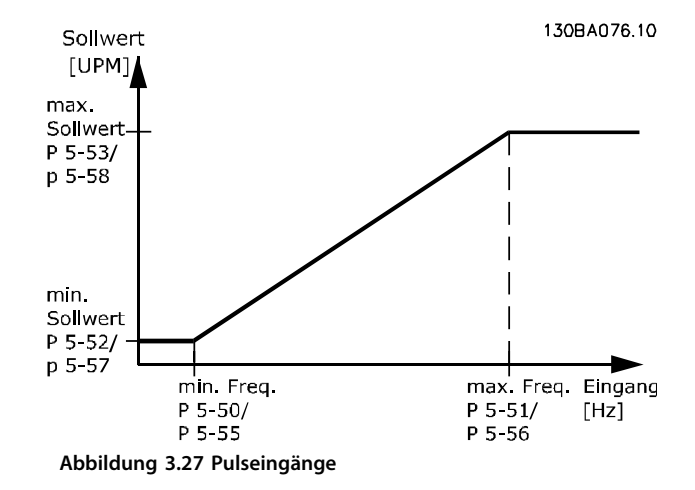

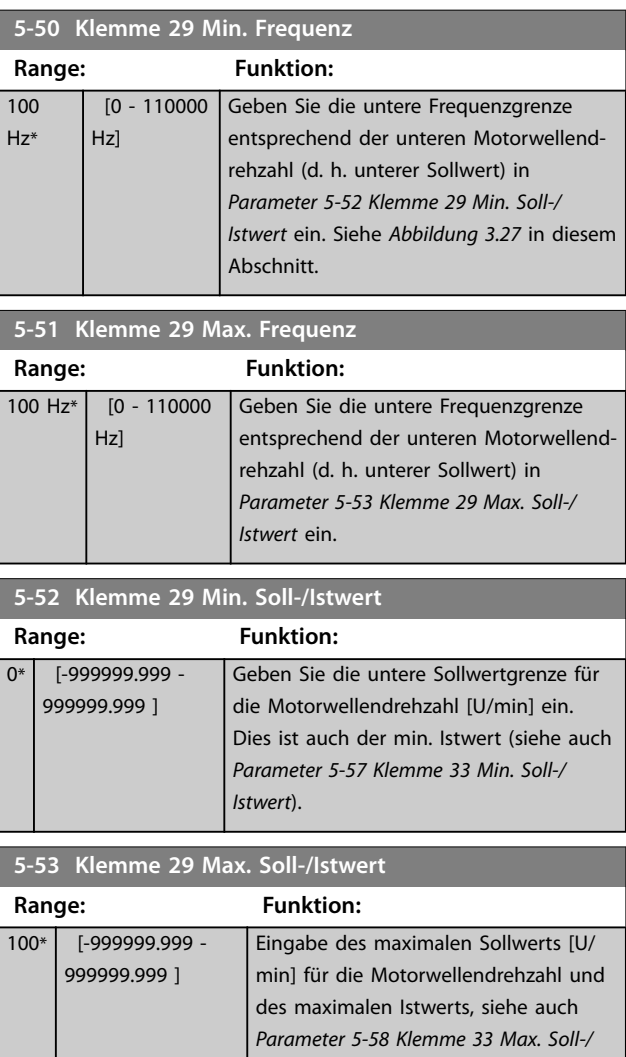

*[Istwert](#page-88-0)*.

## <span id="page-88-0"></span>**5-54 Pulseingang 29 Filterzeit**

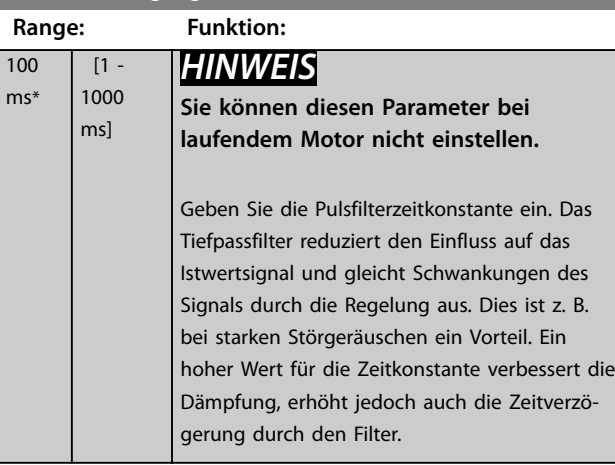

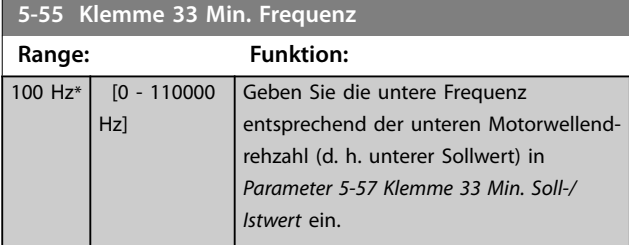

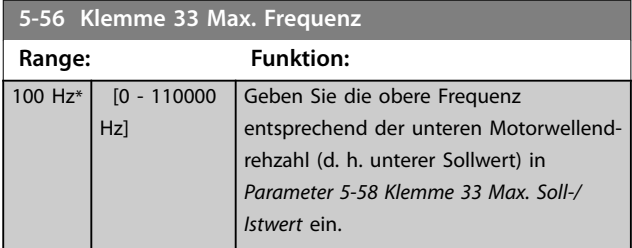

**5-57 Klemme 33 Min. Soll-/Istwert**

**Range: Funktion:**

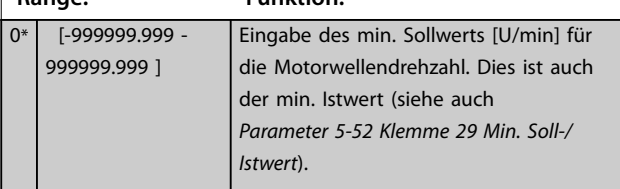

**5-58 Klemme 33 Max. Soll-/Istwert**

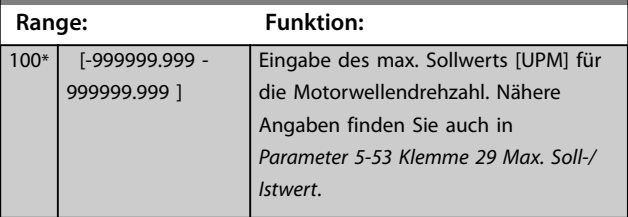

**5-59 Pulseingang 33 Filterzeit**

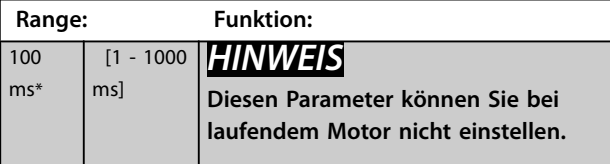

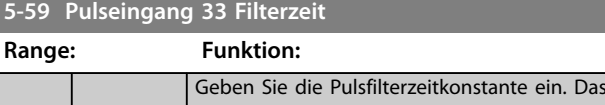

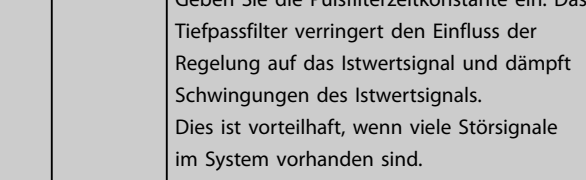

# 3.7.6 5-6\* Pulsausgänge

Parameter zum Konfigurieren der Skalierungs- und Ausgangsfunktionen der Pulsausgänge. Die Pulsausgänge sind der Klemme 27 oder 29 zugewiesen. Stellen Sie hierzu Klemme 27 in *[Parameter 5-01 Klemme 27 Funktion](#page-75-0)* oder Klemme 29 in *[Parameter 5-02 Klemme 29 Funktion](#page-75-0)* auf Ausgang ein.

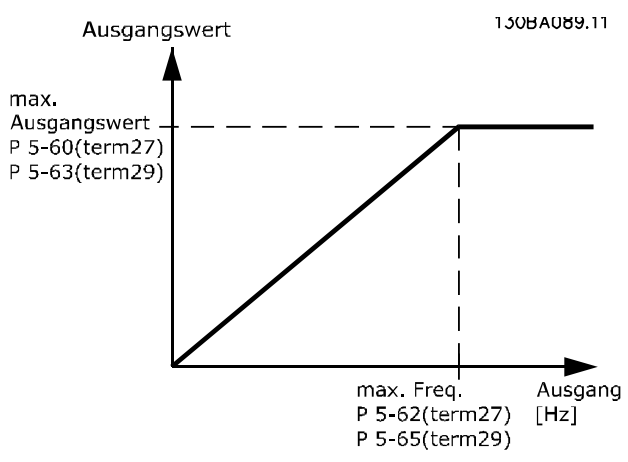

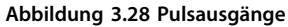

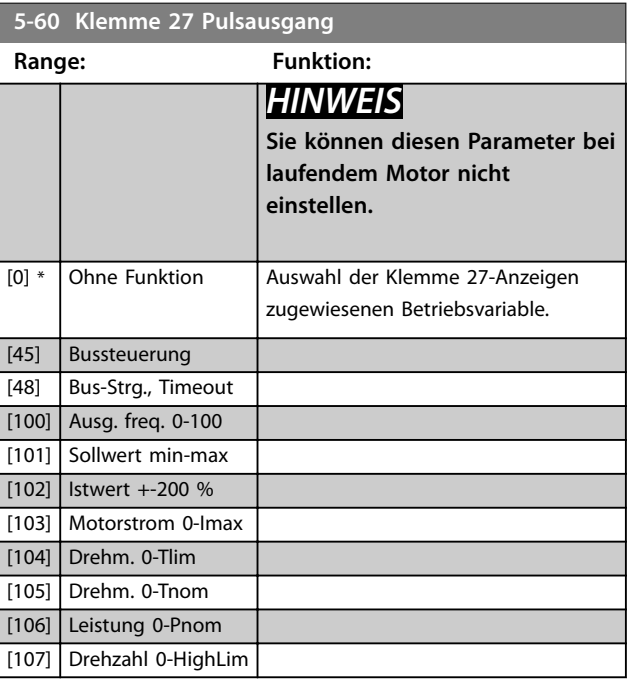

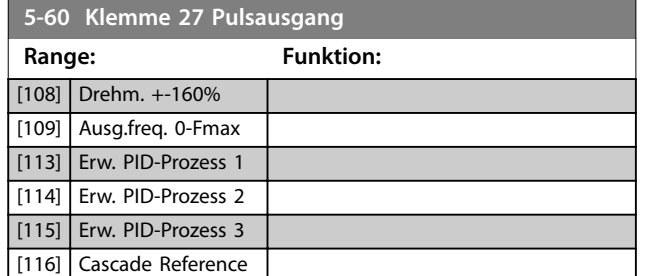

**5-62 Ausgang 27 Max. Frequenz**

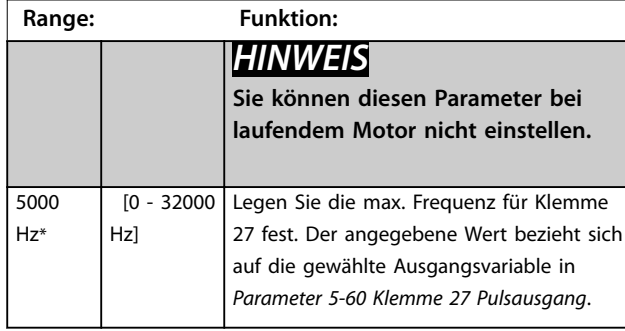

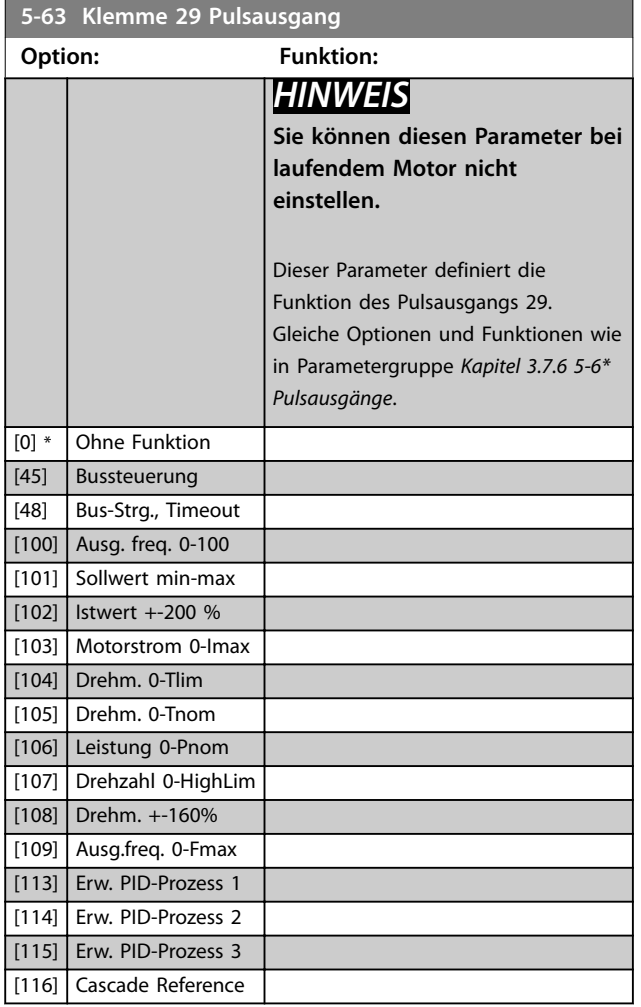

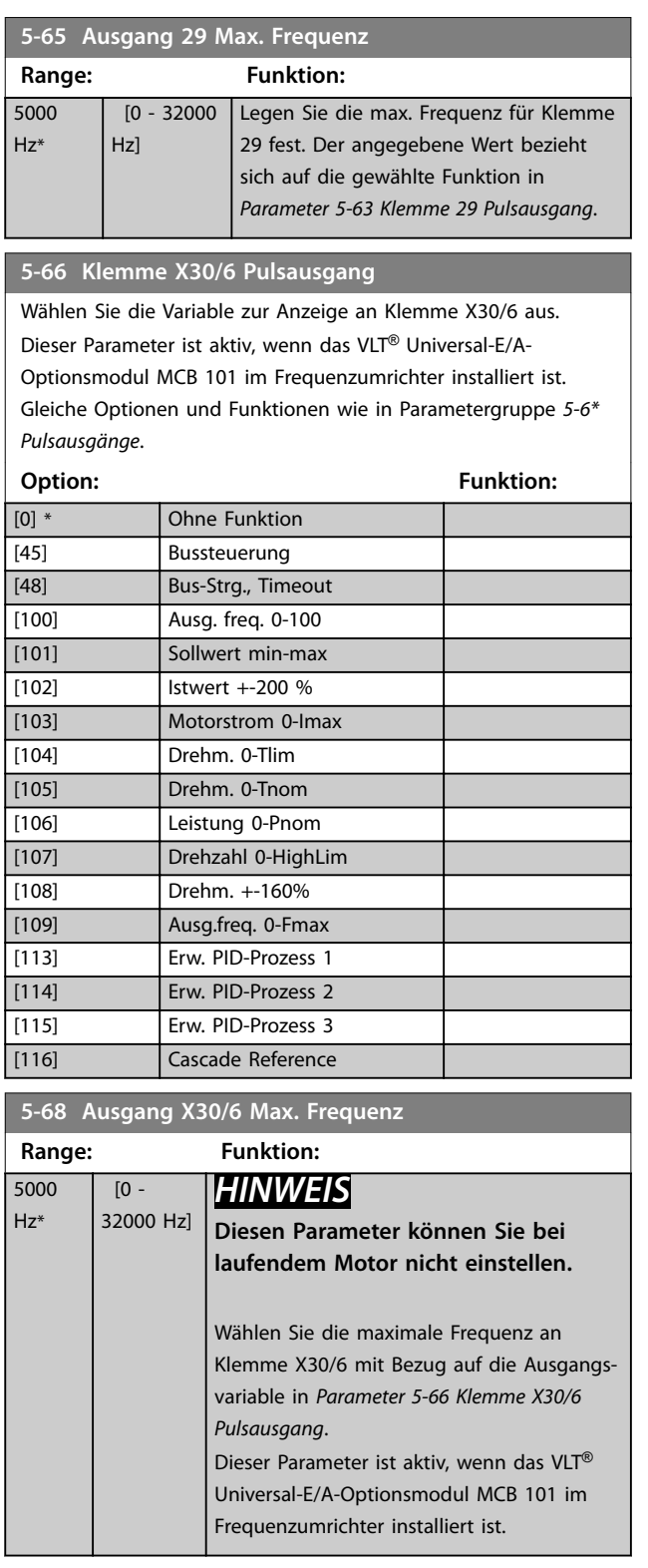

<span id="page-90-0"></span>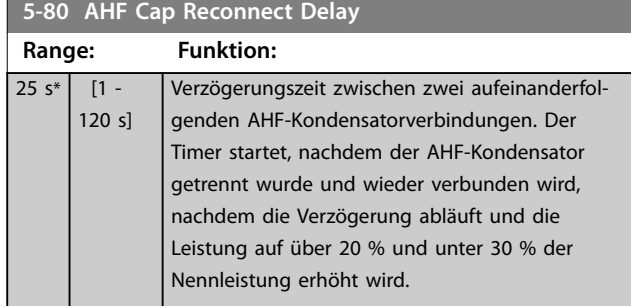

**Ausgangsverbindungsfunktion des AHF-Kondensators für Digital- und Relaisausgänge**

Funktionsbeschreibung:

- 1. Schließen Sie Kondensatoren bei 20 % Nennleistung an
- 2. Hysterese ±50% von 20% Nennleistung (=min. 10 % und max. 30 % Nennleistung)
- 3. Abschaltverzögerungstimer = 10 s. Die Nennleistung muss für 10 s unter 10 % liegen, um die Kondensatoren zu trennen. Wenn die Nennleistung während der zehnsekündigen Verzögerung 10 % überschreitet, startet der Timer (10 s) neu.
- 4. Die Kondensator-Neuverbindungsverzögerung (Standard = 25 s mit einem Bereich von 1-120 s, siehe *Parameter 5-80 AHF Cap Reconnect Delay*), wird für die Mindestabschaltzeit der AHF-Kondensatorausgangsfunktion verwendet.
- 5. Im Falle eines Leistungsverlusts sorgt der Frequenzumrichter dafür, dass die Mindestruhezeit eingehalten wird, bevor die Stromversorgung wiederhergestellt wird.

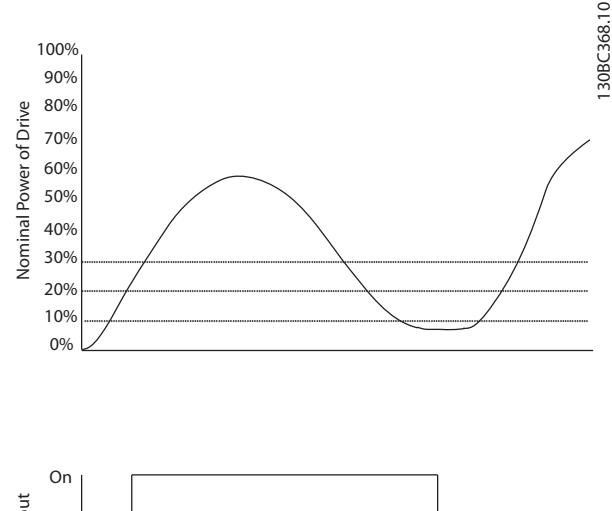

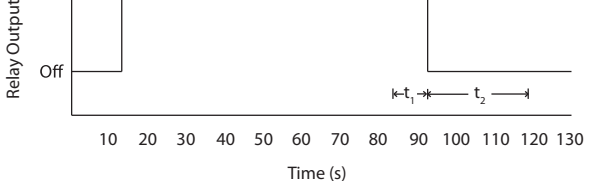

**Abbildung 3.29 Beispiel einer Ausgangsfunktion**

t<sub>1</sub> steht für den Abschaltverzögerungstimer (10 s). t2 steht für die Kondensator-Neuverbindungsverzögerung (*Parameter 5-80 AHF Cap Reconnect Delay*).

Wenn die Nennleistung des Frequenzumrichters 20 % überschreitet, wird die Ausgangsfunktion eingeschaltet. Wenn die Leistung unter 10 % abfällt, muss ein Abschaltverzögerungstimer ablaufen, bevor der Ausgang deaktiviert wird. Dieser Wert wird durch t1 dargestellt. Nachdem der Ausgang deaktiviert wurde, muss der Kondensator-Neuverbindungstimer ( $t<sub>2</sub>$ ) ablaufen muss, bevor der Ausgang wieder aktiviert werden kann. Wenn t2 abläuft, beträgt die Nennleistung über 30 % und das Relais wird nicht aktiviert.

## 3.7.7 5-9\* Bussteuerung

Diese Parametergruppe wählt Digital- und Relaisausgänge über eine Feldbus-Einstellung.

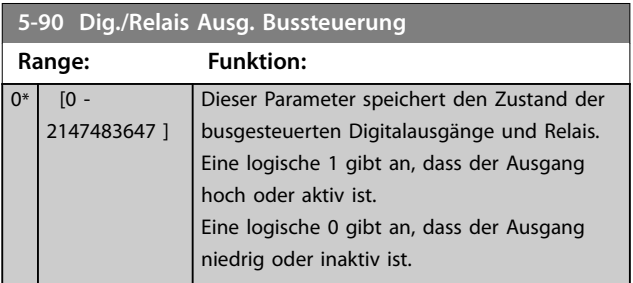

**3 3**

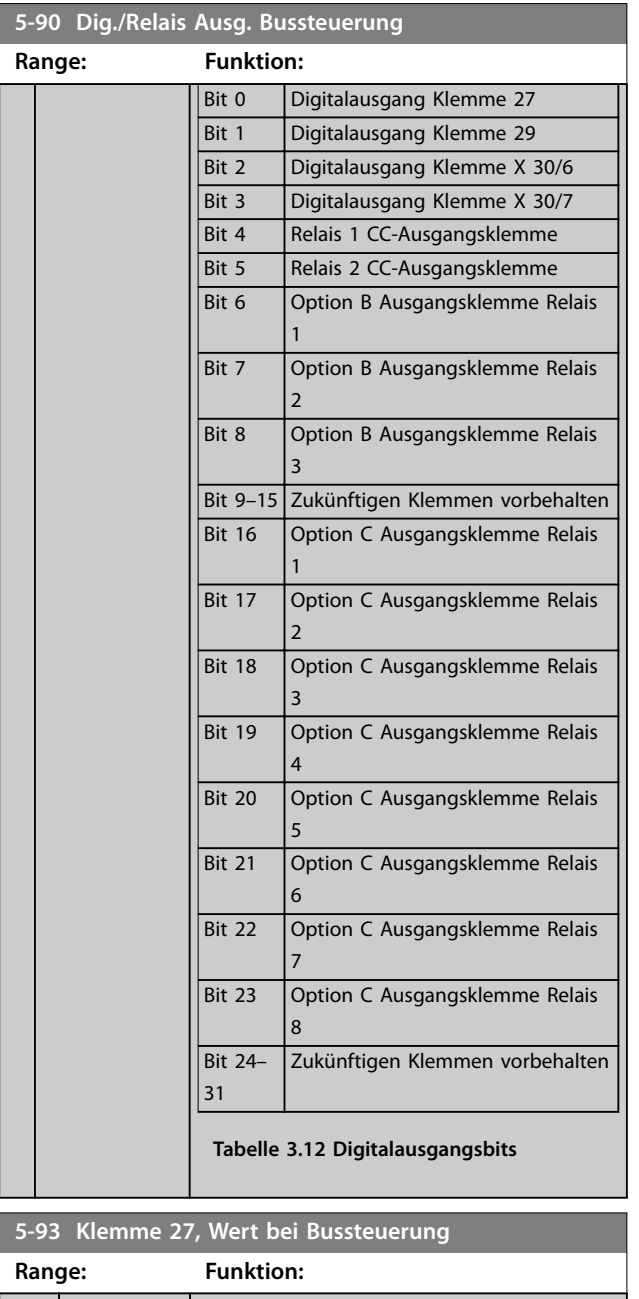

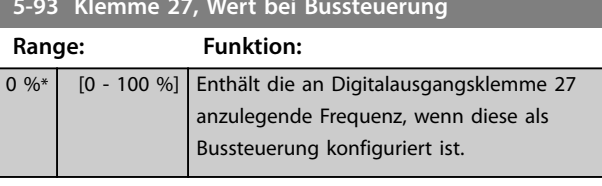

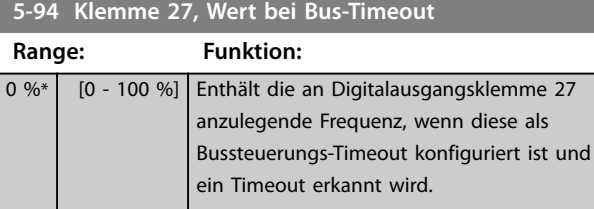

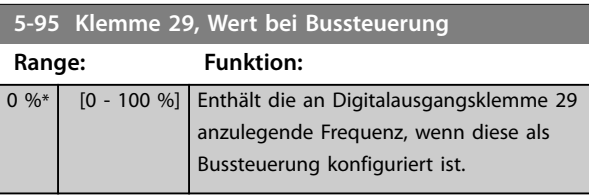

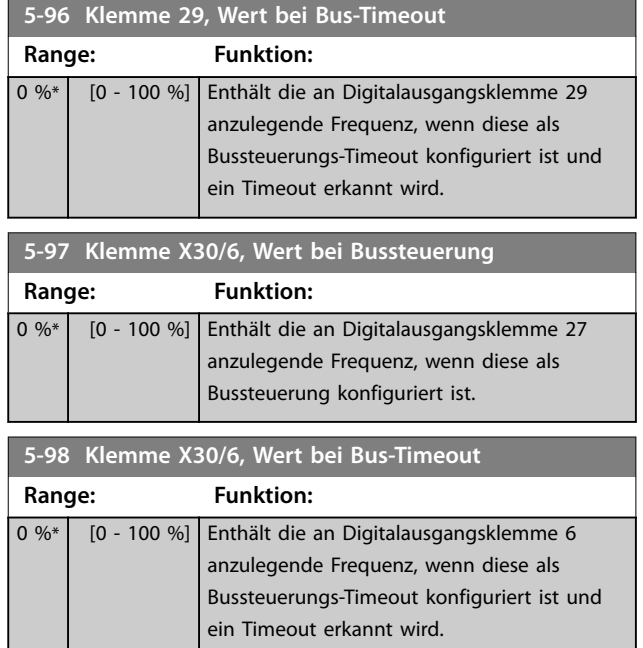

Danfoss

## <span id="page-92-0"></span>3.8 Parametergruppe 6-\*\* Analoge Ein-/Ausg.

## 3.8.1 6-0\* Grundeinstellungen

Parametergruppe zur Einrichtung der E/A-Konfiguration. Der Frequenzumrichter ist mit 2 Analogeingängen ausgestattet:

- **•** Klemmen 53
- **•** Klemmen 54

Die Analogeingänge sind frei für Spannung (0-10 V) oder Stromeingang (0/4-20 mA) konfigurierbar.

## *HINWEIS*

**Thermistoren können an einen Analog- oder Digitaleingang angeschlossen werden.**

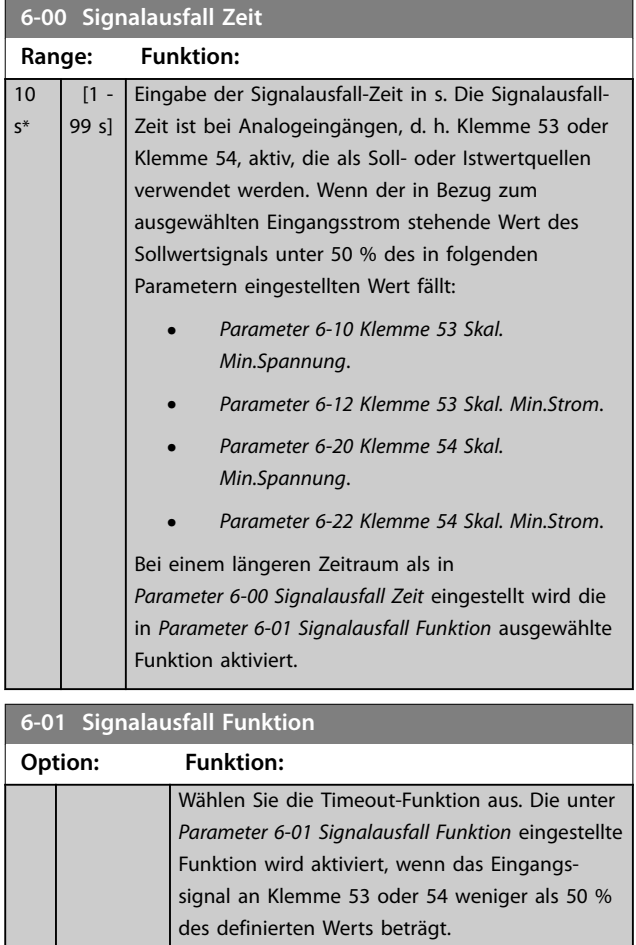

- **•** *Parameter 6-10 Klemme 53 Skal. Min.Spannung*.
- **•** *Parameter 6-12 Klemme 53 Skal. Min.Strom*.
	- **•** *Parameter 6-20 Klemme 54 Skal. Min.Spannung*.
	- **•** *Parameter 6-22 Klemme 54 Skal. Min.Strom*.

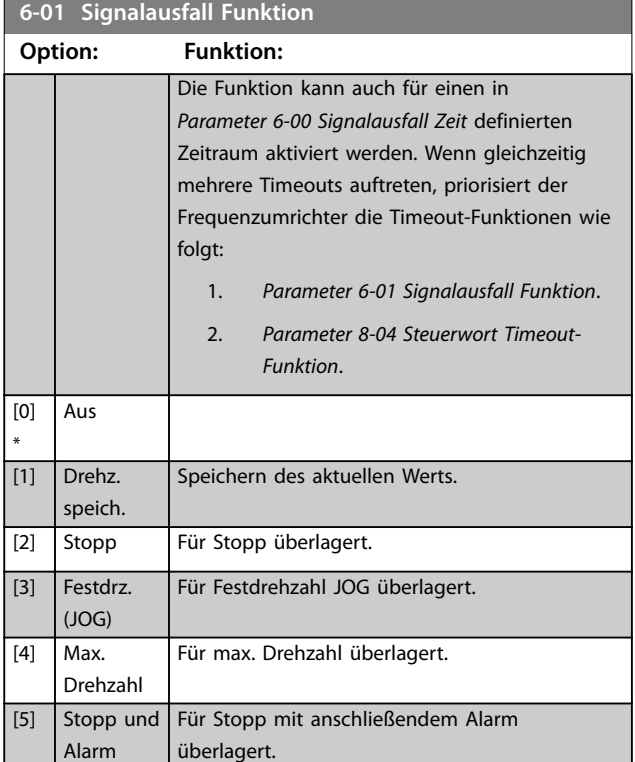

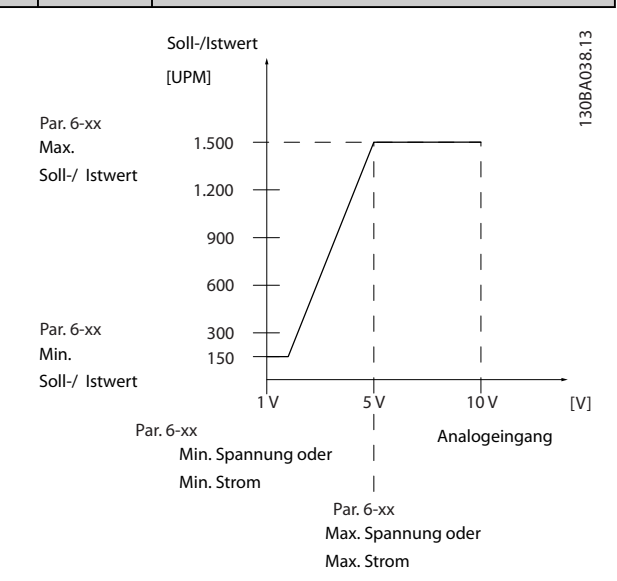

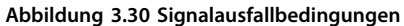

Danfoss

# <span id="page-93-0"></span>3.8.2 6-1\* Analogeingang 1

Parameter zum Skalieren und Konfigurieren der Grenzwerte für Analogeingang 1 (Klemme 53).

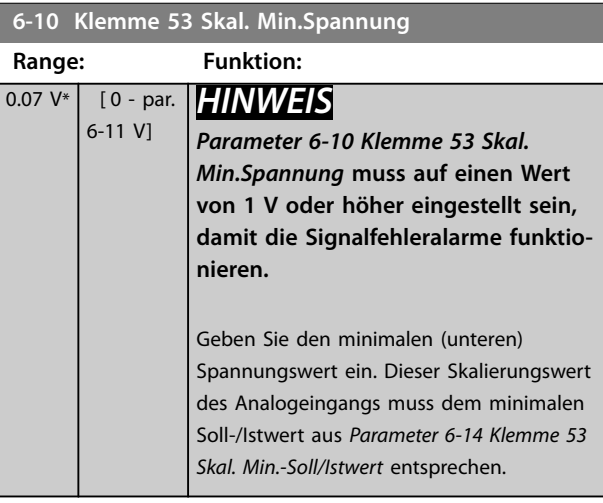

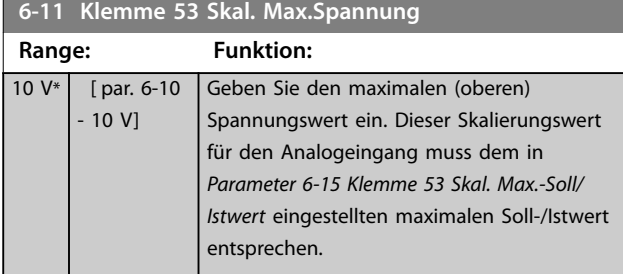

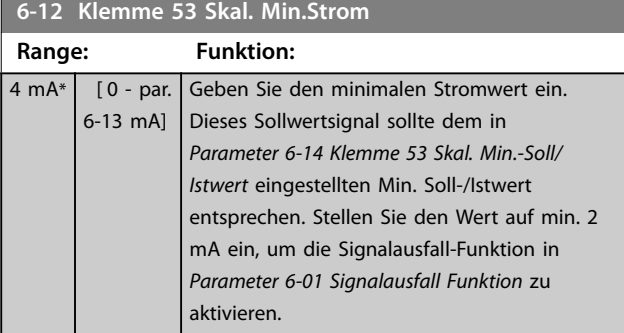

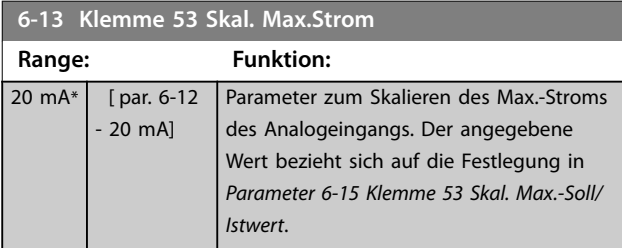

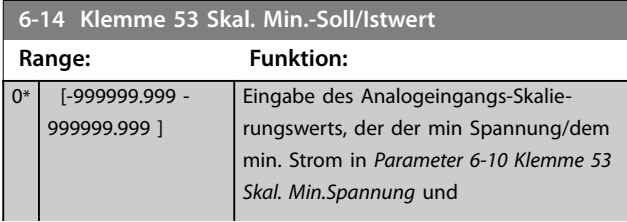

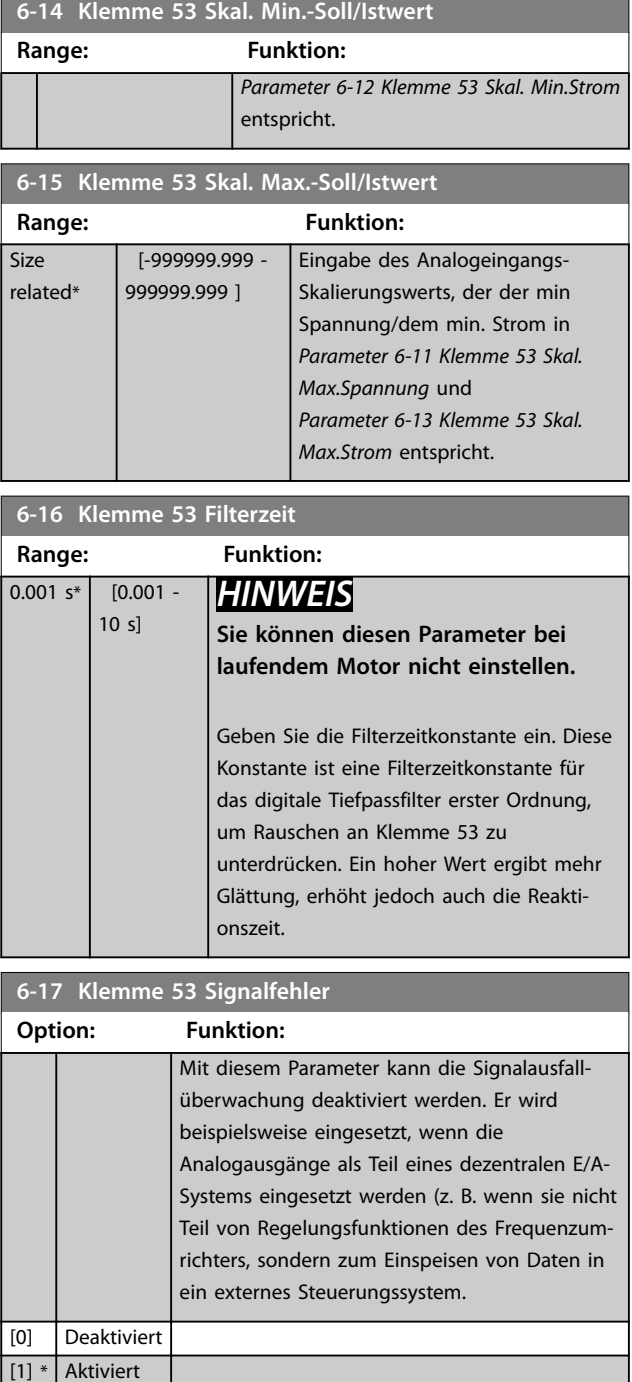

# 3.8.3 6-2\* Analogeingang 2

Parameter zum Skalieren und Konfigurieren der Grenzwerte für Analogeingang 2 (Klemme 54).

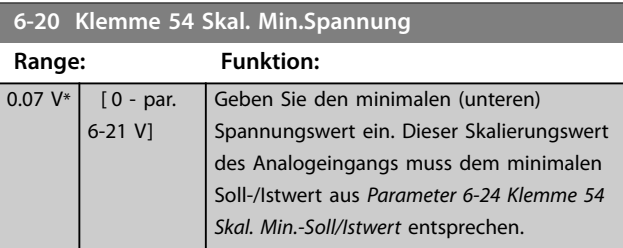

<span id="page-94-0"></span>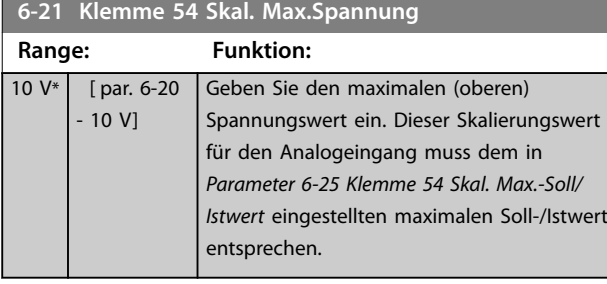

## **6-22 Klemme 54 Skal. Min.Strom Range: Funktion:**

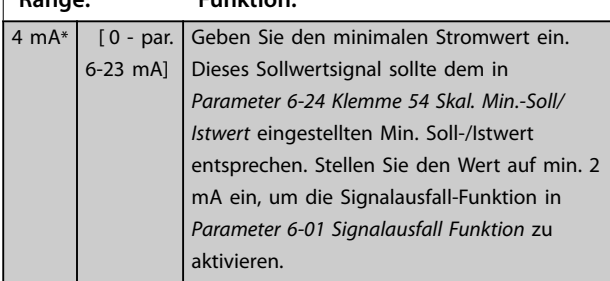

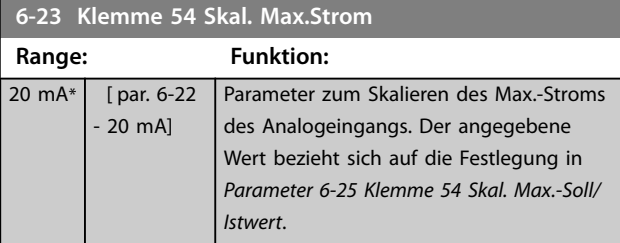

## **6-24 Klemme 54 Skal. Min.-Soll/Istwert**

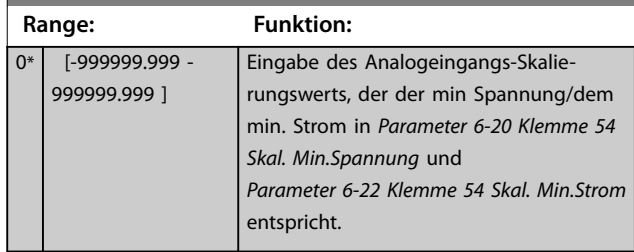

## **6-25 Klemme 54 Skal. Max.-Soll/Istwert**

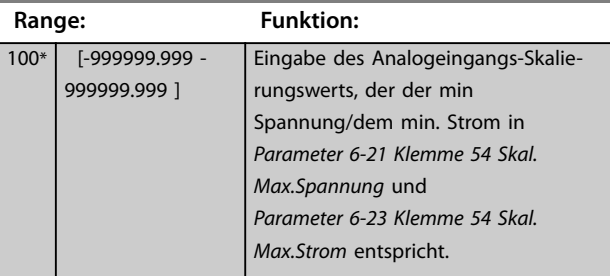

### **6-26 Klemme 54 Filterzeit**

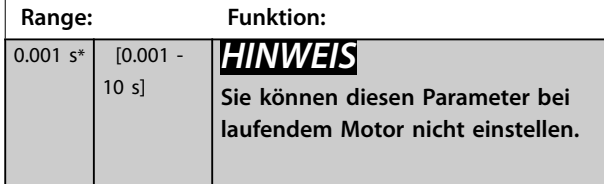

#### **6-26 Klemme 54 Filterzeit**

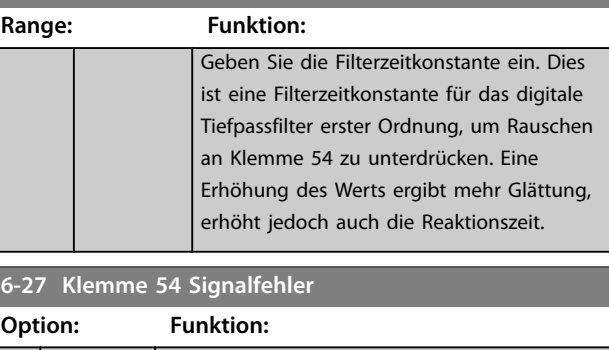

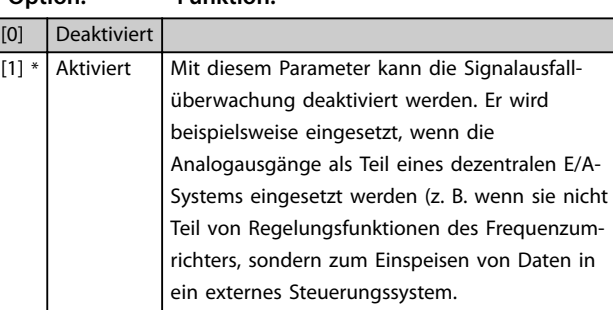

# 3.8.4 6-3\* Analogeingang X30/11

Parametergruppe zum Skalieren und Konfigurieren der Grenzwerte für Analogeingang 3 ( X30/11) an VLT® Optionsmodul Universal-E/A MCB 101.

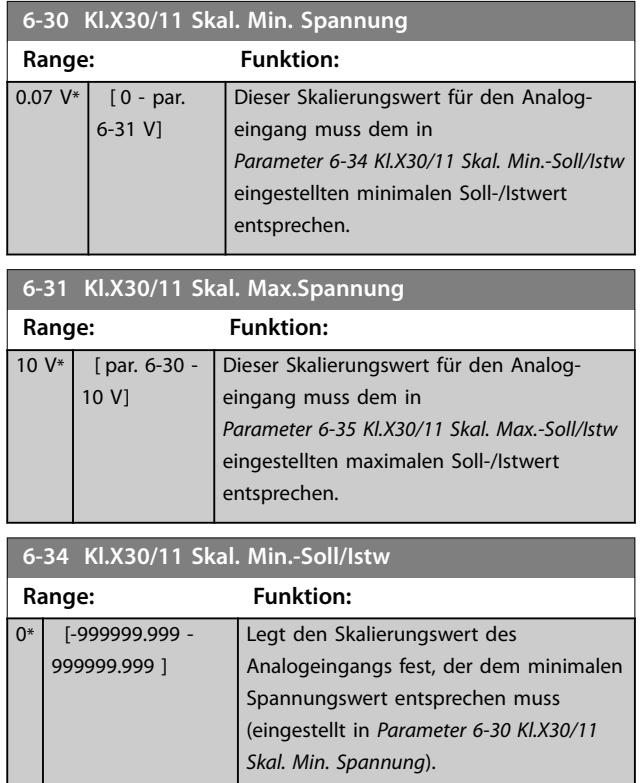

<span id="page-95-0"></span>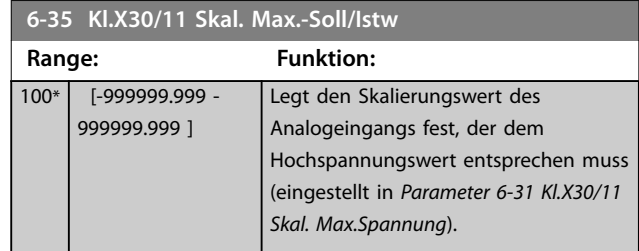

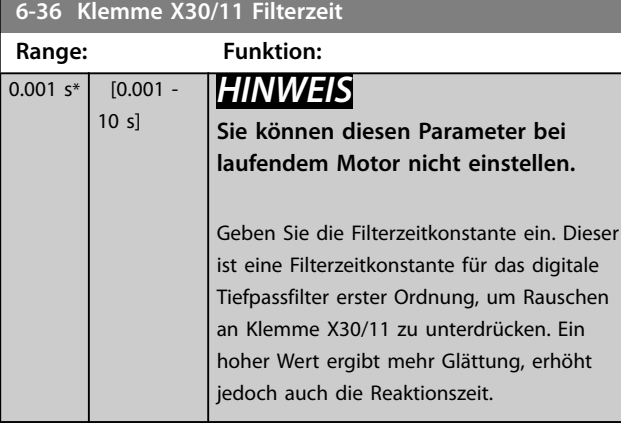

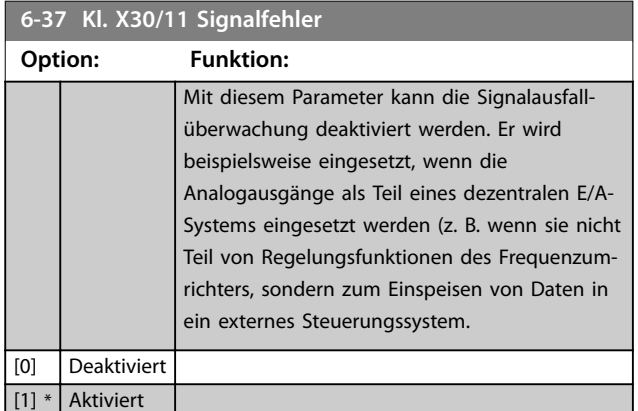

# 3.8.5 6-4\* Analogeingang X30/12

Parametergruppe zum Skalieren und Konfigurieren der Grenzwerte für Analogeingang 4 (X30/12) im VLT® Universal-E/A MCB 101.

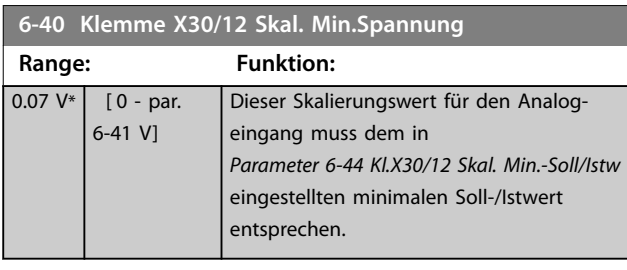

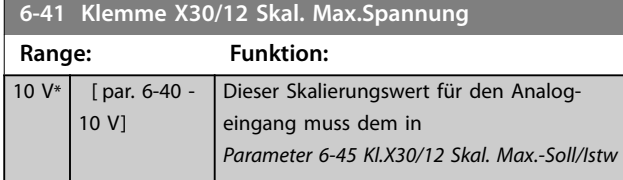

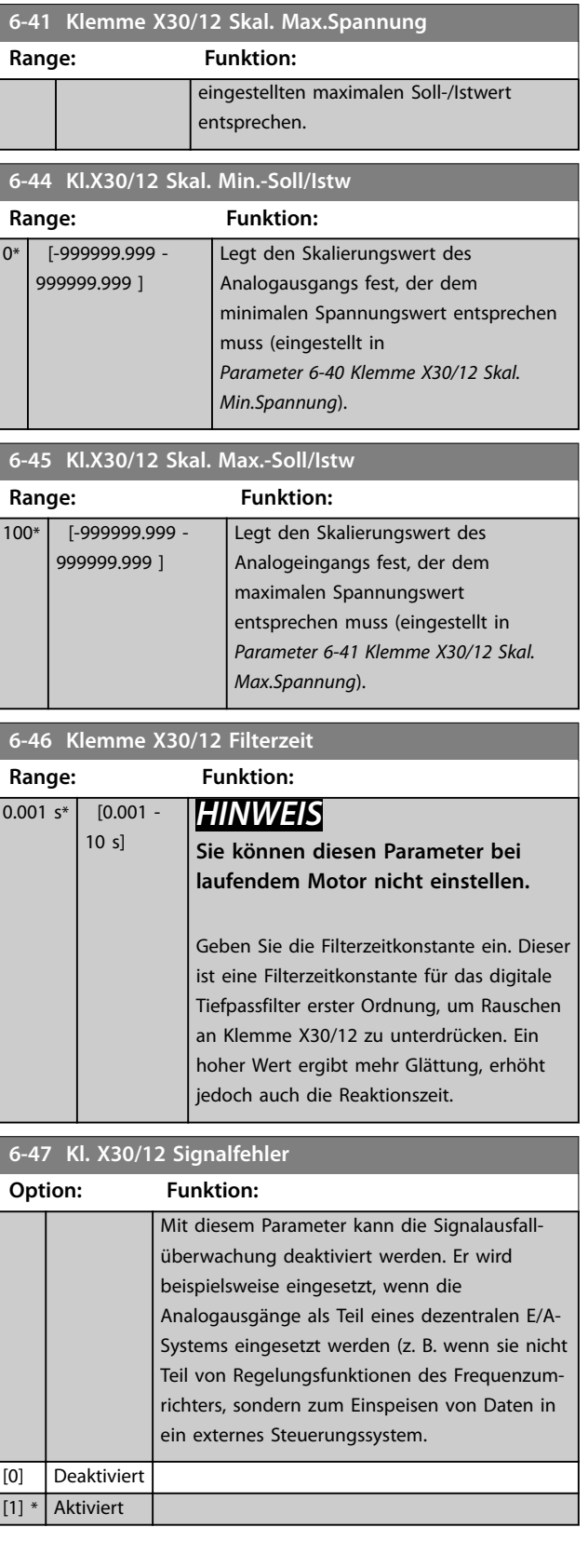

<span id="page-96-0"></span>Parameter zum Konfigurieren und Skalieren der Funktion für Analogausgang 1 (Klemme 42). Analogausgänge sind Stromausgänge: 0/4–20 mA. Die Masseklemme (Klemme 39) ist für den analogen und digitalen Masseanschluss identisch und weist dasselbe elektrische Potential auf. Die Auflösung am Analogausgang ist 12 Bit.

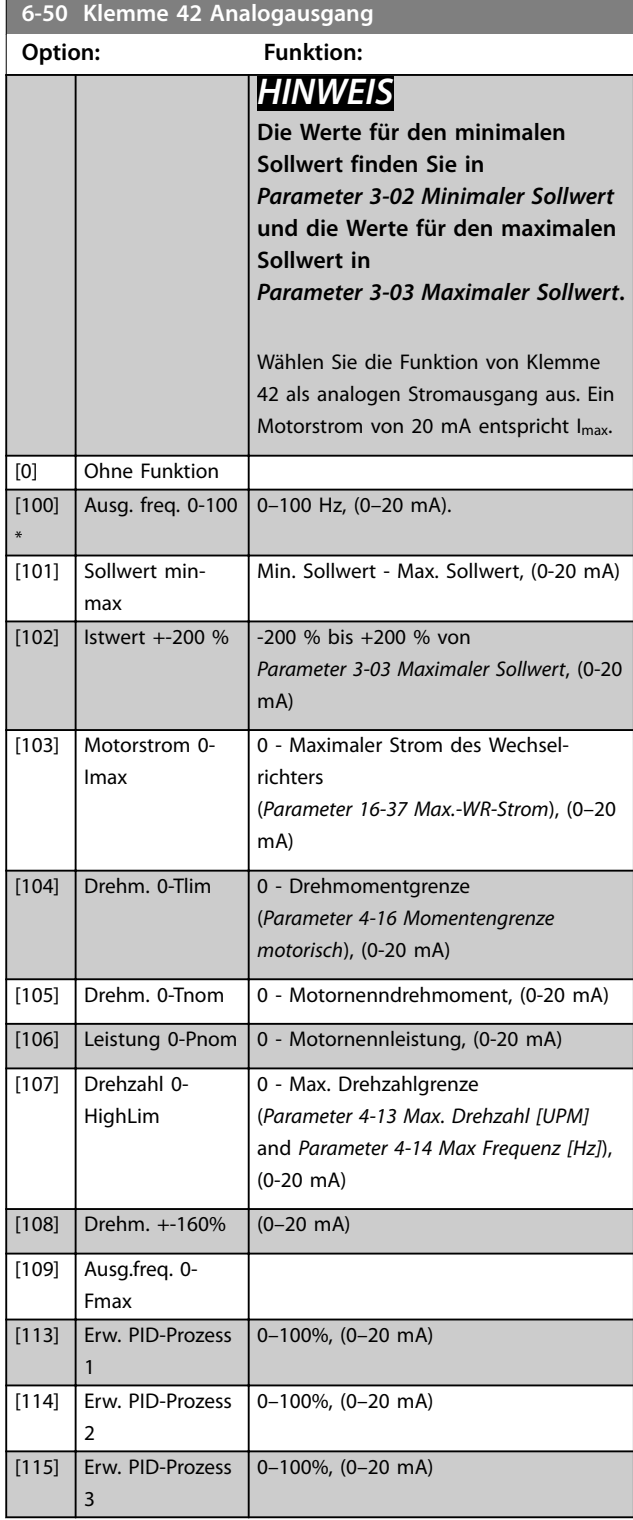

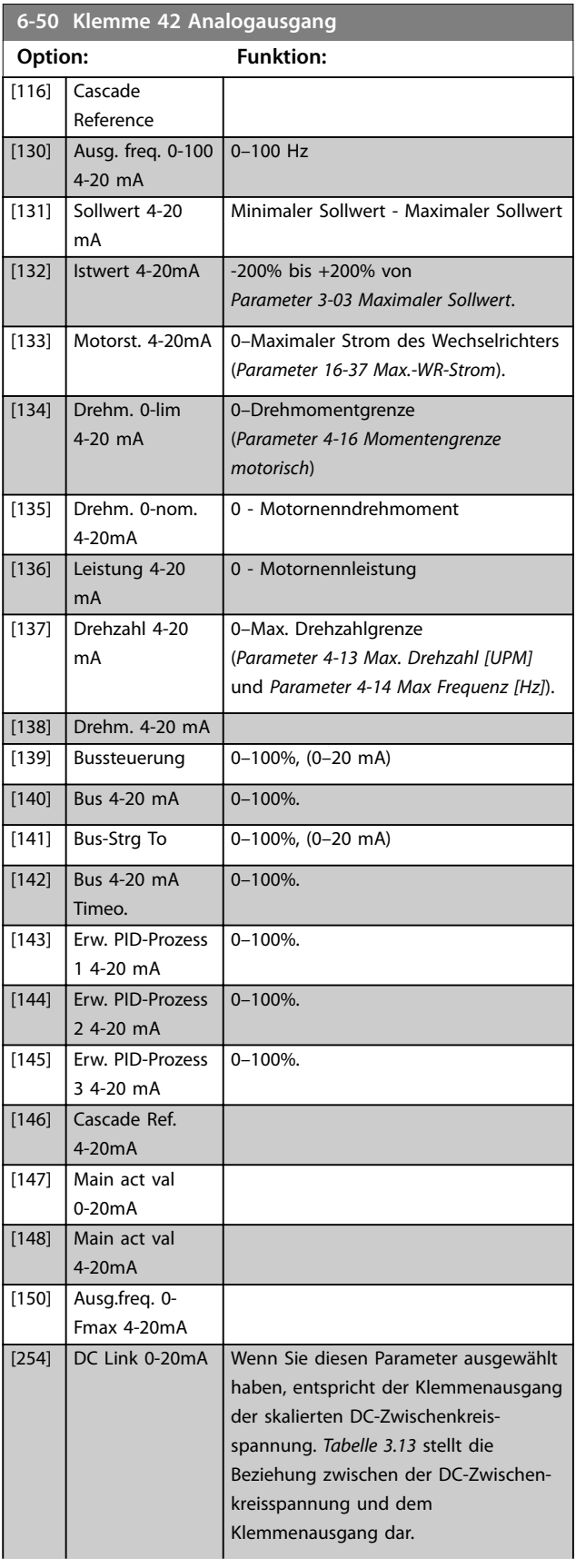

Danfoss

Danfoss

<span id="page-97-0"></span>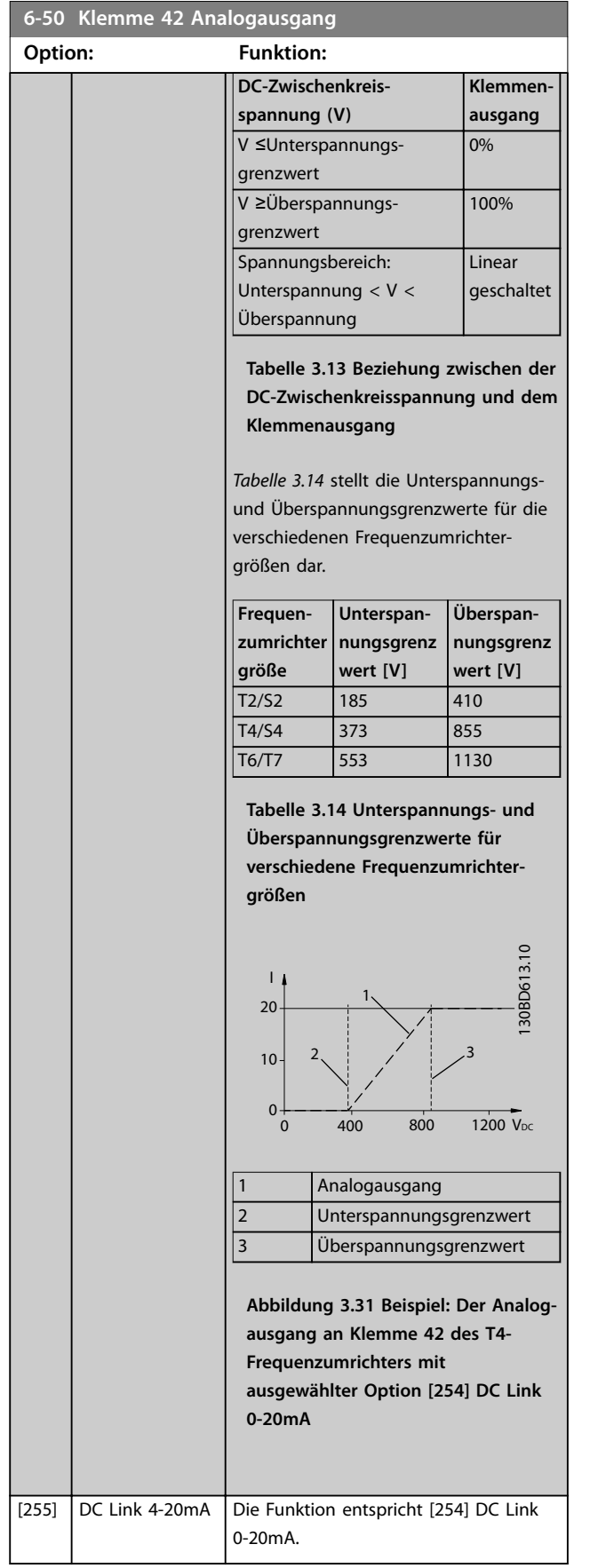

#### **6-51 Kl. 42, Ausgang min. Skalierung Range: Funktion:**  $0 \%$  [0 -200 %] Dieser Parameter skaliert das Min.-Signal (0 oder 4 mA) des Analogsignals an Ausgangsklemme 42. Stellen Sie den Wert auf den Prozentwert des Gesamtbereichs der in *[Parameter 6-50 Klemme](#page-96-0) [42 Analogausgang](#page-96-0)* ausgewählten Variable ein. **6-52 Kl. 42, Ausgang max. Skalierung Range: Funktion:** 100  $0/6*$  $[0 -$ 200 %] Dieser Parameter skaliert das Max.-Signal (20 mA) des Analogsignals an Ausgangsklemme 42. Stellen Sie den Wert auf den Prozentwert des Gesamtbereichs der in *[Parameter 6-50 Klemme 42](#page-96-0)*

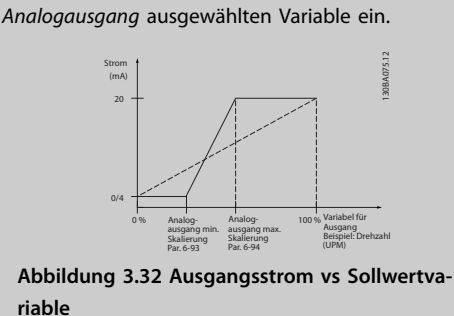

Sie können den Wert bei Vollausschlag auch unter 20 mA einstellen, indem Sie die Werte durch Verwendung der folgenden Formel >100 % programmieren:

20 *mA*/*gewünschte maximale Strom* × 100 % *i* . *e* . 10*mA*:  $\frac{20 \text{ mA}}{10 \text{ mA}} \times 100 \% = 200 \%$ 

#### **Beispiel 1:**

Variabler Wert = Ausgangsfrequenz, Bereich = 0-100 Hz Für Ausgang benötigter Bereich = 0-50 Hz.

Ein Ausgangssignal von 20 mA oder 4 mA wird bei 0 Hz (0 % des Bereichs) benötigt. Stellen *Parameter 6-51 Kl. 42, Ausgang min. Skalierung* auf 0 %.

Ein Ausgangssignal von 20 mA oder 50 mA wird bei 20 Hz (50 % des Bereichs) benötigt. Stellen Sie *Parameter 6-52 Kl. 42, Ausgang max. Skalierung* auf 50 %.

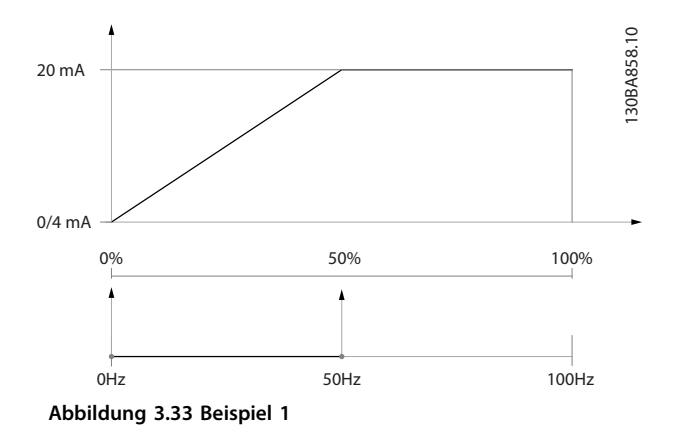

#### **Beispiel 2:**

Variable= Istwert, Bereich = -200 % bis +200 % Für Ausgang benötigter Bereich= 0-100 % Ein Ausgangssignal von 20 mA oder 4 mA wird bei 0 Hz (0 % des Bereichs) benötigt. Stellen Sie *[Parameter 6-51 Kl.](#page-97-0) [42, Ausgang min. Skalierung](#page-97-0)* auf 50 %. Ein Ausgangssignal von 20 mA wird bei 100 % (75 % des

Bereichs) benötigt. Stellen Sie *[Parameter 6-52 Kl. 42,](#page-97-0) [Ausgang max. Skalierung](#page-97-0)* auf 75 %.

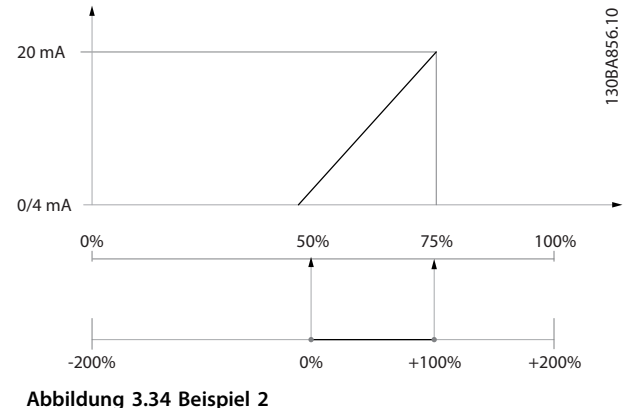

#### **Beispiel 3:**

Variabler Wert = Sollwert, Bereich = Min. Sollw. - Max. Sollw.

Für Ausgang benötigter Bereich = Min. Sollw. (0 %) - Max. Sollw. (100 %), 0-10 mA

Bei minimalem Sollwert wird ein Ausgangssignal von 0 oder 4 mA benötigt. Stellen Sie *[Parameter 6-51 Kl. 42,](#page-97-0) [Ausgang min. Skalierung](#page-97-0)* auf 0 %.

Bei maximalem Sollwert (100 % des Bereichs) wird ein Ausgangssignal von 10 mA benötigt. Stellen Sie den Wert *[Parameter 6-52 Kl. 42, Ausgang max. Skalierung](#page-97-0)* auf 200%. (20 mA/10 mA x 100%=200%).

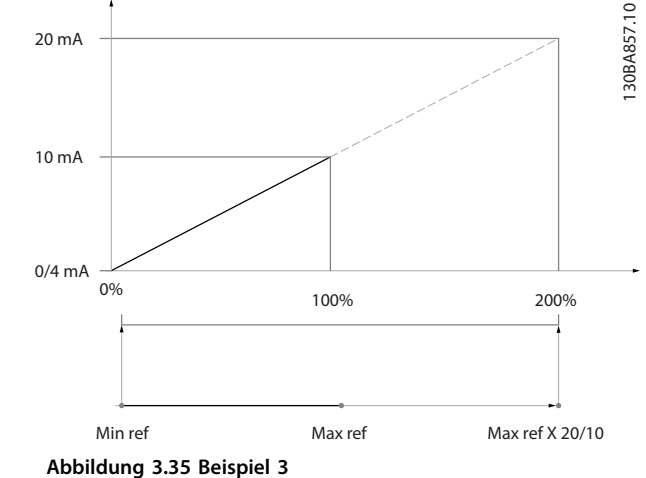

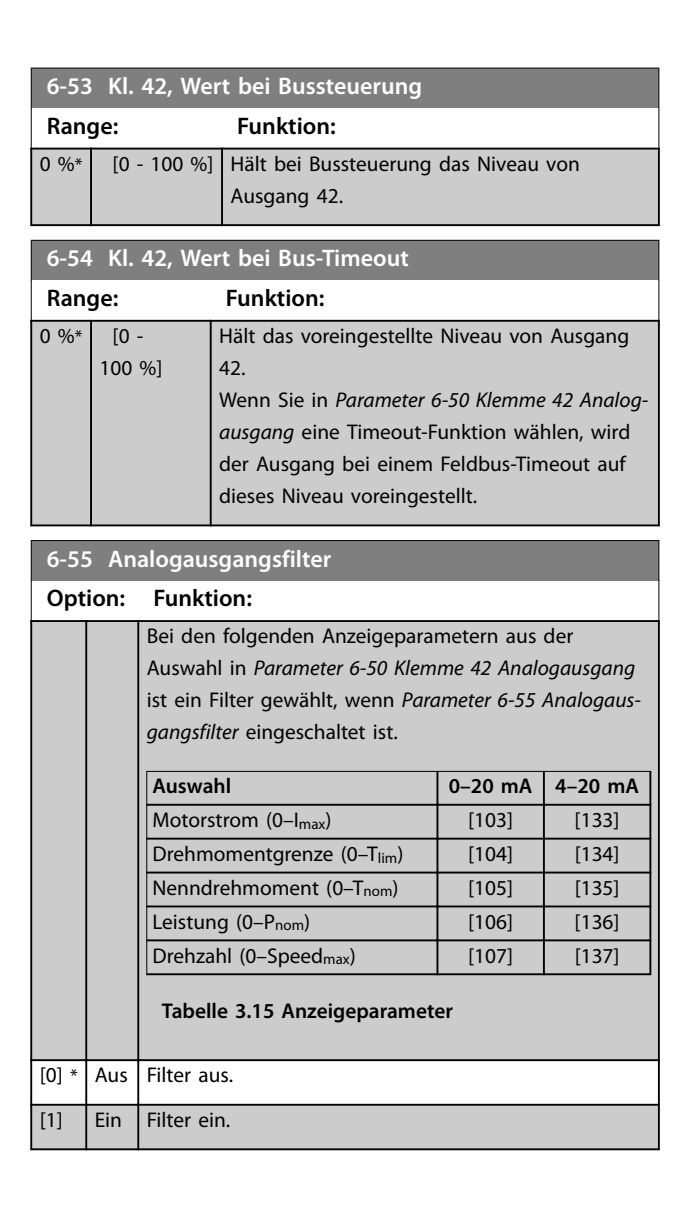

Danfoss

# 3.8.7 6-6\* Analogausgang X30/8

Analogausgänge sind Stromausgänge: 0/4–20 mA. Die Masseklemme (Klemme X30/8) ist für den analogen Masseanschluss identisch und weist dasselbe elektrische Potential auf. Die Auflösung am Analogausgang ist 12 Bit.

#### **6-60 Klemme X30/8 Analogausgang**

Gleiche Optionen und Funktionen wie *[Parameter 6-50 Klemme 42](#page-96-0) [Analogausgang](#page-96-0)*.

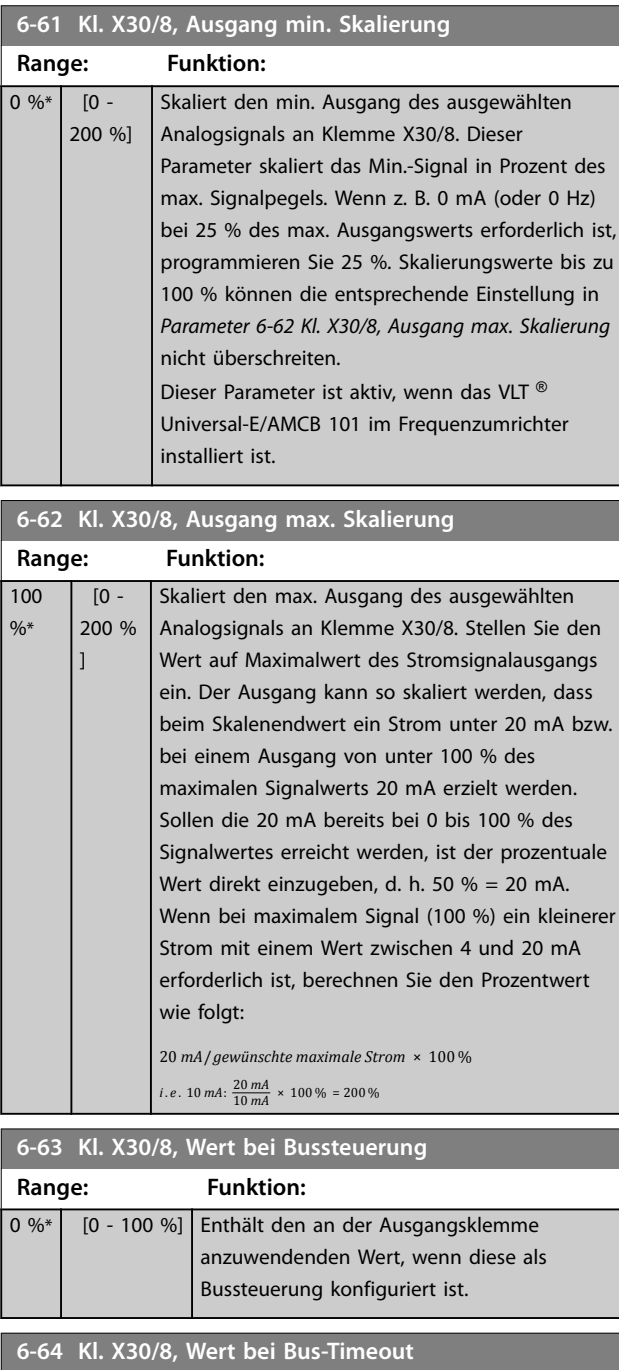

0 %\* | [0 - 100 %] Enthält den an die Ausgangsklemme anzule-

genden Wert, wenn diese als Bussteuerungs-

## **6-64 Kl. X30/8, Wert bei Bus-Timeout Range: Funktion:** Timeout konfiguriert ist und ein Timeout erkannt wird. **6-70 Kl. X45/1 Ausgang** Analogausgang der VLT® erweiterten Relaiskarte MCB 113. **Option: Funktion:** [0] \* Ohne Funktion [100] Ausg. freq. 0-100 [101] Sollwert min-max [102] Istwert +-200 % [103] Motorstrom 0-Imax [104] Drehm. 0-Tlim [105] Drehm. 0-Tnom [106] Leistung 0-Pnom [107] Drehzahl 0-HighLim [108] Drehm. +-160% [109] Ausg.freq. 0-Fmax [113] Erw. PID-Prozess 1 [114] Erw. PID-Prozess 2 [115] Erw. PID-Prozess 3 [116] Cascade Reference [130] Ausg. freq. 0-100 4-20 mA [131] Sollwert 4-20 mA [132] Istwert 4-20mA [133] Motorst. 4-20mA [134] Drehm. 0-lim 4-20 mA [135] Drehm. 0-nom. 4-20mA [136] Leistung 4-20 mA [137] Drehzahl 4-20 mA [138] Drehm. 4-20 mA [139] Bussteuerung [140] Bus 4-20 mA [141] Bus-Strg To [142] Bus 4-20 mA Timeo. [143] Erw. PID-Prozess 1 4-20 mA [144] Erw. PID-Prozess 2 4-20 mA [145] Erw. PID-Prozess 3 4-20 mA [146] Cascade Ref. 4-20mA [147] Main act val 0-20mA [148] Main act val 4-20mA [150] Ausg.freq. 0-Fmax 4-20mA [254] DC Link 0-20mA [255] DC Link 4-20mA **6-71 Klemme X45/1 Min. Skalierung Range: Funktion:**  $0\%^*$  [0 - 200 %] **6-72 Klemme X45/1 Max. Skalierung Range: Funktion:**  $100 \%$   $[0 - 200 \%]$

**Range: Funktion:**

#### **Parameterbeschreibung Programmierhandbuch**

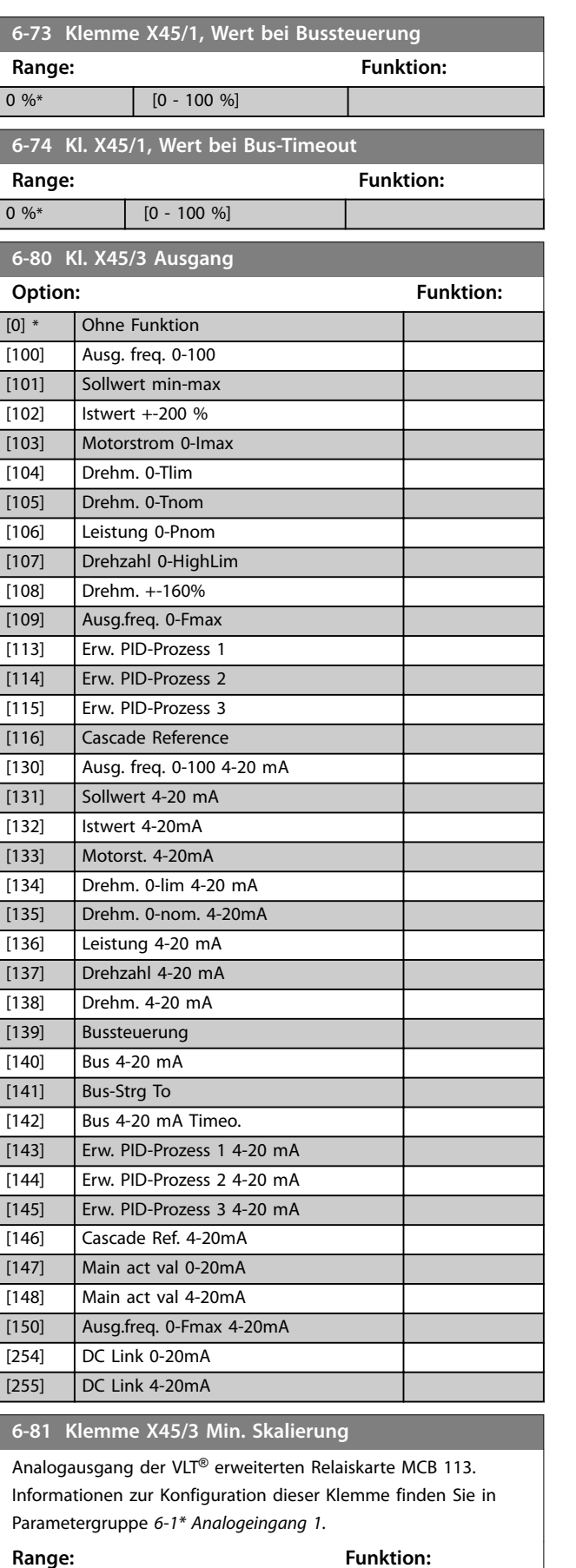

**6-82 Klemme X45/3 Max. Skalierung Range: Funktion:**  $100 \%$   $[0 - 200 \%]$ **6-83 Klemme X45/3, Wert bei Bussteuerung Range: Funktion:**  $\boxed{0\ \%^*}$   $\boxed{0 - 100\ \%}$ **6-84 Kl. X45/3, Wert bei Bus-Timeout Range: Funktion:**  $\begin{bmatrix} 0 & 0 & 0 \\ 0 & -1 & 0 \\ 0 & 0 & 0 \end{bmatrix}$ 

**3 3**

Danfoss

 $[0 - 200 \%]$ 

Danfoss

# <span id="page-101-0"></span>3.9 Parametergruppe 8-\*\* Opt./Schnittstellen

# 3.9.1 8-0\* Grundeinstellungen

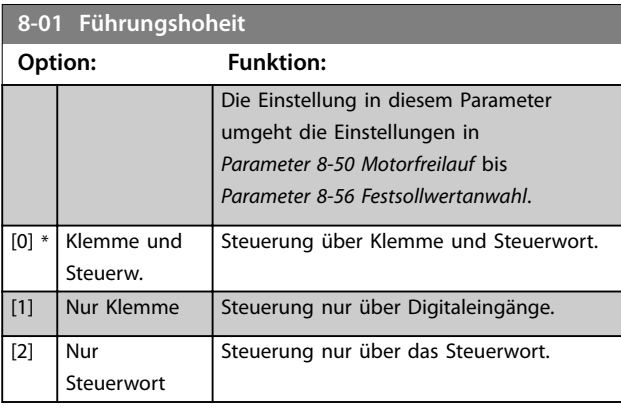

# **8-02 Aktives Steuerwort**

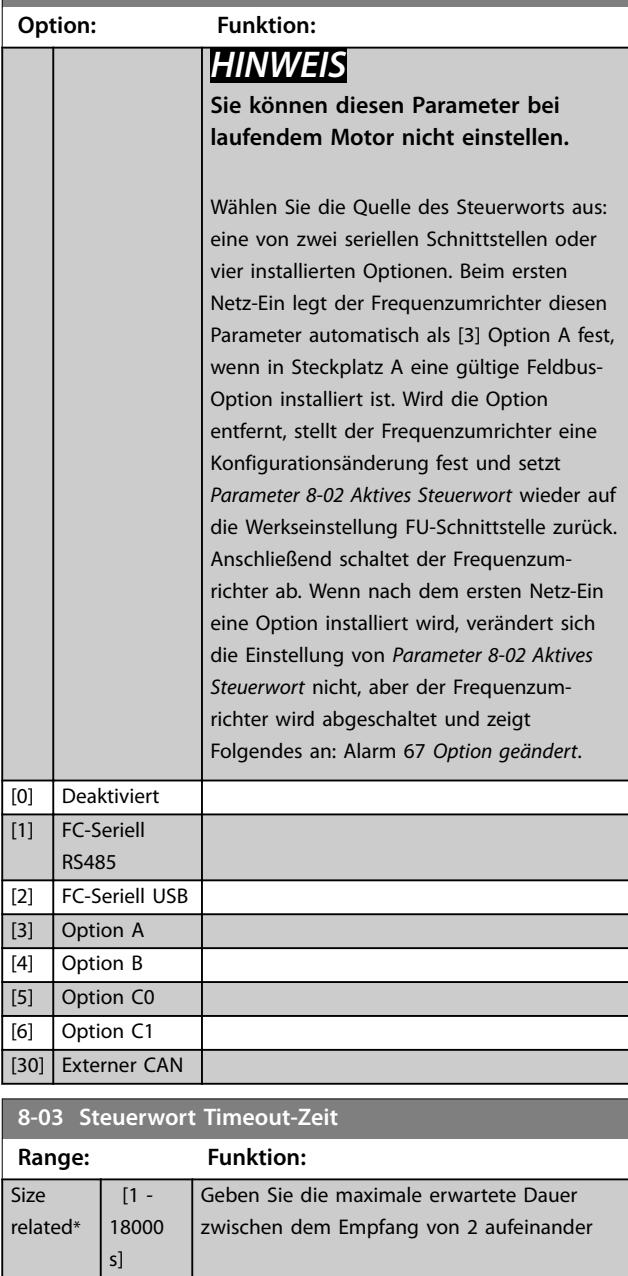

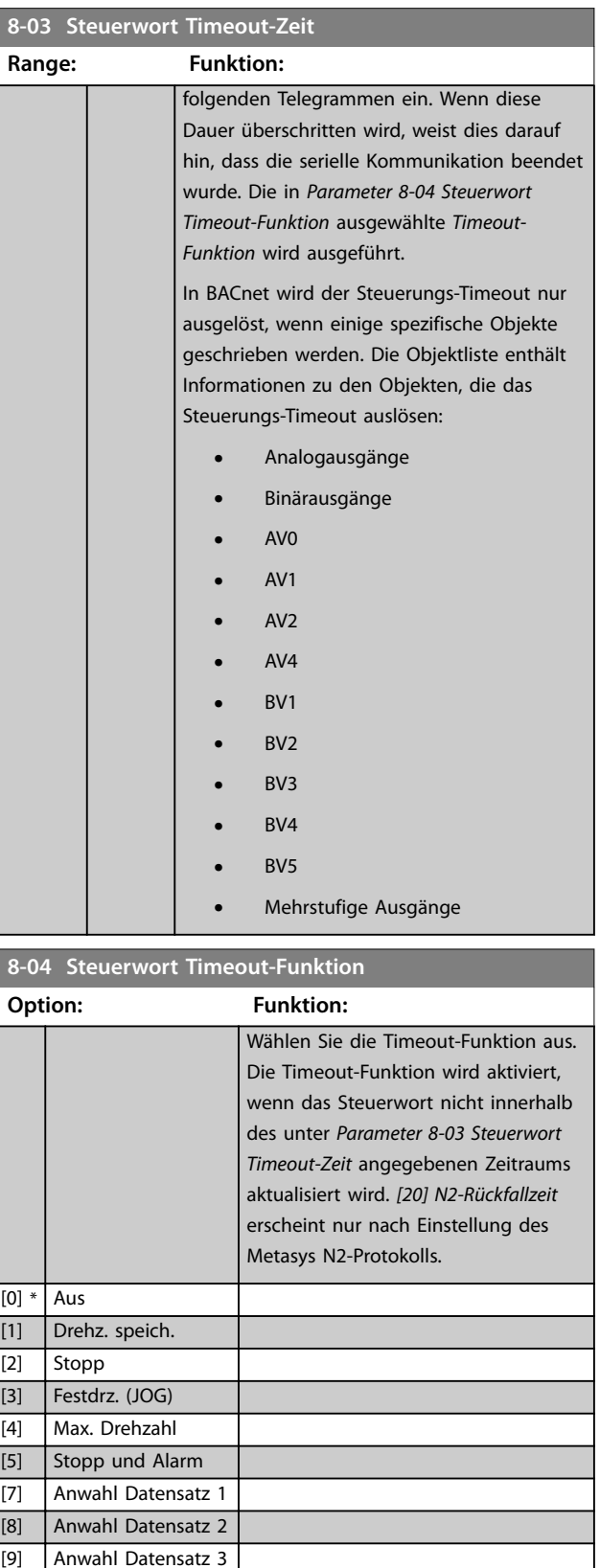

<span id="page-102-0"></span>**Parameterbeschreibung Programmierhandbuch**

#### **8-05 Steuerwort Timeout-Ende**

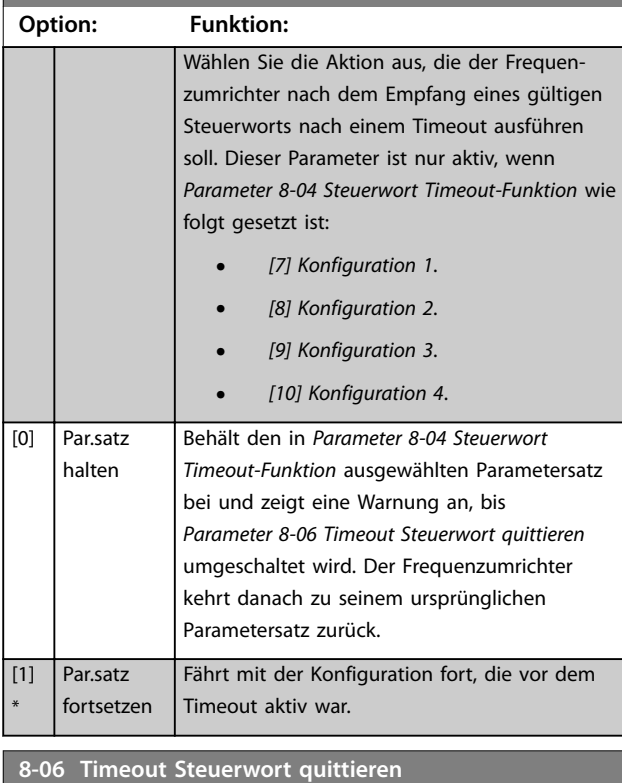

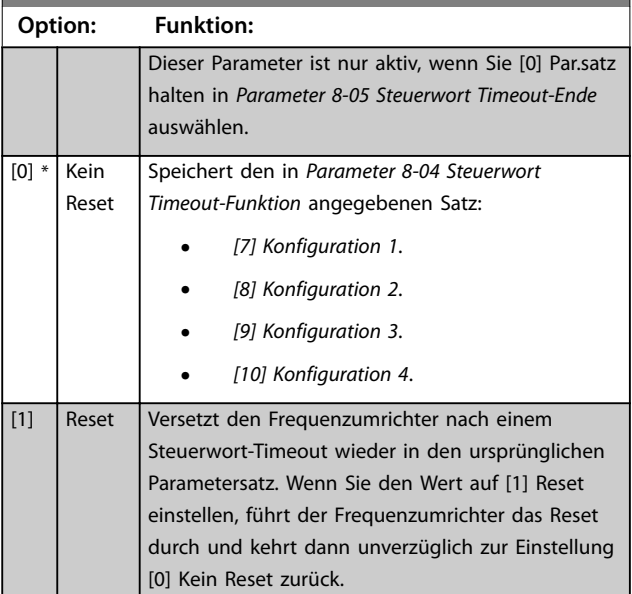

## **8-07 Diagnose Trigger Option: Funktion:**

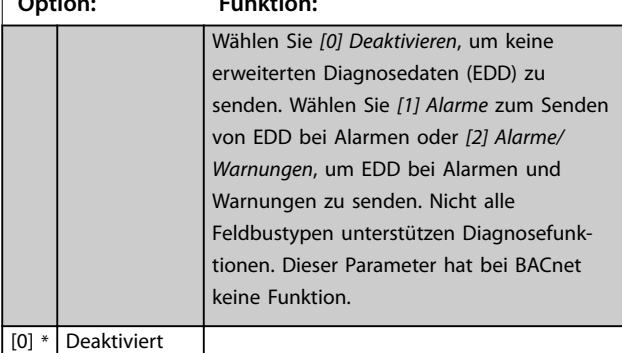

# **8-07 Diagnose Trigger Option: Funktion:**

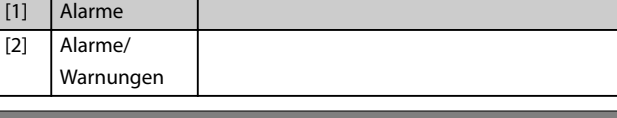

### **8-08 Anzeigefilter**

Wenn die Anzeige des Drehzahlistwerts im Feldbus schwankt, verwenden Sie diese Funktion. Ist diese Funktion erforderlich, wählen Sie gefiltert aus. Damit die Änderungen übernommen werden können, müssen Sie den Strom aus- und wieder einschalten.

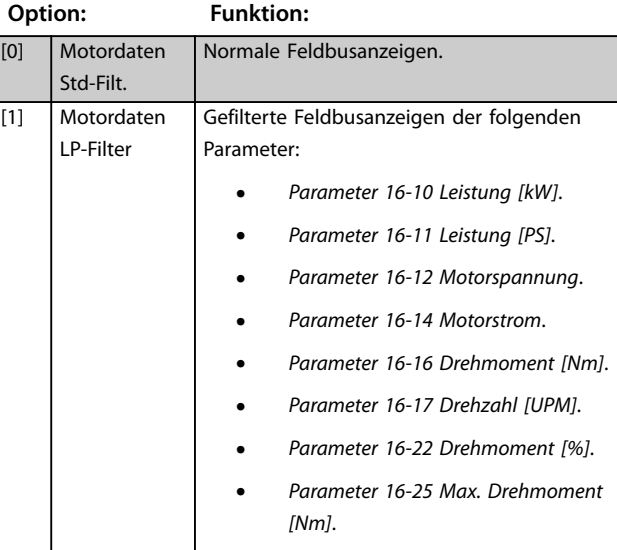

# 3.9.2 8-1\* Steuerwort Steuerwort

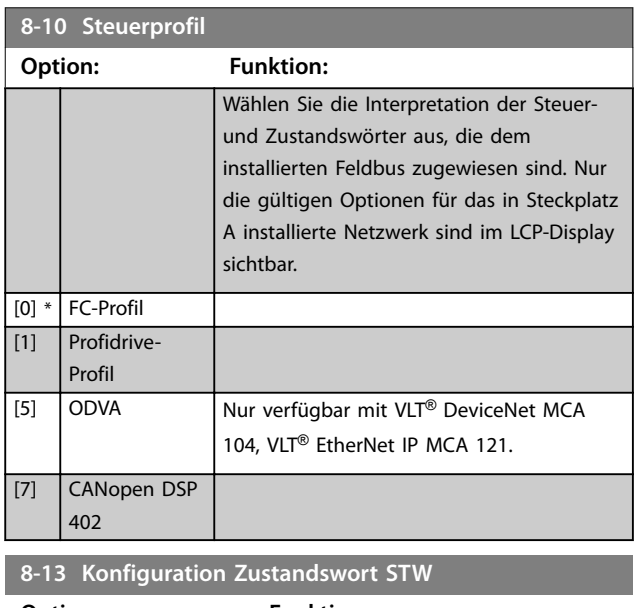

## **Option: Funktion:** Dieser Parameter ermöglicht die Konfiguration von Bits 12-15 im Zustandswort. [0] Ohne Funktion

**3 3**

**3 3**

**8-13 Konfiguration Zustandswort STW**

Danfoss

#### **Option: Funktion:** [1] \* Standardprofil Die Funktion entspricht dem in *[Parameter 8-10 Steuerprofil](#page-102-0)* gewählten Standardprofil. [2] Nur Alarm 68 Wird nur bei einem Alarm 68 gesetzt. [3] Abschalt. o. Alarm 68 Setzen Sie im Falle eines Alarms, es sei denn, Alarm 68 führt die Abschaltung aus. [10] Kl.18 D.-Eing. Zustand Das Bit zeigt den Zustand von Klemme 18 0 zeigt an, dass die Klemme deaktiviert ist. 1 zeigt an, dass die Klemme aktiv ist. [11] Kl.19 D.-Eing. Zustand Das Bit zeigt den Zustand von Klemme 19 0 zeigt an, dass die Klemme deaktiviert ist. 1 zeigt an, dass die Klemme aktiv ist. [12] Kl.27 D.-Eing. Zustand Das Bit zeigt den Zustand von Klemme 27 0 zeigt an, dass die Klemme deaktiviert ist. 1 zeigt an, dass die Klemme aktiv ist. [13] | Kl.29 D.-Eing. Zustand Das Bit zeigt den Zustand von Klemme 29 0 zeigt an, dass die Klemme deaktiviert ist. 1 zeigt an, dass die Klemme aktiv ist. [14] Kl.32 D.-Eing. Zustand Das Bit zeigt den Zustand von Klemme 32 0 zeigt an, dass die Klemme deaktiviert ist. 1 zeigt an, dass die Klemme aktiv ist. [15] Kl.33 D.-Eing. Zustand Das Bit zeigt den Zustand von Klemme 33 0 zeigt an, dass die Klemme deaktiviert ist.

37.

(normal).

[30] Stör.Bremse (IGBT) Der Ausgang ist logisch "1", wenn der

1 zeigt an, dass die Klemme aktiv ist.

Das Bit zeigt den Zustand von Klemme

0 zeigt an, dass Klemme 37 deaktiviert ist (Sicherer Drehmoment-Stopp). 1 zeigt an, dass Klemme 37 aktiv ist

Der Frequenzumrichter aktiviert die Übertemperaturwarnung, wenn die Temperatur den Grenzwert für Motor, Frequenzumrichter, Bremswiderstand oder Thermistor überschreitet.

Brems-IGBT einen Kurzschluss hat. Die Funktion dient zum Schutz des Frequenzumrichters im Falle eines Fehlers in der Bremselektronik. Verwenden Sie den Ausgang/das

#### **8-13 Konfiguration Zustandswort STW**

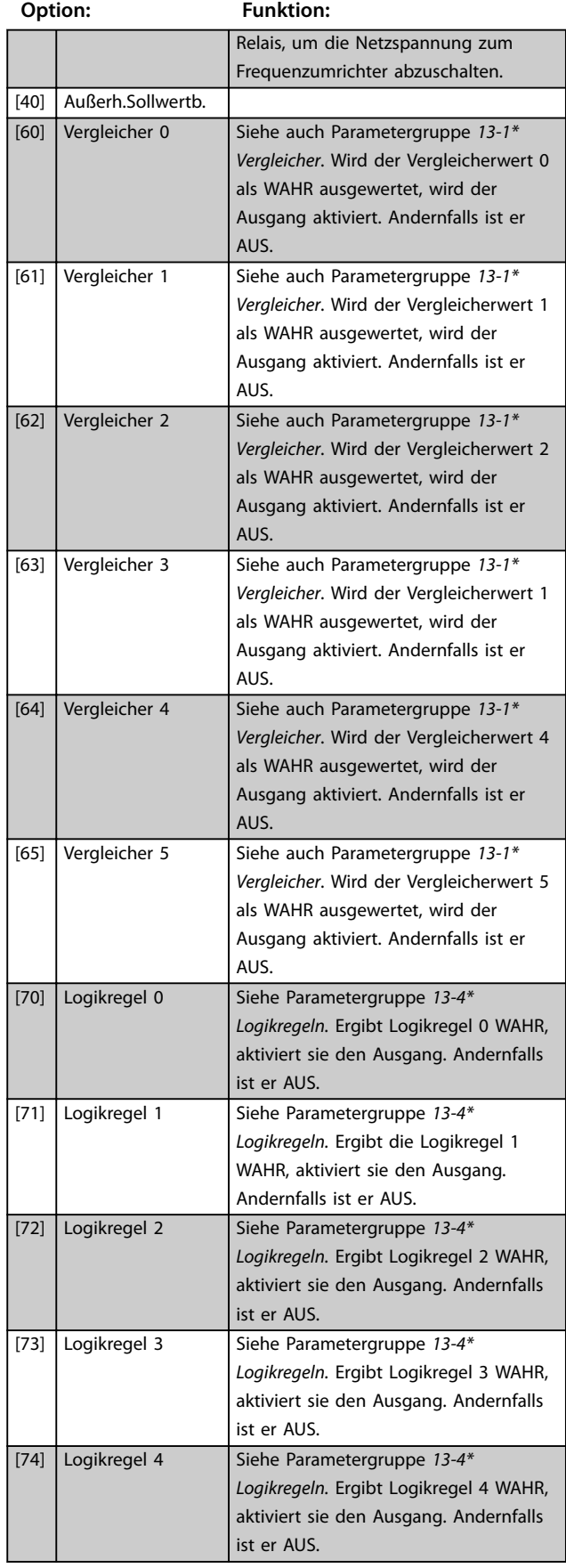

[16] Kl.37 D.-Eing. Zustand

[21] Warnung Übertemp.

**Parameterbeschreibung Programmierhandbuch**

**8-14 Steuerwort Konfiguration**

**Option: Funktion:**

Array [15]

 $[1] *$  Standardprofil

Logic-Aktion I schalten. Der

Logic-Aktion

Ausgang mit einer Smart Logic-Aktion [40] Digitalausgang C-EIN schalten. Der Ausgang ist AUS, wenn die Smart Logic-Aktion [34] Digitalausgang C-AUS

Siehe *[Parameter 13-52 SL-Controller](#page-130-0) [Aktion](#page-130-0)*. Sie können den zugewiesenen Ausgang mit einer Smart Logic-Aktion [41] Digitalausgang D-EIN schalten. Der Ausgang ist AUS, wenn die Smart Logic-Aktion [35] Digitalausgang D-AUS

Siehe *[Parameter 13-52 SL-Controller](#page-130-0) [Aktion](#page-130-0)*. Sie können den zugewiesenen Ausgang mit einer Smart Logic-Aktion [42] Digitalausgang E-EIN schalten. Der Ausgang ist AUS, wenn die Smart Logic-Aktion [36] Digitalausgang E-AUS

Siehe *[Parameter 13-52 SL-Controller](#page-130-0) [Aktion](#page-130-0)*. Sie können den zugewiesenen Ausgang mit einer Smart Logic-Aktion [43] Digitalausgang F-EIN schalten. Der Ausgang ist AUS, wenn die Smart

gesetzt ist

gesetzt ist

gesetzt ist

[83] SL-Digitalausgang

[84] SL-Digitalausgang

[85] SL-Digitalausgang

D

E

F

<u>Danfoss</u>

Die Funktionalität des Bits hängt von der Auswahl in *Parameter 8-10 Steuerprofil* ab.

## [2] CTW gültig, aktiv niedrig Wenn dieses Bit auf 1 gesetzt ist, ignoriert der Frequenzumrichter die verbleibenden Bits des Steuerworts. **8-17 Configurable Alarm and Warningword** Array [16] Wählen Sie die Bedeutung eines bestimmten Bit im konfigurierbaren Alarm- und Warnwort. Das Wort hat 16 Bits (0–15). **Option: Funktion:**  $[0]$  \*  $\qquad$  Off [1] 10 Volts low warning [2] **Live zero warning** [3] No motor warning [4] Mains phase loss warning [5] DC link voltage high warning [6] DC link voltage low warning [7] DC overvoltage warning [8] DC undervoltage warning [9] Inverter overloaded warning [10] Motor ETR overtemp warning [11] Motor thermistor overtemp warning [12] Torque limit warning [13] Over current warning [14] Earth fault warning [17] Controlword timeout warning [19] Discharge temp high warning [23] Internal fans warning [24] External fans warning [25] Brake resistor short circuit warning [26] Brake powerlimit warning [27] **Brake chopper short circuit warning** [28] Brake check warning [29] Heatsink temperature warning [30] Motor phase U warning [31] Motor phase V warning [32] Motor phase W warning [34] Fieldbus communication warning [36] Mains failure warning [40] T27 overload warning [41] T29 overload warning [45] Earth fault 2 warning [47] 24V supply low warning [58] AMA internal fault warning [59] Current limit warning [60] External interlock warning [61] Feedback error warning [62] Frequency max warning [64] Voltage limit warning

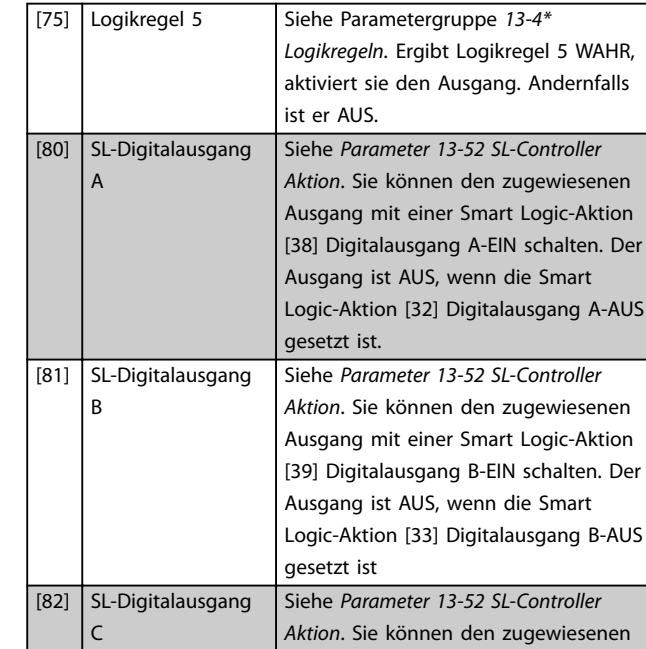

#### **8-13 Konfiguration Zustandswort STW**

**Option: Funktion:**

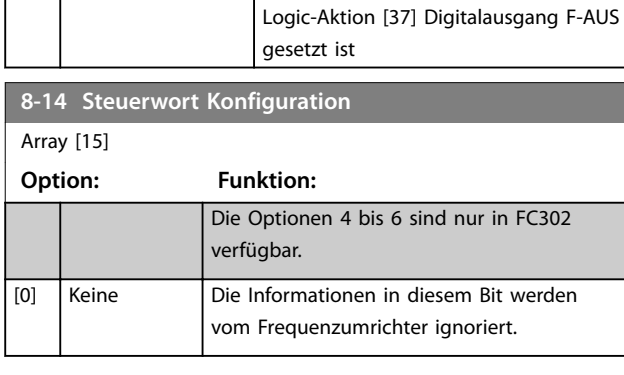

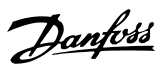

# **8-17 Configurable Alarm and Warningword**

Array [16]

Wählen Sie die Bedeutung eines bestimmten Bit im konfigurierbaren Alarm- und Warnwort. Das Wort hat 16 Bits (0–15).

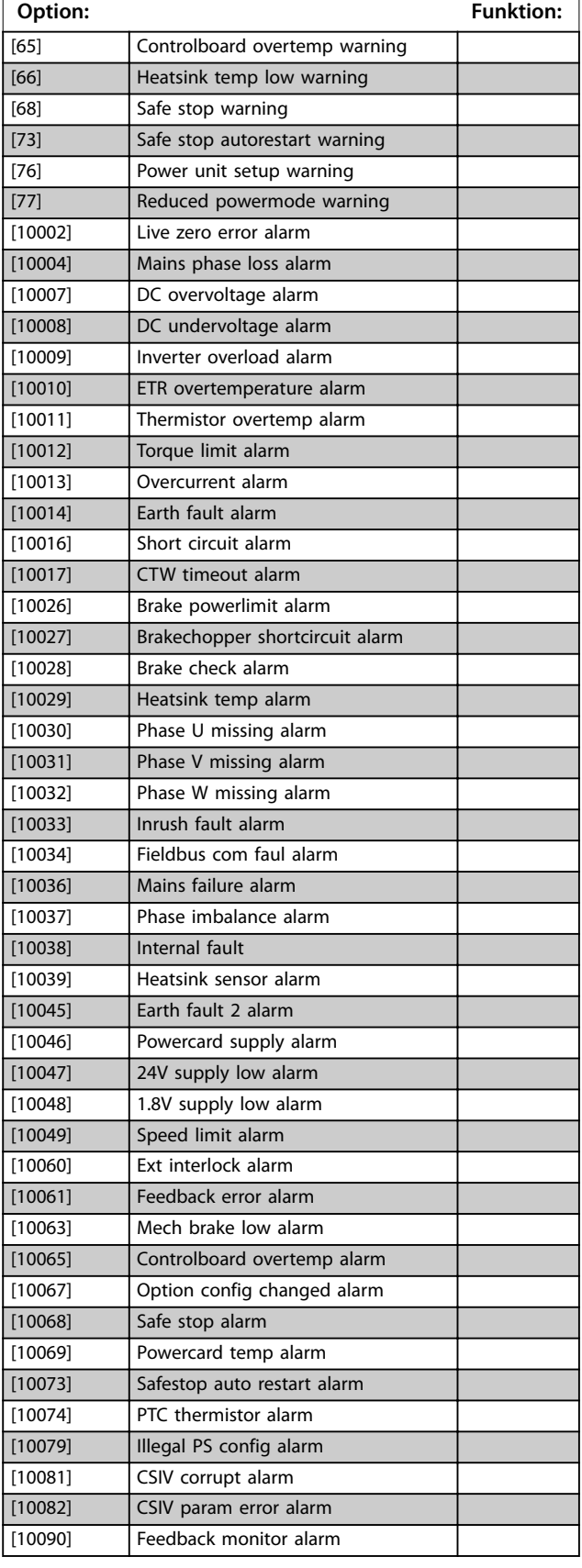

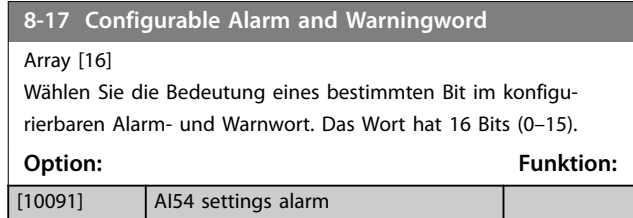

## 3.9.3 8-3\* Ser. FC-Schnittst.

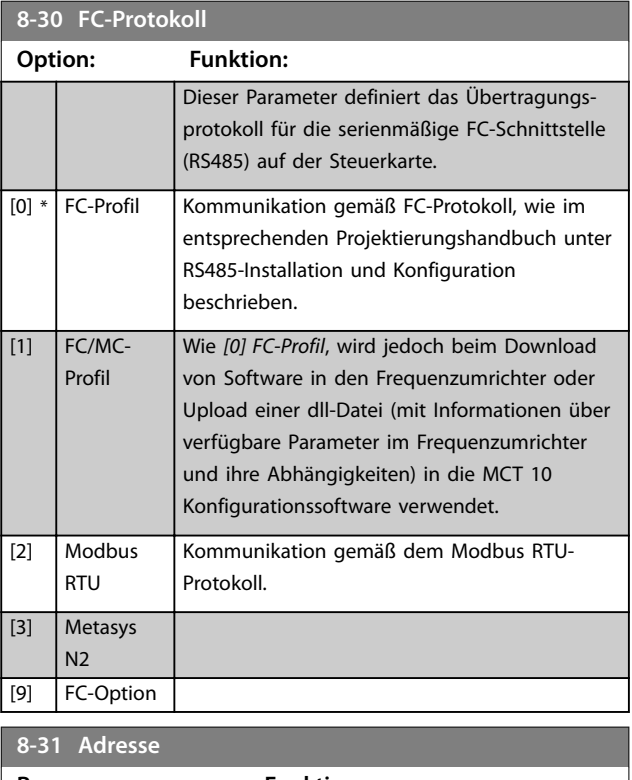

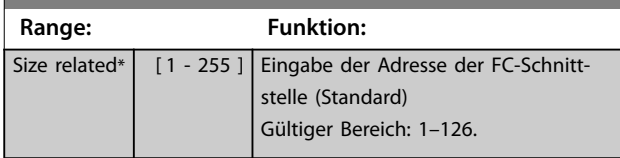

#### **8-32 Baudrate**

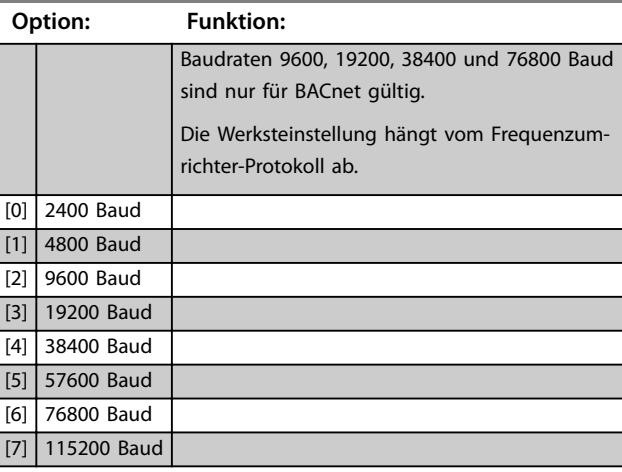

Danfoss

## **Parameterbeschreibung Programmierhandbuch**

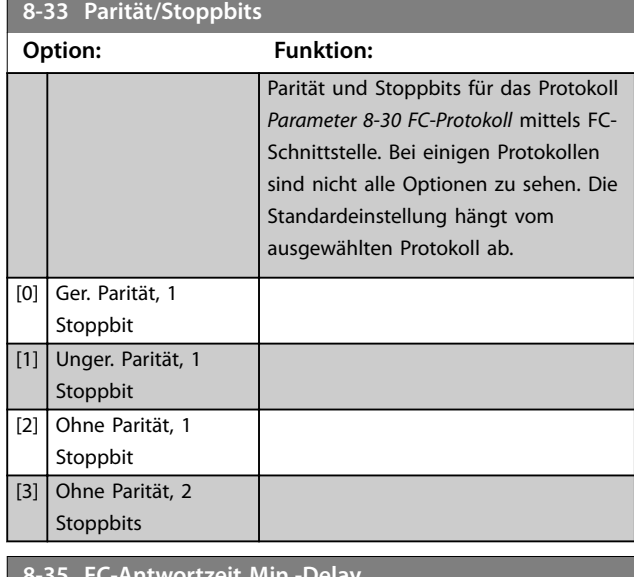

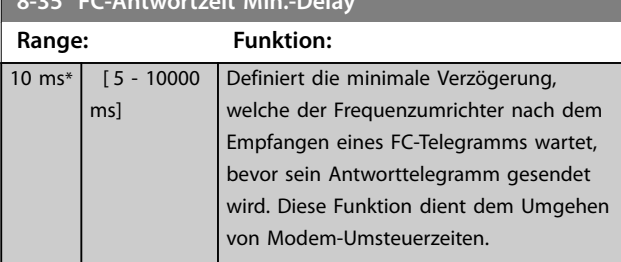

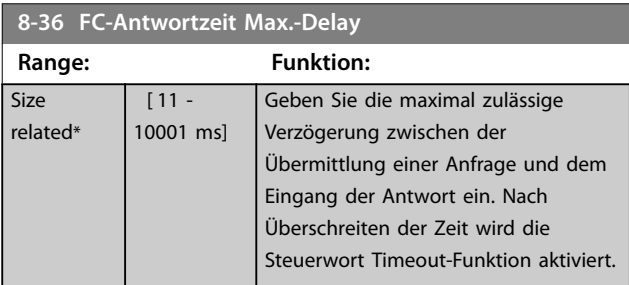

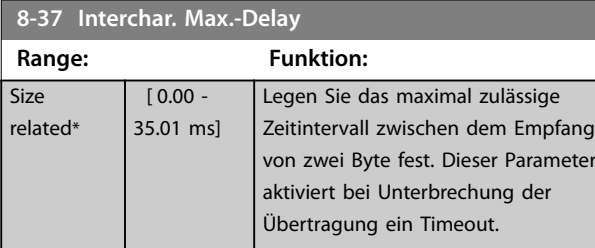

# 3.9.4 8-4\* FC/MC-Protokoll

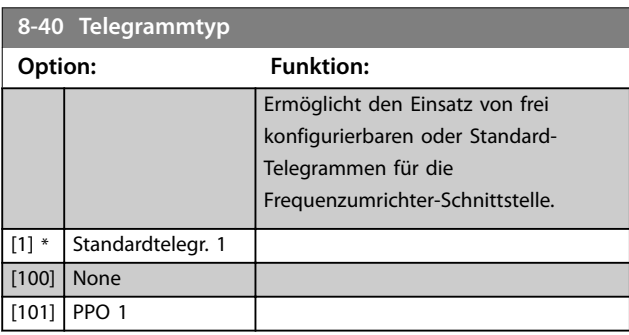

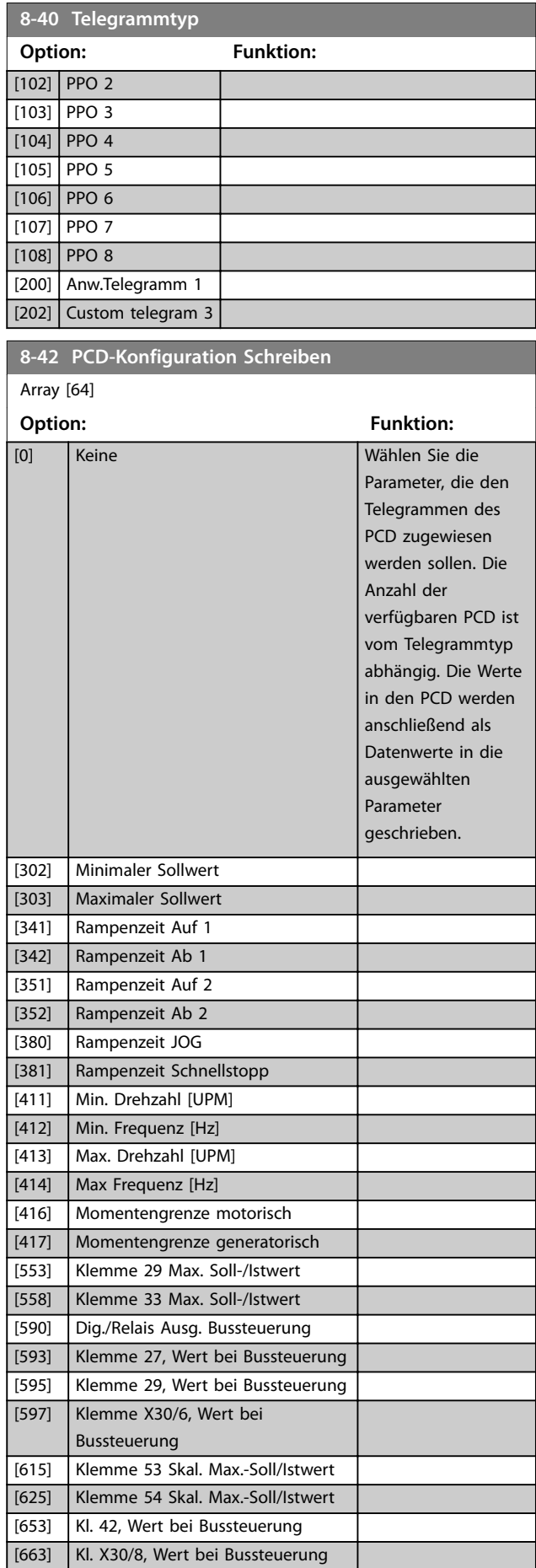

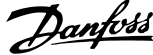

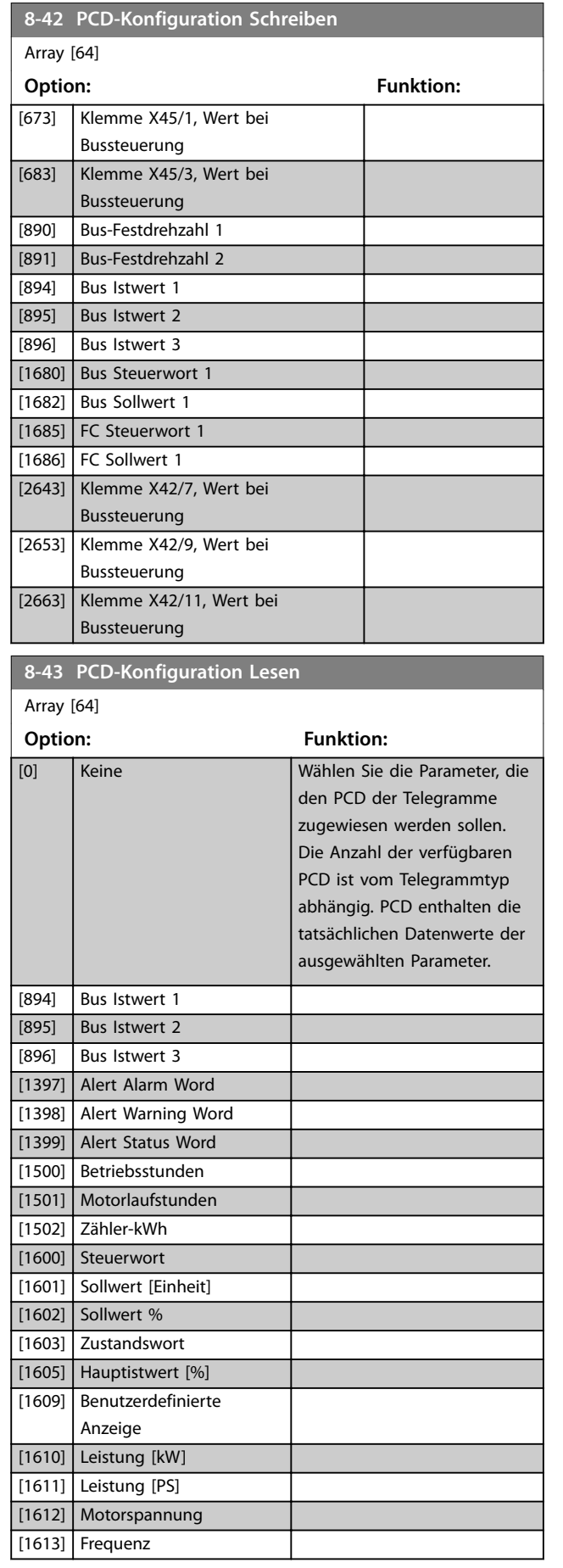

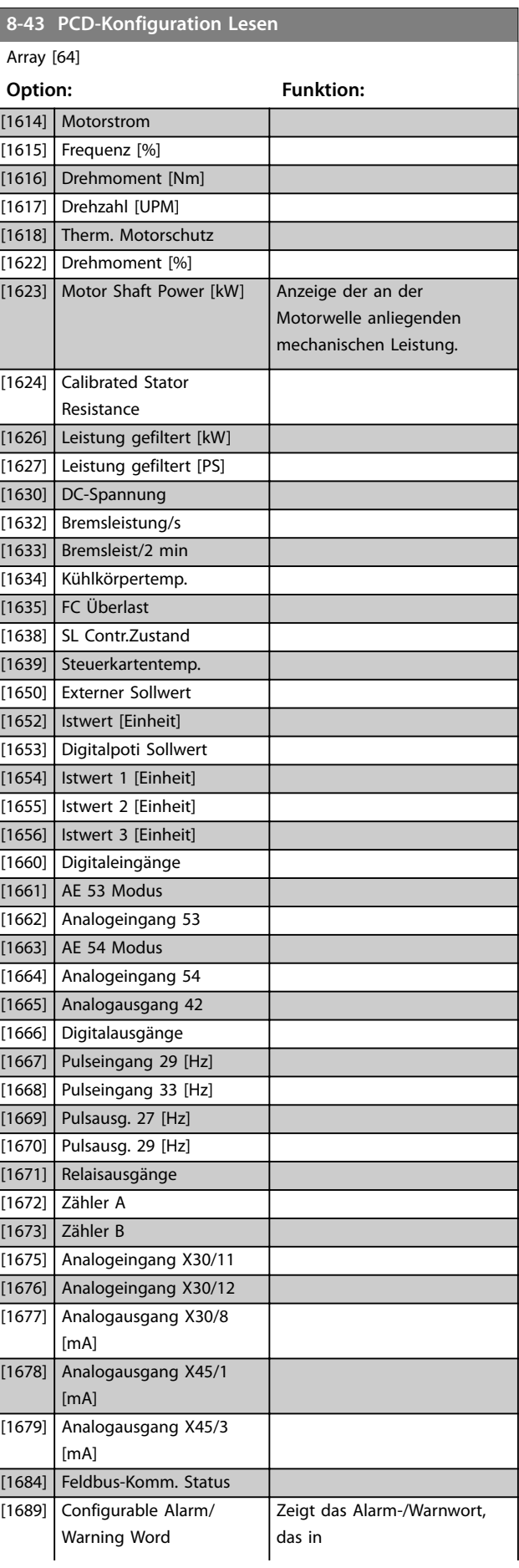
**8-43 PCD-Konfiguration Lesen**

÷

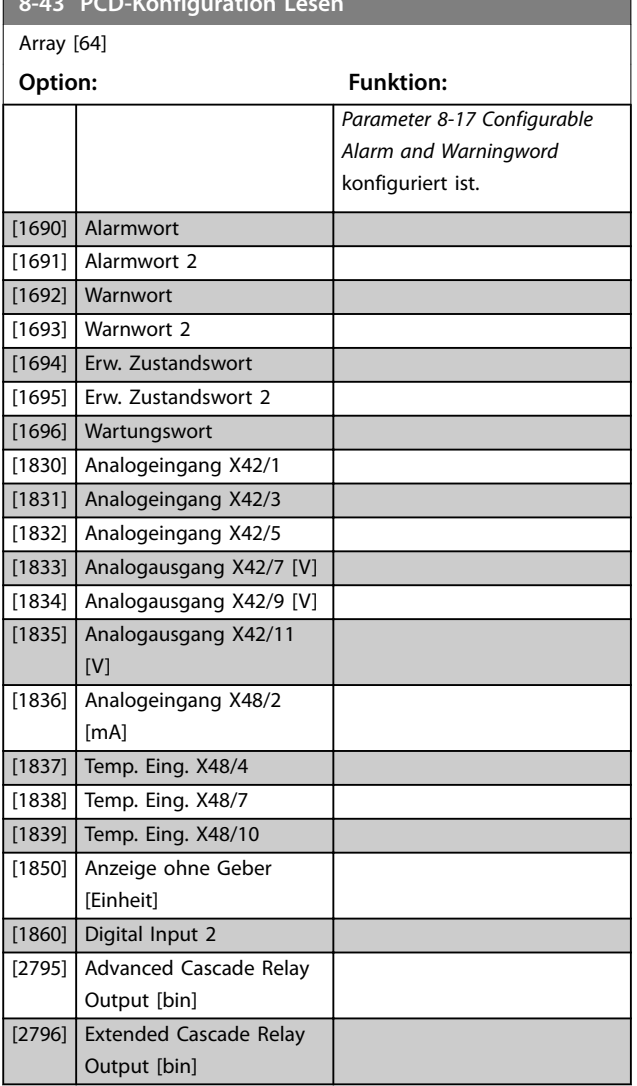

# 3.9.5 8-5\* Betr. Bus/Klemme

Parameter für die Konfiguration der Steuerwortzusammenführung.

# *HINWEIS*

**Dieser Parameter sind nur aktiv, wenn Sie**  *[Parameter 8-01 Führungshoheit](#page-101-0)* **auf [0]** *Klemme und Steuerwort* **eingestellt haben.**

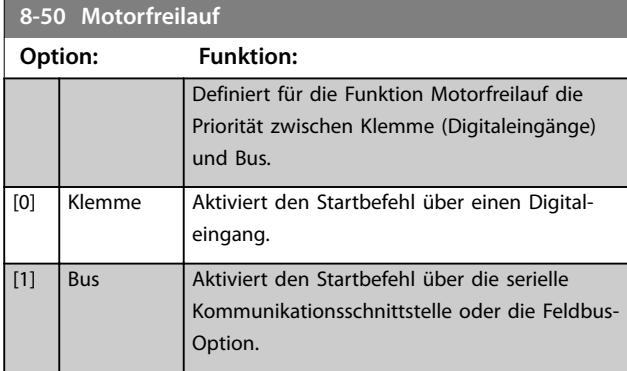

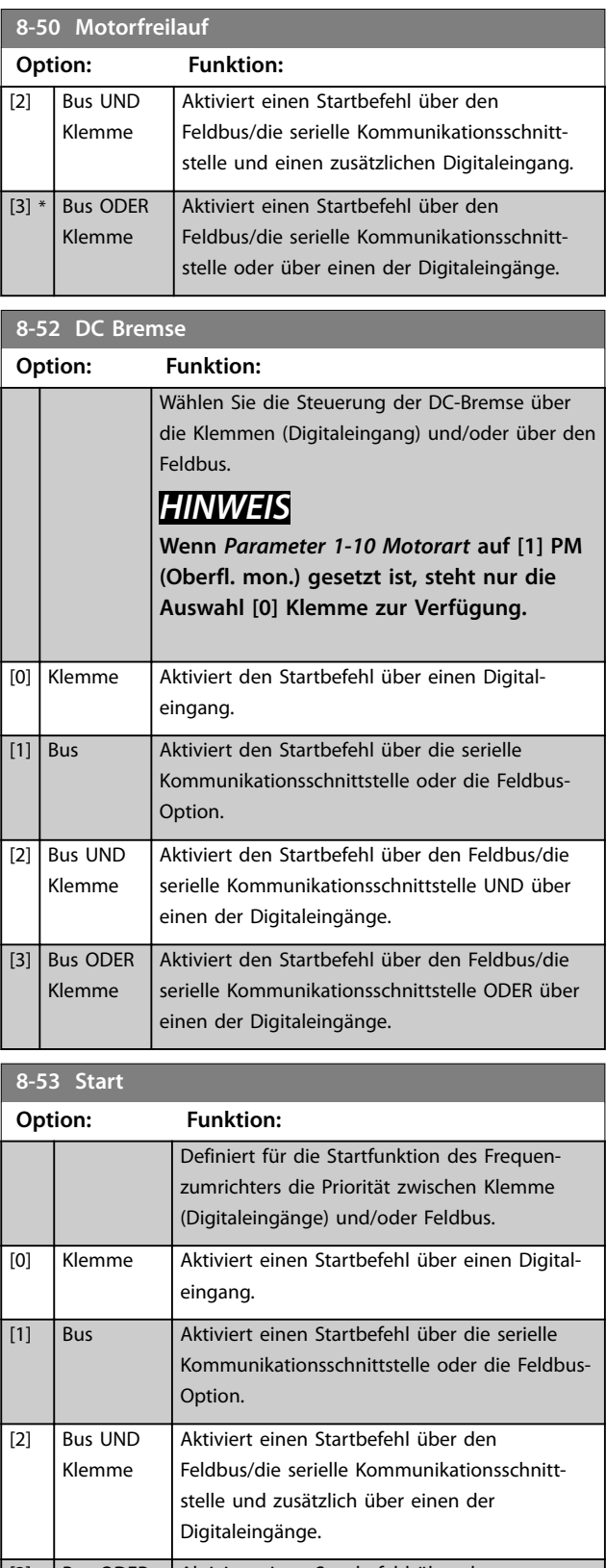

Danfoss

Danfoss

**8-54 Reversierung Option: Funktion:**

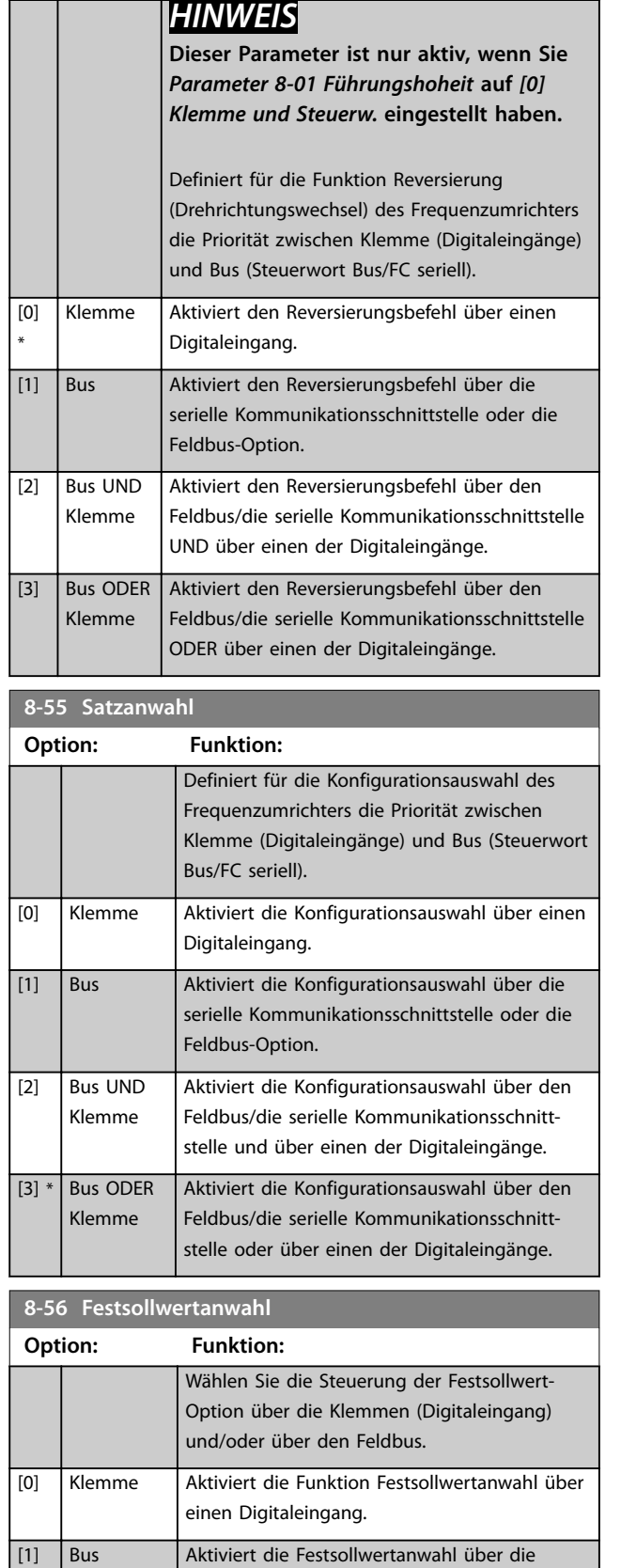

serielle Kommunikationsschnittstelle oder die

Feldbus-Option.

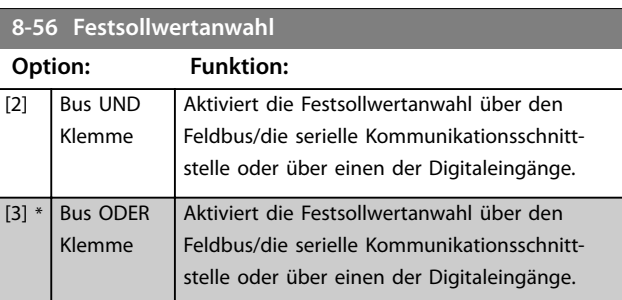

# 3.9.6 8-8\* FC-Anschlussdiagnose

Diese Parameter dienen zur Überwachung der Buskommunikation über die Frequenzumrichter-Schnittstelle.

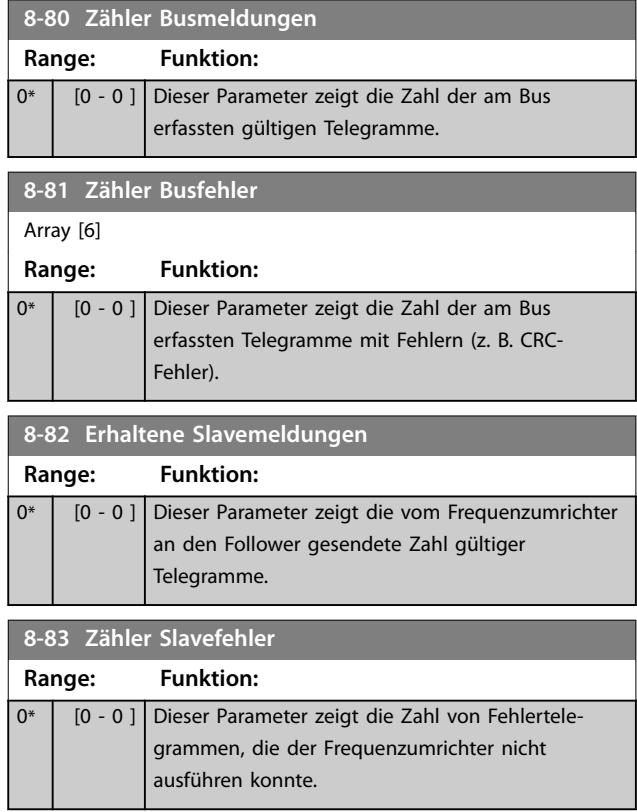

# 3.9.7 8-9\*Bus-Festdrehzahl

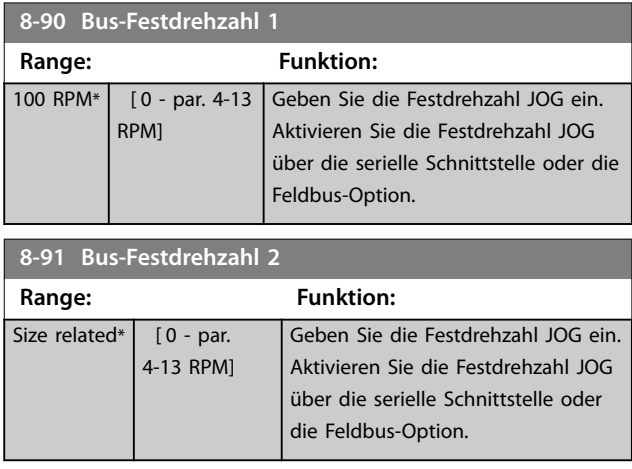

Danfoss

## **Parameterbeschreibung Programmierhandbuch**

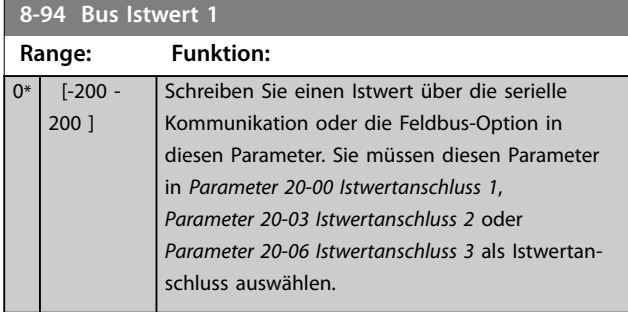

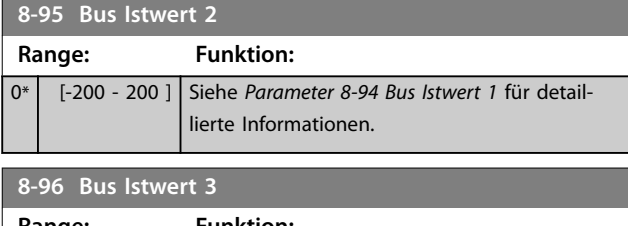

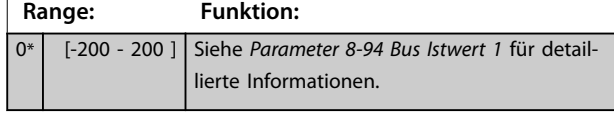

# 3.10 Parameter 9-\*\* PROFIdrive

Informationen zu PROFIBUS-Parameterbeschreibungen finden Sie im *VLT*® *PROFIBUS DP MCA 101 Programmierhandbuch*.

# 3.11 Parameter 10-\*\* CAN/DeviceNet

## 3.11.1 10-0\* Grundeinstellungen

**10-00 Protokoll Option: Funktion:** [1] \* DeviceNet *HINWEIS* **Die Parameteroptionen sind von der installierten Option abhängig.** Zeigt das aktive CAN-Protokoll an.

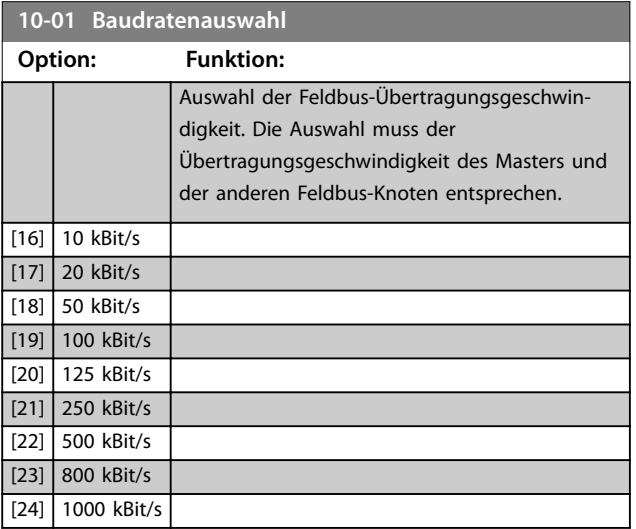

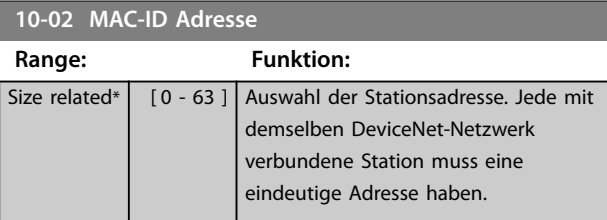

**10-05 Zähler Übertragungsfehler**

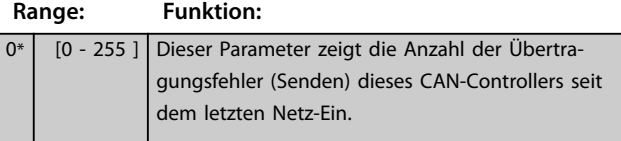

**10-06 Zähler Empfangsfehler**

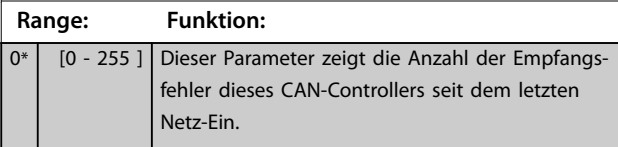

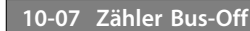

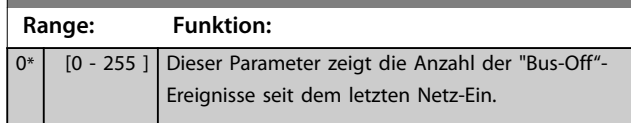

## 3.11.2 10-1\* DeviceNet

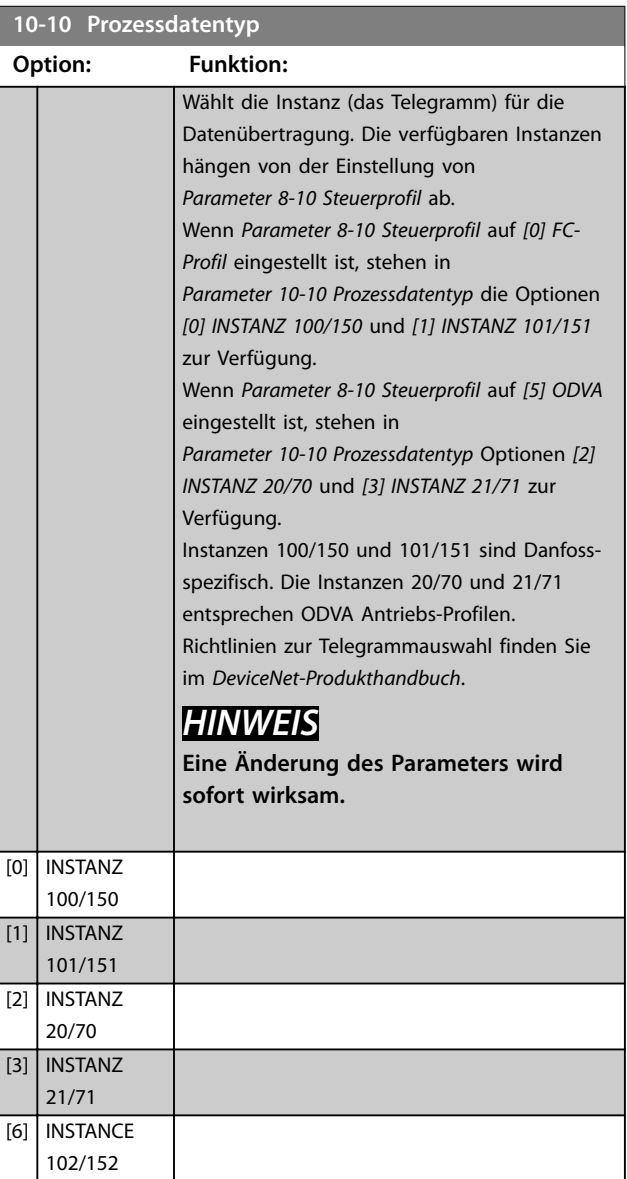

**Parameterbeschreibung Programmierhandbuch**

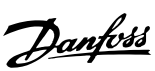

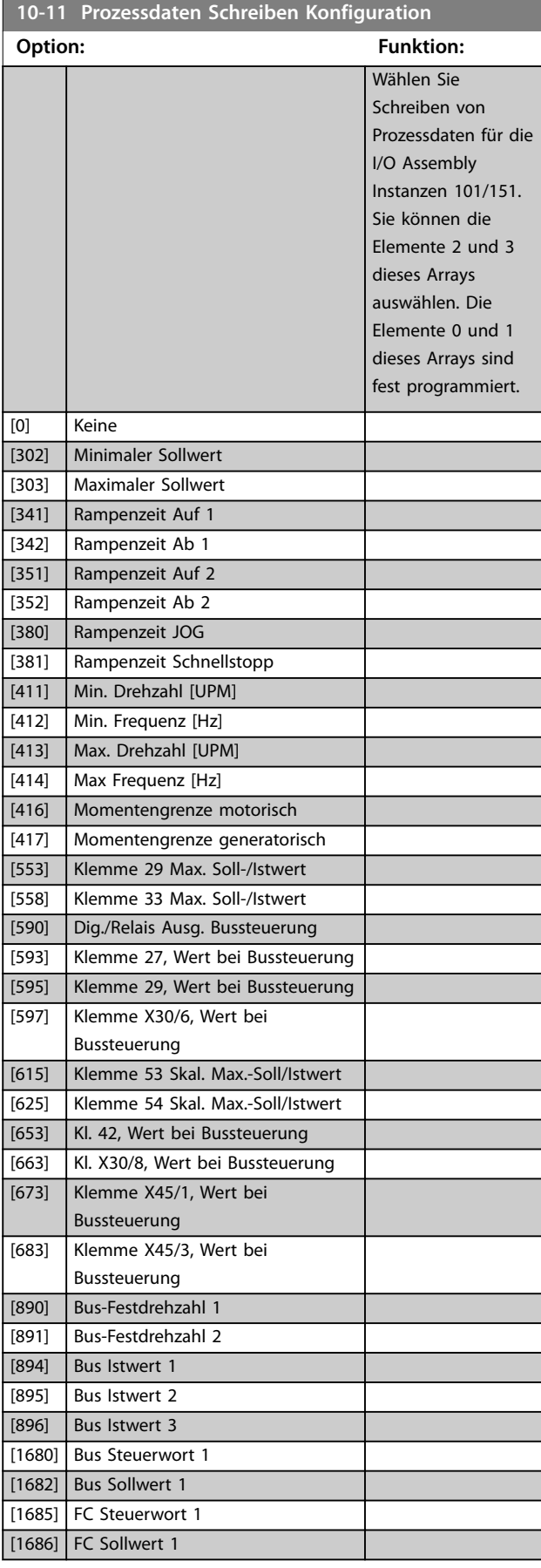

# **10-12 Prozessdaten Lesen Konfiguration**

#### **Option: Funktion:**

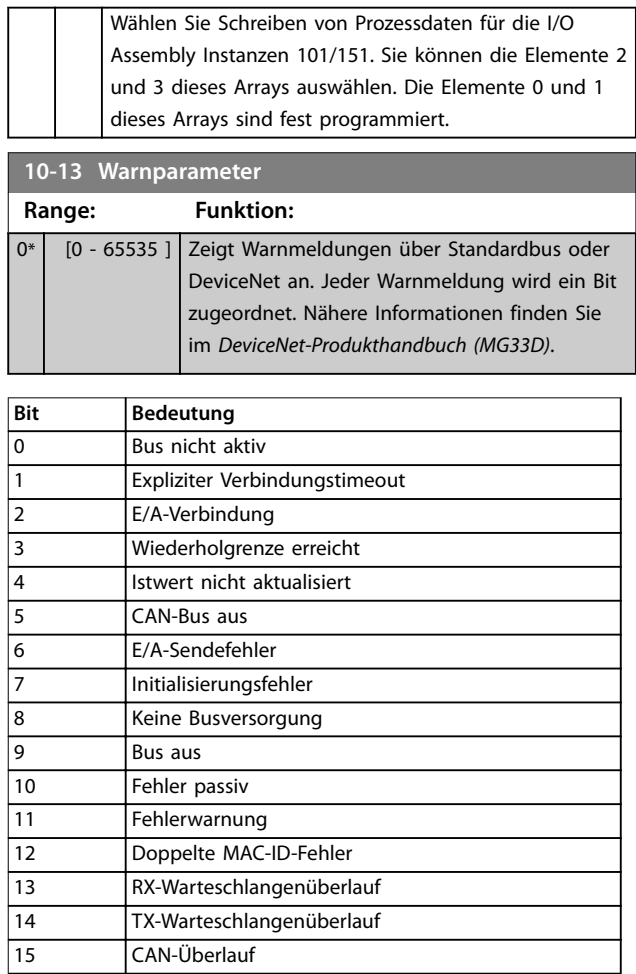

#### **Tabelle 3.16 Warnbits**

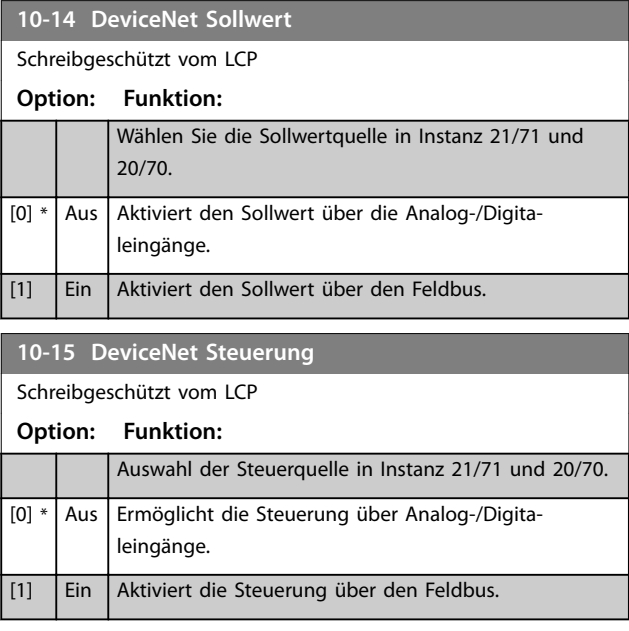

**10-31 Datenwerte speichern**

# 3.11.3 10-2\* COS-Filter

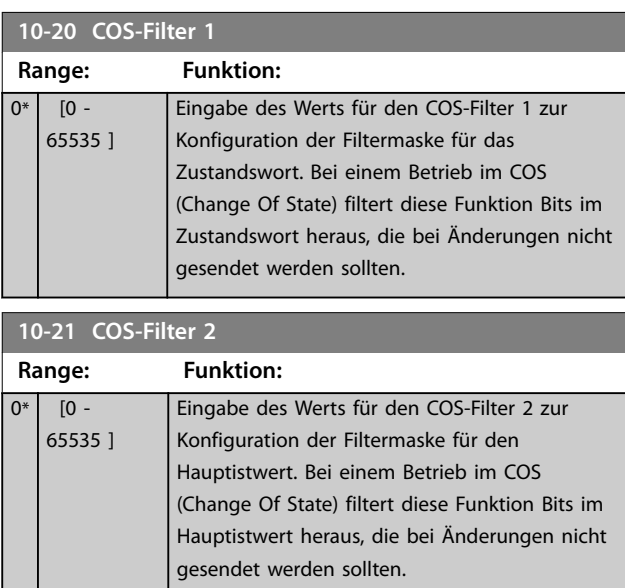

#### **10-22 COS-Filter 3 Range: Funktion:**  $0*$  [0 -65535 ] Eingabe des Werts für den COS-Filter 3 zur Konfiguration der Filtermaske für PCD 3. Bei einem Betrieb im COS (Change Of State) filtert diese Funktion Bits in PCD 3 heraus, die bei Änderungen nicht gesendet werden sollten.

#### **10-23 COS-Filter 4**

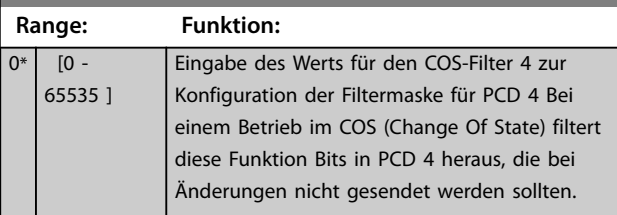

# 3.11.4 10-3\* Parameterzugriff

Die Parametergruppe ermöglicht den Zugriff auf indizierte Parameter und die Definition des Programm-Satzes.

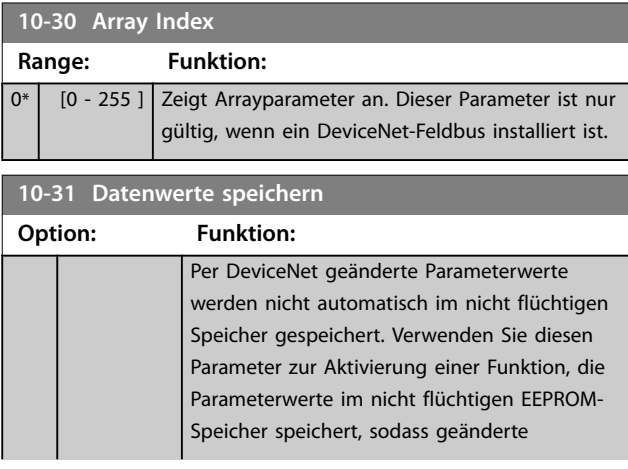

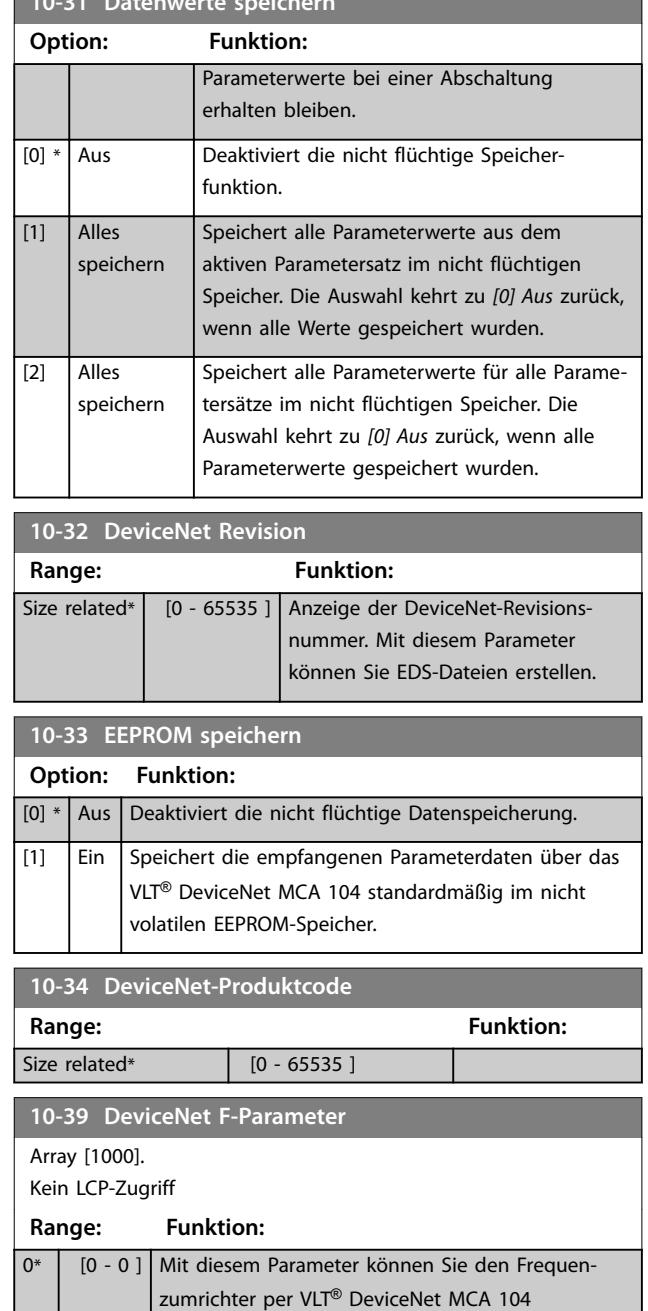

konfigurieren und die EDS-Datei erstellen.

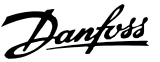

# <span id="page-114-0"></span>3.12 Parameter 13-\*\* Smart Logic

Smart Logic besteht aus frei definierbaren Verknüpfungen und Vergleichern, die beispielsweise einem Digitaleingang zugeordnet werden können, und einer Ablaufsteuerung (Smart Logic Controller). Der SLC ist im Wesentlichen eine Folge benutzerdefinierter Aktionen (siehe *[Parameter 13-52 SL-Controller Aktion](#page-130-0)* [x]), die ausgeführt werden, wenn das zugehörige Ereignis (siehe *[Parameter 13-51 SL-Controller Ereignis](#page-129-0)* [x]) als Wahr ermittelt wird. Die Ereignisse und Aktionen sind nummeriert und paarweise geordnet. Wenn also das erste *Ereignis* erfüllt ist (d. h. WAHR ist), wird die erste *Aktion* ausgeführt. Danach werden die Bedingungen des zweiten *Ereignisses* ausgewertet, und wenn WAHR, wird die zweite *Aktion* ausgeführt usw. Es wird jeweils nur ein *Ereignis* ausgewertet. Ist das Ereignis FALSCH, wird während des aktuellen Abtastintervalls keine Aktion (im SLC) ausgeführt und es werden keine anderen Ereignisse ausgewertet. Das bedeutet, wenn der SLC startet, wird bei jedem Abtastintervall zuerst das erste Ereignis (und nur das erste) ausgewertet. Nur wenn das erste *Ereignis* als TRUE (WAHR) ausgewertet wird, führt der SLC die erste Aktion aus und beginnt, das zweite *Ereignis* auszuwerten. Sie können 1 bis 20 Ereignisse und Aktionen programmieren. Wenn das letzte Ereignis/die letzte Aktion ausgeführt worden ist, startet die Sequenz ausgehend vom ersten Ereignis/von der ersten Aktion erneut. *Abbildung 3.36* zeigt ein Beispiel mit 3 Ereignissen/Aktionen.

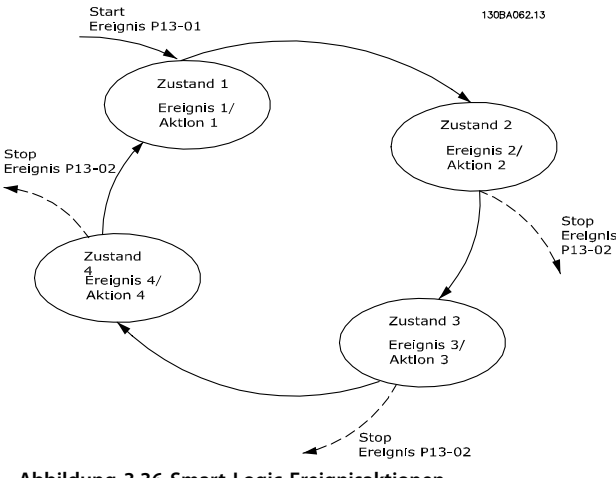

**Abbildung 3.36 Smart Logic-Ereignisaktionen**

#### **Starten und Stoppen des SLC**

Der SLC kann durch Auswahl von *[1] Ein* oder *[0] Aus* in *Parameter 13-00 Smart Logic Controller* gestartet und gestoppt werden. Der SLC startet immer in Zustand 0 (in dem er das erste *Ereignis* auswertet). Der SLC startet, wenn das Startereignis (definiert unter *Parameter 13-01 SL-Controller Start*) als WAHR ausgewertet wird (vorausgesetzt, dass [1] Ein unter *Parameter 13-00 Smart Logic Controller* ausgewählt ist). Der SLC stoppt, wenn das Stoppereignis (*[Parameter 13-02 SL-Controller Stopp](#page-116-0)*) WAHR ist.

*Parameter 13-03 SL-Parameter Initialisieren* setzt alle SLC-Parameter zurück und startet die Programmierung von Neuem.

### 3.12.1 13-0\*SL-Controller

Parameter zum Aktivieren und Definieren der Smart Logic Control (SLC Ablaufsteuerung). Der Frequenzumrichter führt die Logikfunktionen und Vergleicher immer im Hintergrund aus. Dies ermöglicht getrennte Steuerung von Digitaleingängen und -ausgängen.

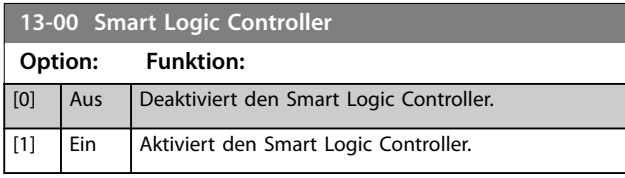

# **13-01 SL-Controller Start Option: Funktion:** Definiert, bei welchem Ereignis die Smart Logic Control gestartet werden soll. [0] FALSCH Gibt den Festwert FALSE (FALSCH) in die Logikregel ein. [1] WAHR Gibt den Festwert TRUE (WAHR) in die Logikregel ein. [2] Motor ein **Zur weiteren Beschreibung siehe** Parametergruppe *5-3\* Digitalausgänge*. [3] Im Bereich Zur weiteren Beschreibung siehe Parametergruppe *5-3\* Digitalausgänge*. [4] Ist=Sollwert Zur weiteren Beschreibung siehe Parametergruppe *5-3\* Digitalausgänge*. [5] | Moment.grenze | Zur weiteren Beschreibung siehe Parametergruppe *5-3\* Digitalausgänge*. [6] Stromgrenze  $|Z$ ur weiteren Beschreibung siehe Parametergruppe *5-3\* Digitalausgänge*. [7] Außerh.Stromber. Zur weiteren Beschreibung siehe Parametergruppe *5-3\* Digitalausgänge*. [8] Unter Min.-Strom | Zur weiteren Beschreibung siehe Parametergruppe *5-3\* Digitalausgänge*. [9] Über Max.-Strom | Zur weiteren Beschreibung siehe Parametergruppe *5-3\* Digitalausgänge*.

**3 3**

**Parameterbeschreibung VLT**® **AQUA Drive FC 202**

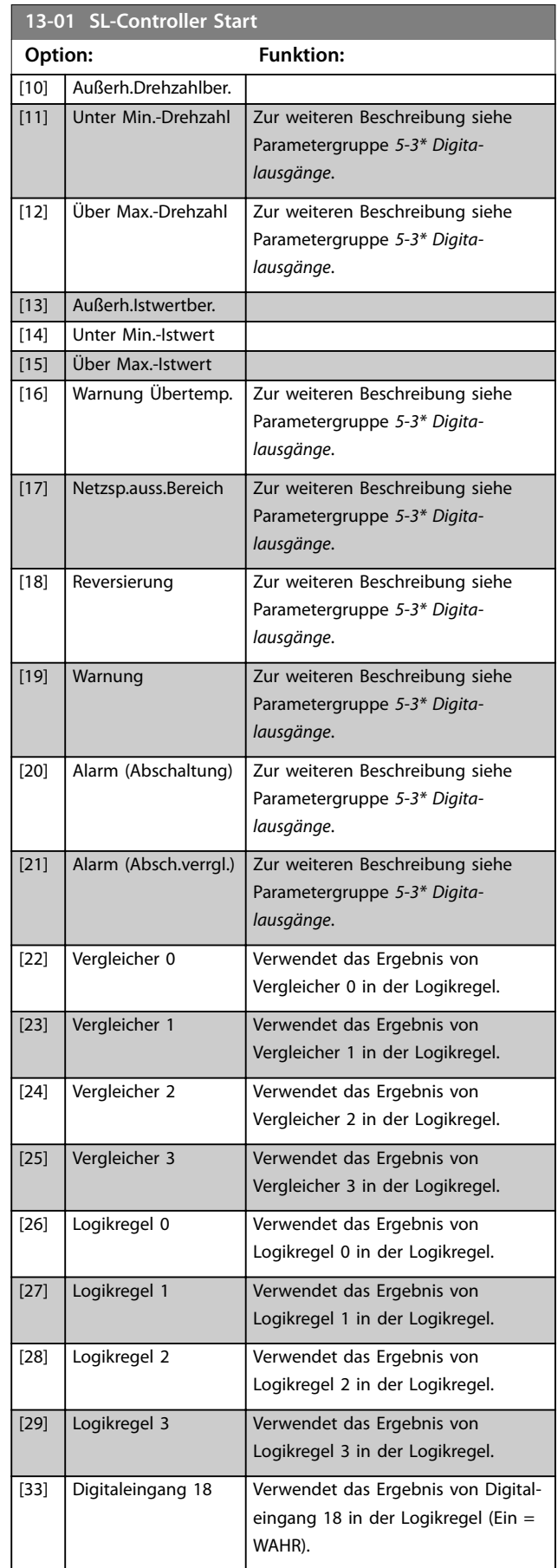

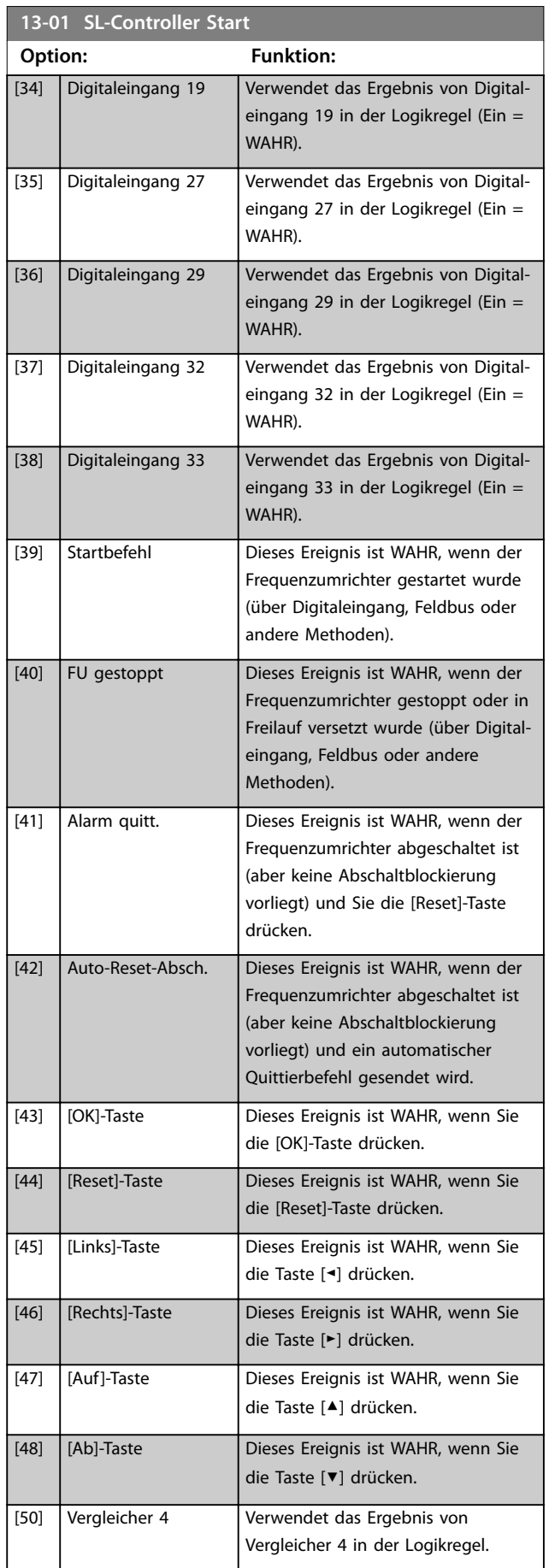

Danfoss

٦

<span id="page-116-0"></span>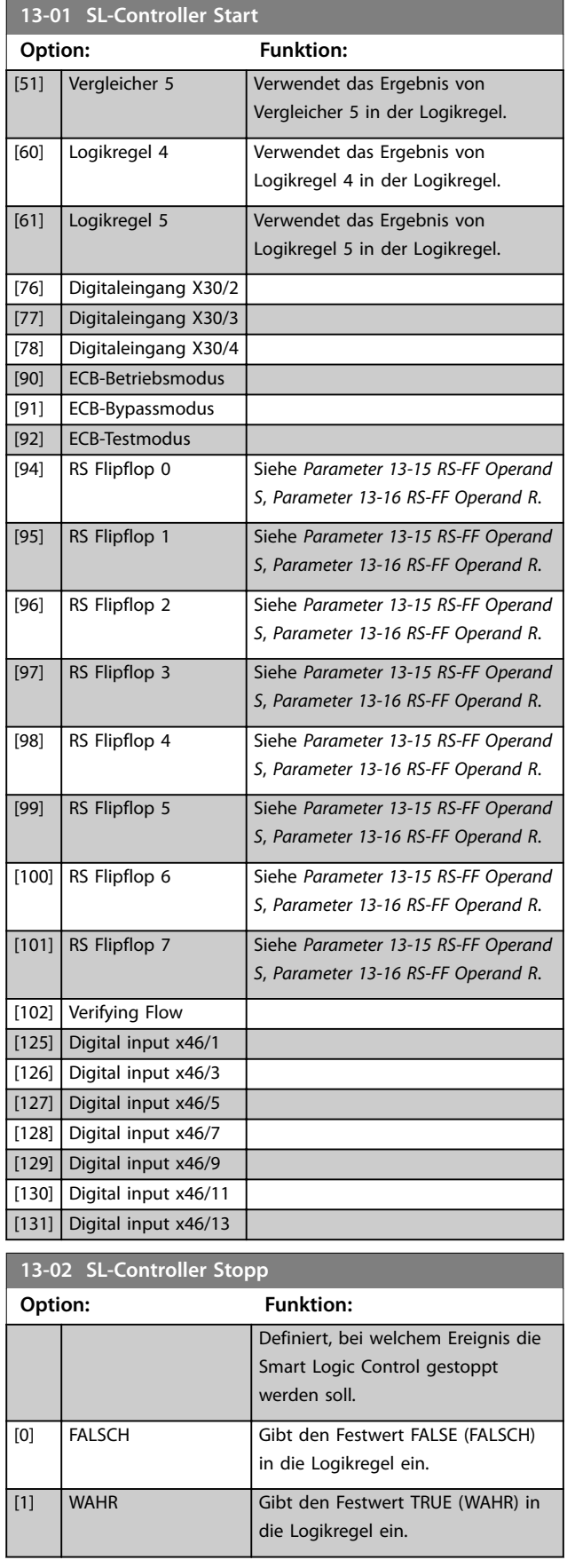

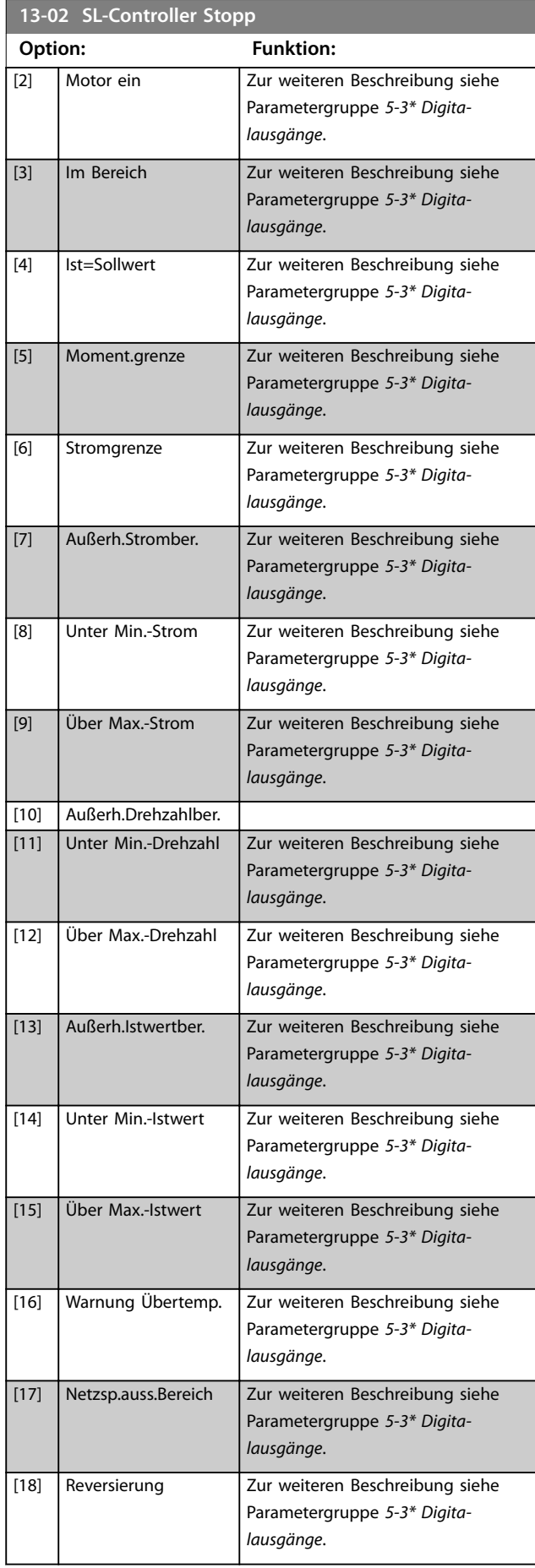

**Parameterbeschreibung VLT**® **AQUA Drive FC 202**

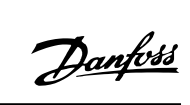

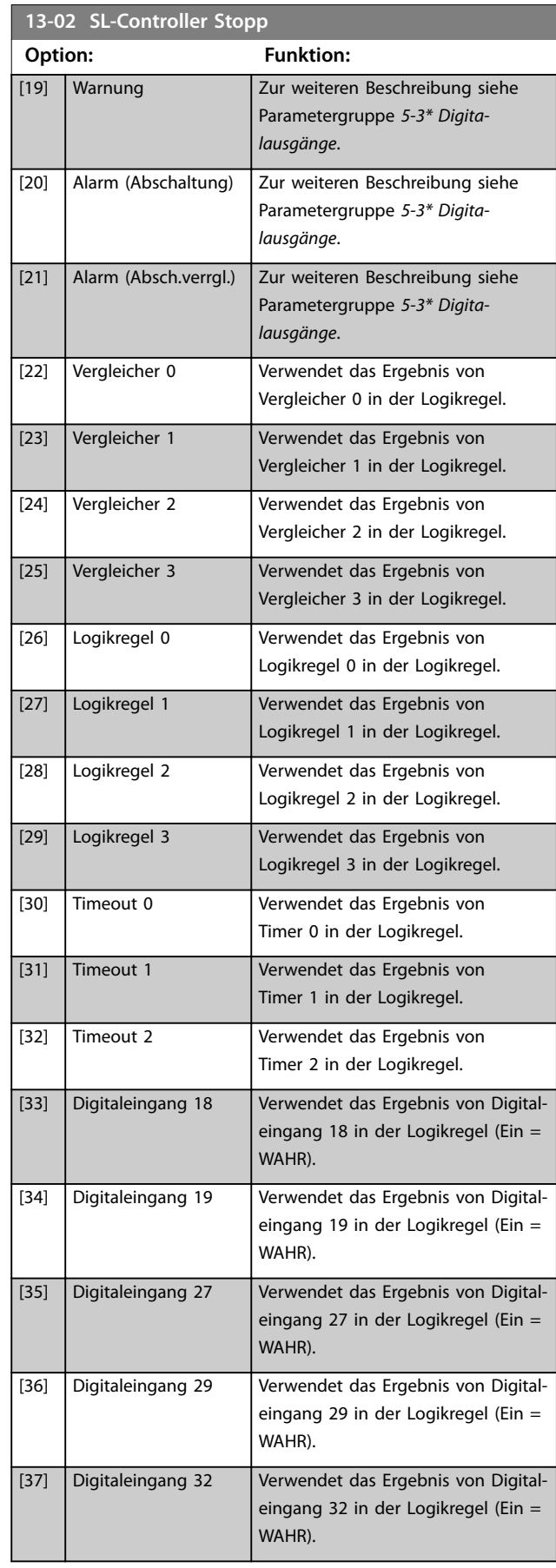

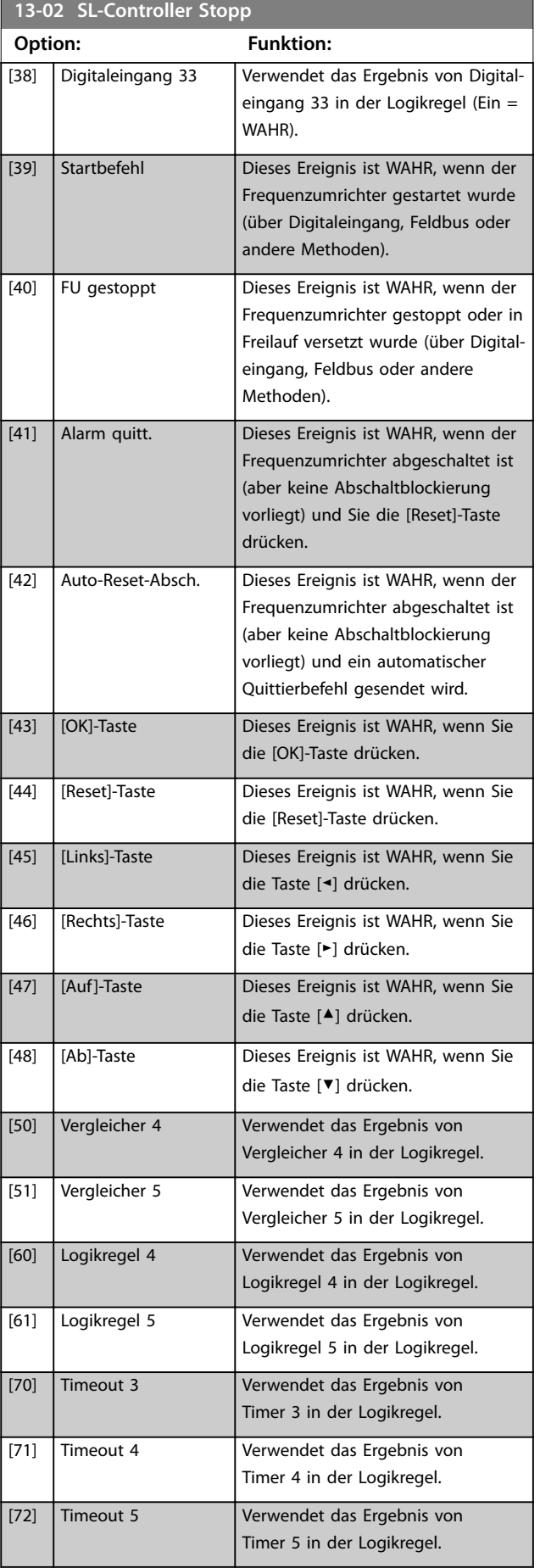

Danfoss

<span id="page-118-0"></span>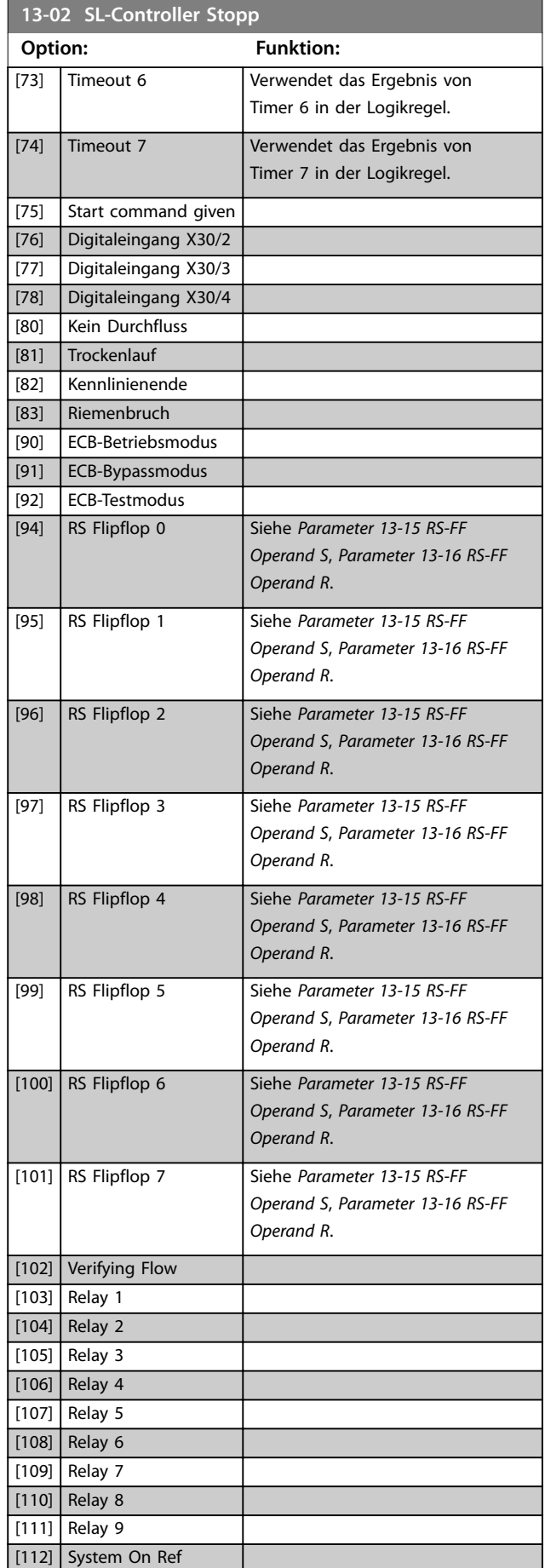

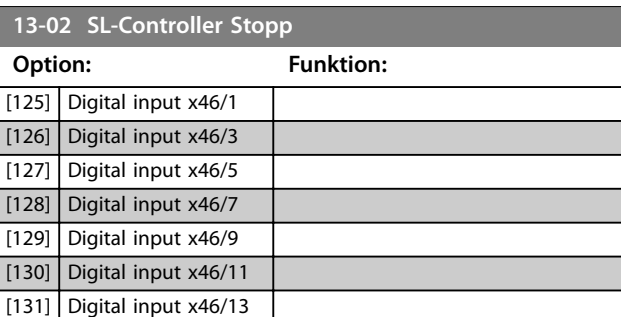

# 3.12.2 13-1\* Vergleicher

Vergleicher dienen zum Vergleichen von Betriebsvariablen (z. B. Ausgangsfrequenz, Ausgangsstrom, Analogeingang usw.) mit festen Sollwerten.

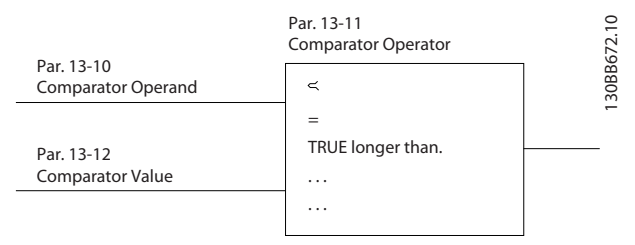

**Abbildung 3.37 Vergleicher**

Es gibt Digitalwerte, die mit festgelegten Zeitwerten verglichen werden. Siehe Erklärung unter *Parameter 13-10 Vergleicher-Operand*. Vergleicher werden einmal pro Abtastintervall ausgewertet. Sie können das Ergebnis (wahr oder falsch) direkt benutzen. Alle Parameter in dieser Parametergruppe sind Arrayparameter mit einem Index von 0 bis 5. Wählen Sie Index 0, um Vergleicher 0 zu programmieren, Index 1, um Vergleicher 1 zu programmieren usw.

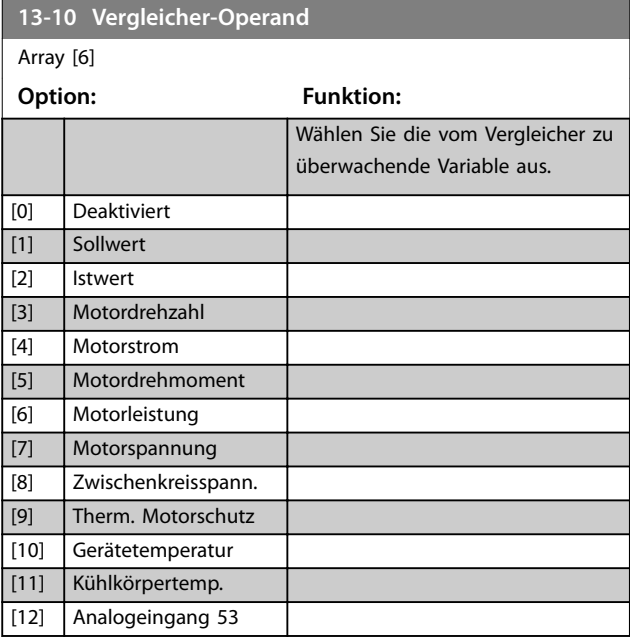

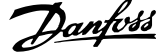

 $\overline{a}$ 

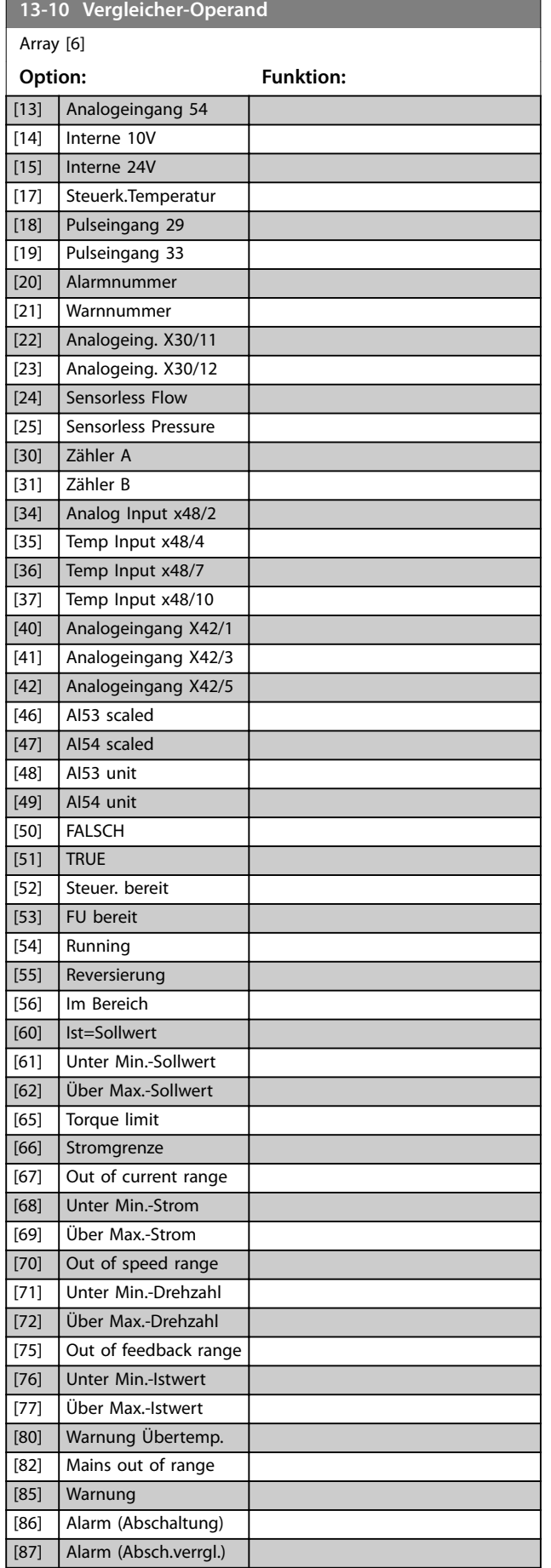

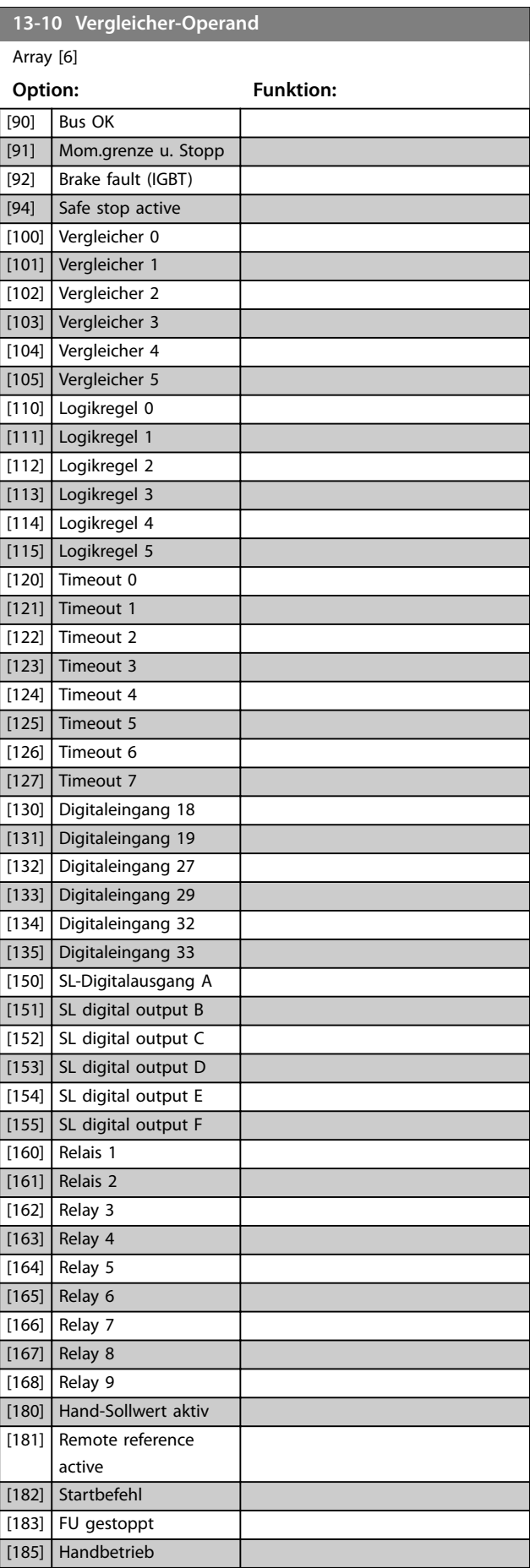

**3 3**

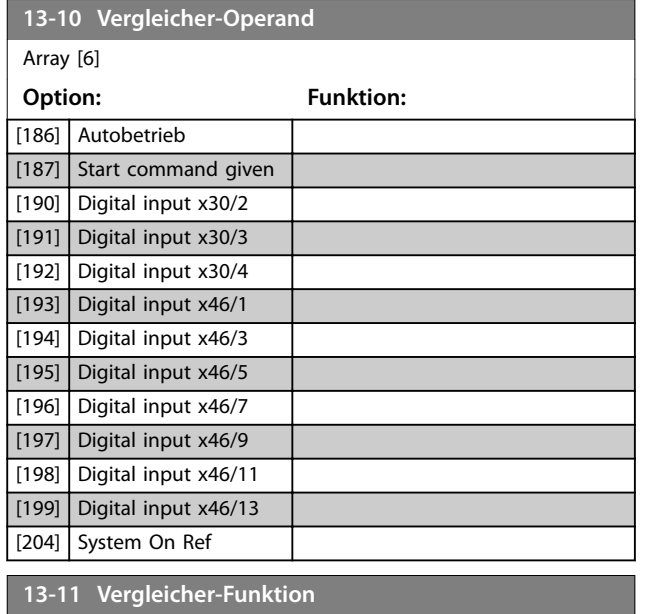

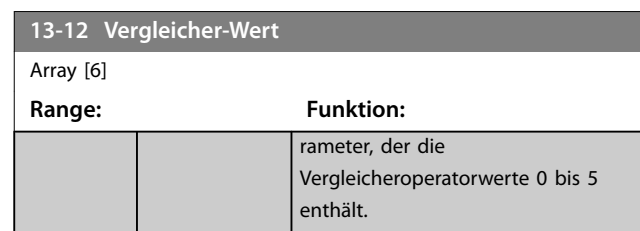

# 3.12.3 RS Flip Flops

Die Reset/Set Flip-Flops speichern das Signal, bis ein "Set" (Setzen) oder "Reset" (Zurücksetzen) erfolgt.

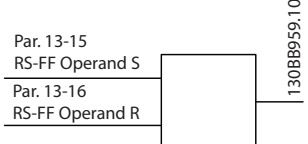

 $\sim$ 

Es werden zwei Parameter verwendet und Sie können den Ausgang in den Logikregeln sowie als Ereignisse verwenden.

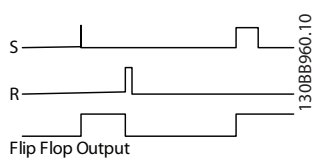

**Abbildung 3.39 Flip Flop-Ausgänge**

Sie können die beiden Operatoren aus einer langen Liste auswählen. Als Sonderfall können Sie den gleichen Digitaleingang sowohl für "Set" als auch für "Reset" verwenden. Auf diese Weise können Sie den gleichen Digitaleingang als Start/Stopp nutzen. Mit den folgenden Einstellungen können Sie einen Digitaleingang zugleich als Start und Stopp konfigurieren (im Beispiel wird DI32 verwendet, aber dies ist nicht zwingend).

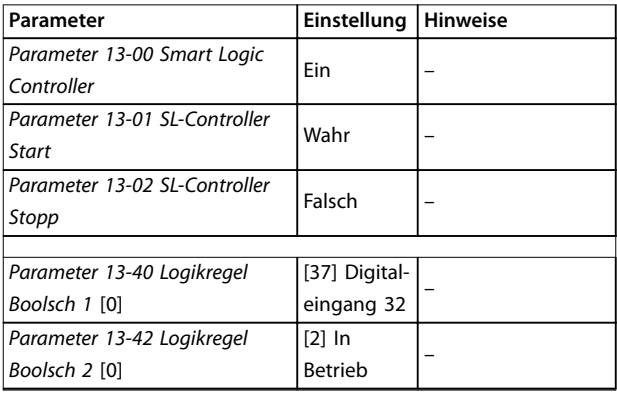

Array [6] **Option: Funktion:** [0] < Wählen Sie *[0] <*, damit das Ergebnis der Bewertung WAHR ist, wenn die in *[Parameter 13-10 Vergleicher-Operand](#page-118-0)* ausgewählte Variable kleiner ist als der Festwert in *Parameter 13-12 Vergleicher-Wert*. Das Ergebnis ist FALSCH, wenn die in *[Parameter 13-10 Vergleicher-](#page-118-0)[Operand](#page-118-0)* ausgewählte Variable größer ist als der Festwert in *Parameter 13-12 Vergleicher-Wert*. [1] ≈ (gleich) Wählen Sie *[1] ≈*, damit das Ergebnis der Bewertung WAHR ist, wenn die in *[Parameter 13-10 Vergleicher-Operand](#page-118-0)* ausgewählte Variable ungefähr gleich dem Festwert in *Parameter 13-12 Vergleicher-Wert* ist. [2] > Wählen Sie *[2] >* für die inverse Logik von Option *[0] <*. [5] TRUE longer than.. [6] FALSE longer than..  $[7]$  TRUE shorter than.. [8] FALSE shorter than.. **13-12 Vergleicher-Wert**

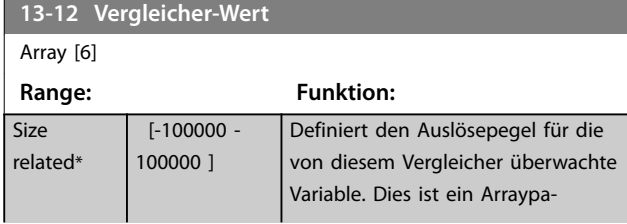

**Abbildung 3.38 Reset/Set Flip Flops**

**Parameterbeschreibung VLT**® **AQUA Drive FC 202**

**3 3**

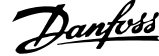

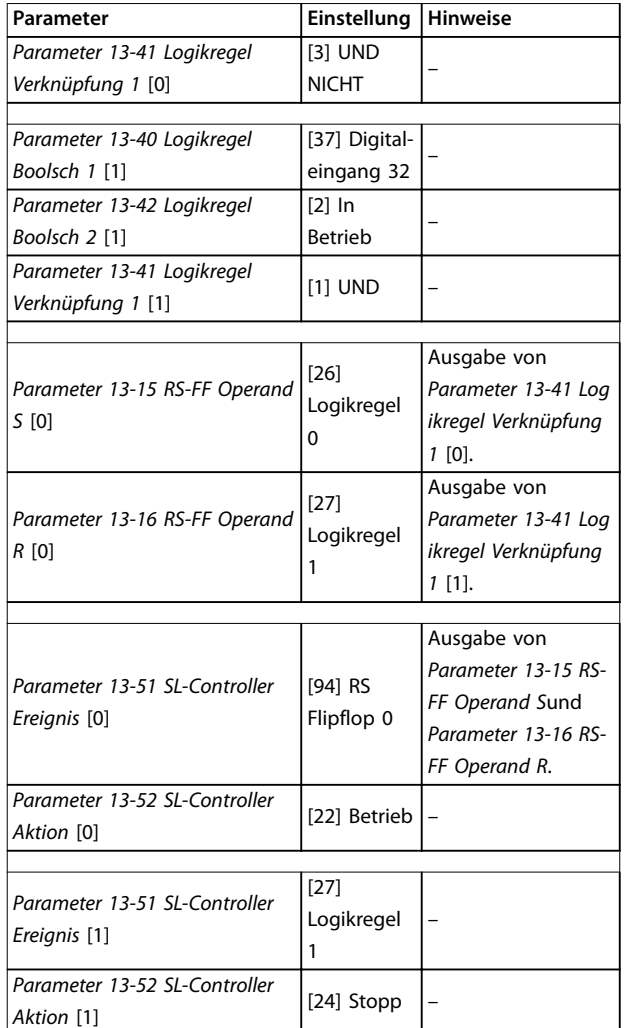

**Tabelle 3.17 Operatoren**

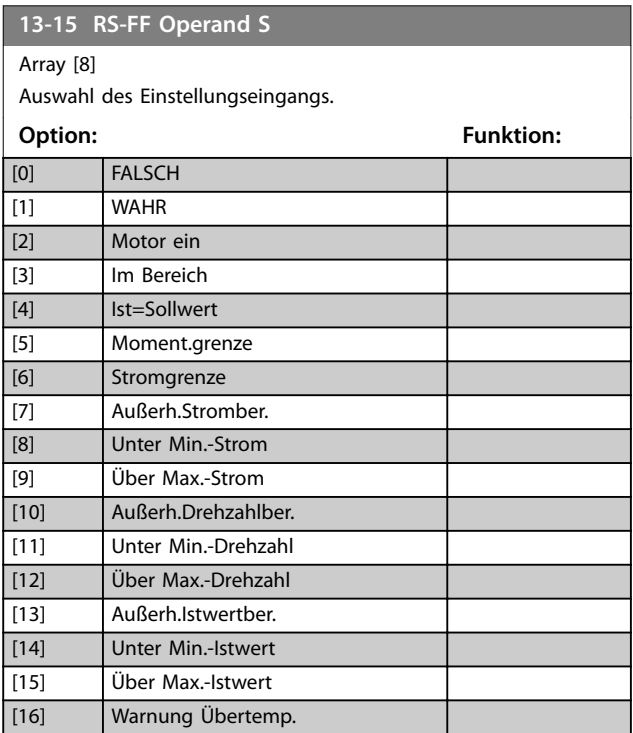

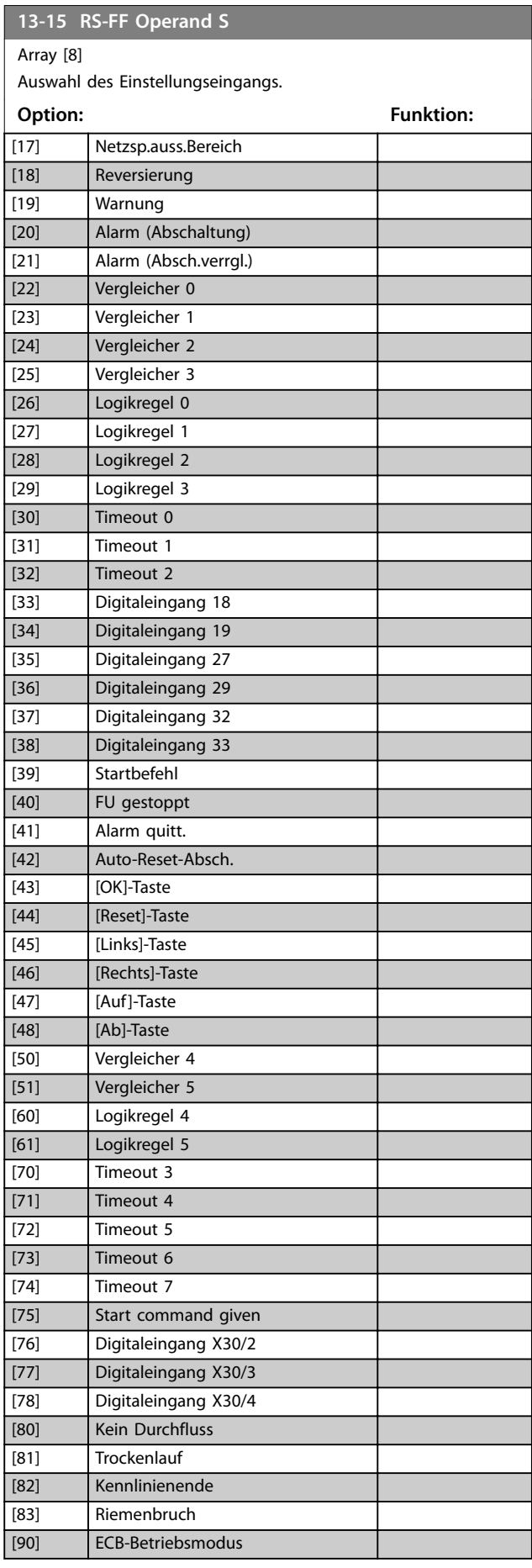

**Parameterbeschreibung Programmierhandbuch**

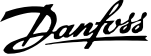

## **13-15 RS-FF Operand S**

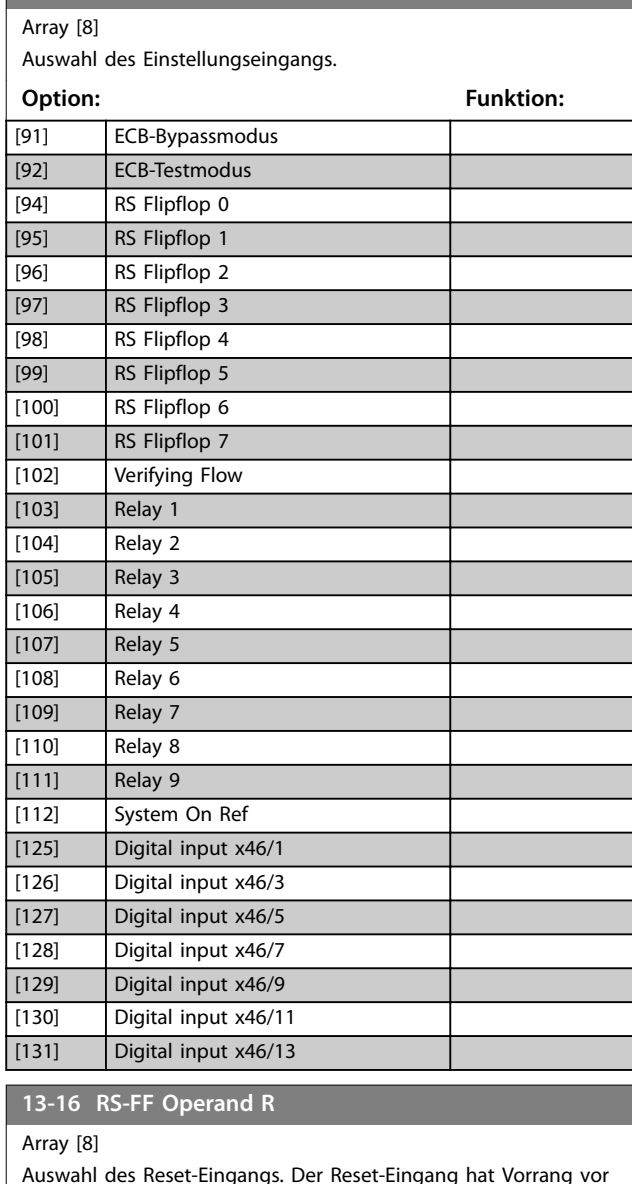

Auswahl des Reset-Eingangs. Der Reset-Eingang hat Vorrang vor dem Einstellungseingang.

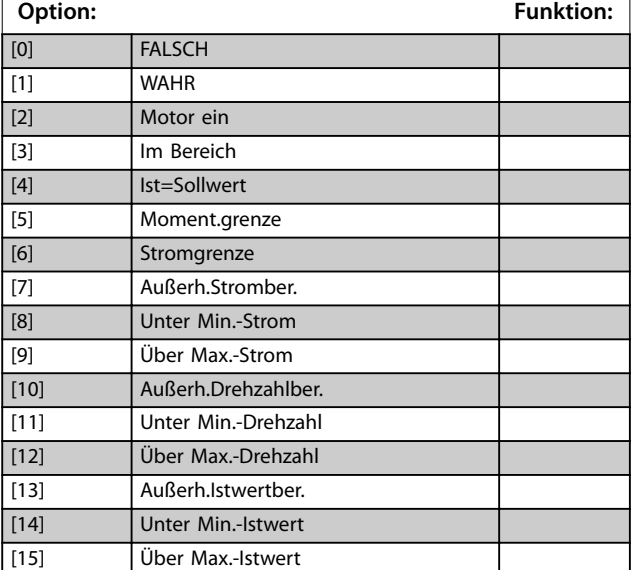

# **13-16 RS-FF Operand R**

Array [8]

Auswahl des Reset-Eingangs. Der Reset-Eingang hat Vorrang vor dem Einstellungseingang.

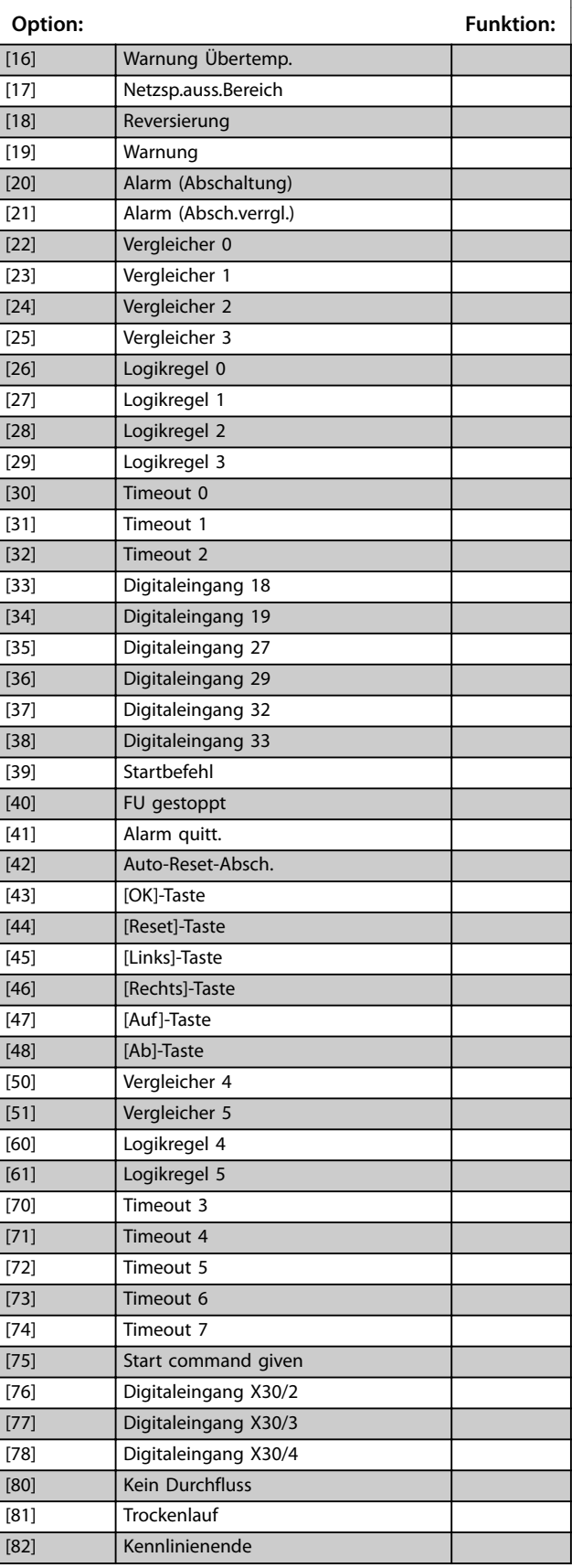

#### <span id="page-123-0"></span>**13-16 RS-FF Operand R**

#### Array [8]

Auswahl des Reset-Eingangs. Der Reset-Eingang hat Vorrang vor dem Einstellungseingang.

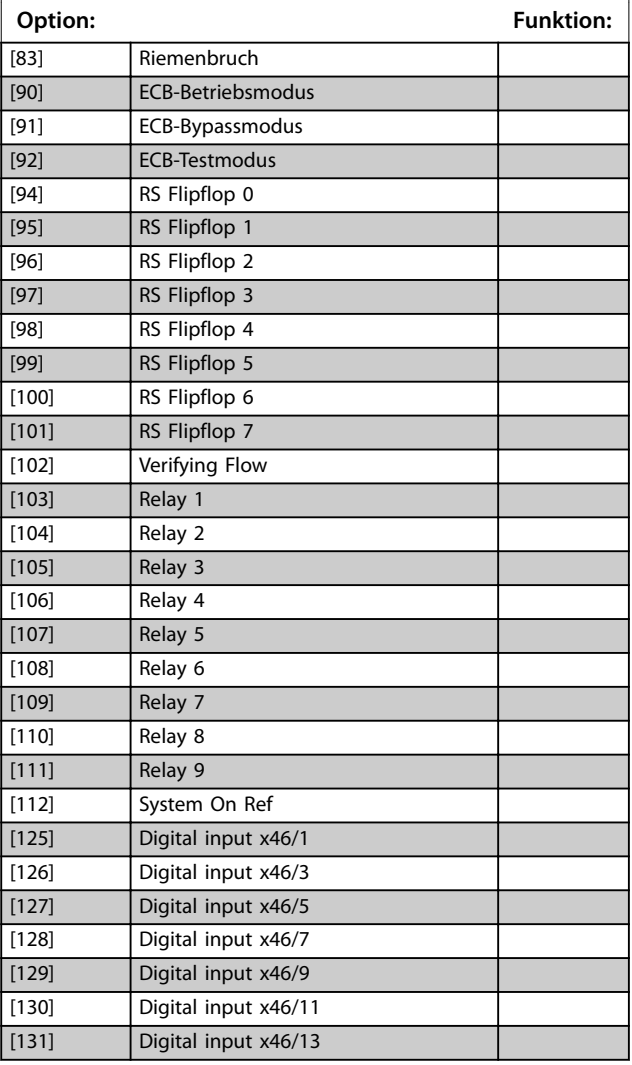

#### **13-20 SL-Timer** Array [8] **Range: Funktion:** Size related\*  $\overline{0}$  - $0<sub>1</sub>$ Der Wert definiert die Dauer der FALSCH-Ausgabe vom programmierten Timer. Ein Timer ist nur FALSCH, wenn Sie ihn durch eine Aktion starten *(z. B. [29] Start Timer 1)* und bis der vorgegebene Timer-Wert

abgelaufen ist.

# 3.12.5 13-4\* Logikregeln

Parameter zur freien Definition von binären Verknüpfungen (boolesch). Es ist möglich, 3 boolesche Zustände in einer Logikregel über UND, ODER und NICHT miteinander zu verknüpfen. Das Ergebnis (WAHR/FALSCH) können Sie z. B. von einem Digitalausgang verwenden. Wählen Sie boolesche Eingänge für die Berechnung unter *Parameter 13-40 Logikregel Boolsch 1*, *[Parameter 13-42 Logikregel Boolsch 2](#page-126-0)* und *[Parameter 13-44 Logikregel Boolsch 3](#page-127-0)* aus. Definieren Sie die logischen Verknüpfungen für die ausgewählten Eingänge unter *[Parameter 13-41 Logikregel Verknüpfung 1](#page-125-0)* und *[Parameter 13-43 Logikregel Verknüpfung 2](#page-127-0)*.

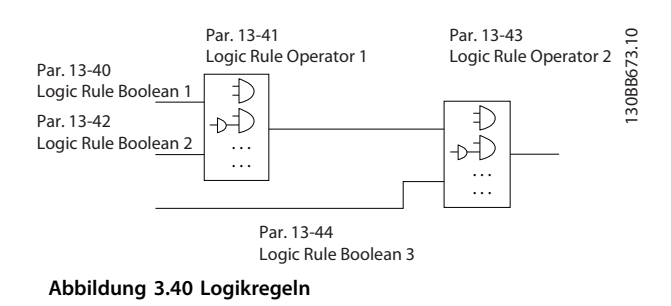

## 3.12.4 13-2\* Timer

Verwenden Sie das Ergebnis (WAHR oder FALSCH) der Timer direkt, um ein Ereignis zu definieren (siehe *[Parameter 13-51 SL-Controller Ereignis](#page-129-0)*), oder als boolesche Verknüpfung in einer Logikregel (siehe

*Parameter 13-40 Logikregel Boolsch 1*,

*[Parameter 13-42 Logikregel Boolsch 2](#page-126-0)* oder

*[Parameter 13-44 Logikregel Boolsch 3](#page-127-0)*). Ein Timer ist nur falsch, wenn er durch eine Aktion gestartet wurde (z. B. *[29] Start Timer 1*), bis der in diesen Parameter

eingegebene Timer-Wert abgelaufen ist. Daraufhin wird der Timer wieder als wahr ausgewertet.

Alle Parameter in dieser Parametergruppe sind Arrayparameter mit einem Index von 0 bis 2. Wählen Sie Index 0, um Timer 0 zu programmieren, Index 1, um Timer 1 zu programmieren, usw.

#### **Priorität der Berechnung**

Die Ergebnisse von *Parameter 13-40 Logikregel Boolsch 1*, *[Parameter 13-41 Logikregel Verknüpfung 1](#page-125-0)* und *[Parameter 13-42 Logikregel Boolsch 2](#page-126-0)* werden zuerst berechnet. Das Ergebnis (wahr/falsch) der Berechnung wird mit den Einstellungen unter *[Parameter 13-43 Logikregel](#page-127-0) [Verknüpfung 2](#page-127-0)* und *[Parameter 13-44 Logikregel Boolsch 3](#page-127-0)* kombiniert und ergibt so das Endergebnis (wahr/falsch) der Logikregel.

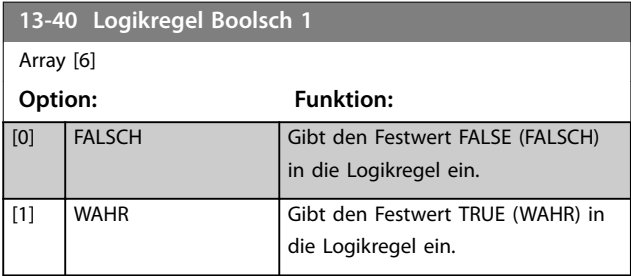

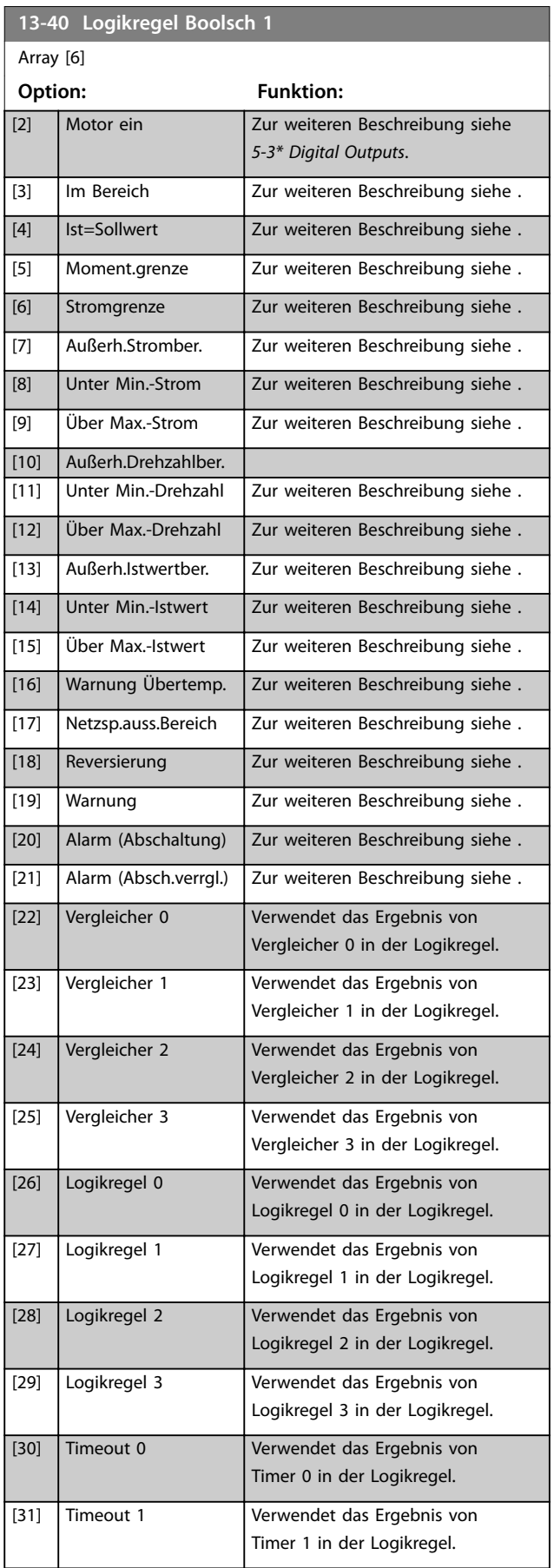

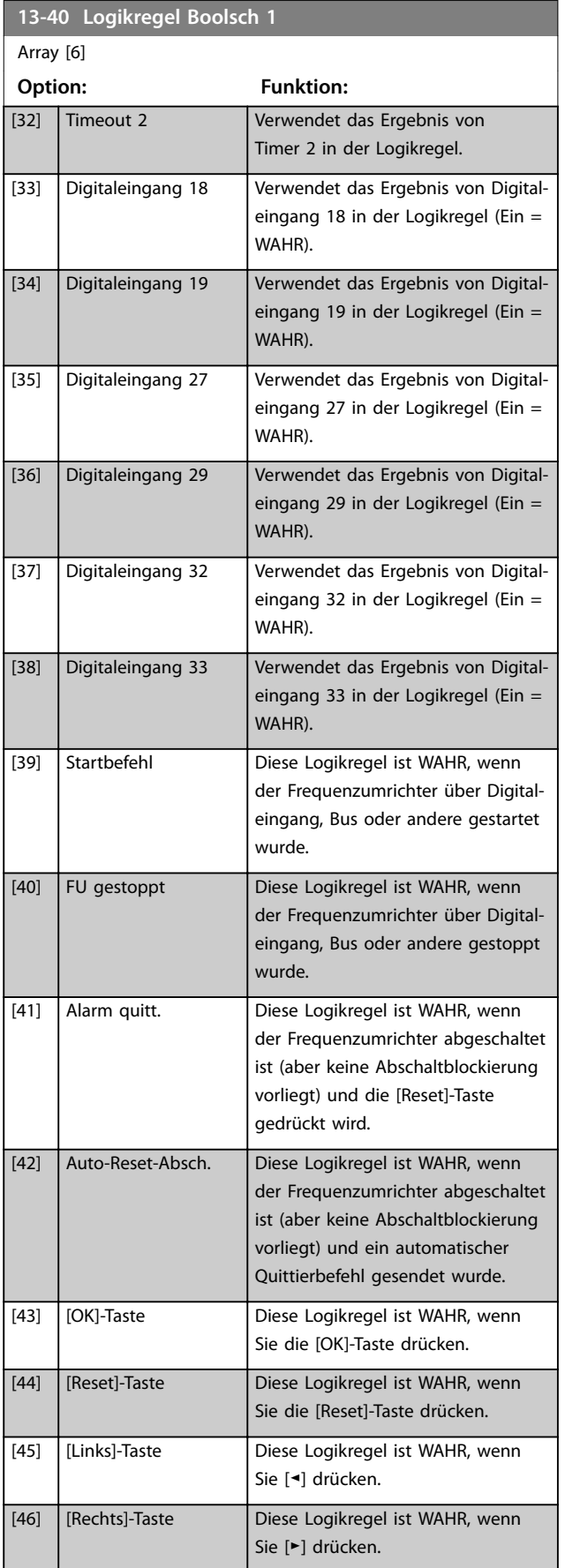

Danfoss

<span id="page-125-0"></span>**13-40 Logikregel Boolsch 1**

Danfoss

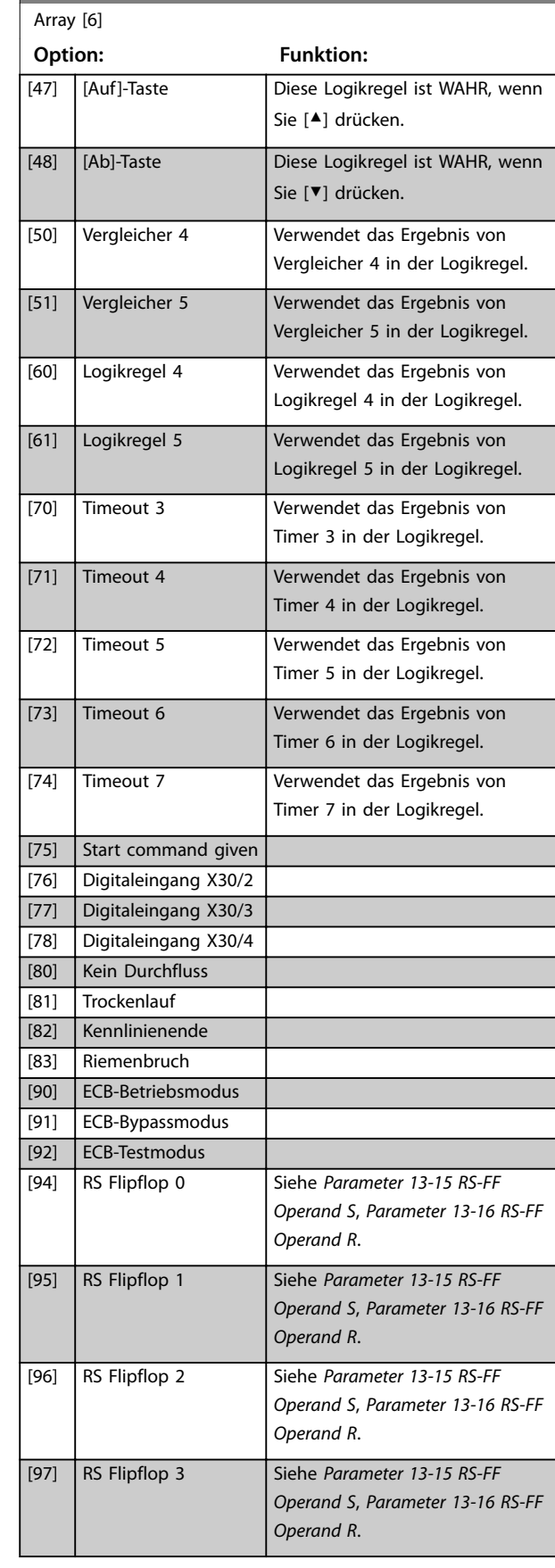

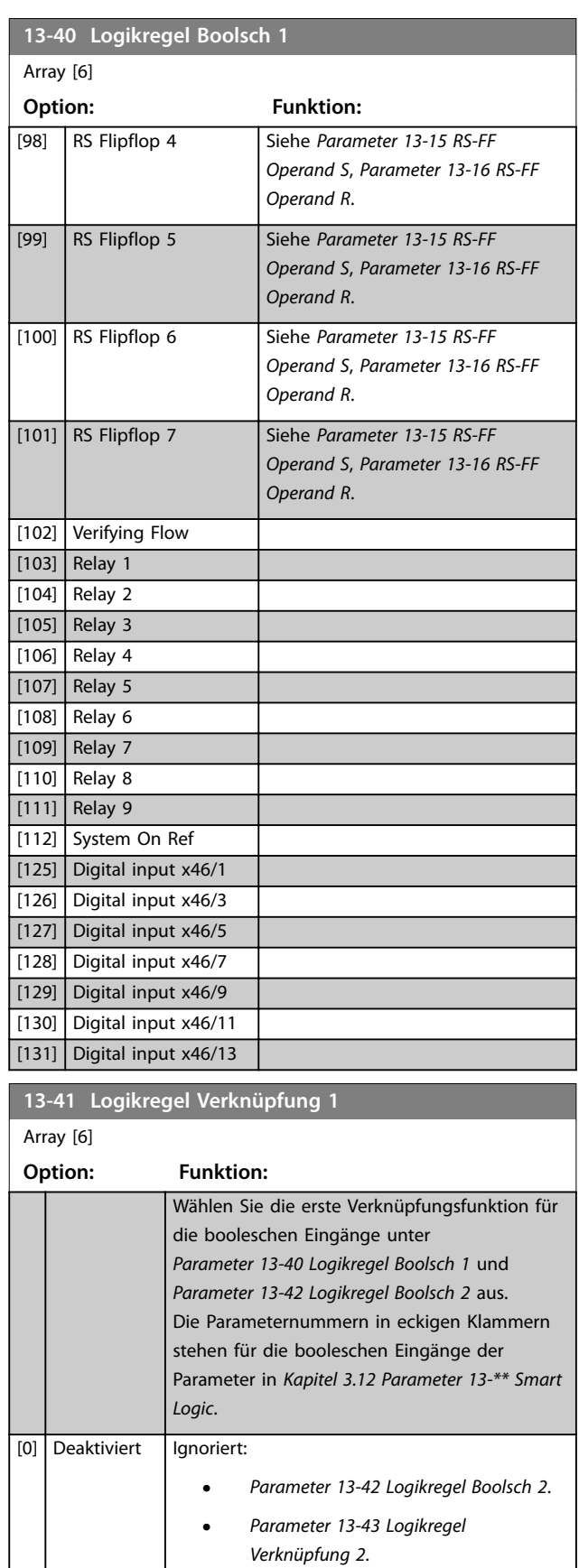

**•** *[Parameter 13-44 Logikregel Boolsch 3](#page-127-0)*.

[1] UND Wertet den Ausdruck [13-40] UND [13-42] aus.

<span id="page-126-0"></span>**Parameterbeschreibung Programmierhandbuch**

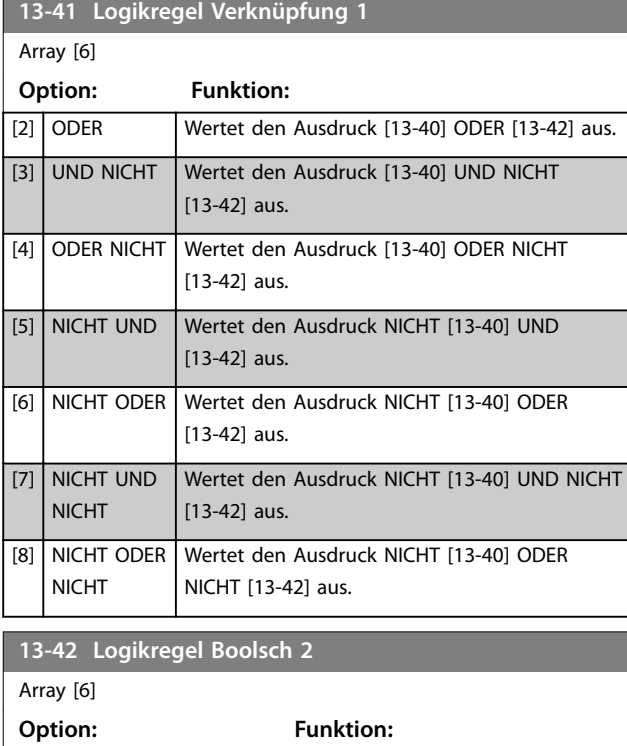

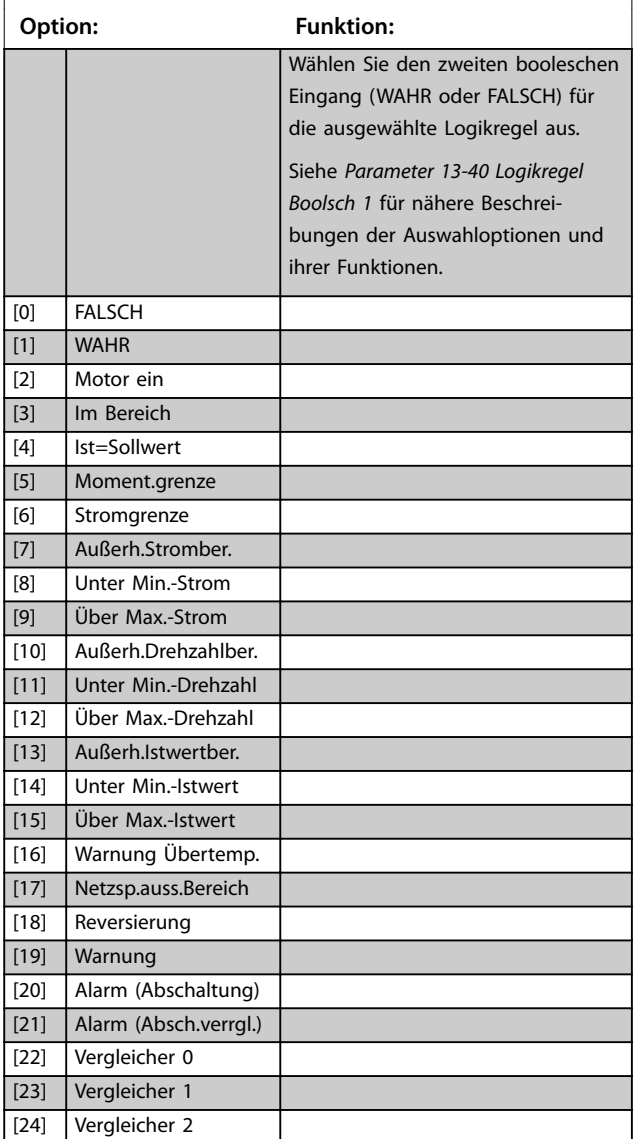

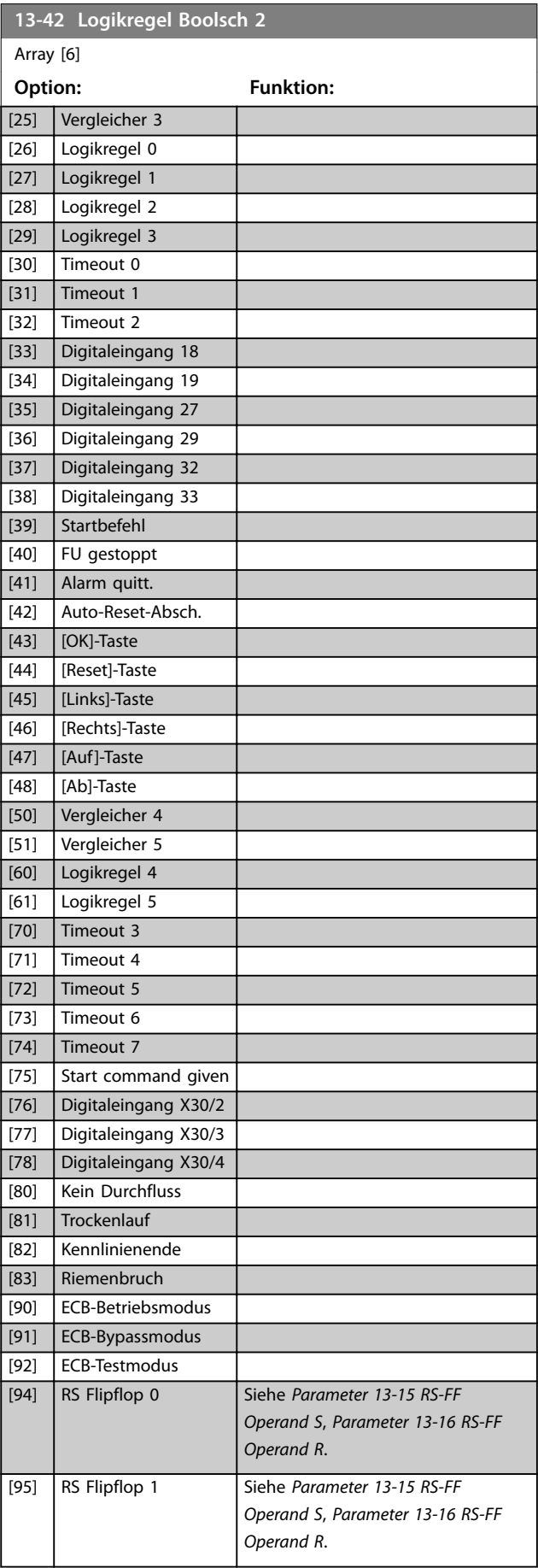

Danfoss

Danfoss

<span id="page-127-0"></span>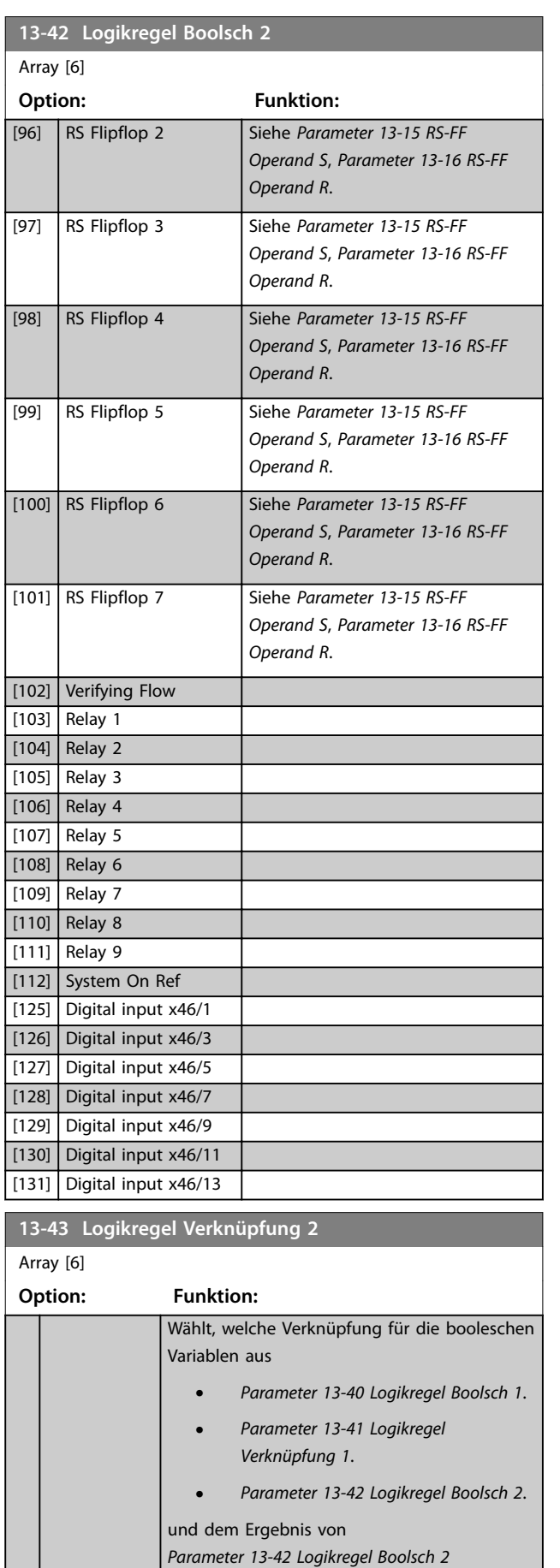

anzuwenden ist.

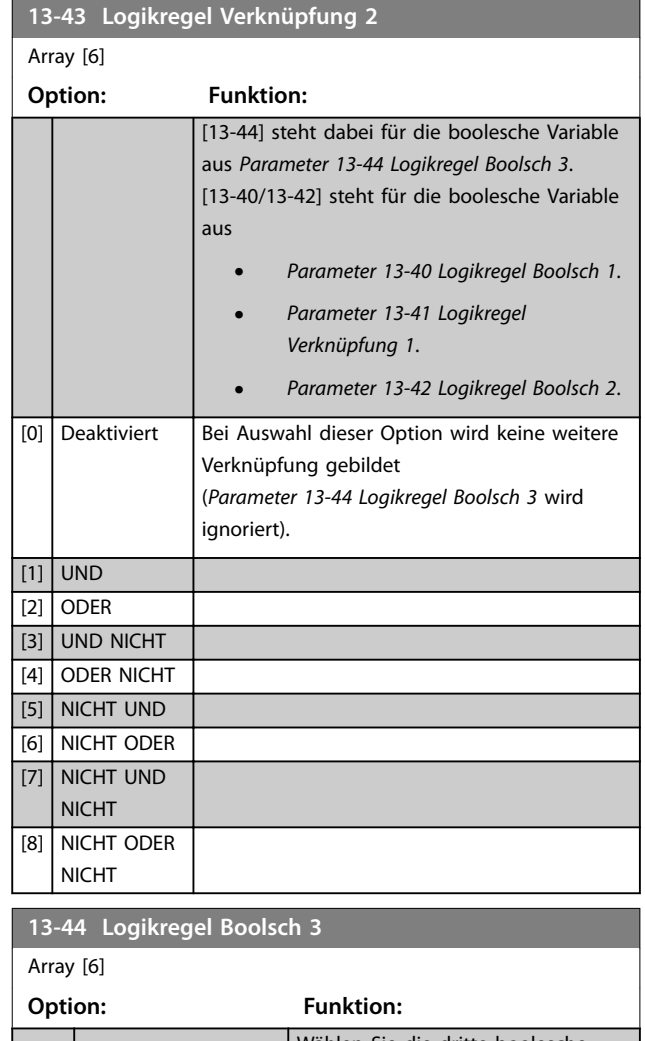

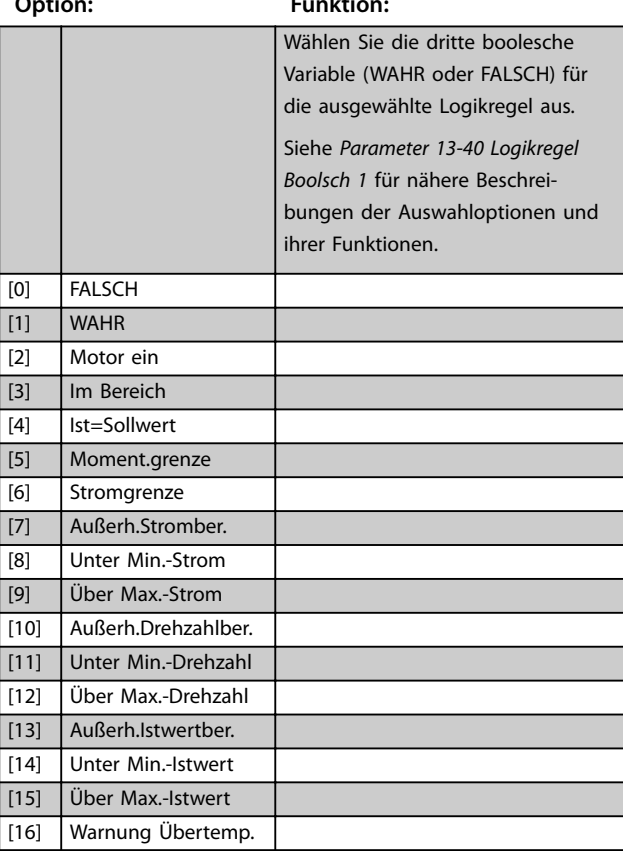

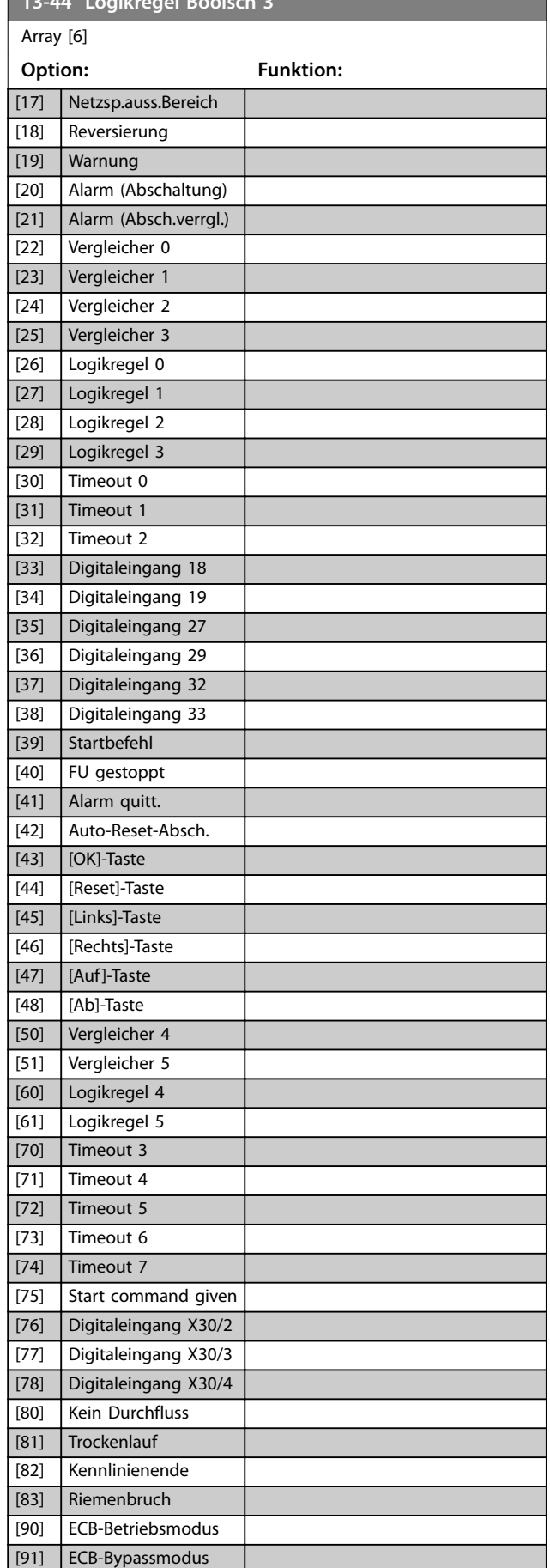

**13-44 Logic Books 23-44 Logic Books 23-44 Logic Books 23-44 Logic Books 24-44 Logic Books 24-44 Logic Books 24-44** 

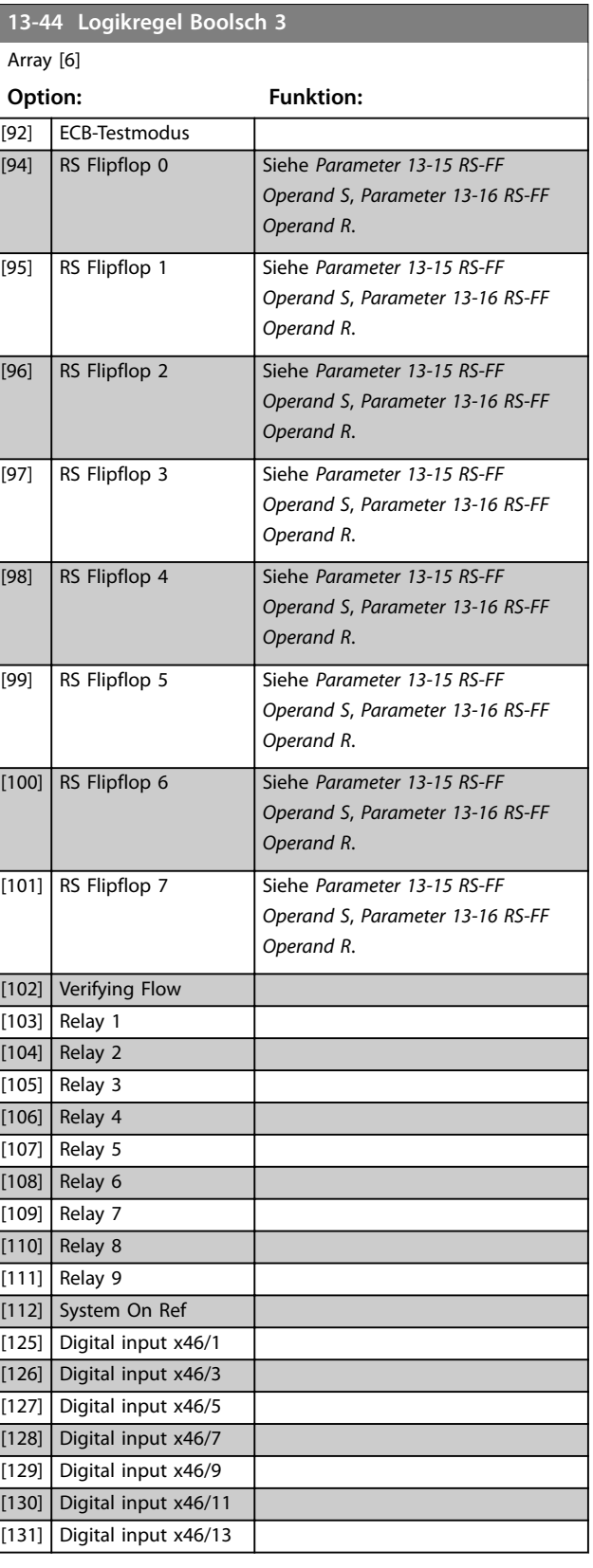

Danfoss

**3 3**

# <span id="page-129-0"></span>3.12.6 13-5\* SL-Programm

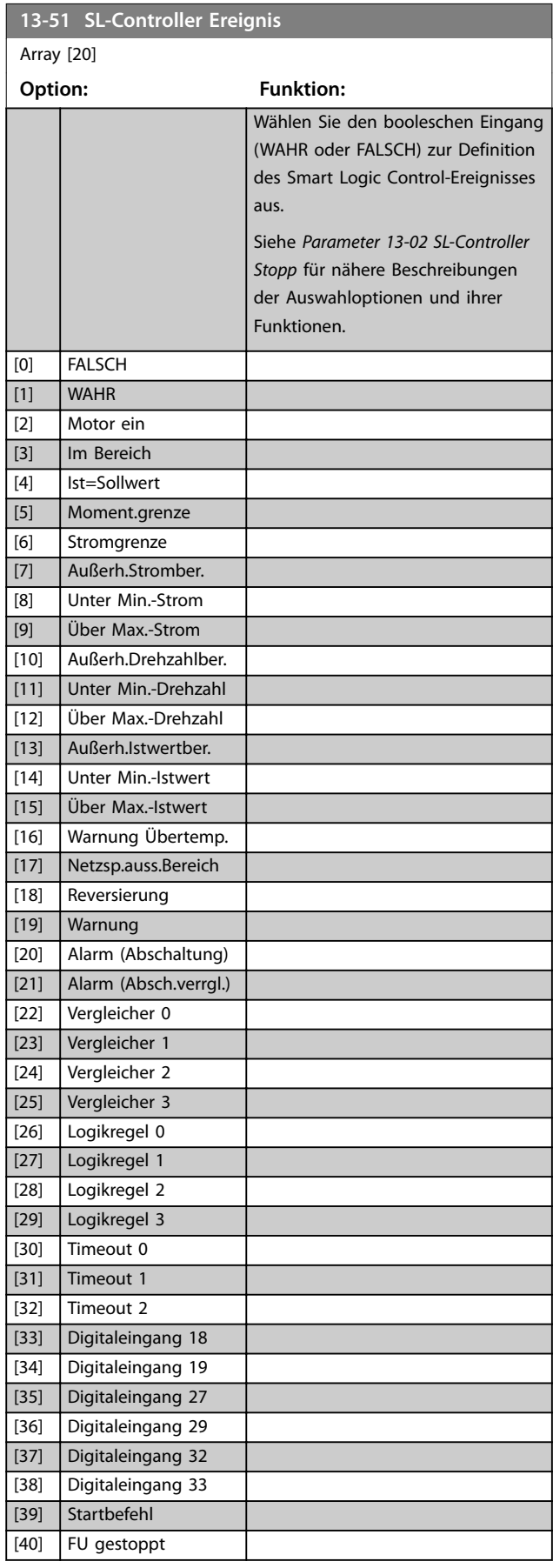

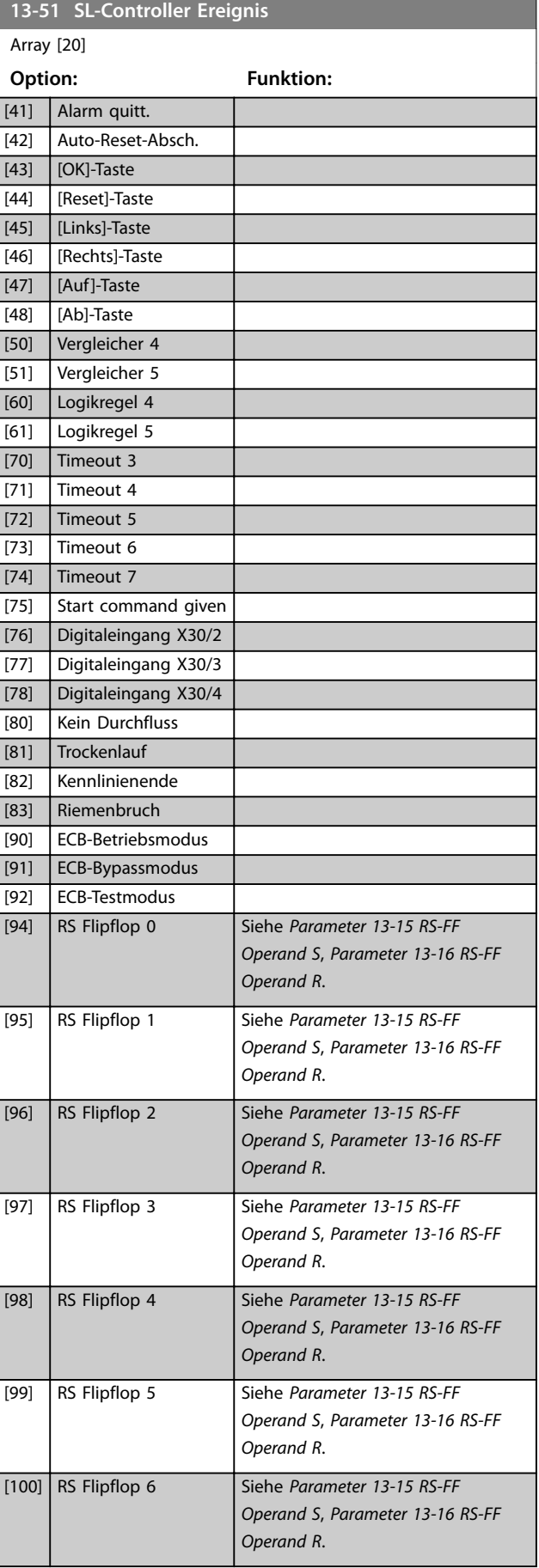

#### <span id="page-130-0"></span>**Parameterbeschreibung Programmierhandbuch**

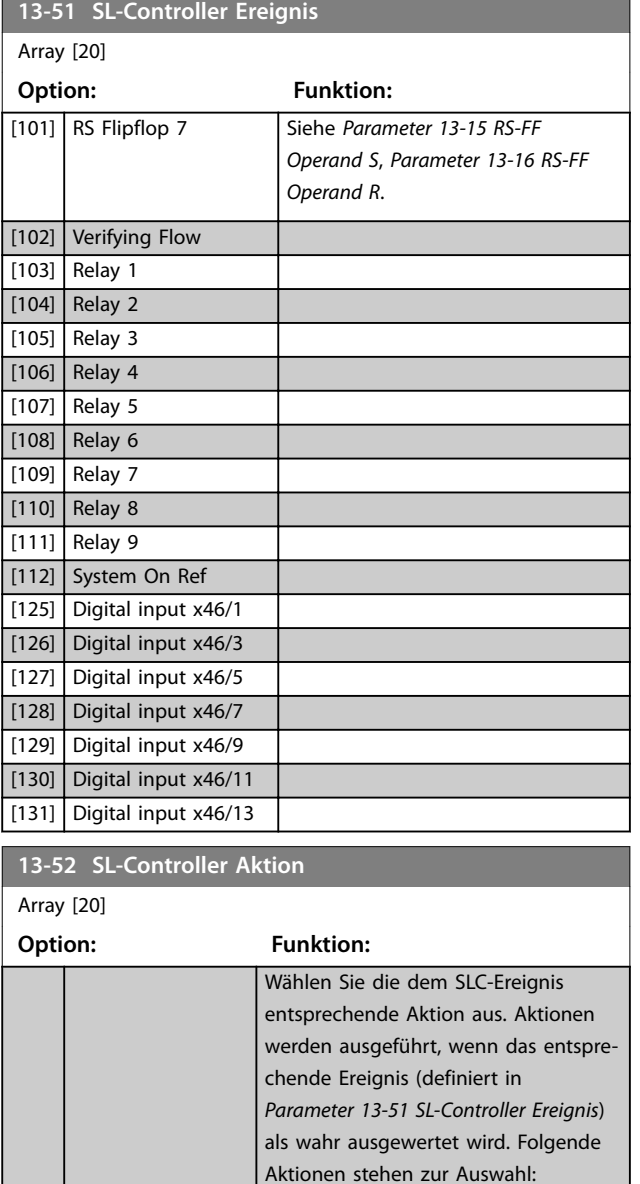

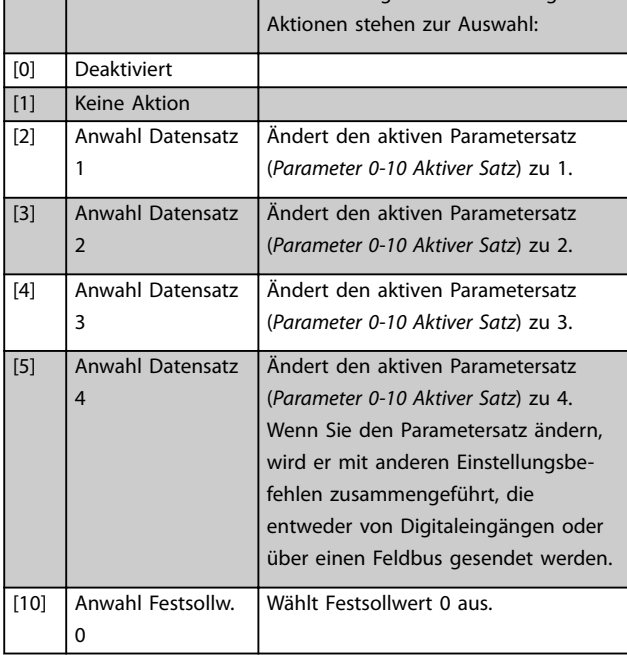

#### **13-52 SL-Controller Aktion** Array [20] **Option: Funktion:** [11] Anwahl Festsollw. 1 Wählt Festsollwert 1 aus. [12] Anwahl Festsollw.  $\overline{\phantom{0}}$ Wählt Festsollwert 2 aus. [13] Anwahl Festsollw. 3 Wählt Festsollwert 3 aus. [14] Anwahl Festsollw. 4 Wählt Festsollwert 4 aus. [15] Anwahl Festsollw. 5 Wählt Festsollwert 5 aus. [16] Anwahl Festsollw. 6 Wählt Festsollwert 6 aus. [17] Anwahl Festsollw. 7 Wählt Festsollwert 7 aus. Wenn Sie den aktiven Festsollwert ändern, wird er mit anderen Festsollwertbefehlen zusammengeführt, die entweder von Digitaleingängen oder über einen Feldbus gesendet werden. [18] Anwahl Rampe 1 Wählt Rampe 1 aus. [19] Anwahl Rampe 2 Wählt Rampe 2 aus. [22] Start Sendet einen Startbefehl an den Frequenzumrichter. [23] Start+Reversierung Sendet einen Start Rücklauf-Befehl an den Frequenzumrichter. [24] Stopp Sendet einen Stoppbefehl an den Frequenzumrichter. [26] DC-Stopp Sendet einen DC-Stoppbefehl an den Frequenzumrichter. [27] Motorfreilauf Der Frequenzumrichter geht sofort in Freilauf über. Alle Stoppbefehle, einschließlich Freilaufbefehl, stoppen den SLC. [28] Drehz. speich. Speichert die Ausgangsfrequenz des Frequenzumrichters. [29] Start Timer 0 Startet Timer 0, weitere Beschreibung siehe *[Parameter 13-20 SL-Timer](#page-123-0)*. [30] Start Timer 1 | Startet Timer 1, weitere Beschreibung siehe *[Parameter 13-20 SL-Timer](#page-123-0)*. [31] Start Timer 2 Startet Timer 2, weitere Beschreibung siehe *[Parameter 13-20 SL-Timer](#page-123-0)*. [32] Digitalausgang A-AUS Jeder als Digitalausgang 1 definierte Ausgang wird auf "0" (AUS) gesetzt. [33] Digitalausgang B-AUS Jeder als Digitalausgang 2 definierte Ausgang wird auf "0" (AUS) gesetzt. [34] Digitalausgang C-AUS Jeder als Digitalausgang 3 definierte Ausgang wird auf "0" (AUS) gesetzt.

Danfoss

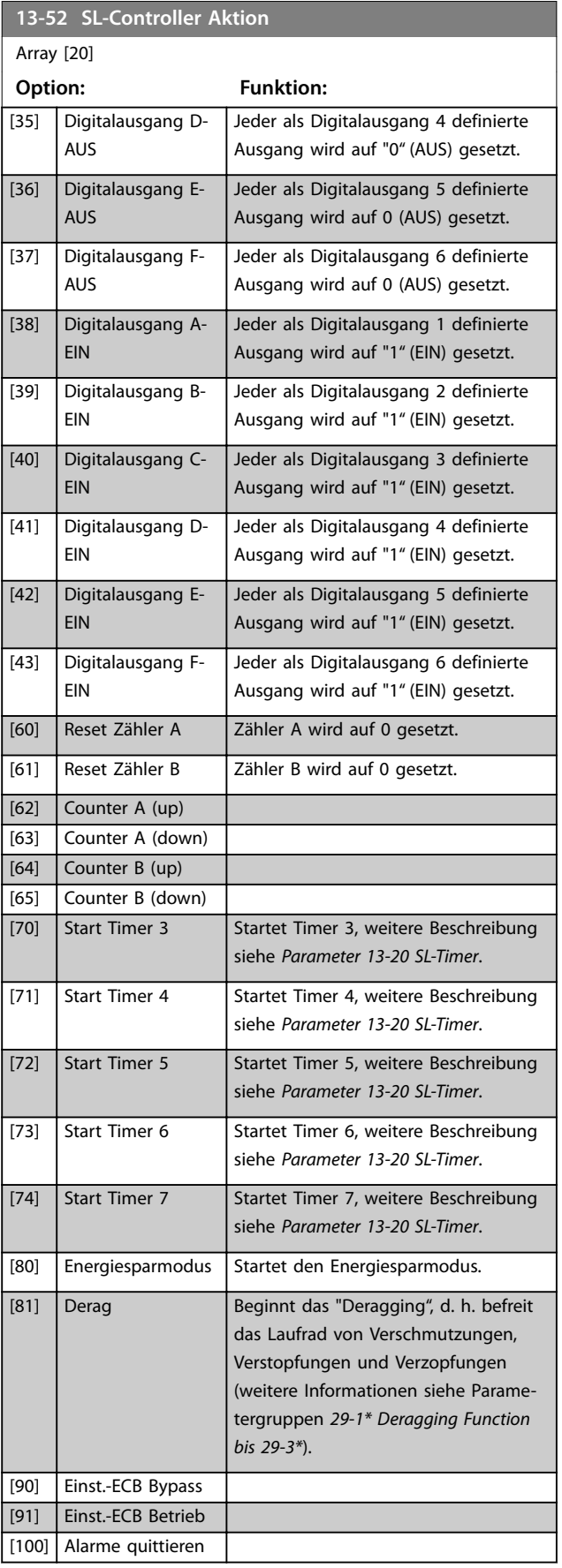

## 3.12.7 13-9\* User Defined Alerts and Readouts (Benutzerdefinierte Alarme und Anzeigen)

In den Parametern dieser Gruppe können Sie anwendungsspezifische Meldungen, Warnungen und Alarme einstellen. Stellen Sie anhand der folgenden Parameter den Frequenzumrichter so ein, dass eine Meldung angezeigt wird, und führen Sie die entsprechende Aktion bei folgenden Ereignissen durch:

- **•** *Parameter 13-90 Alert Trigger* das Ereignis, das die benutzerdefinierte Aktion und Meldung auslöst.
- **•** *Parameter 13-91 Alert Action* die Aktion, die der Frequenzumrichter ausführt, wenn das in *Parameter 13-90 Alert Trigger* festgelegte Ereignis auftritt.
- **•** *Parameter 13-92 Alert Text* der Text, den der Frequenzumrichter anzeigt, wenn das in *Parameter 13-90 Alert Trigger* festgelegte Ereignis auftritt.

## Berücksichtigen Sie beispielsweise folgenden Anwendungsfall:

Wenn beispielsweise an Digitaleingang 32 ein aktives Signal erfasst wird, gibt der Frequenzumrichter die Meldung *Ventil 5 geöffnet* aus und fährt bis zur Abschaltung herunter.

Nehmen Sie für diese Konfiguration folgende Einstellungen vor:

- **•** *Parameter 13-90 Alert Trigger*=Digitaleingang DI32.
- **•** *Parameter 13-91 Alert Action*=*[5] Stop & warning (Stopp und Warnung).*
- **•** *Parameter 13-92 Alert Text*=Ventil 5 geöffnet.

### **13-90 Alert Trigger**

#### Array [10]

Wählen Sie das Ereignis aus, das die benutzerdefinierte Aktion und Meldung auslöst.

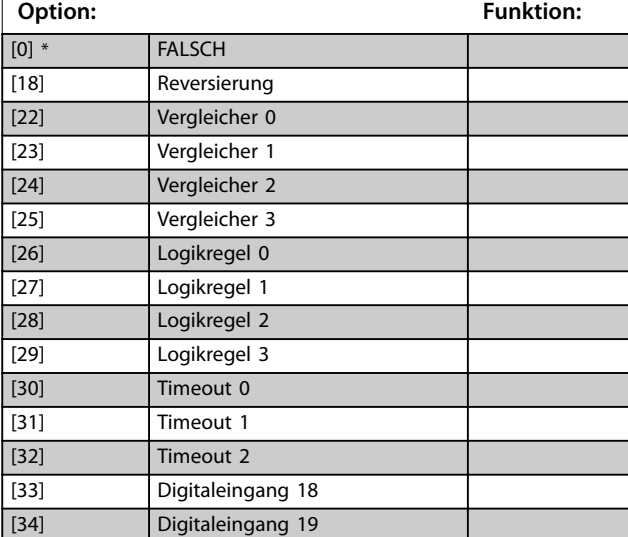

#### **Parameterbeschreibung Programmierhandbuch**

# **13-90 Alert Trigger**

Array [10]

Wählen Sie das Ereignis aus, das die benutzerdefinierte Aktion und Meldung auslöst.

#### **Option: Funktion:**

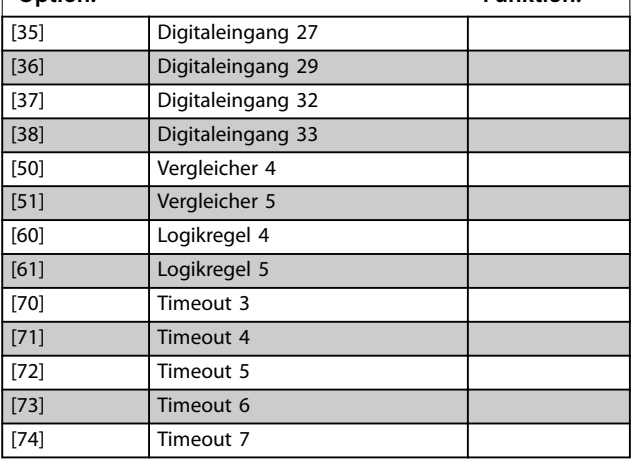

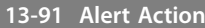

### Array [10]

Wählen Sie die Aktion aus, die der Frequenzumrichter ausführt, wenn das in Parameter *Parameter 13-90 Alert Trigger* festgelegte Ereignis auftritt.

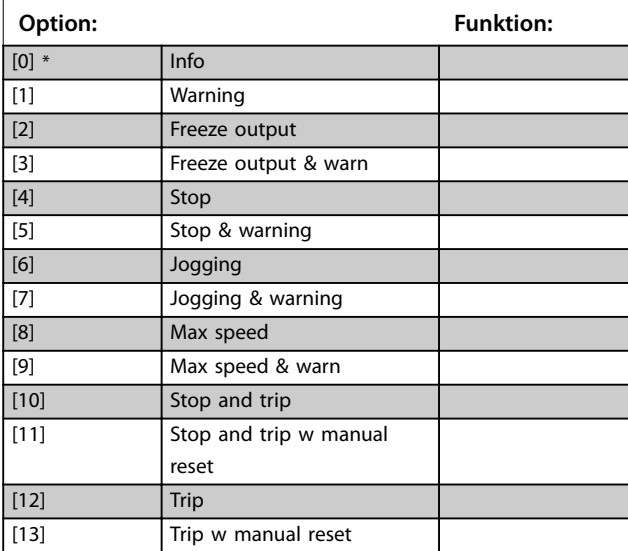

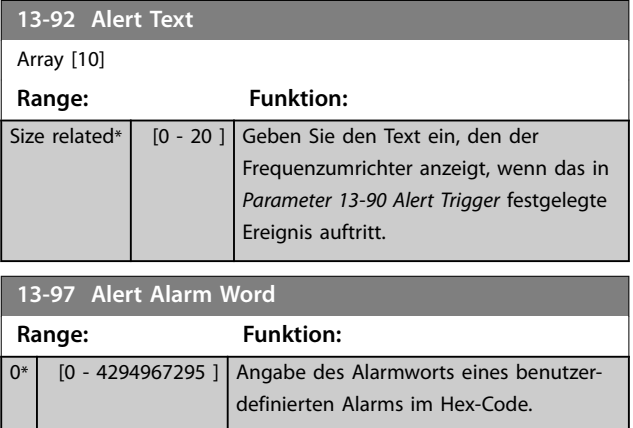

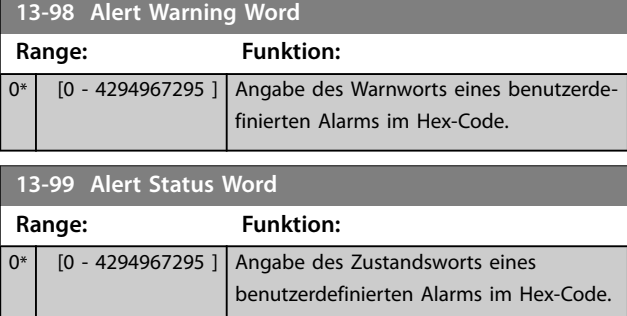

Danfoss

# <span id="page-133-0"></span>3.13 Parameter 14-\*\* Sonderfunktionen

# 3.13.1 14-0\* IGBT-Ansteuerung

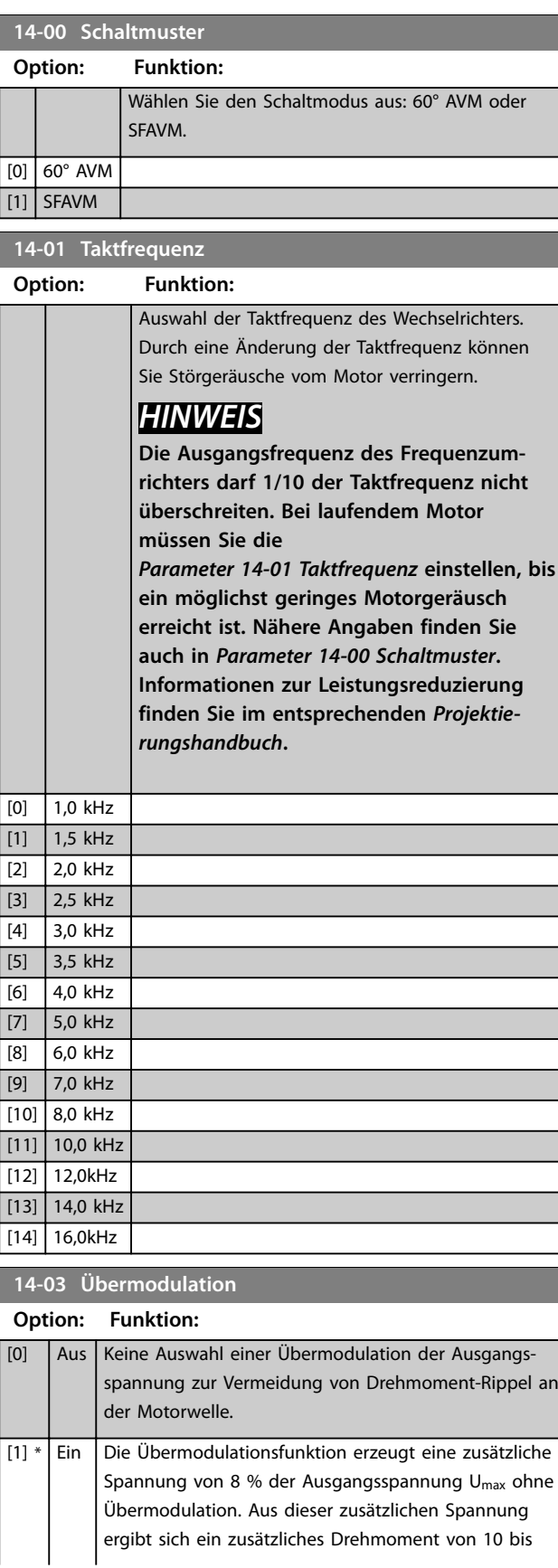

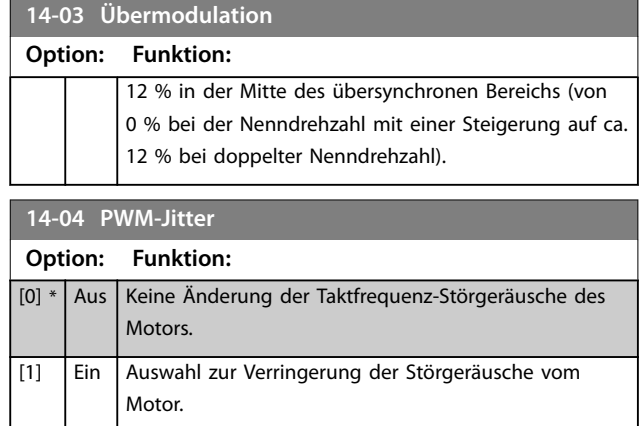

# 3.13.2 14-1\* Netzausfall

Parameter zur Konfiguration der Überwachung und des Betriebsverhaltens bei Netzausfall.

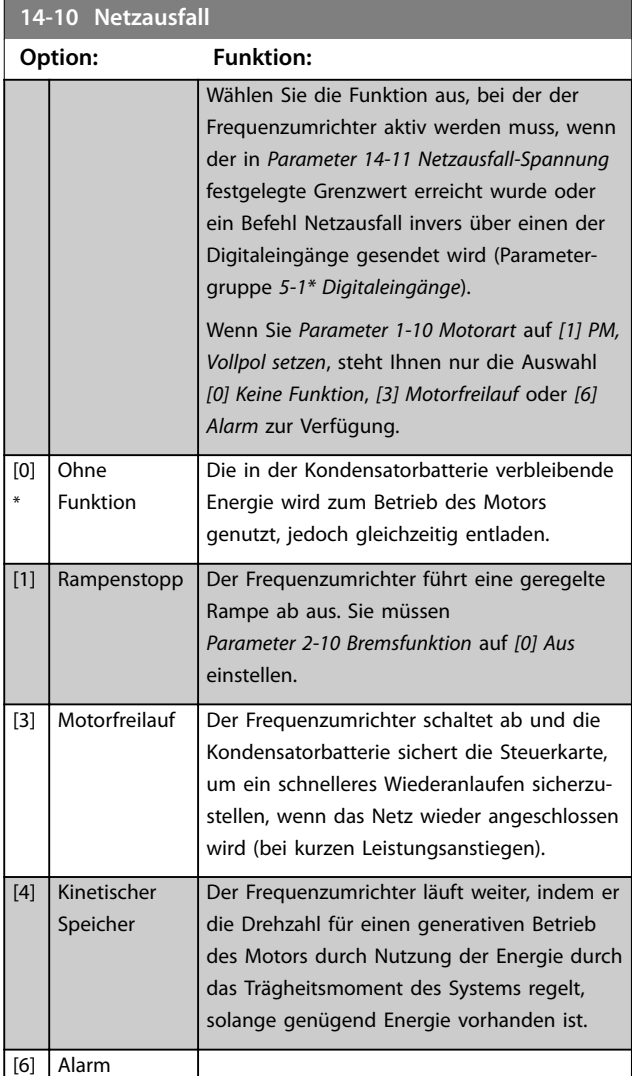

<span id="page-134-0"></span>**Für eine optimale Leistung der geregelten Rampe ab und des kinetischen Speichers müssen Sie** *Parameter 1-03 Drehmomentverhalten der Last* **auf** *[0]*

*Compressor (Kompressor)* **oder** *[1] Variable Torque (Variables Drehmoment)* **eingestellt haben (die automatische Energieoptimierung darf nicht aktiviert sein).**

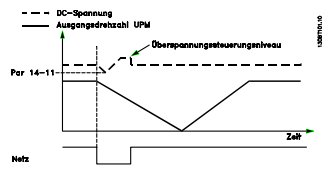

**Abbildung 3.41 Geregelte Rampe ab – kurzer Netzausfall. Rampe ab bis zum Stopp, gefolgt von Rampe auf auf Sollwert.**

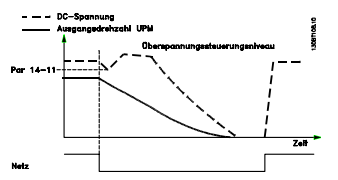

**Abbildung 3.42 Geregelte Rampe ab, längerer Netzausfall. Rampe ab, solange die Energie im System dies zulässt; anschließend schaltet der Frequenzumrichter den Motor in den Freilauf.**

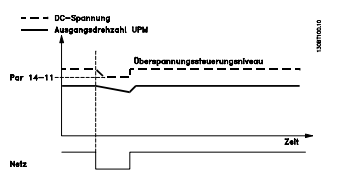

**Abbildung 3.43 Kinetischer Speicher, kurzer Netzausfall. Weiterlaufen, solange die Energie im Systems dies zulässt.**

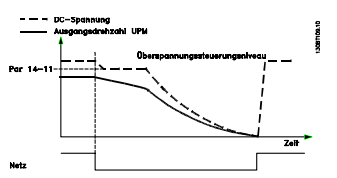

**Abbildung 3.44 Kinetischer Speicher, längerer Netzausfall. Der Frequenzumrichter schaltet den Motor in den Freilauf, sobald die Energie im System zu gering ist.**

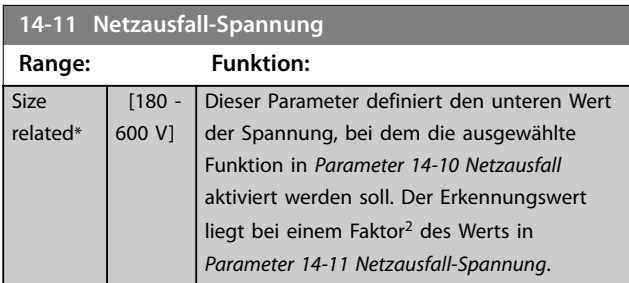

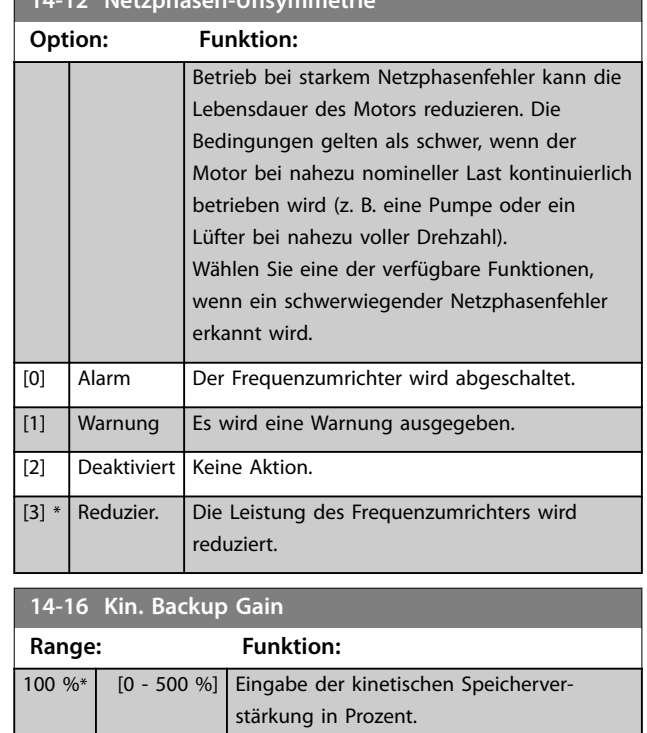

## 3.13.3 14-2\* Reset/Initialisieren

**14-12 Netzphasen-Unsymmetrie**

Parameter zum Konfigurieren der Handhabung der Funktionen Automatisches Quittieren, Spezielle Abschaltung und Selbsttest/Initialisierung der Steuerkarte.

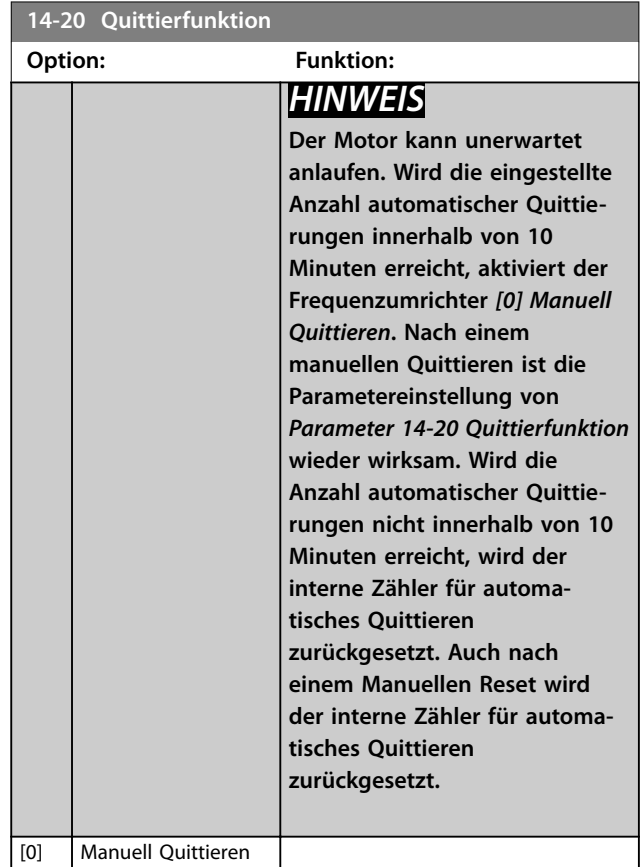

<u> Danfoss</u>

**14-22** 

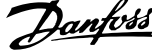

 $\overline{a}$ 

<span id="page-135-0"></span>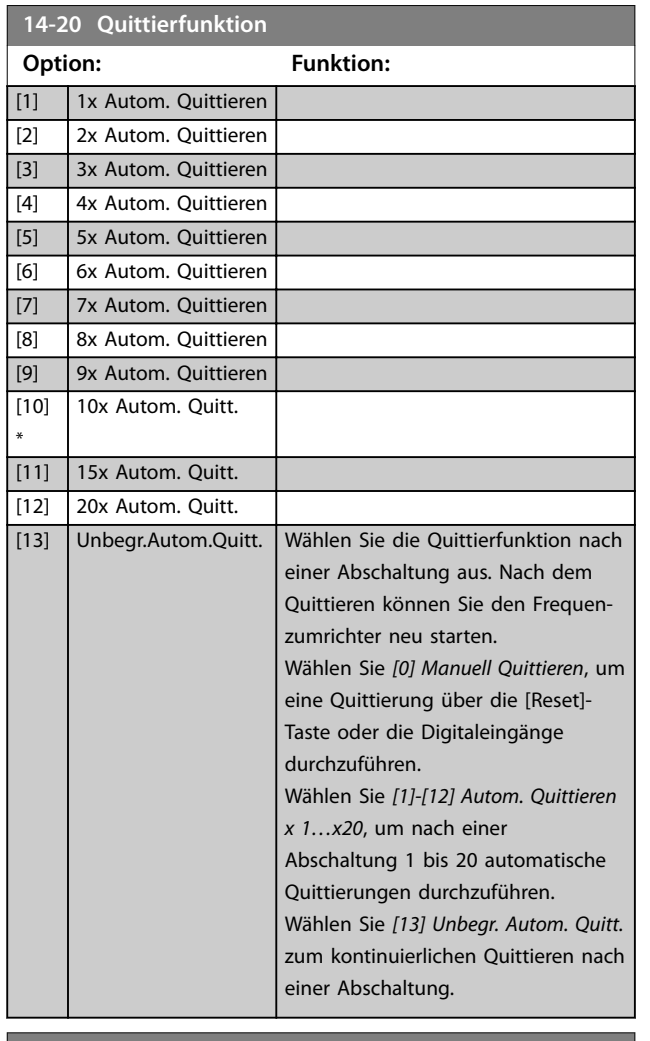

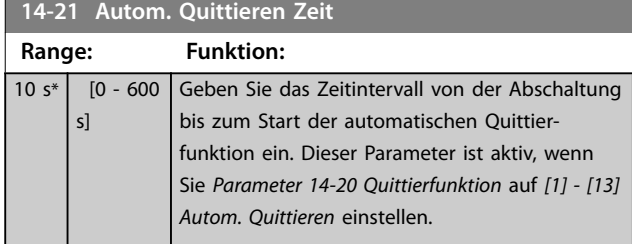

## **14-22 Betriebsart**

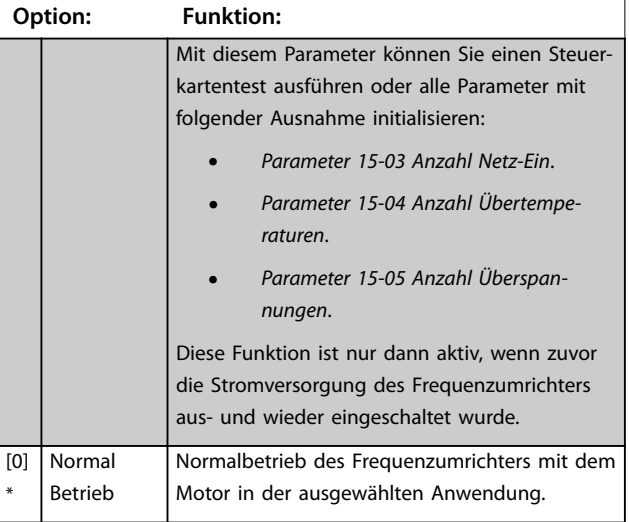

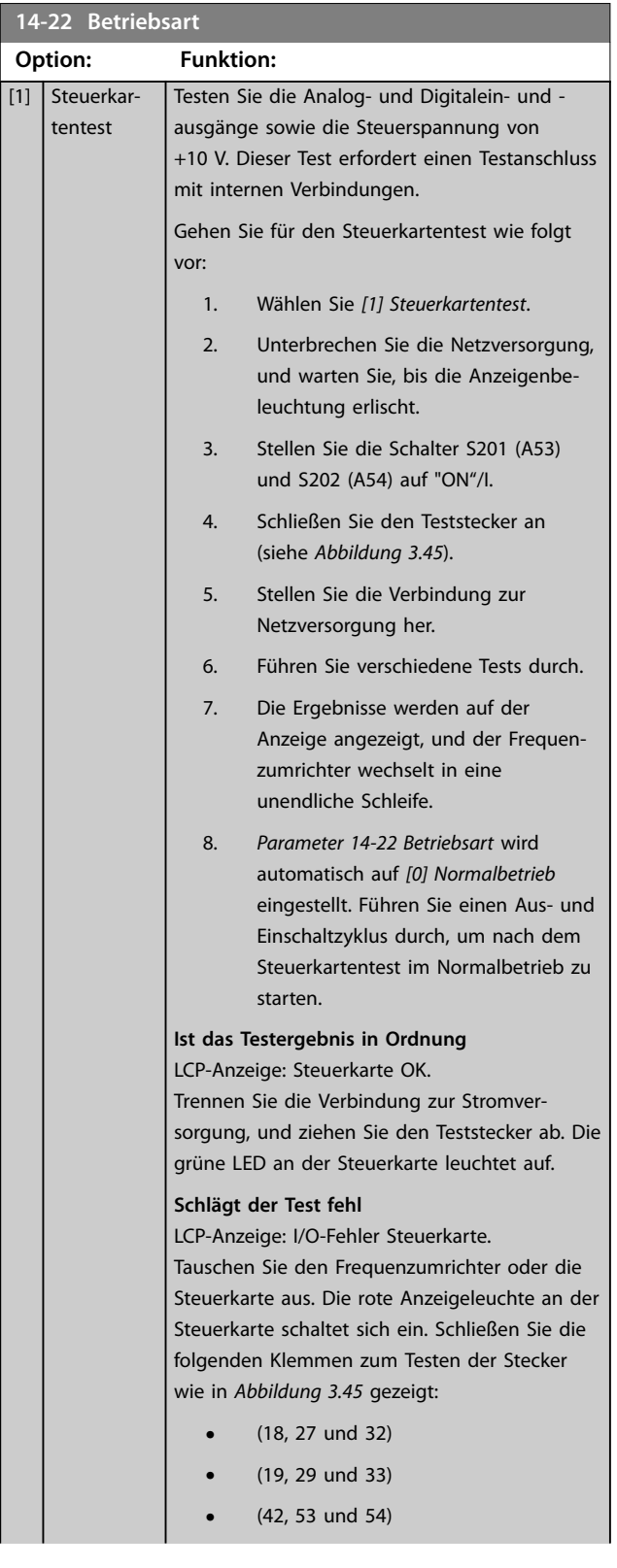

<span id="page-136-0"></span>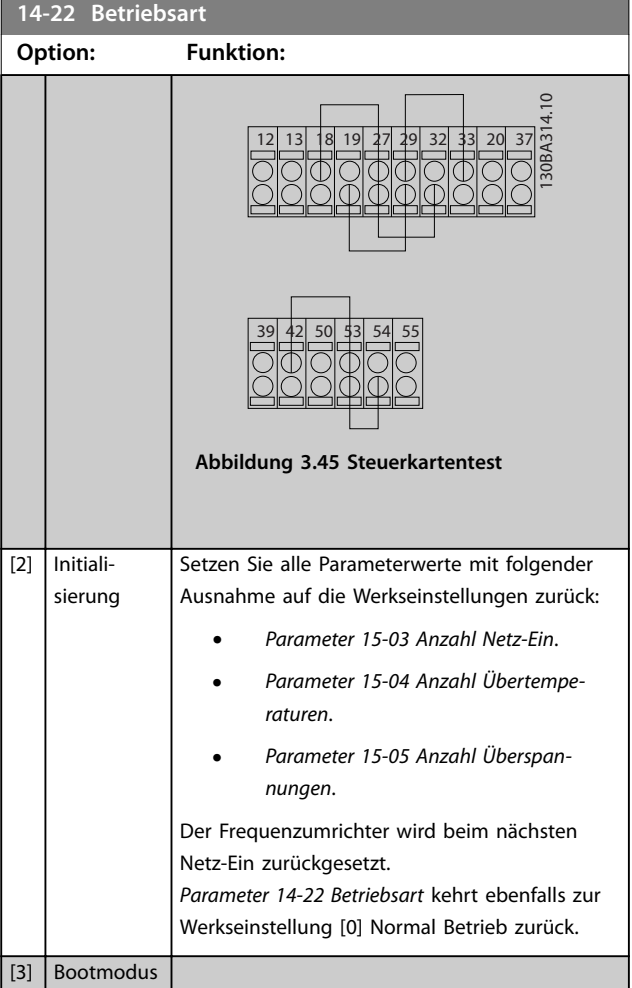

#### **14-25 Drehmom.grenze Verzögerungszeit Range: Funktion:** 60 s\*  $\overline{[0]}$ 60 s] Geben Sie die Abschaltverzögerung bei Erreichen der Drehmomentgrenze in Sekunden ein. Wenn das Ausgangsmoment die Drehmomentgrenzen (*[Parameter 4-16 Momentengrenze motorisch](#page-71-0)* und *[Parameter 4-17 Momentengrenze generatorisch](#page-71-0)*) erreicht, wird eine Warnung ausgelöst. Wenn die Warnung über die Drehmomentgrenze für die in diesem Parameter festgelegte Zeit ununterbrochen

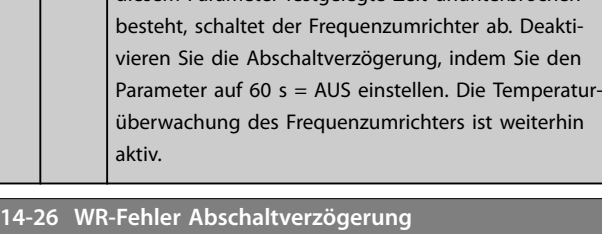

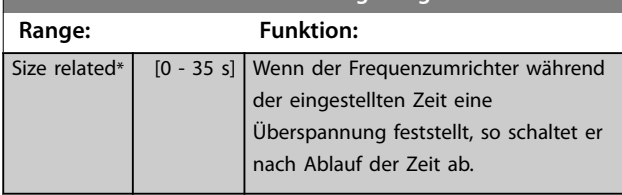

# 3.13.4 14-3\* Stromgrenze

Der Frequenzumrichter hat einen integrierten Stromgrenzenregler, der aktiviert wird, wenn der Motorstrom und somit das Drehmoment die in *[Parameter 4-16 Momenten](#page-71-0)[grenze motorisch](#page-71-0)* und *[Parameter 4-17 Momentengrenze](#page-71-0) [generatorisch](#page-71-0)* eingestellten Drehmomentgrenzen überschreitet.

Bei Erreichen der generatorischen oder motorischen Stromgrenze versucht der Frequenzumrichter schnellstmöglich, die eingestellten Drehmomentgrenzen wieder zu unterschreiten, ohne die Kontrolle über den Motor zu verlieren.

Solange der Stromgrenzenregler aktiv ist, kann der Frequenzumrichter nur über einen Digitaleingang, eingestellt auf *[2] Motorfreilauf (inv.)* oder *[3] Motorfreilauf/ Reset*, gestoppt werden. Ein Signal an den Klemmen 18 bis 33 wird erst aktiv sein, wenn sich der Frequenzumrichter außerhalb der Stromgrenze befindet.

Durch Verwendung eines Digitaleingangs, eingestellt auf *[2] Motorfreilauf (inv.)* oder *[3] Motorfreilauf/Reset*, verwendet der Motor die Rampenzeit Ab nicht, da der Frequenzumrichter im Freilauf ist.

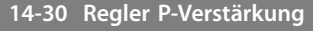

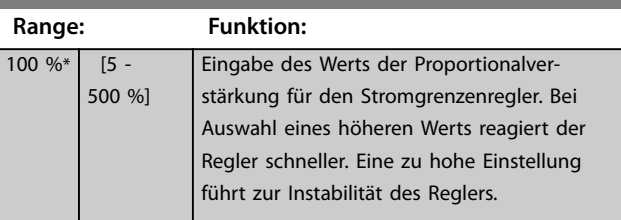

#### **14-31 Regler I-Zeit Range: Funktion:**  $\overline{\text{Si}7\text{p}}$ related\* [0.002 - 2 s] Zur Einstellung der Integrationszeit des Stromgrenzenreglers. Die Einstellung auf einen niedrigeren Wert verkürzt die Reaktionszeiten. Eine zu niedrige Einstellung führt zu Regelungsinstabilität. **14-32 Stromgrenze, Filterzeit Range: Funktion:** Size related\* | [1 - 100 ms] | Zur Einstellung einer Zeitkonstante für den Tiefpassfilter des Stromgren-

zenreglers.

# 3.13.5 14-4\* Energieoptimierung

Parameter zur Leistungsoptimierung bei Betrieb mit variablem Drehmoment bzw. bei aktivierter automatischer Energie Optimierung (AEO).

Die Automatische Energie Optimierung ist nur aktiv, wenn Sie *Parameter 1-03 Drehmomentverhalten der Last* auf *[2]*

*Autom. Energieoptim. CT* oder *[3] Autom. Energieoptim. VT* einstellen.

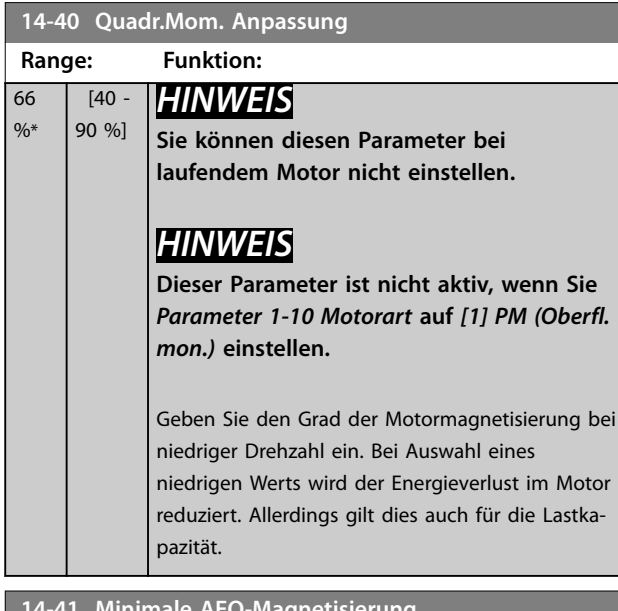

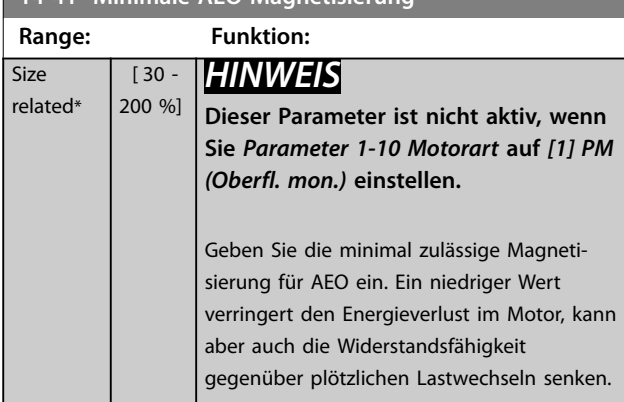

**14-42 Minimale AEO-Frequenz**

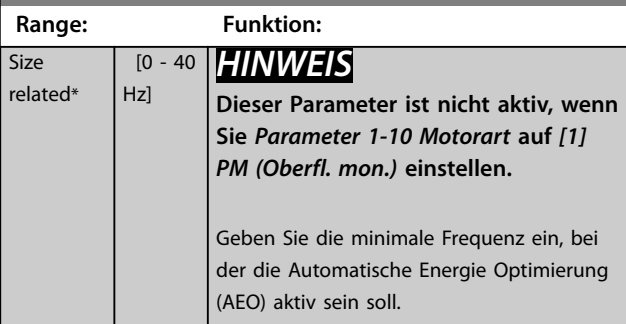

**14-43 Motor Cos-Phi**

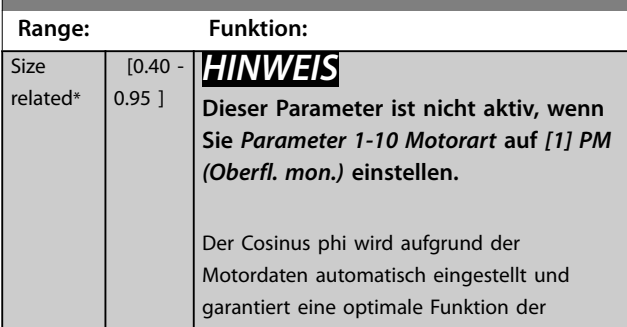

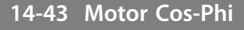

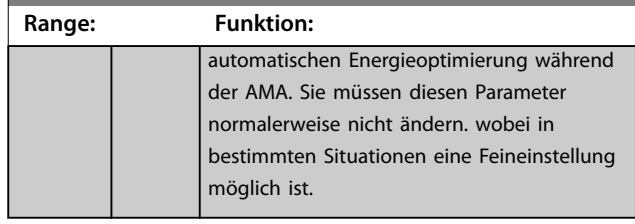

# 3.13.6 14-5\* Umgebung

# *HINWEIS*

**Führen Sie einen Ein- und Ausschaltzyklus durch, wenn Sie einen der Parameter in der Gruppe** *Kapitel 3.13.6 14-5\* Umgebung* **geändert haben.**

Parameter, um den Frequenzumrichter an besondere Gegebenheiten der Einsatzumgebung (EMV-Filter, IT-Netz, Ausgangsfilter etc.) anzupassen.

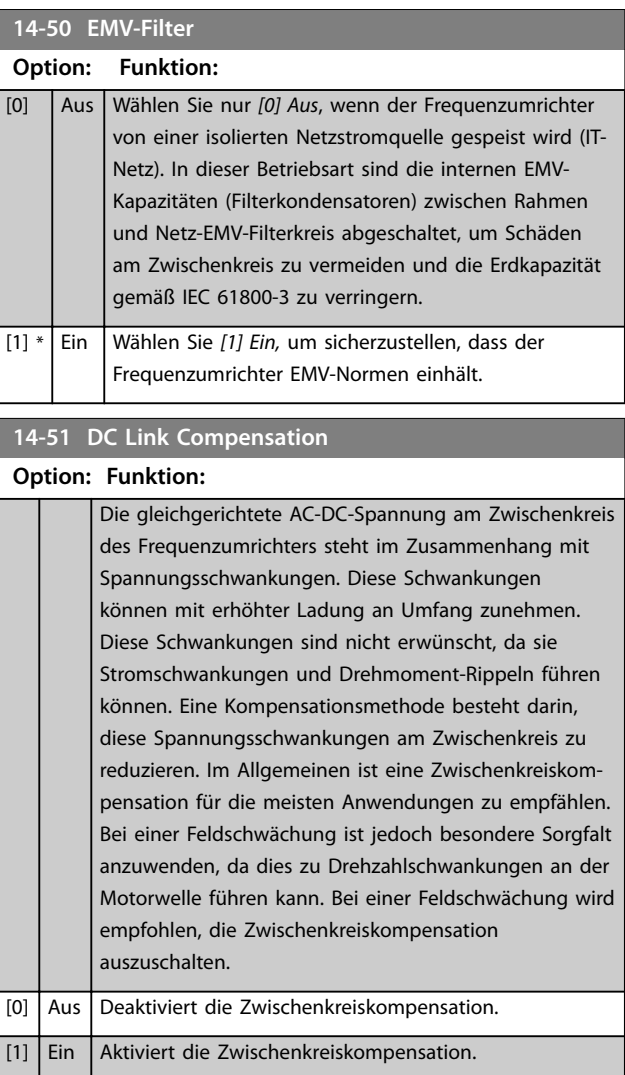

 $6$ 

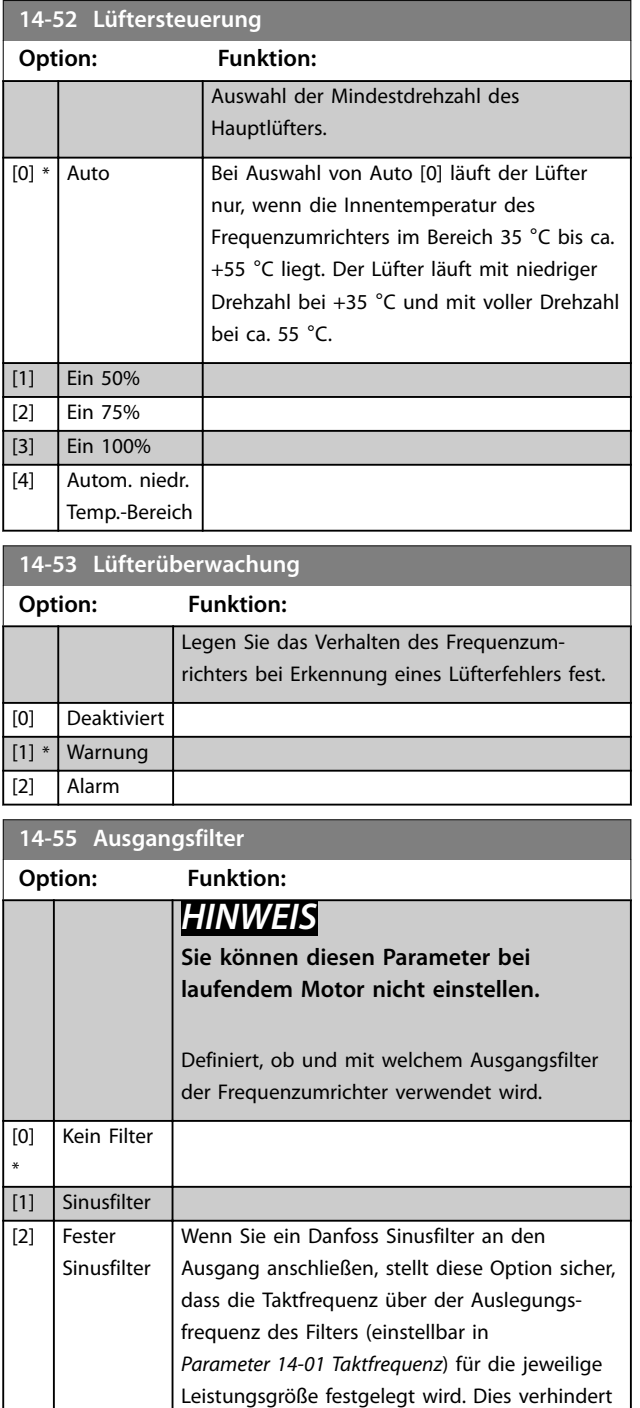

## lauten Betrieb, Überhitzung oder Beschädigung des Filters. *HINWEIS*

**Die Taktfrequenz wird weiterhin von der TAS-Funktion automatisch abhängig von der Temperatur gesteuert, sie wird jedoch immer auf einen Wert über dem kritischen Wert für das Danfoss-Filter begrenzt.**

## **14-56 Kapazität Ausgangsfilter**

Geben Sie die Kapazität des Ausgangsfilters ein. Den Wert finden Sie auf dem Typenschild des Filters. Geben Sie für die Kompensationsfunktion des LC-Filters pro Phase eine entsprechende per Sternschaltung verbundene Filterkapazität ein (dreifache Kapazität zwischen zwei Phasen bei Dreieckschaltung).

# **Range: Funktion:** 2 uF<sup>\*</sup> [0.1 - 6500 uF] Geben Sie die Kapazität des Ausgangsfilters ein.

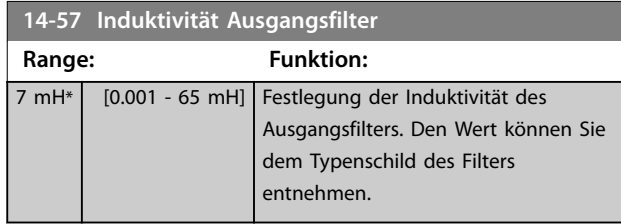

## 3.13.7 14-58 Voltage Gain Filter

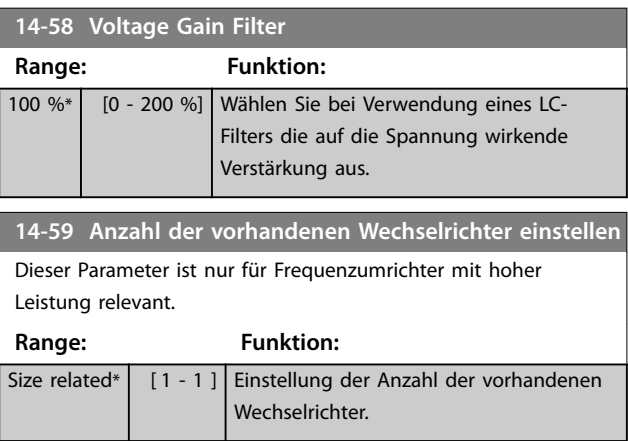

# 3.13.8 14-6\* Auto-Reduzier.

Diese Gruppe enthält Parameter zur Leistungsreduzierung des Frequenzumrichters bei hoher Temperatur.

#### **14-60 Funktion bei Übertemperatur**

Wenn die Temperatur von Kühlkörper oder Steuerkarte eine programmierte Temperaturgrenze überschreitet, wird eine Warnung aktiviert. Wenn sich die Temperatur weiter erhöht, wählen Sie aus, ob der Frequenzumrichter abschalten soll (Abschaltblockierung) oder der Ausgangsstrom reduziert wird.

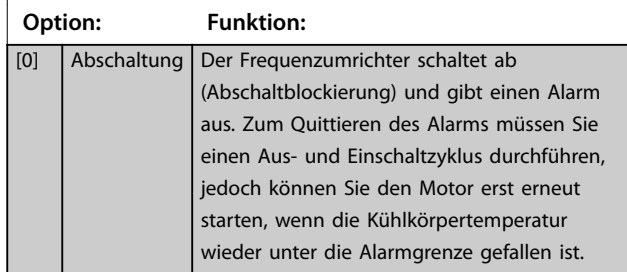

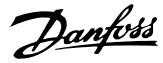

#### **14-60 Funktion bei Übertemperatur**

Wenn die Temperatur von Kühlkörper oder Steuerkarte eine programmierte Temperaturgrenze überschreitet, wird eine Warnung aktiviert. Wenn sich die Temperatur weiter erhöht, wählen Sie aus, ob der Frequenzumrichter abschalten soll (Abschaltblockierung) oder der Ausgangsstrom reduziert wird.

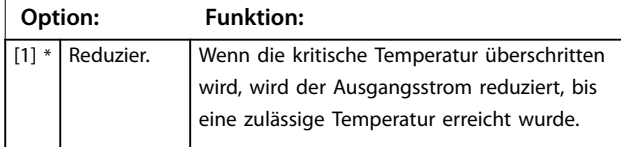

## 3.13.9 Keine Abschaltung bei WR-Überlast

In einigen Pumpenanlagen wurde der Frequenzumrichter nicht richtig dimensioniert, um den an allen Punkten der betrieblichen Förderhöhenkennlinie notwendigen Strom zu erhalten. An diesen Punkten benötigt die Pumpe einen Strom, der höher als der Nennstrom des Frequenzumrichters ist. Der Frequenzumrichter ist zum Dauerbetrieb bei 110 % des Nennstroms über 60 s geeignet. Liegt nach dieser Zeit die Überlast noch immer vor, schaltet der Frequenzumrichter in der Regel mit einem Alarm ab (Freilaufstopp der Pumpe).

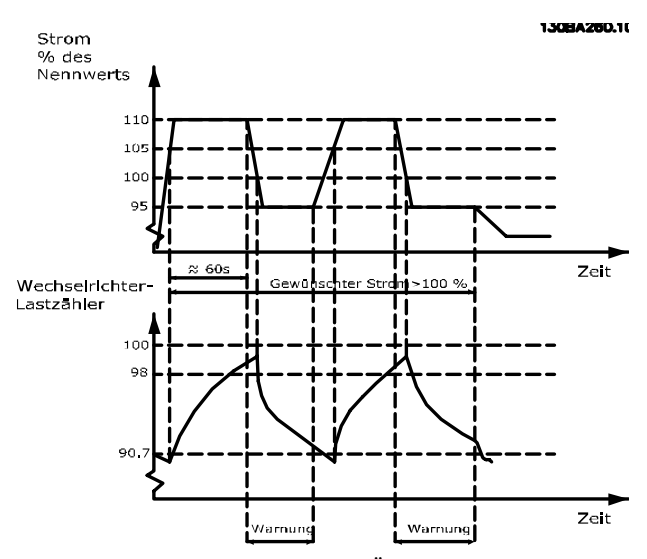

**Abbildung 3.46 Ausgangsstrom bei Überlastbedingung**

Falls der Dauerbetrieb mit der Sollkapazität nicht möglich ist, lassen Sie die Pumpe für einige Zeit mit reduzierter Drehzahl laufen.

Wählen Sie *Parameter 14-61 Funktion bei WR-Überlast*, um die Pumpendrehzahl automatisch zu reduzieren, bis der Ausgangsstrom unter 100 % des Nennstroms (eingestellt in *Parameter 14-62 WR- Überlast Reduzierstrom*) liegt. *Parameter 14-61 Funktion bei WR-Überlast* dient zum Zurücksetzen des Frequenzumrichters nach einem Alarm (Abschaltung).

Der Frequenzumrichter schätzt die Belastung des Leistungsteils über einen Wechselrichterlastzähler. Eine Warnung wird bei 98 % ausgegeben und das Reset der Warnung erfolgt bei 90 %. Bei einem Wert von 100 % schaltet der Frequenzumrichter ab und gibt einen Alarm aus.

Sie können den Status des Zählers in *[Parameter 16-35 FC](#page-150-0) [Überlast](#page-150-0)* auslesen.

Ist in *Parameter 14-61 Funktion bei WR-Überlast* die Option *[3] Leistungsreduzierung* gewählt, wird die Pumpendrehzahl bei Überschreiten von 98 % reduziert, bis der Zähler wieder unter 90,7 % fällt.

Ist die Einstellung bei *Parameter 14-62 WR- Überlast Reduzierstrom* zum Beispiel 95 %, schwankt die Pumpendrehzahl durch eine stetige Überlast zwischen Werten, die 110 % und 95 % des Ausgangsnennstroms für den Frequenzumrichter entsprechen.

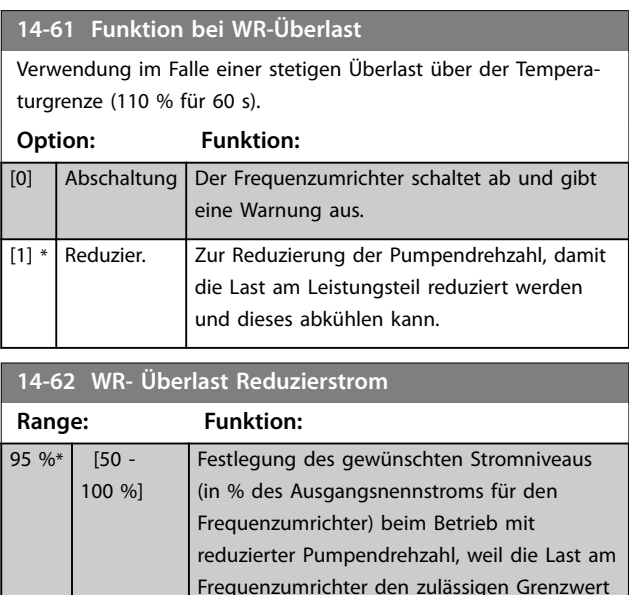

(110 % für 60 s) überschritten hat.

## 3.13.10 14-8\* Optionen

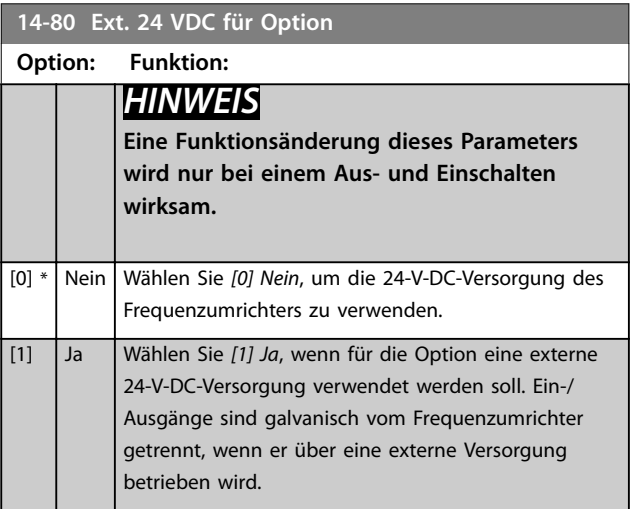

Danfoss

# 3.13.11 14-9\* Fehlereinstellungen

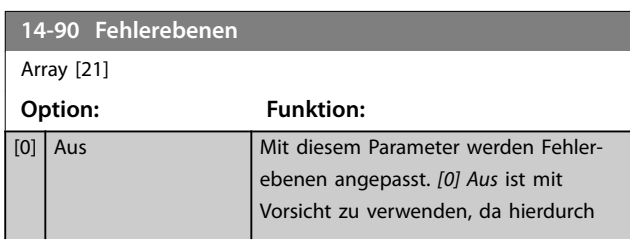

## **14-90 Fehlerebenen** Array [21] **Option: Funktion:** alle Warnungen und Alarme für die gewählte Quelle ignoriert werden. [1] Warnung [2] Abschaltung [3] Abschaltblockierung [4] Trip w. delayed reset

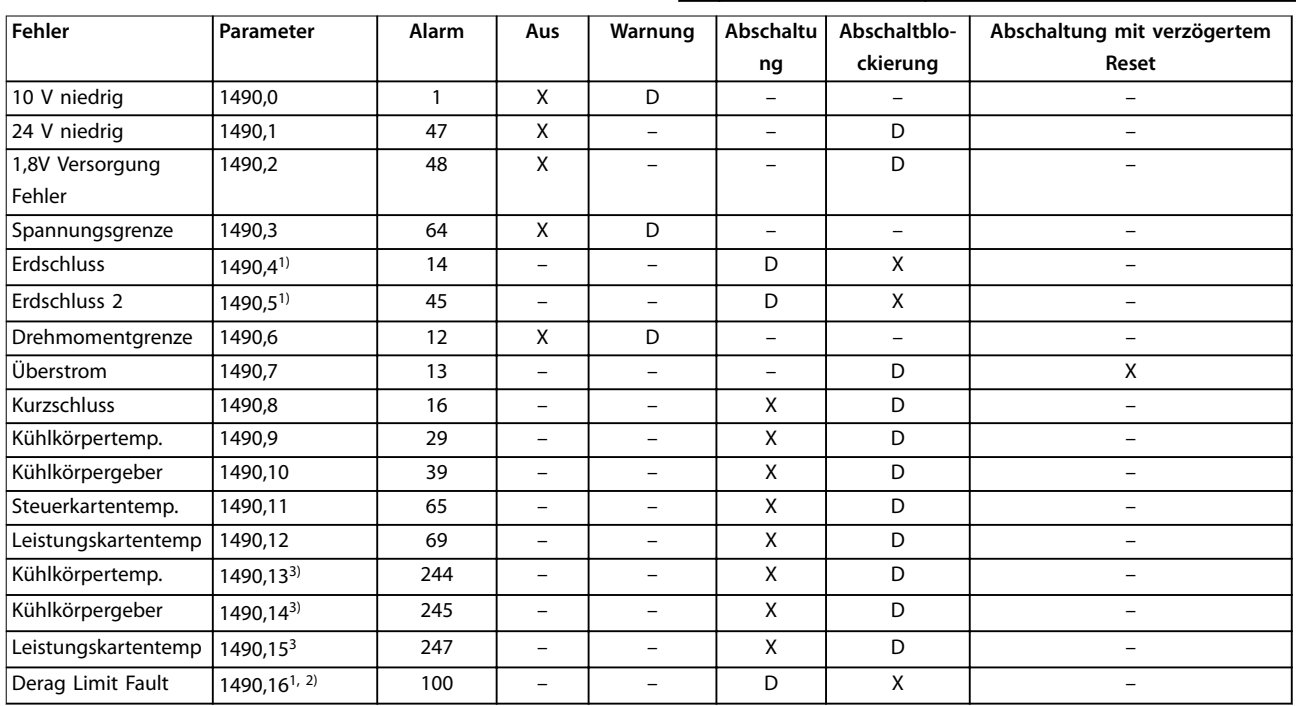

#### **Tabelle 3.18 Mögliche Aktionen bei Auftreten eines ausgewählten Alarms**

*D = Werkseinstellung. x = mögliche Auswahl.*

*1) Sie können im FC202 nur diese Fehler konfigurieren. Aufgrund einer Softwarebeschränkung mit Arrayparametern werden alle anderen Parameter in der MCT 10 Konfigurationssoftware angezeigt. Bei den anderen Parameterindizes wird beim Schreiben eines vom aktuellen Wert (d. h. dem Standardwert) abweichenden Wert der Fehler "Wert außerhalb des Bereichs" zurückgegeben. Daher ist eine Änderung der Fehlerebene der nicht konfigurierbaren Fehler nicht zulässig.*

*2) Dieser Parameter war 1490.6 in allen Firmware-Versionen bis 1.86.*

*3) Die Alarme 244, 245 und 247 sind für mehrere Leistungskarten vorgesehen.*

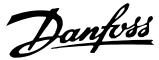

# <span id="page-141-0"></span>3.14 Parameter 15-\*\* Info/Wartung

Parametergruppe, die Frequenzumrichterinformationen wie Betriebsvariablen, Hardwarekonfiguration und Softwareversionen enthält.

## 3.14.1 15-0\* Betriebsdaten

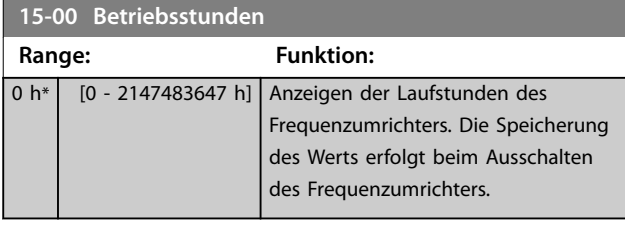

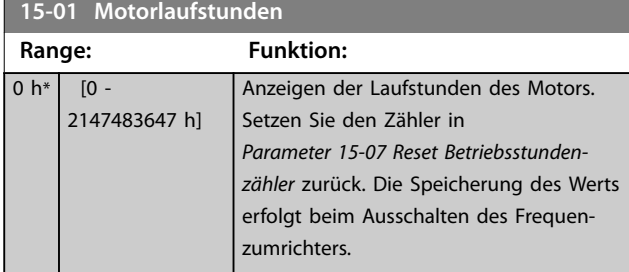

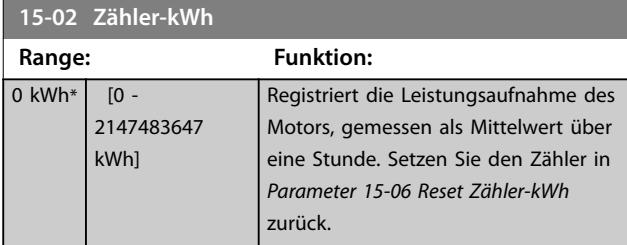

**15-03 Anzahl Netz-Ein**

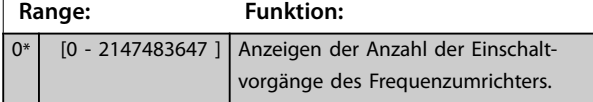

**15-04 Anzahl Übertemperaturen Range: Funktion:** 0\* [0 - 65535 ] Anzeigen der Anzahl der Übertemperaturfehler des Frequenzumrichters. **15-05 Anzahl Überspannungen Range: Funktion:** 0\* | [0 - 65535 ] Anzeigen der Anzahl der Überspannungen des Frequenzumrichters.

**15-06 Reset Zähler-kWh Option: Funktion:** [0] \* Kein Reset Es ist kein Zurückstellen des kWh-Zählers erforderlich. [1] Reset Drücken Sie [OK], um den kWh-Zähler auf 0 zurückzusetzen (siehe *Parameter 15-02 ZählerkWh*).

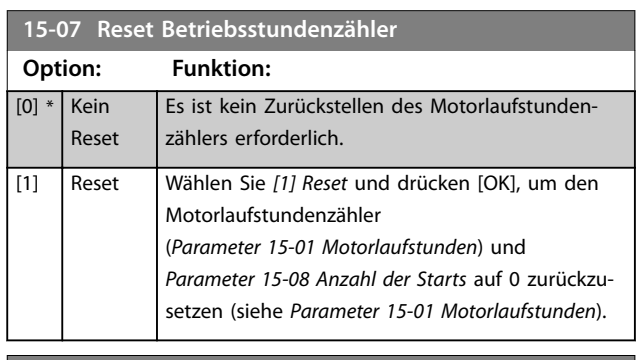

## **15-08 Anzahl der Starts Range: Funktion:**  $0*$  [0 -2147483647 ] *HINWEIS* **Reset dieses Parameters durch**  *Parameter 15-07 Reset Betriebsstundenzähler***.** Dieser Parameter dient nur zur Anzeige. Der Zähler zeigt die Anzahl von Starts und Stopps durch einen normalen Start/Stopp-Befehl bzw. beim Aufrufen/Verlassen des Energiesparmodus.

## 3.14.2 15-1\* Echtzeitkanal

Das Benutzerprotokoll ermöglicht das kontinuierliche Speichern von bis zu 4 Datenquellen (*Parameter 15-10 Echtzeitkanal Quelle*) mit individuellen Abtastraten (*[Parameter 15-11 Echtzeitkanal Abtastrate](#page-142-0)*). Mit einem Triggerereignis (*[Parameter 15-12 Echtzeitkanal](#page-142-0) [Triggerereignis](#page-142-0)*) und einer Abtastung vor Trigger (*[Parameter 15-14 Echtzeitkanal Werte vor Trigger](#page-143-0)*) wird die Protokollierung nur durch Einzelwerte gestartet und gestoppt.

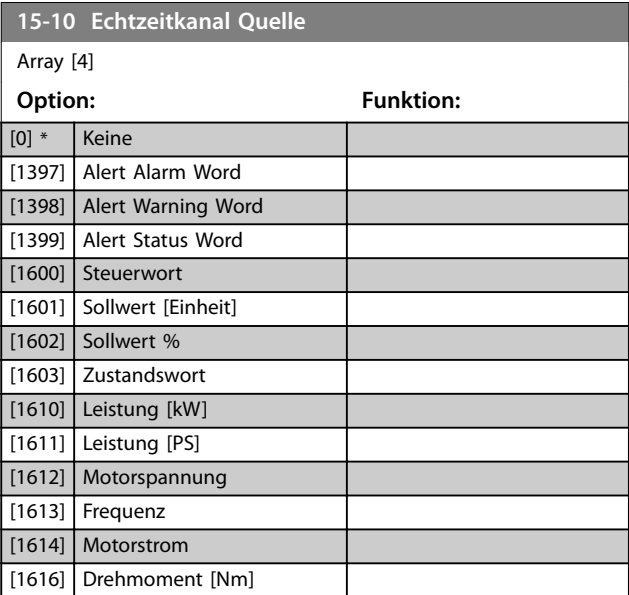

**3 3**

<span id="page-142-0"></span>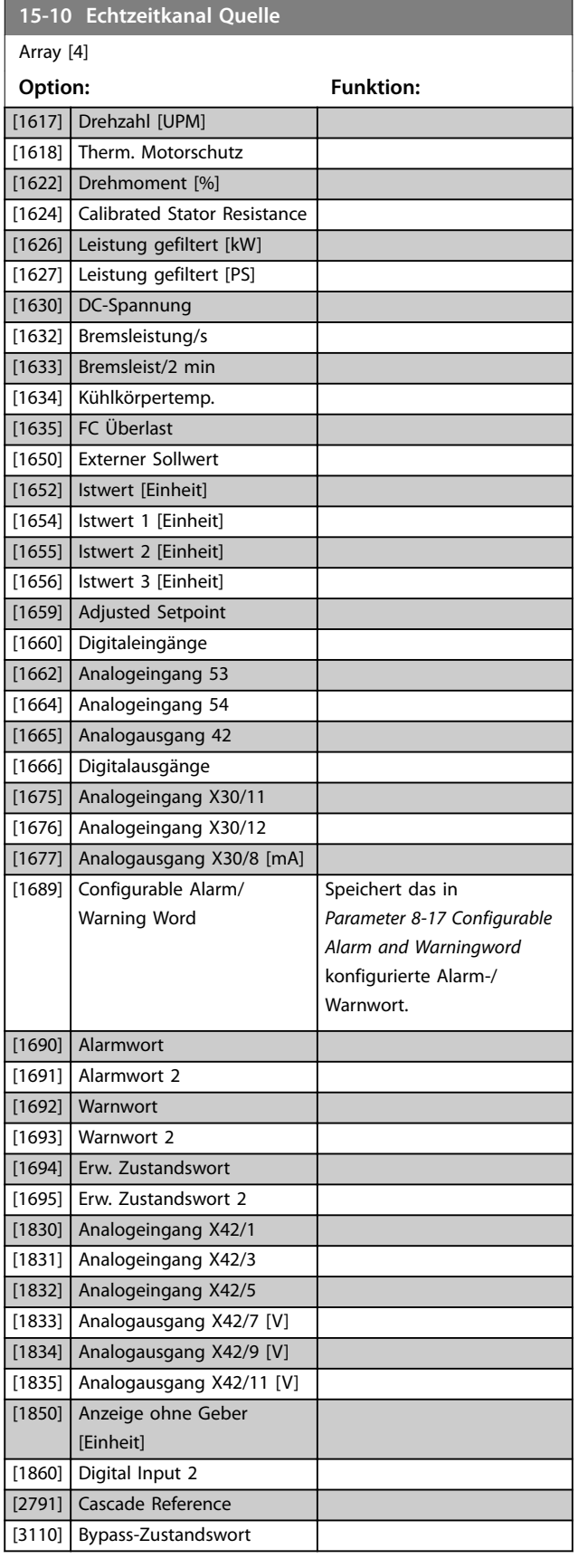

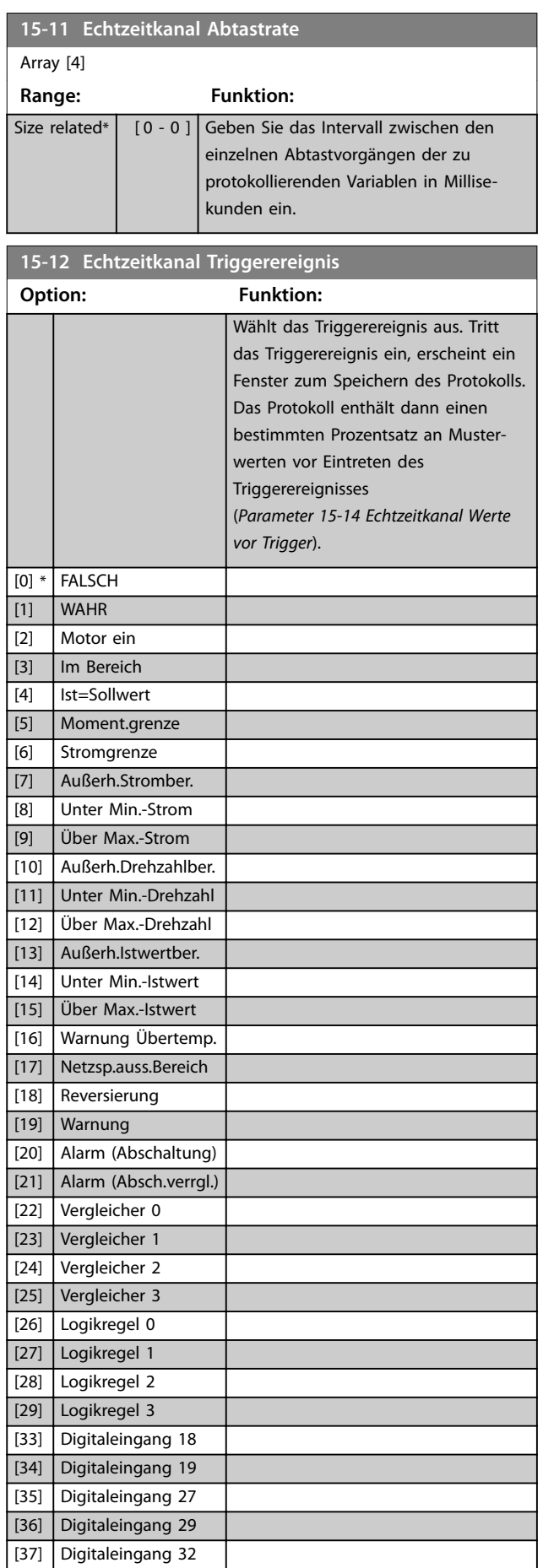

Danfoss

<span id="page-143-0"></span>**Parameterbeschreibung VLT**® **AQUA Drive FC 202**

**15-12 Echtzeitkanal Triggerereignis**

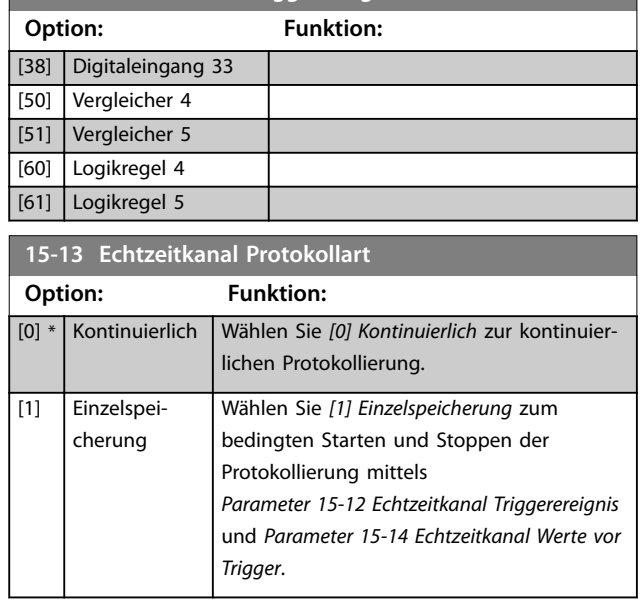

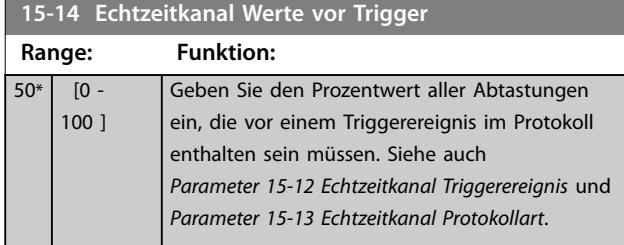

## 3.14.3 15-2\* Protokollierung

Diese Parametergruppe zeigt über die Arrayparameter bis zu 50 protokollierte Dateneinträge an. Die Daten werden bei jedem Ereignis protokolliert (nicht zu verwechseln mit SLC-Ereignissen). Als Ereignisse werden in diesem Kontext Änderungen in einem der folgenden Bereiche definiert:

- **•** Digitaleingang.
- **•** Digitalausgänge.
- **•** Warnwort.
- **•** Alarmwort.
- **•** Zustandswort.
- **•** Steuerwort.
- **•** Erweitertes Zustandswort.

Die Protokollierung von Ereignissen erfolgt mit Wert und einem Zeitstempel in ms. Das Zeitintervall zwischen zwei Ereignissen hängt davon ab, wie häufig Ereignisse auftreten (maximal einmal pro Abtastzeit). Die Datenprotokollierung erfolgt durchgängig, wenn jedoch ein Alarm auftritt, speichert der Frequenzumrichter das Protokoll und Sie können die Werte auf dem Display anzeigen lassen. Diese Funktion ist beispielsweise nützlich, wenn Sie nach einer Abschaltung eine Wartung durchführen. Sie können die in diesem Parameter enthaltene Protokollierung über

die serielle Kommunikationsschnittstelle oder das Display anzeigen.

<u>Danfoss</u>

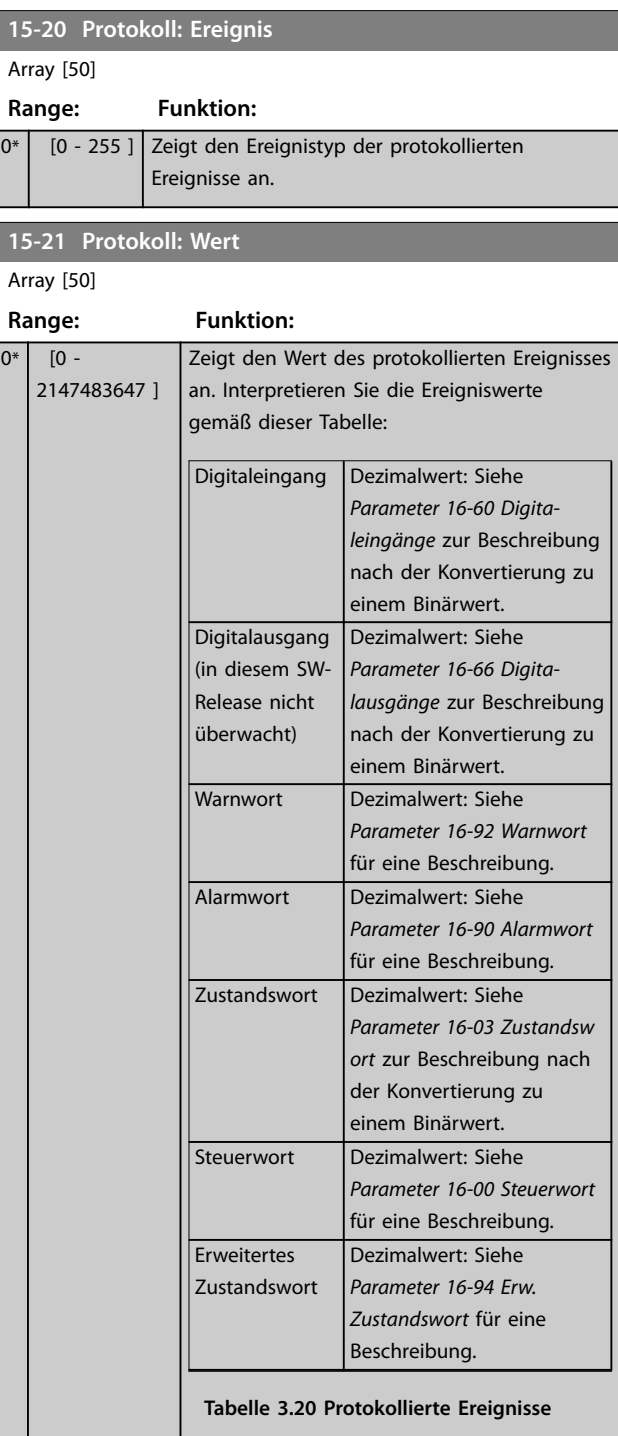
Danfoss

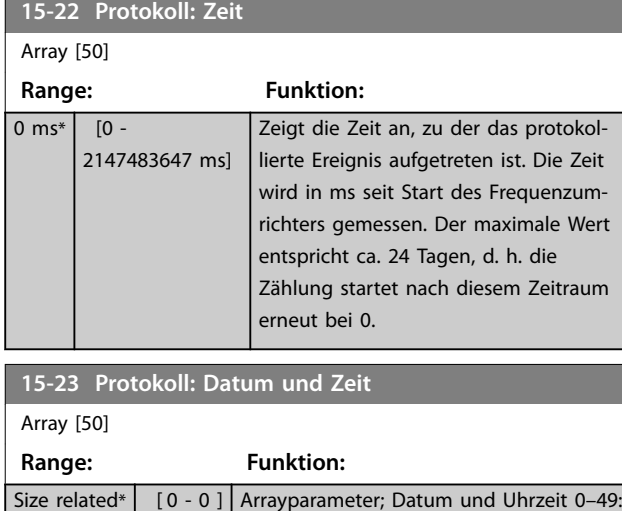

### 3.14.4 15-3\* Fehlerspeicher

Parameter in dieser Parametergruppe sind Arrayparameter, in denen bis zu 10 Fehlerspeicher angezeigt werden können. Die neuesten Daten finden Sie unter 0 und die ältesten Daten unter 9. Fehlercodes, Werte und Zeitstempel können für alle protokollierten Daten angezeigt werden

Dieser Parameter zeigt, wann das protokollierte Ereignis aufgetreten ist.

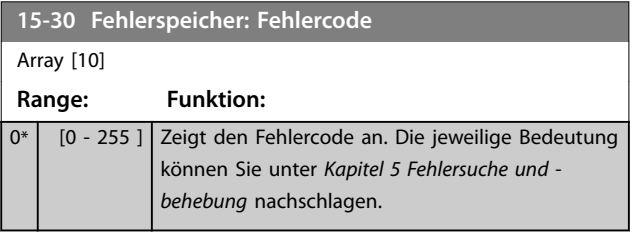

**15-31 Fehlerspeicher: Wert**

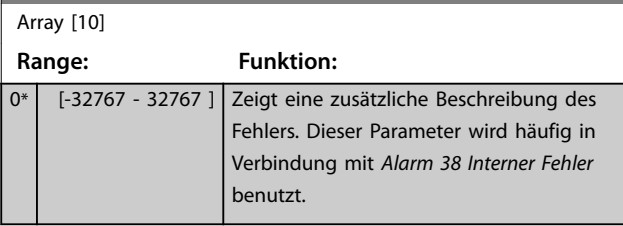

**15-32 Fehlerspeicher: Zeit**

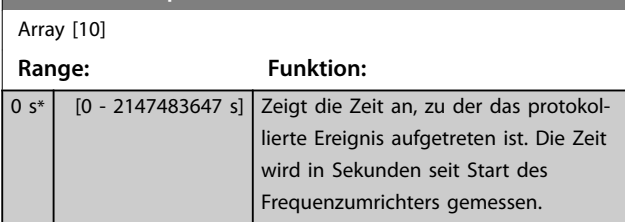

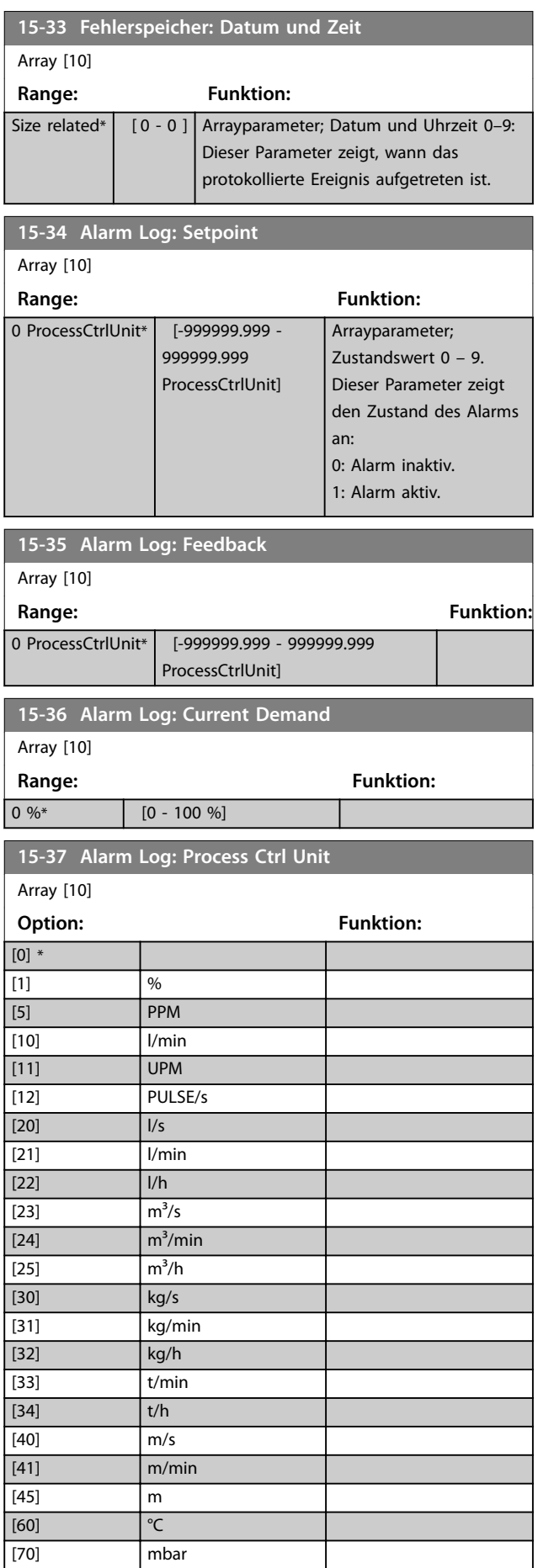

Danfoss

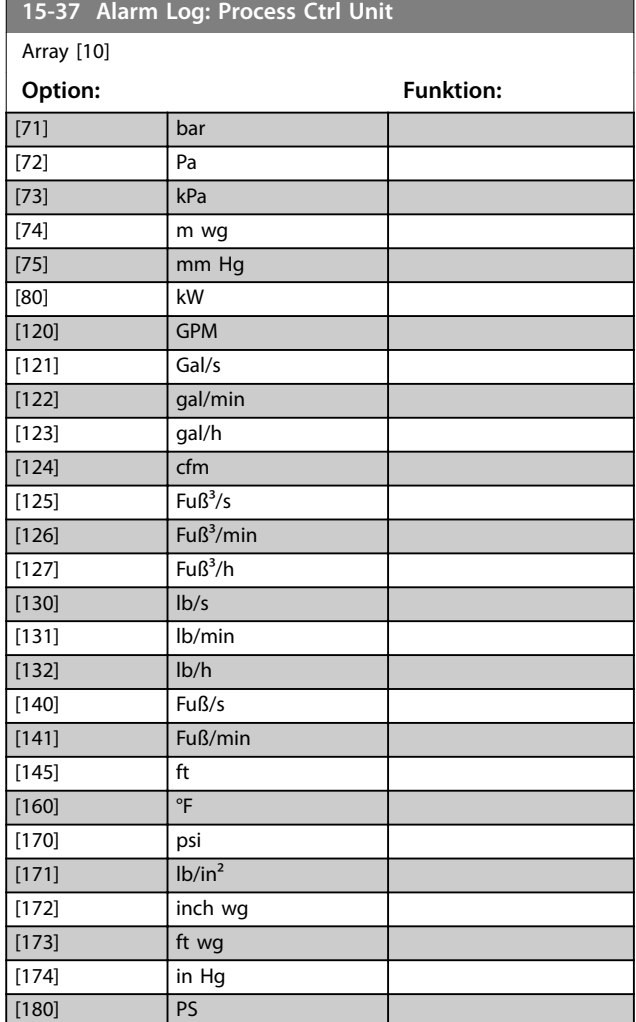

# 3.14.5 15-4\* Typendaten

Parameter mit Informationen zu den Typendaten des Frequenzumrichters, z. B. Nenndaten, Bestellnummer, Softwareversionen usw.

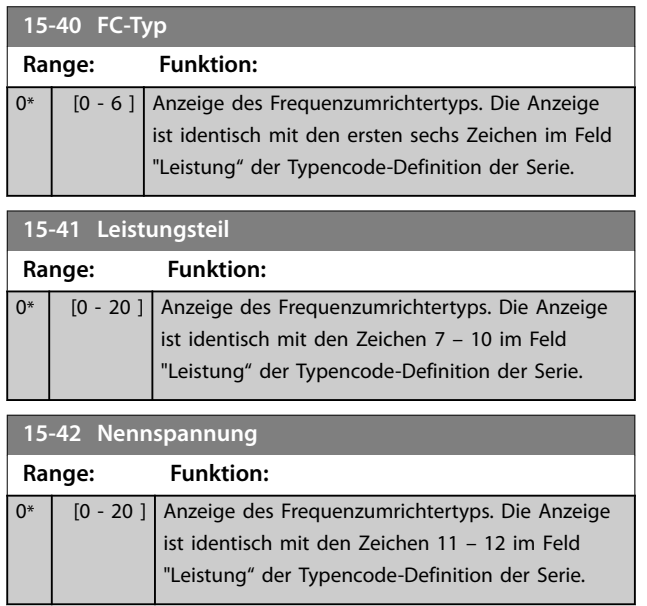

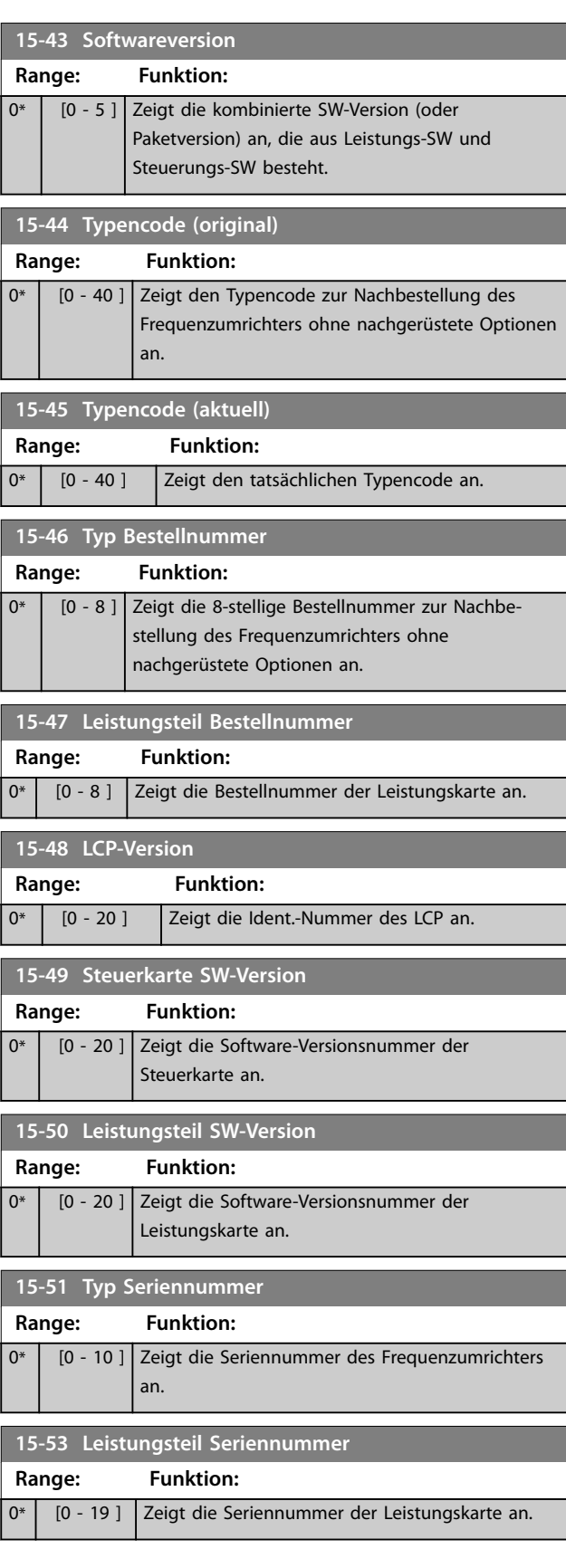

Danfoss

**3 3**

#### **Parameterbeschreibung Programmierhandbuch**

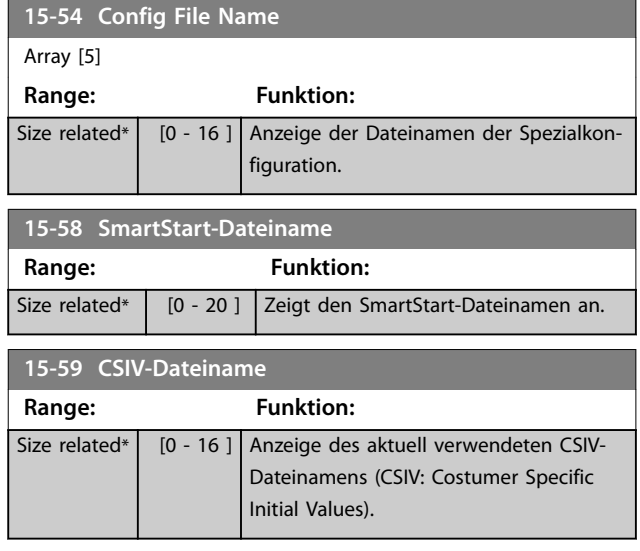

# 3.14.6 15-6\* Install. Optionen

Diese schreibgeschützte Parametergruppe enthält Informationen zur Hardware- und Softwarekonfiguration der in Steckplatz A, B, C0 und C1 installierten Optionen.

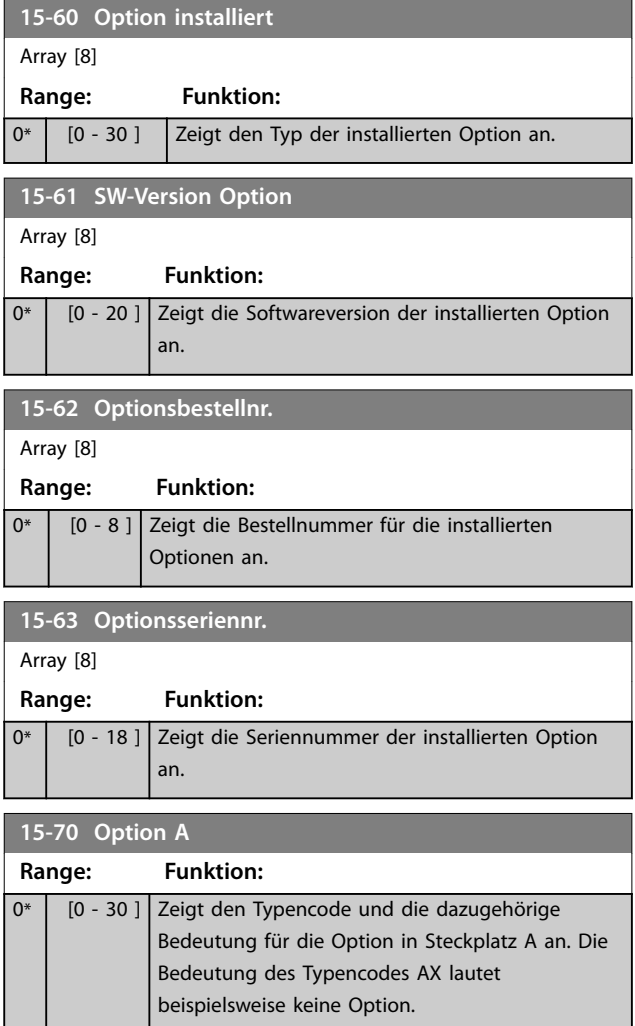

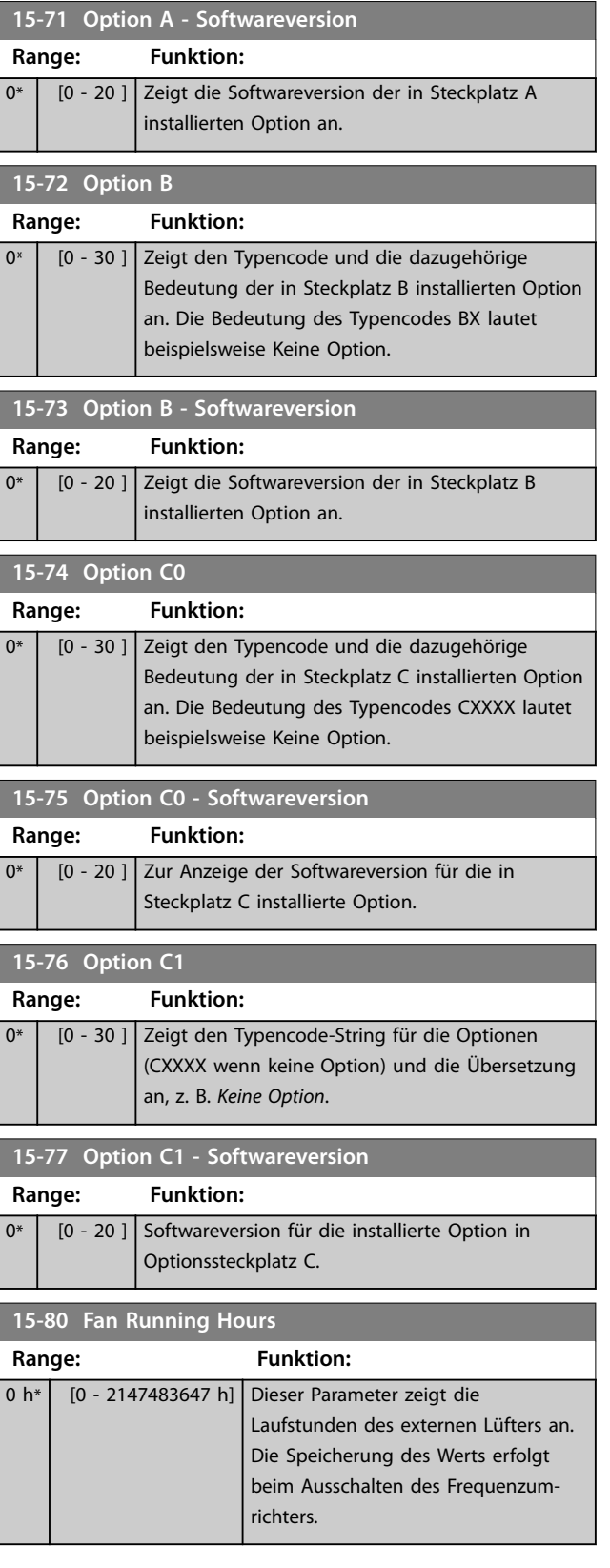

# Danfoss

# 3.14.7 15-9\* Parameterinfo

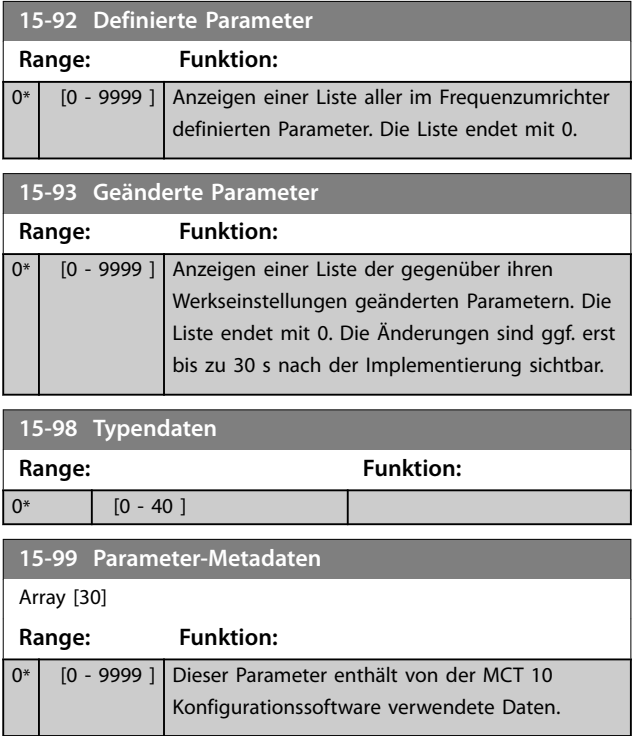

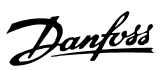

# 3.15 Parameter 16-\*\* Datenanzeigen

### 3.15.1 16-0\* Anzeigen-Allgemein

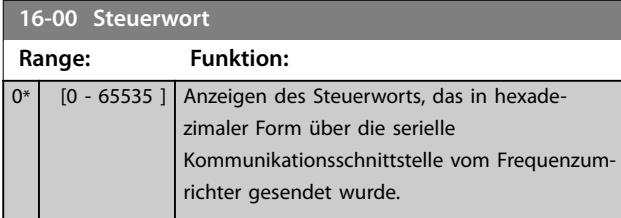

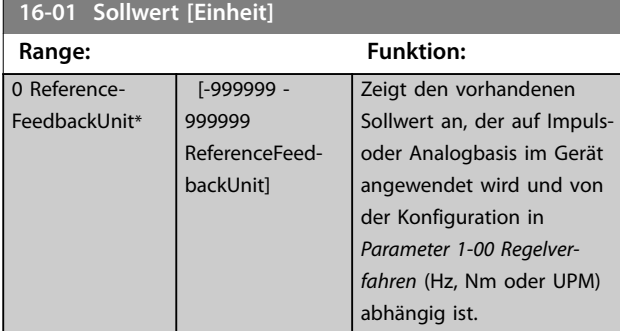

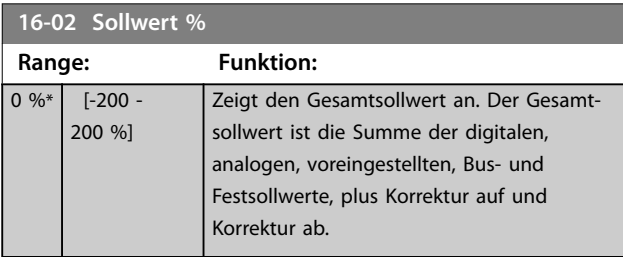

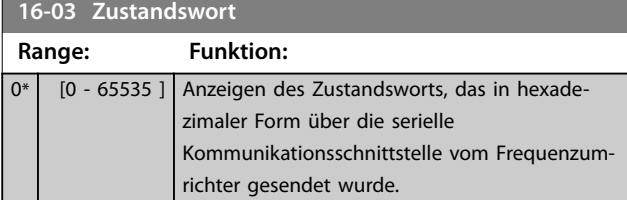

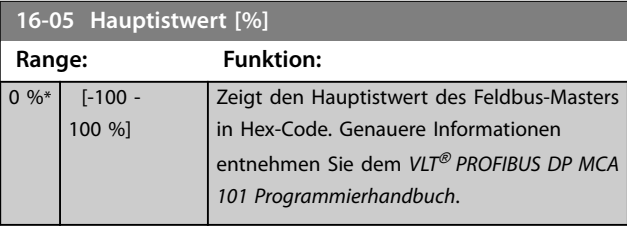

### **16-09 Benutzerdefinierte Anzeige**

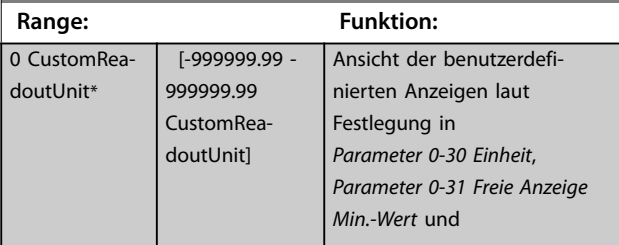

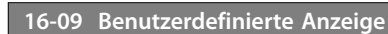

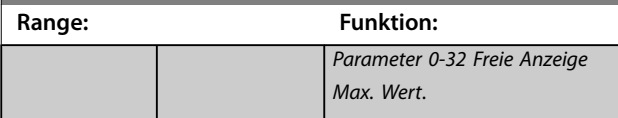

# 3.15.2 16-1\* Anzeigen-Motor

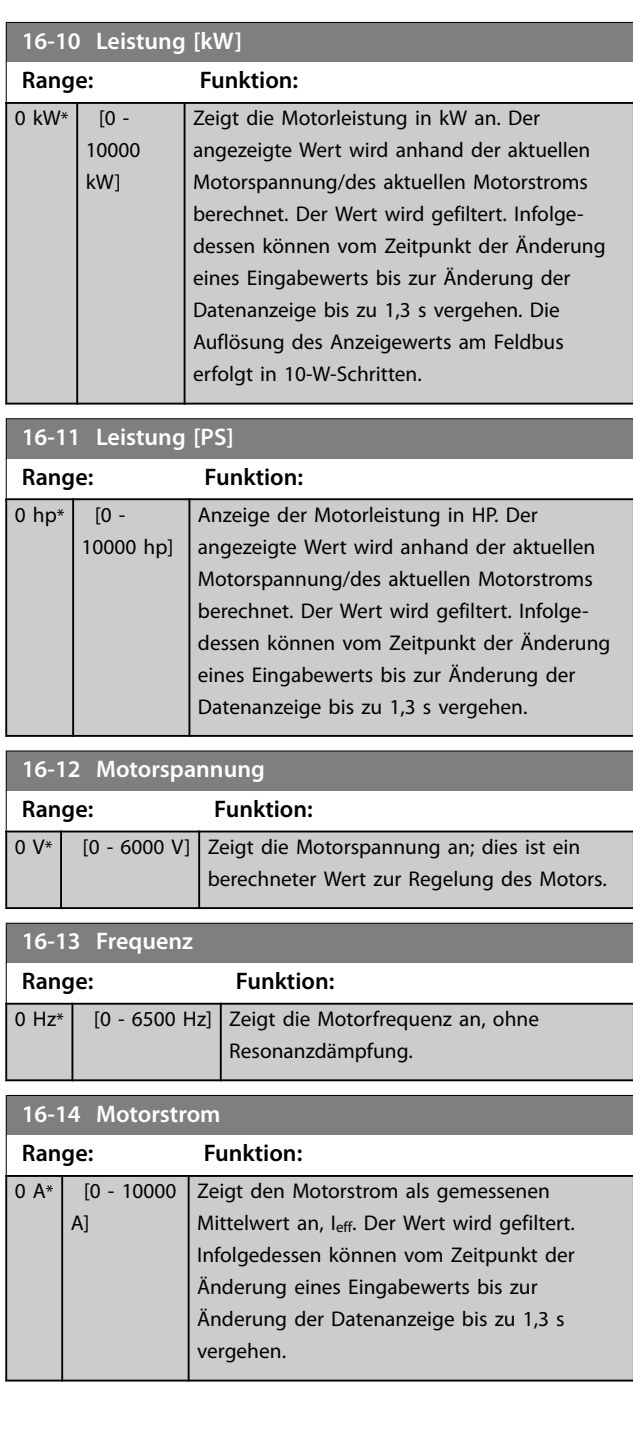

**Parameterbeschreibung VLT**® **AQUA Drive FC 202**

**16-15 Frequenz Frequenz** 

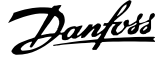

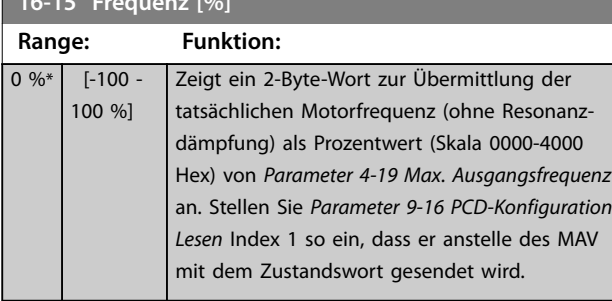

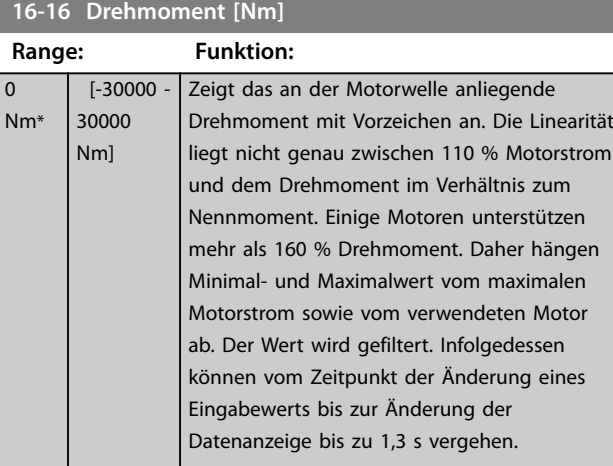

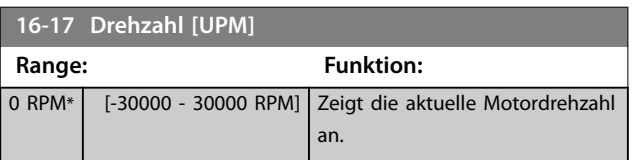

### **16-18 Therm. Motorschutz**

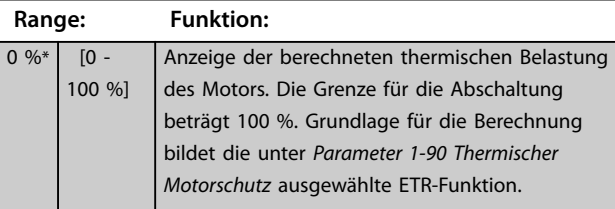

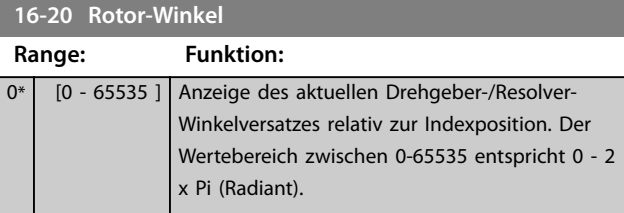

**16-22 Drehmoment [%] Range: Funktion:** 0 % \* [-200 - Dieser Parameter dient nur zur Anzeige. 200 %] Er zeigt das tatsächliche Drehmoment als Prozentsatz des Nenndrehmoments, basierend auf der Einstellung der Motorgröße und Nenndrehzahl in *[Parameter 1-20 Motornennleistung \[kW\]](#page-45-0)* oder *[Parameter 1-21 Motornennleistung \[PS\]](#page-45-0)* und *[Parameter 1-25 Motornenndrehzahl](#page-45-0)*.

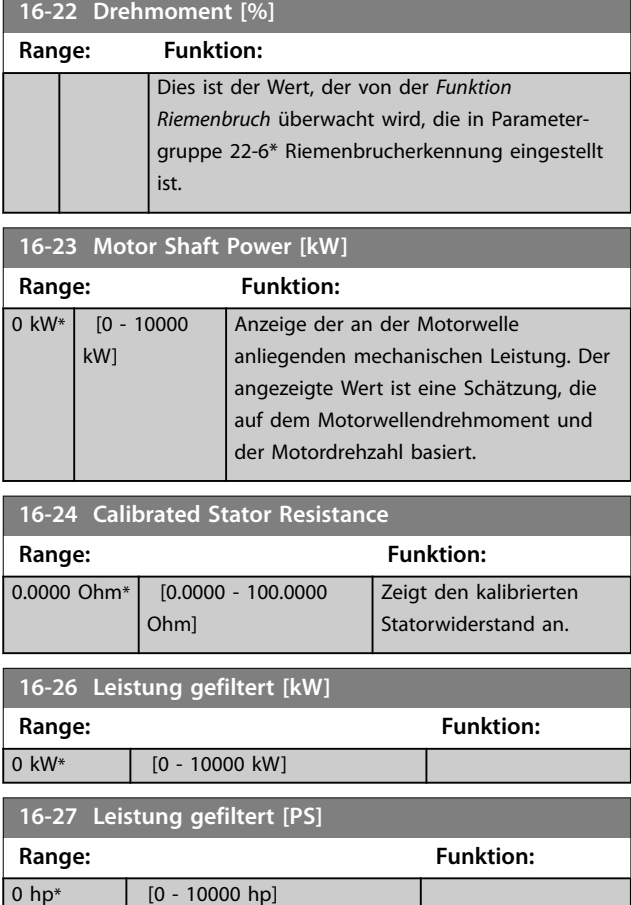

# 3.15.3 16-3\* Anzeigen-FU

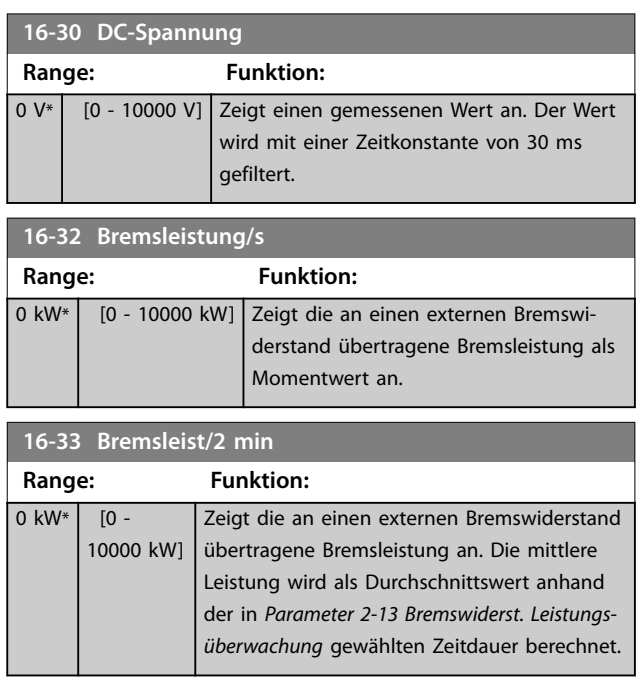

Danfoss

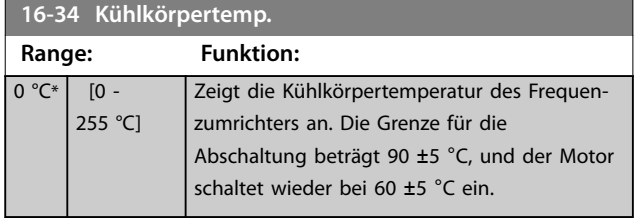

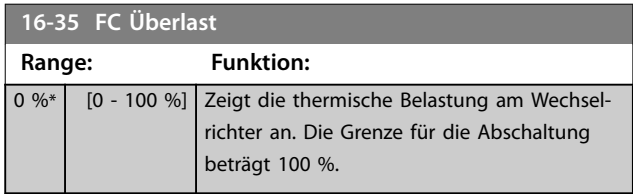

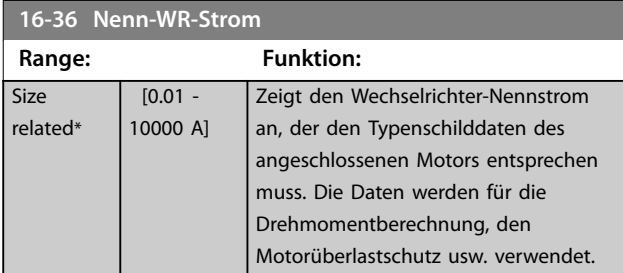

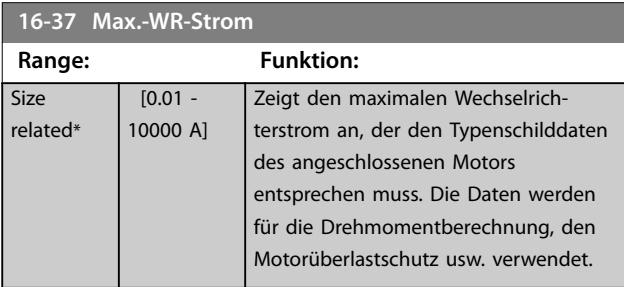

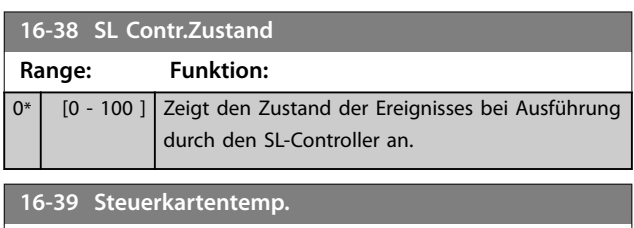

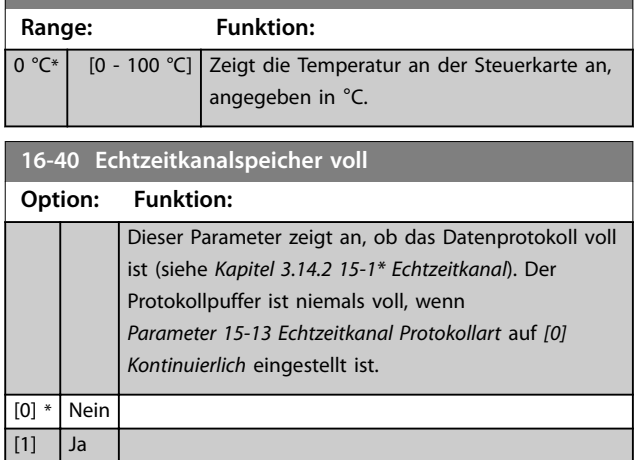

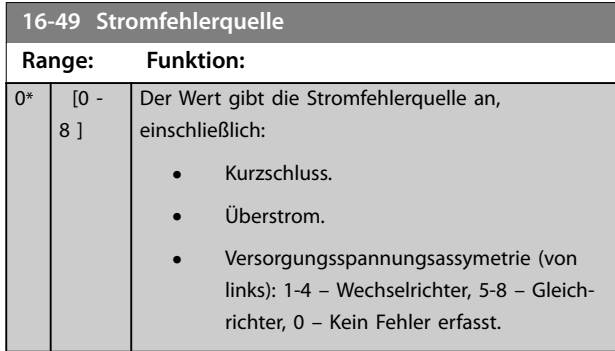

Nach einem Kurzschlussalarm (Imax) oder Überstromalarm (Imax1 oder Versorgungsspannungsassymetrie) enthält dieser Wert die dem Wert zugeordnete Leistungskartennummer. Er enthält nur eine Ziffer, welche die Leistungskartennummer mit der höchsten Priorität angibt (Master zuerst). Der Wert bleibt bei einem Aus- und Einschaltzyklus bestehen, wenn jedoch ein neuer Alarm auftritt, wird der Wert mit der neuen Leistungskartennummer überschrieben (auch bei einer Nummer mit niedrigerer Priorität). Der Wert wird nur beim Löschen des Fehlerspeichers gelöscht (d. h. bei einem Reset mit der 3-Finger-Methode wird die Anzeige auf 0 initialisiert).

# 3.15.4 16-5\* Soll- & Istwerte

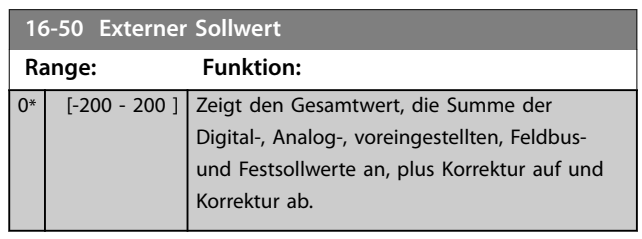

Danfoss

### **Parameterbeschreibung VLT**® **AQUA Drive FC 202**

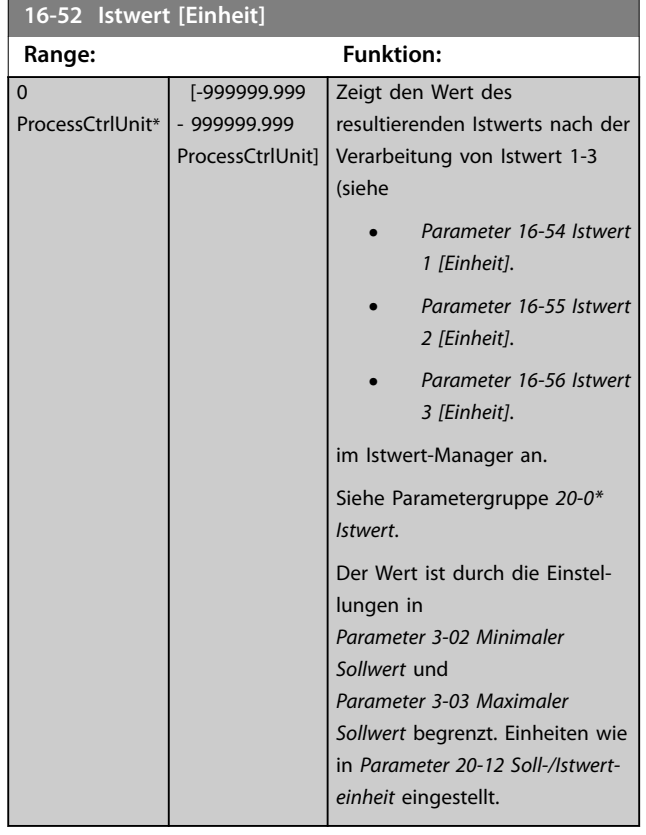

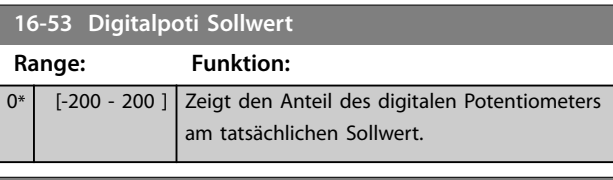

**16-54 Istwert 1 [Einheit]**

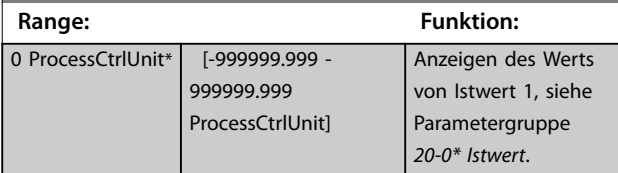

# **16-55 Istwert 2 [Einheit]**

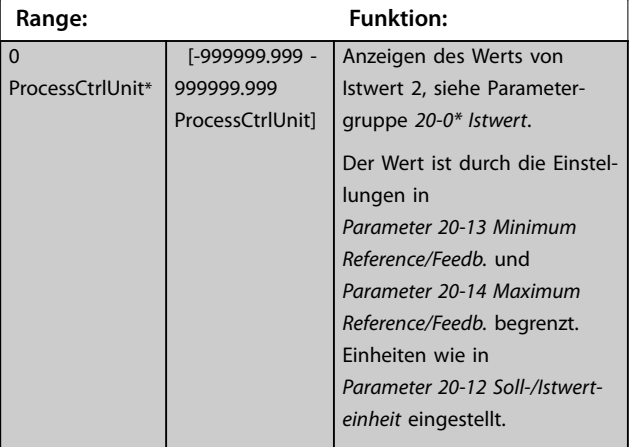

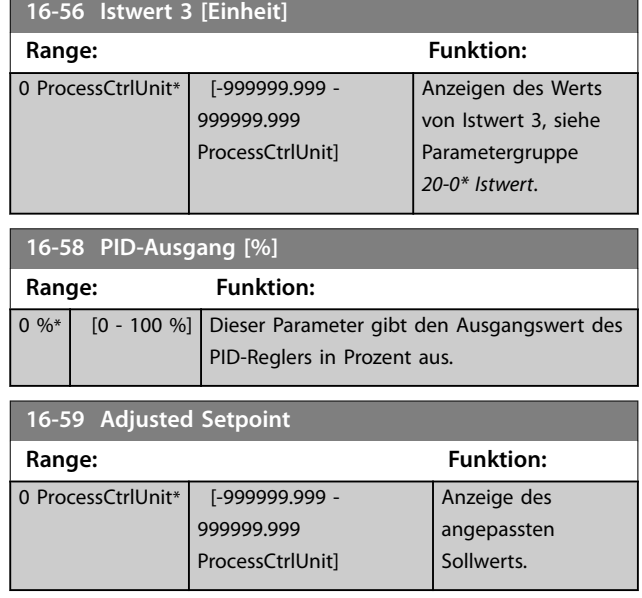

# 3.15.5 16-6\* Anzeig. Ein-/Ausg.

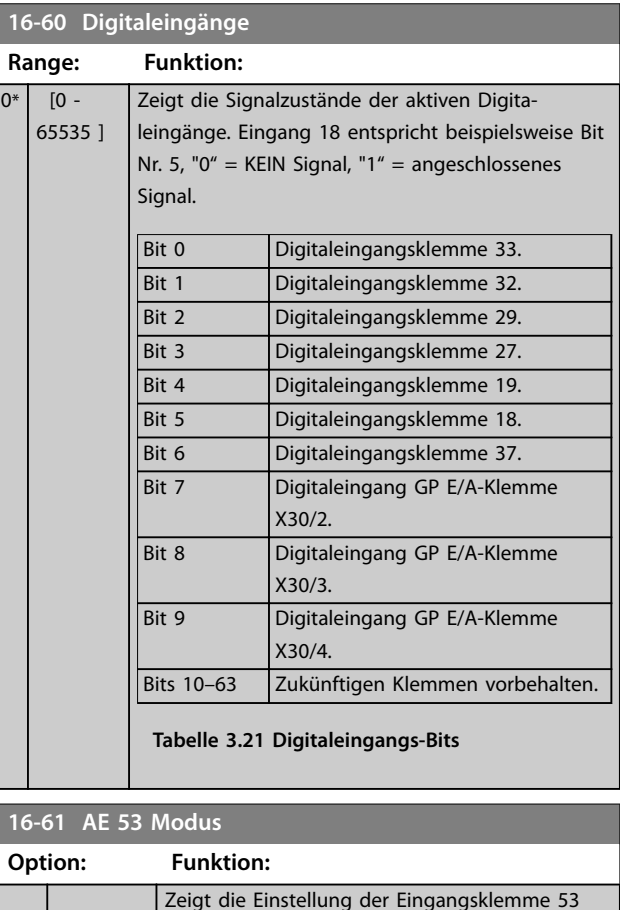

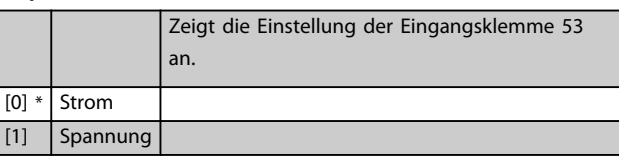

Danfoss

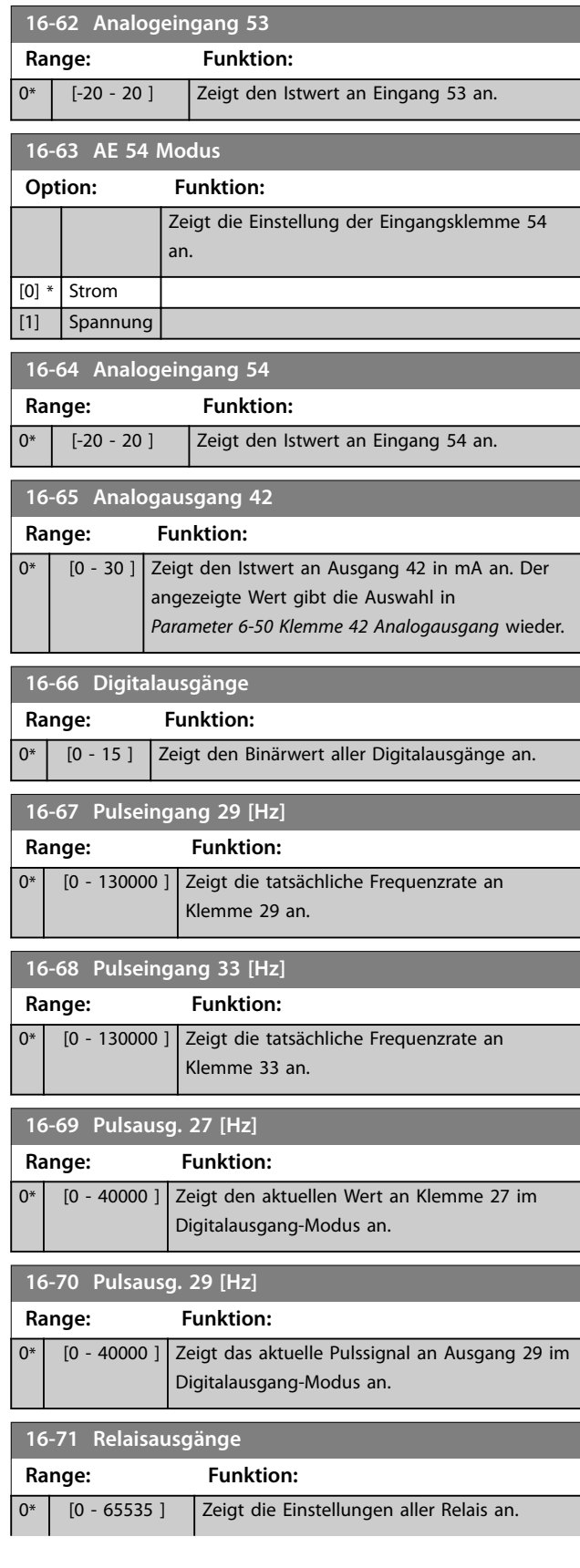

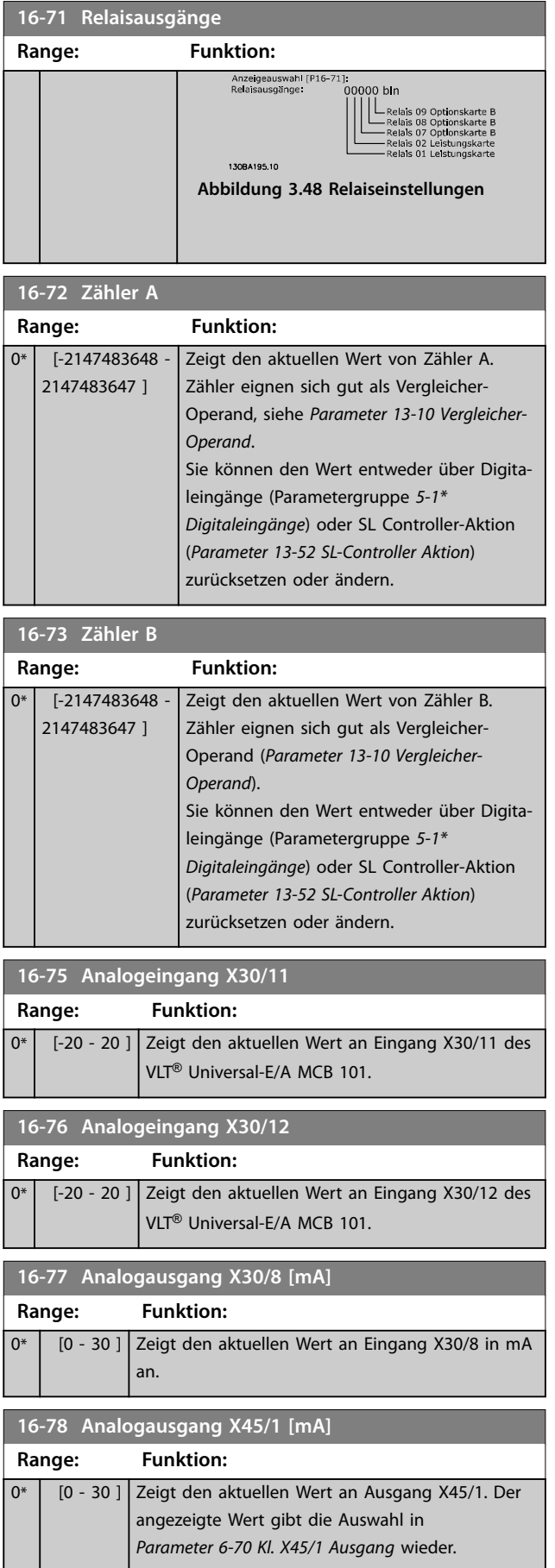

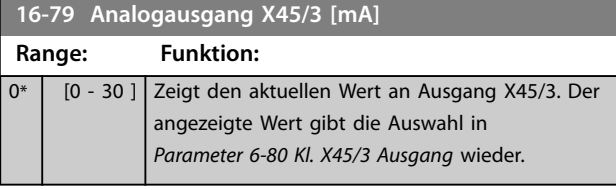

# 3.15.6 16-8\* Anzeig. Schnittst.

Parameter zum Melden der Bus-Sollwerte und -Steuerwörter.

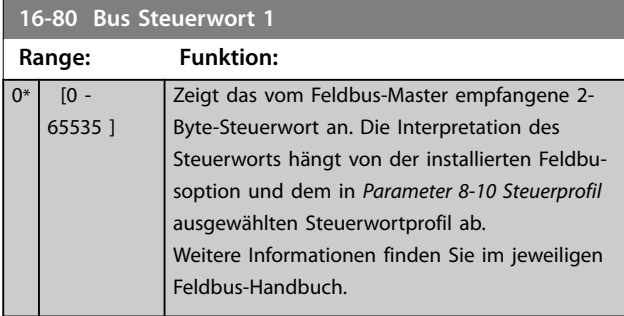

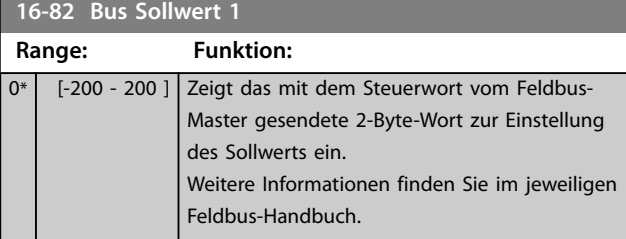

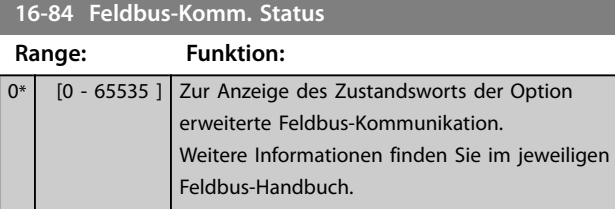

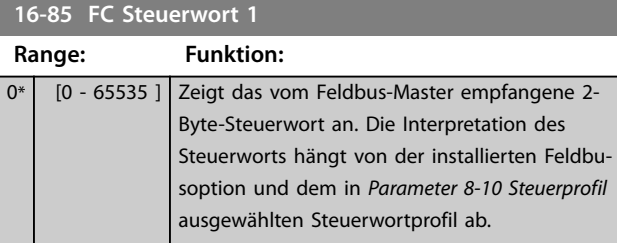

**16-86 FC Sollwert 1**

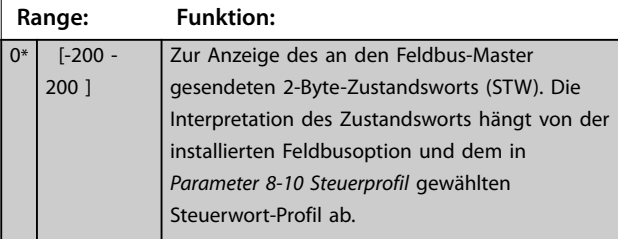

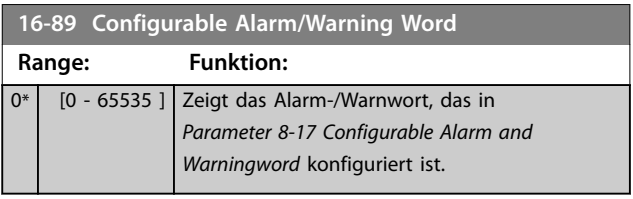

# 3.15.7 16-9\* Bus Diagnose

# *HINWEIS*

**Bei der Verwendung von MCT 10 Konfigurationssoftware können Sie die Ausleseparameter nur online lesen, d. h. als tatsächlicher Status. Das bedeutet, dass der Status nicht in der MCT 10 Konfigurationssoftware-Datei gespeichert wird.** 

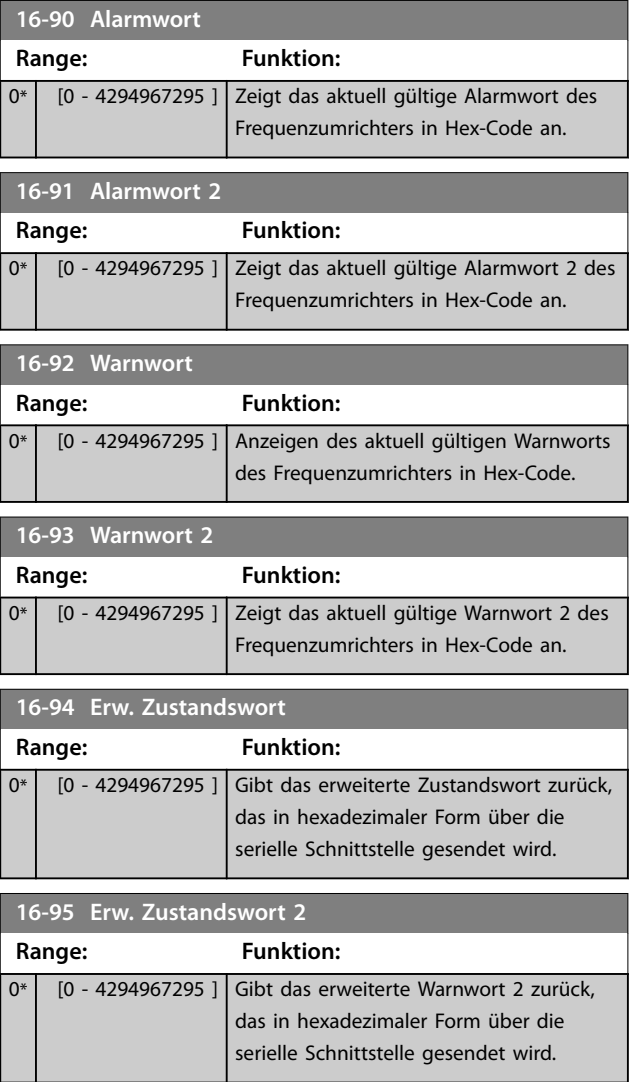

Danfoss

#### **Parameterbeschreibung Programmierhandbuch**

**16-96 Wartungswort**

 $0*$ 

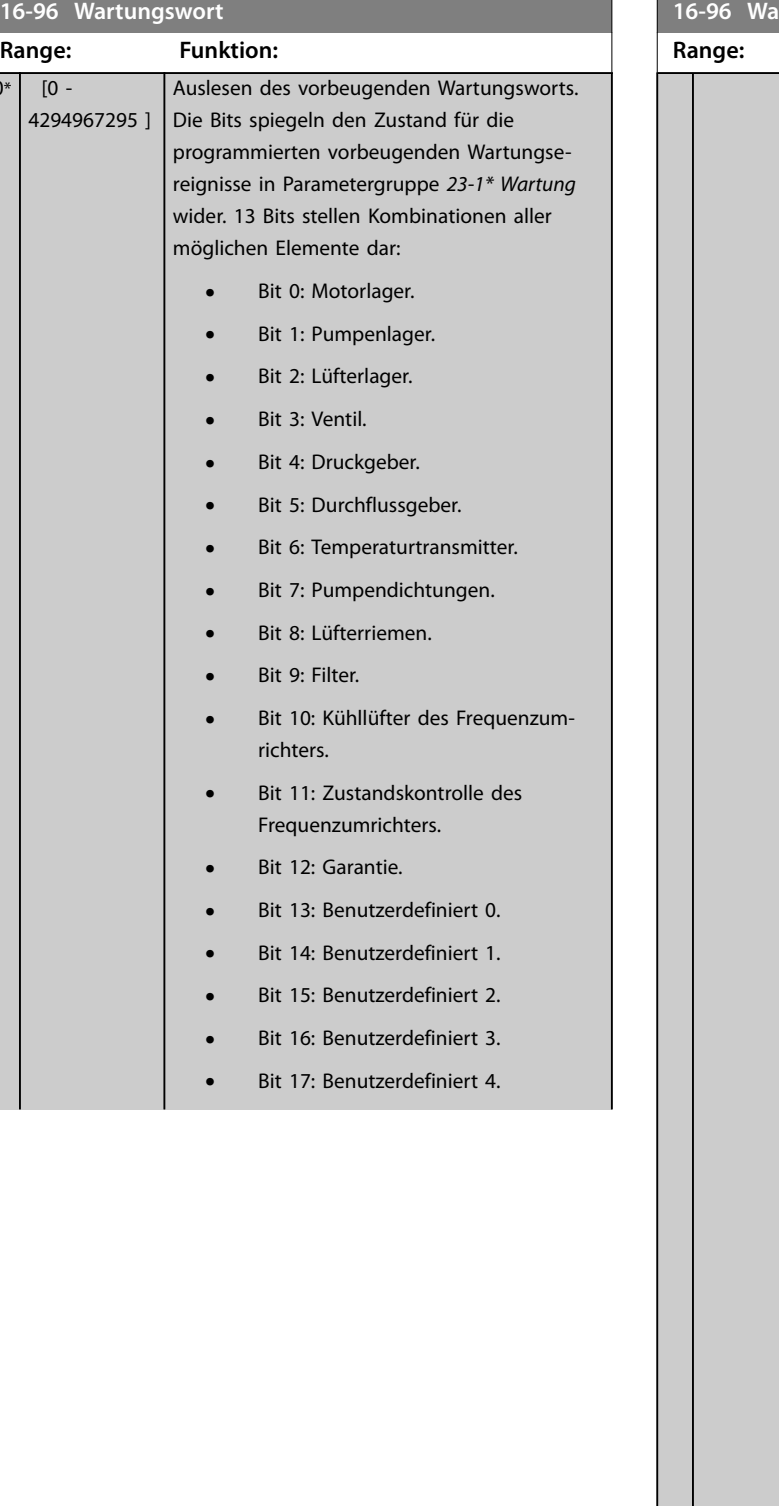

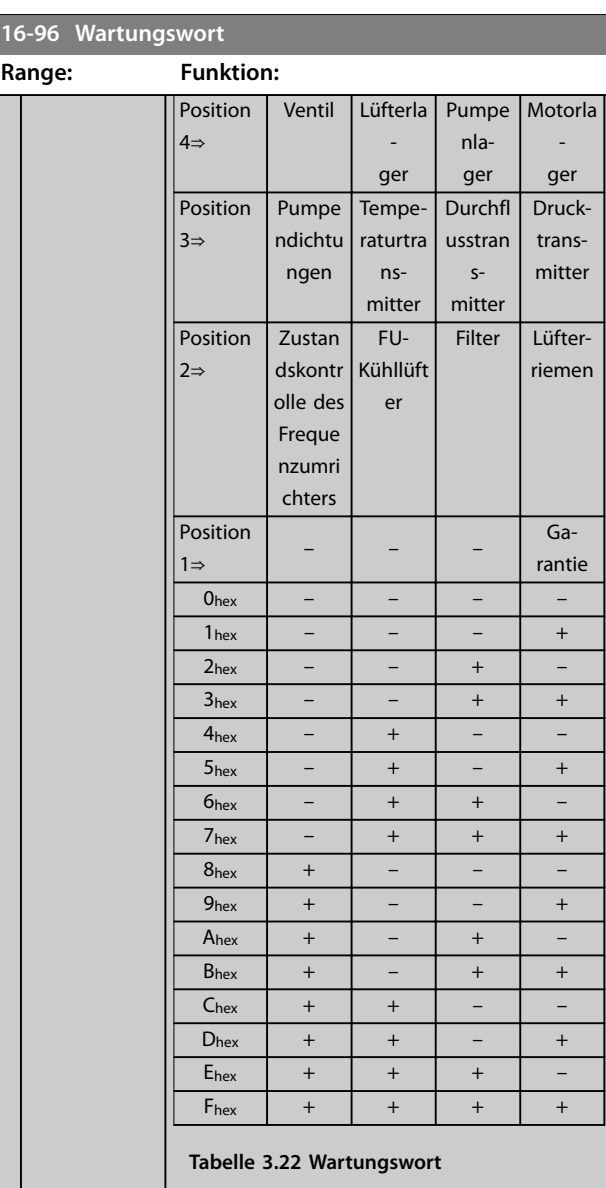

Beispiel:

Das vorbeugende Wartungswort zeigt 040Ahex an.

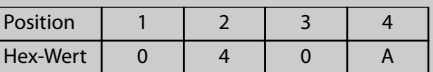

#### **Tabelle 3.23 Beispiel**

Die erste Stelle 0 zeigt an, dass Sie keine Elemente in der vierten Zeile warten müssen. Die zweite Stelle 4 bezieht sich auf die dritte Zeile und zeigt an, dass Sie den Frequenzumrichter-Kühllüfter warten müssen.

Die dritte Stelle 0 zeigt an, dass Sie keine Elemente in der zweiten Zeile warten müssen. Die vierte Stelle A bezieht sich auf die oberste Zeile und zeigt an, dass Sie Ventil und Pumpenlager warten müssen.

Danfoss

### 3.16 Parameter 18-\*\* Info/Anzeigen 2

### 3.16.1 18-0\* Wartungsprotokoll

Diese Gruppe enthält die letzten 10 vorbeugenden Wartungsereignisse. Wartungsprotokoll 0 ist das neueste, Wartungsprotokoll 9 das älteste.

Indem Sie eines der Protokolle auswählen und die Taste [OK] drücken, können Sie in *Parameter 18-00 Wartungsprotokoll: Pos.* – *Parameter 18-03 Wartungsprotokoll: Datum und Zeit* nach dem zu wartenden Element, der Aktion und dem Zeitpunkt des Auftretens suchen.

Die Taste [Alarm Log] dient zum Zugriff auf den Fehlerspeicher und den Wartungsspeicher.

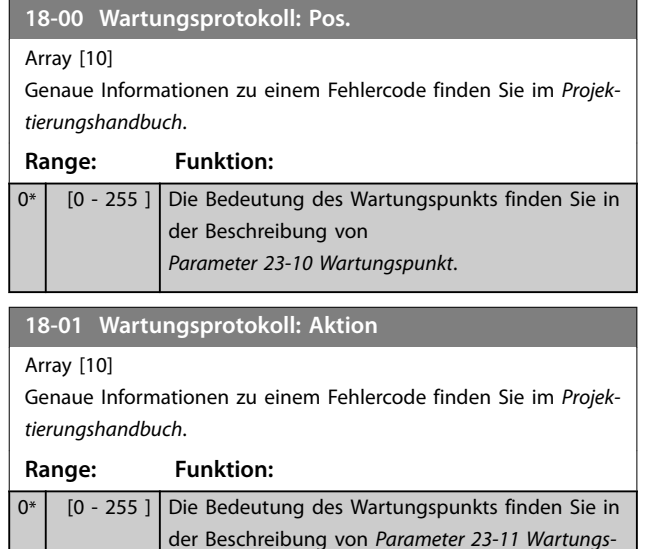

*[aktion](#page-193-0)*.

**18-02 Wartungsprotokoll: Zeit**

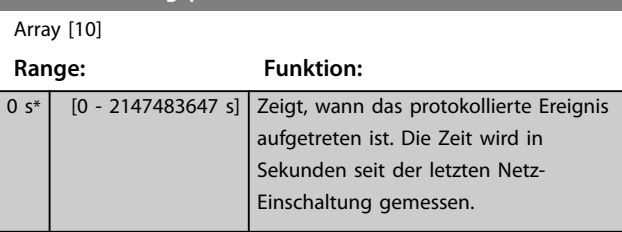

**18-03 Wartungsprotokoll: Datum und Zeit**

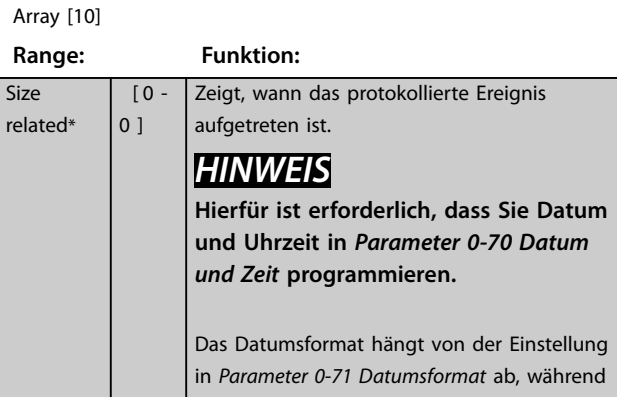

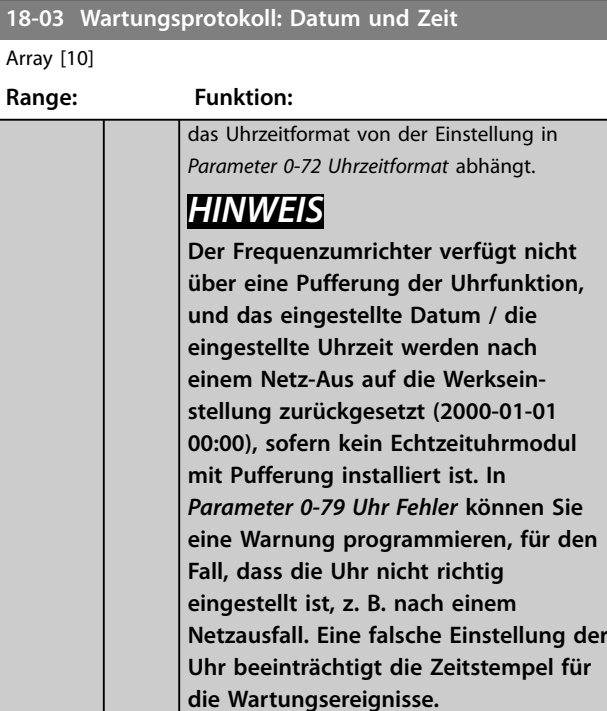

# *HINWEIS*

**Bei Einbau einer VLT**® **Analog-E/A-Optionskarte MCB 109 ist zusätzlich eine Batteriepufferung für Datum und Uhrzeit enthalten.**

### 3.16.2 18-3\* Ein- und Ausgänge

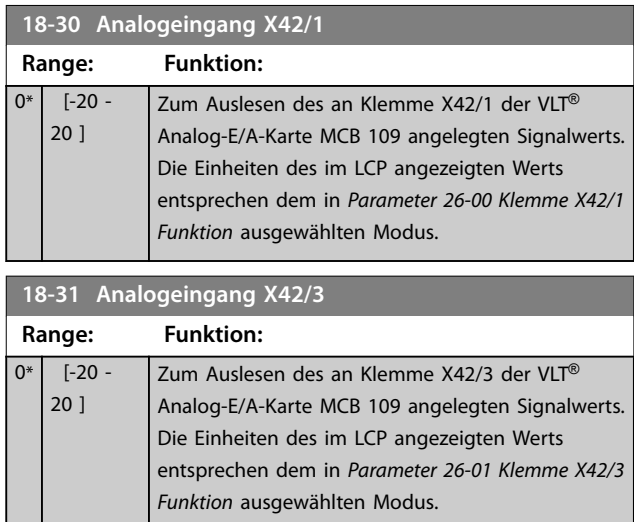

**3 3**

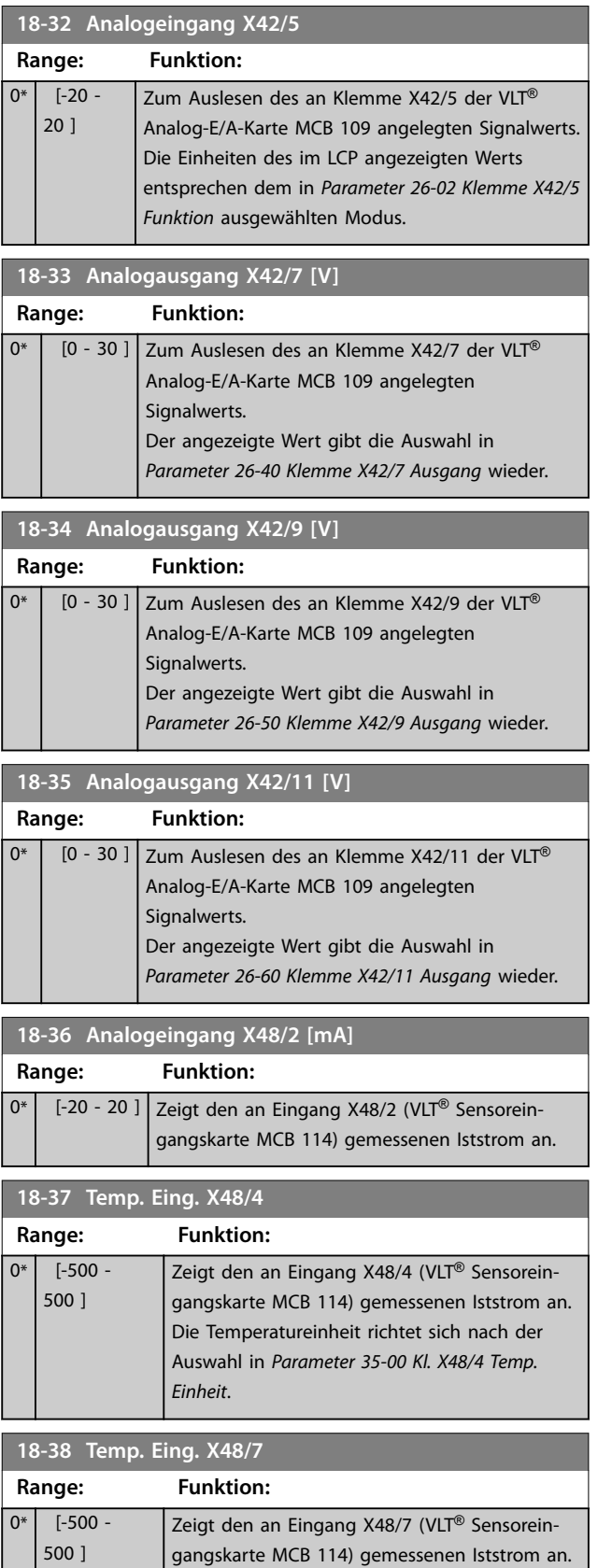

Die Temperatureinheit richtet sich nach der Auswahl in *[Parameter 35-02 Kl. X48/7 Temp.](#page-227-0)*

*[Einheit](#page-227-0)*.

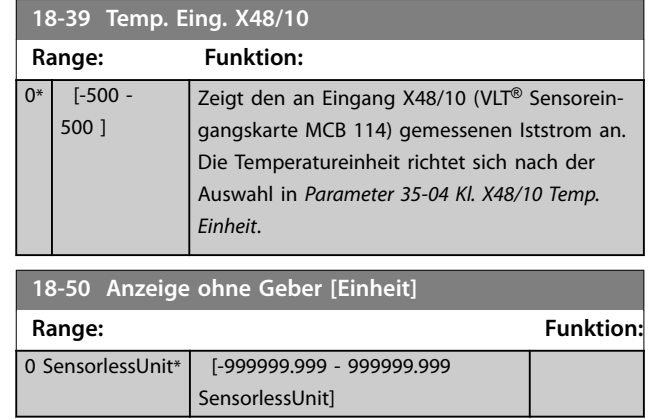

# 3.16.3 18-6\* Inputs & Outputs 2

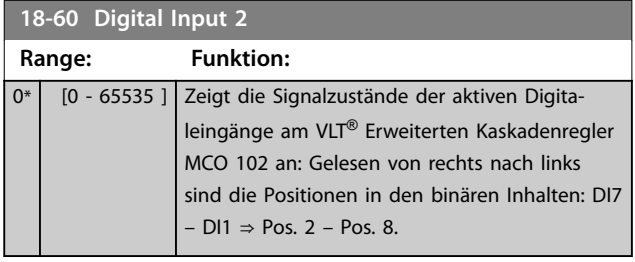

Danfoss

### <span id="page-157-0"></span>3.17 Parameter 20-\*\* PID-Regler

Diese Parametergruppe wird zur Konfiguration des PID-Reglers mit Rückführung verwendet, der die Ausgangsfrequenz des Frequenzumrichters regelt.

### 3.17.1 20-0\* Istwert

Diese Parametergruppe wird zur Konfiguration des Istwertsignals für die PID-Regelung mit Rückführung verwendet. Unabhängig davon, ob der Frequenzumrichter eine

Regelung mit oder ohne Rückführung verwendet, kann dieser Istwert auch auf dem LCP-Display gezeigt werden. Er kann auch zur Steuerung der Analogausgänge des Frequenzumrichters verwendet und über verschiedene serielle Kommunikationsprotokolle übertragen werden.

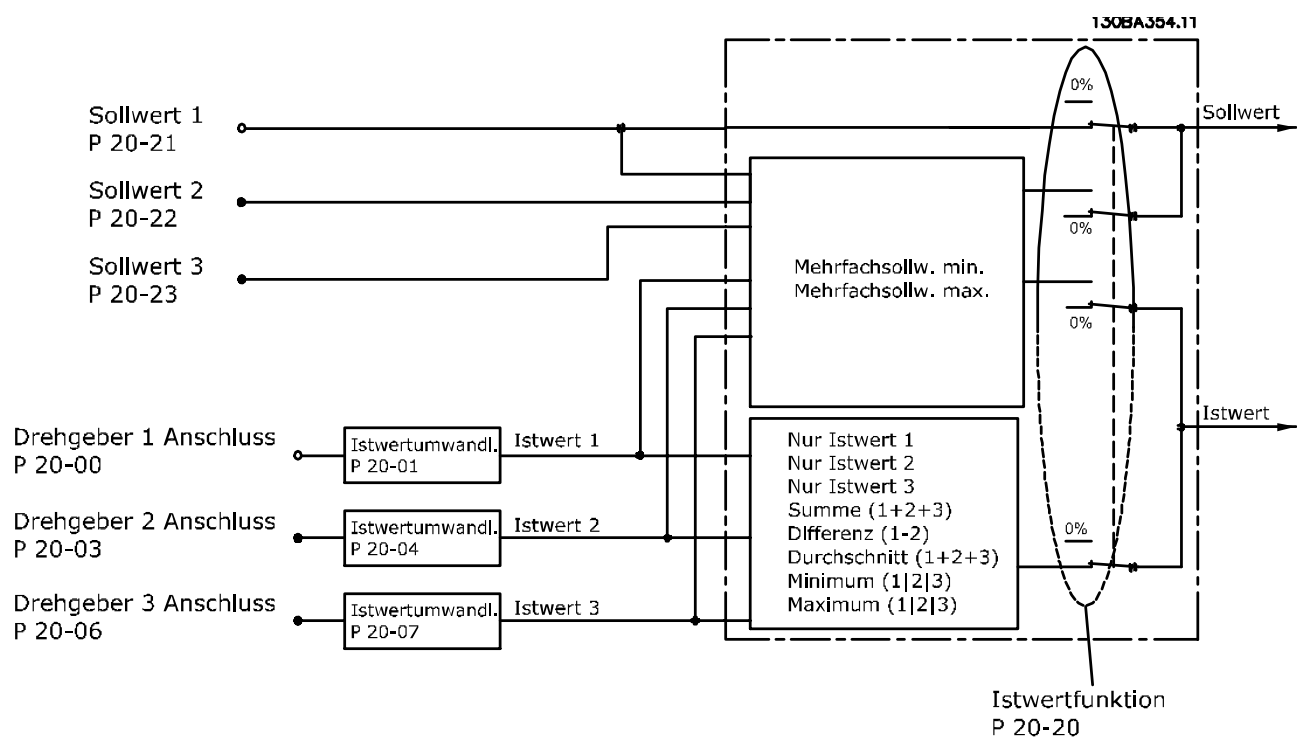

#### **Abbildung 3.49 Eingangssignale des PID-Reglers mit Rückführung**

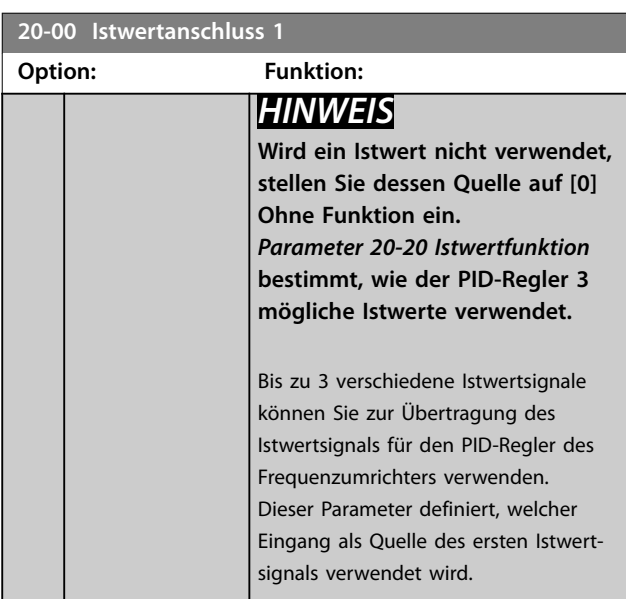

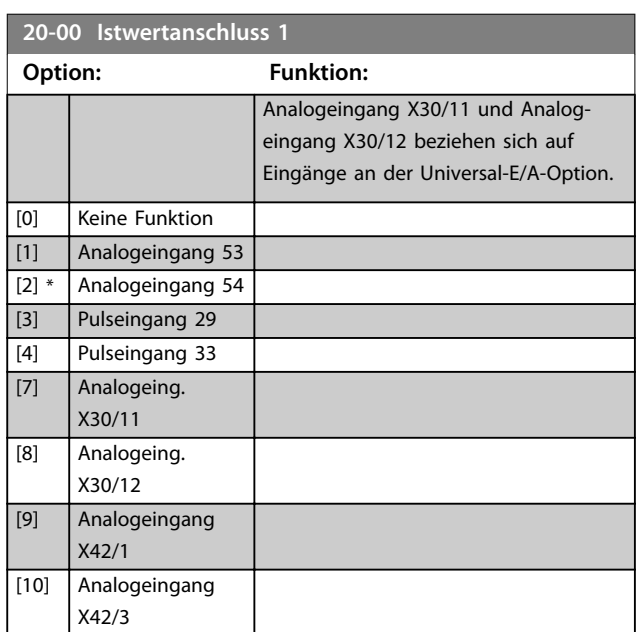

Danfoss

### <span id="page-158-0"></span>**Parameterbeschreibung Programmierhandbuch**

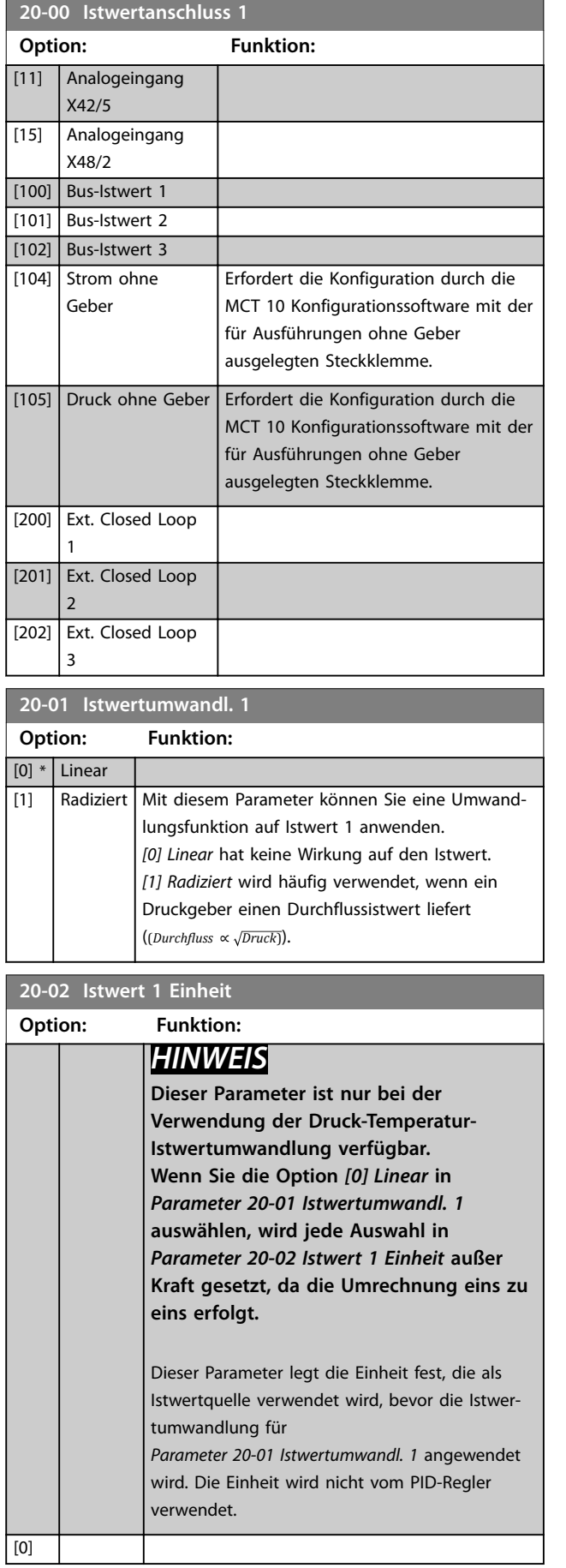

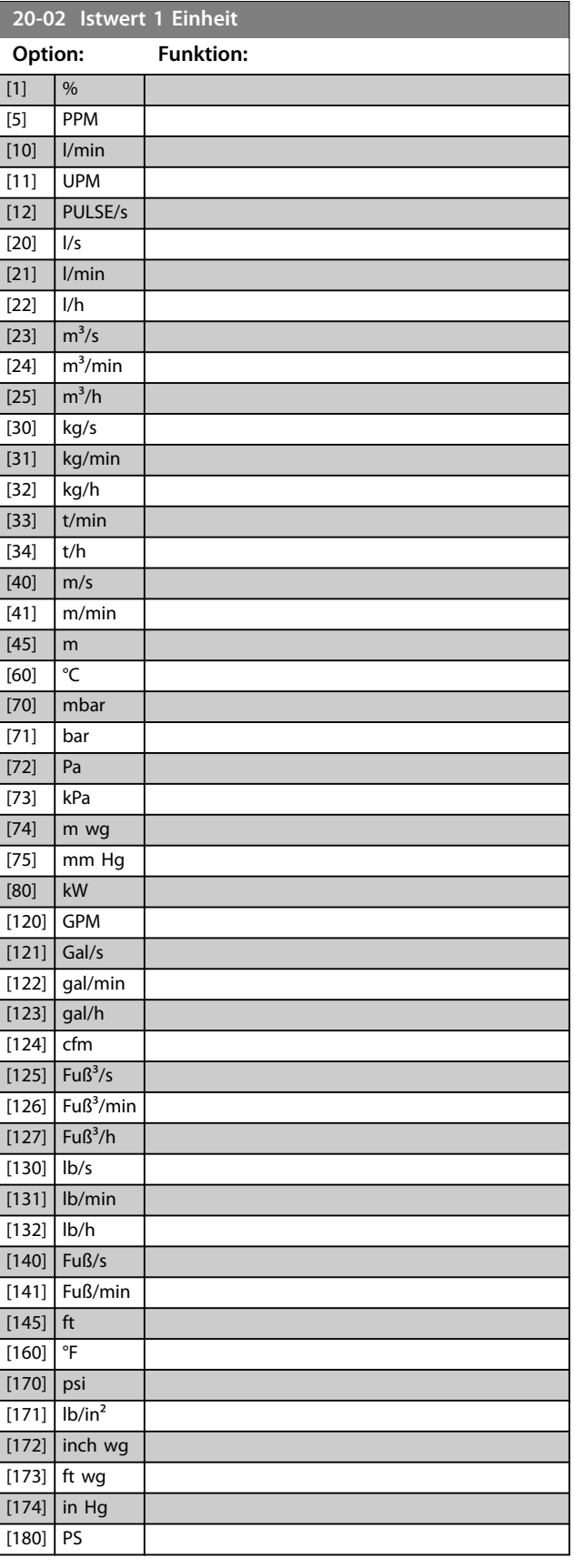

<span id="page-159-0"></span>**Parameterbeschreibung VLT**® **AQUA Drive FC 202**

**20-03 Istwertanschluss 2**

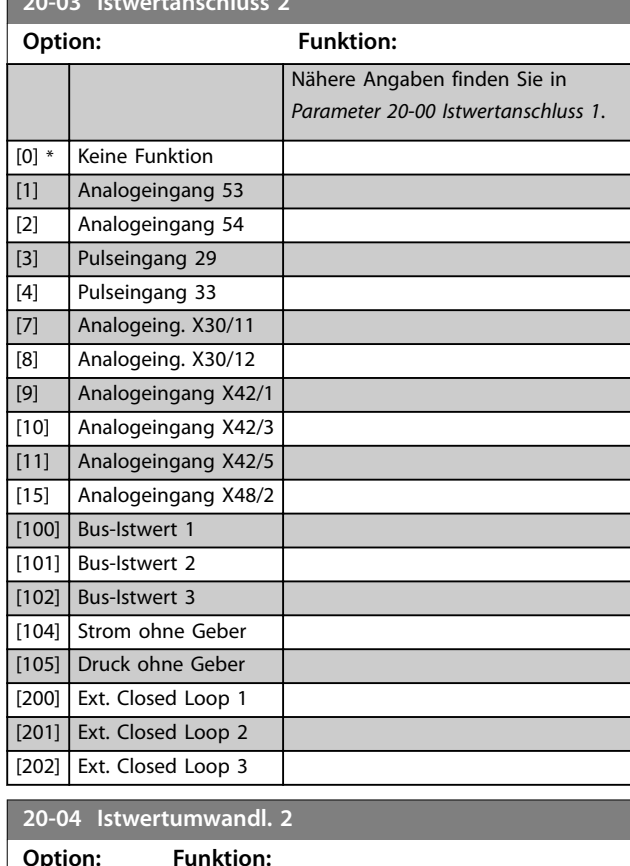

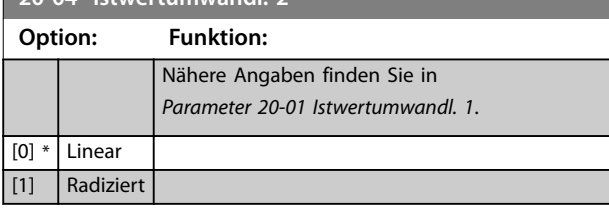

**20-05 Istwert 2 Einheit**

Nähere Angaben finden Sie in *[Parameter 20-02 Istwert 1 Einheit](#page-158-0)*.

**Option: Funktion:**

┱

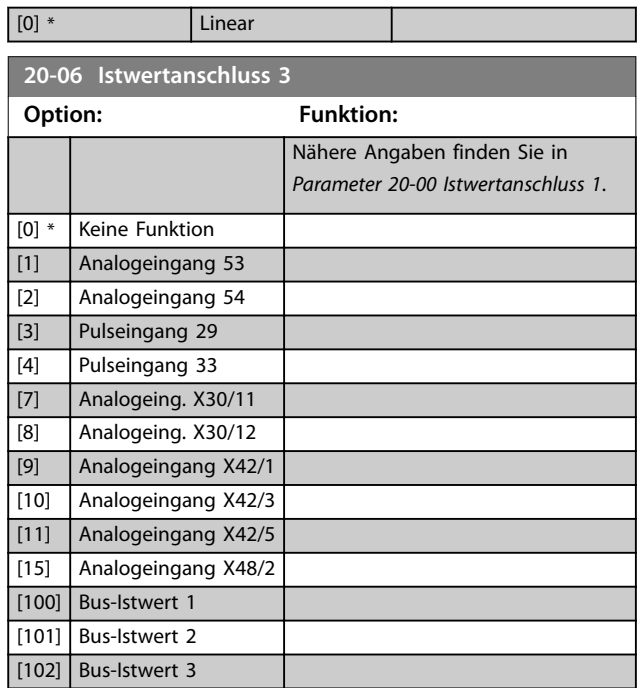

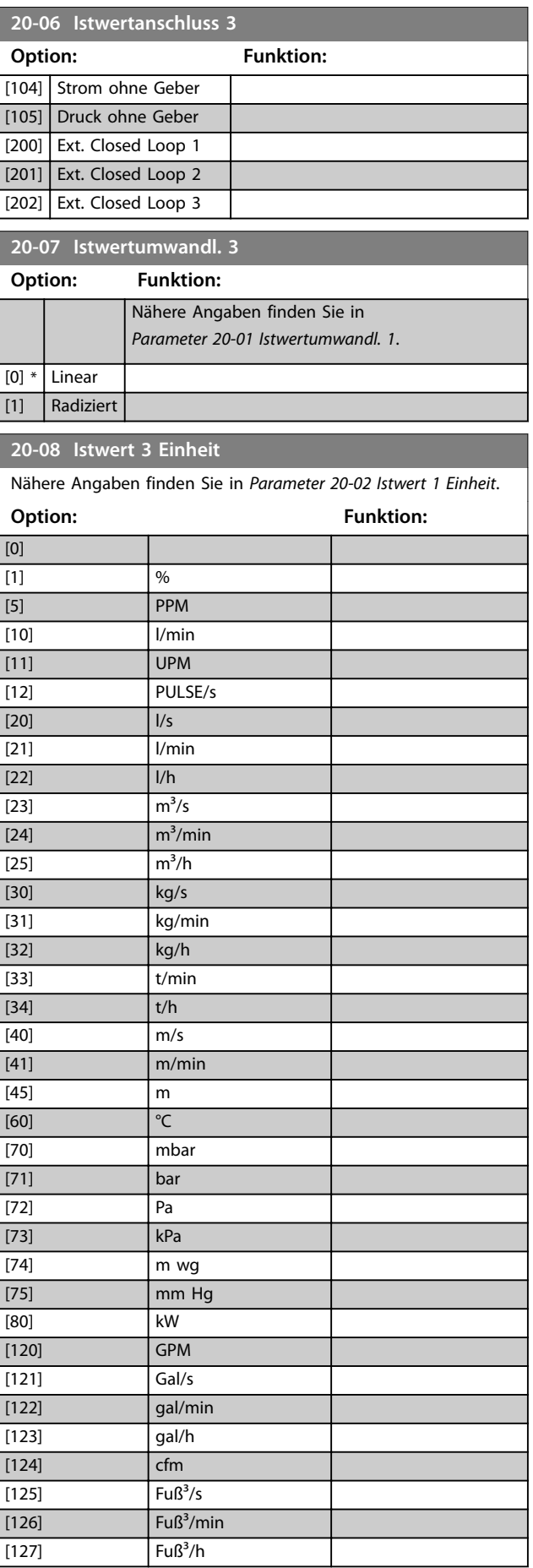

Danfoss

٦

#### **20-08 Istwert 3 Einheit**

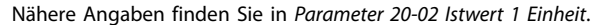

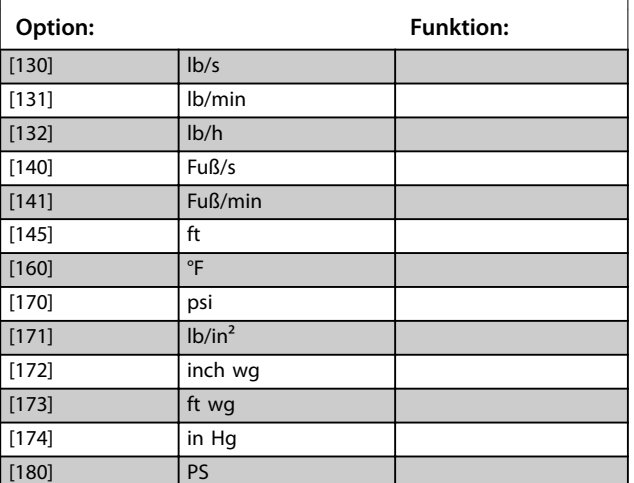

#### **20-12 Soll-/Istwerteinheit**

Dieser Parameter legt die Einheit fest, die für den Sollwert und Istwert verwendet wird und vom PID-Regler zur Steuerung der Ausgangsfrequenz des Frequenzumrichters eingesetzt wird.

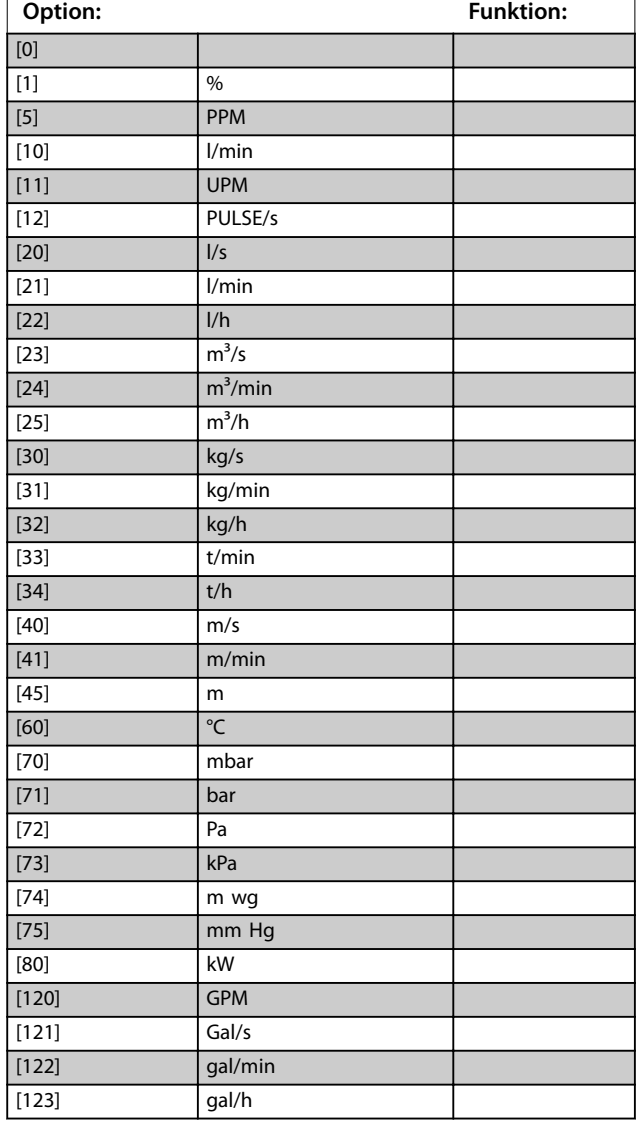

#### **20-12 Soll-/Istwerteinheit**

Dieser Parameter legt die Einheit fest, die für den Sollwert und Istwert verwendet wird und vom PID-Regler zur Steuerung der Ausgangsfrequenz des Frequenzumrichters eingesetzt wird.

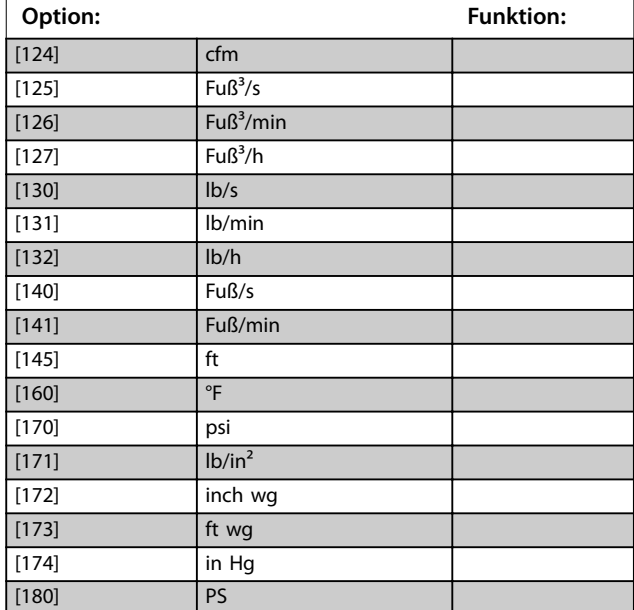

#### 3.17.2 20-2\* Istwert/Sollwert

Diese Parametergruppe legt fest, wie der PID-Regler die 3 möglichen Istwertsignale zur Steuerung der Ausgangsfrequenz verwendet. Außerdem können Sie mithilfe dieser Parametergruppe die 3 internen Sollwerte speichern.

#### **20-20 Istwertfunktion**

Dieser Parameter bestimmt, wie die 3 möglichen Istwerte zur Regelung der Ausgangsfrequenz des Frequenzumrichter verwendet werden.

### *HINWEIS*

**Unbenutzte Istwerte müssen im Istwertanschlussparameter** *[Parameter 20-00 Istwertanschluss 1](#page-157-0)***,**  *[Parameter 20-03 Istwertanschluss 2](#page-159-0)* **oder**  *[Parameter 20-06 Istwertanschluss 3](#page-159-0)* **auf** *Ohne Funktion* **programmiert sein.**

Anhand des resultierenden Istwerts aus der Funktion in *[Parameter 20-20 Istwertfunktion](#page-161-0)* regelt der PID-Regler die Ausgangsfrequenz des Frequenzumrichters. Dieser Istwert kann auch auf dem Display des Frequenzumrichters gezeigt, zur Steuerung der Analogausgänge des Frequenzumrichters verwendet und über verschiedene serielle Kommunikationsprotokolle übertragen werden.

Sie können den Frequenzumrichter für Anwendungen mit mehreren Zonen programmieren. 2 verschiedene Mehrzonenanwendungen werden unterstützt:

- **•** Mehrere Zonen, einzelner Sollwert.
- **•** Mehrere Zonen, mehrere Sollwerte.

<span id="page-161-0"></span>Die folgenden Beispiele veranschaulichen den Unterschied zwischen diesen Optionen:

#### **Beispiel 1 – Mehrere Zonen, ein Sollwert**

In einem Bürogebäude muss eine VVS-Anlage mit variablem Luftvolumenstrom einen Mindestdruck an gewählten VVS-Geräten sicherstellen. Aufgrund der verschiedenen Druckabfälle in jedem Luftkanal können Sie nicht davon ausgehen, dass der Druck jedes VVS-Geräts

identisch ist. Der erforderliche Mindestdruck ist für alle VVS-Geräte gleich. Wählen Sie die Option *[3] Mindestwert* in *Parameter 20-20 Istwertfunktion*, um dieses Steuerverfahren auszuwählen. Geben Sie den Druck in

*[Parameter 20-21 Sollwert 1](#page-162-0)* ein. Der PID-Regler erhöht die Drehzahl des Lüfters, wenn ein Istwert unter dem Sollwert liegt und verringert die Drehzahl des Lüfters, wenn alle Istwerte über dem Sollwert liegen.

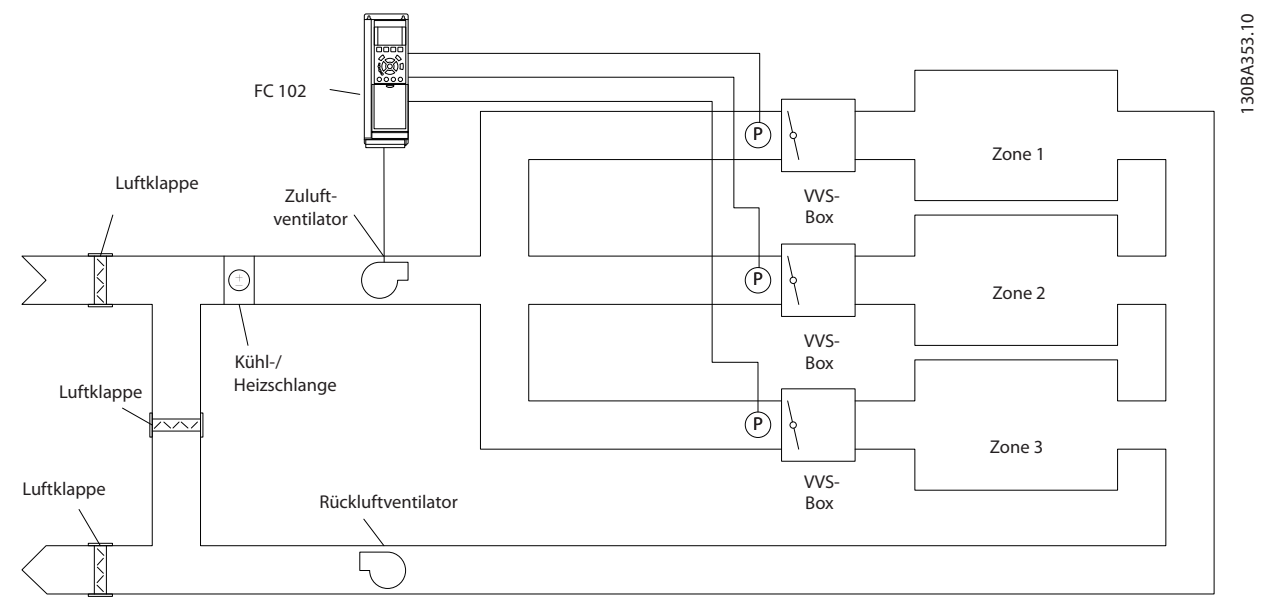

**Abbildung 3.50 Anwendungsschema für mehrere Zonen**

#### **Beispiel 2 – Mehrere Zonen, mehrere Sollwerte**

Das vorherige Beispiel veranschaulicht eine Mehrzonenregelung mit mehreren Sollwerten. Benötigen die Zonen unterschiedliche Drücke für jedes VVS-Gerät, können Sie jeden Sollwert in *[Parameter 20-21 Sollwert 1](#page-162-0)*, *[Parameter 20-22 Sollwert 2](#page-162-0)* und *Parameter 20-23 Sollwert 3* angeben. Durch Auswahl von *[5] Multisollwert min.* in *Parameter 20-20 Istwertfunktion* erhöht der PID-Regler die Drehzahl des Lüfters, wenn einer der Istwerte unter seinem Sollwert liegt, und verringert die Drehzahl, wenn alle Istwerte über ihren jeweiligen Sollwerten liegen.

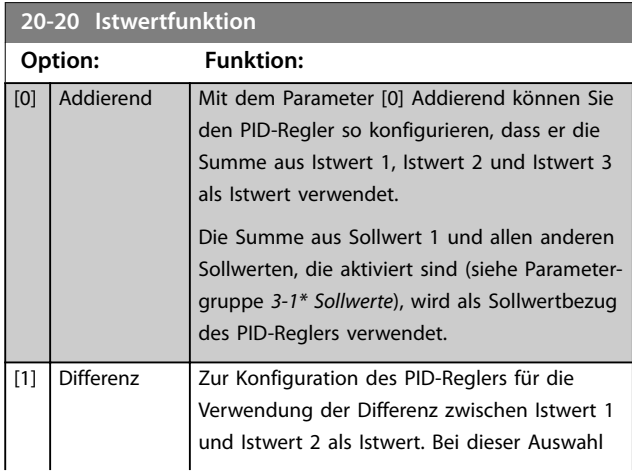

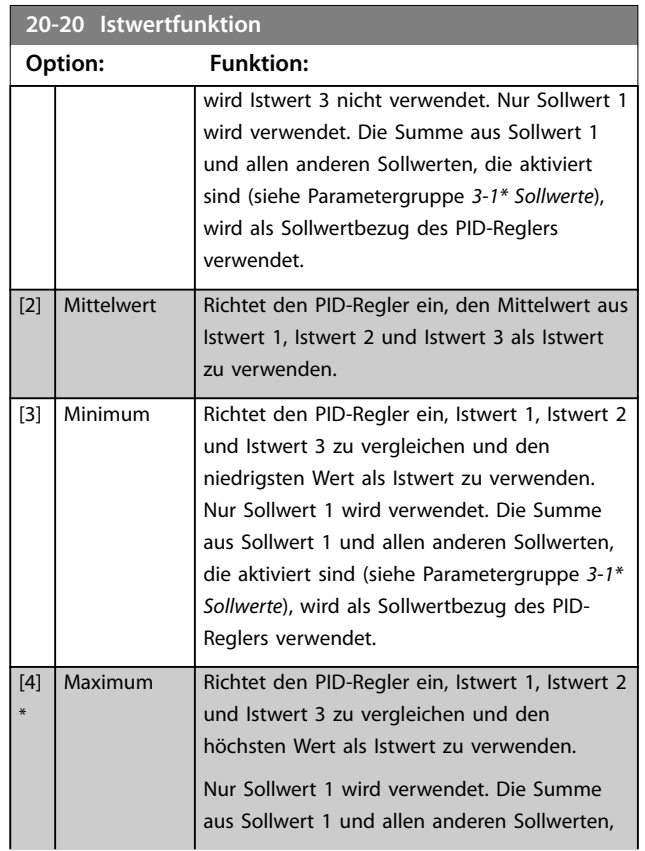

### <span id="page-162-0"></span>**Parameterbeschreibung Programmierhandbuch**

Danfoss

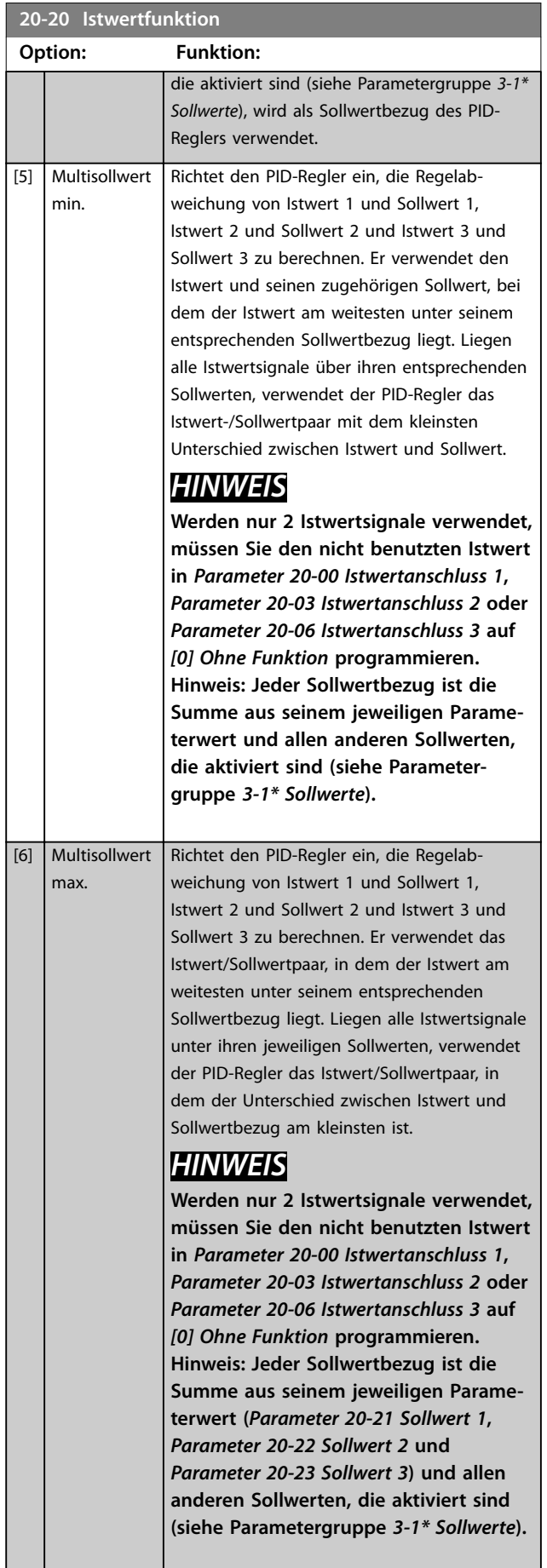

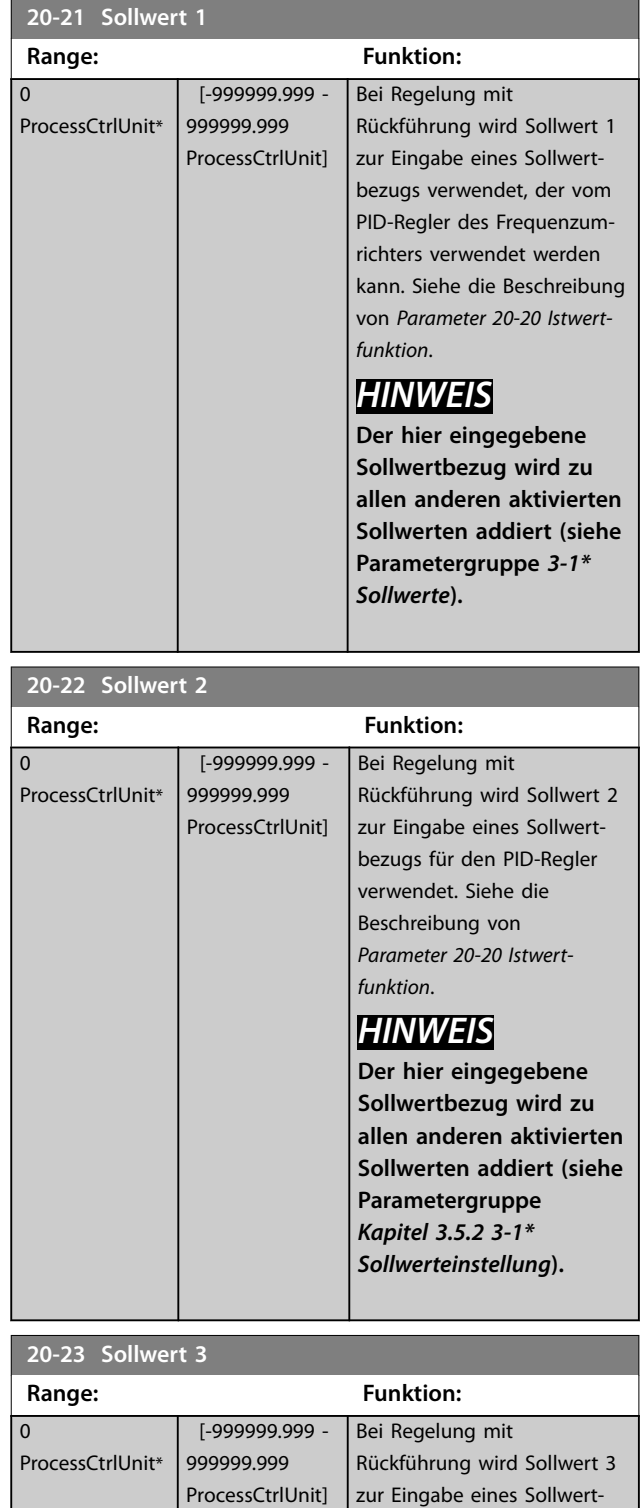

bezugs für den PID-Regler verwendet. Siehe die Beschreibung von *[Parameter 20-20 Istwert-](#page-161-0)*

*[funktion](#page-161-0)*.

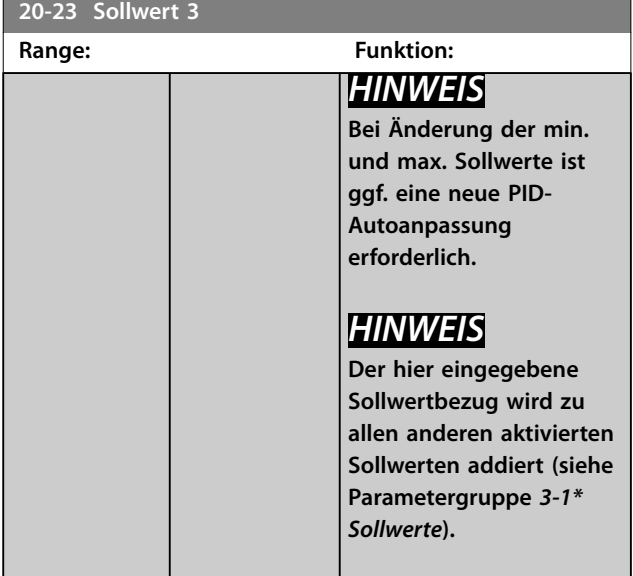

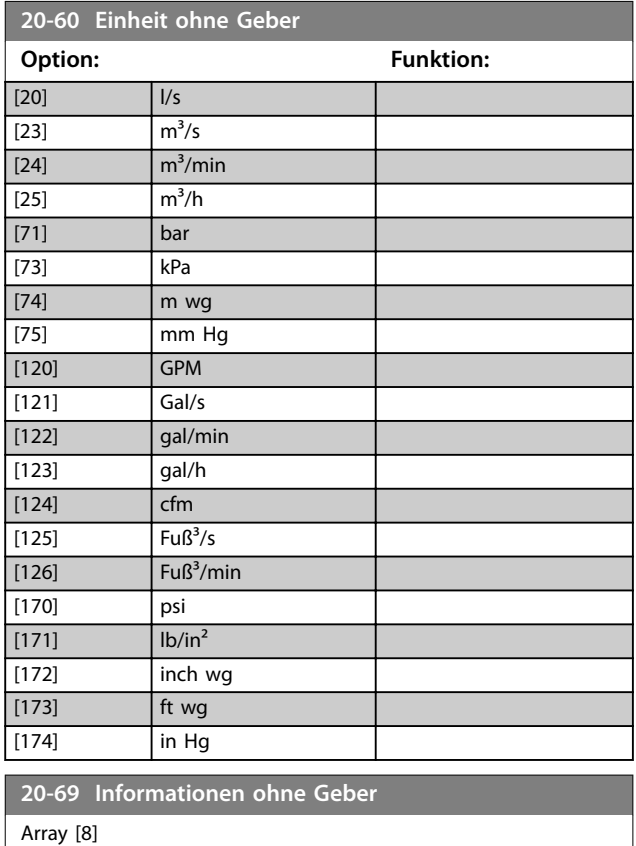

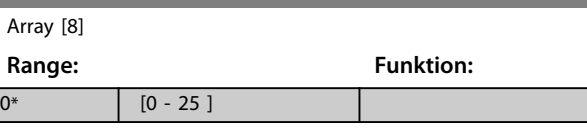

### 3.17.3 20-7\* PID Auto-Anpassung

Der PID-Regler des Frequenzumrichters (Parametergruppe *[Kapitel 3.17 Parameter 20-\\*\\* PID-Regler](#page-157-0)*) kann automatisch angepasst werden. Dies vereinfacht die Inbetriebnahme und spart Zeit und stellt gleichzeitig eine genaue Einstellung der PID-Regelung sicher. Konfigurieren Sie zur

Verwendung der automatischen Anpassung den Frequenzumrichter in *[Parameter 1-00 Regelverfahren](#page-41-0)* auf PID-Regler.

Verwenden Sie ein grafisches LCP Bedienteil (LCP 102), um während der automatischen Anpassung auf Ablaufmeldungen reagieren zu können.

Das Aktivieren der Auto-Anpassung in *[Parameter 20-79 PID-](#page-164-0)[Auto-Anpassung](#page-164-0)* versetzt den Frequenzumrichter in den automatischen Anpassungsmodus. Die weitere Vorgehensweise wird auf dem LCP angezeigt.

Sie starten den Lüfter/die Pumpe durch Drücken von [Auto On] und Anlegen eines Startsignals. Stellen Sie die Drehzahl manuell durch Drücken der Navigationstasten [▲] oder [▼] auf einen Wert ein, bei dem der Istwert nahe dem Systemsollwert liegt.

# *HINWEIS*

**Sie können den Motor bei der manuellen Einstellung der Motordrehzahl nicht mit maximaler oder minimaler Drehzahl laufen lassen, da die Drehzahl des Motors während der automatischen Anpassung schrittweise geändert werden muss.**

Die PID-Auto-Anpassung führt Änderungen bei Betrieb in einem stationären Zustand schrittweise ein und überwacht dann den Istwert. Anhand der Reaktion des Istwerts werden die erforderlichen Werte für *[Parameter 20-93 PID-](#page-165-0)[Proportionalverstärkung](#page-165-0)* und *[Parameter 20-94 PID](#page-166-0) [Integrationszeit](#page-166-0)* berechnet. *[Parameter 20-95 PID-Differentiati](#page-166-0)[onszeit](#page-166-0)* wird auf den Wert 0 (Null) eingestellt. *[Parameter 20-81 Auswahl Normal-/Invers-Regelung](#page-164-0)* wird während der Anpassung ermittelt.

Diese berechneten Werte werden am LCP angezeigt, und Sie können diese übernehmen oder verwerfen. Nach Übernahme werden die Werte in die entsprechenden Parameter geschrieben und die automatische Anpassung in *[Parameter 20-79 PID-Auto-Anpassung](#page-164-0)* deaktiviert. Je nach geregeltem System kann die Auto-Anpassung mehrere Minuten in Anspruch nehmen.

Stellen Sie vor der Durchführung der PID-Auto-Anpassung die folgenden Parameter entsprechend der Lastträgheit ein:

- **•** *[Parameter 3-41 Rampenzeit Auf 1](#page-66-0)*.
- **•** *[Parameter 3-42 Rampenzeit Ab 1](#page-66-0)*.

oder

- **•** *[Parameter 3-51 Rampenzeit Auf 2](#page-66-0)*.
- **•** *[Parameter 3-52 Rampenzeit Ab 2](#page-67-0)*.

Wenn eine PID-Auto-Anpassung mit langsamen Rampenzeiten ausgeführt wird, ergeben die automatisch angepassten Parameter in der Regel eine sehr langsame Regelung. Beseitigen Sie vor der Aktivierung der PID-Auto-Anpassung übermäßige Störgeräusche des Istwertgebers

<span id="page-164-0"></span>über den Eingangsfilter (Parametergruppen *6-\*\* Analoge Ein-/Ausg.*, *5-5\* Pulseingänge* und *26-\*\* Analoge E/A-Option MCB 109*, Klemme 53/54 Filterzeit/Pulseingang 29/33 Filterzeit). Führen Sie zum Erhalt genauester Reglerparameter die PID-Auto-Anpassung aus, wenn die Anwendung im typischen Betrieb läuft, d. h. mit einer typischen Last.

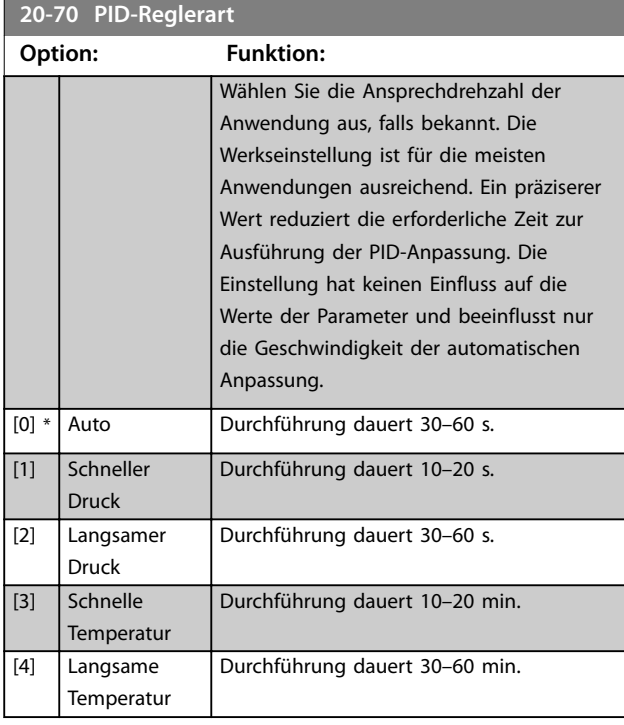

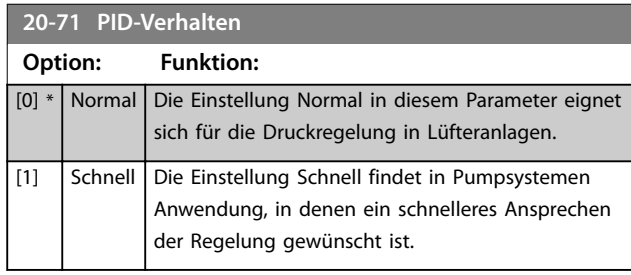

#### **20-72 PID-Ausgangsänderung Range: Funktion:**

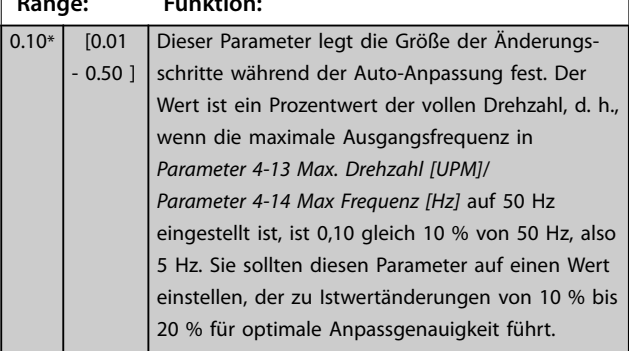

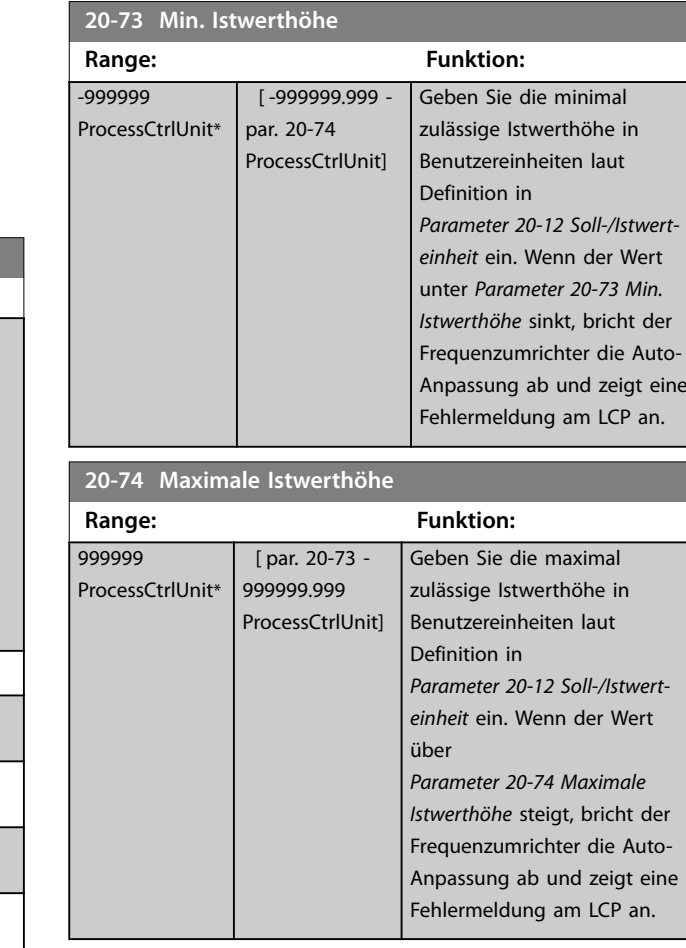

#### **20-79 PID-Auto-Anpassung**

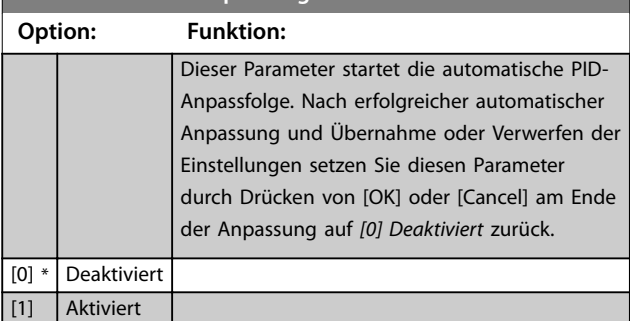

### 3.17.4 20-8\* PID-Grundeinstell.

Diese Parametergruppe dient zum Konfigurieren des einfachen Betriebs des PID-Reglers einschließlich des Reagierens auf einen Istwert, der über oder unter dem Sollwert liegt, der Drehzahl beim ersten Funktionsstart und der Anzeige des Sollwerts durch das System.

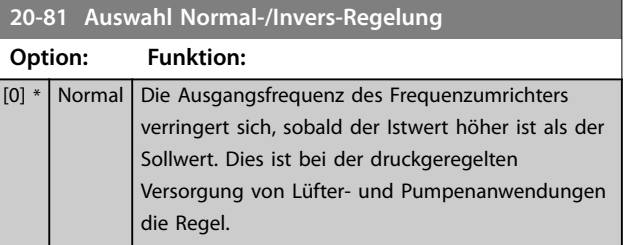

Danfoss

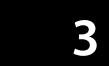

 $\overline{\text{Si}}$  $re$ 

<span id="page-165-0"></span>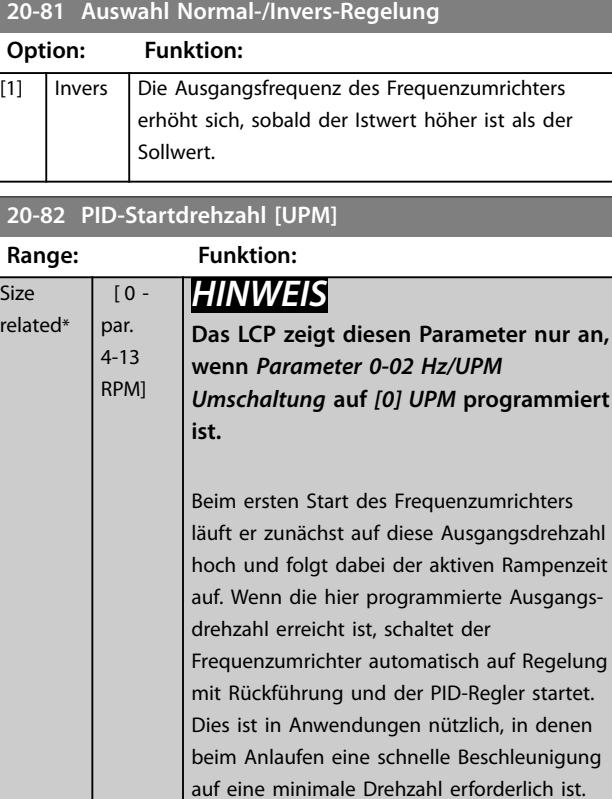

**20-83 PID-Startfrequenz [Hz]**

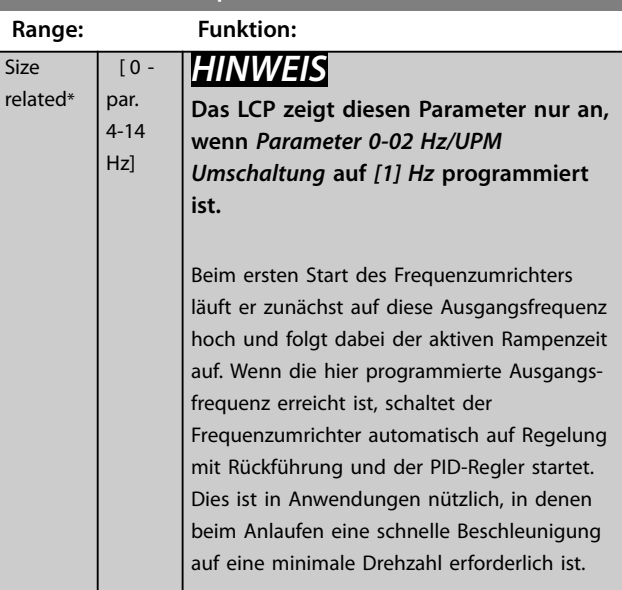

#### **20-84 Bandbreite Ist=Sollwert**

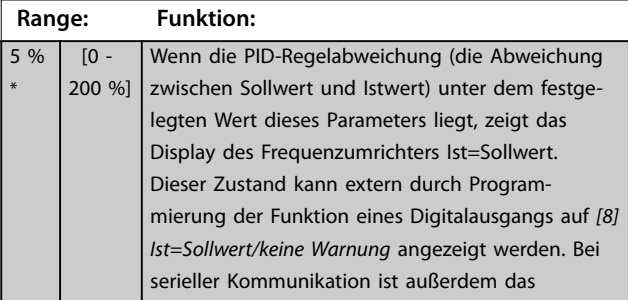

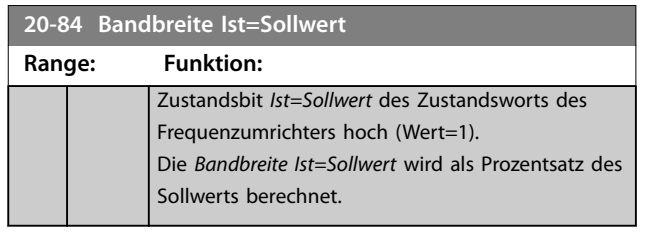

# 3.17.5 20-9\* PID-Regler

Verwenden Sie diese Parameter zur manuellen Einstellung des PID-Reglers. Durch Anpassung der PID-Reglerparameter können Sie das Regelverhalten verbessern. Richtlinien zur Anpassung der PID-Reglerparameter finden Sie im *VLT*® *AQUA Drive FC202*-*Projektierungshandbuch*.

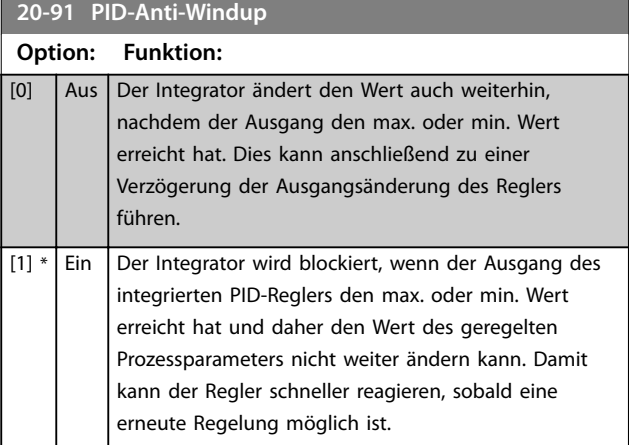

#### **20-93 PID-Proportionalverstärkung**

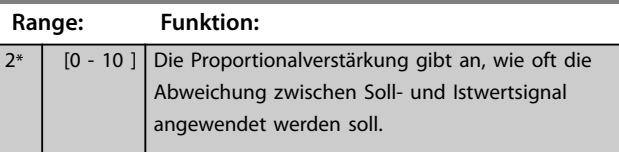

Wenn (Fehler × Verstärkung) mit einem Wert gleich der Einstellung in *[Parameter 3-03 Maximaler Sollwert](#page-63-0)* springt, versucht der PID-Regler, die Ausgangsdrehzahl entsprechend des in *[Parameter 4-13 Max. Drehzahl \[UPM\]](#page-70-0)*/ *[Parameter 4-14 Max Frequenz \[Hz\]](#page-70-0)* eingestellten Werts zu ändern, ist in der Praxis jedoch durch diese Einstellung beschränkt.

Sie können den Proportionalbereich (Fehler, durch den sich der Ausgang von 0-100 % ändert) über die folgende Formel berechnen:

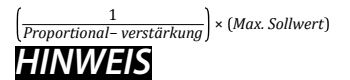

**Stellen Sie den gewünschten Wert für**  *[Parameter 3-03 Maximaler Sollwert](#page-63-0)* **ein, bevor Sie die Werte des PID-Reglers in Parametergruppe** *20-9\* PID-Regler* **festlegen.**

Danfoss

**3 3**

### <span id="page-166-0"></span>**Parameterbeschreibung Programmierhandbuch**

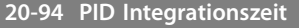

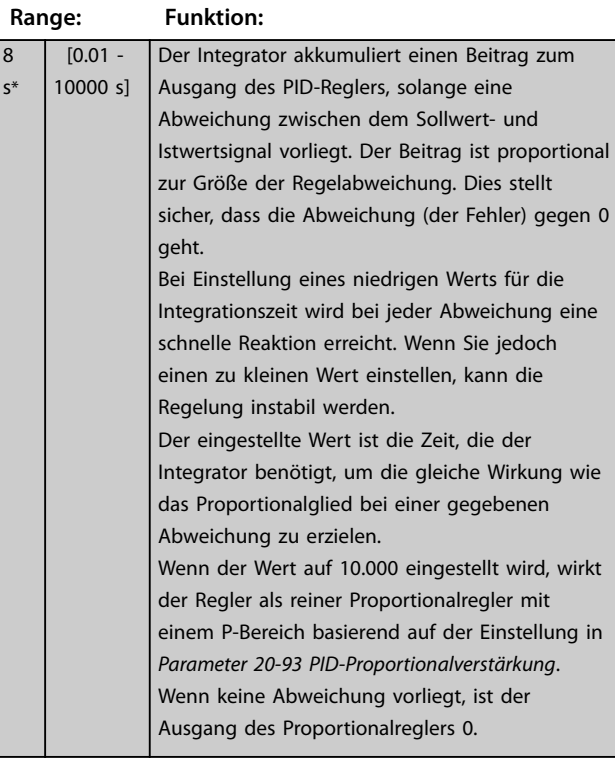

#### **20-95 PID-Differentiationszeit**

 $\overline{0}$  $S^{\frac{1}{2}}$ 

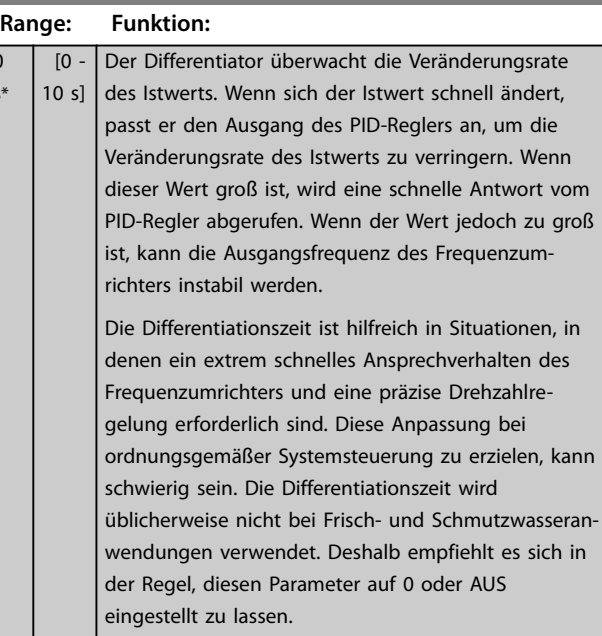

### **20-96 PID-Prozess D-Verstärkung/Grenze**

#### **Range: Funktion:**  $5*$  [1 -50 ] Die Differenzfunktion eines PID-Reglers entspricht der Veränderungsrate des Istwerts. Eine abrupte Änderung des Istwerts kann daher zur Folge haben, dass die Differenzfunktion eine wesentliche Veränderung des PID-Reglerausgangs verursacht. Dieser Parameter beschränkt den maximalen Wirkungsgrad, den die Differenzfunktion des PID-Reglers erzeugen kann. Ein kleinerer Wert reduziert

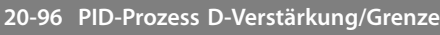

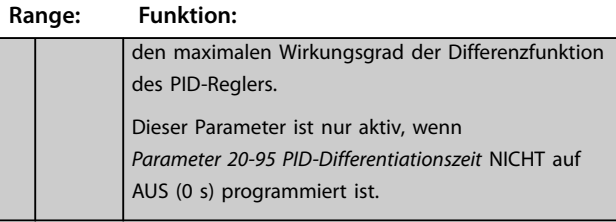

**3 3**

# Danfoss

# 3.18 Parameter 21-\*\* Erw. PID-Regler

Der FC202 bietet zusätzlich zum PID-Regler 3 erweiterte PID-Regler mit Rückführung. Diese können Sie unabhängig zur Steuerung von externen Stellgliedern (Ventile, Drosselklappen usw.) konfigurieren oder mit einem internen PID-Regler verwenden, um die dynamischen Reaktionen auf Sollwertveränderungen oder Laststörungen zu optimieren.

Sie können die erweiterten PID-Regler mit dem PID-Regler mit Rückführung verbinden, um eine Doppelreglerkonfiguration zu bilden.

Zur Steuerung eines Modulators (z. B. eines Ventilmotors) muss dieses Gerät ein Positionierungsservomotor mit integrierter Elektronik sein, der ein 0–10 V- (Signal von einer analogen ® E/A-Karte MCB 109) oder ein 0/4–20-mA-Steuersignal empfängt.

Die Ausgangsfunktion können Sie in folgenden Parametern programmieren:

- **•** Steuerkarte, Klemme 42: *[Parameter 6-50 Klemme](#page-96-0) [42 Analogausgang](#page-96-0)* (Optionen *[113] bis [115] oder [149] bis [151], Erw. PID-Regler 1/2/3*.
- **•** VVLT® Universal-E/A-Karte MCB 101, Klemme X30/8: *Parameter 6-60 Klemme X30/8 Analogausgang*, (Einstellung [113] bis [115] oder [149] bis [151], Erw. PID-Regler 1/2/3.
- **•** VLT® Analoge E/A-Karte MCB 109, Klemme X42/7 bis 11: *[Parameter 26-40 Klemme X42/7 Ausgang](#page-216-0)*, *[Parameter 26-50 Klemme X42/9 Ausgang](#page-217-0)*, *[Parameter 26-60 Klemme X42/11 Ausgang](#page-218-0)* (Optionen *[113] bis [115], Erw. PID-Regler 1/2/3*).

Die VLT® Universal-E/A-KarteMCB 109 und die analoge VLT® E/A-Karte MCB 109 sind optionale Karten.

# 3.18.1 21-0\* Erw. CL-Auto-Anpassung

Jeder der erweiterten PID-Regler kann einzeln automatisch angepasst werden. Dies vereinfacht die Inbetriebnahme, spart Zeit und stellt gleichzeitig eine genaue Einstellung der PID-Regelung sicher.

Zur Verwendung der PID-Auto-Anpassung müssen Sie den entsprechenden erweiterten PID-Regler für die jeweilige Anwendung konfigurieren.

Verwenden Sie ein grafisches LCP, um während der automatischen Anpassung auf Ablaufmeldungen reagieren zu können.

Aktivieren der automatischen Anpassung in *[Parameter 21-09 PID Auto-Anpassung](#page-169-0)* versetzt den entsprechenden PID-Regler in den PID-Auto-Anpassmodus. Die weitere Vorgehensweise wird auf dem LCP angezeigt.

Die PID-Auto-Anpassung führt Änderungen schrittweise ein und überwacht dann den Istwert. Anhand der Reaktion des Istwerts werden die folgenden erforderlichen Werte berechnet:

- **•** PID-Proportionalverstärkung.
	- **-** *[Parameter 21-21 Erw. 1 P-Verstärkung](#page-171-0)* für den erweiterten PID-Regler 1.
	- **-** *[Parameter 21-41 Erw. 2 P-Verstärkung](#page-173-0)* für den erweiterten PID-Regler 2.
	- **-** *[Parameter 21-61 Erw. 3 P-Verstärkung](#page-174-0)* für den erweiterten PID-Regler 3.
- **•** Integrationszeit.
	- **-** *[Parameter 21-22 Erw. 1 I-Zeit](#page-171-0)* für den erweiterten PID-Regler 1.
	- **-** *[Parameter 21-42 Erw. 2 I-Zeit](#page-173-0)* für den erweiterten PID-Regler 2.
	- **-** *[Parameter 21-62 Erw. 3 I-Zeit](#page-174-0)* für Erw. Prozess 3 werden berechnet.

Die PID-Differentiationszeit wird in den folgenden Parametern auf 0 eingestellt:

- **•** *[Parameter 21-23 Erw. 1 D-Zeit](#page-171-0)* für den erweiterten PID-Regler 1.
- **•** *[Parameter 21-43 Erw. 2 D-Zeit](#page-173-0)* für den erweiterten PID-Regler 2.
- **•** *[Parameter 21-63 Erw. 3 D-Zeit](#page-174-0)* für den erweiterten PID-Regler 3 sind auf Wert 0 (Null) eingestellt.
- **•** *[Parameter 21-20 Erw. 1 Normal-/Invers-Regelung](#page-171-0)* für den erweiterten PID-Regler 1.
- **•** *[Parameter 21-40 Erw. 2 Normal-/Invers-Regelung](#page-173-0)* für den erweiterten PID-Regler 2.
- **•** *[Parameter 21-60 Erw. 3 Normal-/Invers-Regelung](#page-174-0)* für den erweiterten PID-Regler 3 wird während der Anpassung ermittelt.

Diese berechneten Werte werden am LCP angezeigt, und Sie können diese übernehmen oder verwerfen. Nach Übernahme werden die Werte in die entsprechenden Parameter geschrieben und die automatische Anpassung in *[Parameter 21-09 PID Auto-Anpassung](#page-169-0)* deaktiviert. Je nach geregeltem System kann die PID-Auto-Anpassung mehrere Minuten in Anspruch nehmen.

Beseitigen Sie vor der Aktivierung des PID-Auto-Tuning übermäßige Störgeräusche des Istwertgebers über den Eingangsfilter (Parametergruppen *5-5\* Pulseingänge*, *6-\*\* Analoge Ein-/Ausg.* und *26-\*\* Analoge E/A-Option MCB 109*, Klemme 53/54 Filterzeit/Pulseingang 29/33 Filterzeit).

**Parameterbeschreibung Programmierhandbuch**

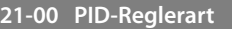

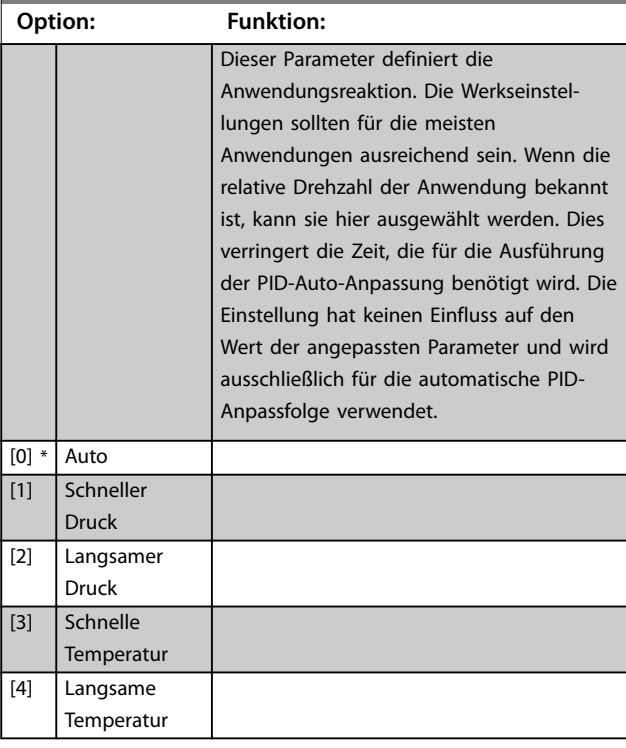

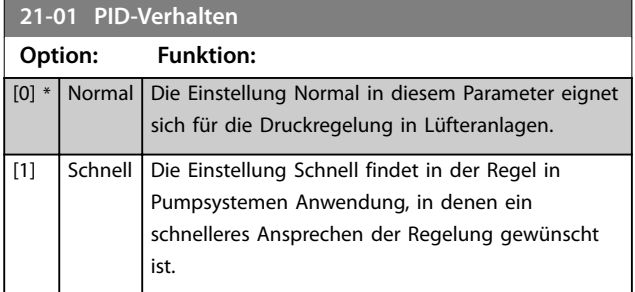

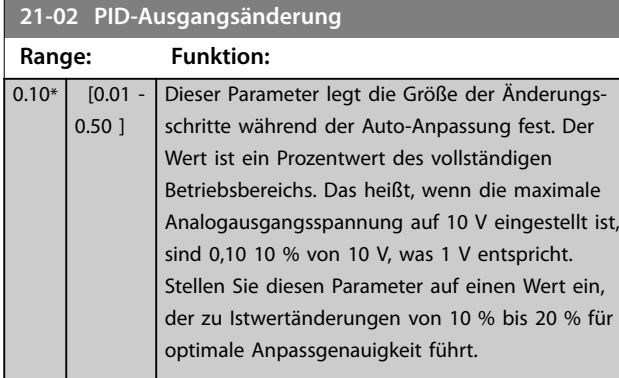

### **21-03 Min. Istwerthöhe**

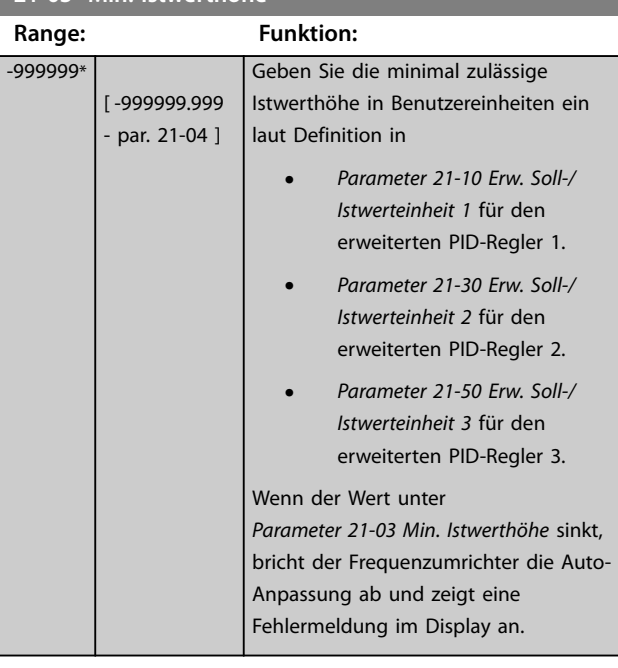

### **21-04 Maximale Istwerthöhe**

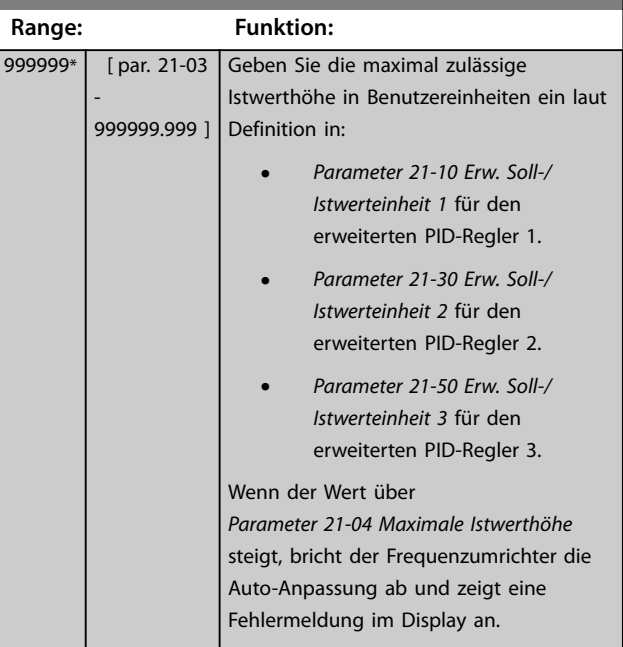

Danfoss

<span id="page-169-0"></span>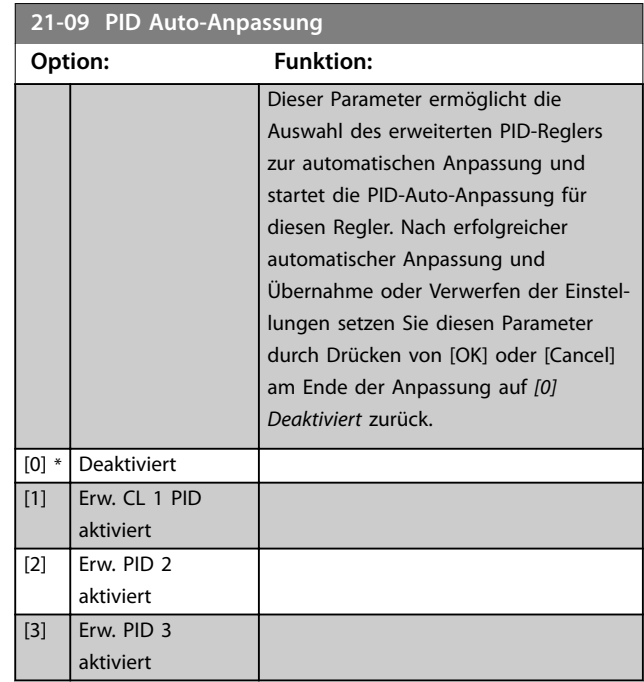

### 3.18.2 21-1\* Erw. PID Soll-/Istw. 1

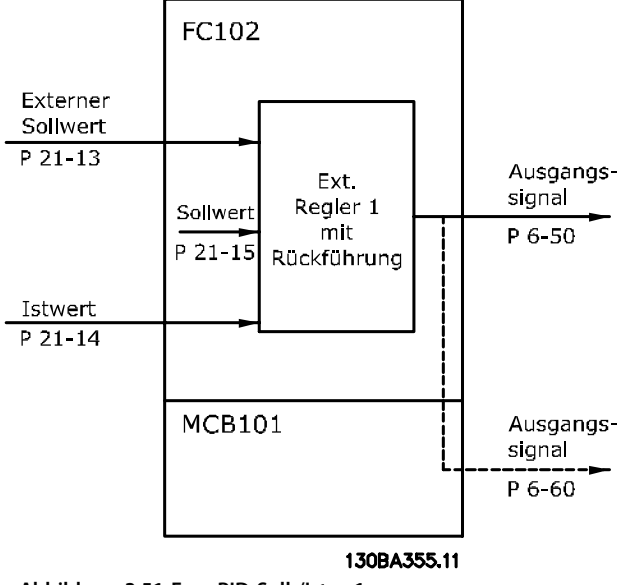

**Abbildung 3.51 Erw. PID Soll-/Istw. 1**

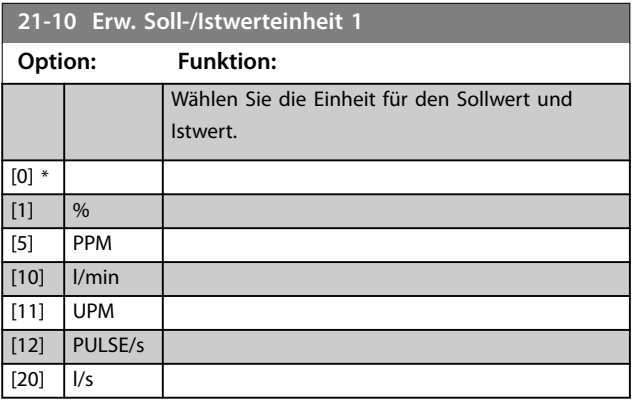

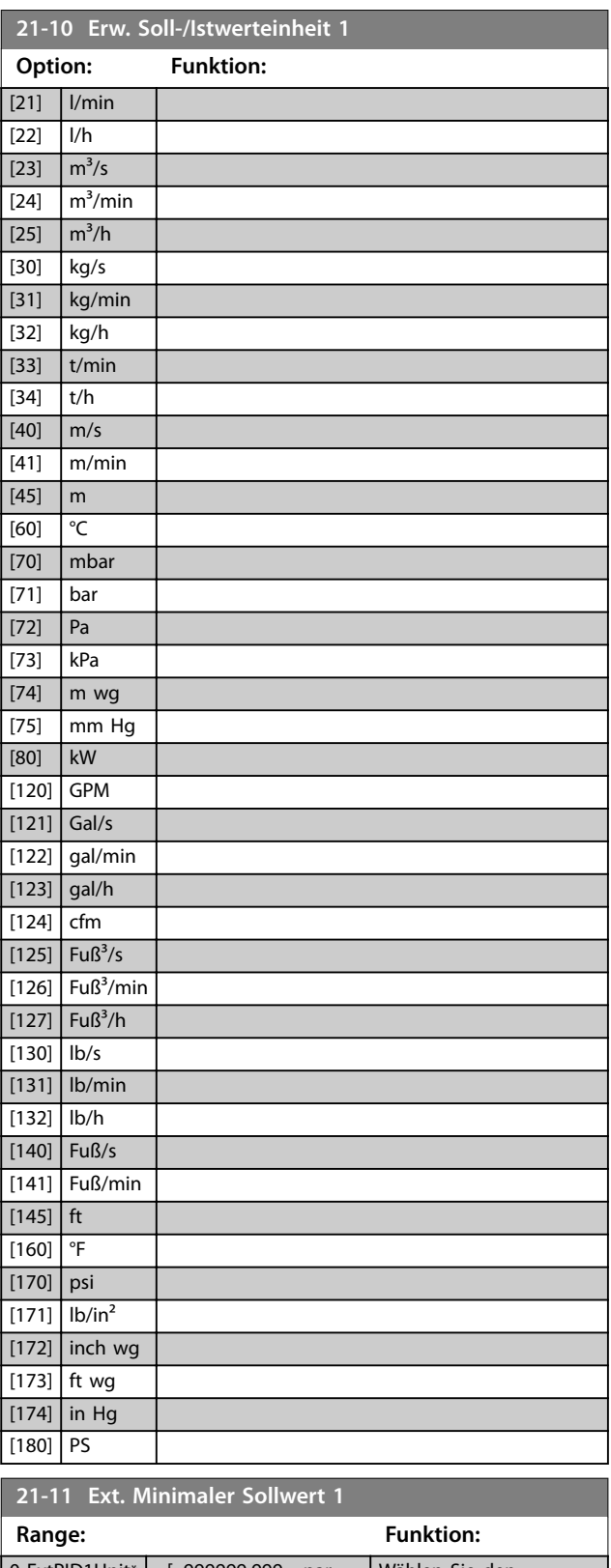

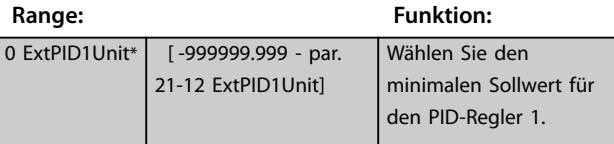

Danfoss

<span id="page-170-0"></span>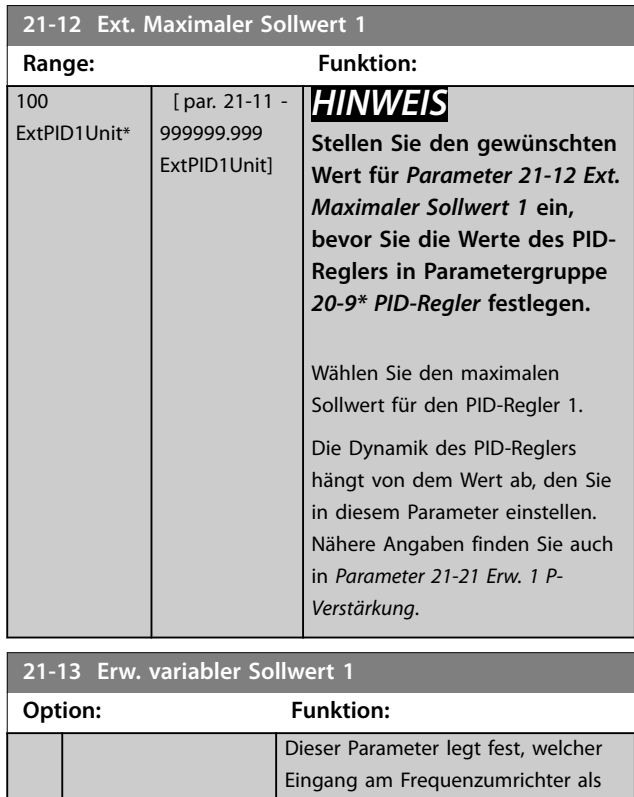

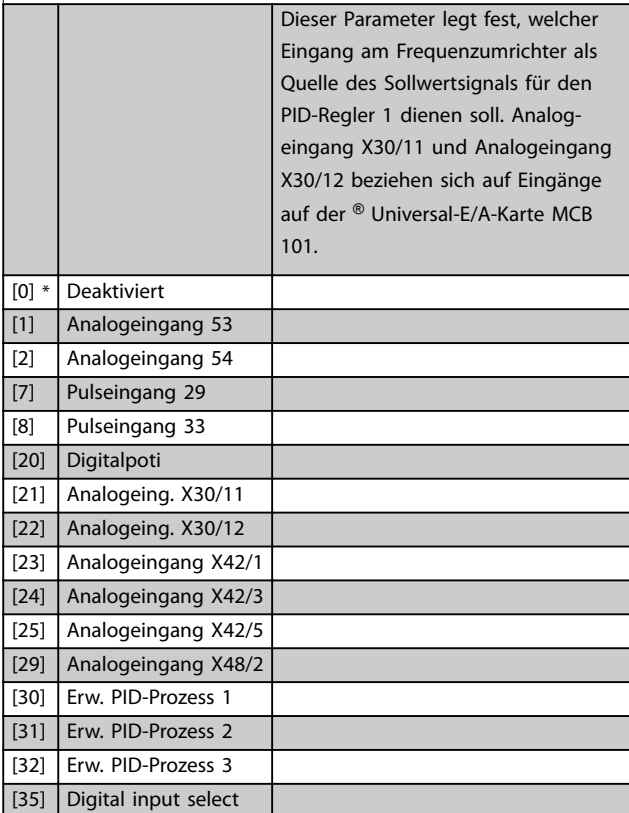

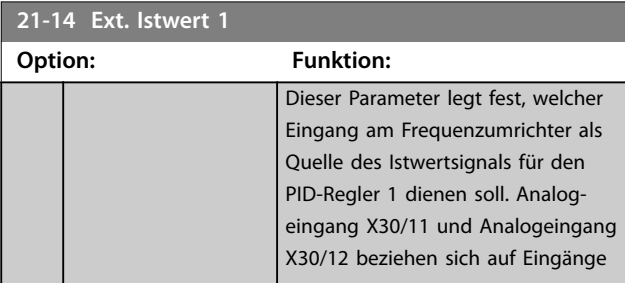

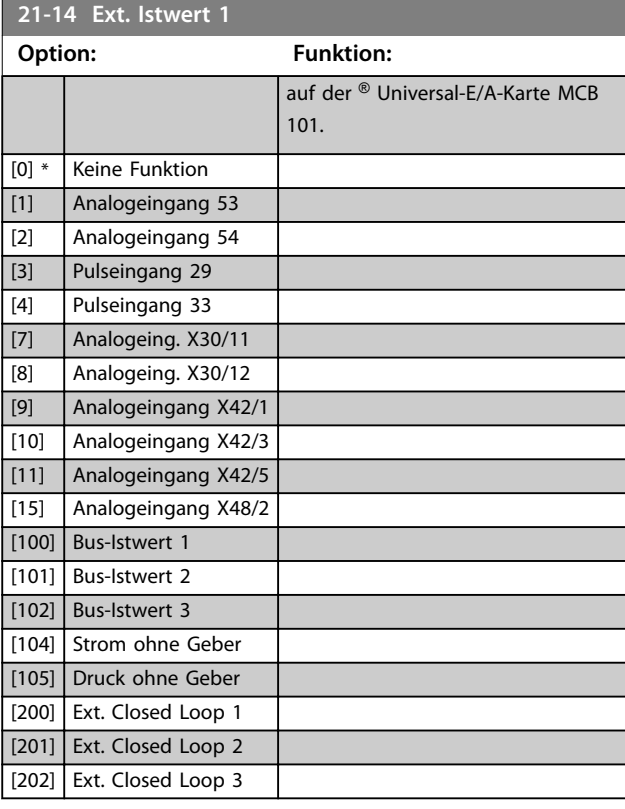

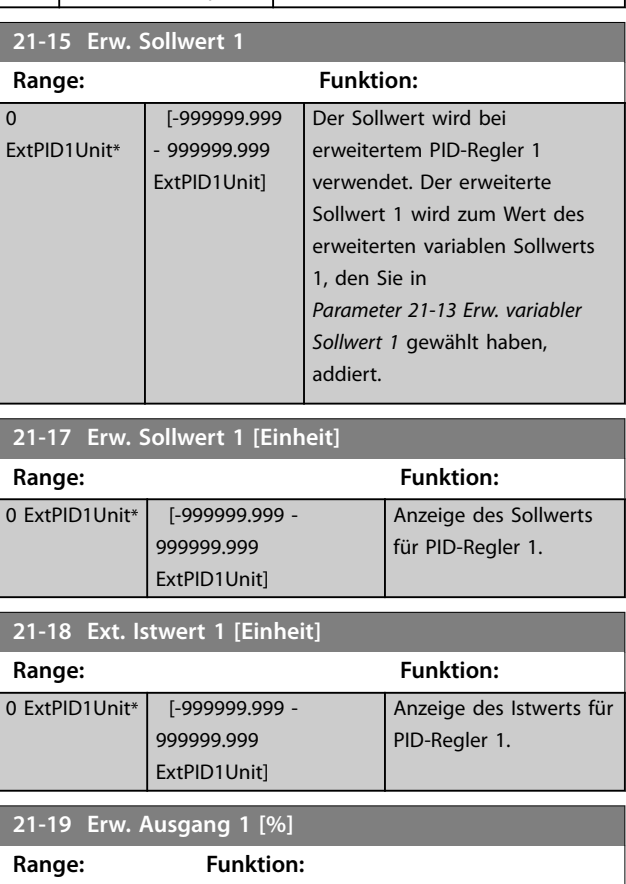

0 %\* | [0 - 100 %] Anzeige des Ausgangswerts für PID-Regler 1.

# <span id="page-171-0"></span>3.18.3 21-2\* Erw. Prozess-PID 1

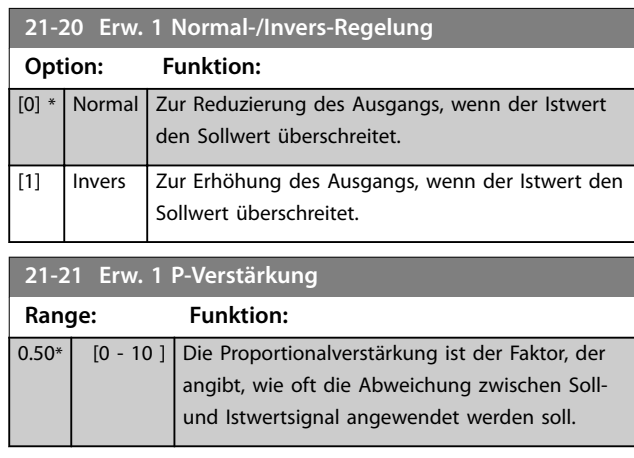

Wenn Fehler × Verstärkung mit einem Wert gleich der Einstellung in *[Parameter 3-03 Maximaler Sollwert](#page-63-0)* springt, versucht der PID-Regler, die Ausgangsdrehzahl entsprechend dem in *[Parameter 4-13 Max. Drehzahl \[UPM\]](#page-70-0)*/ *[Parameter 4-14 Max Frequenz \[Hz\]](#page-70-0)* eingestellten Wert zu ändern, ist in der Praxis jedoch durch diese Einstellung beschränkt.

Sie können den Proportionalbereich (Fehler, durch den sich der Ausgang von 0-100 % ändert) über die folgende Formel berechnen:

### *Proportional- verstärkung* × (Max. Sollwert *HINWEIS*

**Stellen Sie den gewünschten Wert für**  *[Parameter 3-03 Maximaler Sollwert](#page-63-0)* **ein, bevor Sie die Werte des PID-Reglers in Parametergruppe** *[Kapitel 3.17.5 20-9\\* PID-Regler](#page-165-0)* **festlegen.**

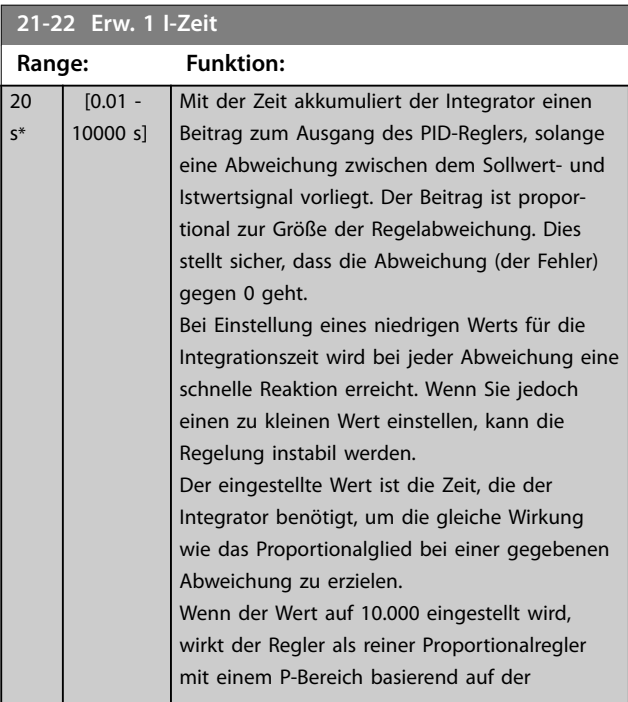

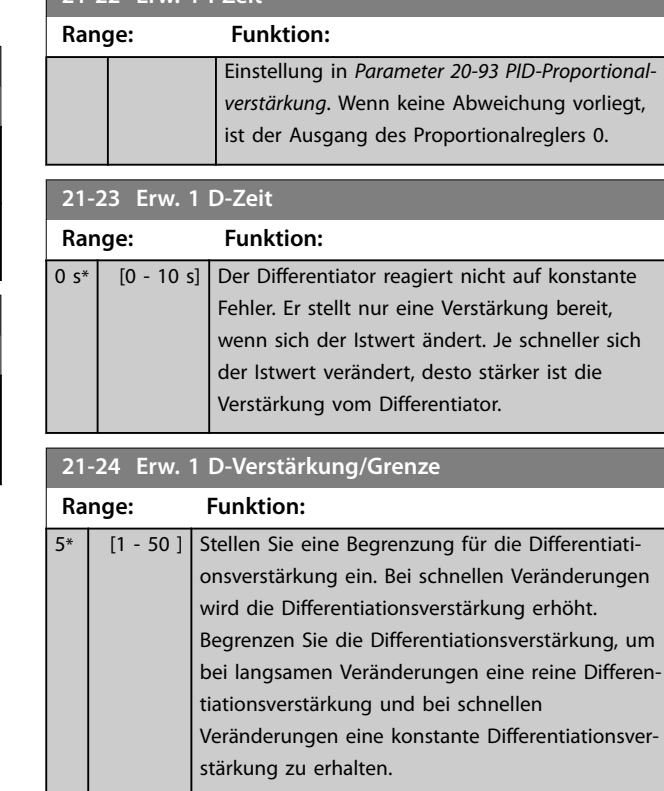

**21-22 Erw. 1 I-Zeit**

### 3.18.4 21-3\* Erw. PID Soll-/Istw. 2

#### **21-30 Erw. Soll-/Istwerteinheit 2**

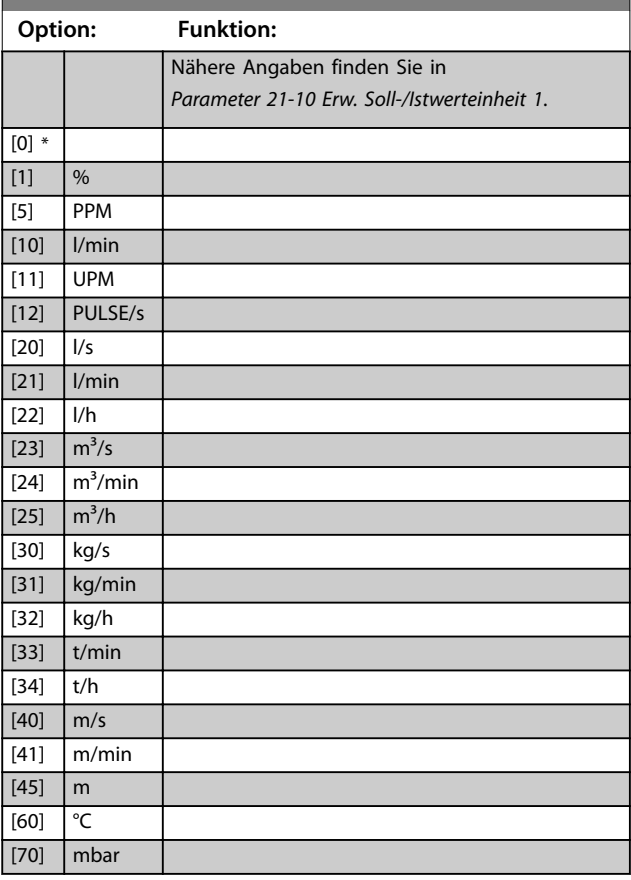

Danfoss

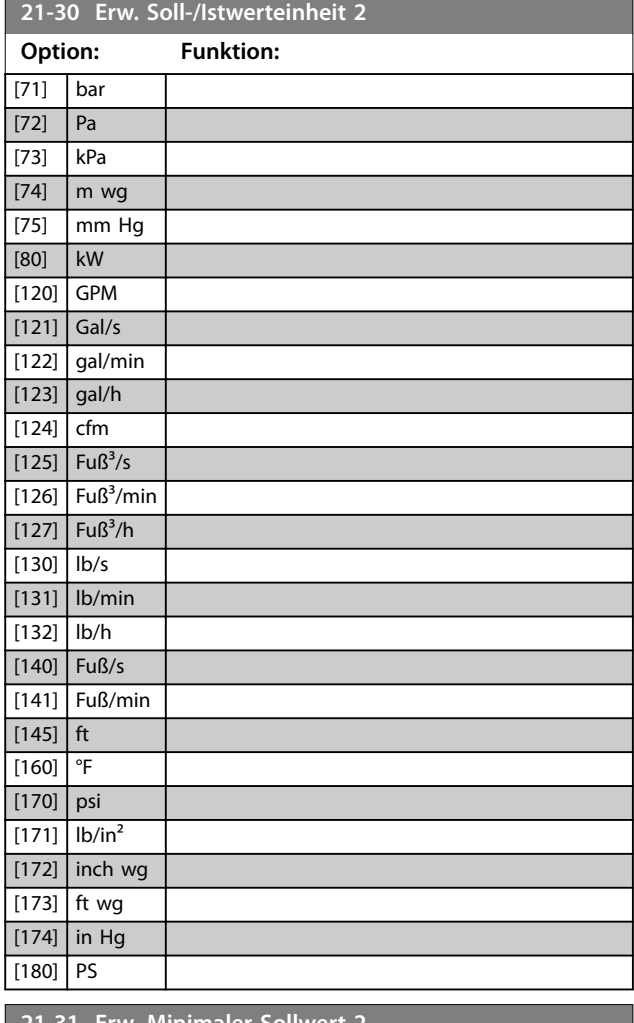

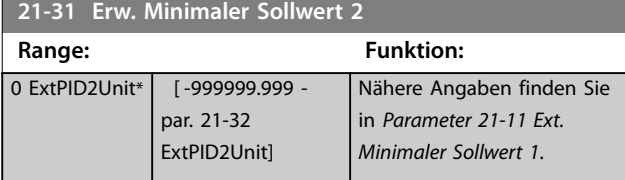

**21-32 Erw. Maximaler Sollwert 2**

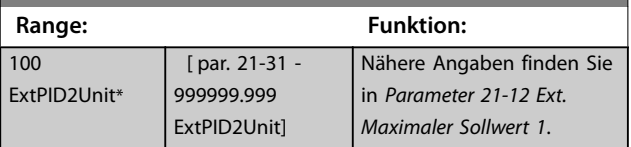

### **21-33 Erw. variabler Sollwert 2**

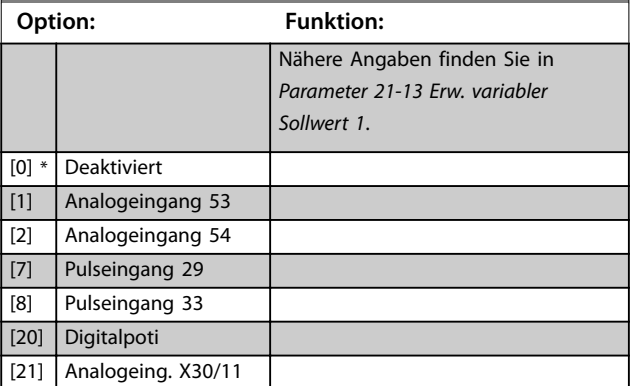

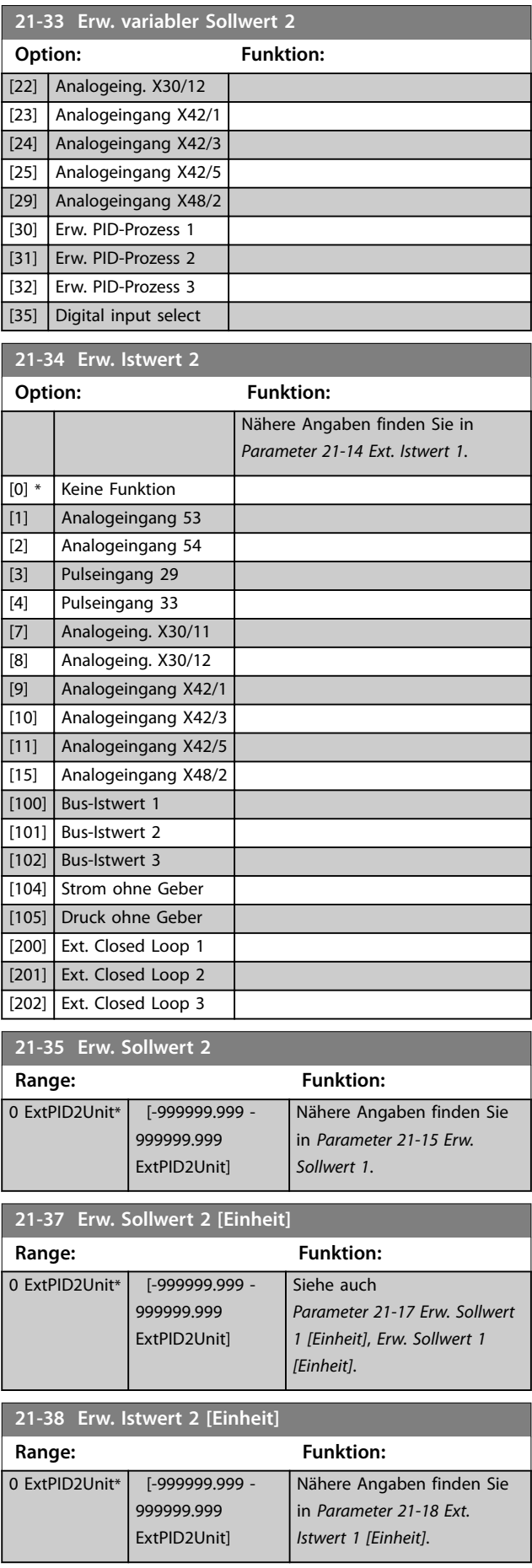

<span id="page-173-0"></span>**21-39 Erw. Ausgang 2 [%] Range: Funktion:**

Danfoss

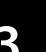

# 3.18.5 21-4\* Erw. PID-Prozess 2

0 %\* [0 - 100 %] Nähere Angaben finden Sie in

*[Parameter 21-19 Erw. Ausgang 1 \[%\]](#page-170-0)*.

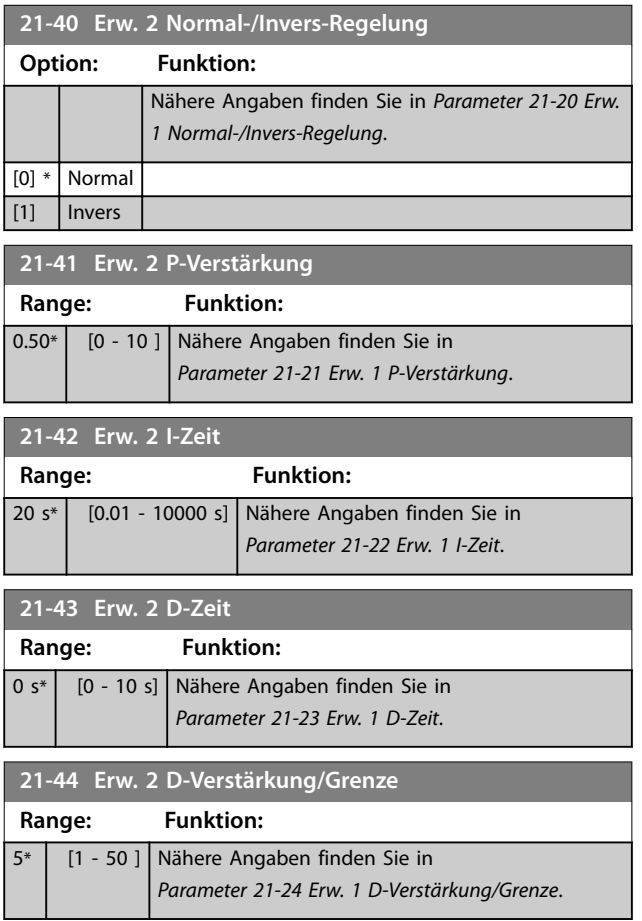

# 3.18.6 21-5\* Erw. PID Soll-/Istw. 3

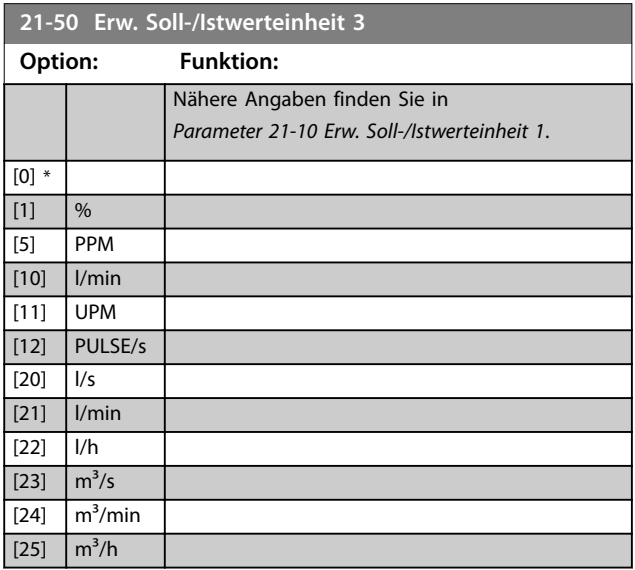

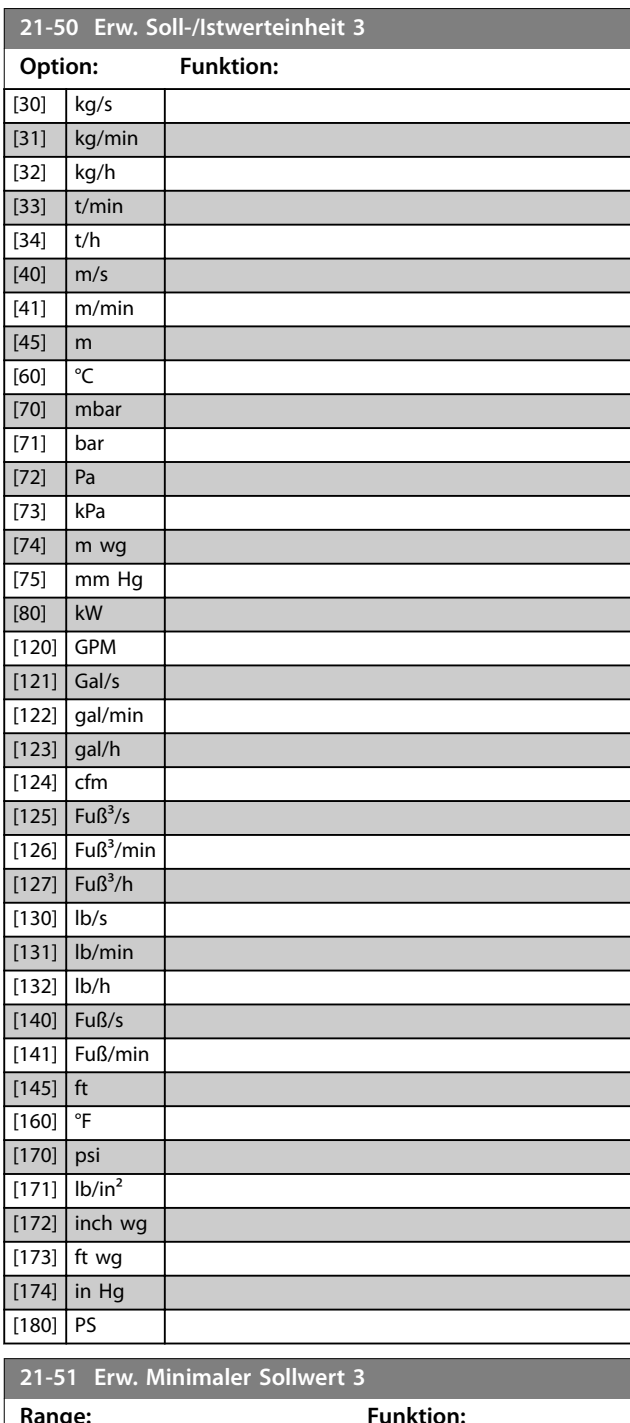

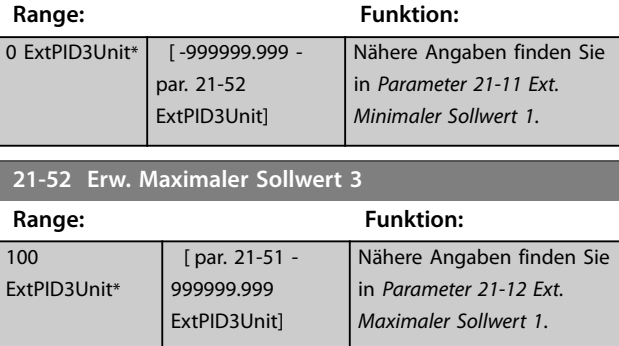

<span id="page-174-0"></span>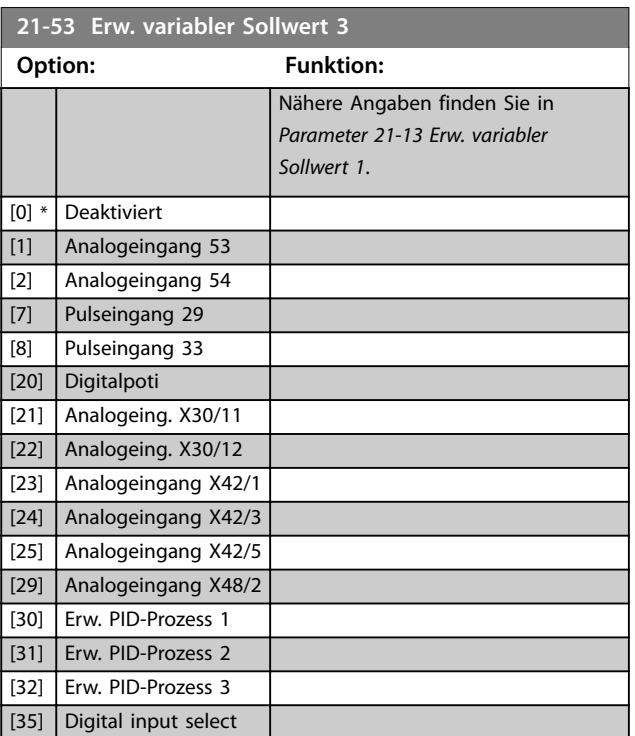

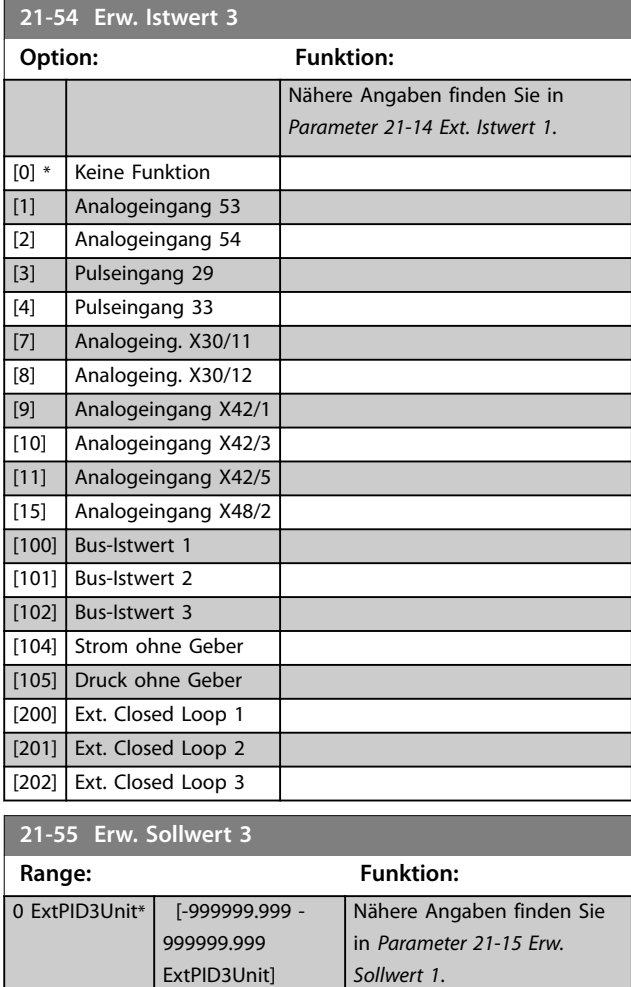

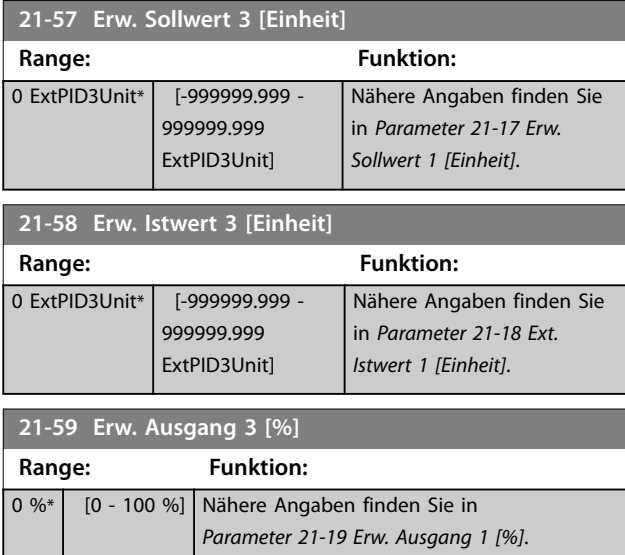

# 3.18.7 21-6\* Erw. Prozess-PID 3

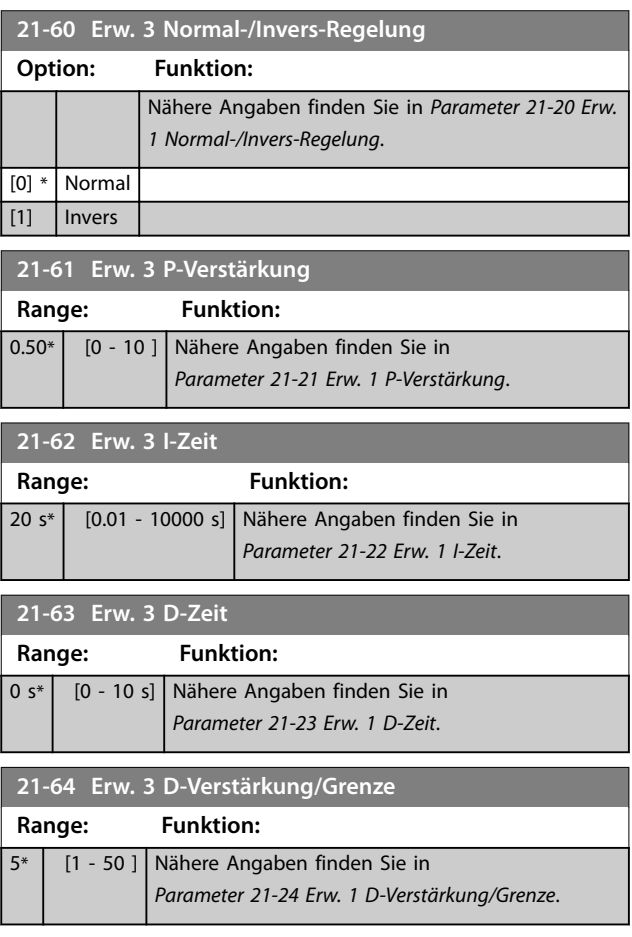

Danfoss

Danfoss

### 3.19 Parameter 22-\*\* Anw. Funktionen

### 3.19.1 22-0\* Sonstiges

Diese Gruppe enthält Parameter zur Überwachung von Frisch- und Schmutzwasseranwendungen.

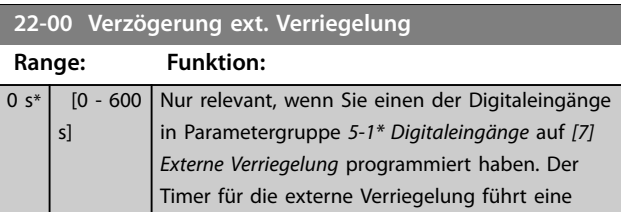

### 3.19.2 22-2\* No-Flow Erkennung

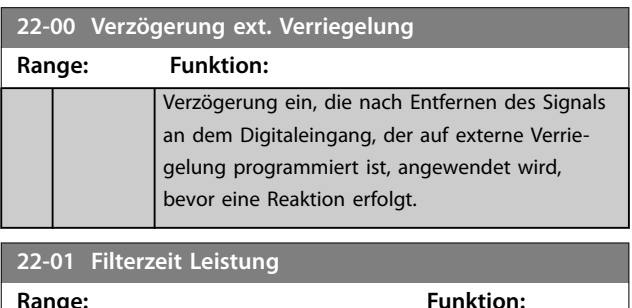

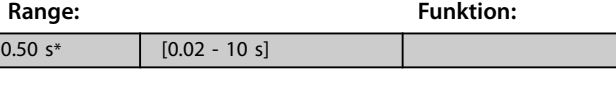

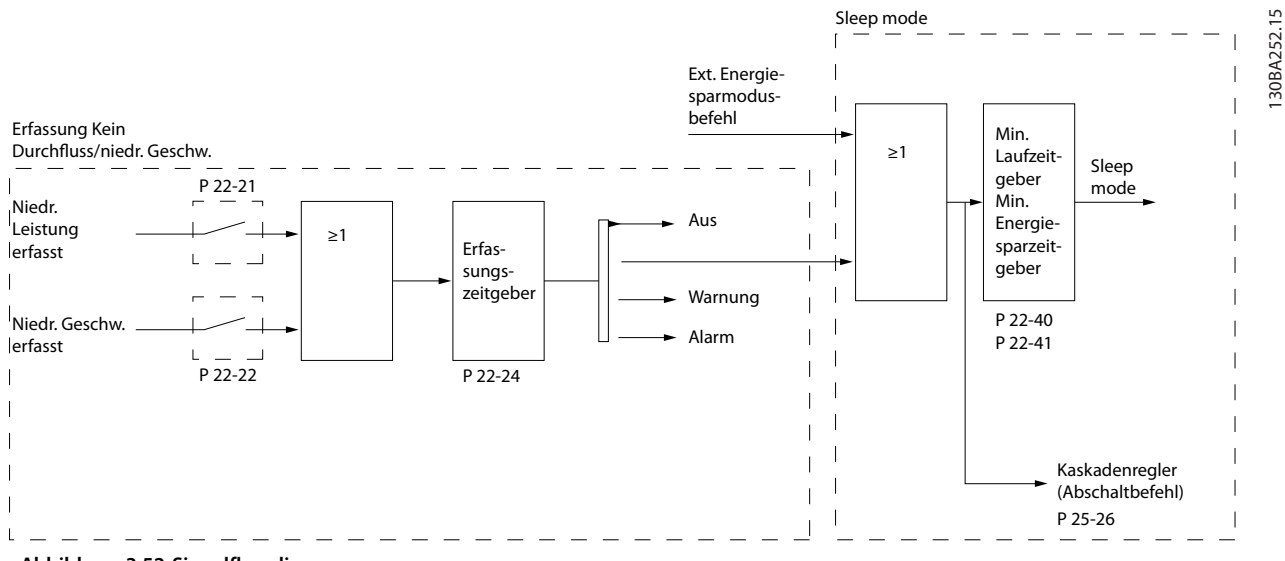

**Abbildung 3.52 Signalflussdiagramm**

Der VLT® AQUA Drive FC202 umfasst Funktionen, über die ermittelt wird, ob die Lastbedingungen im System einen Stopp des Motors zulassen:

- **•** Erfassung Leistung tief.
- **•** Erfassung Drehzahl tief.

Eines dieser 2 Signale muss über eine festgelegte Dauer (*[Parameter 22-24 No-Flow Verzögerung](#page-178-0)*) aktiv sein, bevor die ausgewählte Aktion ausgeführt wird. Mögliche auswählbare Aktionen (*[Parameter 22-23 No-Flow Funktion](#page-178-0)*):

- **•** Keine Aktion.
- **•** Warnung.
- **•** Alarm.
- **•** Energiesparmodus.

#### **No-Flow-Erkennung**

Diese Funktion erfasst eine Situation in Pumpenanlagen, in der kein Durchfluss vorliegt und alle Ventile geschlossen werden können. Die Verwendung ist sowohl bei Regelung über den integrierten PI-Regler im Frequenzumrichter als auch über einen externen PI-Regler möglich. Programmieren Sie die tatsächliche Konfiguration in *[Parameter 1-00 Regelverfahren](#page-41-0)*. Regelverfahren für:

- **•** Integrierten PI-Regler: Regelung mit Rückführung.
- **•** Externen PI-Regler: Regelung ohne Rückführung

# *HINWEIS*

**Vor der Einstellung der PI-Reglerparameter müssen Sie die No Flow-Anpassung auszuführen.**

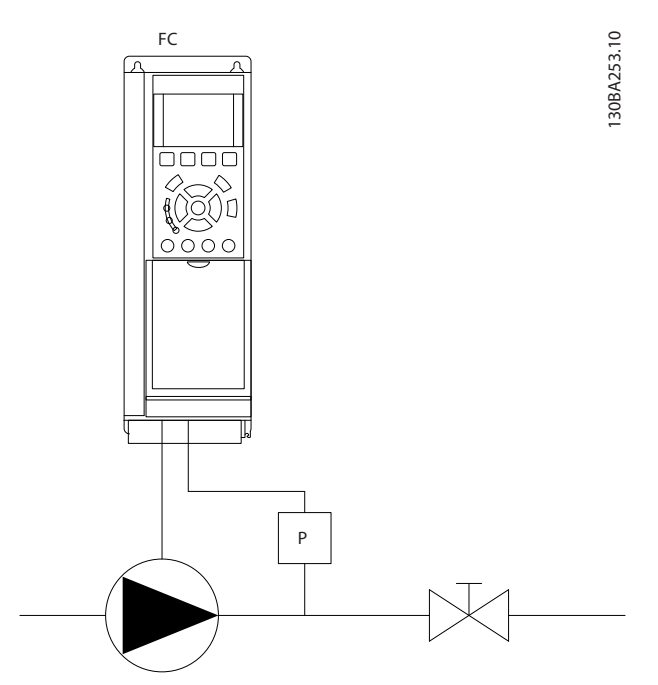

**Abbildung 3.53 Schema zur No-Flow-Erkennung**

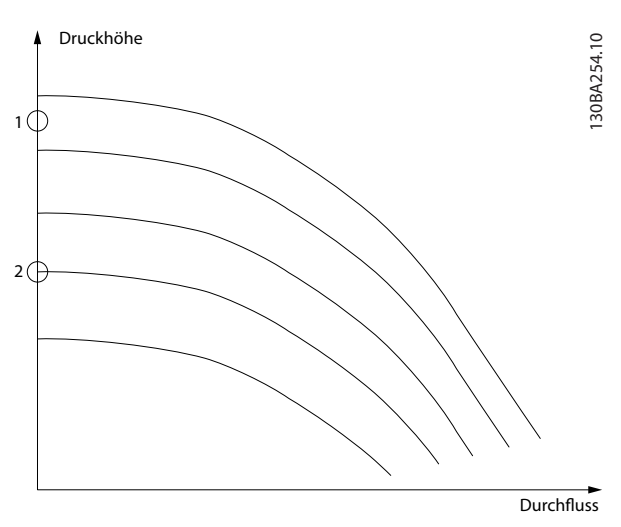

**Abbildung 3.54 Diagramm zur No-Flow-Erkennung**

Die No Flow-Erkennung basiert auf der Messung von Drehzahl und Leistung. Der Frequenzumrichter berechnet für eine bestimmte Drehzahl die Leistung bei fehlendem Durchfluss.

Dieser Zusammenhang basiert auf der Einstellung von 2 Drehzahlen mit zugehöriger Leistung bei fehlendem Durchfluss. Durch Überwachung der Leistung können Bedingungen, in denen kein Durchfluss vorliegt, in Systemen mit schwankendem Saugdruck oder bei einer

flachen Pumpenkurve im niedrigen Drehzahlbereich erkannt werden.

Die 2 Datensätze müssen auf der Messung der Leistung mit ca. 50 % und 85 % der maximalen Drehzahl bei geschlossenem Ventil beruhen. Sie können die Daten in Parametergruppe *22-3\* No-Flow Leistungsanpassung* programmieren. Sie können auch ein *[Parameter 22-20 Leistung tief Autokonfig.](#page-177-0)* ausführen, die den

Inbetriebnahmevorgang automatisch ausführt und auch die gemessenen Daten automatisch speichert. Bei der Autokonfiguration muss der Frequenzumrichter in *[Parameter 1-00 Regelverfahren](#page-41-0)* auf [0] Drehzahlsteuerung eingestellt sein (siehe Parametergruppe 22-3\* No-Flow Leistungsanpassung).

# **AVORSICHT**

**Wenn Sie den integrierten PI-Regler verwenden, müssen Sie die No-Flow-Leistungsanpassung vor Programmieren der PI-Reglerparameter ausführen.**

#### **Erfassung Drehzahl tief**

"Erfassung Drehzahl tief" sendet ein Signal, wenn der Motor mit der minimalen Drehzahl aus *[Parameter 4-11 Min.](#page-70-0) [Drehzahl \[UPM\]](#page-70-0)* oder *[Parameter 4-12 Min. Frequenz \[Hz\]](#page-70-0)* läuft. Die Aktionen sind die gleichen wie bei der Erfassung des fehlenden Durchflusses (individuelle Auswahl nicht möglich).

Die Verwendung der niedrigen Drehzahlerfassung ist nicht auf Systeme ohne Durchfluss beschränkt, sondern kann in jedem System angewendet werden, in dem bei Betrieb mit der Mindestdrehzahl der Motor stoppen kann, bis die Last eine höhere Drehzahl abruft, z. B. in Anlagen mit Lüftern und Kompressoren.

# *HINWEIS*

**Stellen Sie in Pumpenanlagen sicher, dass die Mindestdrehzahl in** *[Parameter 4-11 Min. Drehzahl \[UPM\]](#page-70-0)* **oder**  *[Parameter 4-12 Min. Frequenz \[Hz\]](#page-70-0)* **hoch genug zur Erfassung eingestellt wurde, da die Pumpe selbst bei geschlossenen Ventilen mit einer ziemlich großen Drehzahl laufen kann.**

#### **Trockenlauferkennung**

Sie können die No Flow-Erkennung ebenfalls zur Erkennung des Trockenlaufs der Pumpe nutzen (niedrige Leistungsaufnahme und hohe Drehzahl). Diese können Sie mit integriertem PI-Regler und einem externen PI-Regler verwenden.

Ein Signal aufgrund von Trockenlauf wird unter den folgenden Bedingungen ausgegeben:

- **•** Der Energieverbrauch liegt unter der No Flow-Leistungskurve.
- **•** die Pumpe läuft bei Drehzahlsteuerung mit maximaler Drehzahl oder maximalem Sollwert (je nachdem, was niedriger ist).

<span id="page-177-0"></span>Das Signal muss für eine festgelegte Dauer

(*[Parameter 22-27 Trockenlaufverzögerung](#page-179-0)*) aktiv sein, bevor die ausgewählte Aktion ausgeführt wird.

Mögliche auswählbare Aktionen (*[Parameter 22-26 Trocken](#page-179-0)[lauffunktion](#page-179-0)*):

- **•** Warnung.
- **•** Alarm.

Aktivieren Sie die niedrige Leistungserfassung in *Parameter 22-21 Erfassung Leistung tief*. Nehmen Sie diese Anpassung in Parametergruppe *22-3\*, No-Flow Leistungsanpassung*, vor.

Wählen Sie bei einer Konfiguration mit Trockenlauferkennung die Option *[0] Aus* in Parameter *Parameter 22-23 No-Flow Funktion*. Stellen Sie andernfalls sicher, dass die Optionen in diesem Parameter die Trockenlauferkennung nicht verhindern.

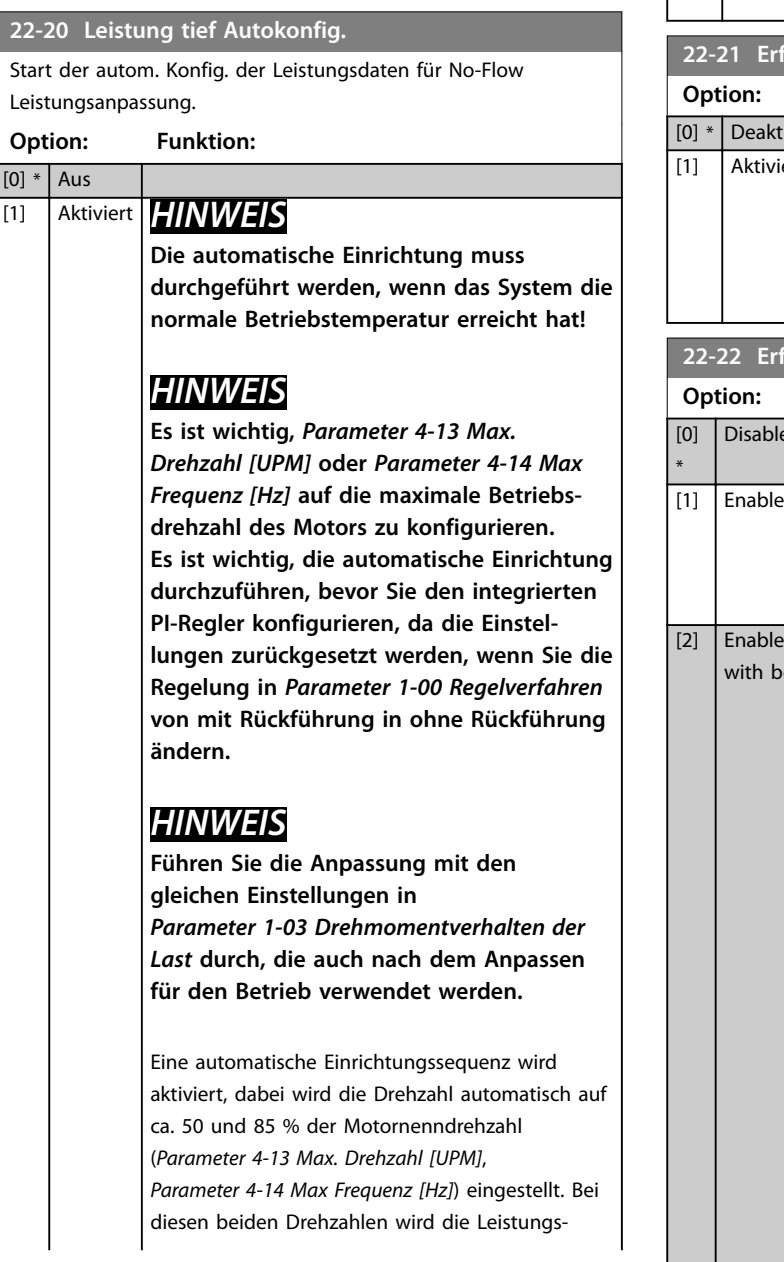

#### **22-20 Leistung tief Autokonfig.**

Start der autom. Konfig. der Leistungsdaten für No-Flow Leistungsanpassung.

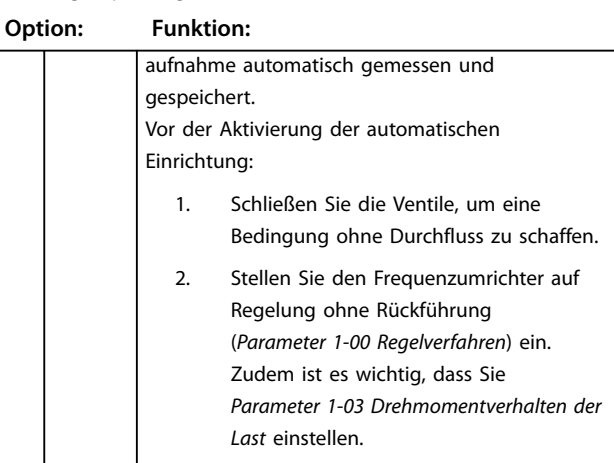

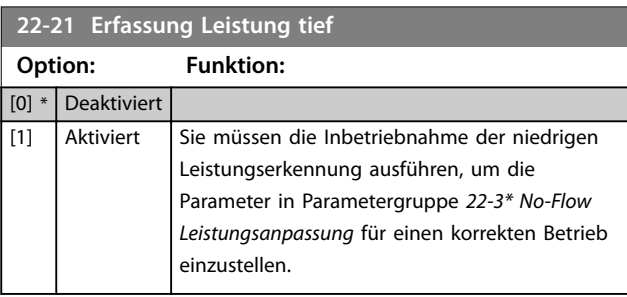

### **22-22 Erfassung Drehzahl tief**

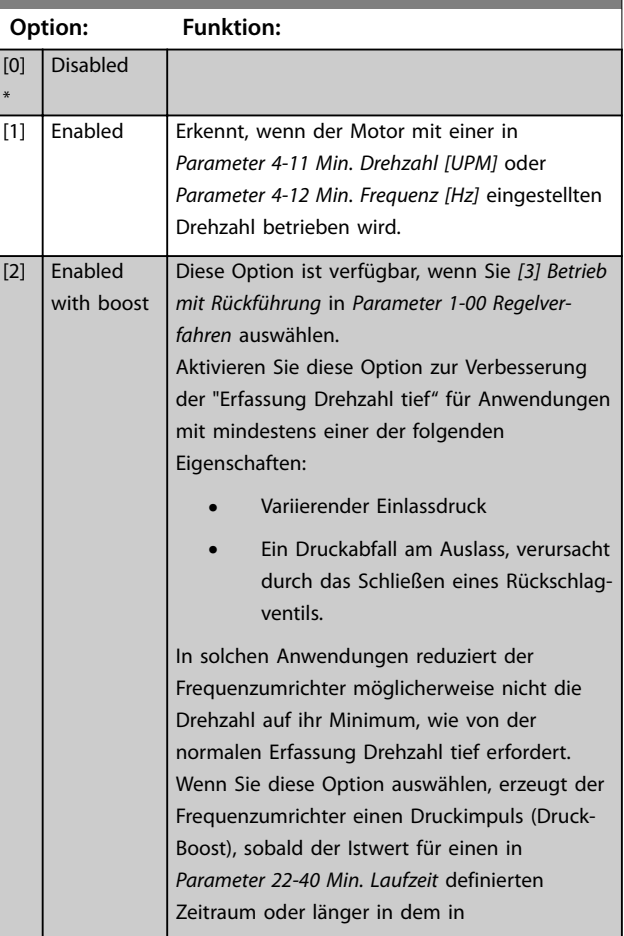

<span id="page-178-0"></span>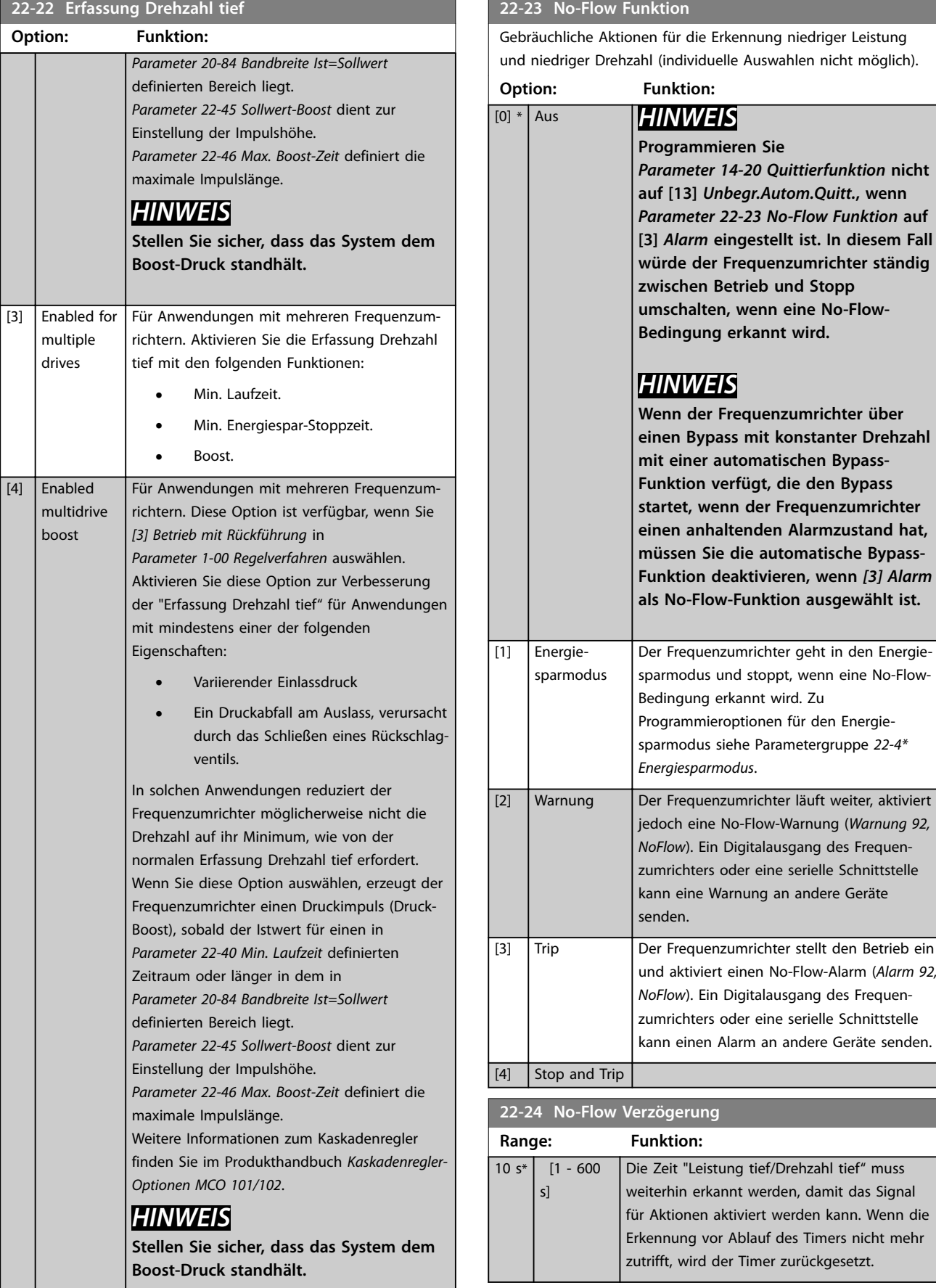

<span id="page-179-0"></span>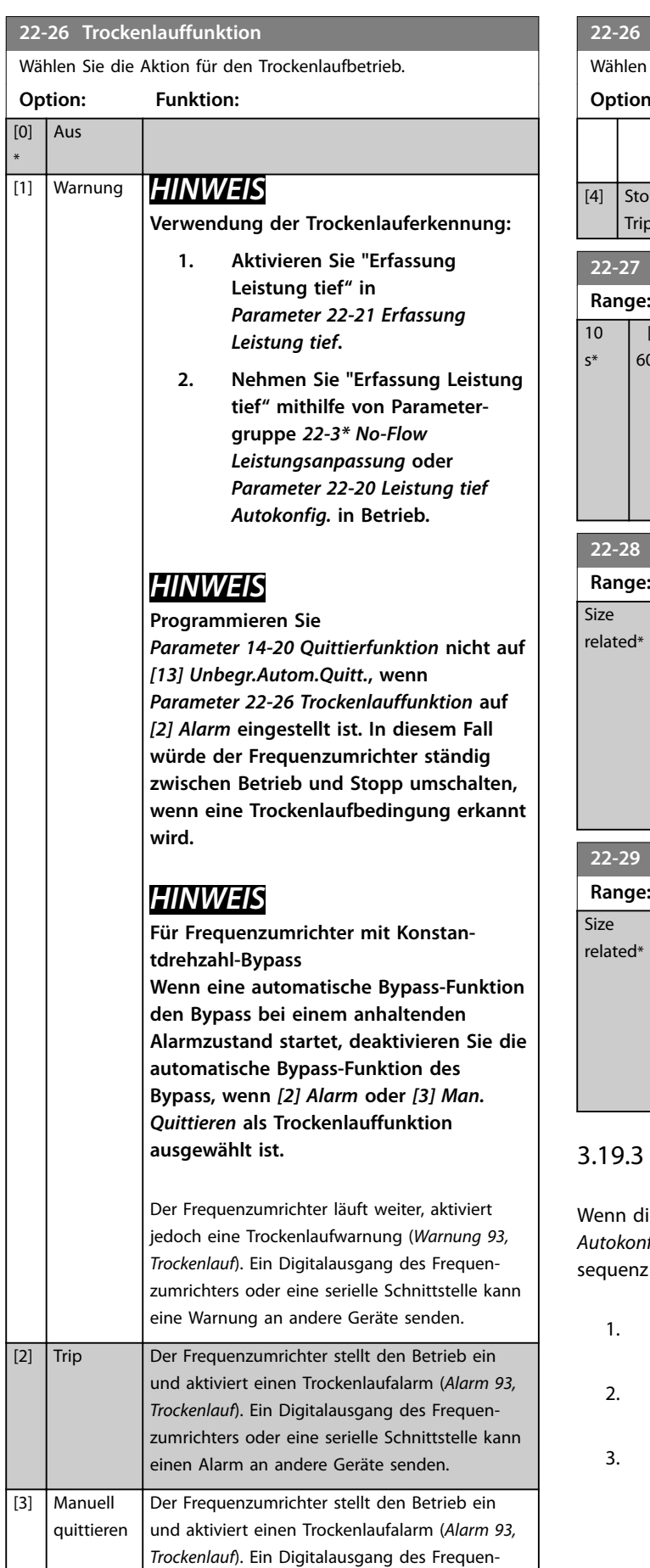

#### **22-26 Trockenlauffunktion**

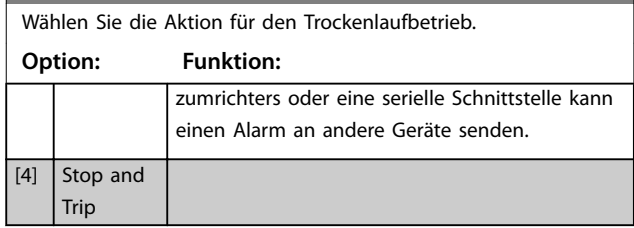

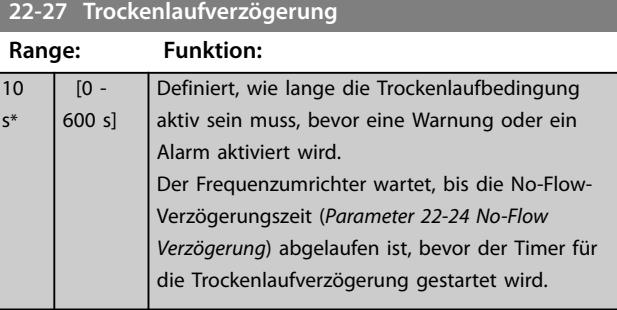

### **22-22-23-20 No-Flow Drehzahl tief [UPM]**

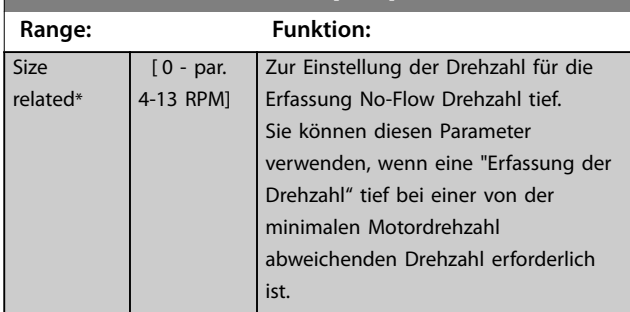

#### **22-29 No-Flow Drehzahl tief [Hz]**

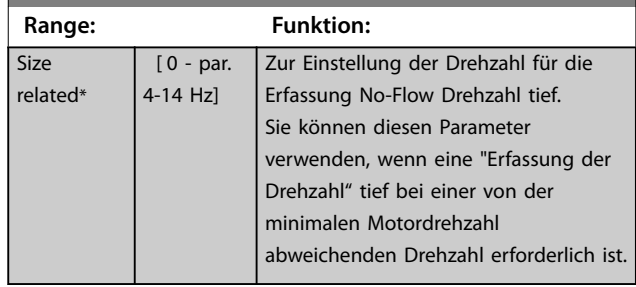

### 22-3\* No-Flow Leistungsanpassung

ie Auto-Anpassung in [Parameter 22-20 Leistung tief](#page-177-0) fig. deaktiviert ist, besteht folgende Anpassungs-

- 1. Schließen Sie das Hauptventil, um den Durchfluss zu stoppen.
- Lassen Sie den Motor laufen, bis das System die normale Betriebstemperatur erreicht hat.
- 3. Drücken Sie [Hand On] und stellen Sie die Drehzahl auf ca. 85 % der Nenndrehzahl. Notieren Sie die genaue Drehzahl.
- 4. Lesen Sie die Leistungsaufnahme entweder in der Datenzeile der tatsächlichen Leistung auf dem LCP ab oder rufen Sie einen der folgenden Parameter:
	- 4a *[Parameter 16-10 Leistung \[kW\]](#page-148-0)*. oder
	- 4b *[Parameter 16-11 Leistung \[PS\]](#page-148-0)* im Hauptmenü auf.
	- Notieren Sie die angezeigte Leistung.
- 5. Ändern Sie die Drehzahl auf ca. 50 % der Nenndrehzahl. Notieren Sie die genaue Drehzahl.
- 6. Lesen Sie die Leistungsaufnahme entweder in der Datenzeile der tatsächlichen Leistung auf dem LCP ab oder rufen Sie einen der folgenden Parameter:
	- 6a *[Parameter 16-10 Leistung \[kW\]](#page-148-0)*. oder
	- 6b *[Parameter 16-11 Leistung \[PS\]](#page-148-0)* im Hauptmenü auf.
	- Notieren Sie die angezeigte Leistung.
- 7. Programmieren Sie die Drehzahlen verwendet in:
	- 7a *Parameter 22-32 Drehzahl tief [UPM]*.
	- 7b *Parameter 22-33 Frequenz tief [Hz]*.
	- 7c *[Parameter 22-36 Drehzahl hoch \[UPM\]](#page-181-0)*.
	- 7d *[Parameter 22-37 Freq. hoch \[Hz\]](#page-181-0)*.
- 8. Programmieren Sie die dazugehörigen Leistungswerte in:
	- 8a *Parameter 22-34 Leistung Drehzahl tief [kW]*.
	- 8b *[Parameter 22-35 Leistung Drehzahl tief](#page-181-0) [\[PS\]](#page-181-0)*.
	- 8c *[Parameter 22-38 Leistung Drehzahl hoch](#page-181-0) [\[kW\]](#page-181-0)*.
	- 8d *[Parameter 22-39 Leistung Drehzahl hoch](#page-181-0) [\[PS\]](#page-181-0)*.
- 9. Wechseln Sie zurück, indem Sie [Auto On] oder [Off] drücken.

### *HINWEIS*

**Stellen Sie** *Parameter 1-03 Drehmomentverhalten der Last* **ein, bevor Sie die Anpassung starten.**

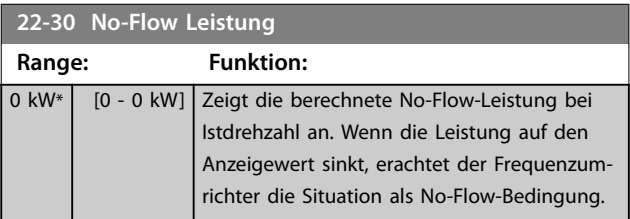

### **22-31 Leistungskorrekturfaktor Range: Funktion:**

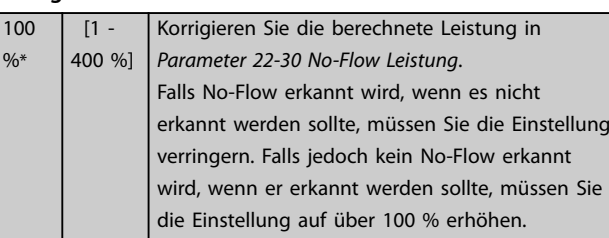

#### **22-32 Drehzahl tief [UPM]**

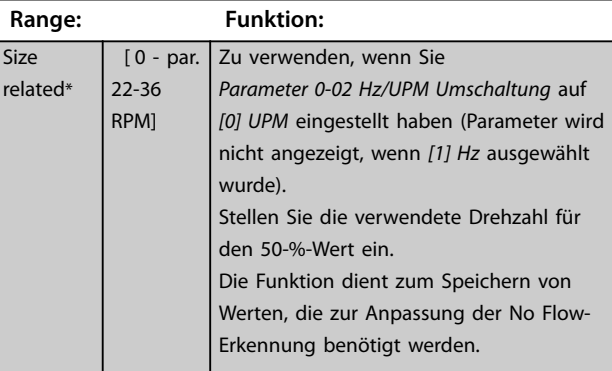

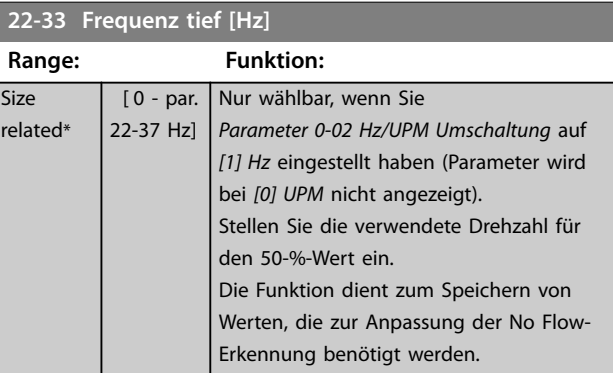

#### **22-34 Leistung Drehzahl tief [kW]**

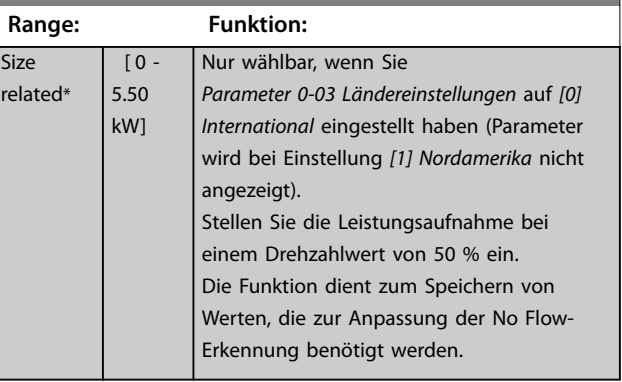

<span id="page-181-0"></span>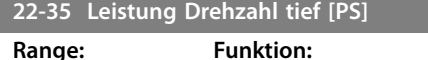

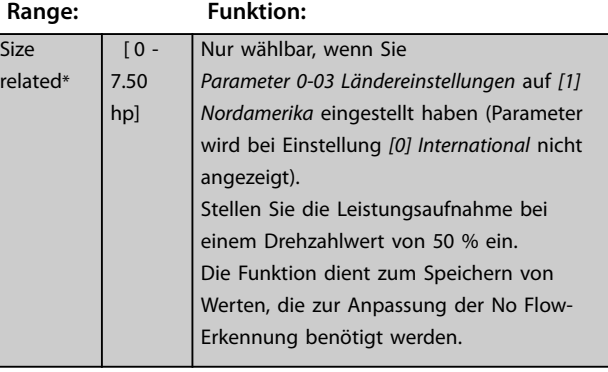

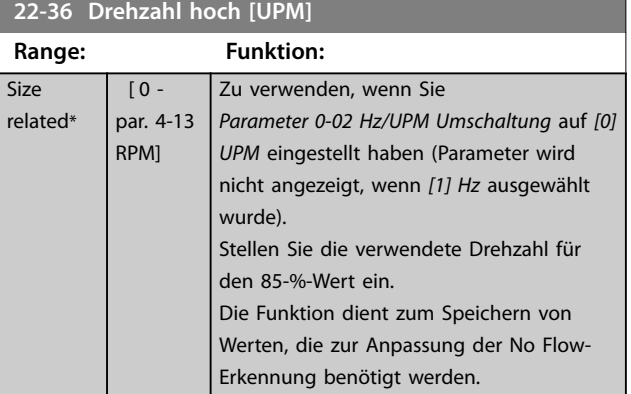

#### **22-37 Freq. hoch [Hz]**

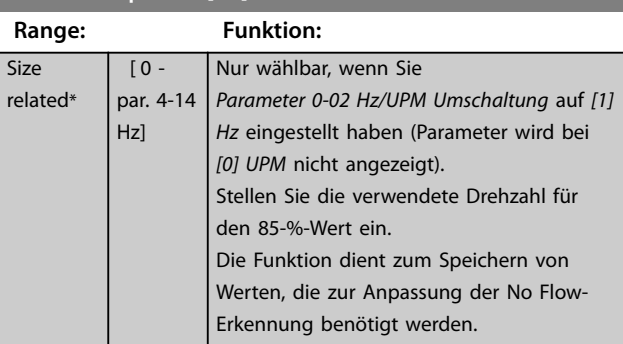

# **22-38 Leistung Drehzahl hoch [kW]**

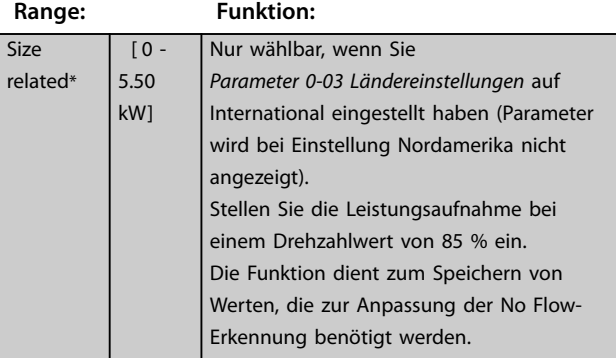

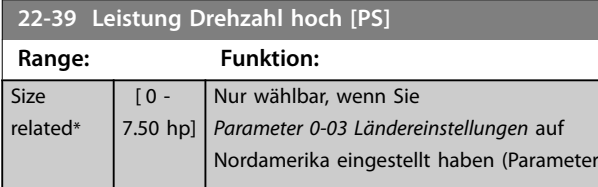

#### **22-39 Leistung Drehzahl hoch [PS]**

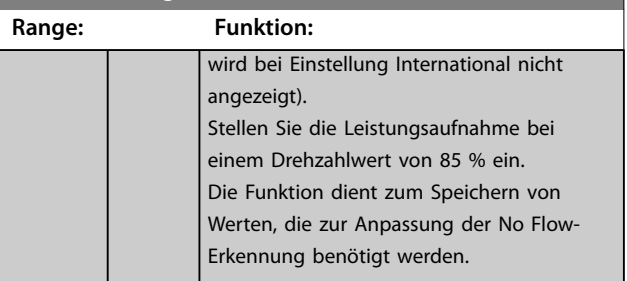

### 3.19.4 22-4\* Energiesparmodus

Ermöglicht die Last am System einen Stopp des Motors und wird die Last überwacht, können Sie den Motor durch Aktivieren der Energiesparmodusfunktion stoppen. Dies ist kein normaler Stoppbefehl; der Befehl fährt den Motor über Rampe ab auf 0 UPM und schaltet die Energiezufuhr zum Motor ab. Im Energiesparmodus werden bestimmte Bedingungen überwacht, um herauszufinden, wann wieder eine Last am System angelegt wird.

Sie können den Energiesparmodus entweder über die No-Flow-Erkennung/Minimale Drehzahlerfassung oder über ein externes Signal an einem der Digitaleingänge aktivieren (dies müssen Sie über die Parameter für die Konfiguration der Digitaleingänge, Parametergruppe *5-1\* Digitaleingänge* programmieren).

Damit Ihnen z. B. die Nutzung eines elektromechanischen Durchflusswächters erleichtert wird, um eine No Flow-Bedingung zu erfassen und den Energiesparmodus zu aktivieren, erfolgt die Aktion auf der Anstiegkante des extern angelegten Signals (anderenfalls würde der Frequenzumrichter den Energiesparmodus niemals verlassen, da das Signal dauernd anliegt).

Stellen Sie *[Parameter 25-26 No-Flow Abschaltung](#page-206-0)* auf *[1] Aktiviert* ein, legt der Frequenzumrichter bei Aktivierung des Energiesparmodus einen Befehl an den Kaskadenregler (falls aktiviert) an, um das Abschalten der Pumpen mit konstanter Drehzahl zu starten, bevor er die Führungspumpe (variable Drehzahl) stoppt.

Beim Aufruf des Energiesparmodus zeigt die untere Statuszeile auf der Anzeige "Energiesparmodus" an.

Siehe auch das Signalflussdiagramm, *[Abbildung 3.52](#page-175-0)*. Es gibt 3 verschiedene Möglichkeiten zur Verwendung der Energiesparfunktion:

- **•** Boost-System mit Druck-Istwert.
- **•** System mit Druck-Istwert.
- **•** Boost-System ohne Druck-Istwert.

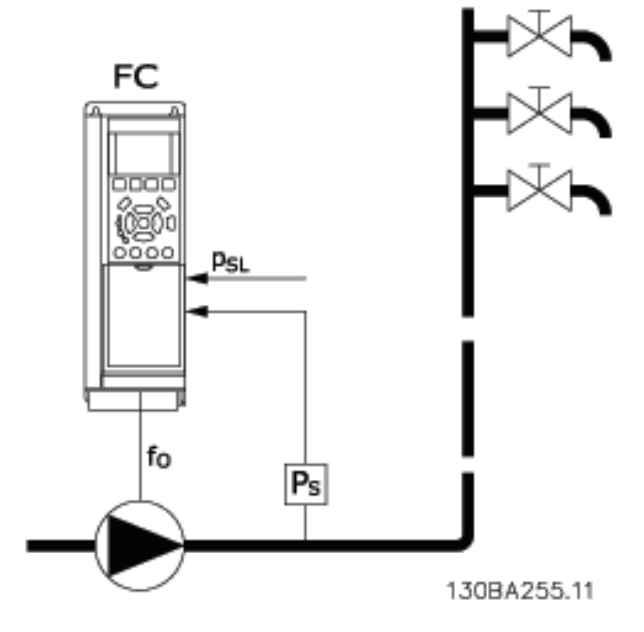

|    | Frequenzumrichter |
|----|-------------------|
| TΟ | Frequenz Ausgang  |
| P  | P System          |
|    | P Sollwert        |

**Abbildung 3.55 Energiesparmodus-Funktion**

Systeme, in denen der integrierte PI-Regler für die Regelung von Druck oder Temperatur verwendet wird. Dies sind z. B. Boost-Systeme mit einem Druckistwertsignal, das am Frequenzumrichter von einem Druckwandler angelegt wird. Stellen Sie *[Parameter 1-00 Regelverfahren](#page-41-0)* auf *[3] PID-Regler* ein und konfigurieren Sie den PI-Regler auf die gewünschten Ist- und Sollwertsignale. Die *Abbildung 3.56* zeigt ein Boost-System.

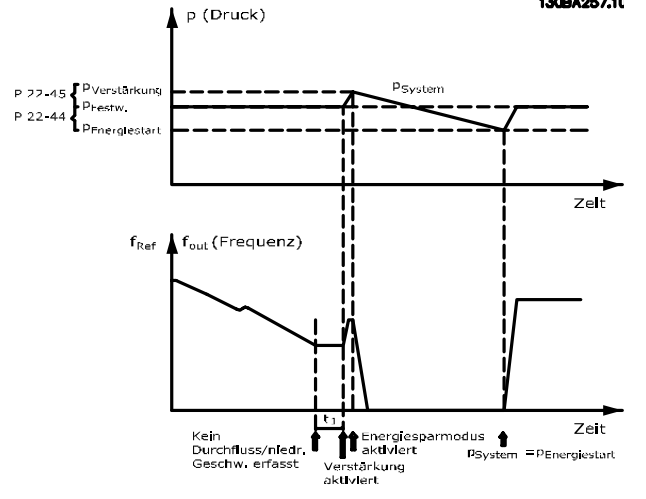

**Abbildung 3.56 Boost-System mit Druck-Istwert**

Wird kein Durchfluss erfasst, erhöht der Frequenzumrichter den Drucksollwert, um einen geringfügigen Überdruck im System sicherzustellen (der Boost wird in *[Parameter 22-45 Sollwert-Boost](#page-184-0)* eingestellt).

Der Istwert vom Druckwandler wird überwacht. Wenn dieser Druck mit einem festgelegten Prozentsatz unter den Normalsollwert für Druck (Psoll) gesunken ist, fährt der Motor wieder mit der Rampe hoch und der Druck wird geregelt, um den eingestellten Wert (Psoll) zu erreichen.

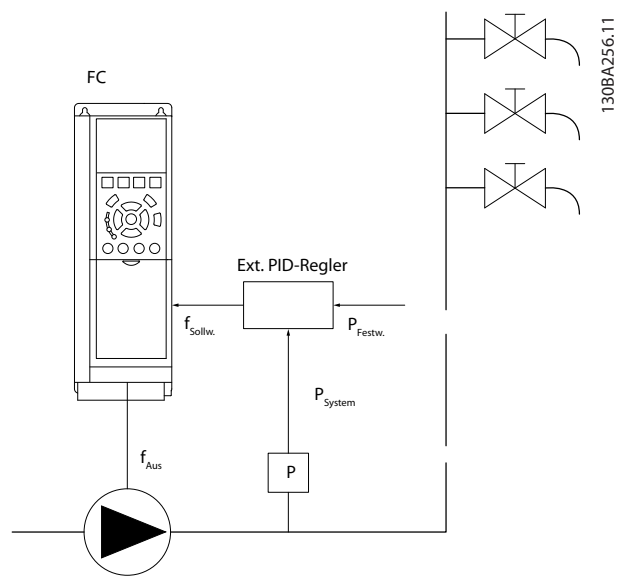

**Abbildung 3.57 System mit Druck-Istwert**

In Systemen, in denen Druck oder Temperatur von einem externen PI-Regler geregelt werden, können die Energiestartbedingungen nicht auf dem Istwert vom Druck-/ Temperaturwandler basiert werden, da der Sollwert unbekannt ist. In dem Beispiel mit einem Boost-System ist der Druck P<sub>Soll</sub> unbekannt. Stellen Sie *[Parameter 1-00 Regelverfahren](#page-41-0)* auf Regelung ohne Rückführung ein. Beispiel: Boost-System.

Danfoss

130BA257.10

**Parameterbeschreibung VLT**® **AQUA Drive FC 202**

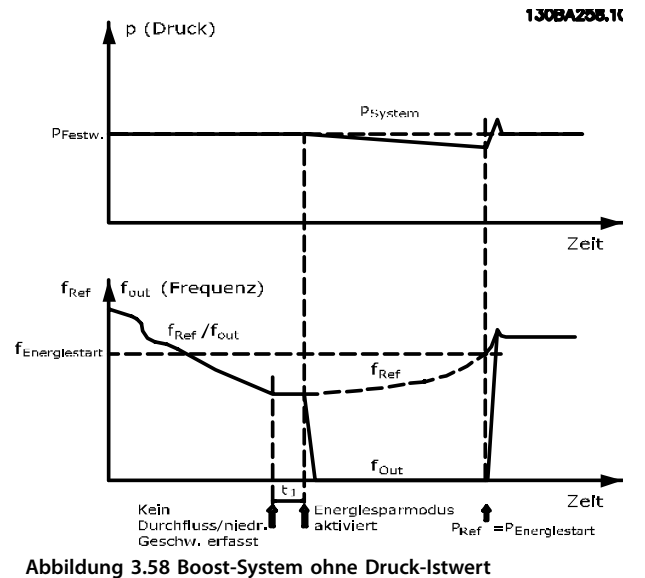

Wird niedrige Leistung oder niedrige Drehzahl erfasst, wird der Motor angehalten, das Sollwertsignal (fref) vom externen Regler wird jedoch weiter überwacht. Da niedriger Druck aufgebaut wird, erhöht der Regler das Sollwertsignal, um den Druck zu erhöhen. Wenn das Sollwertsignal einen eingestellten Wert fEnergiestart erreicht hat, läuft der Motor wieder an.

Danfoss

Die Drehzahl wird manuell durch ein externes Sollwertsignal (Fernsollwert) eingestellt. In den Einstellungen (Parametergruppe *22-3\* No-Flow Leistungsanpassung*) zur Anpassung der No Flow-Funktion müssen Sie die Werkseinstellung verwenden.

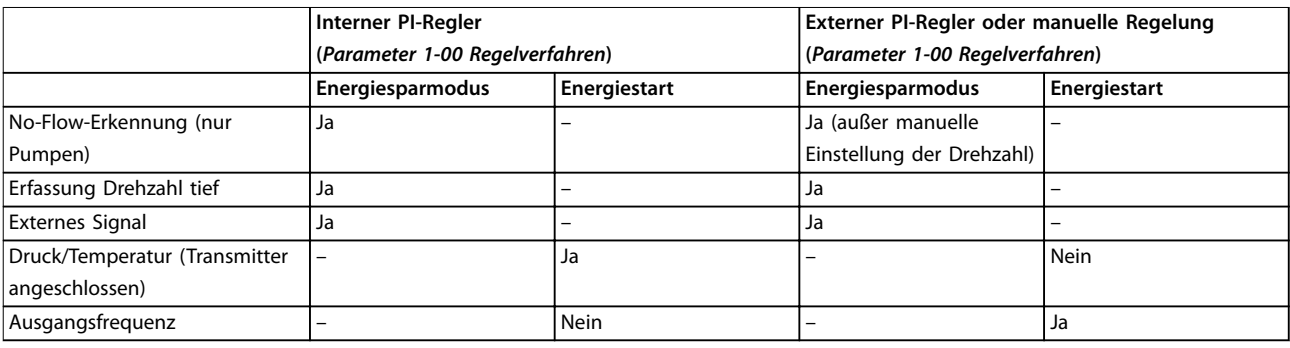

**Tabelle 3.24 Konfigurationsmöglichkeiten, Überblick**

### *HINWEIS*

**Der Energiesparmodus ist nicht bei aktivem Ortsollwert aktiv (stellen Sie die Drehzahl manuell über die Navigationstasten am LCP ein). Siehe**

*Parameter 3-13 Sollwertvorgabe***.**

**Funktioniert nicht im Hand-Betrieb. Führen Sie die automatische Konfiguration bei Drehzahlsteuerung durch, bevor der Ein-/Ausgang über PID-Regler eingestellt wird.**

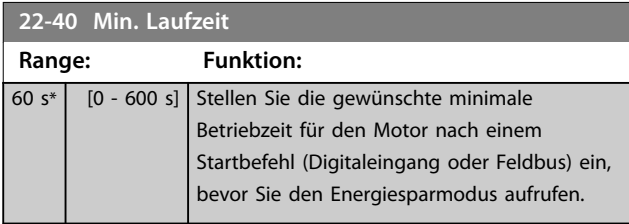

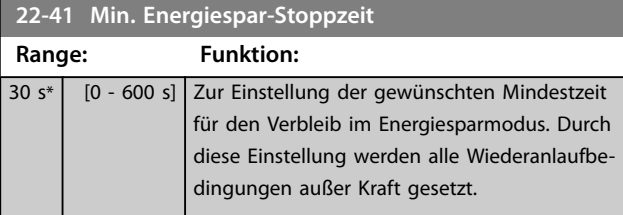

### **22-42 Energiespar-Startdrehz. [UPM]**

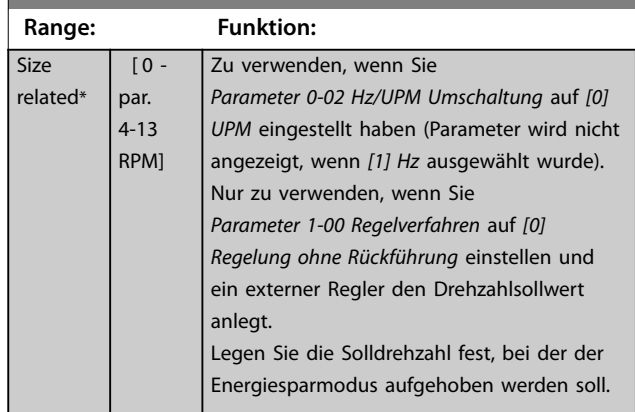

Danfoss

<span id="page-184-0"></span>**22-43 Energiespar-Startfreq. [Hz]**

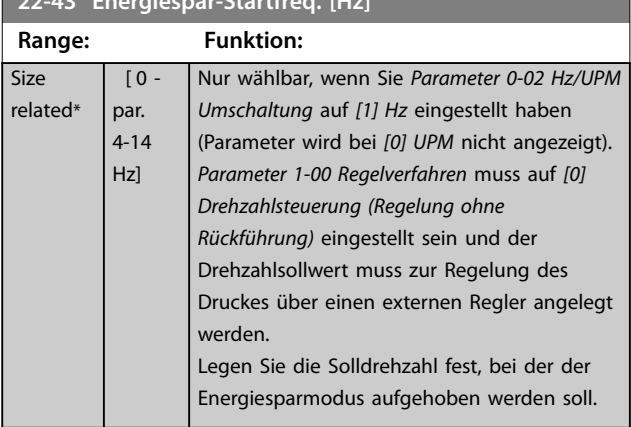

#### **22-44 Soll-/Istw.-Diff. Energie-Start**

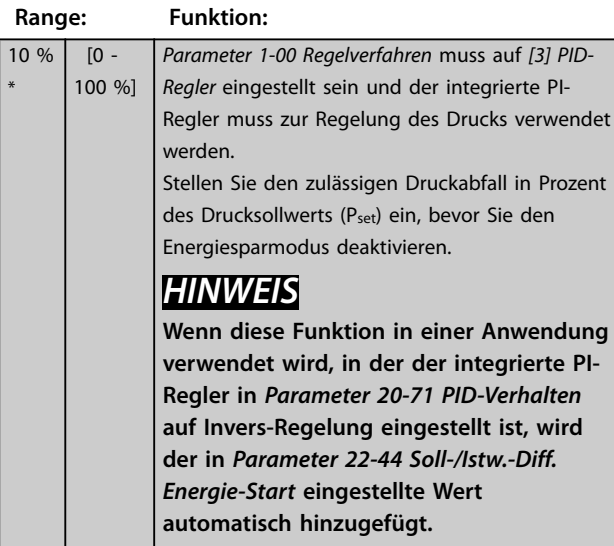

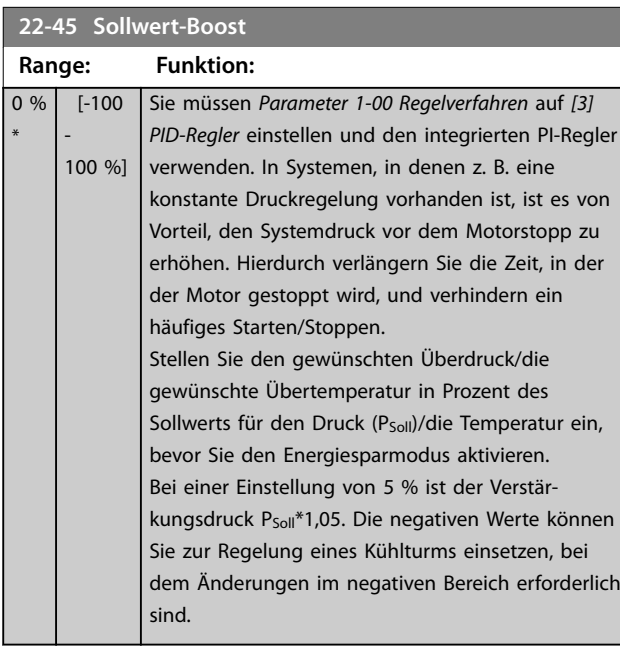

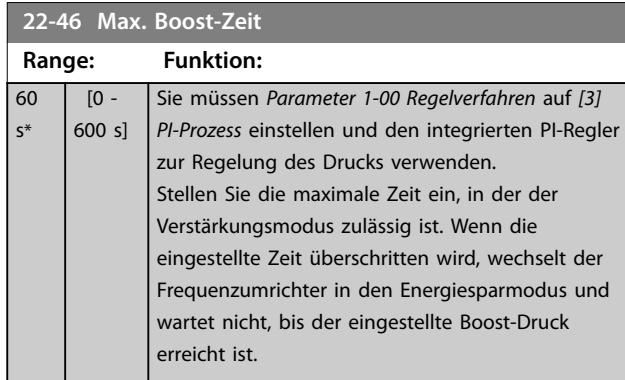

### 3.19.5 22-5\* Kennlinienende

Die Kennlinienendebedingungen treten auf, wenn eine Pumpe ein zu großes Volumen fördert, um den eingestellten Druck sicherstellen zu können. Dies kann auftreten, wenn eine undichte Stelle im Verteilerrohrnetz vorliegt, nachdem die Pumpe den Betriebspunkt an das Ende ihrer Kennlinie gebracht hat, die für die max. Drehzahl in *[Parameter 4-13 Max. Drehzahl \[UPM\]](#page-70-0)* oder *[Parameter 4-14 Max Frequenz \[Hz\]](#page-70-0)* gilt. Falls der Istwert länger als die in *[Parameter 4-13 Max.](#page-70-0) [Drehzahl \[UPM\]](#page-70-0)* eingestellte Dauer unter 97,5 % des in *[Parameter 22-51 Kennlinienendeverz.](#page-185-0)* eingestellten Sollwerts liegt und die Pumpe mit der in *[Parameter 3-03 Maximaler](#page-63-0) [Sollwert](#page-63-0)*oder *[Parameter 4-14 Max Frequenz \[Hz\]](#page-70-0)* eingestellten max. Drehzahl läuft, wird die in *[Parameter 22-50 Kennlinien](#page-185-0)[endefunktion](#page-185-0)* gewählte Funktion ausgeführt. Sie können ein Signal an einem der Digitalausgänge erhalten, indem Sie *[192] Kennlinienende* in Parametergruppe *5-3\* Digitalausgänge* bzw. Parametergruppe *5-4\* Relais* auswählen. Das Signal liegt vor, wenn eine Kennlinienendebedingung auftritt und in *[Parameter 22-50 Kennlinienendefunktion](#page-185-0)* eine andere Option

als *[0] Aus* gewählt ist. Sie können die Kennlinienendefunktion nur verwenden, wenn Sie mit dem integrierten PID-Regler ([3] PID-Regler in *[Parameter 1-00 Regelverfahren](#page-41-0)*) arbeiten.

**3 3**

<span id="page-185-0"></span>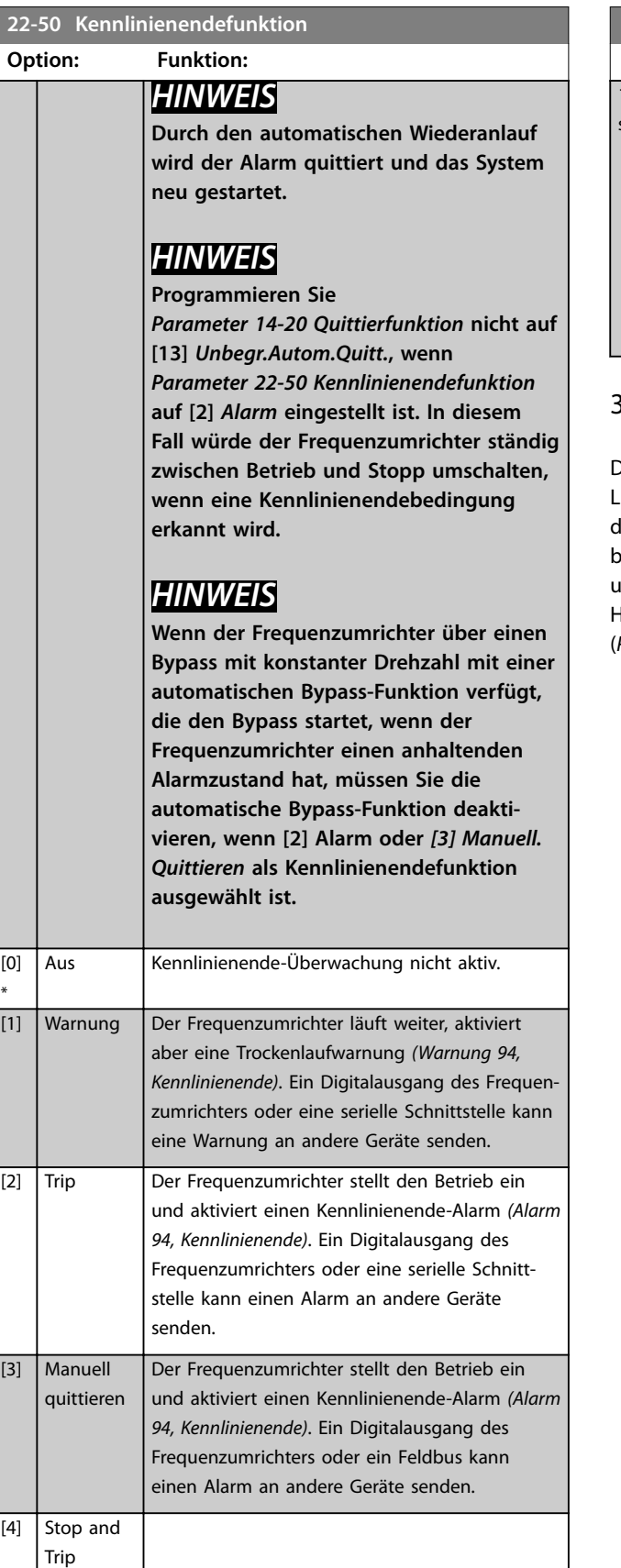

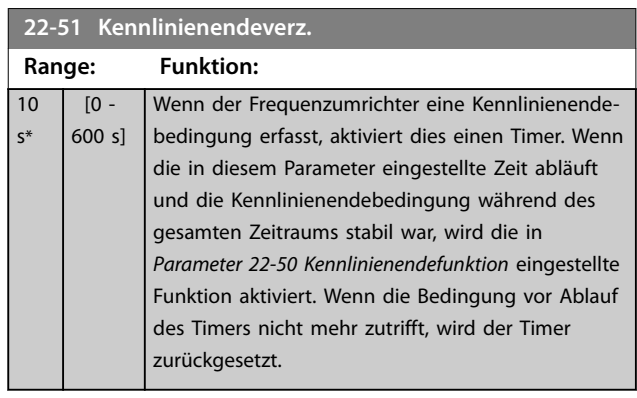

### 3.19.6 22-6\* Riemenbrucherkennung

Die Riemenbrucherkennung können Sie für Pumpen- und Lüftersysteme mit und ohne Rückführung einsetzen. Wenn das geschätzte Motordrehmoment unter dem Riemenbruchmoment (*[Parameter 22-61 Riemenbruchmoment](#page-186-0)*) liegt und die Ausgangsfrequenz des Frequenzumrichters bei 15 Hz oder darüber liegt, wird die Riemenbruchfunktion (*[Parameter 22-60 Riemenbruchfunktion](#page-186-0)*) ausgeführt.

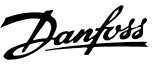

<span id="page-186-0"></span>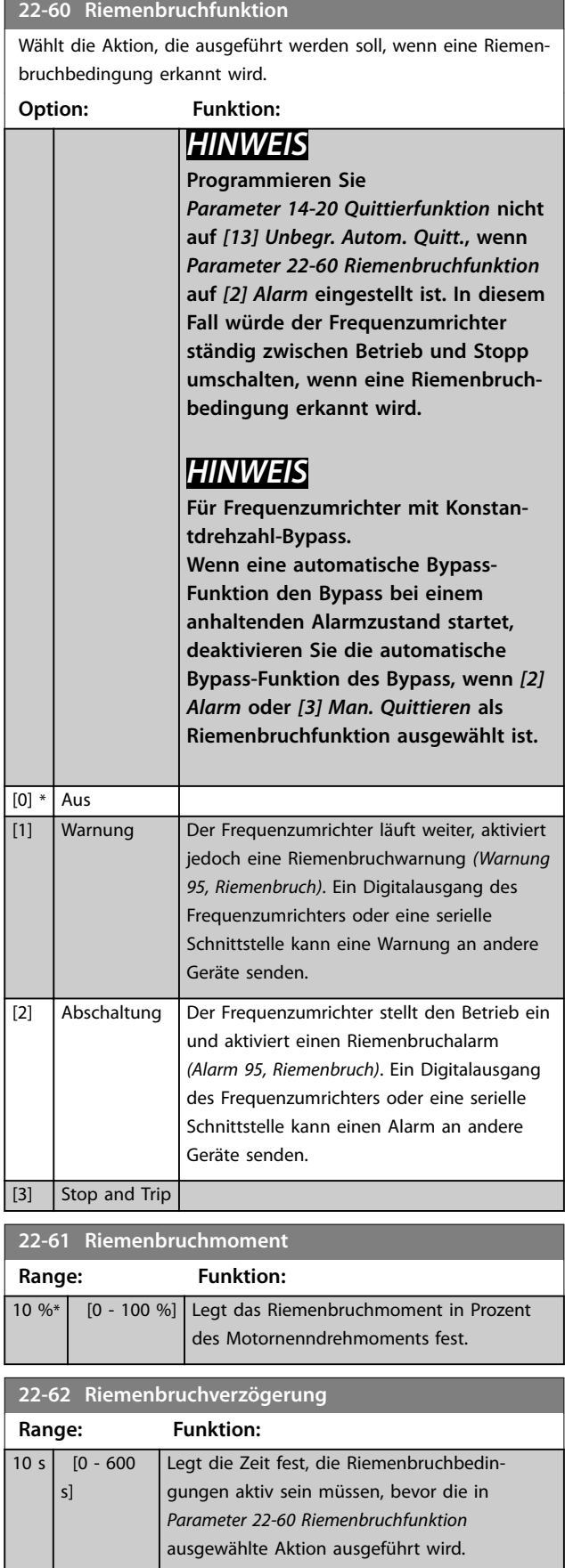

### 3.19.7 22-7\* Kurzzyklus-Schutz

Bei einigen Anwendungen müssen Sie die Anzahl der Anlaufvorgänge häufig beschränken. Eine Möglichkeit dies zu erreichen, ist das Einstellen einer Mindestlaufzeit (Zeitraum zwischen Start und Stopp) und eines Mindestintervalls zwischen den Starts.

Das bedeutet, dass Sie jeden Stoppbefehl von *Parameter 22-77 Min. Laufzeit* und normale Startbefehle (Start/Festdrehzahl/Speichern) durch

*Parameter 22-76 Intervall zwischen Starts* übergehen können.

Keine der beiden Funktionen sind aktiv, wenn die Betriebsarten "Hand On" oder "Off" über das LCP aktiviert wurden. Bei Auswahl von *Hand On* oder *Off* werden die beiden Timer auf 0 zurückgesetzt und sie beginnen nicht mit der Zählung, bis Sie [Auto On] gedrückt haben und ein aktiver Startbefehl anliegt.

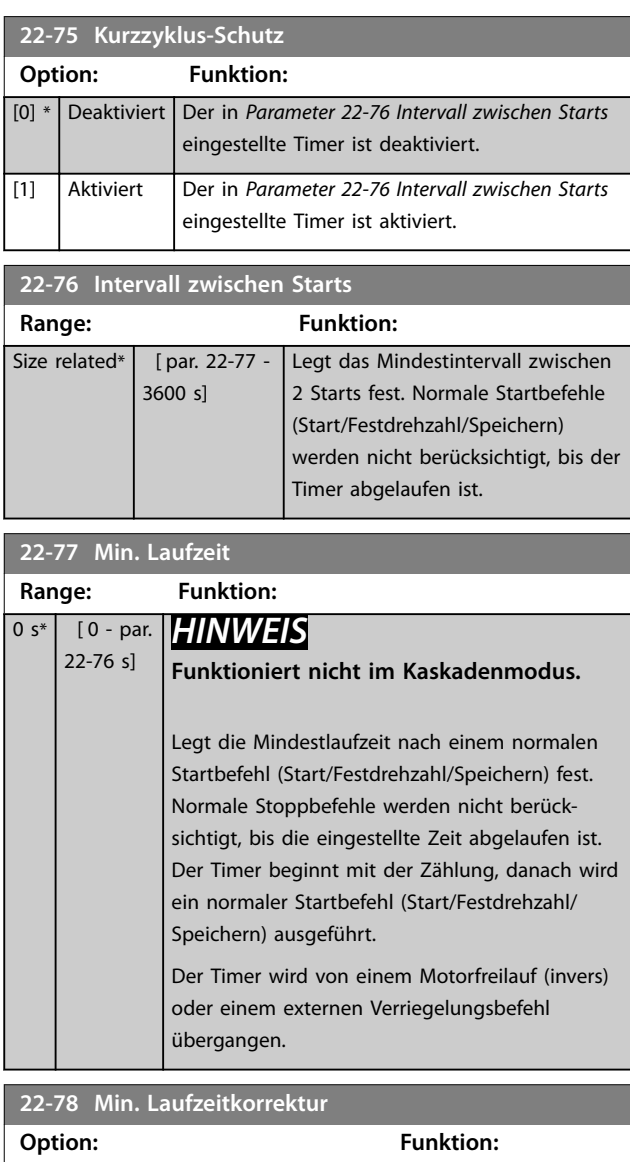

[0] \* Deaktiviert [1] Aktiviert

<span id="page-187-0"></span>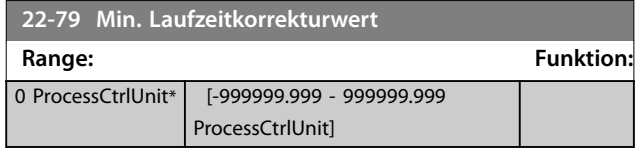

### 3.19.8 22-8\* Durchflussausgleich

Bei einigen Anwendungen ist es nicht möglich, einen Druckaufnehmer an einem weiter entfernten Punkt in der Anlage anzubringen, sodass Sie diesen nur nahe am Lüfter-/Pumpenauslass anbringen können. Der Durchflussausgleich arbeitet, indem er den Sollwert gemäß der Ausgangsfrequenz ändert, die fast proportional zum Durchfluss ist, und damit höhere Verluste bei höheren Durchflussmengen ausgleicht.

HAUSLEGUNG (Solldruck) ist der Sollwert für Betrieb mit Rückführung (PI) des Frequenzumrichters und wird wie bei Betrieb mit Rückführung ohne Durchflussausgleich eingestellt.

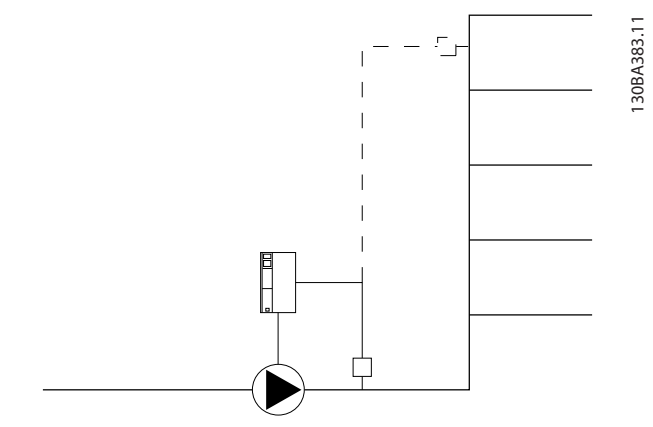

**Abbildung 3.59 Konfiguration des Durchflussausgleichs**

Sie können 2 Methoden einsetzen. Die Wahl der geeigneten Methode hängt davon ab, ob die Drehzahl am Systemauslegungspunkt bekannt ist.

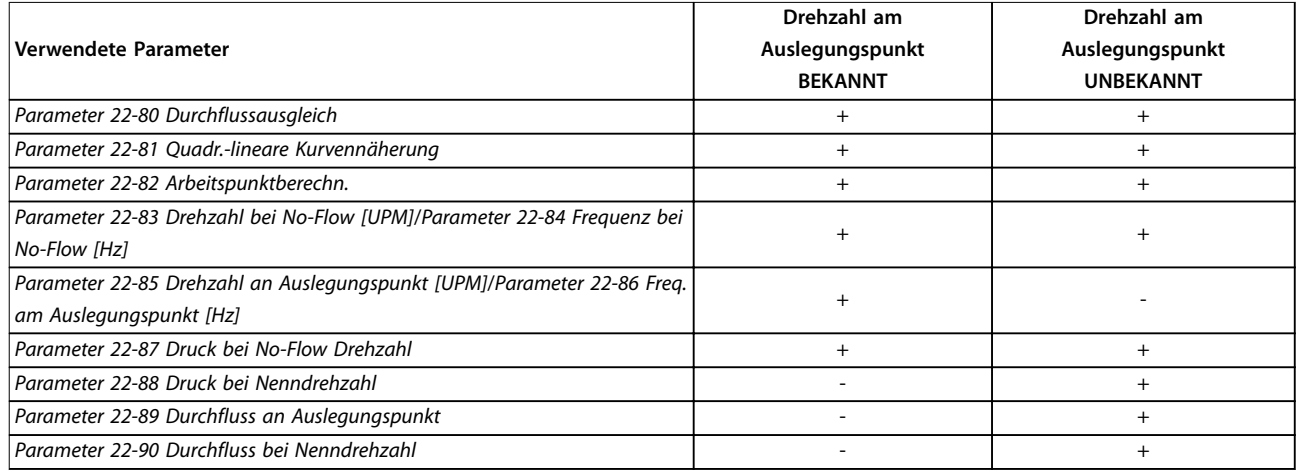

**Tabelle 3.25 Drehzahl am Systemauslegungspunkt bekannt/unbekannt**

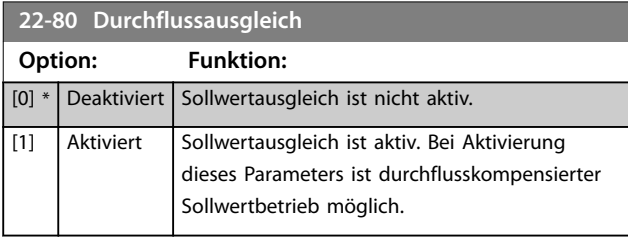

**22-81 Quadr.-lineare Kurvennäherung**

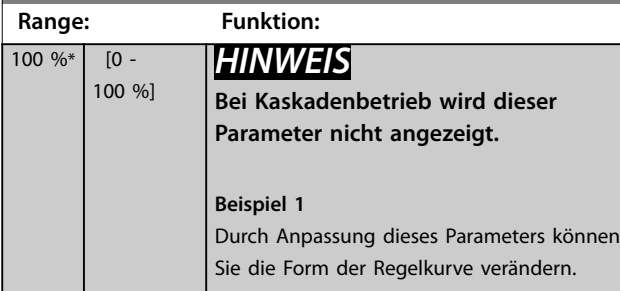

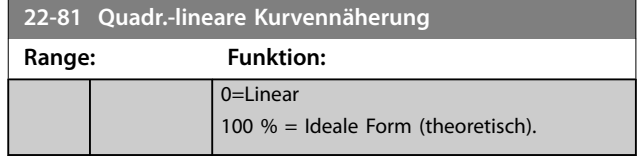

Danfoss

<span id="page-188-0"></span>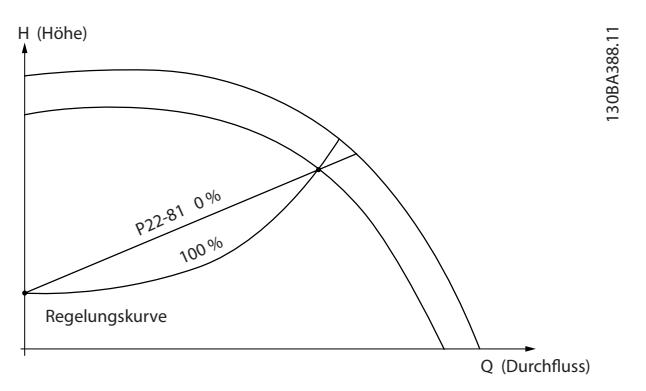

**Abbildung 3.60 Quadratisch-lineare Kurvennäherung**

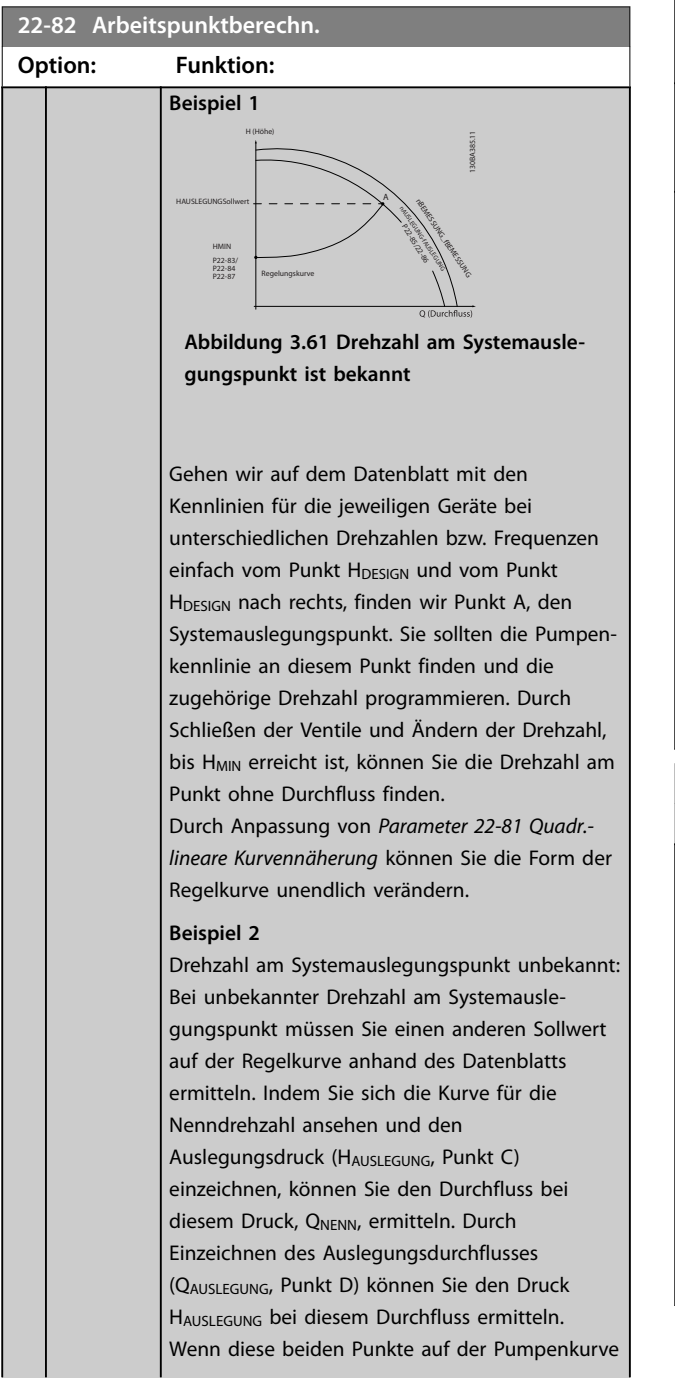

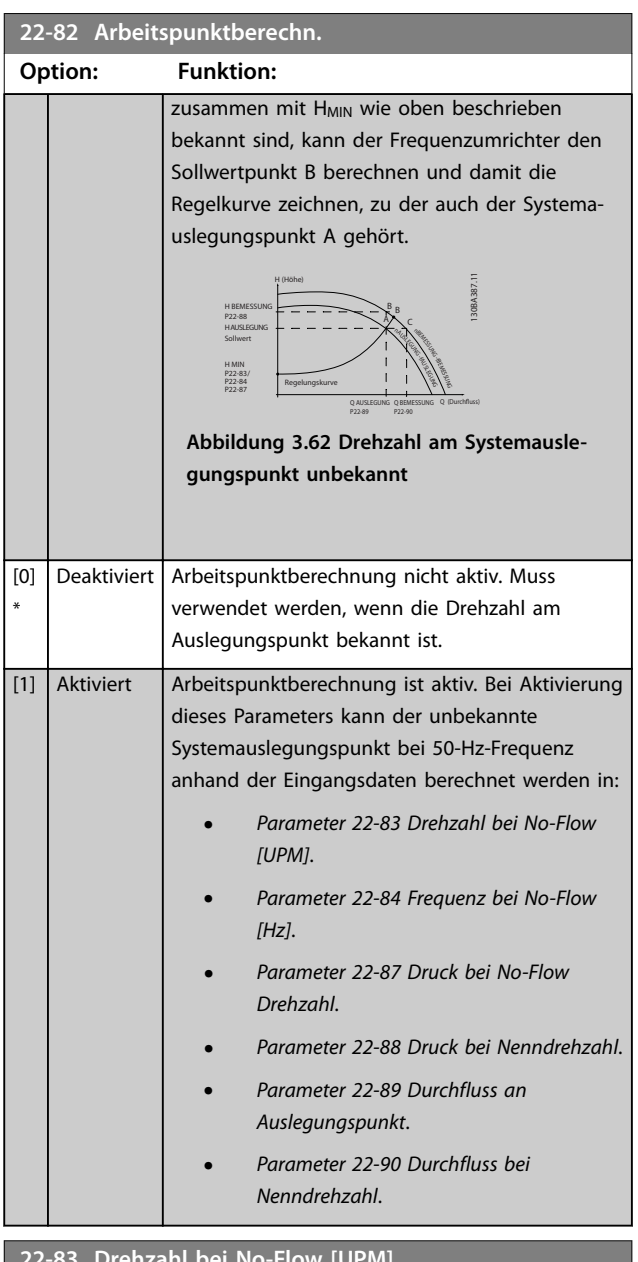

**22-83 Drehzahl bei No-Flow [UPM]**

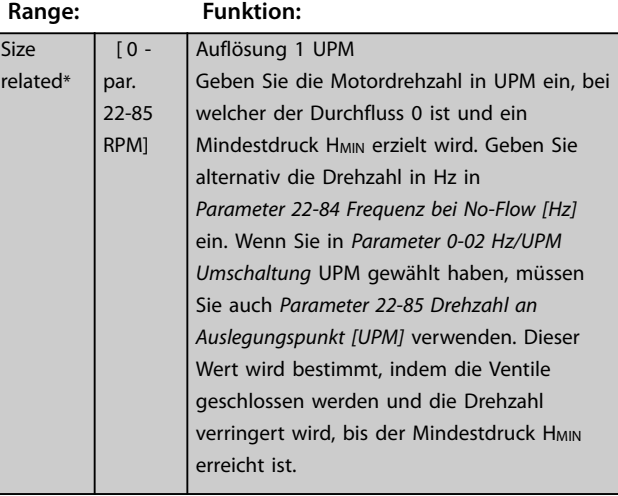

Danfoss

### <span id="page-189-0"></span>**22-84 Frequenz bei No-Flow [Hz]**

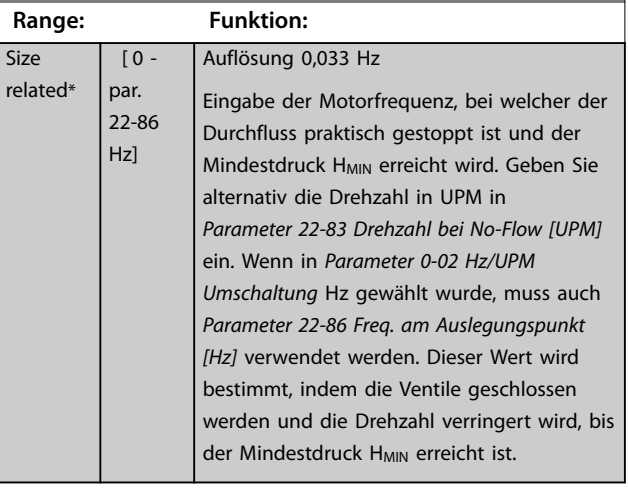

### **22-85 Drehzahl an Auslegungspunkt [UPM]**

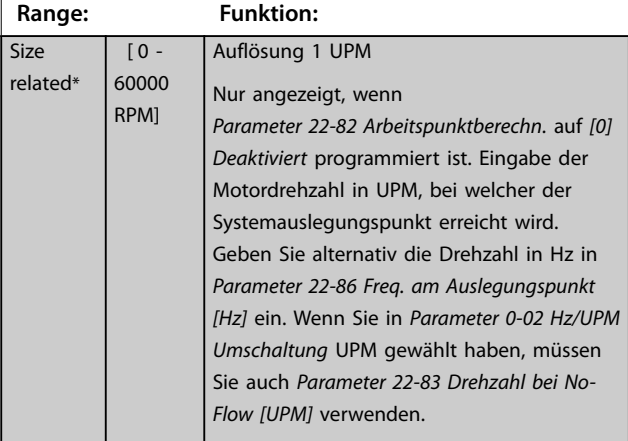

### **22-86 Freq. am Auslegungspunkt [Hz]**

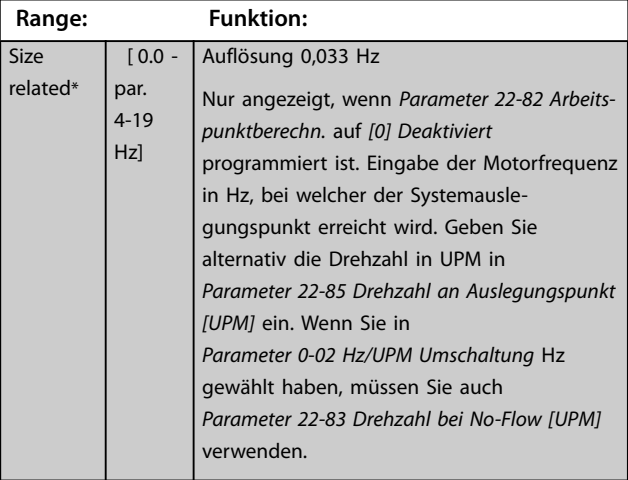

**22-87 Druck bei No-Flow Drehzahl**

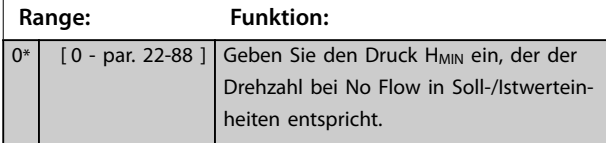

#### **22-88 Druck bei Nenndrehzahl**

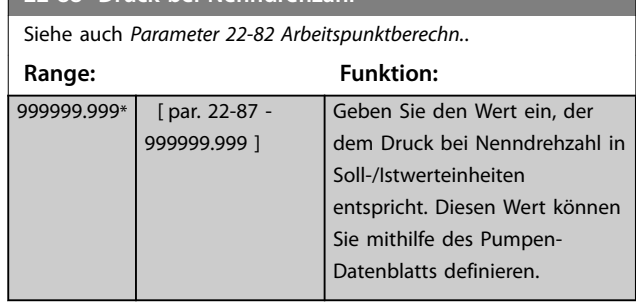

Siehe *Parameter 22-88 Druck bei Nenndrehzahl*, Punkt A.

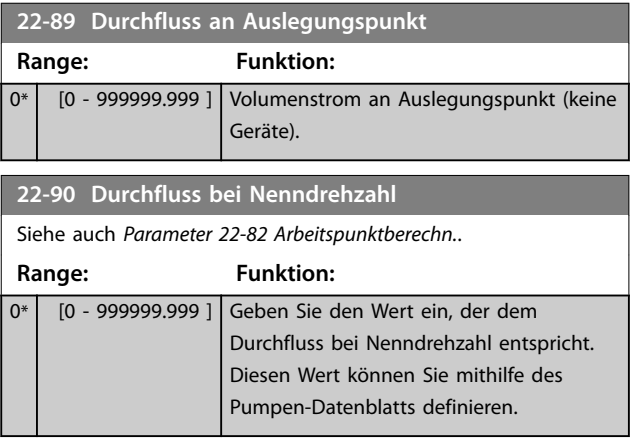

Danfoss

### <span id="page-190-0"></span>3.20 Parameter 23-\*\* Zeitfunktionen

### 3.20.1 23-0\* Zeitablaufsteuerung

Verwenden Sie die Zeitablaufsteuerung für Aktionen, die täglich oder wöchentlich durchgeführt werden, z. B. unterschiedliche Sollwerte für Arbeitsstunden/Nichtarbeitsstunden. Sie können bis zu 10 Zeitabläufe in den Frequenzumrichter programmieren. Wählen Sie die Zeitablaufnummer beim Aufrufen von Parametergruppe *23-\*\* Zeitfunktionen* auf dem LCP aus (*Parameter 23-00 EIN-Zeit* und *[Parameter 23-04 Ereignis](#page-191-0)*). Ordnen Sie anschließend die ausgewählte Zeitablaufnummer zu. Jeder Zeitablauf ist in eine EIN- und eine AUS-Zeit eingeteilt, in denen zwei verschiedene Aktionen durchgeführt werden können.

Die Displayzeilen 2 und 3 im LCP zeigen den Zustand des Zeitablaufsteuerungsmodus an (*Parameter 0-23 Displayzeile 2* und *Parameter 0-24 Displayzeile 3*, Einstellung *[1643] Timed Actions Status*).

### *HINWEIS*

**Sie können den Modus über die Digitaleingänge nur ändern, wenn Sie** *Parameter 23-08 Timed Actions Mode* **auf** *[0] Zeitablaufsteuerung Auto* **einstellen.**

**Wenn die Befehle Konstant AUS und Konstant EIN gleichzeitig an die Digitaleingänge angelegt werden, ändert sich der Zeitablaufsteuerungsmodus zu Zeitablaufsteuerung Auto und die beiden Befehle werden nicht berücksichtigt.**

**Wenn** *Parameter 0-70 Datum und Zeit* **nicht eingestellt ist oder der Frequenzumrichter in die Betriebsart** *Hand* **oder** *OFF* **geschaltet ist (z. B. über das LCP), ändert sich der Zeitablaufsteuerungsmodus zu Zeitablaufsteuerung** *Deaktiviert***.**

**Die Zeitabläufe haben eine höhere Priorität als die gleichen durch die Digitaleingänge oder den Smart Logic Controller aktivierten Aktionen/Befehle.**

Die in der Zeitablaufsteuerung programmierten Aktionen werden mit den entsprechenden Aktionen über die Digitaleingänge, ein Steuerwort über einen Bus und den Smart Logic Controller entsprechend den in Parametergruppe *[Kapitel 3.9.5 8-5\\* Betr. Bus/Klemme](#page-108-0)* festgelegten Zusammenfassungsregeln zusammengefasst.

### *HINWEIS*

**Konfigurieren Sie die Uhr (Parametergruppe** *0-7\* Uhreinstellungen***) für die Zeitablaufsteuerung korrekt.**

### *HINWEIS*

**Bei Einbau einer VLT**® **Analog-E/A-Optionskarte MCB 109 ist zusätzlich eine Batteriepufferung für Datum und Uhrzeit enthalten.**

### *HINWEIS*

**Die PC-gestützte Konfigurationssoftware MCT 10 Konfigurationssoftware umfasst ein spezielles Handbuch zur einfachen Programmierung von Zeitabläufen.**

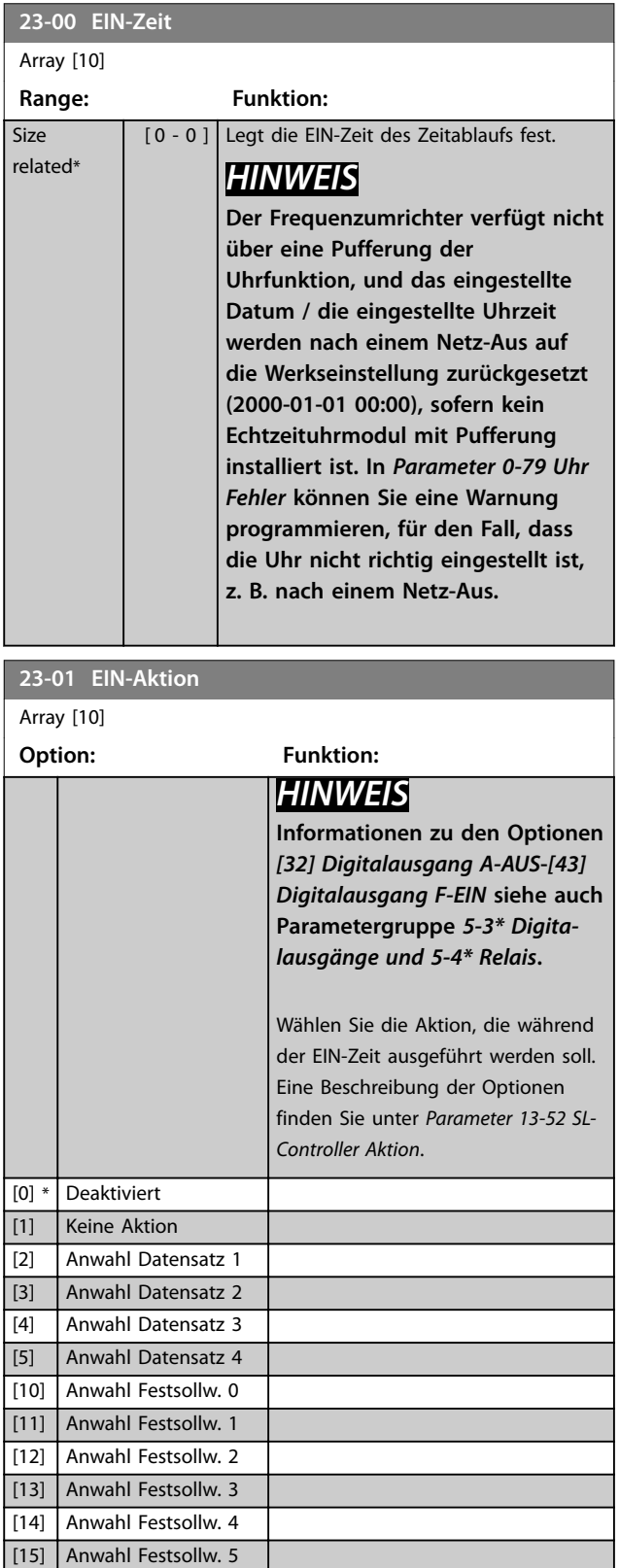

<span id="page-191-0"></span>**Parameterbeschreibung VLT**® **AQUA Drive FC 202**

**23-01 EIN-Aktion**

Array [10]

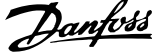

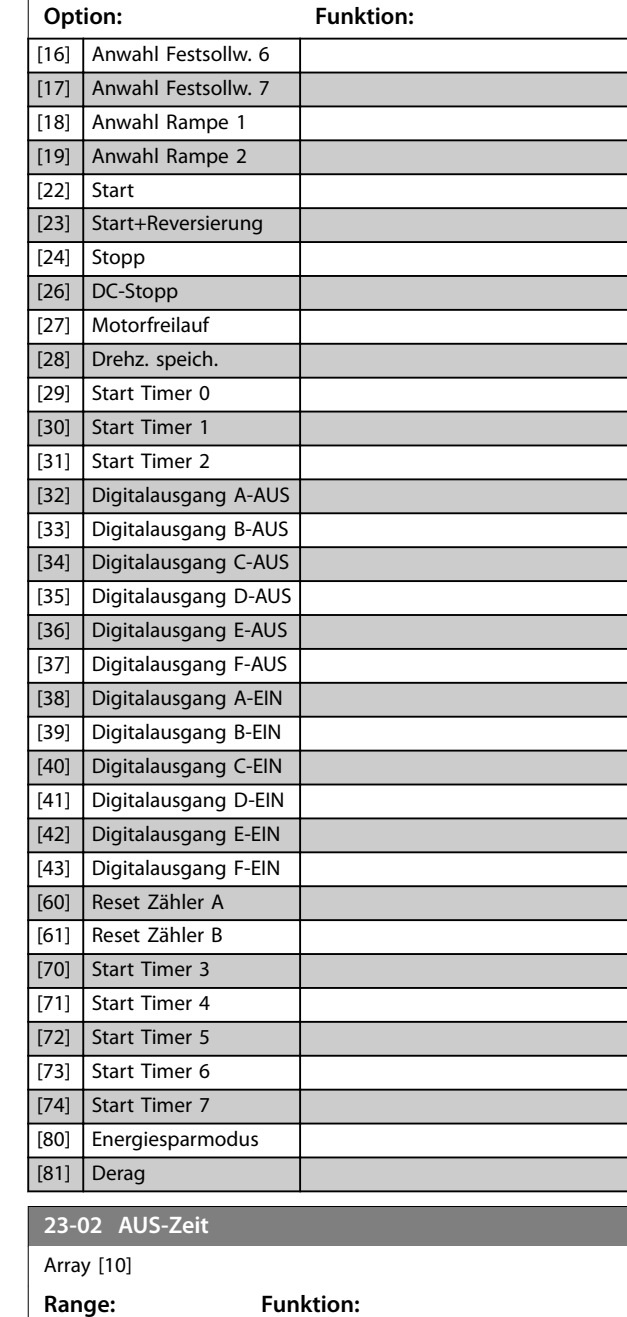

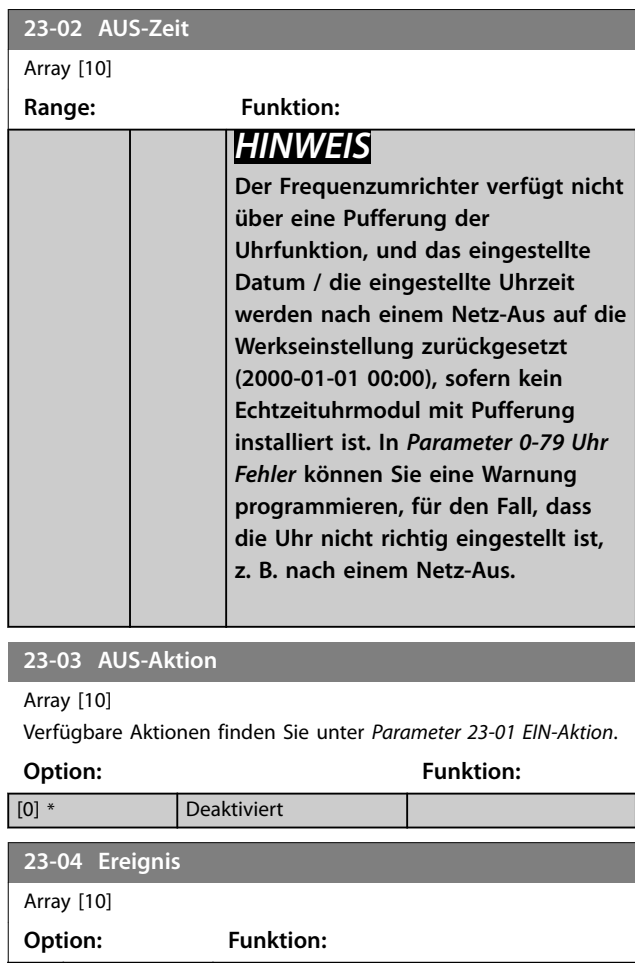

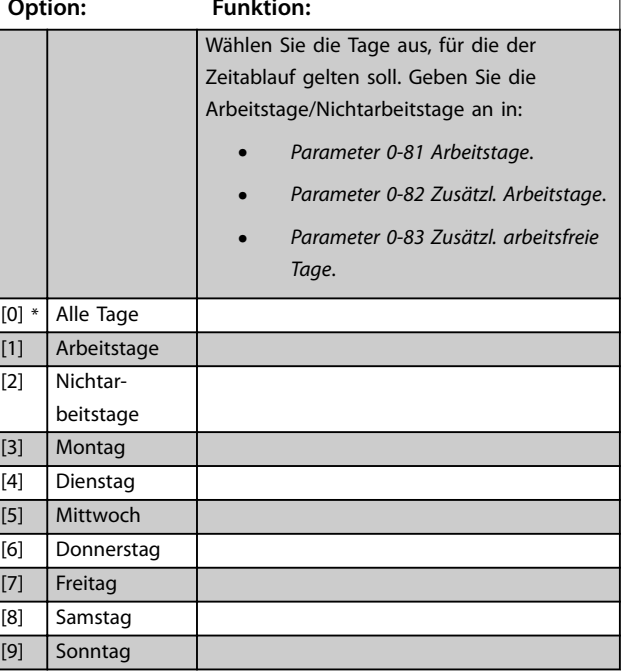

**Size** related\*

 $[0 -$ 0 ]

Legt die AUS-Zeit für den Zeitablauf fest.

3.20.2 23-1\* Wartung

Aufgrund von Verschleiß müssen regelmäßig Inspektionen und Wartungsarbeiten an Elementen der Anwendung, wie z. B. Motorlagern, Istwertgebern sowie Dichtungen und Filtern vorgenommen werden. Mithilfe der vorbeugenden Wartung können Sie die Wartungsintervalle in den Frequenzumrichter einprogrammieren. Der Frequenzumrichter gibt eine Meldung aus, sobald Wartungsarbeiten erforderlich sind. Sie können bis zu 20 vorbeugende Wartungsereignisse in den Frequenzumrichter einprogrammieren. Für jedes Ereignis müssen Sie folgende Werte angeben:

- **•** Wartungspunkt (z. B. *Motorlager*).
- **•** Wartungsaktion (z. B. Austauschen).
- **•** Wartungszeitbasis (z. B. *Laufstunden* oder ein bestimmtes Datum oder eine bestimmte Uhrzeit).
- **•** Wartungszeitintervall oder das Datum und die Uhrzeit der nächsten Wartung.

### *HINWEIS*

**Zum Deaktivieren des vorbeugenden Wartungsereignisses müssen Sie den entsprechenden Parameter**  *[Parameter 23-12 Wartungszeitbasis](#page-193-0)* **auf** *[0] Deaktiviert* **einstellen.**

Sie können die vorbeugende Wartung über das LCP programmieren, jedoch wird hierfür die Verwendung der PC-basierten MCT 10 Konfigurationssoftware empfohlen.

| Untitled - MCT 10 SET - up Software                               |         |                           |                |                    |                |                |  |  |
|-------------------------------------------------------------------|---------|---------------------------|----------------|--------------------|----------------|----------------|--|--|
| OptionsHelp<br>File<br>Edit<br>View Insert Communication<br>Tools |         |                           |                |                    |                |                |  |  |
| U                                                                 |         |                           |                |                    |                |                |  |  |
| $E-$<br>Network<br>Project                                        | ID      | Name                      | Setup 1        | Setup <sub>2</sub> | Setup 3        | Setup 4        |  |  |
| $F -$                                                             | 2310.0  | Maintenance Item          | Motor bearings | Motor bearings     | Motor bearings | Motor bearings |  |  |
| <b>VLT AOUA DRIVE</b><br>E<br>All Parameters                      | 2310.1  | Maintenance Item          | Motor bearings | Motor bearings     | Motor bearings | Motor bearings |  |  |
| F <sub>E</sub>                                                    | 2310.2  | Maintenance Item          | Motor bearings | Motor bearings     | Motor bearings | Motor bearings |  |  |
| <b>H-</b> Operation/Display<br><b>⊞</b> — ■ Load/Motor            | 2310.3  | Maintenance Item          | Motor bearings | Motor bearings     | Motor bearings | Motor bearings |  |  |
| $F - I$ Brakes                                                    | 2310.4  | Maintenance Item          | Motor bearings | Motor bearings     | Motor bearings | Motor bearings |  |  |
| <b>H-</b> Reference / Ramps                                       | 2310.5  | Maintenance Item          | Motor bearings | Motor bearings     | Motor bearings | Motor bearings |  |  |
| <b>H</b> - Limits / Warnings                                      | 2310.6  | Maintenance Item          | Motor bearings | Motor bearings     | Motor bearings | Motor bearings |  |  |
| - Digital In/Out<br>田                                             | 2310.7  | Maintenance Item          | Motor bearings | Motor bearings     | Motor bearings | Motor bearings |  |  |
| - Analog In/Out<br>田                                              | 2310.8  | Maintenance Item          | Motor bearings | Motor bearings     | Motor bearings | Motor bearings |  |  |
| - Comm. and Options                                               | 2310.9  | Maintenance Item          | Motor bearings | Motor bearings     | Motor bearings | Motor bearings |  |  |
| FI- Smart logic                                                   | 2310.10 | Maintenance Item          | Motor bearings | Motor bearings     | Motor bearings | Motor bearings |  |  |
| FI- Special Functions                                             | 2310.11 | Maintenance Item          | Motor bearings | Motor bearings     | Motor bearings | Motor bearings |  |  |
| - Drive Information                                               | 2310.12 | Maintenance Item          | Motor bearings | Motor bearings     | Motor bearings | Motor bearings |  |  |
| - Data Readouts                                                   | 2310.13 | Maintenance Item          | Motor bearings | Motor bearings     | Motor bearings | Motor bearings |  |  |
| Info & Readouts                                                   | 2310.14 | Maintenance Item          | Motor bearings | Motor bearings     | Motor bearings | Motor bearings |  |  |
| Drive Closed Loop                                                 | 2310.15 | Maintenance Item          | Motor bearings | Motor bearings     | Motor bearings | Motor bearings |  |  |
| - Ext. Closed Loop                                                | 2310.16 | Maintenance Item          | Motor bearings | Motor bearings     | Motor bearings | Motor bearings |  |  |
| FI- Application Functions                                         | 2310.17 | Maintenance Item          | Motor bearings | Motor bearings     | Motor bearings | Motor bearings |  |  |
| FI-Time-based Functions                                           | 2310.18 | Maintenance Item          | Motor bearings | Motor bearings     | Motor bearings | Motor bearings |  |  |
| Timed Actions                                                     | 2310.19 | Maintenance Item          | Motor bearings | Motor bearings     | Motor bearings | Motor bearings |  |  |
| Maintenance<br>Maintenance Reset                                  | 2311.0  | <b>Maintenance Action</b> | Lubricate      | Lubricate          | Lubricates     | Lubricate      |  |  |
| Energy Log                                                        | 2311.2  | <b>Maintenance Action</b> | Lubricate      | Lubricate          | Lubricates     | Lubricate      |  |  |
| - Trendina                                                        | 2311.3  | <b>Maintenance Action</b> | Lubricate      | Lubricate          | Lubricates     | Lubricate      |  |  |
| Payback Counter                                                   | 2311.4  | <b>Maintenance Action</b> | Lubricate      | Lubricate          | Lubricates     | Lubricate      |  |  |
| Cascade Controller                                                | 2311.5  | <b>Maintenance Action</b> | Lubricate      | Lubricate          | Lubricates     | Lubricate      |  |  |
| <b>Water Application Functions</b><br>⊞                           | 2311.6  | <b>Maintenance Action</b> | Lubricate      | Lubricate          | Lubricates     | Lubricate      |  |  |
| Cascade Controller<br>ш                                           |         |                           |                |                    |                |                |  |  |
|                                                                   |         |                           |                |                    |                |                |  |  |

**Abbildung 3.63 MCT 10 Konfigurationssoftware**

Das LCP zeigt mit einem Schraubenschlüssel-Symbol und einem "M" an, wenn der Zeitpunkt für eine vorbeugende Wartungsaktion erreicht ist. Sie können das LCP in Parametergruppe *5-3\* Digitalausgänge* so programmieren, dass diese Anzeige über einen Digitalausgang erfolgt. Den vorbeugenden Wartungsstatus können Sie in *[Parameter 16-96 Wartungswort](#page-154-0)* ablesen. Sie können die vorbeugende Wartungsanzeige über einen Digitaleingang, einen FC-Bus oder manuell auf dem LCP mittels *[Parameter 23-15 Wartungswort quittieren](#page-194-0)* zurücksetzen. Ein Wartungsprotokoll mit den letzten 10 Protokollierungen können Sie nach Auswahl aus Parametergruppe *18-0\** Wartungsprotokoll und über die Taste "Alarm log" am LCP auslesen.

Danfoss

Danfoss

п

### <span id="page-193-0"></span>*HINWEIS*

**Die vorbeugenden Wartungsereignisse sind in einer Anordnung mit 20 Elementen definiert. Deshalb muss jedes vorbeugende Wartungsereignis in**  *Parameter 23-10 Wartungspunkt* **bis**  *[Parameter 23-14 Datum und Uhrzeit Wartung](#page-194-0)* **den**

**gleichen Anordnungselement-Index aufweisen.**

### **23-10 Wartungspunkt**

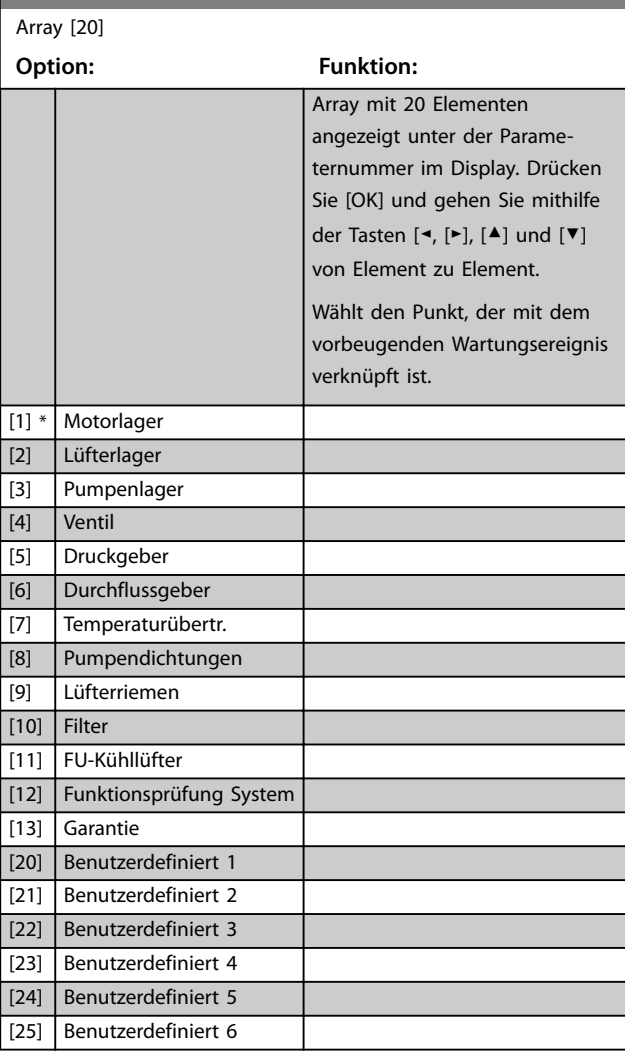

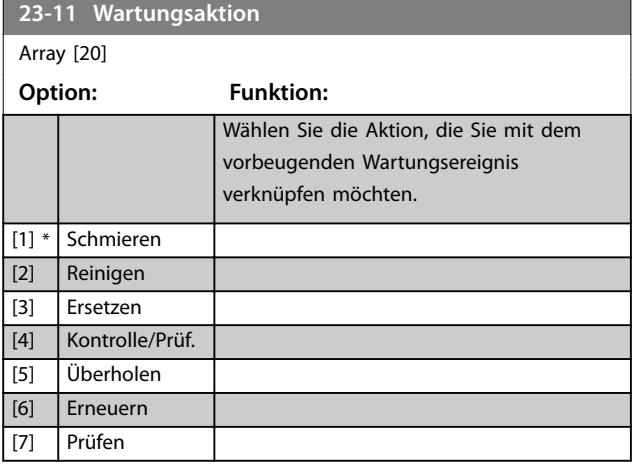

### **23-11 Wartungsaktion**

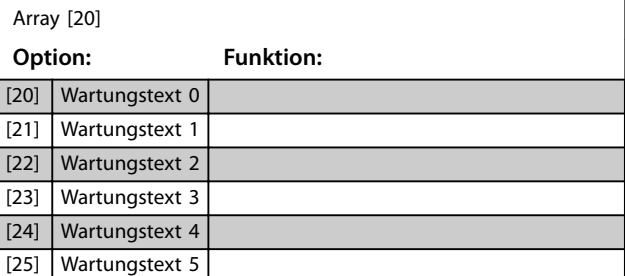

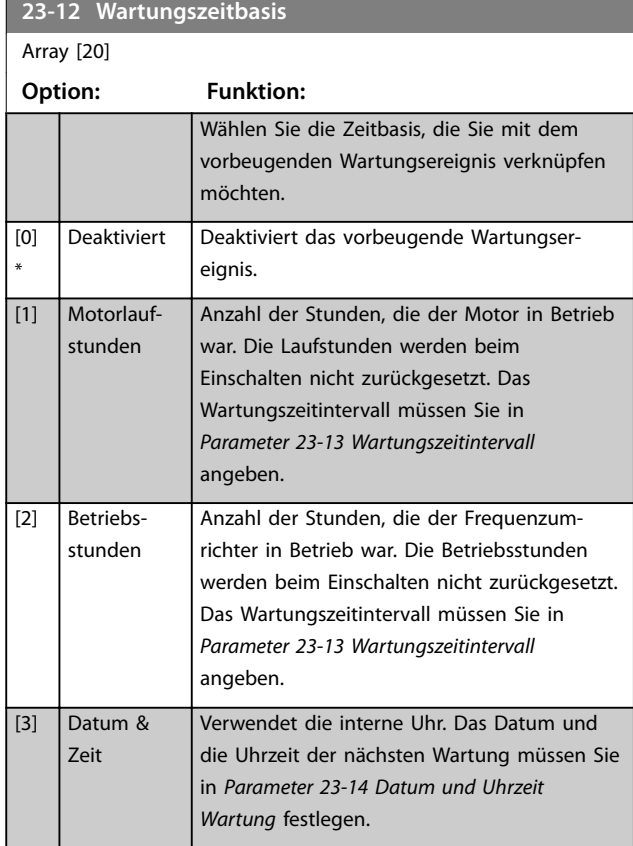

<span id="page-194-0"></span>**Parameterbeschreibung Programmierhandbuch**

Danfoss

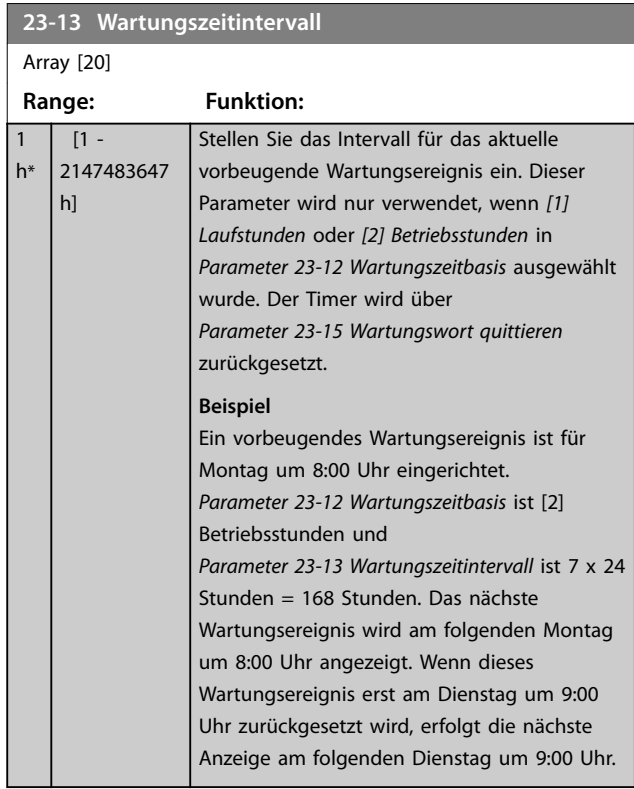

**23-14 Datum und Uhrzeit Wartung**

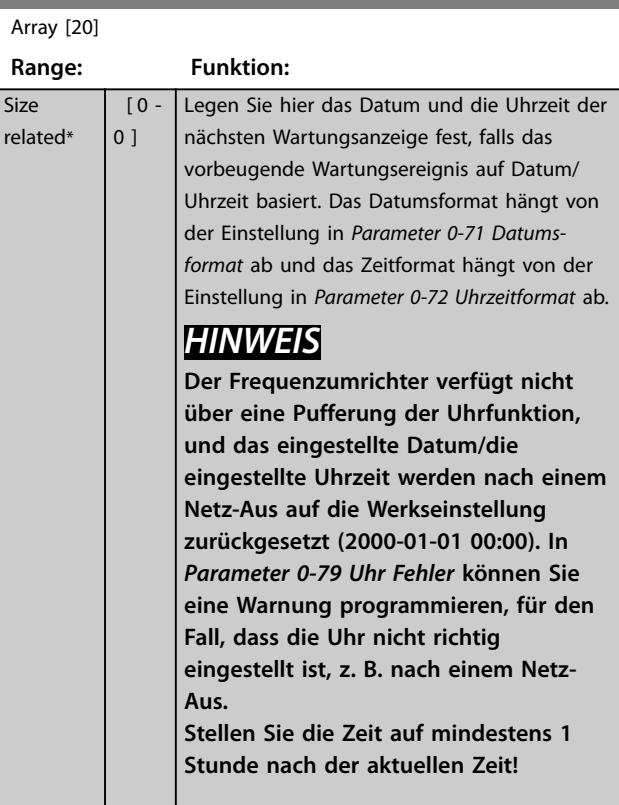

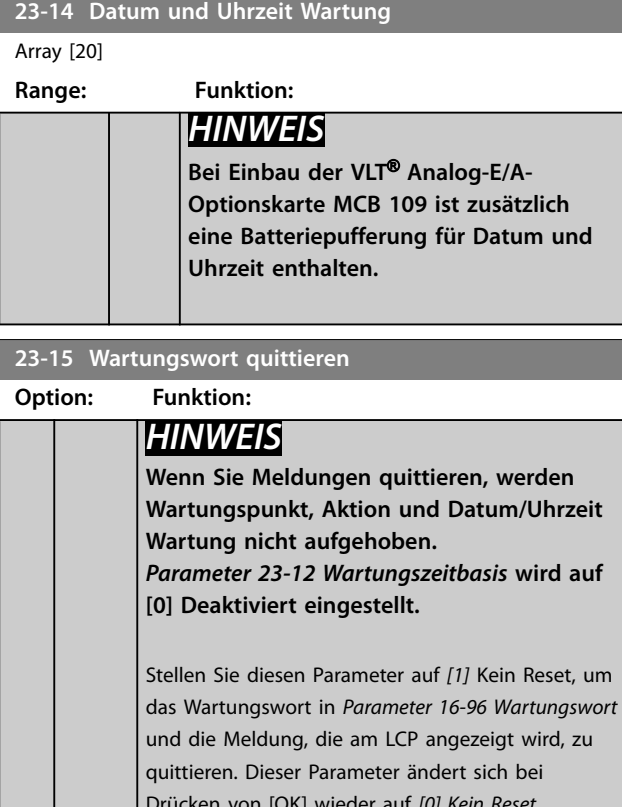

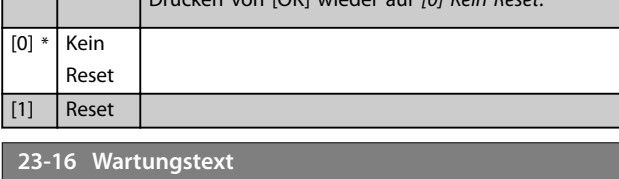

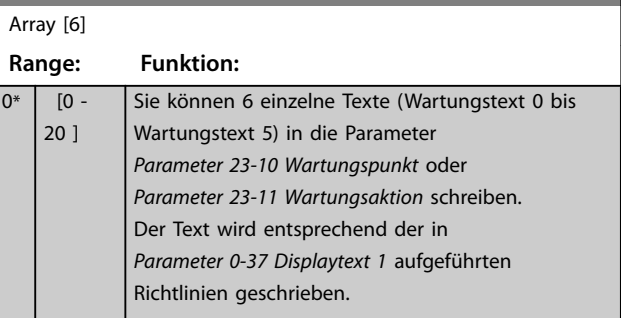

### 3.20.3 23-5\* Energiespeicher

Der Frequenzumrichter speichert kontinuierlich den Verbrauch des geregelten Motors basierend auf der Istleistung des Frequenzumrichters.

Sie können diese Daten für eine Energiespeicherfunktion verwenden, sodass Sie die Informationen über den Energieverbrauch bezogen auf die Zeit vergleichen und strukturieren können.

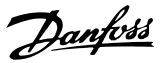

<span id="page-195-0"></span>Es gibt 2 Funktionen:

- **•** Auf einen vorprogrammierten Zeitraum bezogene Daten, definiert durch eine Datums- und Zeitfestlegung für den Start.
- **•** Daten bezogen auf einen festgelegten Zeitraum, z. B. die letzten 7 Tage innerhalb des vorprogrammierten Zeitraums.

Für jede der obigen 2 Funktionen werden die Daten in einer Reihe von Zählern gespeichert, die die Auswahl eines Zeitrahmens und einer Aufteilung nach Stunden, Tagen oder Wochen ermöglichen.

Der Zeitraum bzw. die Aufteilung (Auflösung) können Sie in *Parameter 23-50 Energieprotokollauflösung* festlegen.

Die Daten basieren auf dem Wert, der vom kWh-Zähler im Frequenzumrichter registriert wird. Diesen Zählerwert können Sie in *[Parameter 15-02 Zähler-kWh](#page-141-0)* ablesen. Dieser enthält einen seit der ersten Netz-Einschaltung oder dem letzten Rücksetzen des Zählers (*[Parameter 15-06 Reset](#page-141-0) [Zähler-kWh](#page-141-0)*) akkumulierten Wert.

Alle Daten für die Energieprotokollierung werden in Zählern gespeichert, die Sie über *[Parameter 23-53 Energie](#page-196-0)[protokoll](#page-196-0)* ablesen können.

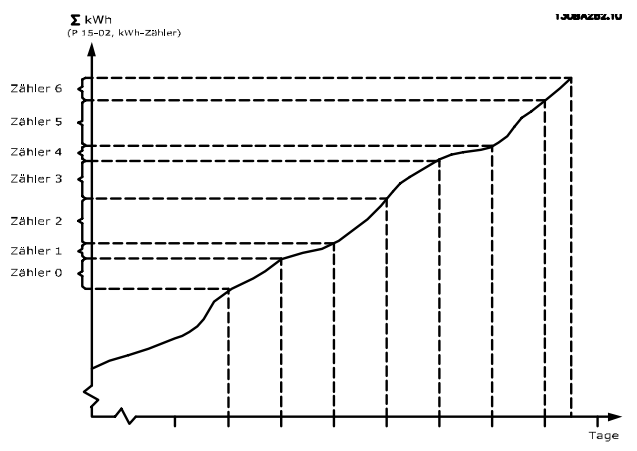

**Abbildung 3.64 Energieprotokoll-Diagramm**

Zähler 00 enthält immer die ältesten Daten. Ein Zähler deckt bei Stunden einen Zeitraum von XX:00 bis XX:59 oder bei Tagen von 00:00 bis 23:59 ab. Bei Protokollierung der letzten Stunden oder Tage

verschieben die Zähler den Inhalt um XX:00 in jeder Stunde oder um 00:00 an jedem Tag.

Der Zähler mit dem höchsten Index unterliegt immer einer Aktualisierung (die Daten für die aktuelle Stunde seit XX:00 oder den aktuellen Tag seit 00:00).

Den Inhalt des Zählers können Sie als Balken am LCP anzeigen. Wählen Sie *Quick-Menü, Protokolle*, *Energie-* *speicher: Trenddarstellung Kont. BIN Daten/Trenddarstellung Zeitablauf BIN Daten/Trenddarstellung Vergleich*.

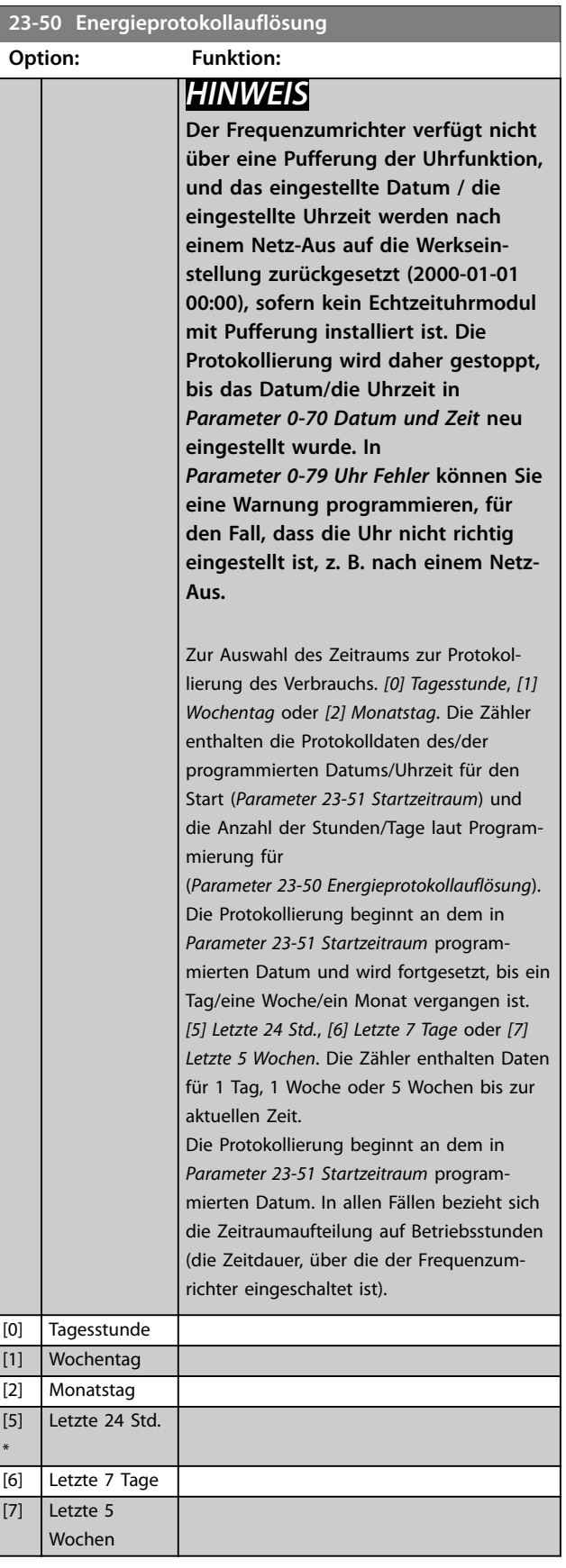

Danfoss

<span id="page-196-0"></span>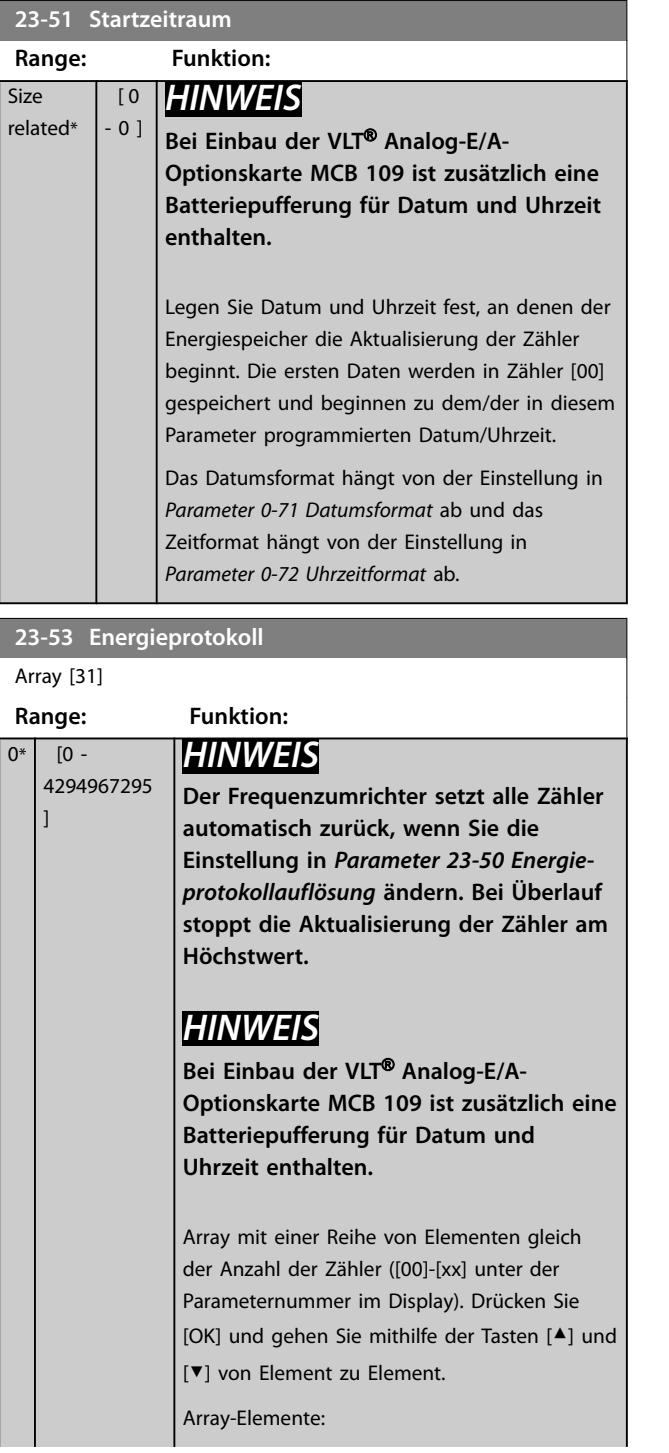

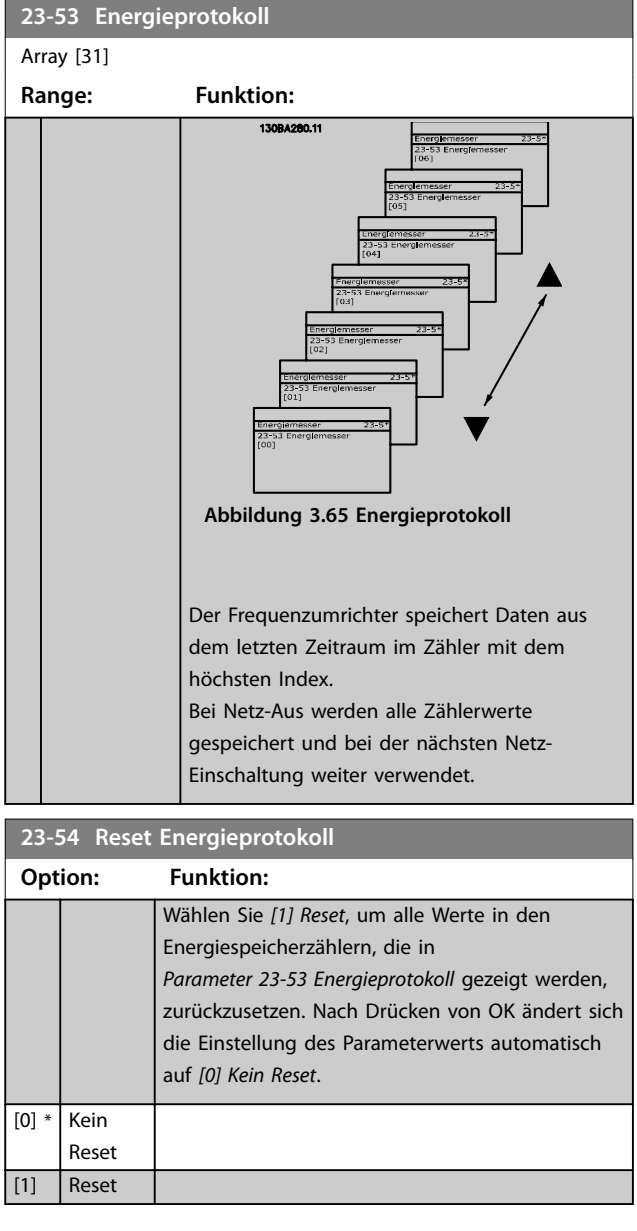

### 3.20.4 23-6\* Trenddarstellung

Mit der Trenddarstellung wird eine Prozessvariable über einen Zeitraum überwacht und gespeichert, wie oft die Daten in jeden der 10 benutzerdefinierten Datenbereiche fallen. Dies gibt einen schnellen Überblick und zeigt, an welcher Stelle Sie Betriebsverbesserungen konzentrieren sollten.

Um den Vergleich aktueller Werte für eine ausgewählte Betriebsvariable mit Daten für einen bestimmten Referenzzeitraum für die gleiche Variable zu ermöglichen, können Sie 2 Datensätze für die Trenddarstellung erstellen. Sie können diesen Referenzzeitraum vorprogrammieren (*[Parameter 23-63 Zeitablauf Startzeitraum](#page-198-0)* und *[Parameter 23-64 Zeitablauf Stoppzeitraum](#page-198-0)*). Die 2 Datensätze können Sie in *[Parameter 23-61 Kontinuierliche BIN Daten](#page-198-0)*

Danfoss

(aktuell) und *[Parameter 23-62 Zeitablauf BIN Daten](#page-198-0)* (Referenz) ablesen.

Sie können für die folgenden Betriebsvariablen eine Trenddarstellung erstellen:

- **•** Leistung.
- **•** Strom.
- **•** Ausgangsfrequenz.
- **•** Motordrehzahl.

Die Trenddarstellungsfunktion umfasst 10 Zähler (die einen Bin (Behälter) bilden) für jeden Datensatz, welche die Zahl von Registrierungen enthalten und widerspiegeln, wie häufig die Betriebsvariable in jedem der 10 vordefinierten Intervalle liegt. Die Sortierung basiert auf einem Relativwert der Variable.

Der Relativwert für die Betriebsvariable ist folgendermaßen definiert:

- **•** Istwert/Nennwert x 100 % für Leistung und Strom.
- **•** Istwert/Höchstwert x 100 % für Ausgangsfrequenz und Motordrehzahl.

Die Länge jedes Intervalls können Sie individuell einstellen, die Werkseinstellung ist jedoch 10 % für jedes Intervall. Leistung und Strom können den Nennwert überschreiten, aber diese Registrierungen werden im Zähler 90 % – 100 % (MAX) eingeschlossen.

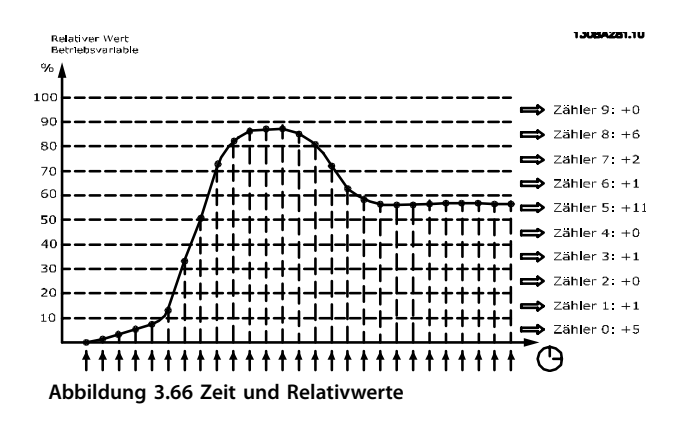

Einmal pro Sekunde wird der Wert der gewählten Betriebsvariable registriert. Wurde ein Wert registriert, der 13 % entspricht, wird der Zähler 10 % - <20 % mit dem Wert 1 aktualisiert. Bleibt der Wert 10 s lang bei 13 %, wird 10 zum Zählerwert addiert.

Den Inhalt des Zählers können Sie als Balken am LCP anzeigen. Wählen Sie *Quick-Menü*⇒*Protokolle: Trenddarstellung Kont. BIN Daten/Trenddarstellung Zeitablauf BIN Daten/Trenddarstellung Vergleich*.

### *HINWEIS*

**Die Zähler beginnen bei Netz-Ein des Frequenzumrichters mit dem Zählen. Der Aus- und Einschaltzyklus kurz nach einem Reset stellt die Zähler auf Null. EEPROM-Datenwerte werden stündlich aktualisiert.**

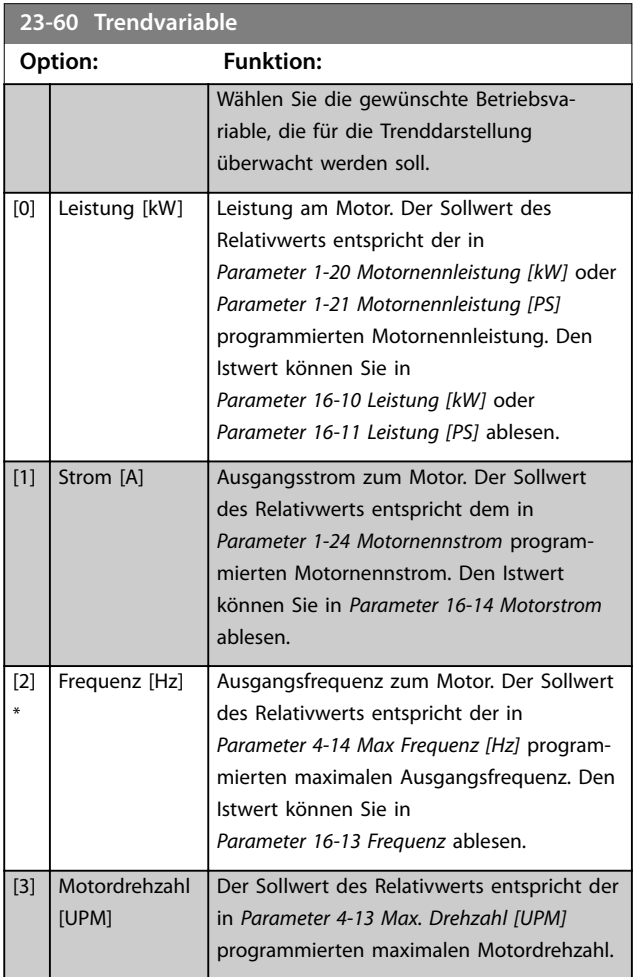

4294967295 ]

 $0*$  [0 -

Danfoss

**3 3**

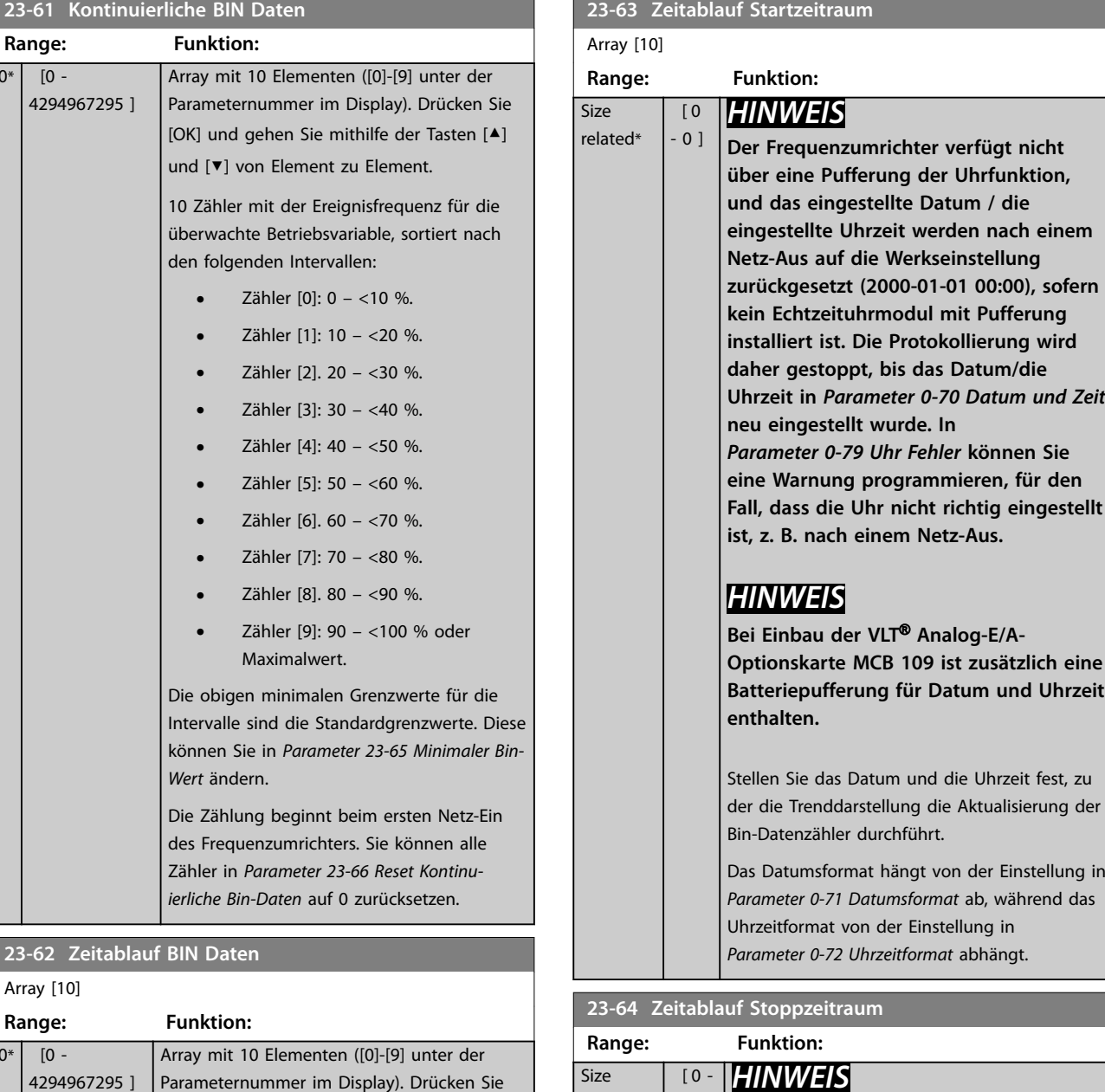

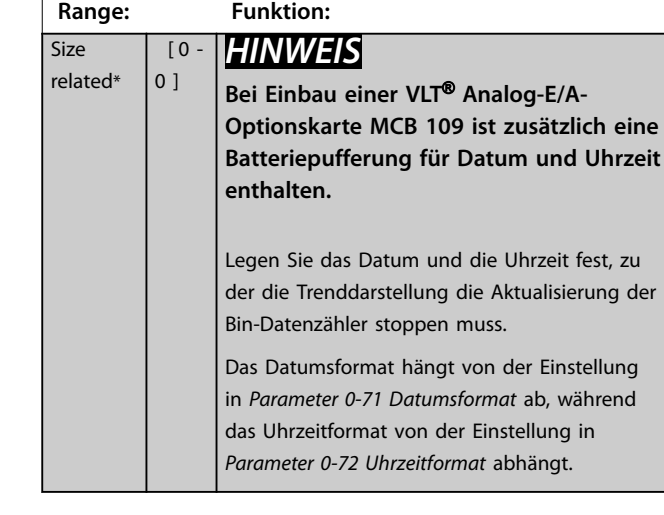

<span id="page-198-0"></span>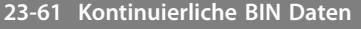

 $W_1$ 

[OK] und gehen Sie mithilfe der Tasten [▲]

10 Zähler mit der Ereignisfrequenz für die überwachten Betriebsdaten, sortiert nach den Intervallen wie bei *Parameter 23-61 Kontinu-*

*[Parameter 23-67 Rücksetzen der Zeitablauf Bin-](#page-199-0)*

und [▼] von Element zu Element.

Die Zählung beginnt zu dem/der in *Parameter 23-63 Zeitablauf Startzeitraum* programmierten Datum/Uhrzeit und stoppt zu dem/der in *Parameter 23-64 Zeitablauf Stoppzeitraum* programmierten Datum/ Uhrzeit. Sie können alle Zähler in

*ierliche BIN Daten*.

*[Daten](#page-199-0)* auf 0 zurücksetzen.

**23-62 Zeitablauf BI** 

4294967295 ]

Array [10]

 $0*$  [0 -

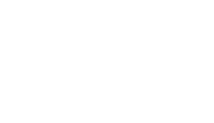

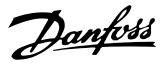

<span id="page-199-0"></span>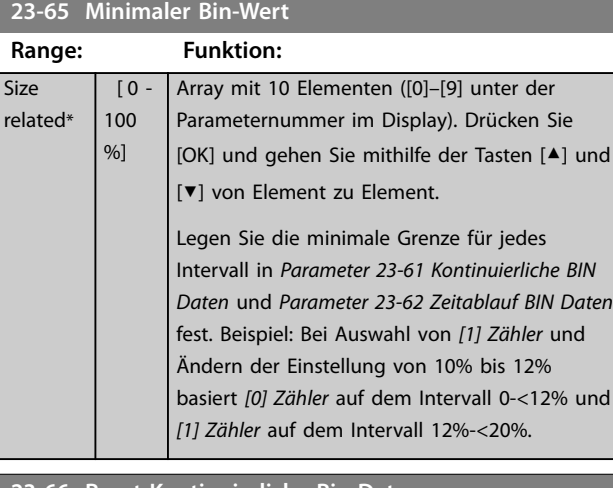

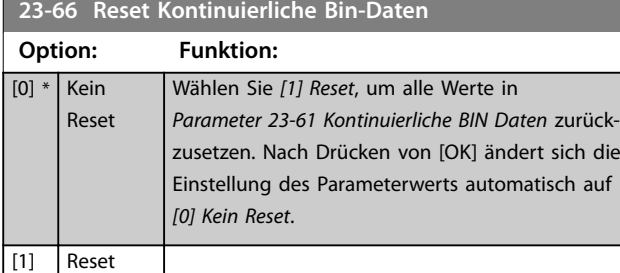

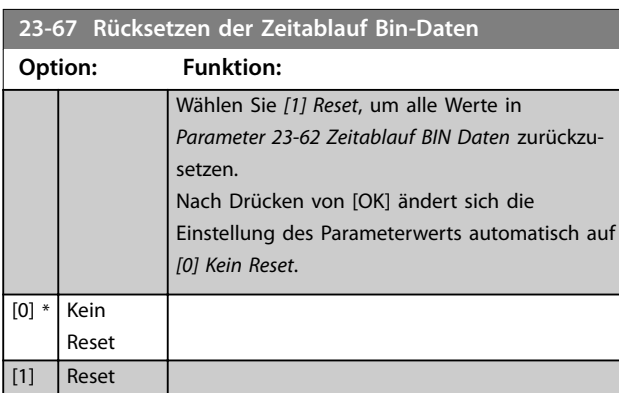

### 3.20.5 23-8\* Amortisationszähler

Der VLT® AQUA Drive umfasst eine Funktion zur Überschlagskalkulation der Amortisationszeit, für den Fall, dass der Frequenzumrichter in einer vorhandenen Anlage installiert wurde, damit durch den Wechsel von einer konstanten zu einer variablen Drehzahlregelung Energieeinsparungen erzielt werden können. Der Sollwert für die Einsparungen ist ein festgelegter Wert, der die durchschnittliche Leistung vor der Aufrüstung mit variabler Drehzahlregelung repräsentiert.

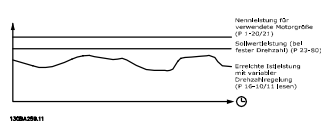

**Abbildung 3.67 Vergleich von Sollleistung und Istleistung**

Die Differenz zwischen der Sollleistung bei konstanter Drehzahl und der Istleistung, die sich bei Drehzahlregelung ergibt, stellt die tatsächliche Einsparung dar.

Als Wert für den konstanten Drehzahlfall wird die Motornenngröße (kW) mit einem Faktor (in %) multipliziert, der die Leistung darstellt, die bei konstanter Drehzahl erbracht wird. Die Differenz zwischen dieser Sollleistung und der Istleistung wird erfasst und gespeichert. Die Energiedifferenz können Sie in *[Parameter 23-83 Energieein](#page-200-0)[sparungen](#page-200-0)* auslesen.

Der erfasste Wert für den Unterschied in der Leistungsaufnahme wird mit den Energiekosten in lokaler Währung multipliziert und die Investition wird subtrahiert. Diese Berechnung der Kosteneinsparungen können Sie in *[Parameter 23-84 Kst.-Einspar.](#page-200-0)* auslesen.

Kosteneinsparungen =  $(\Sigma$  (Sollleistung – Istleistung)) x Energiekosten – Zusätzliche Kosten

Break-even (Amortisation) ist erreicht, wenn der Wert im Parameter von negativ auf positiv geht.

Den Energieeinsparungszähler können Sie nicht zurücksetzen, aber sie können den Zähler jederzeit durch Einstellung von *Parameter 23-80 Sollwertfaktor Leistung* auf 0 stoppen.

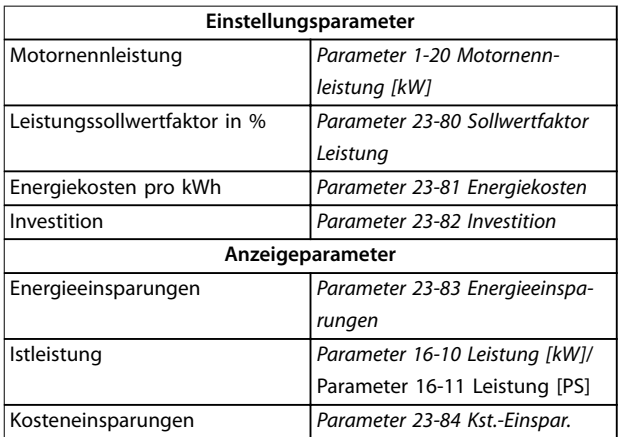

#### **Tabelle 3.26 Parameterübersicht**

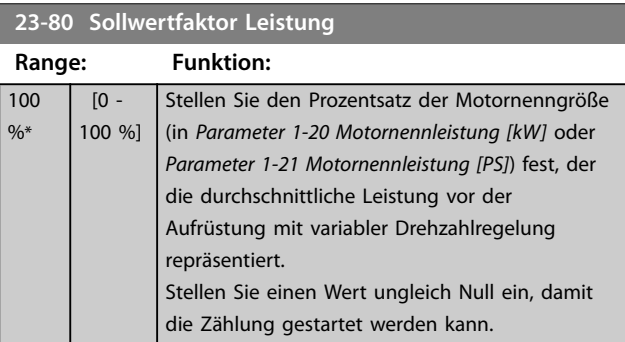

Danfoss

**3 3**

### <span id="page-200-0"></span>**Parameterbeschreibung Programmierhandbuch**

**23-82 Investition**

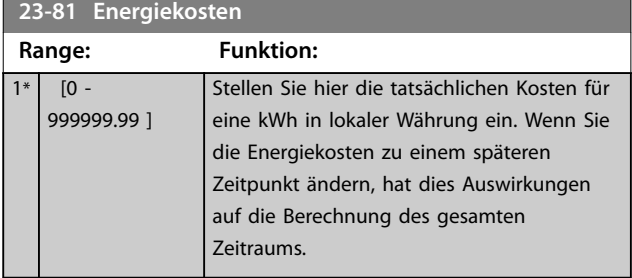

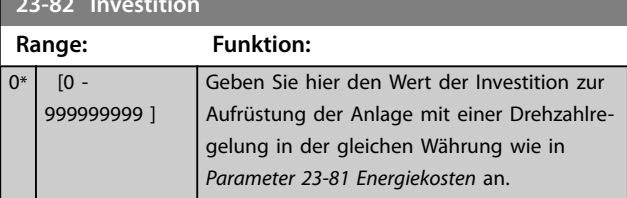

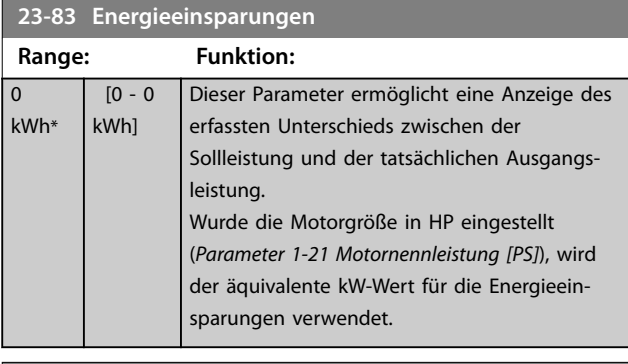

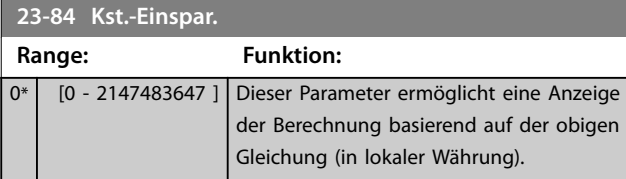

Danfoss

## 3.21 Parameter 24-\*\* Anwendungsfunktionen 2

Parametergruppe für Funktionen zur Anwendungsüberwachung.

### 3.21.1 24-1\* FU-Bypass

Funktion zur Aktivierung externer Schütze zur Überbrückung des Frequenzumrichters für einen direkten Netzbetrieb des Motors im Falle einer Abschaltung.

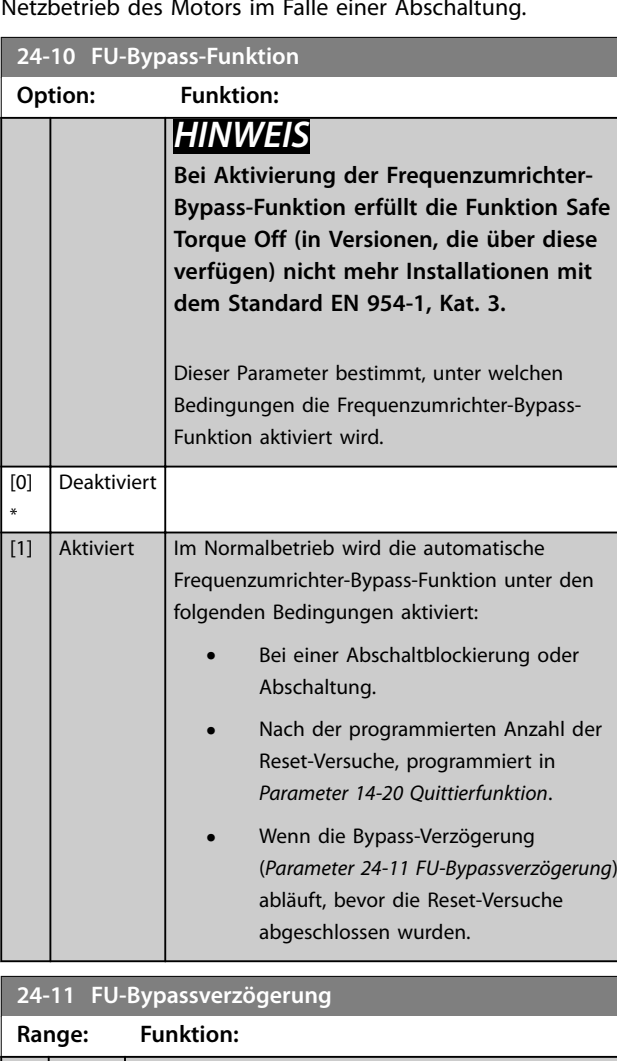

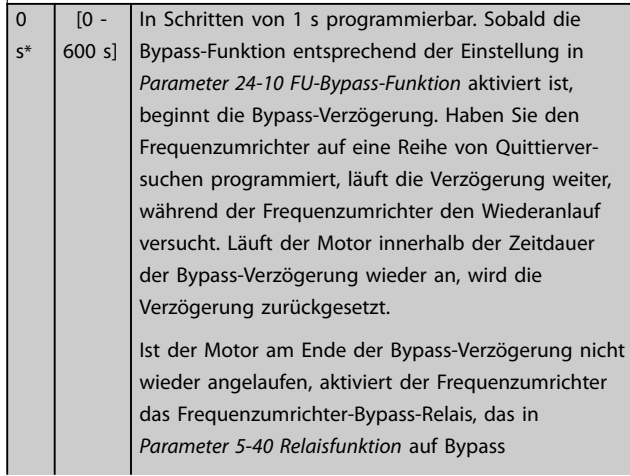

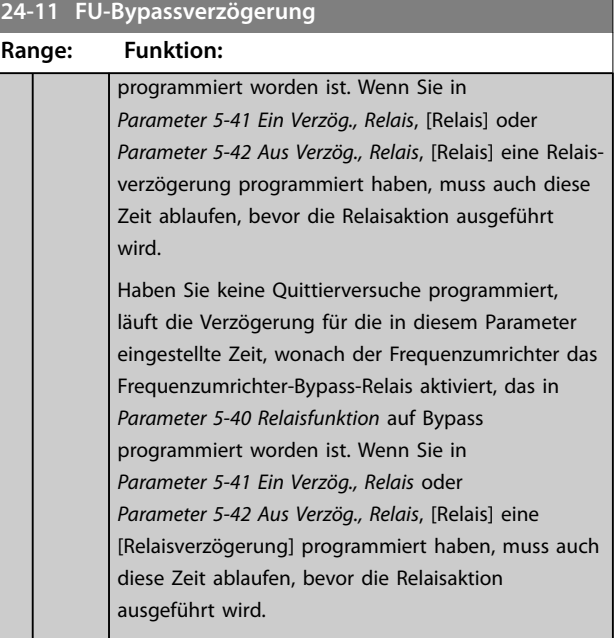

Danfoss

### 3.22 Parameter 25-\*\* Kaskadenregler

Parameter zum Konfigurieren des einfachen Kaskadenreglers für die Folgeregelung mehrerer Pumpen. Eine anwendungsorientiertere Beschreibung und Verdrahtungsbeispiele finden Sie im Abschnitt *Anwendungsbeispiele*, *Einfacher Kaskadenregler* im *Projektierungshandbuch*.

Zum Konfigurieren des Kaskadenreglers für das tatsächliche System und die gewünschte Regelstrategie müssen Sie wie nachstehend beschrieben vorgehen. Beginnen Sie also mit der Parametergruppe *25-0\* Systemeinstellungen* und gehen Sie dann zur Parametergruppe *25-5\* Wechseleinstell*. Diese Parameter können Sie in der Regel im Vorfeld einstellen. Die Parameter in *25-2\* Bandbreiteneinstellungen* und *25-4\* Zuschalteinstell.* hängen häufig von der Dynamik des Systems und den Endeinstellungen ab, die bei der Inbetriebnahme im Werk vorgenommen werden.

### *HINWEIS*

**Der Kaskadenregler soll mit Rückführung geregelt vom integrierten PI-Regler arbeiten (in** *[Parameter 1-00 Regelverfahren](#page-41-0)* **Regelverfahren ist** *[3] PID-Regler* **gewählt). Bei** *[0] ohne Rückführung* **in** *[Parameter 1-00 Regelverfahren](#page-41-0)* **werden alle Pumpen mit konstanter Drehzahl abgeschaltet, die Pumpe mit variabler Drehzahl wird aber immer noch vom Frequenzumrichter geregelt, und zwar jetzt mit Rückführung:**

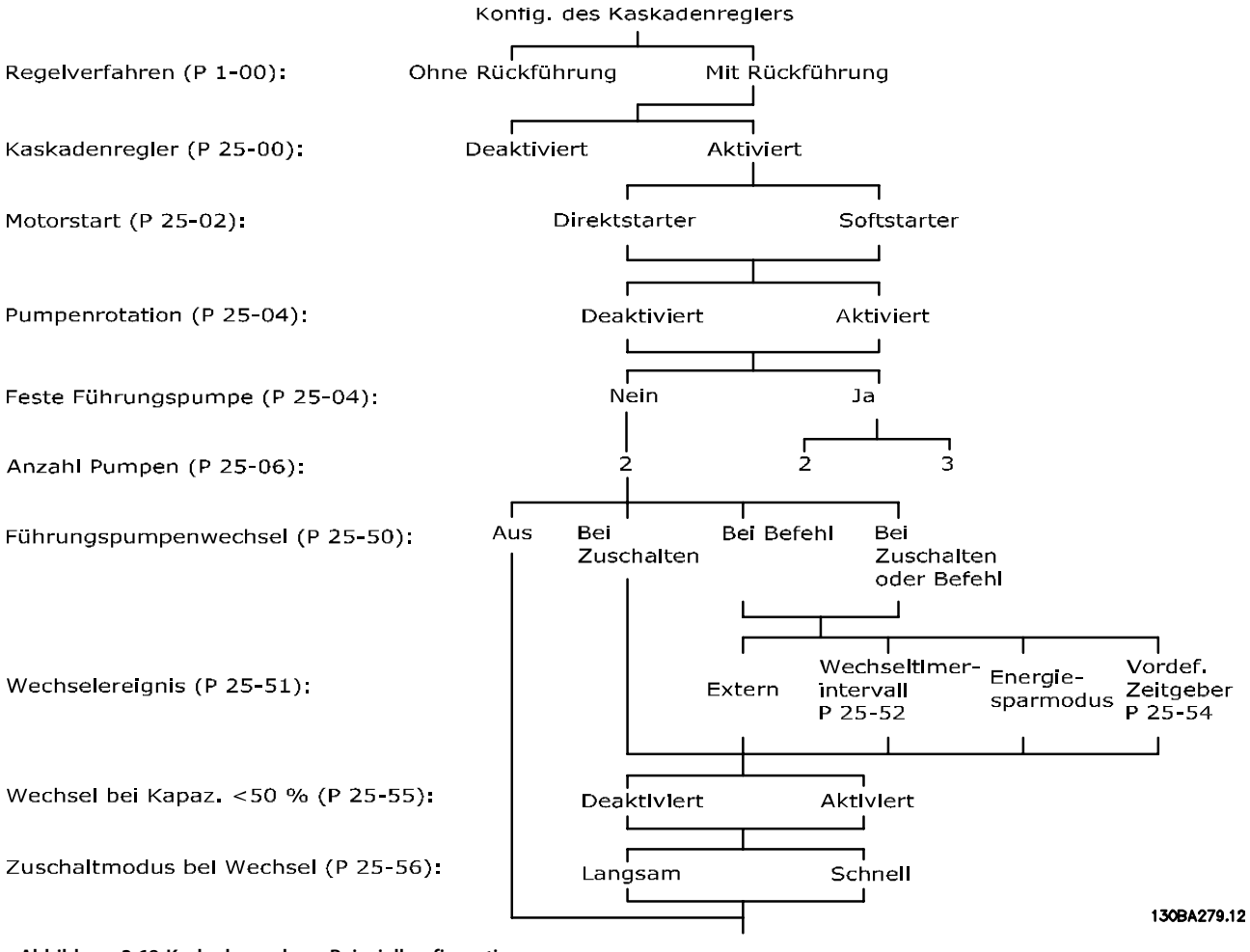

**Abbildung 3.68 Kaskadenregler – Beispielkonfiguration**

**Option:** 

 $[1]$  Aktiviert

### <span id="page-203-0"></span>3.22.1 25-0\* Systemeinstellungen

Parameter zu Regelverfahren und der Konfiguration des Systems.

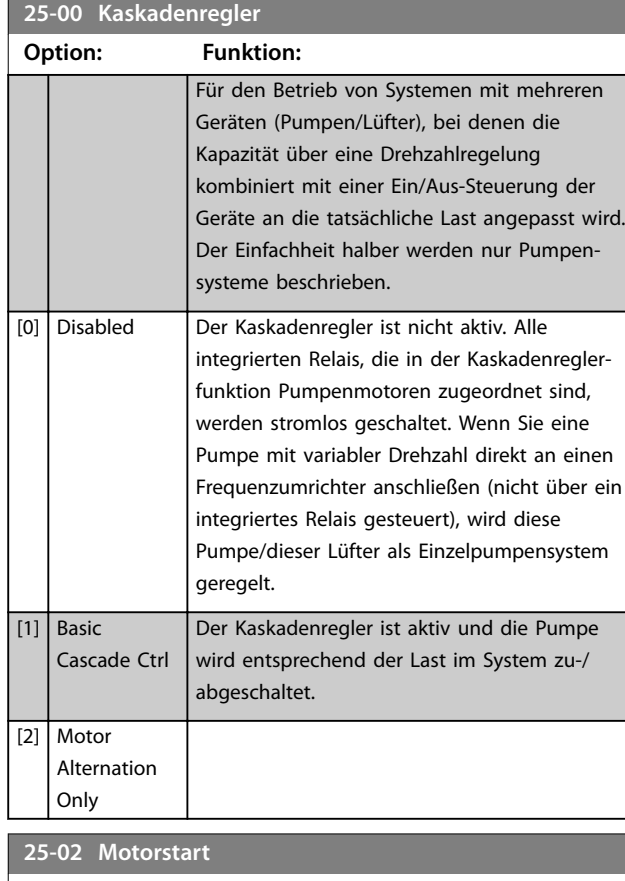

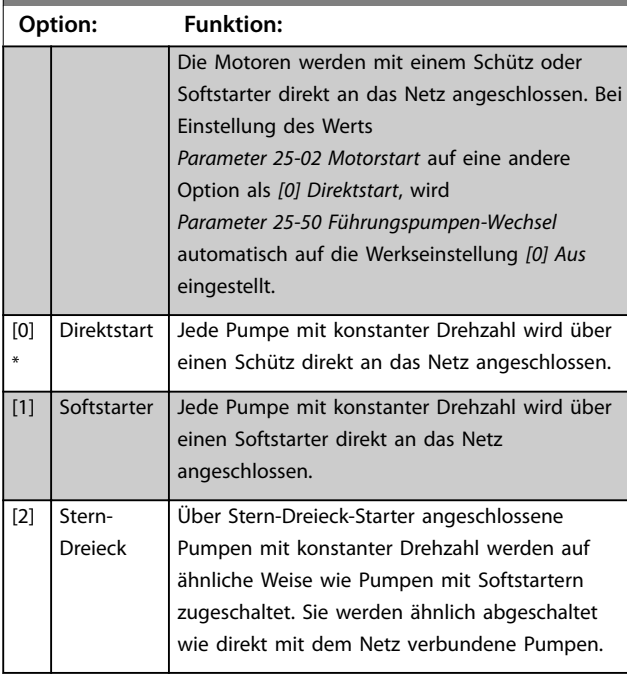

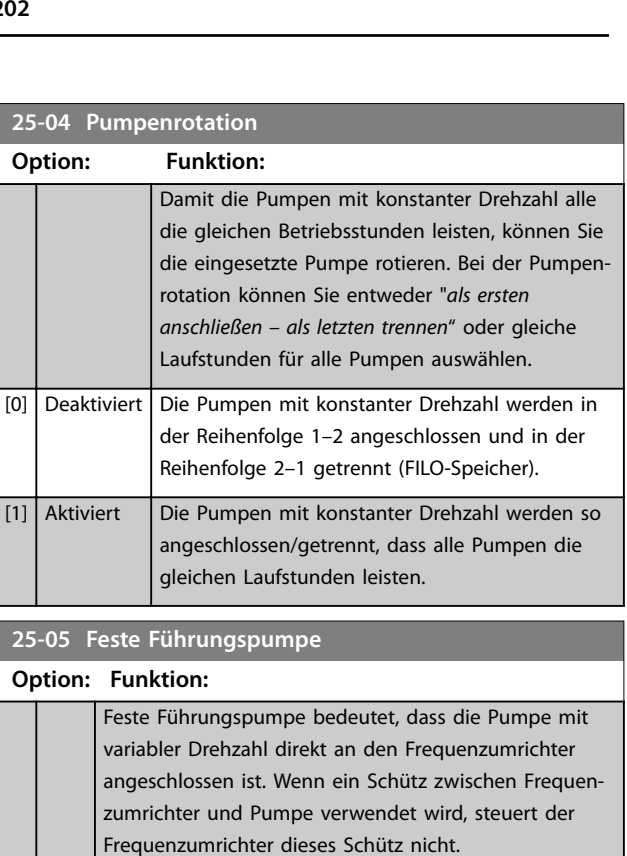

Danfoss

Bei Betrieb mit einer anderen Einstellung als *[0] Aus* in *[Parameter 25-50 Führungspumpen-Wechsel](#page-210-0)* müssen Sie diesen Parameter auf *[0] Nein* programmieren.

[0] Nein Die Führungspumpenfunktion kann zwischen den

[1] Ja Die Führungspumpe ist festgelegt (kein Wechsel) und direkt an den Frequenzumrichter angeschlossen. *[Parameter 25-50 Führungspumpen-Wechsel](#page-210-0)* wird automatisch auf *[0] Aus* eingestellt. Die integrierten *RELAIS 1* und *RELAIS 2* können getrennten Pumpen mit konstanter Drehzahl zugeordnet werden. Insgesamt kann der Frequenzumrichter 3 Pumpen regeln.

maximal 2 Pumpen regeln).

Pumpen geregelt durch die 2 integrierten Relais gewechselt werden. Schließen Sie 1 Pumpe an das integrierte *RELAIS 1* und die andere Pumpe an *RELAIS 2* an. Die Pumpenfunktion (Kaskadenpumpe 1 und Kaskadenpumpe 2) wird automatisch den Relais zugeordnet (in diesem Fall kann der Frequenzumrichter

<span id="page-204-0"></span>**Parameterbeschreibung Programmierhandbuch**

# **25-06 Anzahl der Pumpen**

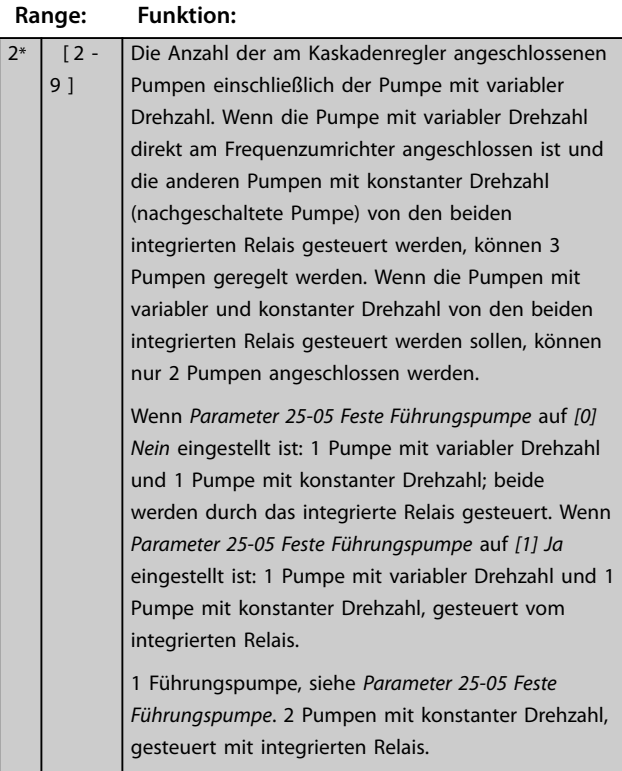

### 3.22.2 25-2\* Bandbreiteneinstellungen

Parameter zur Konfiguration der Bandbreite, in denen der Druck wirken darf, bevor die Pumpen mit konstanter Drehzahl zu-/abgeschaltet werden. Enthält außerdem verschiedene Timer zur Stabilisierung der Regelung.

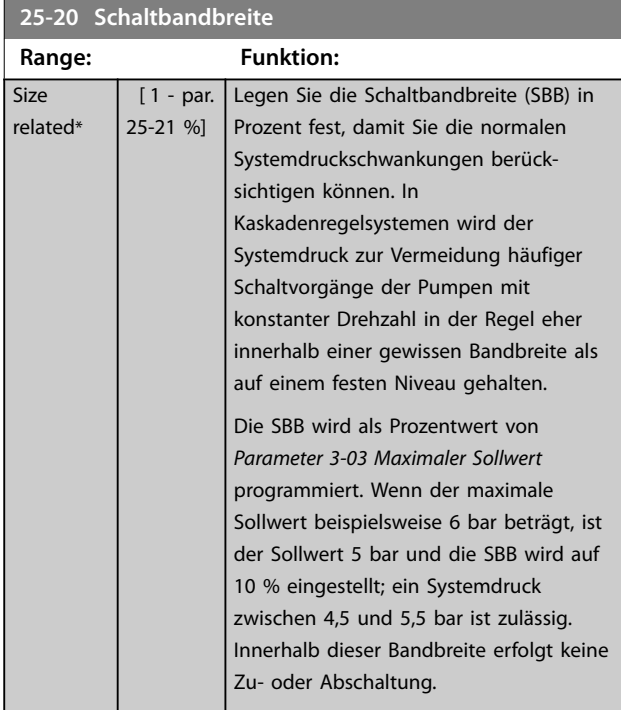

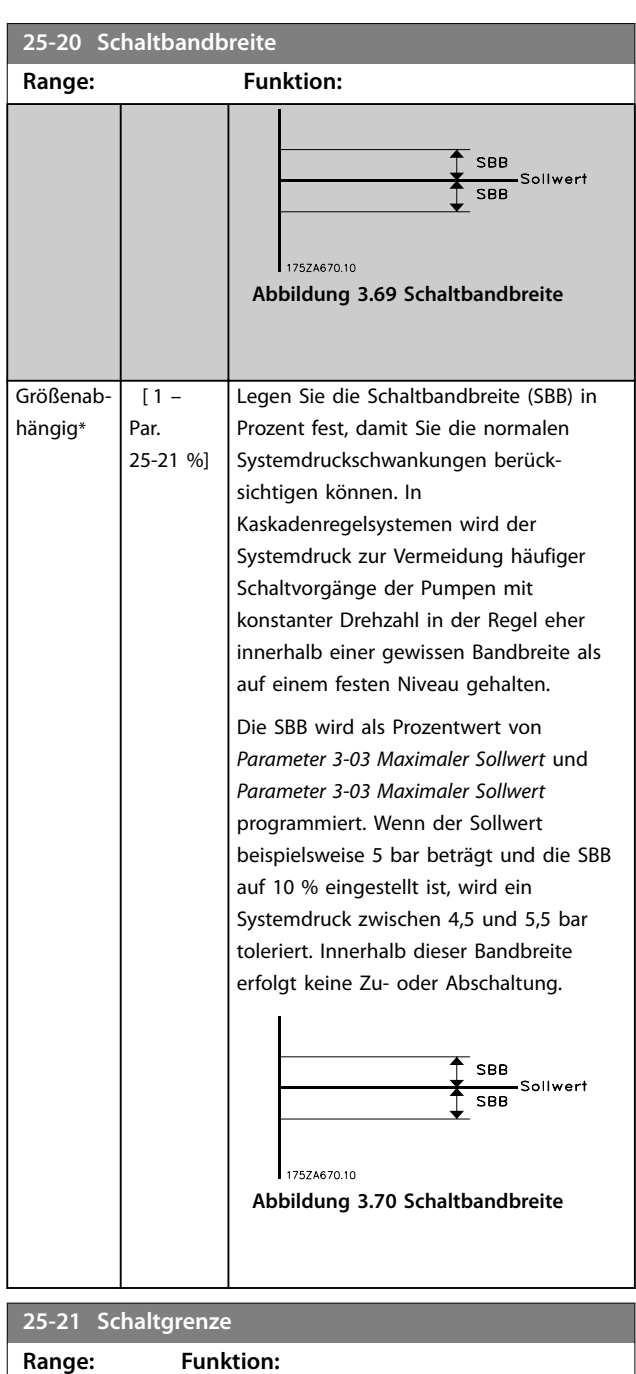

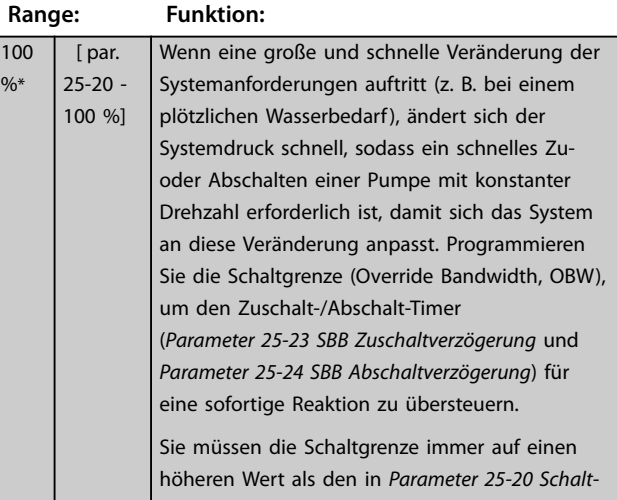

#### <span id="page-205-0"></span>**Parameterbeschreibung VLT**® **AQUA Drive FC 202**

**25-21 Schaltgrenze**

Danfoss

### **Range: Funktion:** *[bandbreite](#page-204-0)* eingestellten Wert programmieren. Die Schaltgrenze ist ein Prozentwert von *[Parameter 3-02 Minimaler Sollwert](#page-63-0)* und *[Parameter 3-03 Maximaler Sollwert](#page-63-0)*. Übersteuerungs<br>bandbreite SBR SBB 17574673.10 **Abbildung 3.72** Wenn Sie die Schaltgrenze zu nah an der SBB einstellen, wird das häufige Zuschalten bei vorübergehenden Druckveränderungen möglicherweise nicht erreicht. Wenn Sie die Schaltgrenze zu hoch einstellen, kann dies bei Betrieb der SBB-Timer zu einem nicht zulässigen hohen oder niedrigen Systemdruck führen. Der Wert kann mit zunehmenden Systemkenntnissen optimiert werden. Siehe *[Parameter 25-25 Schalt](#page-206-0)[verzögerung](#page-206-0)*. Zur Vermeidung von unerwartetem Zuschalten während der Inbetriebnahme und zur Feinabstimmung des Reglers sollten Sie die Schaltgrenze zunächst auf der Werkseinstellung von 100 % (Aus) belassen. Nachdem die Feinabstimmung abgeschlossen wurde, sollten Sie die Schaltgrenze auf den erforderlichen Wert einstellen. Als Anfangswert werden 10 % empfohlen. **25-22 Feste Drehzahlbandbreite**

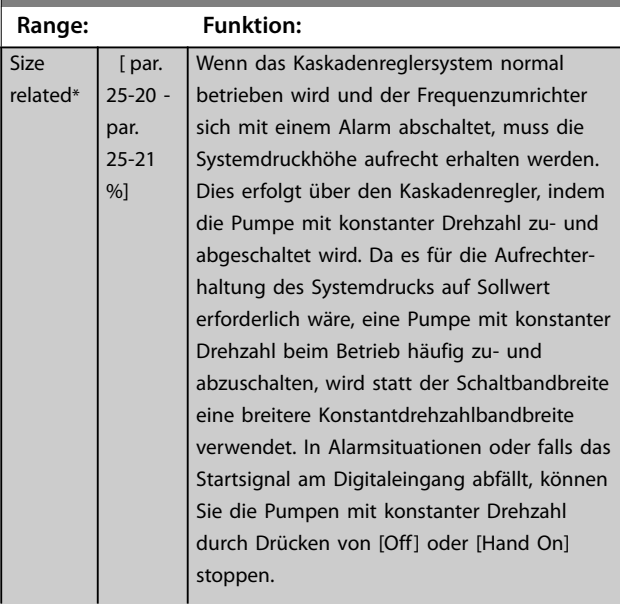

#### **25-22 Feste Drehzahlbandbreite**

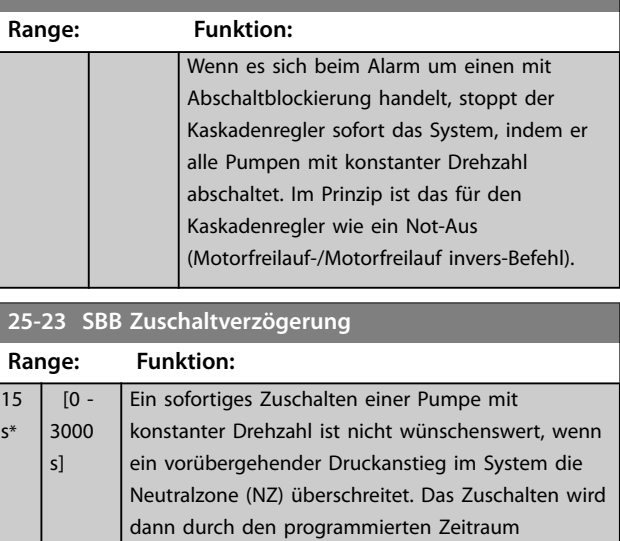

Wert innerhalb der SBB erhöht, bevor der Timer abgelaufen ist, wird der Timer zurückgesetzt. 175ZA672.11 .<br>Sollwert SBB

verzögert. Wenn sich der Druck wieder auf einen

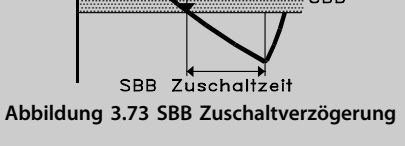

#### **25-24 SBB Abschaltverzögerung**

 $S^{\frac{1}{2}}$ 

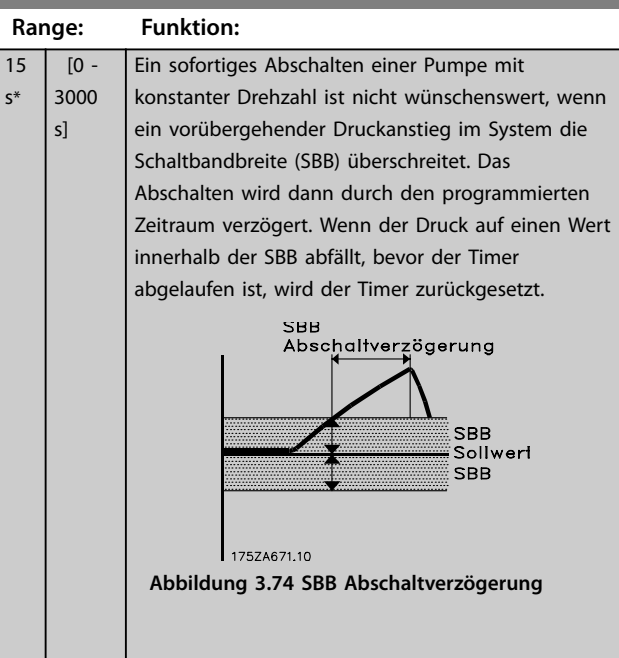

130BA370.11

Danfoss

### <span id="page-206-0"></span>**25-25 Schaltverzögerung**

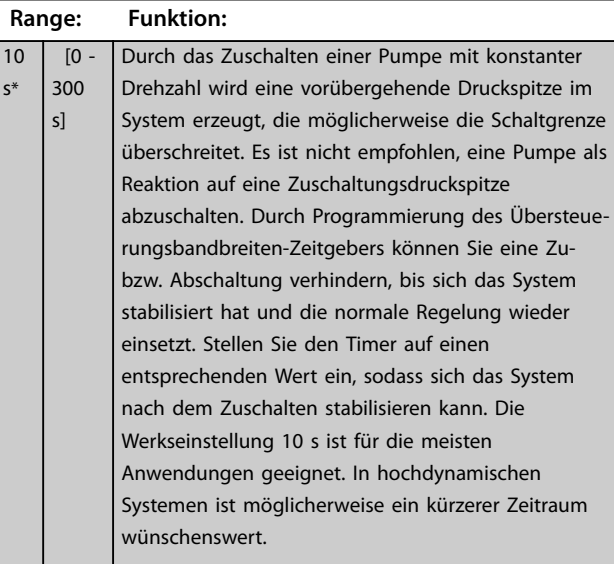

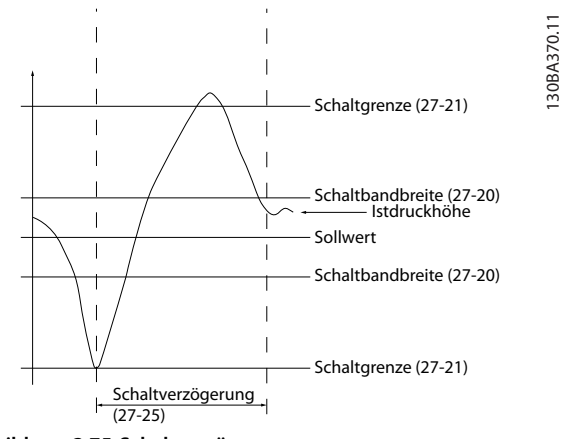

**Abbildung 3.75 Schaltverzögerung**

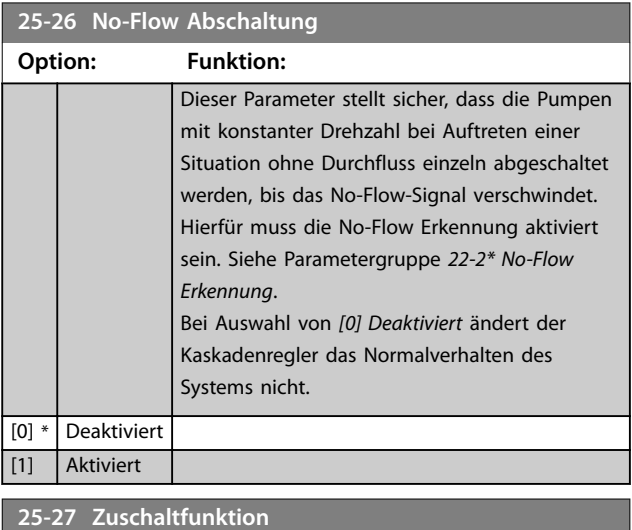

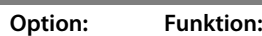

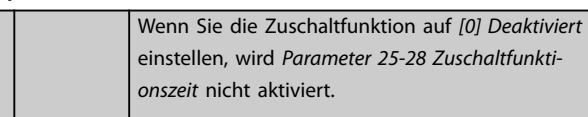

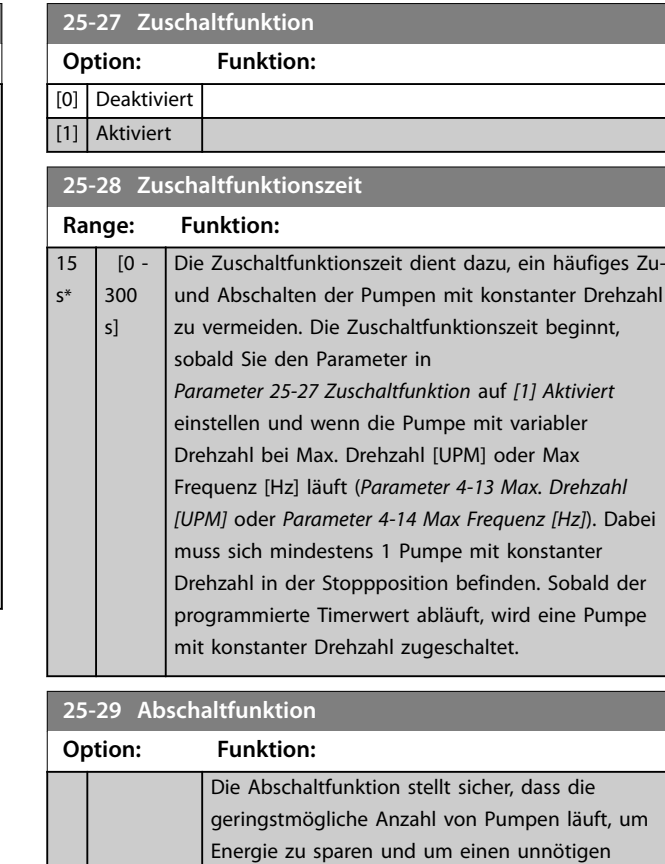

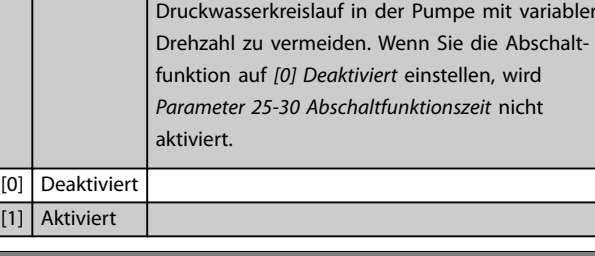

#### **25-30 Abschaltfunktionszeit**

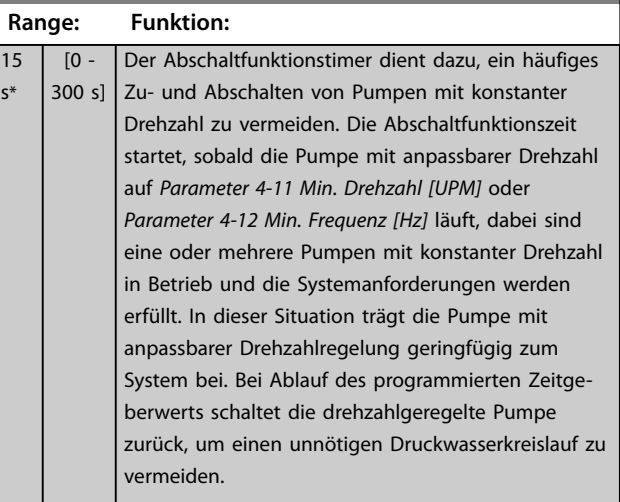

Danfoss

130BC371.10

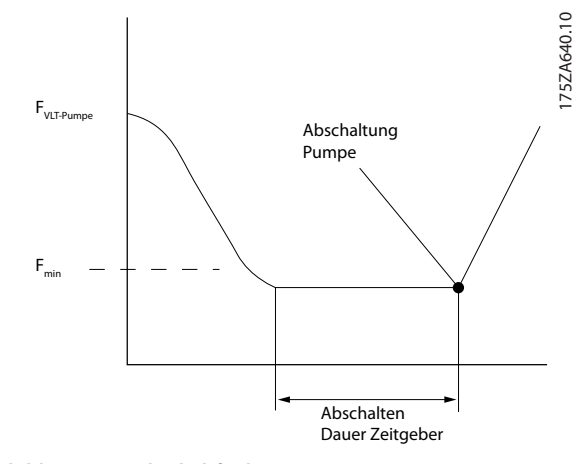

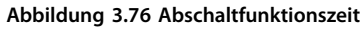

### 3.22.3 25-4\* Zuschalteinstellungen

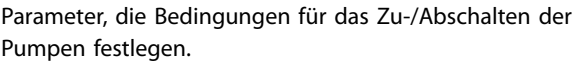

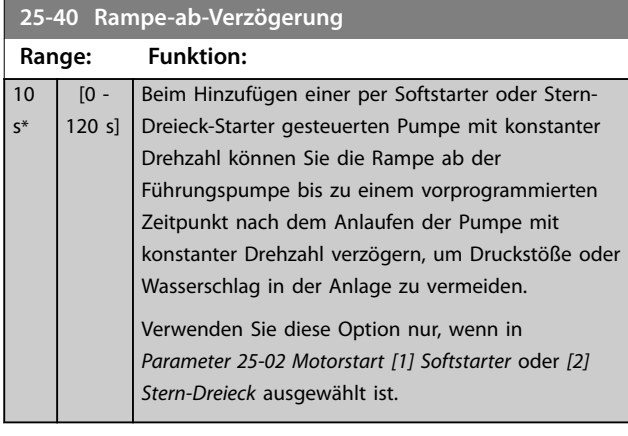

**25-41 Rampe-auf-Verzögerung Range: Funktion:**

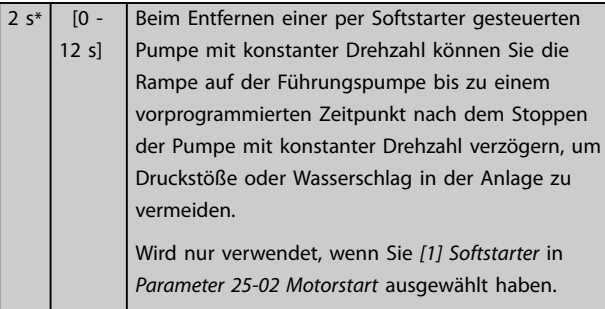

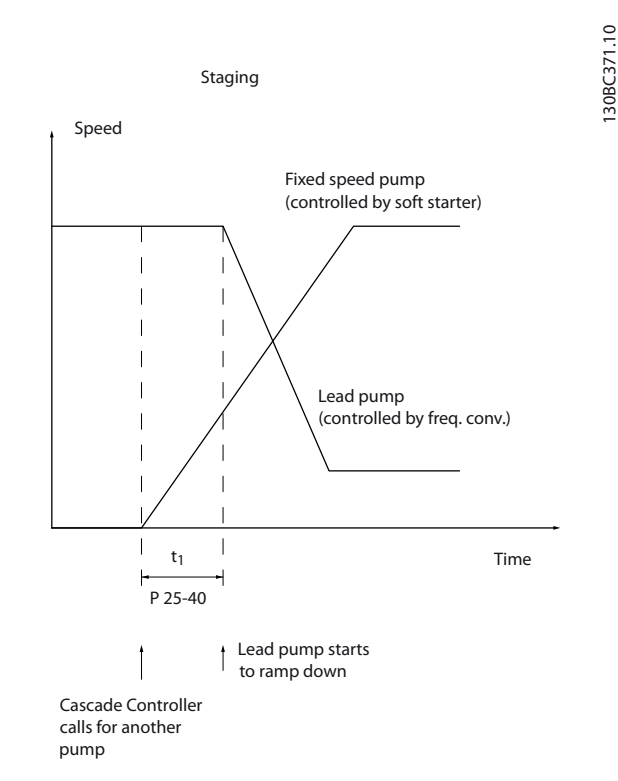

#### **Abbildung 3.77 Zuschalten**

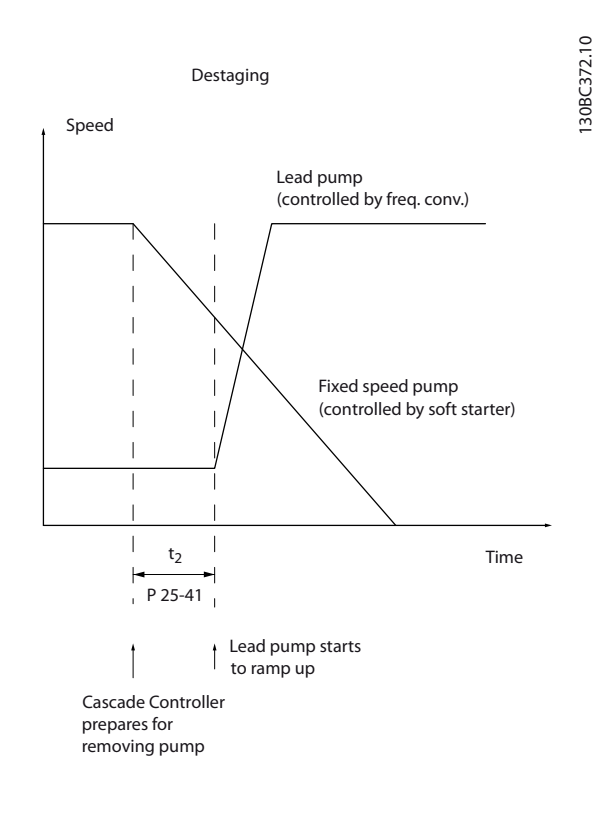

**Abbildung 3.78 Abschalten**

### <span id="page-208-0"></span>*HINWEIS*

**Über Stern-Dreieck-Starter angeschlossene Pumpen mit konstanter Drehzahl werden auf ähnliche Weise wie Pumpen mit Softstartern zugeschaltet. Sie werden ähnlich abgeschaltet wie direkt mit dem Netz verbundene Pumpen.**

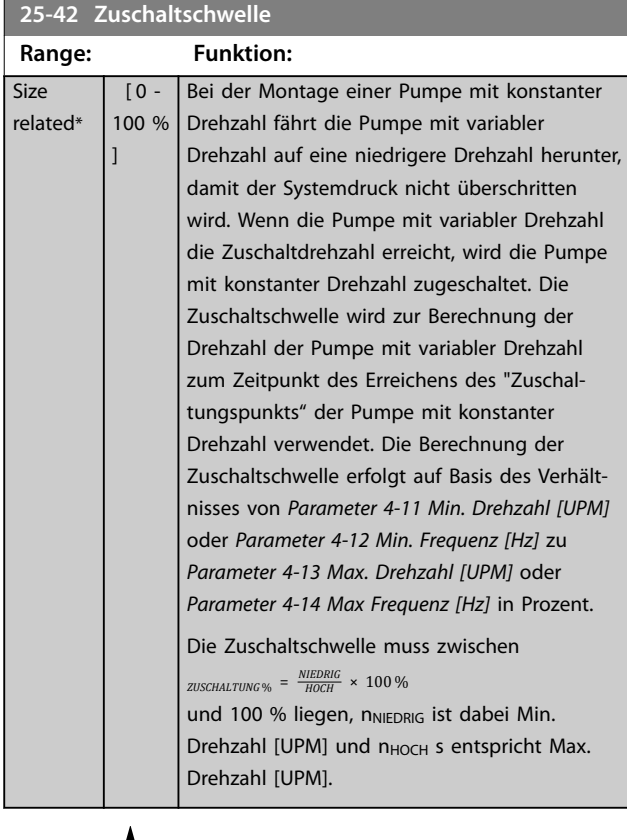

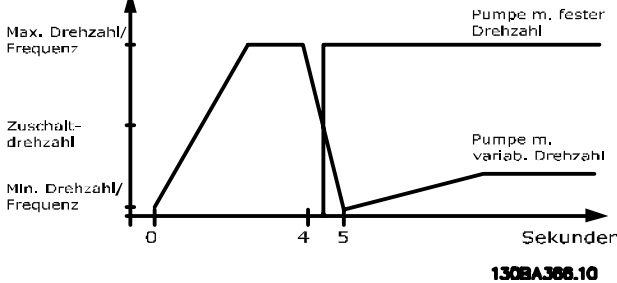

**Abbildung 3.79 Zuschaltschwelle**

### *HINWEIS*

**Wenn der Sollwert nach dem Zuschalten erreicht wird, bevor die Pumpe mit variabler Drehzahl ihre minimale Drehzahl erreicht, wechselt die Anlage in den Zustand mit Rückführung, sobald der Druck-Istwert den Sollwert überschreitet.**

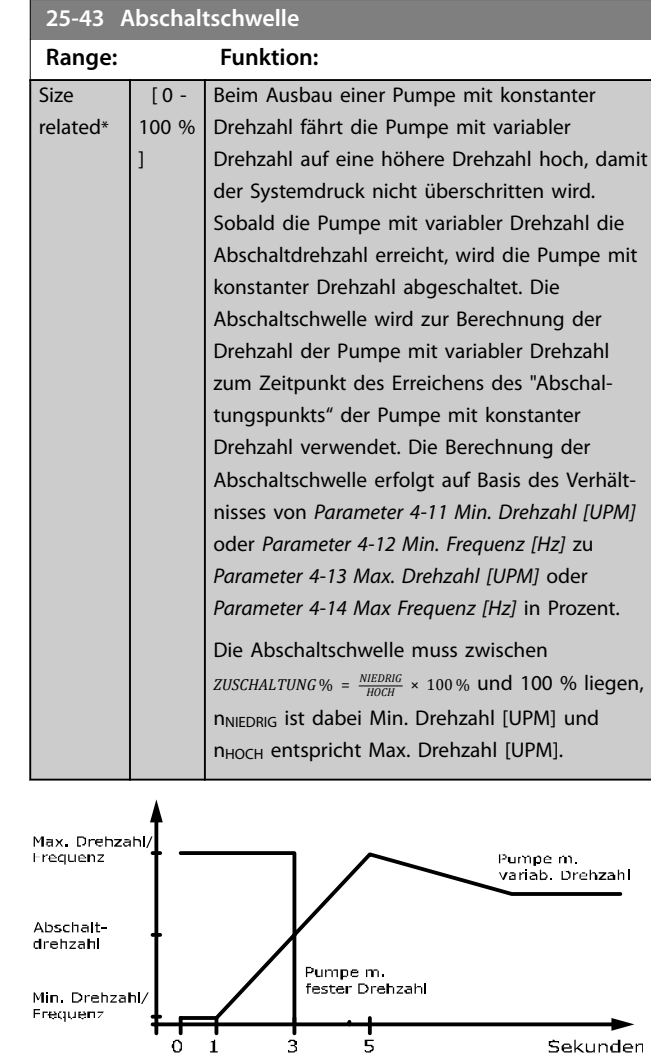

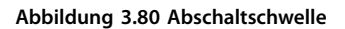

 $\mathbf{i}$ 

 $\frac{1}{3}$ 

 $\frac{1}{5}$ 

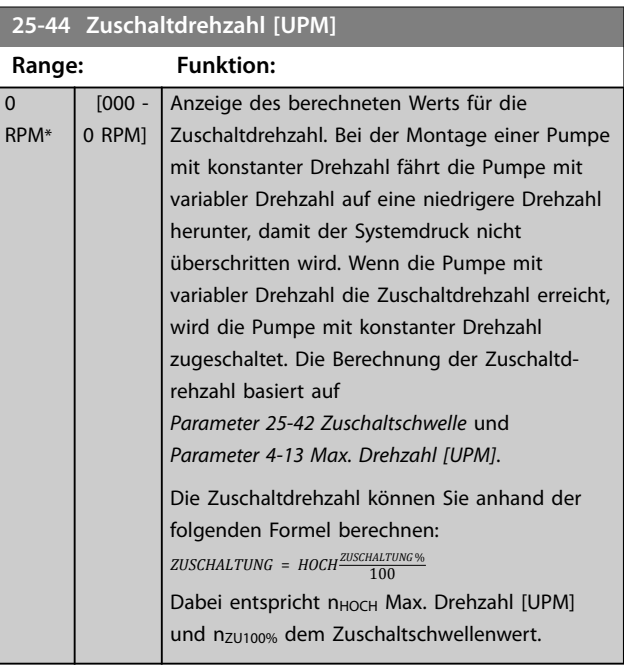

Danfoss

Sekunden 130BA367.10

Danfoss

### **25-45 Zuschaltfrequenz [Hz]**

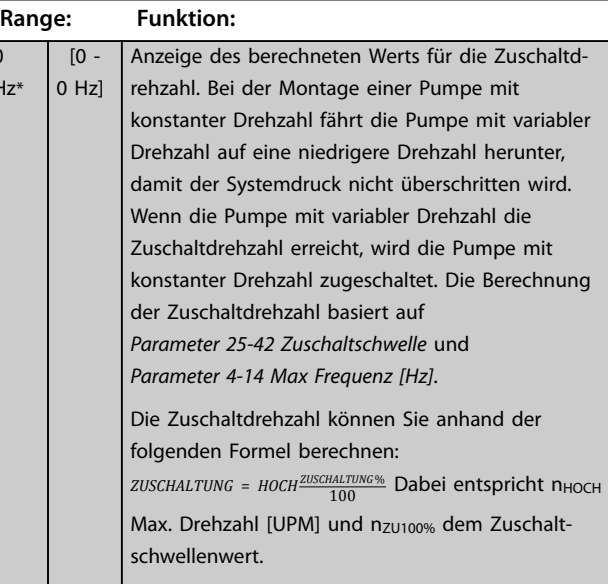

# **25-46 Abschaltdrehzahl [UPM]**

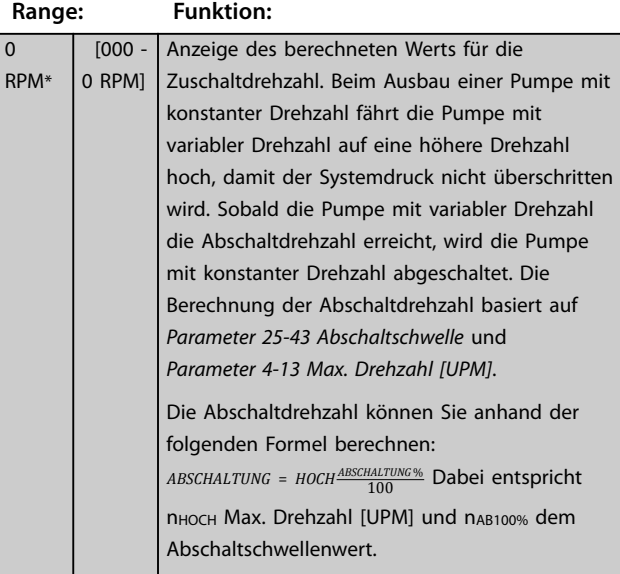

#### **25-47 Abschaltfrequenz [Hz]**

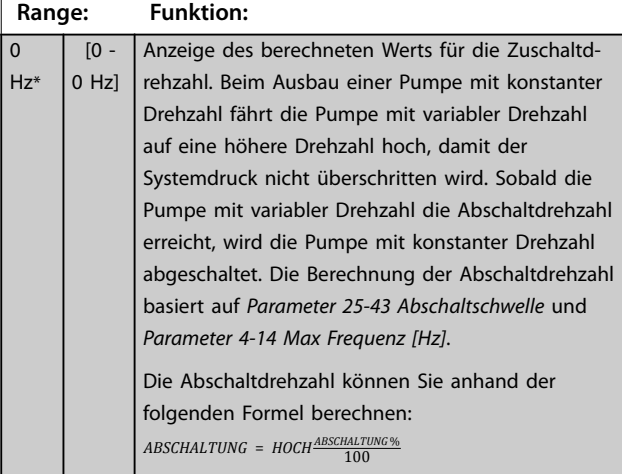

#### **25-47 Abschaltfrequenz [Hz]**

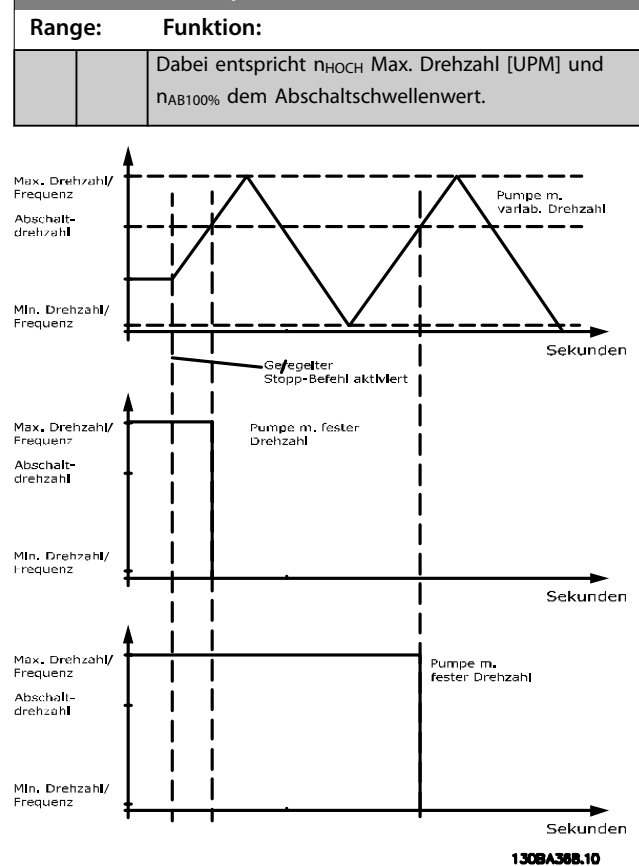

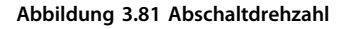

#### **25-49 Staging Principle**

Wählen Sie das Zuschaltverfahren aus, um die Pumpen mit konstanter Drehzahl zuzuschalten (Direktstart-Modus). Damit der Frequenzumrichter nach dem Zu- oder Abschalten einer Pumpe sofort wieder in den Betrieb mit Rückführung wechselt, wählen Sie *[1] Rapid Staging (Schnelle Zuschaltung)* aus. Verwenden Sie die Option *[1] Rapid Staging (Schnelle Zuschaltung)* bei Anlagen mit schnellen Anforderungsänderungen.

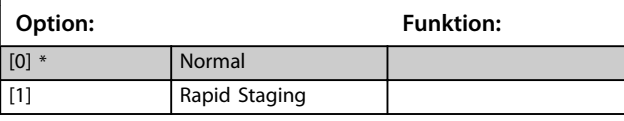

### 3.22.4 25-5\* Wechseleinstell.

Parameter zum Festlegen der Bedingungen für den Wechsel der Pumpe mit variabler Drehzahl (Führungspumpe), wenn Sie dies als Regelstrategie gewählt haben.

 $\overline{0}$  $H<sub>z</sub>$ 

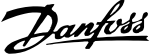

<span id="page-210-0"></span>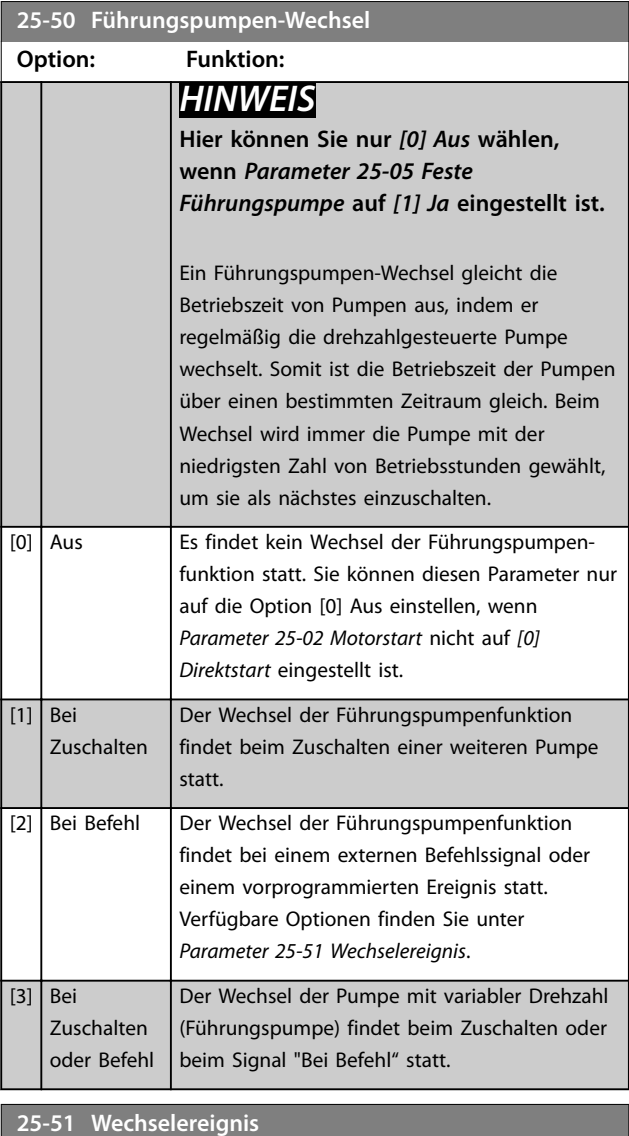

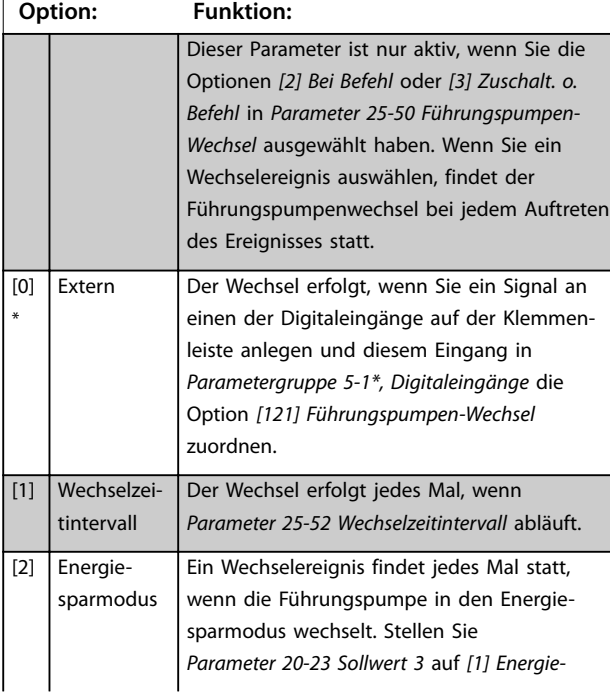

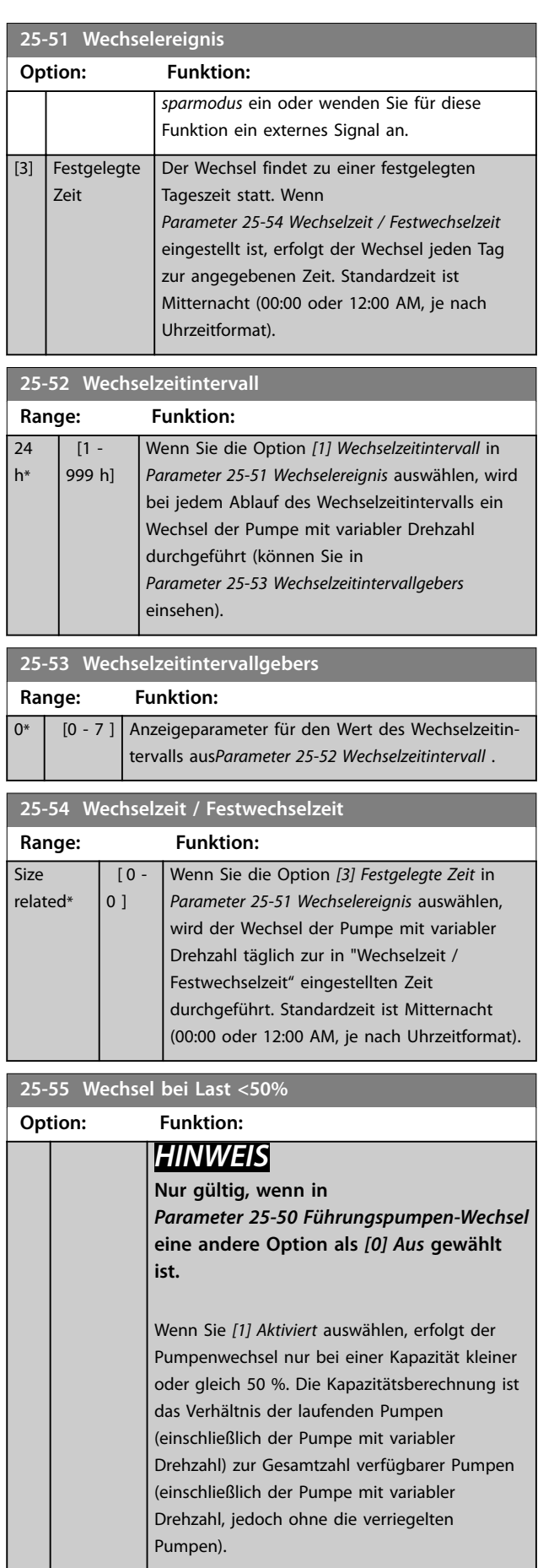

Danfoss

**25-55 Wechsel bei Last <50%**

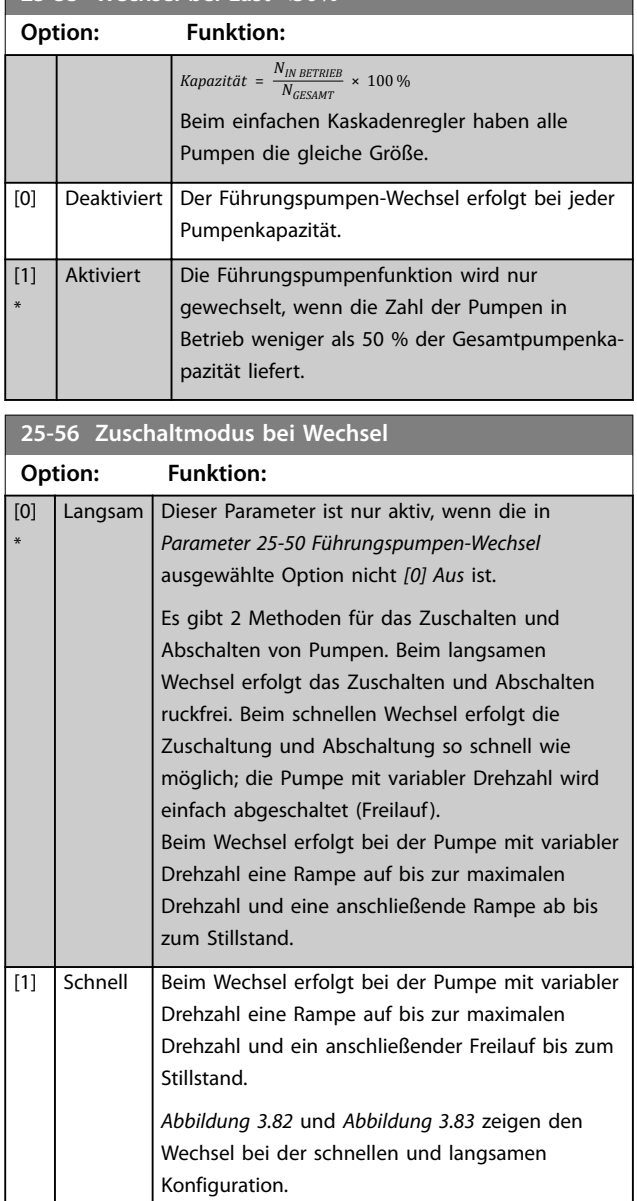

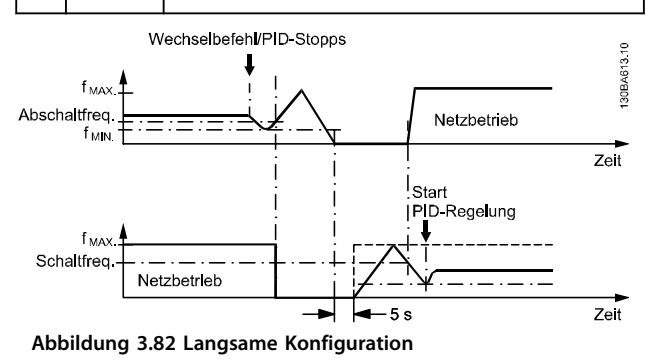

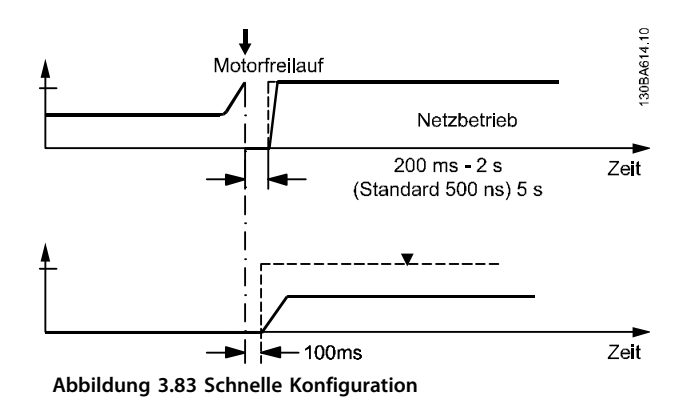

**25-58 Verzögerung Nächste Pumpe Range: Funktion:**  $0.1$ s\*  $[0.1 -$ 5 s] Dieser Parameter ist nur aktiv, wenn die in *[Parameter 25-50 Führungspumpen-Wechsel](#page-210-0)* ausgewählte Option nicht *[0] Aus* ist. Dieser Parameter legt die Zeit zwischen dem Stoppen der alten variablen Drehzahlpumpen und dem Starten einer anderen Pumpe als neue Pumpe mit variabler Drehzahl fest. Siehe *Parameter 25-56 Zuschaltmodus bei Wechsel*, zur Beschreibung von Zuschalten und Wechsel. **25-59 Verzögerung Netzbetrieb Range: Funktion:** 0.5  $\varsigma^*$  [ par. 25-58 - 5 s] Dieser Parameter ist nur aktiv, wenn die in *[Parameter 25-50 Führungspumpen-Wechsel](#page-210-0)* ausgewählte Option nicht *[0] Aus* ist. Dieser Parameter legt die Zeit zwischen dem Stoppen der alten variablen Drehzahlpumpen und dem Starten dieser Pumpe als neue konstante Drehzahlpumpe fest. Siehe *Abbildung 3.82* zur Beschreibung von Zuschalten

### 3.22.5 25-8\* Zustand

Anzeige der Parameter, die Informationen über den Betriebsstatus des Kaskadenreglers und der gesteuerten Pumpen bereitstellen.

und Wechsel.

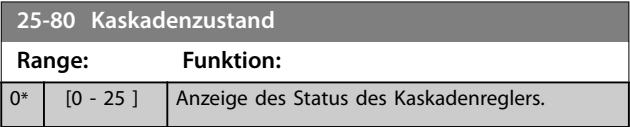

### **25-81 Pumpenzustand**

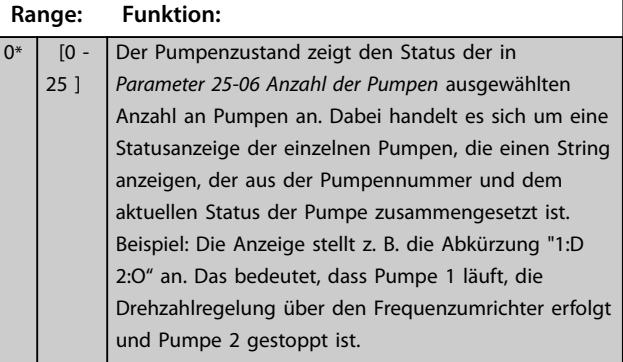

### **25-82 Führungspumpe**

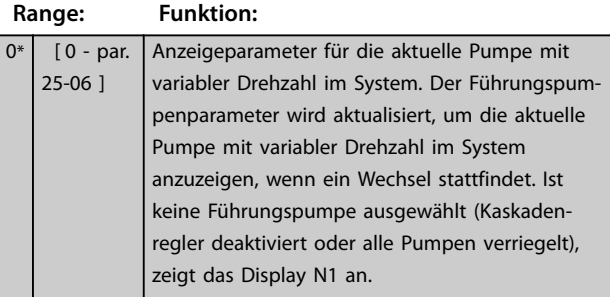

### **25-83 Relais Zustand** Array [9] **Range: Funktion:** 0\* [0 - 4 ] Anzeige des Status der einzelnen zur Steuerung der Pumpen zugeordneten Relais. Jedes Element im Array stellt ein Relais dar. Wenn ein Relais aktiviert wird, wird das entsprechende Element auf Ein gesetzt. Wenn ein Relais deaktiviert wird, wird das entsprechende Element auf Aus gesetzt.

### **25-84 Pumpe EIN-Zeit**

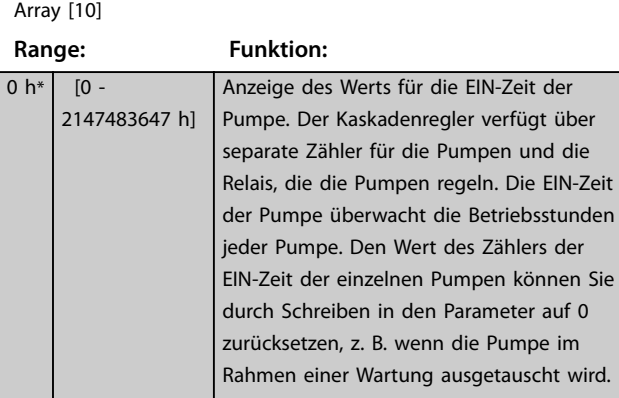

### **25-85 Relais EIN-Zeit**

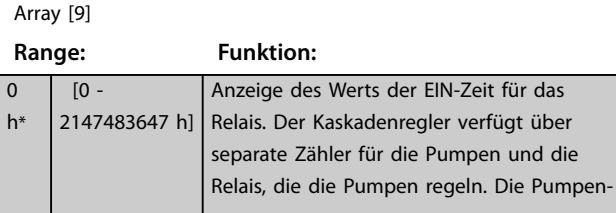

#### **25-85 Relais EIN-Zeit**

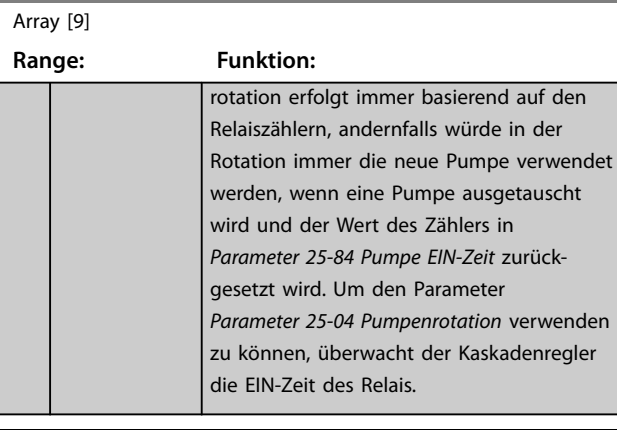

#### **25-86 Rücksetzen des Relaiszählers**

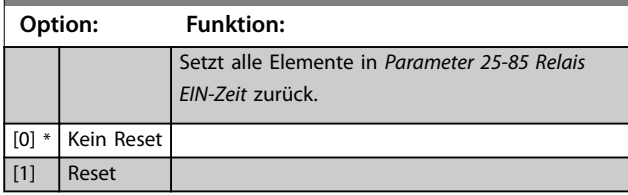

### 3.22.6 25-9\* Service

Im Rahmen einer Wartung für einen oder mehrere der geregelten Pumpen verwendete Parameter.

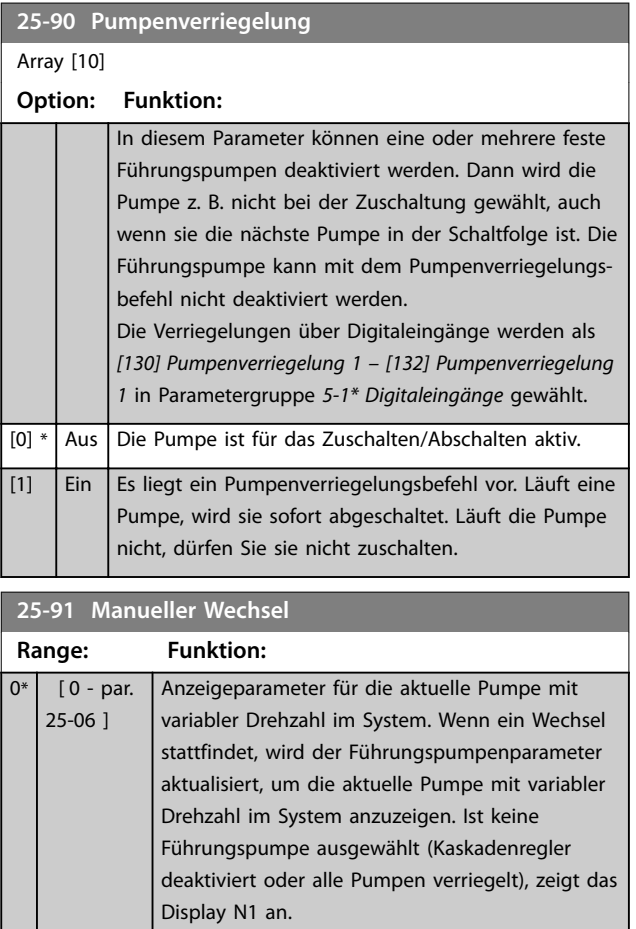

**3 3**

### 3.23 Parameter 26-\*\* Analoge I/O-Option MCB 109

Die VLT® Analog-E/A-Optionskarte MCB 109 erweitert den Funktionsumfang der Frequenzumrichter der Serie VLT® AQUA Drive FC202, indem sie eine Reihe von zusätzlichen programmierbaren Analogein- und -ausgängen ergänzt. Dies ist vor allem in Steueranlagen nützlich, in denen der Frequenzumrichter ggf. als dezentrale E/A eingesetzt wird, da die Notwendigkeit einer Unterstation entfällt und damit Kosten gesenkt werden. Es sorgt ebenfalls für Flexibilität bei der Projektplanung.

### *HINWEIS*

**Der maximale Strom für die Analogausgänge 0–10 V beträgt 1 mA.**

### *HINWEIS*

**Wenn die Überwachung mit verschobener Nullpunktfunktion eingesetzt wird, ist es wichtig, dass bei allen Analogeingängen, die nicht für den Frequenzumrichter, sondern z. B. als Teil der dezentralen E/A des Gebäudemanagementsystems verwendet werden, die verschobene Nullpunktfunktion deaktiviert wird.**

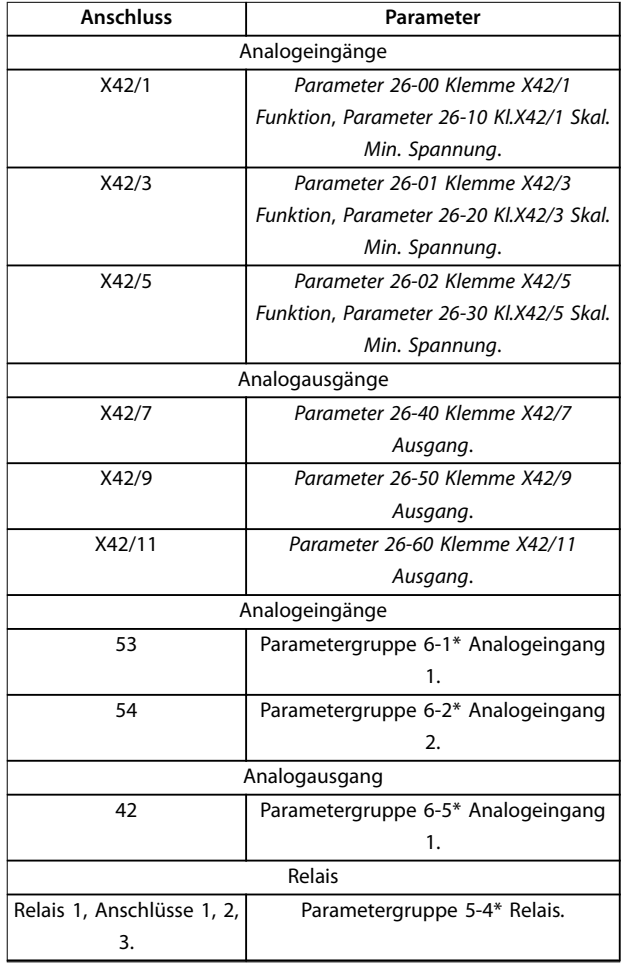

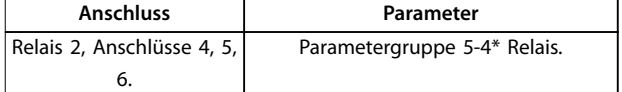

#### **Tabelle 3.27 Analogeingänge**

Es ist außerdem möglich, über den Feldbus die Analogeingänge zu lesen, zu den Analogausgängen zu schreiben und die Relais zu steuern.

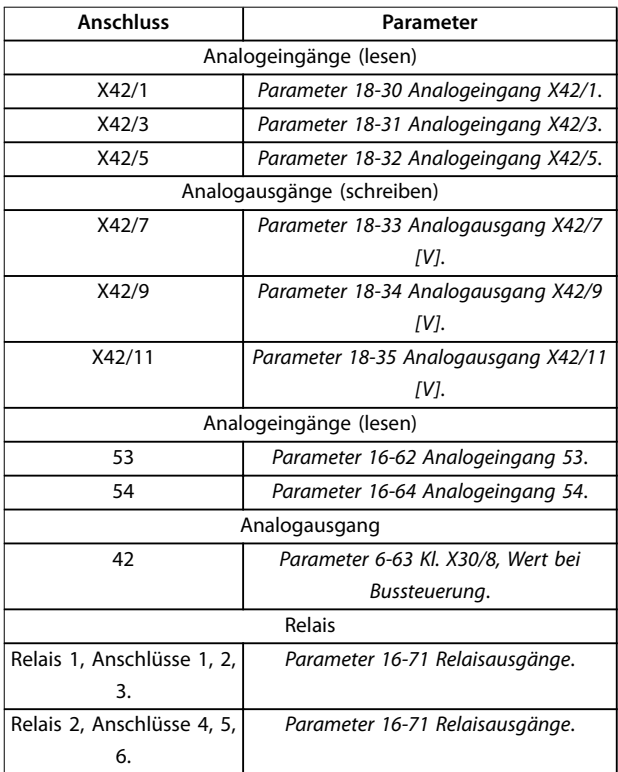

### *HINWEIS*

**Aktivieren Sie die Relaisausgänge über das Steuerwort Bit 11 (Relais 1) und Bit 12 (Relais 2)**

#### **Tabelle 3.28 Analogeingänge über den Feldbus**

#### **Einstellung der integrierten Echtzeituhr**

Die VLT® Analog-E/A-Optionskarte MCB 109 enthält eine Echtzeituhr mit Batteriereserve. Diese können Sie als Backup für die Uhrfunktion benutzen, die als Standardfunktion im Frequenzumrichter integriert ist. Siehe Parametergruppe *0-7\* Uhreinstellungen*.

Verwenden Sie die MCB 109 für die Steuerung von Geräten wie Stellgliedern oder Ventilen, indem Sie die erw. PID-Regler-Funktion nutzen. Damit wird die Steuerung durch das vorhandene Steuersystem unterbunden. Siehe Parameter *21-\*\* Erw. PID-Regler .* Es gibt 3 unabhängige PID-Regler mit Rückführung.

<span id="page-214-0"></span>**Parameterbeschreibung Programmierhandbuch**

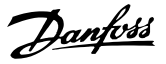

**3 3**

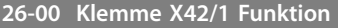

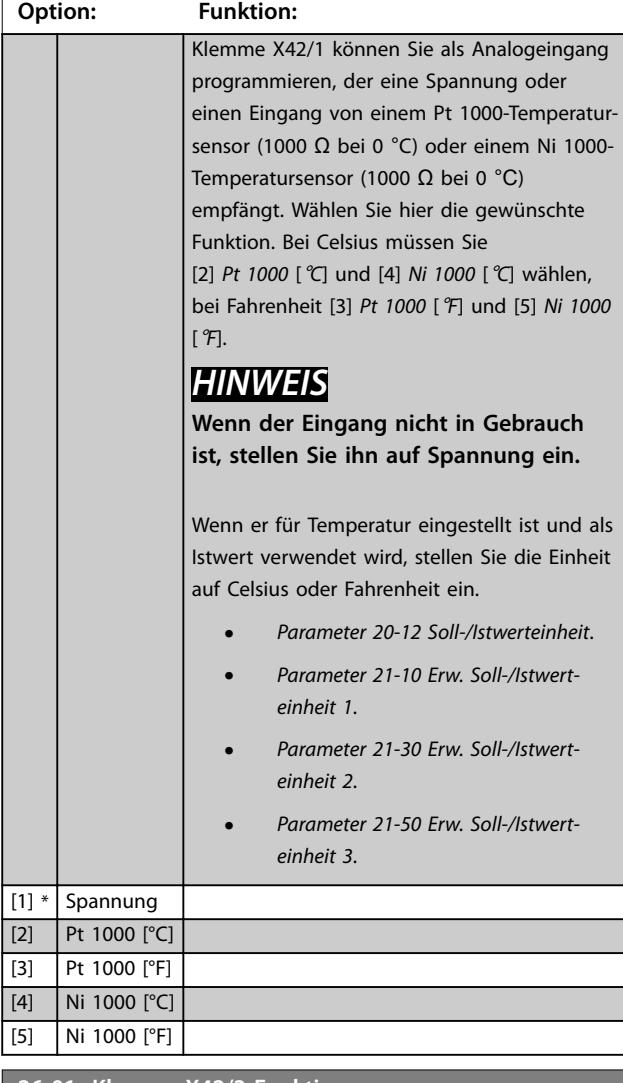

#### **26-01 Klemme X42/3 Funktion**

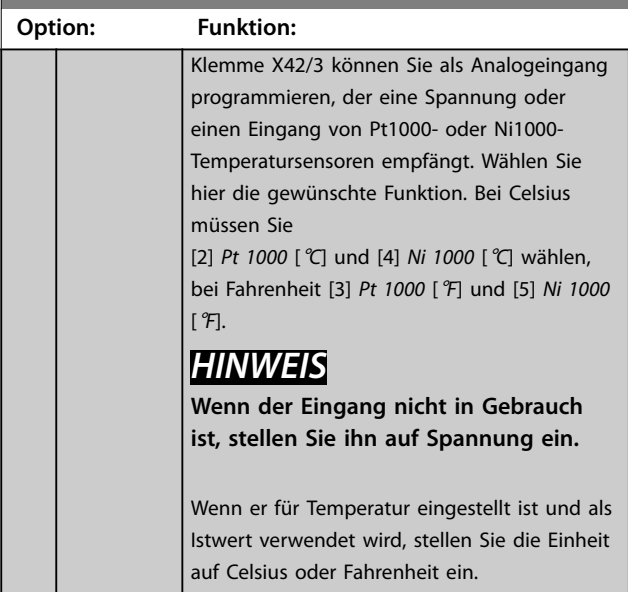

#### **26-01 Klemme X42/3 Funktion**

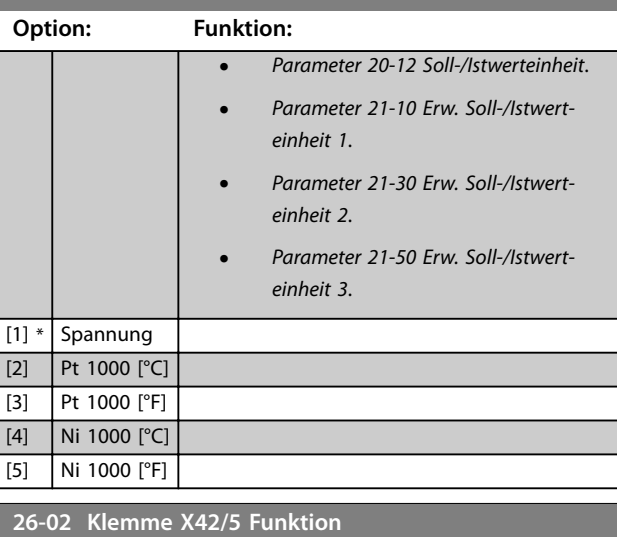

### **Option: Funktion:** Klemme X42/5 können Sie als Analogeingang programmieren, der eine Spannung oder einen Eingang von einem Pt 1000-Temperatursensor (1000 Ω bei 0 °C) oder einem Ni 1000- Temperatursensor (1000 Ω bei 0 °C) empfängt. Wählen Sie hier die gewünschte Funktion. Bei Celsius müssen Sie [2] *Pt 1000* [°*C*] und [4] *Ni 1000* [°*C*] wählen, bei Fahrenheit [3] *Pt 1000* [°*F*] und [5] *Ni 1000* [°*F*]. *HINWEIS* **Wenn der Eingang nicht in Gebrauch ist, stellen Sie ihn auf Spannung ein.** Wenn er für Temperatur eingestellt ist und als Istwert verwendet wird, stellen Sie die Einheit auf Celsius oder Fahrenheit ein: **•** *Parameter 20-12 Soll-/Istwerteinheit*. **•** *[Parameter 21-10 Erw. Soll-/Istwert](#page-169-0)[einheit 1](#page-169-0)*. **•** *[Parameter 21-30 Erw. Soll-/Istwert](#page-171-0)[einheit 2](#page-171-0)*. **•** *[Parameter 21-50 Erw. Soll-/Istwert](#page-173-0)[einheit 3](#page-173-0)*.  $[1] *$  Spannung [2] Pt 1000 [°C] [3] Pt 1000 [°F] [4] Ni 1000 [°C] [5] Ni 1000 [°F]

Danfoss

0.07  $V^*$  [ 0 - par. 6-31 V]

<span id="page-215-0"></span>**26-10 Kl.X42/1 Skal. Min. Spannung Range: Funktion:**

> Geben Sie den minimalen (unteren) Spannungswert ein. Dieser Skalie-

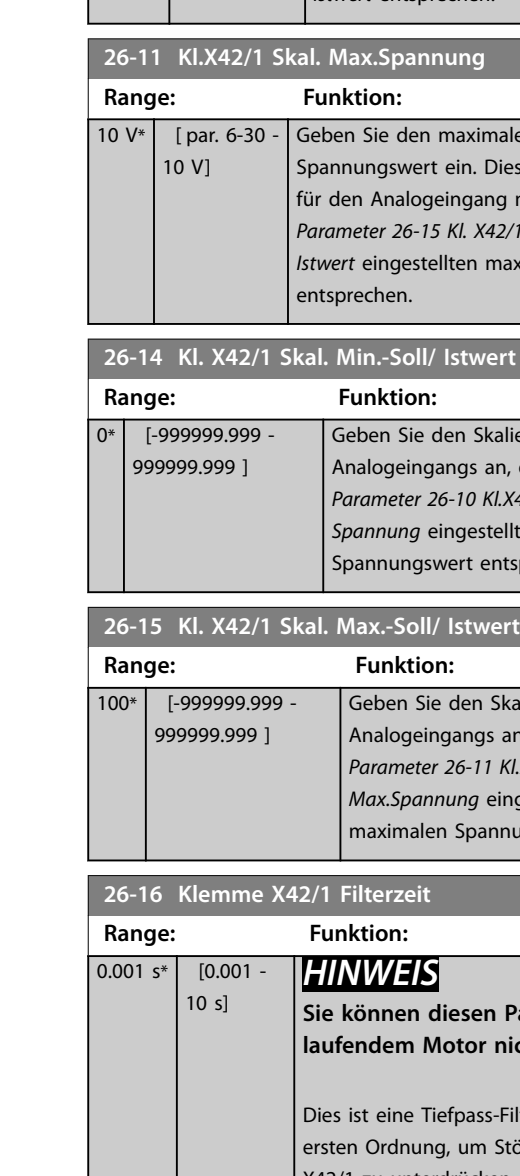

**26-17 Klemme X42/** 

 $Über$ 

eines dezentralen E/A-Systems (z. B. nicht als Teil von Steuerfunktionen über den Frequen-

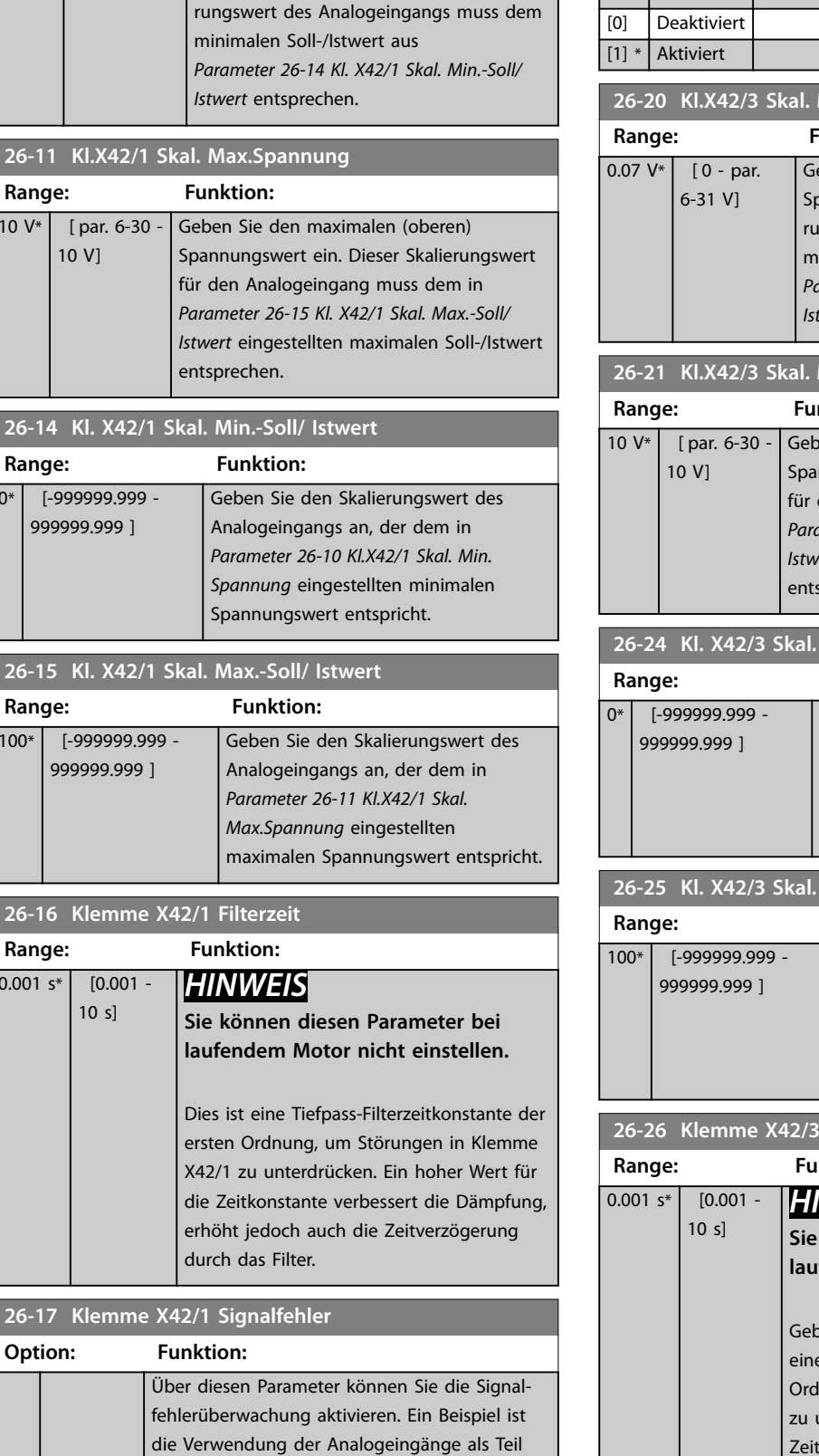

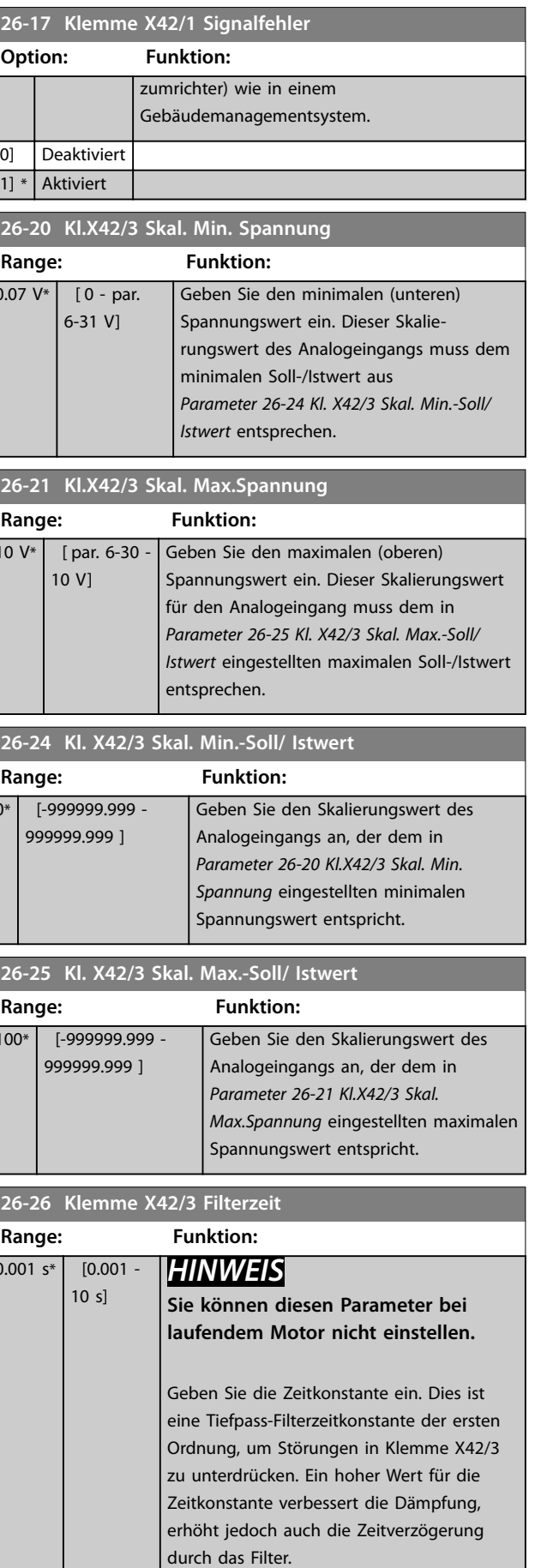
**3 3**

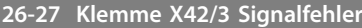

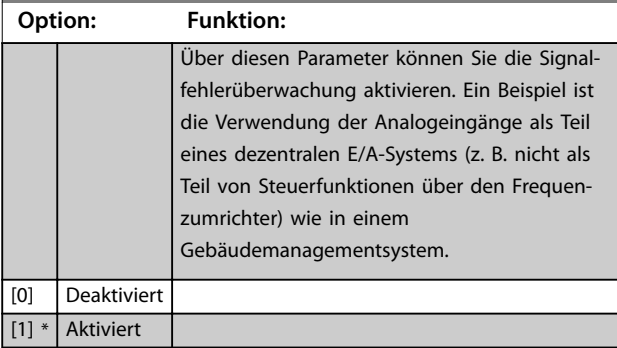

### **26-30 Kl.X42/5 Skal. Min. Spannung**

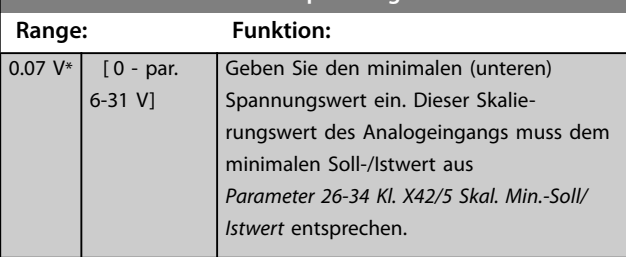

### **26-31 Kl.X42/5 Skal. Max.Spannung**

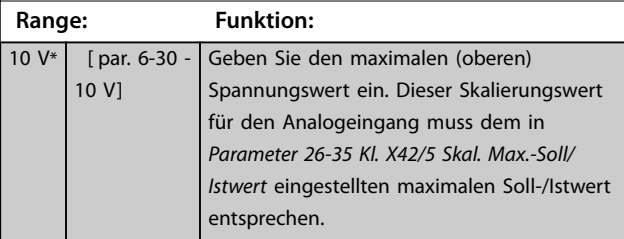

#### **26-34 Kl. X42/5 Skal. Min.-Soll/ Istwert**

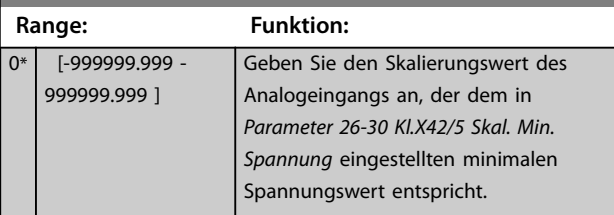

# **26-35 Kl. X42/5 Skal. Max.-Soll/ Istwert**

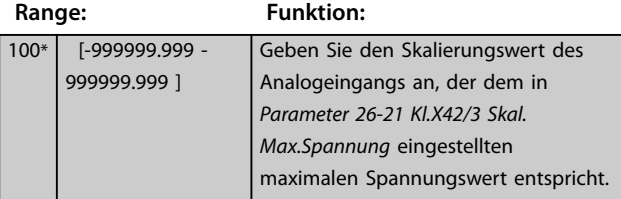

### **26-36 Klemme X42/5 Filterzeit**

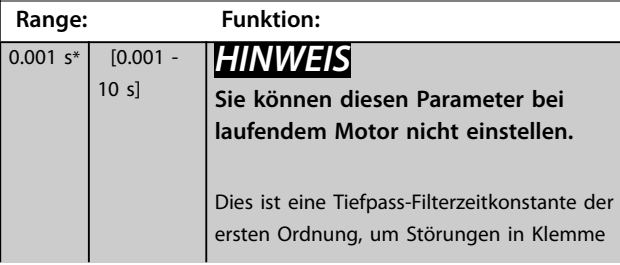

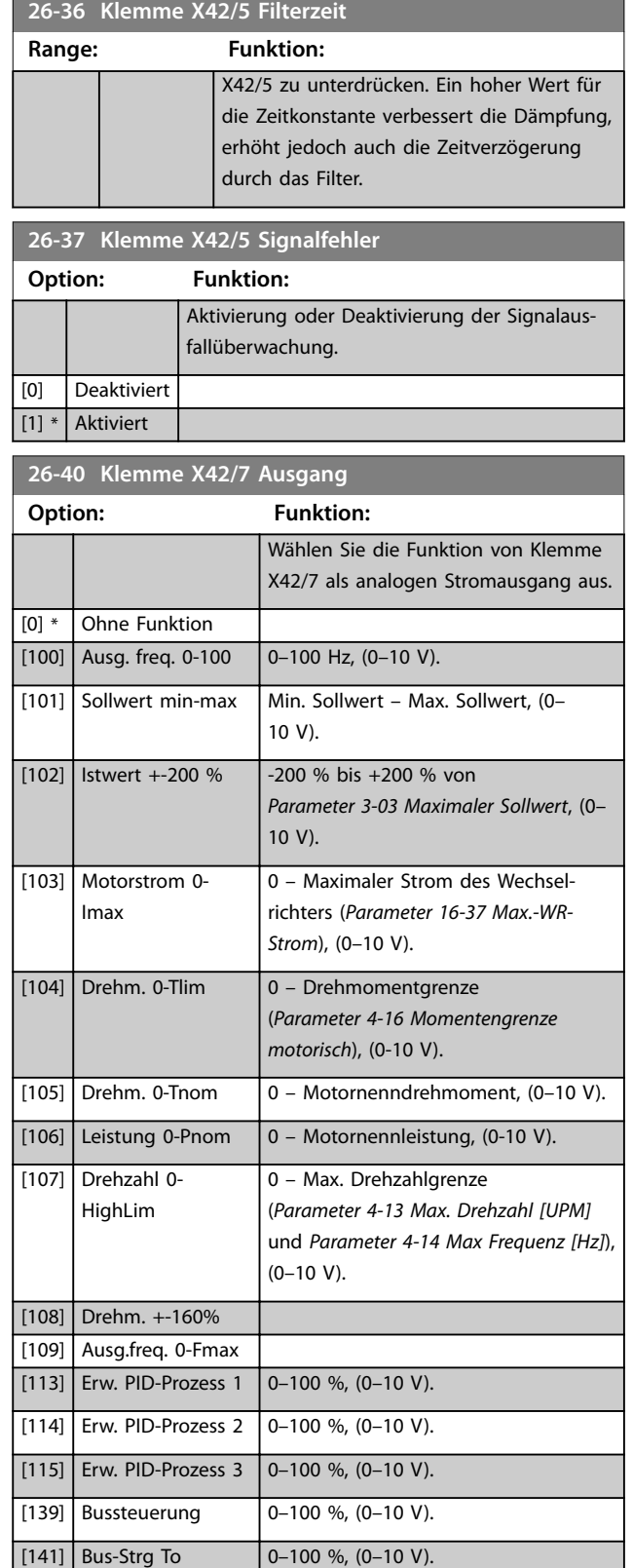

**26-50 Klemme X42/9 Ausgang**

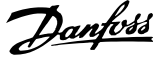

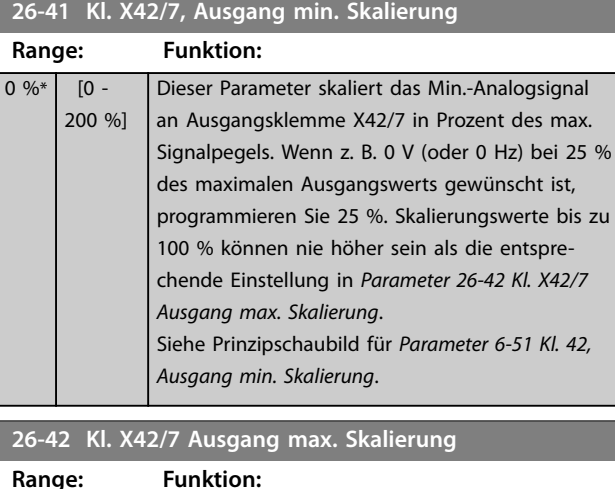

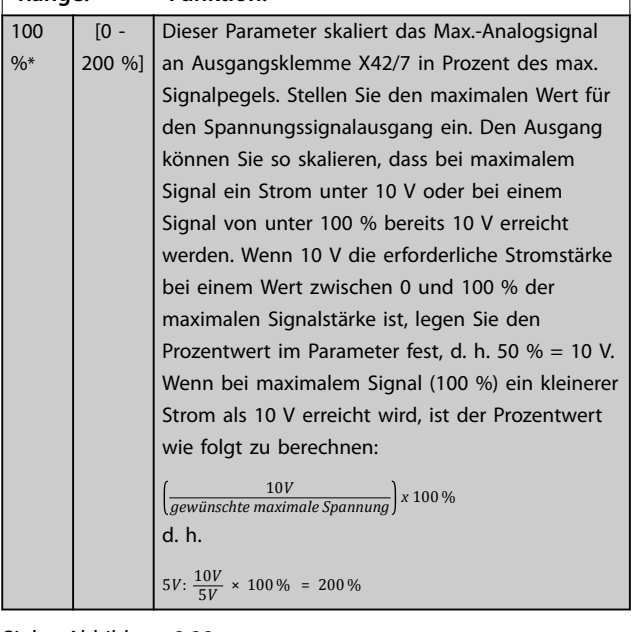

Siehe *[Abbildung 3.32](#page-97-0)*.

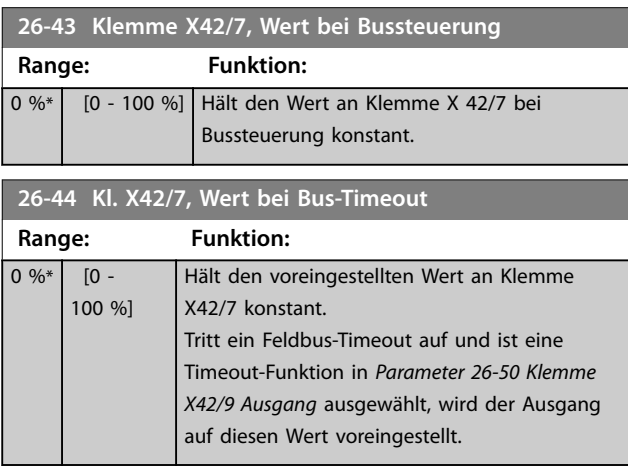

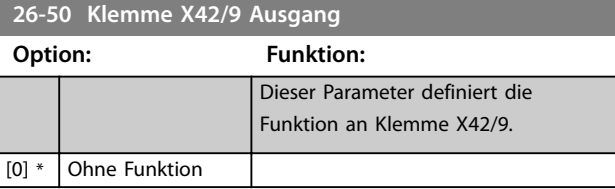

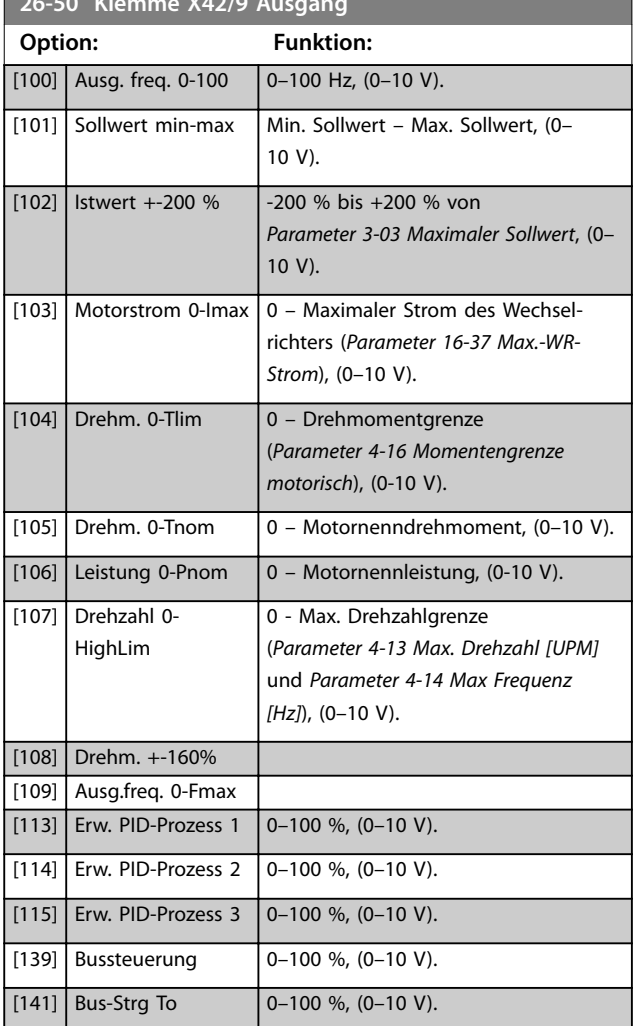

### **26-51 Kl. X42/9, Ausgang min. Skalierung**

Weitere Informationen, siehe *[Parameter 6-51 Kl. 42, Ausgang min.](#page-97-0) [Skalierung](#page-97-0)*.

## **Range: Funktion:**

 $\overline{0}$  %

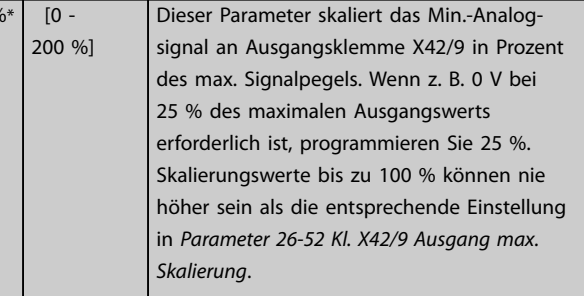

<span id="page-218-0"></span>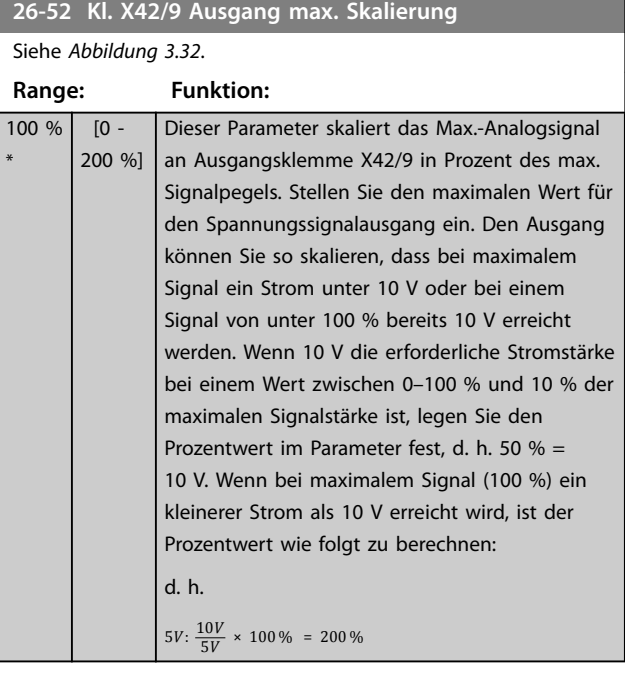

#### **26-53 Klemme X42/9, Wert bei Bussteuerung**

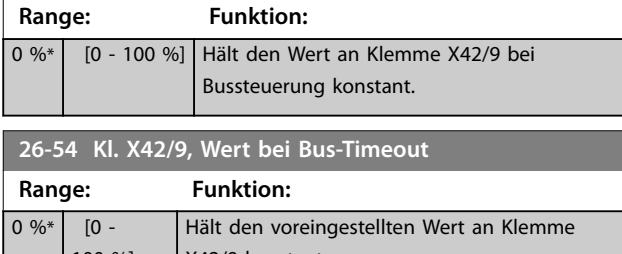

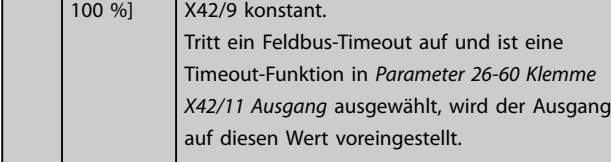

**26-60 Klemme X42/11 Ausgang**

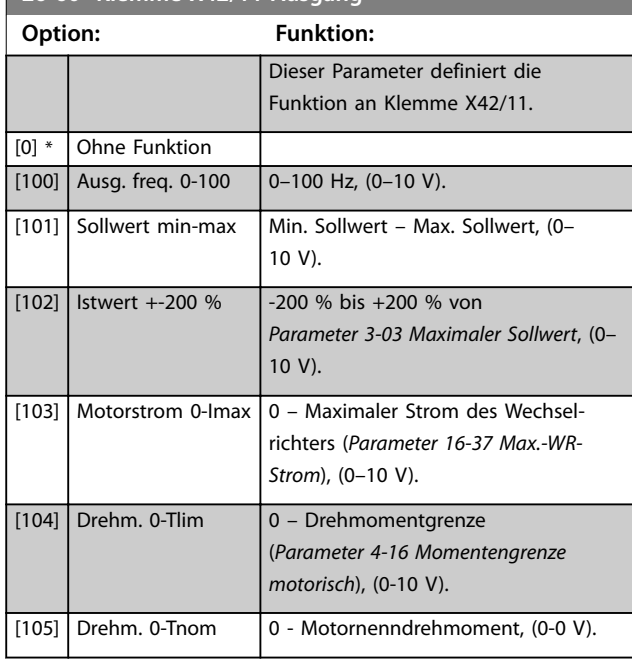

### **26-60 Klemme X42/11 Ausgang Option: Funktion:** [106] Leistung 0-Pnom  $\begin{bmatrix} 0 & - \text{Motornen} \end{bmatrix}$  Motornennleistung, (0-10 V). [107] Drehzahl 0- HighLim 0 – Max. Drehzahlgrenze (*[Parameter 4-13 Max. Drehzahl \[UPM\]](#page-70-0)* und *[Parameter 4-14 Max Frequenz](#page-70-0) [\[Hz\]](#page-70-0)*), (0–10 V). [108] Drehm. +-160% [109] Ausg.freq. 0-Fmax [113] Erw. PID-Prozess 1 0–100 %, (0–10 V).  $[114]$  Erw. PID-Prozess 2 0–100 %, (0–10 V). [115] Erw. PID-Prozess 3 0–100 %, (0–10 V).  $[139]$  Bussteuerung  $[0-100 \, \%]$ ,  $(0-10 \, \text{V})$ . [141] Bus-Strg To 0–100 %, (0–10 V). **26-61 Kl. X42/11, Ausgang min. Skalierung** Weitere Informationen finden Sie im Parameter 6-51 Kl. 42, Ausgang min. Skalierung. **Range: Funktion:** 0 %\* [0 - 200 %] Dieser Parameter skaliert das Min.-Analogsignal an Ausgangsklemme X42/11 in Prozent des max. Signalpegels. Wenn beispielsweise 0 V bei 25 % des max. Ausgangswerts erforderlich ist, programmieren Sie 25 %. Skalierungswerte bis zu 100 % können nie höher sein als die entsprechende Einstellung in *Parameter 26-62 Kl. X42/11 Ausgang max. Skalierung*. **26-62 Kl. X42/11 Ausgang max. Skalierung** Siehe *[Abbildung 3.32](#page-97-0)*. **Range: Funktion:**  $10$ \* [0 - 200 %]

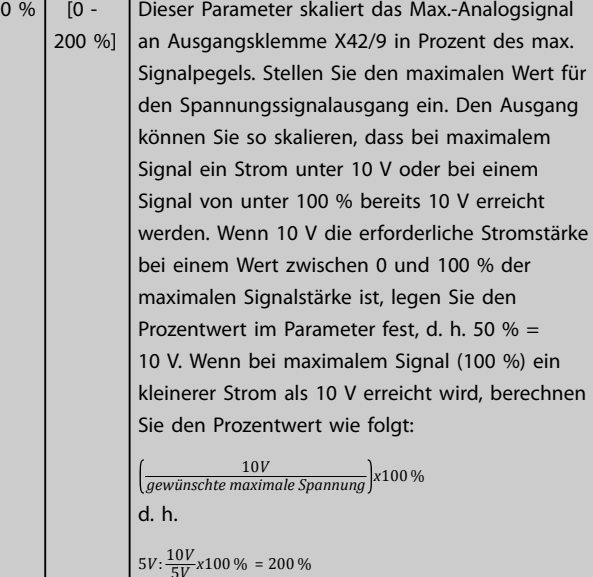

**3 3**

Danfoss

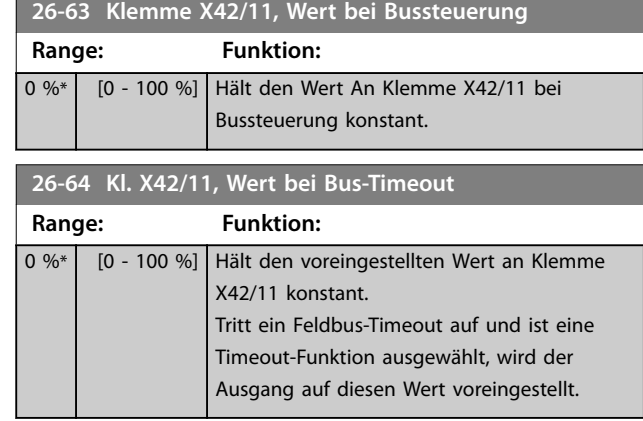

### 3.24 Parameter 29-\*\* Water Application Functions (Wasseranwendungsfunktionen)

Diese Gruppe enthält Parameter zur Überwachung von Wasser-/Abwasseranwendungen.

#### 3.24.1 29-0\* Pipe Fill

In Wasserversorgungssystemen können bei einem zu schnellen Füllen der Rohre Wasserschläge auftreten. Deshalb ist es wünschenswert, die Füllrate zu begrenzen. Der Rohrfüllmodus beseitigt das Auftreten von Wasserschlägen, die mit dem schnellen Ausstoß von Luft aus dem Rohrsystem zusammenhängen, indem er dafür sorgt, dass die Rohre mit einer niedrigen Rate gefüllt werden. Diese Funktion wird in horizontalen, vertikalen und gemischten Rohrsystemen verwendet. Da der Druck in horizontalen Rohrsystemen beim Füllen des Systems nicht ansteigt, müssen Sie für das Füllen von horizontalen Rohrsystemen eine benutzerdefinierte Füllgeschwindigkeit für einen benutzerdefinierten Zeitraum und/oder bis ein benutzerdefinierter Drucksollwert erreicht ist, einstellen. Die beste Art ein vertikales Rohrsystem zu füllen, ist die Verwendung der PID-Funktion. Damit wird der Druck mit einer benutzerdefinierten Rate zwischen dem unteren Motordrehzahlgrenzwert und einem benutzerdefinierten Druck beschleunigt.

Die Rohrfüllfunktion verwendet eine Kombination der o. g. Optionen, damit ein sicheres Füllen des Systems gewährleistet ist.

Der Rohrfüllmodus startet unabhängig vom System unter Verwendung der in *Parameter 29-01 Pipe Fill Speed [RPM]* eingestellten konstanten Drehzahl, bis die Rohrfüllzeit in *Parameter 29-03 Pipe Fill Time* abgelaufen ist. Der Füllvorgang wird anschließend mit der in *Parameter 29-04 Pipe Fill Rate* eingestellten Füllrampe fortgesetzt, bis der in *Parameter 29-05 Filled Setpoint* eingestellte Füllsollwert erreicht ist.

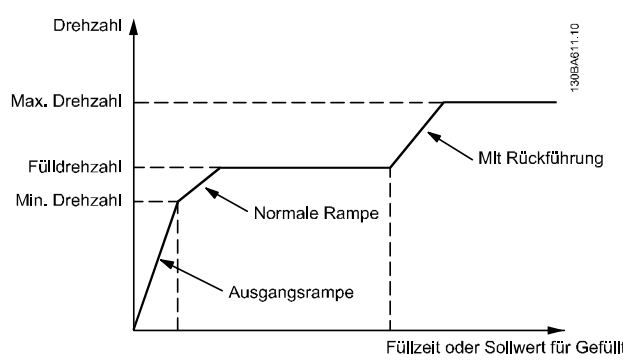

**Abbildung 3.84 Horizontales Rohrsystem**

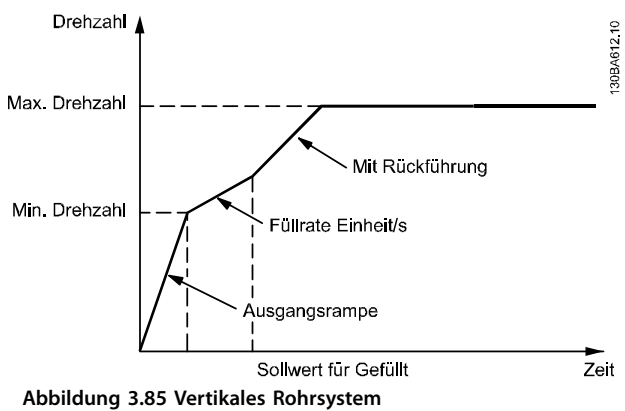

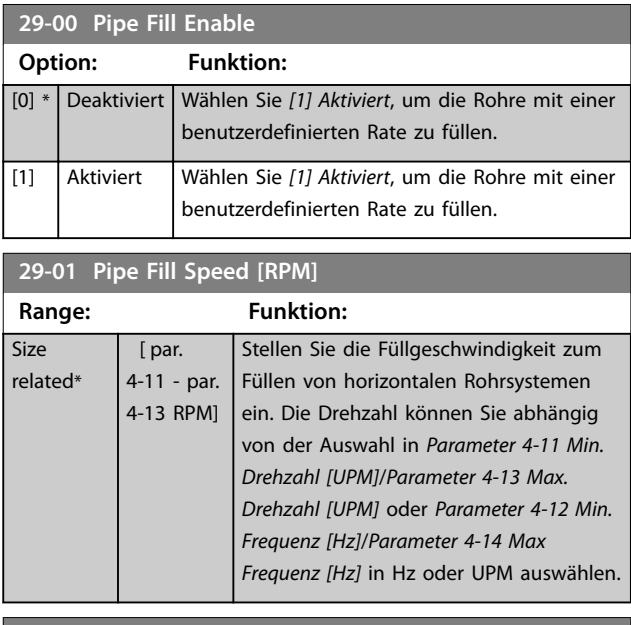

#### **29-02 Pipe Fill Speed [Hz]**

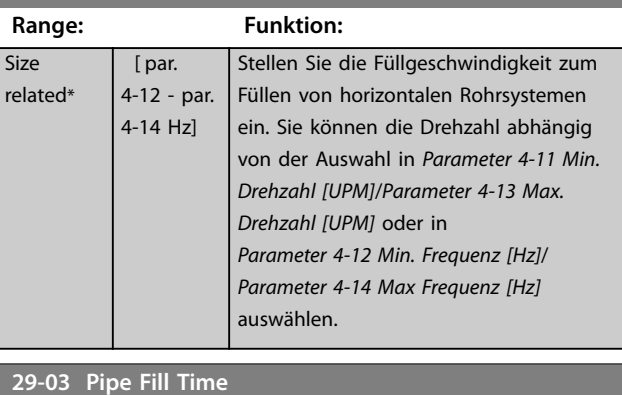

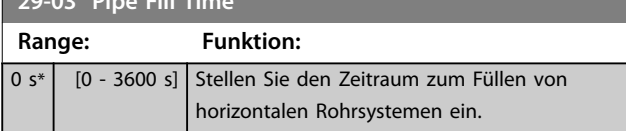

**3 3**

Danfoss

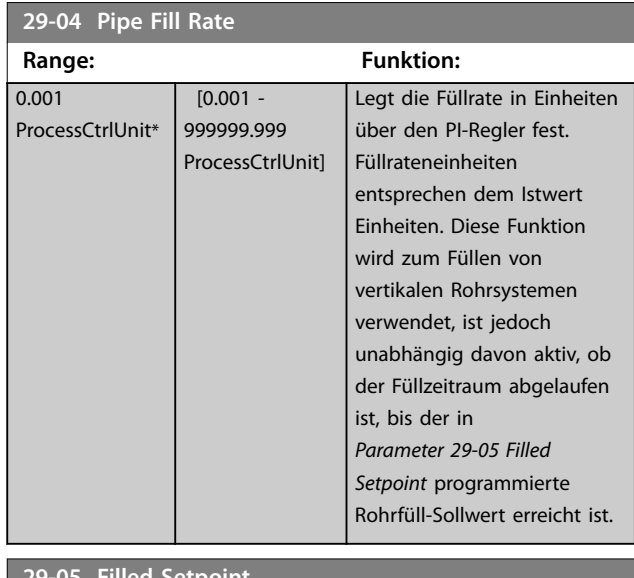

#### **29-05 Filled Setpoir**

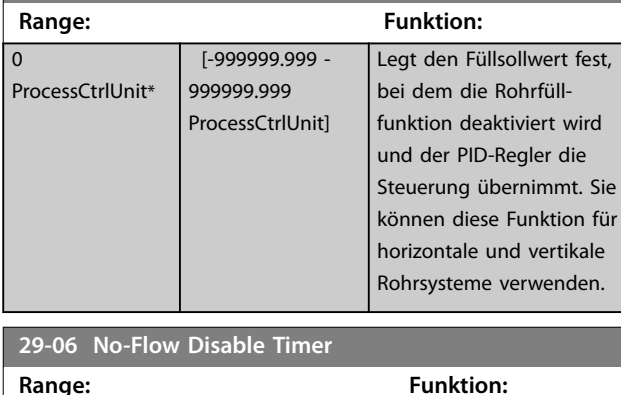

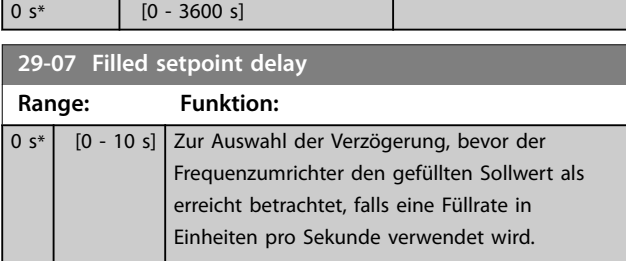

### 3.24.2 29-1\* Deragging Function

Der Rückspülfunktion dient der Säuberung der Pumpenschaufel von Rückständen in Abwasseranwendungen, sodass die Pumpe normal arbeitet.

Ein Rückspülereignis wird als Zeitraum definiert, den der Frequenzumrichter vom Starten bis zum Beenden des Rückspülvorgangs benötigt. Beim Start eines Rückspülvorgangs führt der Frequenzumrichter zunächst eine Rampe bis zum Stopp aus, anschließend läuft eine Abschaltverzögerung ab, bevor der erste Zyklus beginnt.

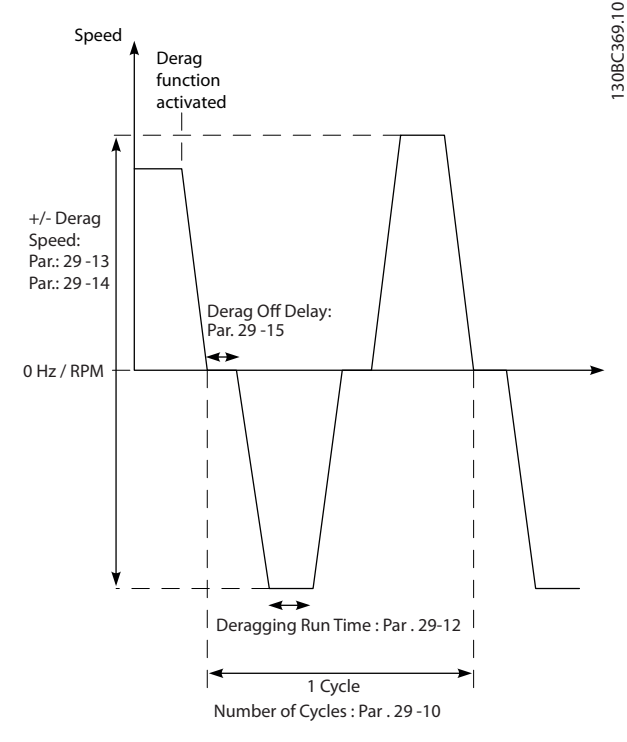

**Abbildung 3.86 Rückspülfunktion**

Wenn ein Rückspülmodus von einem gestoppten Zustand des Frequenzumrichters aus ausgelöst wird, wird die erste Abschaltverzögerung übersprungen. Das Rückspülereignis kann aus mehreren Zyklen bestehen. Ein Zyklus besteht aus einem Puls im Rückwärtslauf, gefolgt von einem Puls im Vorwärtslauf. Der Rückspülvorgang ist abgeschlossen, nachdem die angegebene Anzahl von Zyklen beendet wurden. Genauer gesagt ist der Rückspülvorgang beim letzten Puls (immer im Vorwärtslauf) des letzten Zyklus abgeschlossen, nachdem die Rückspüllaufzeit abgelaufen ist (der Frequenzumrichter läuft bei Rückspüldrehzahl). Zwischen den Pulsen wechselt der Frequenzumrichter für die angegebene Abschaltverzögerungszeit in den Freilauf, damit sich die Rückstände in der Pumpe absetzen können.

### *HINWEIS*

**Aktivieren Sie den Rückspülvorgang nicht, wenn die Pumpe nicht im Rückwärtslauf arbeiten kann.**

Es gibt 3 verschiedene Meldungen bei einem laufenden Rückspülereignis:

- **•** Status im LCP: *Auto Remote Derag*.
- **•** Ein Bit in dem erweiterten Zustandswort (Bit 23, 80 0000 Hex).
- **•** Sie können einen Digitalausgang so konfigurieren, dass er den aktiven Rückspülzustand anzeigt.

Je nach Anwendung und Zweck der Anwendung können Sie diese Funktion als vorbeugende oder reaktive Maßnahme verwenden und folgendermaßen auslösen/ starten:

- **•** Bei jedem Startbefehl (*Parameter 29-11 Derag at Start/Stop*).
- **•** Bei jedem Stoppbefehl (*Parameter 29-11 Derag at Start/Stop*).
- **•** Bei jedem Start-/Stoppbefehl (*Parameter 29-11 Derag at Start/Stop*).
- **•** Über einen Digitaleingang (Parametergruppe *5-1\* Digitaleingänge*).
- **•** Über eine Frequenzumrichter-Aktion mit dem Smart Logic Controller (*[Parameter 13-52 SL-](#page-130-0)[Controller Aktion](#page-130-0)*) .
- **•** Als Zeitfunktion (Parametergruppe *23-\*\* Zeitfunktionen*).
- **•** Bei hoher Leistung (Parametergruppe *29-2\* Derag Power Tuning*).

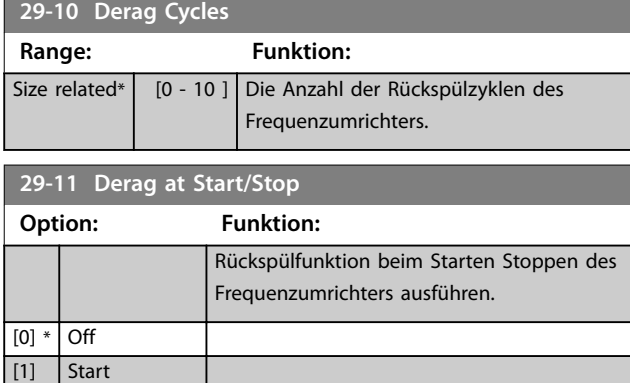

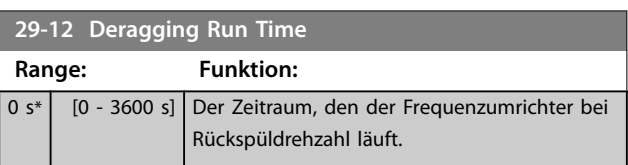

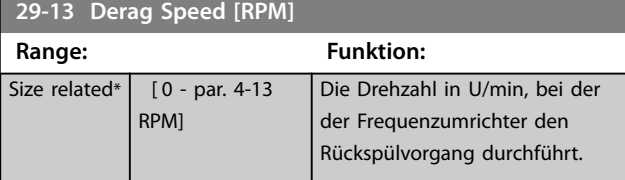

Rückspülvorgang durchführt.

#### **29-14 Derag Speed [Hz] Range: Funktion:** Size related\*  $\vert$  [0.0 - par. 4-14 Hz] Die Drehzahl in Hz, bei der der Frequenzumrichter den

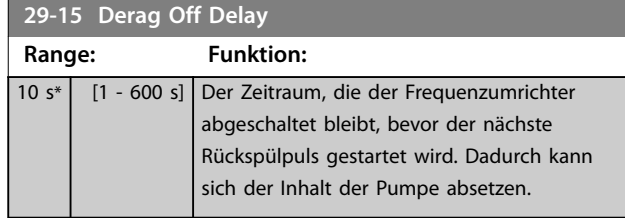

### 3.24.3 29-2\* Derag Power Tuning

Die Rückspülfunktion überwacht die Frequenzumrichterleistung ähnlich wie die No-Flow-Funktion. Basierend auf zwei benutzerdefinierten Punkten und einem Korrekturwert berechnet die Überwachung eine Rückspülleistungskurve. Sie verwendet genau die gleichen Berechnungen wie die No-Flow-Funktion mit dem Unterschied, dass die Rückspülüberwachung hohe Leistung und keine niedrige Leistung überwacht.

Durch die Inbetriebnahme der benutzerdefinierten No-Flow-Punkte über die automatische No-Flow-Konfiguration werden außerdem die Punkte der Rückspülkurve auf den gleichen Wert eingestellt.

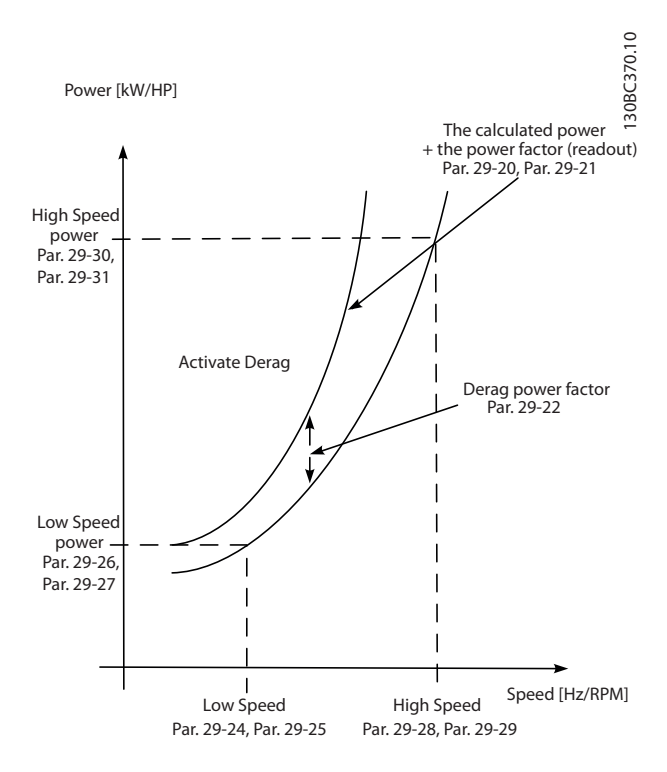

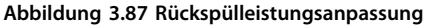

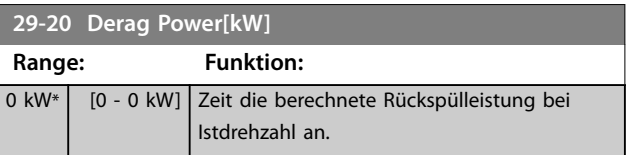

**3 3**

 $[2]$  Stop

[3] Start and stop

#### **Parameterbeschreibung VLT**® **AQUA Drive FC 202**

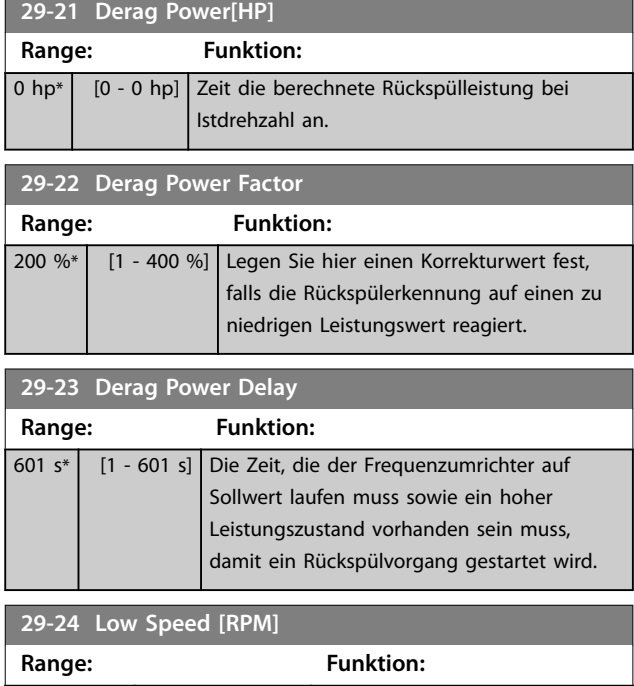

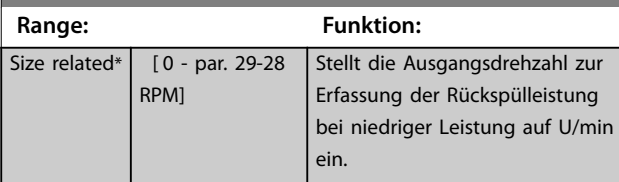

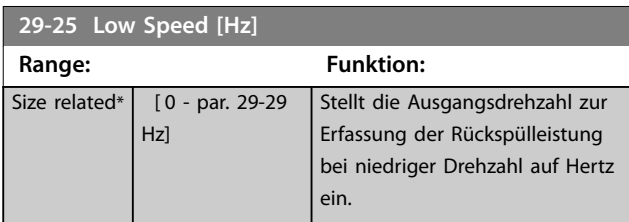

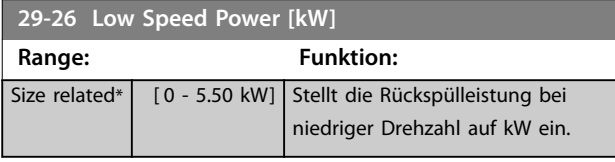

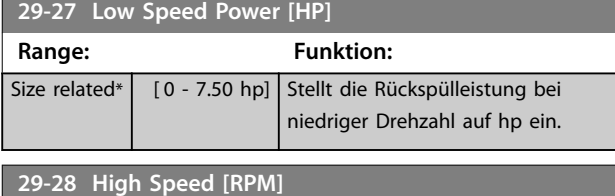

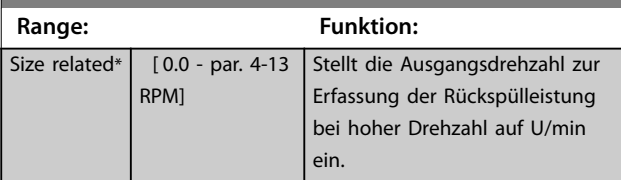

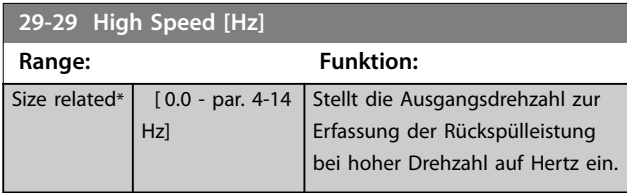

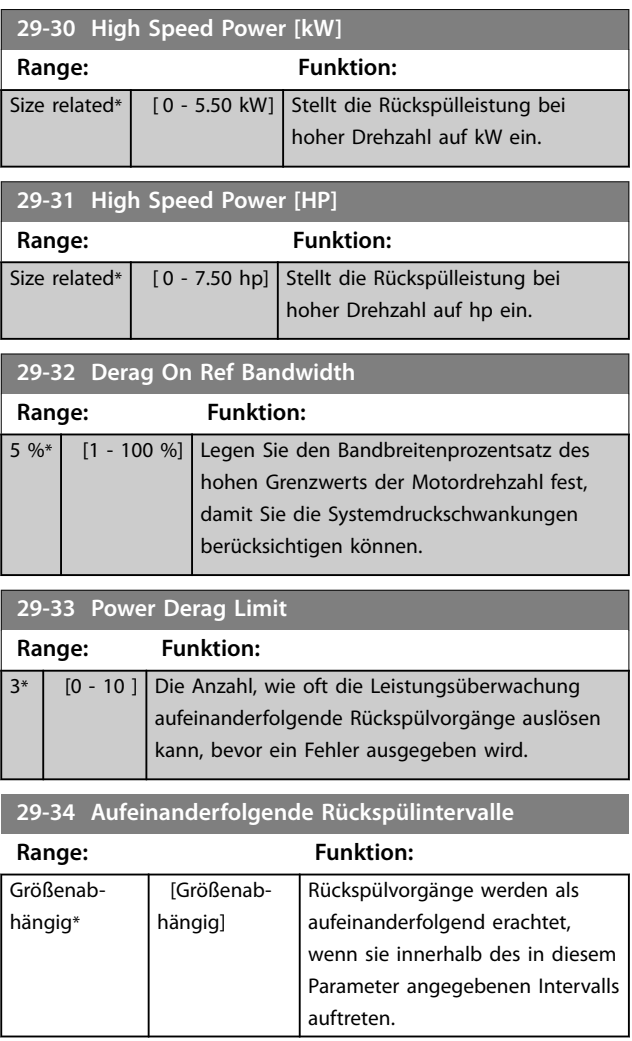

Danfoss

### 3.24.4 29-4\* Pre/Post Lube Function

Verwenden Sie die Vor-/Nachschmierungsfunktion bei folgenden Anwendungen:

- **•** Die mechanischen Teile eines Motors müssen vor und während des Betriebs geschmiert werden, um Beschädigungen und Verschleiß vorzubeugen. Das ist besonders wichtig, wenn der Motor für einen längeren Zeitraum außer Betrieb war.
- **•** Für eine Anwendung müssen Sie externe Lüfter einsetzen.

Die Funktion ändert das Signal des Frequenzumrichters für einen benutzerdefinierten Zeitraum in eine externe Vorrichtung. Mit Parameter *Parameter 1-71 Startverzög.* können Sie eine Startverzögerung konfigurieren. Durch diese Verzögerung ist die Vorschmierungsfunktion aktiv, während der Motor angehalten ist.

Informationen zu den Vor-/Nachschmierungsfunktionsoptionen finden Sie in den folgenden Parametern:

- **•** *[Parameter 29-40 Pre/Post Lube Function](#page-224-0)*.
- **•** *[Parameter 29-41 Pre Lube Time](#page-224-0)*.

<span id="page-224-0"></span>**•** *Parameter 29-42 Post Lube Time*.

Berücksichtigen Sie folgenden Anwendungsfall:

- **•** Eine Schmiervorrichtung beginnt mit der Schmierung, wenn der Frequenzumrichter einen Startbefehl erhält.
- **•** Der Frequenzumrichter startet den Motor. Die Schmiervorrichtung läuft weiterhin.
- **•** Zu einem bestimmten Zeitpunkt hält der Frequenzumrichter die Schmiervorrichtung an.

Siehe *Abbildung 3.88*.

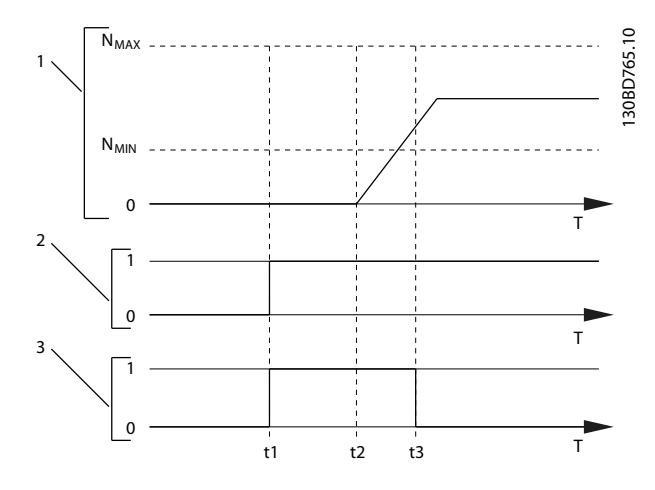

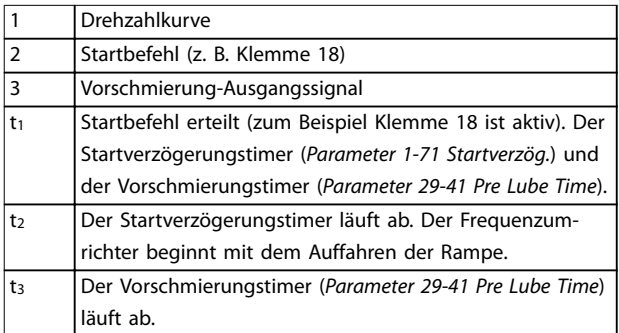

#### **Abbildung 3.88 Beispiel Vor-/Nachschmierungsfunktion**

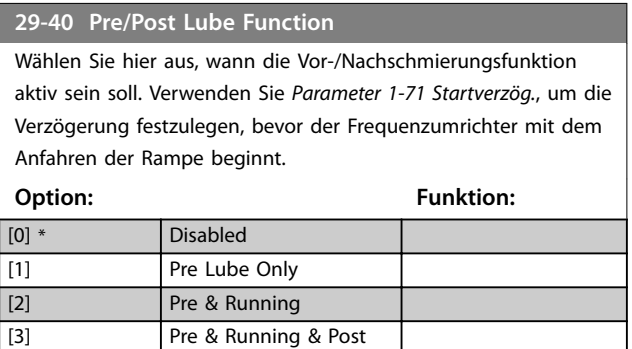

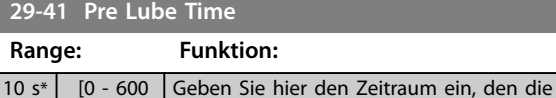

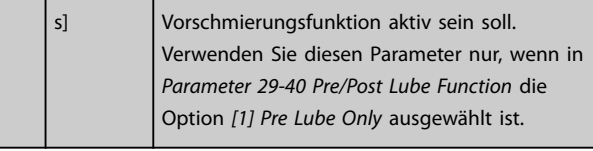

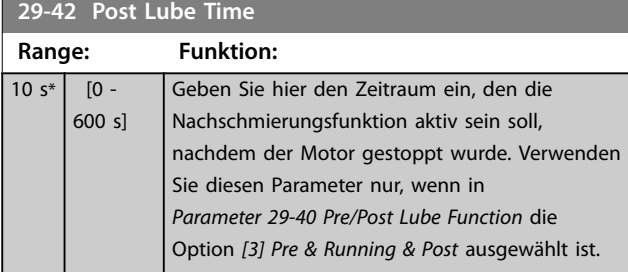

### 3.24.5 29-5\* Flow Confirmation

Die Durchflussbestätigungsfunktion ist für Anwendungen ausgelegt, bei denen der Motor/die Pumpe laufen muss, während auf ein externes Ereignis gewartet wird. Die Durchflussbestätigungsüberwachung erwartet ein Digitaleingangssignal von einem Sensor an einem Absperrventil, einem Durchflussschalter oder einer ähnlichen externen Vorrichtung, die anzeigt, dass sich die Vorrichtung in der offenen Position befindet und Durchfluss möglich ist. In *[Parameter 29-50 Validation Time](#page-225-0)* können Sie definieren, wie lange der VLT® AQUA Drive FC202 auf ein Digitaleingangssignal von einer externen Vorrichtung wartet, um den Durchfluss zu bestätigen. Nachdem der Durchfluss bestätigt ist, prüft der Frequenzumrichter das Signal nach der Durchflussprüfungszeit erneut und läuft dann im normalen Betrieb. Während die Durchflussüberwachung aktiv ist, zeigt das LCP *Durchfluss wird überprüft* an. Der Frequenzumrichter schaltet mit dem Alarm *Durchfluss nicht bestätigt* ab, wenn das erwartete Digitaleingangssignal inaktiv wird, bevor die Durchflussprüfungszeit oder die Durchflussverifizierungszeit abgelaufen ist.

**3 3**

Danfoss

<span id="page-225-0"></span>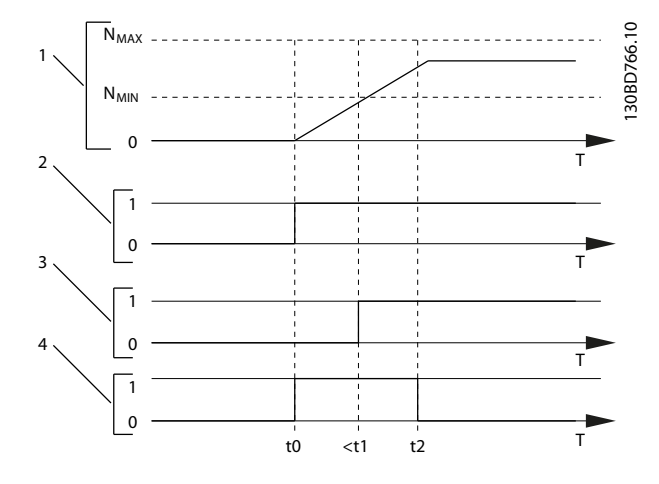

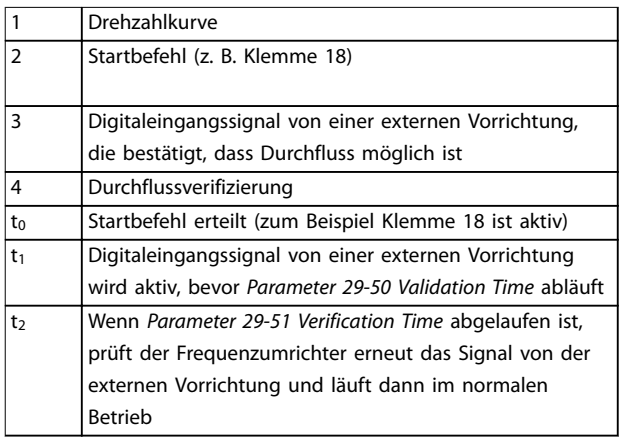

#### **Abbildung 3.89 Durchflussbestätigung**

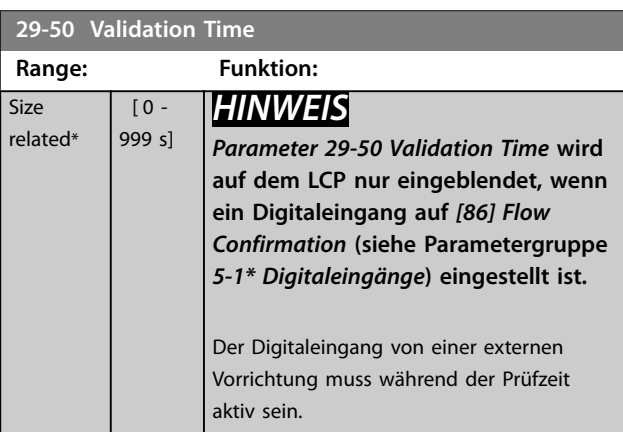

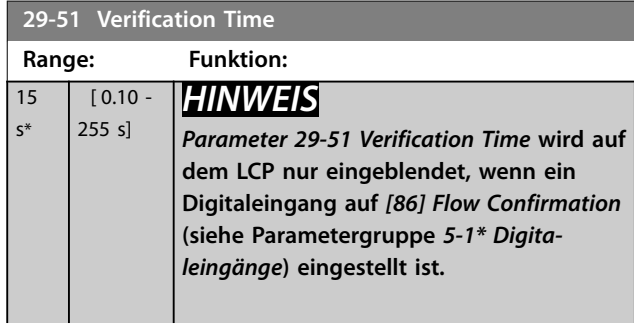

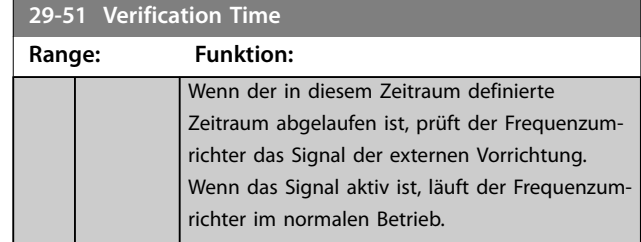

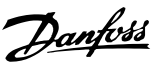

## 3.25 Parametergruppe 30-\*\* Besonderheiten

### 3.25.1 30-2\*Adv. Startanpassung

**30-22 Locked Rotor Detection**

Ein- oder Ausschalten der Erkennung blockierter Rotor. Nur verfügbar für PM-Motoren in VVC<sup>+</sup>.

#### **Option: Funktion:**

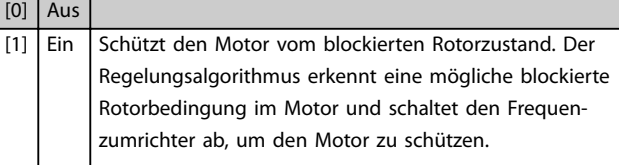

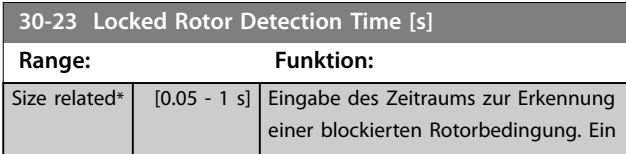

### 3.26 Parametergruppe 31-\*\* Bypassoption

Parametergruppe zur Konfiguration der elektronisch gesteuerten Bypass-Optionskarte, VLT® Bypass-Option MCO 104.

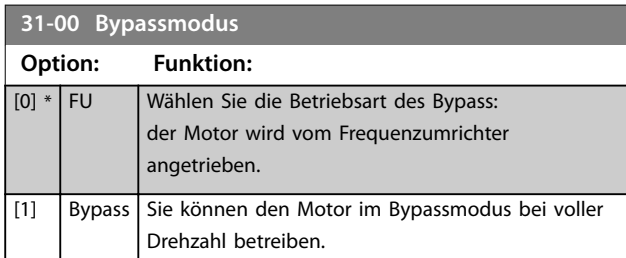

#### **31-01 Bypass-Startzeitverzög.**

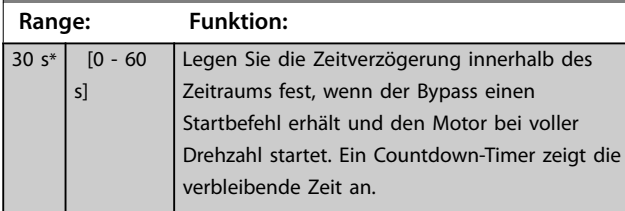

**31-02 Bypass-Abschaltzeitverzög.**

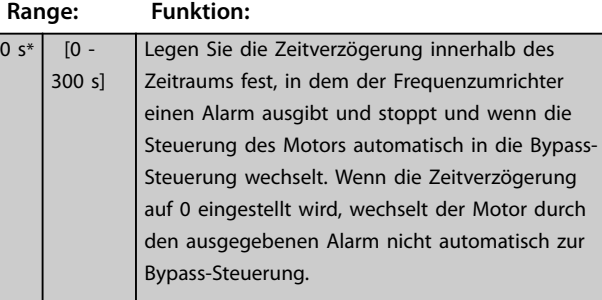

**31-03 Testbetriebaktivierung Option: Funktion:** [0] \* Deaktiviert Der Testbetrieb ist deaktiviert.

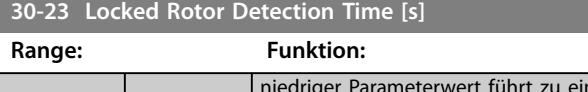

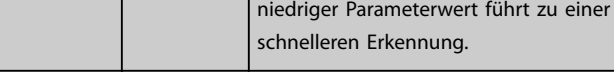

### 3.25.2 30-8\* Kompatibilität

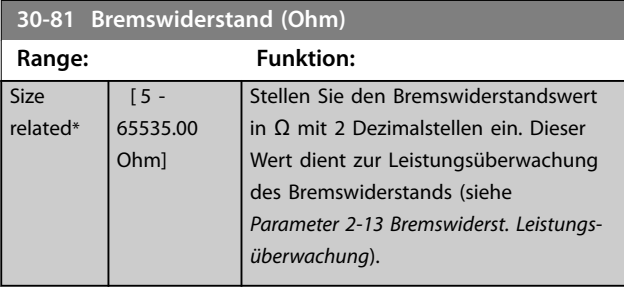

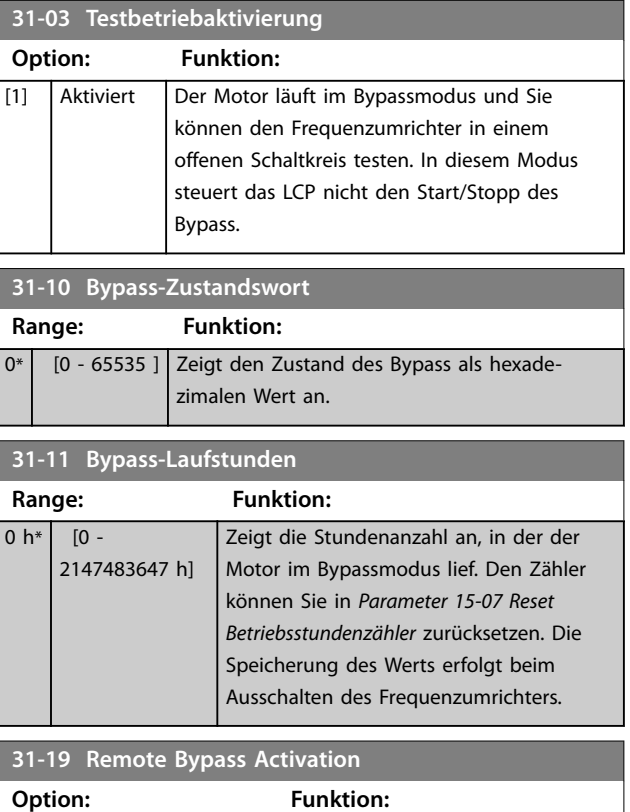

[0] \* Deaktiviert

[1] Aktiviert Funktion: Unbekannt.

Danfoss

### 3.27 Parametergruppe 35-\*\* Fühlereingangsoption

3.27.1 35-0\* Modus Eingangsmodus (MCB 114)

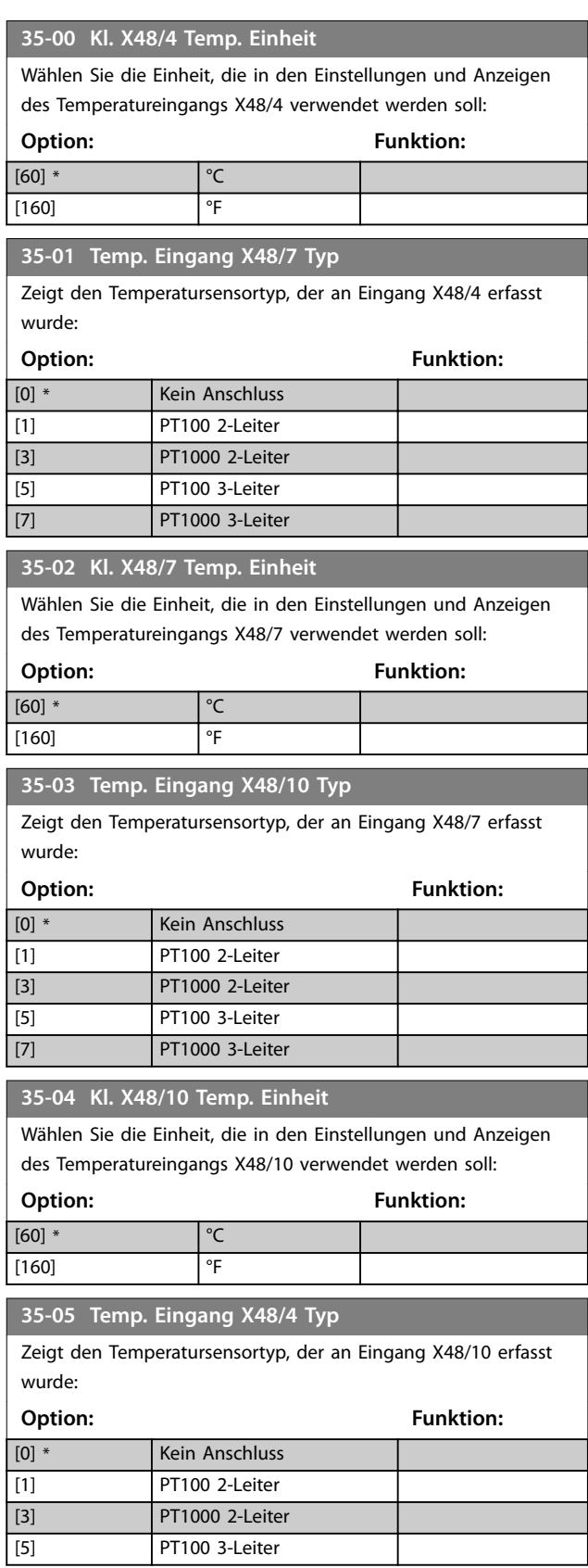

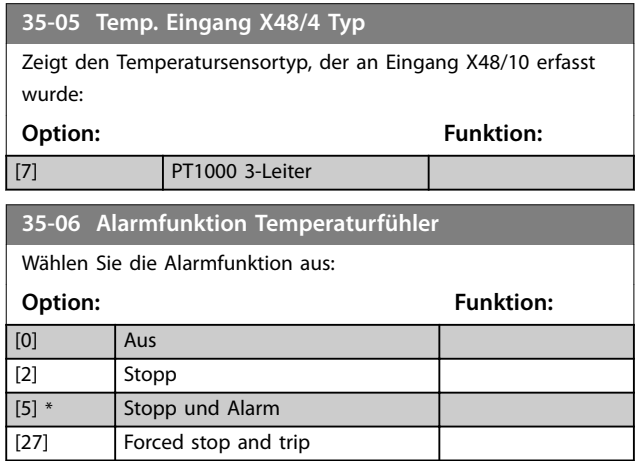

### 3.27.2 35-1\* Temp. Eingang X48/4 (MCB 114)

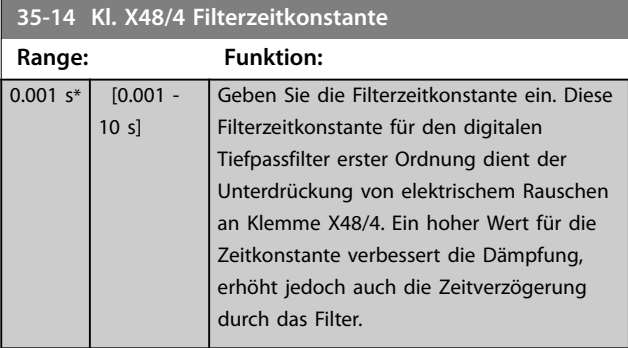

### **35-15 Kl. X48/4 Temp. Überwachung**

Dieser Parameter dient zur Aktivierung oder Deaktivierung der Temperaturüberwachung von Klemme X48/4. Die Temperaturgrenzen können Sie in *Parameter 35-16 Kl. X48/4 Min. Temp.* und *Parameter 35-17 Kl. X48/4 Max. Temp.* festlegen.

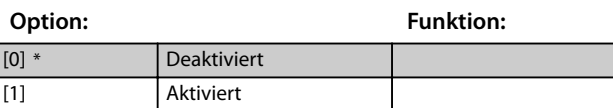

### **35-16 Kl. X48/4 Min. Temp.**

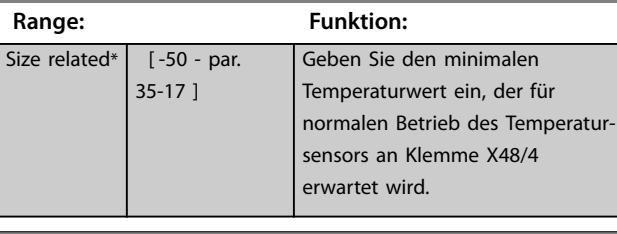

#### **35-17 Kl. X48/4 Max. Temp.**

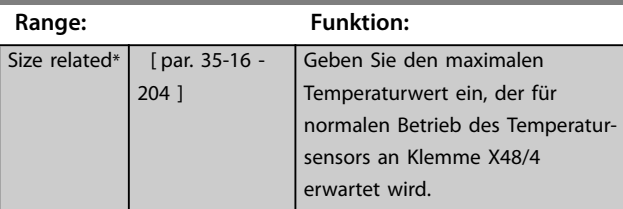

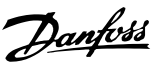

### <span id="page-228-0"></span>3.27.3 35-2\* Temp. Eingang X48/7 (MCB 114)

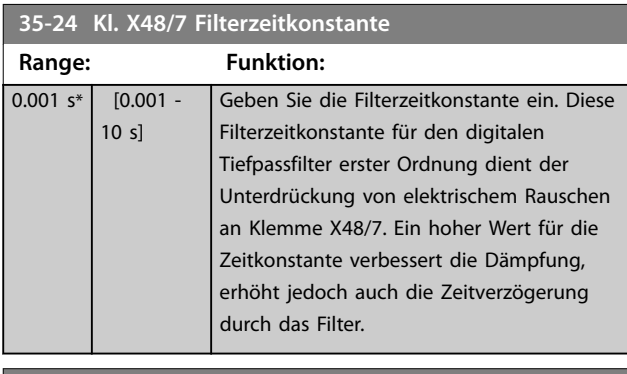

**35-25 Kl. X48/7 Temp. Überwachung**

Dieser Parameter dient zur Aktivierung oder Deaktivierung der Temperaturüberwachung von Klemme X48/7. Die Temperaturgrenzen können Sie in *Parameter 35-26 Kl. X48/7 Min. Temp.* und *Parameter 35-27 Kl. X48/7 Max. Temp.* festlegen.

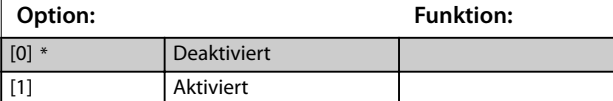

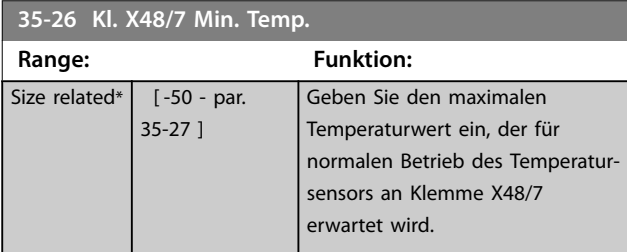

**35-27 Kl. X48/7 Max. Temp.**

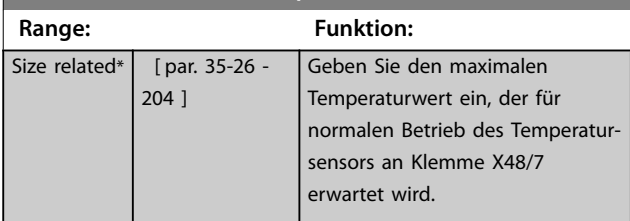

### 3.27.4 35-3\* Temp. Eingang X48/10 (MCB 114)

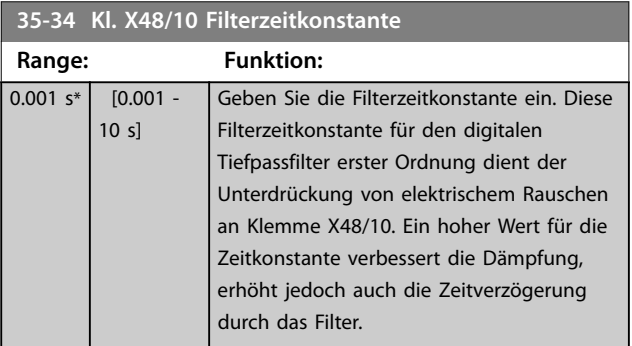

#### **35-35 Kl. X48/10 Temp. Überwachung**

Dieser Parameter dient zur Aktivierung oder Deaktivierung der Temperaturüberwachung von Klemme X48/10. Die Temperaturgrenzen können Sie in *Parameter 35-36 Kl. X48/10 Min. Temp.*/ *Parameter 35-37 Kl. X48/10 Max. Temp.* festlegen.

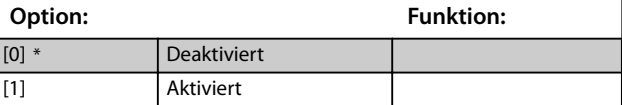

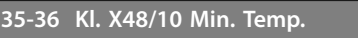

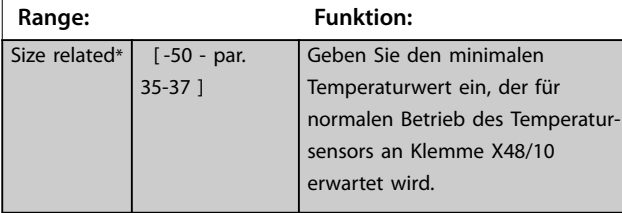

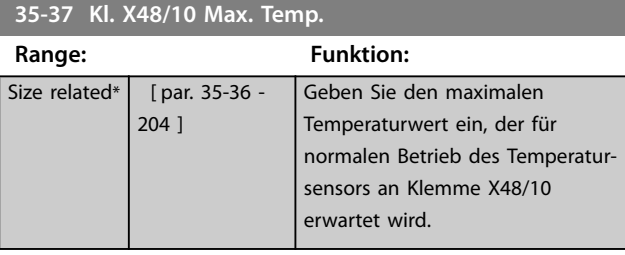

### 3.27.5 35-4\* Analogeingang X48/2 (MCB 114)

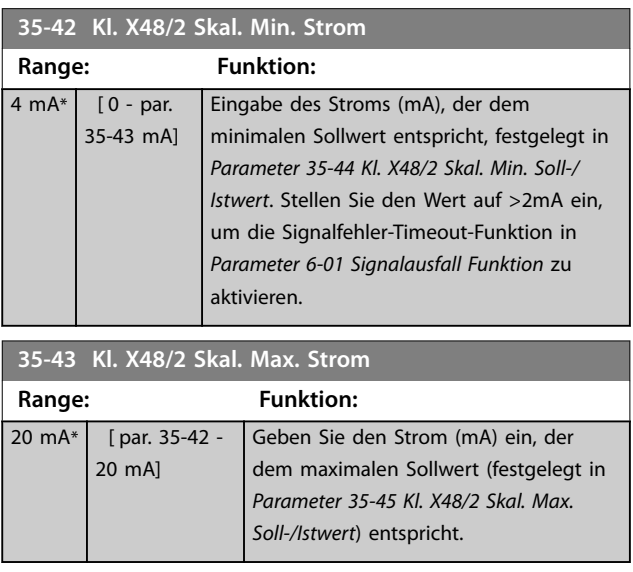

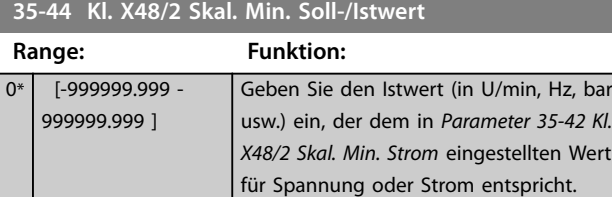

Danfoss

<span id="page-229-0"></span>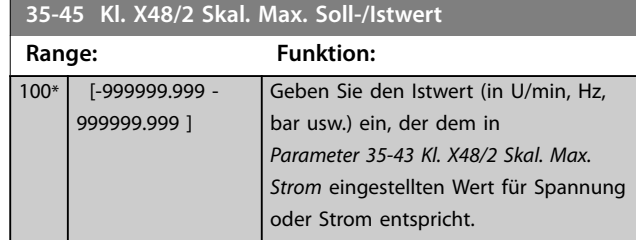

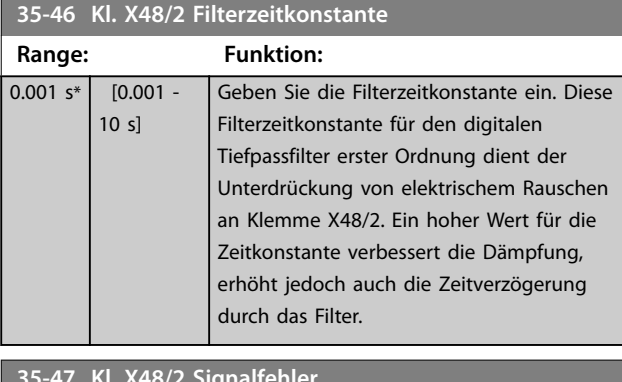

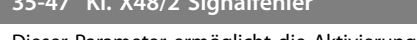

Dieser Parameter ermöglicht die Aktivierung der Signalausfallüberwachung.

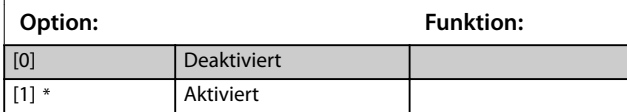

# 4 Parameterlisten

#### 4.1 Parameteroptionen

#### 4.1.1 Werkseinstellungen

#### **Änderungen während des Betriebs**

WAHR bedeutet, dass Sie den Parameter während des Betriebs des Frequenzumrichters ändern können; FALSCH bedeutet, dass Sie den Frequenzumrichter stoppen müssen, um Änderungen vorzunehmen.

#### **4-Parametersatz**

All set-up (Alle Parametersätze): Sie können den Parameter in jedem der 4 Parametersätze einzeln einstellen. 1 einzelner Parameter kann 4 verschiedene Datenwerte haben.

1 Satz: der Datenwert ist in allen Parametersätzen gleich.

**SR**

Größenabhängig.

#### **N/A**

Keine Werkseinstellung verfügbar.

#### **Umrechnungsindex**

Zeigt den Faktor, mit dem bei Lesen oder Schreiben über einen Frequenzumrichter der entsprechende Wert multipliziert werden muss, um den tatsächlichen Parameterwert zu erhalten.

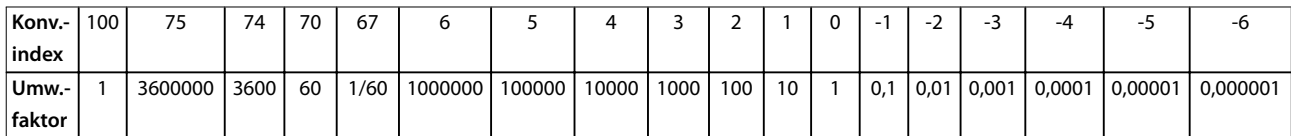

#### **Tabelle 4.1 Umrechnungsindex**

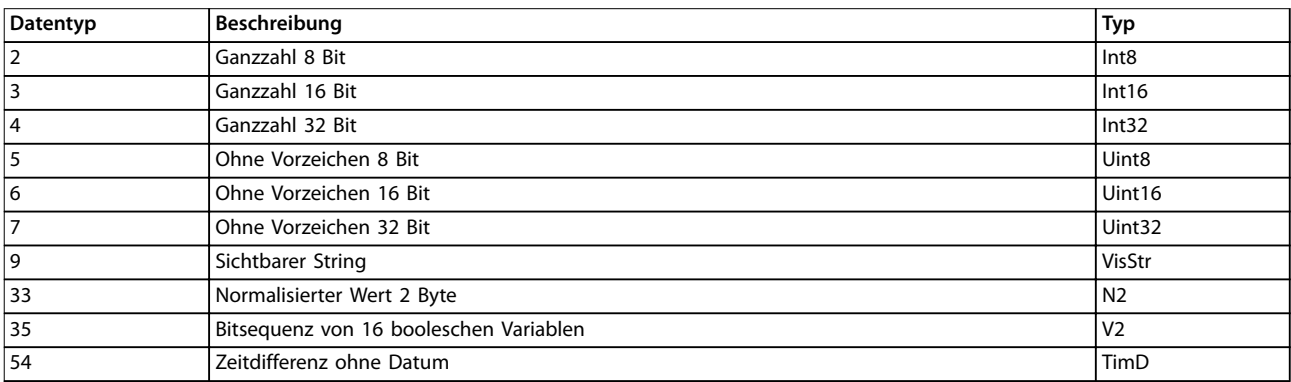

**Tabelle 4.2 Umrechnungsindex – Beschreibung**

# 4.1.2 0-\*\* Betrieb/Display

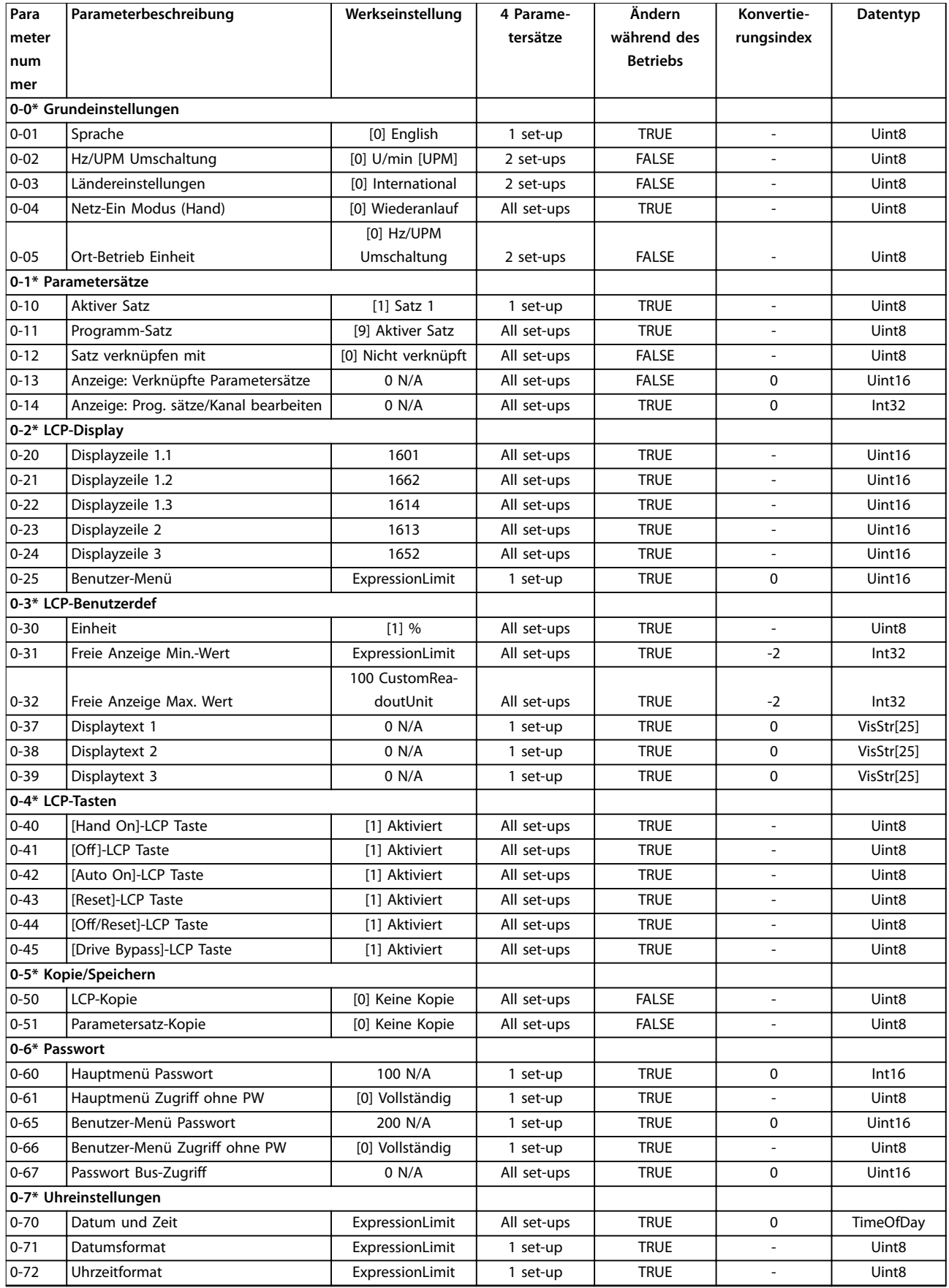

Danfoss

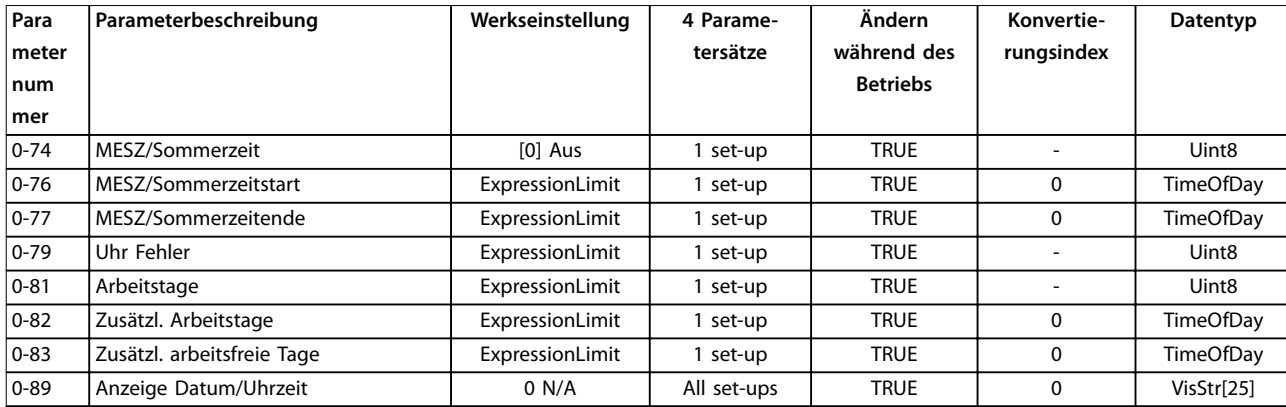

## 4.1.3 1-\*\* Motor/Last

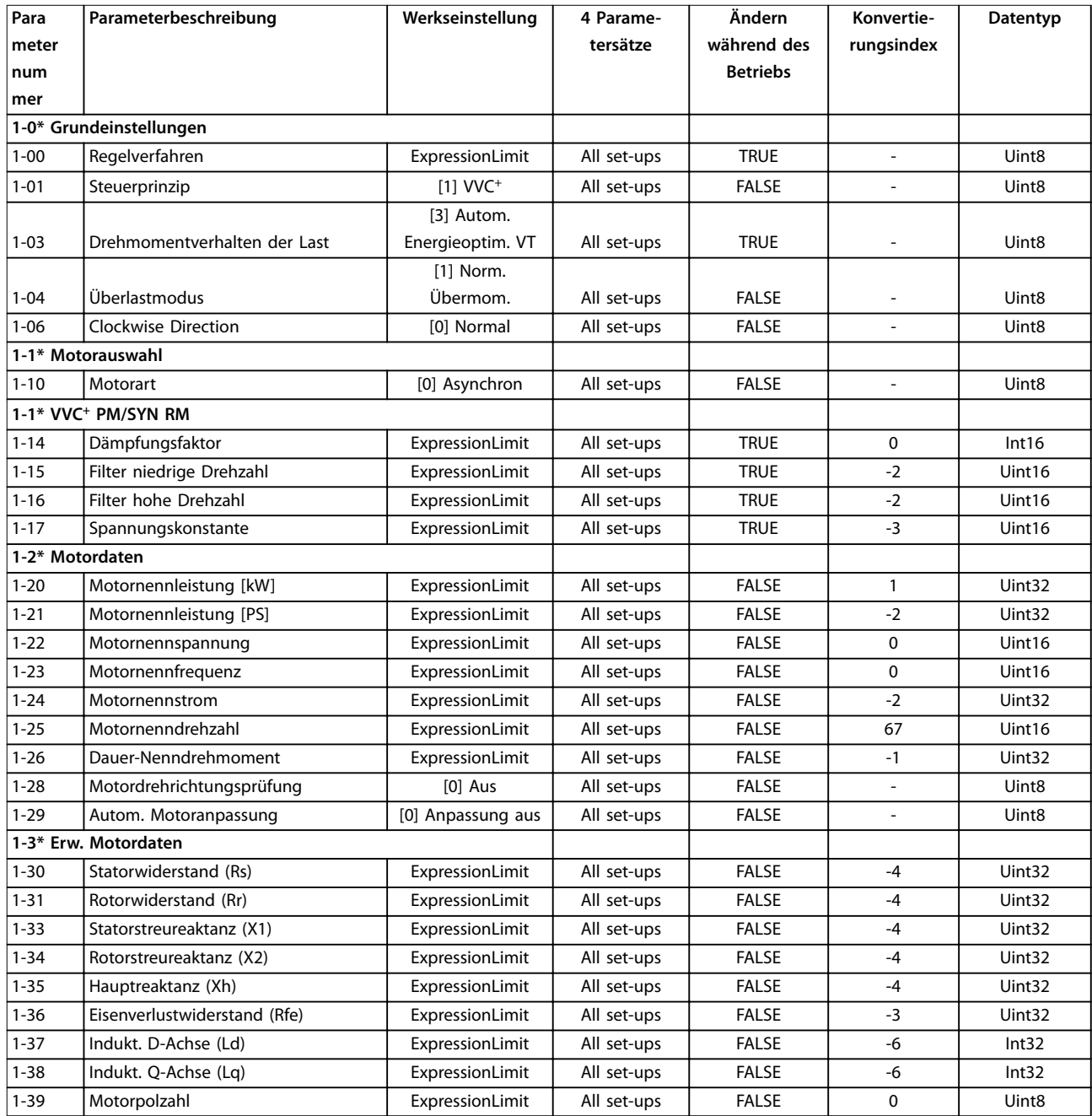

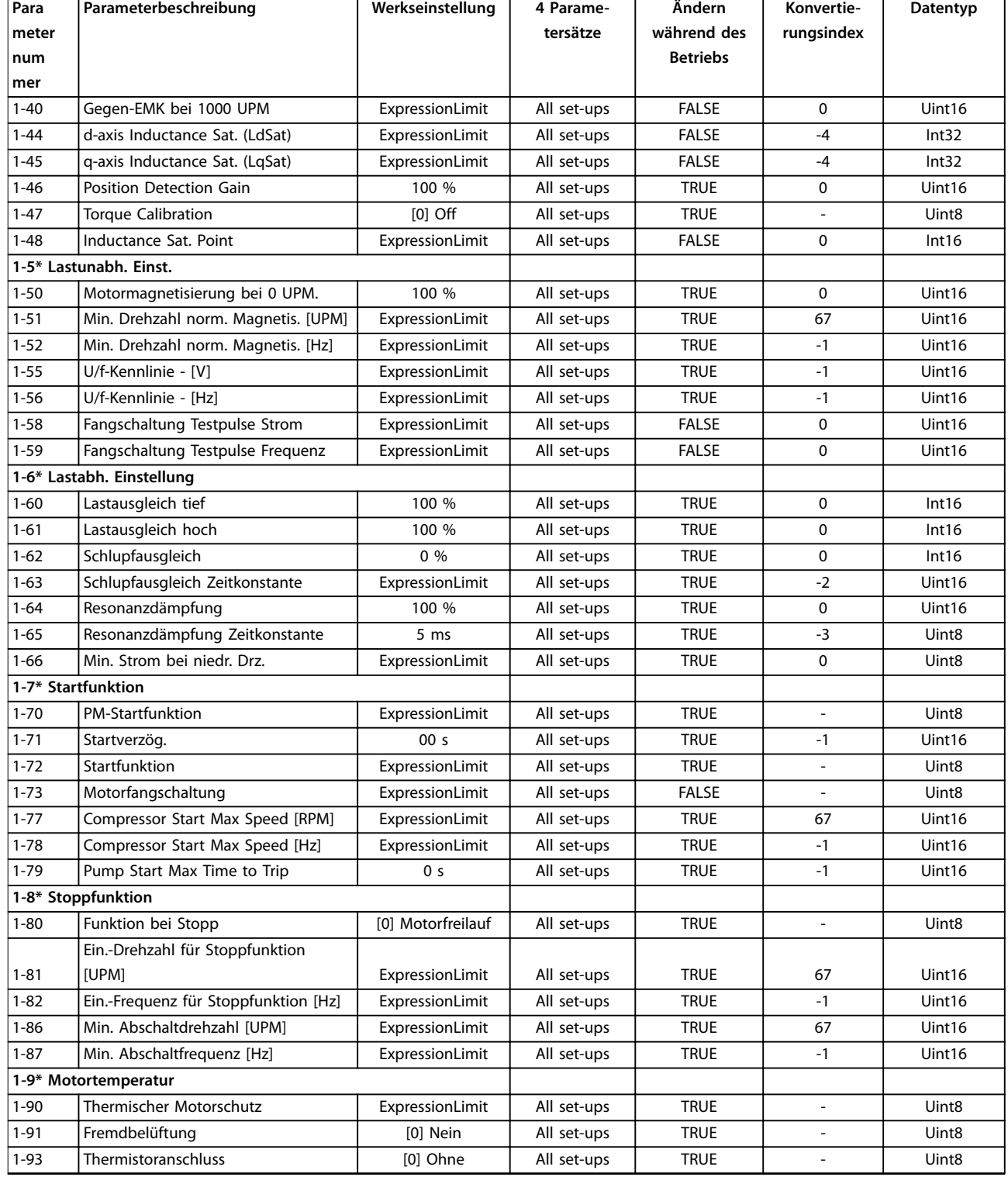

## 4.1.4 2-\*\* Bremsfunktionen

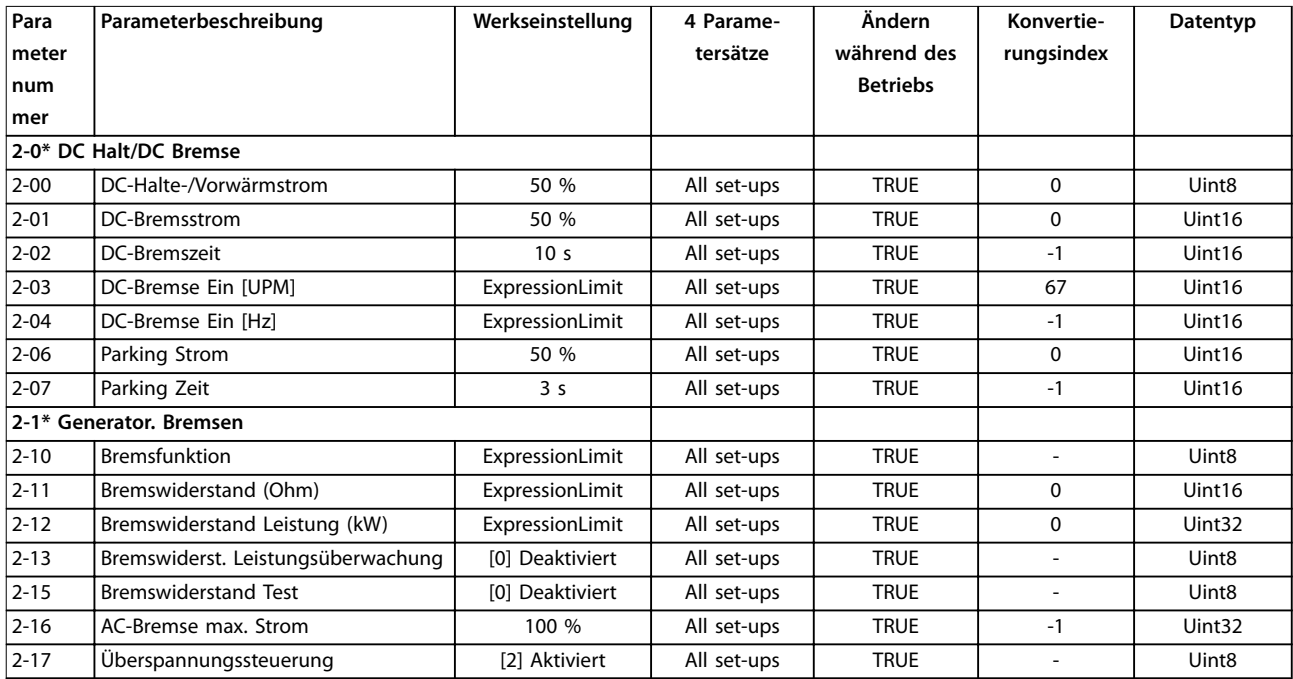

## 4.1.5 3-\*\* Sollwert/Rampen

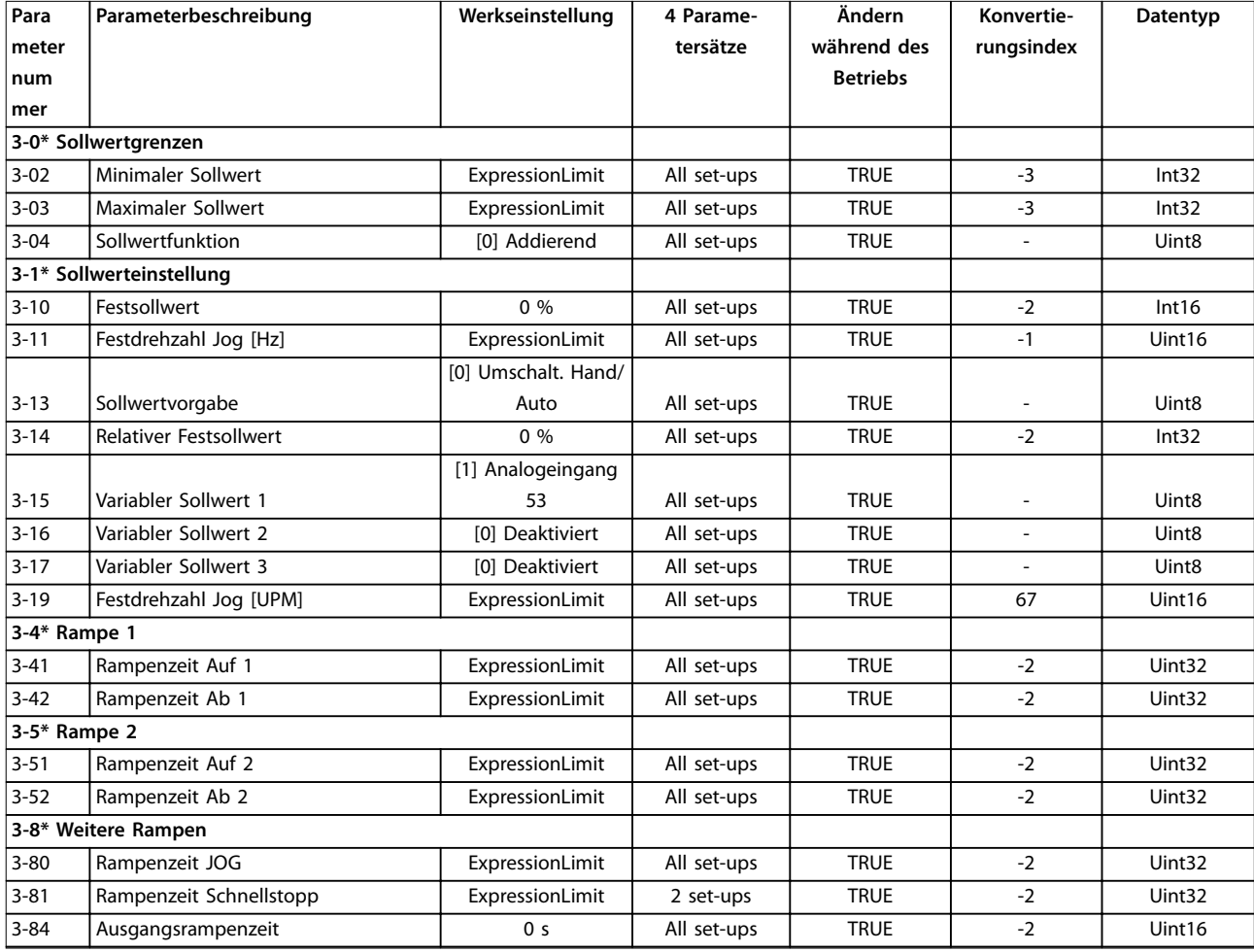

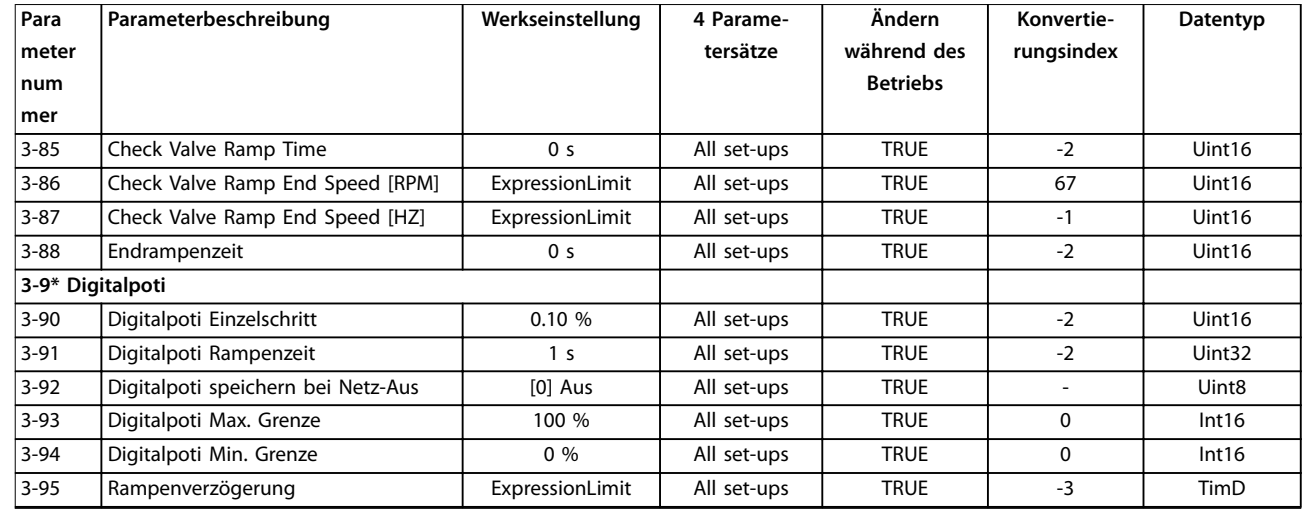

### 4.1.6 4-\*\* Grenzen/Warnungen

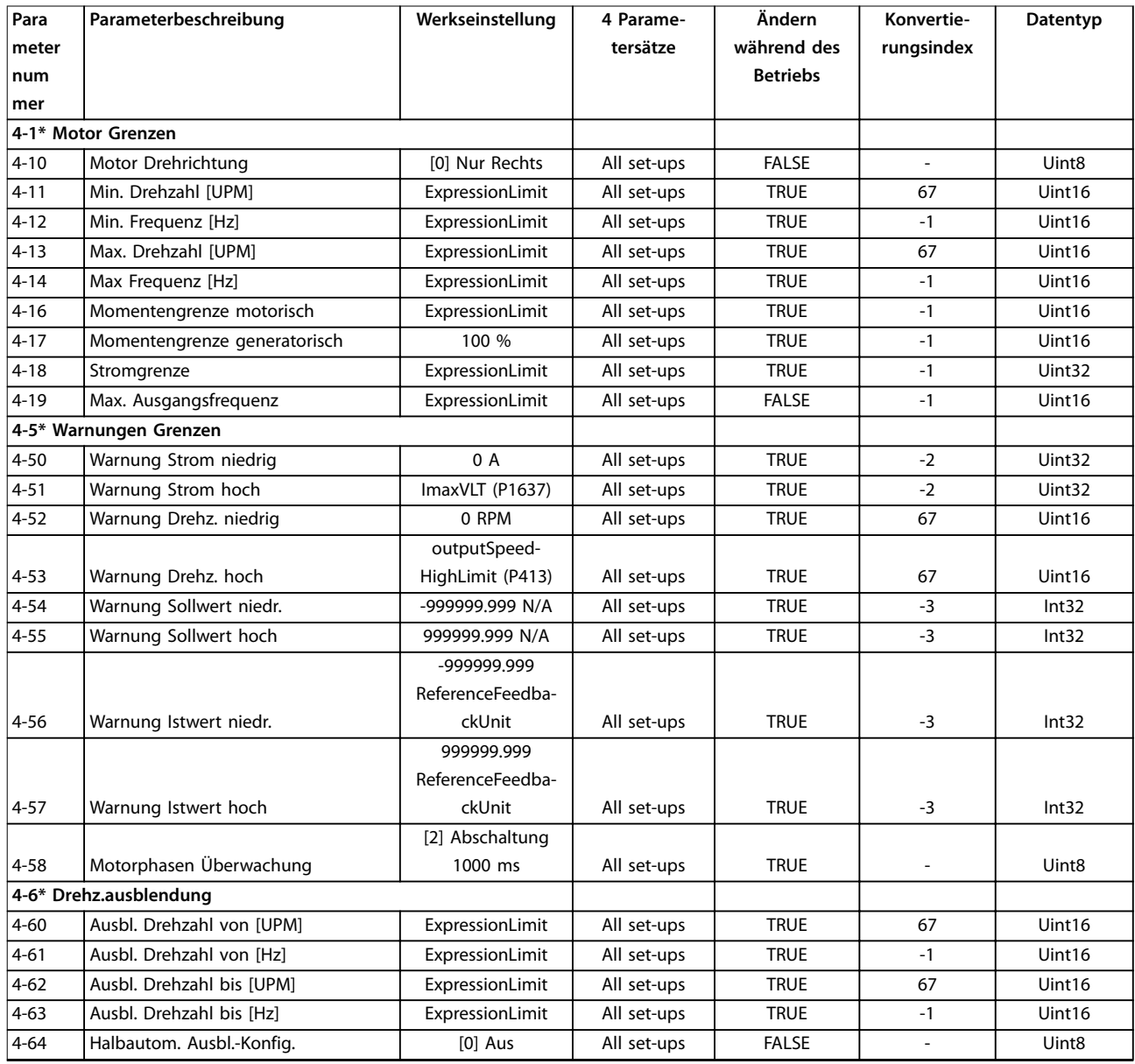

# 4.1.7 5-\*\* Digit. Ein-/Ausgänge

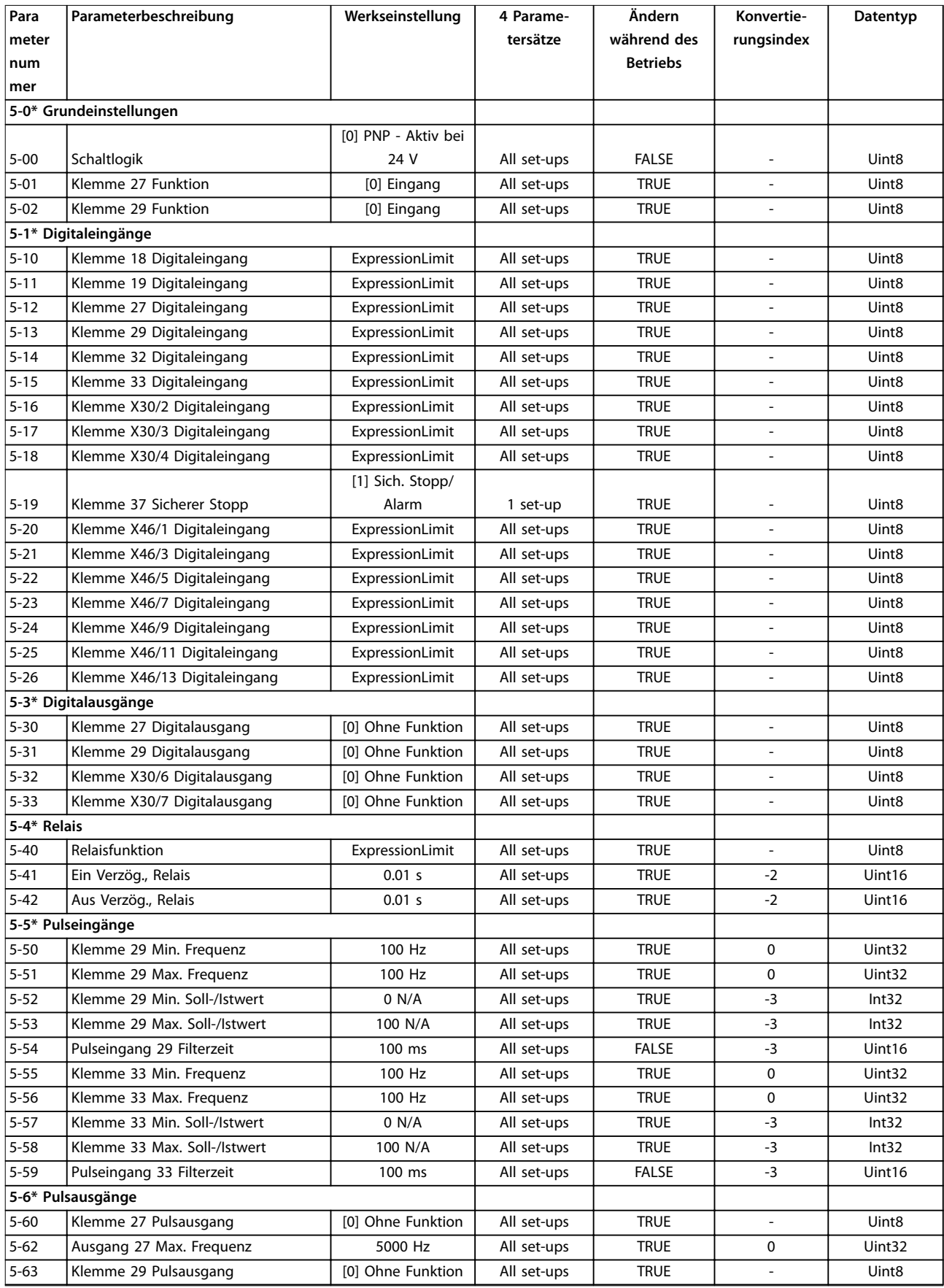

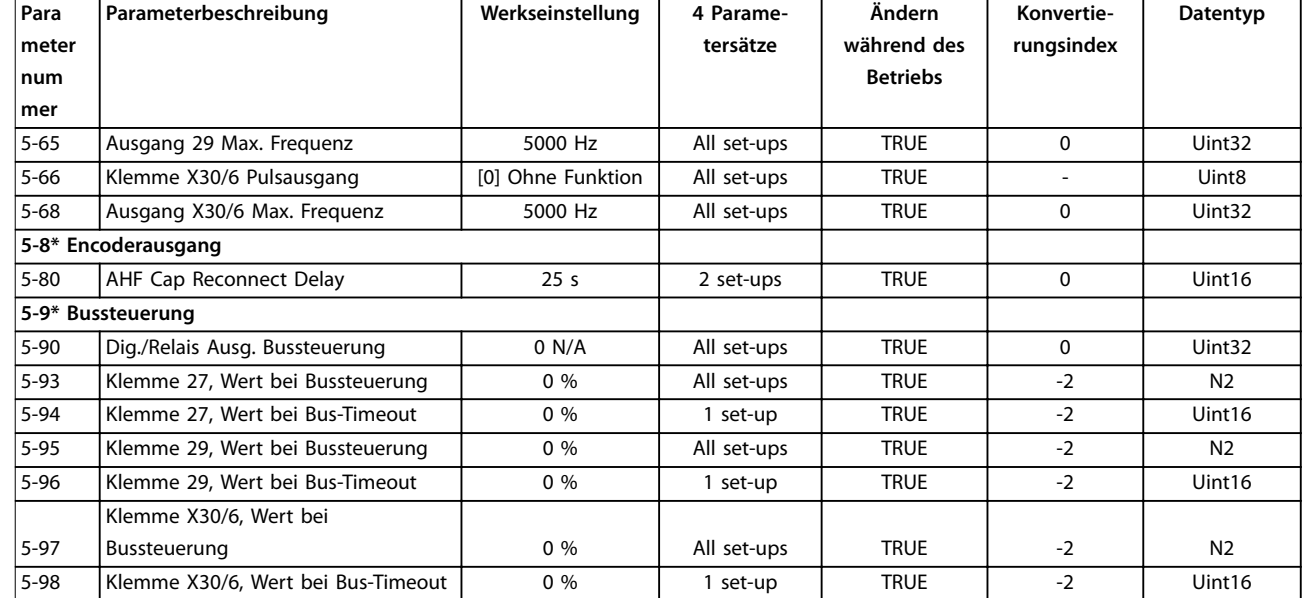

# 4.1.8 6-\*\* Analoge Ein-/Ausg.

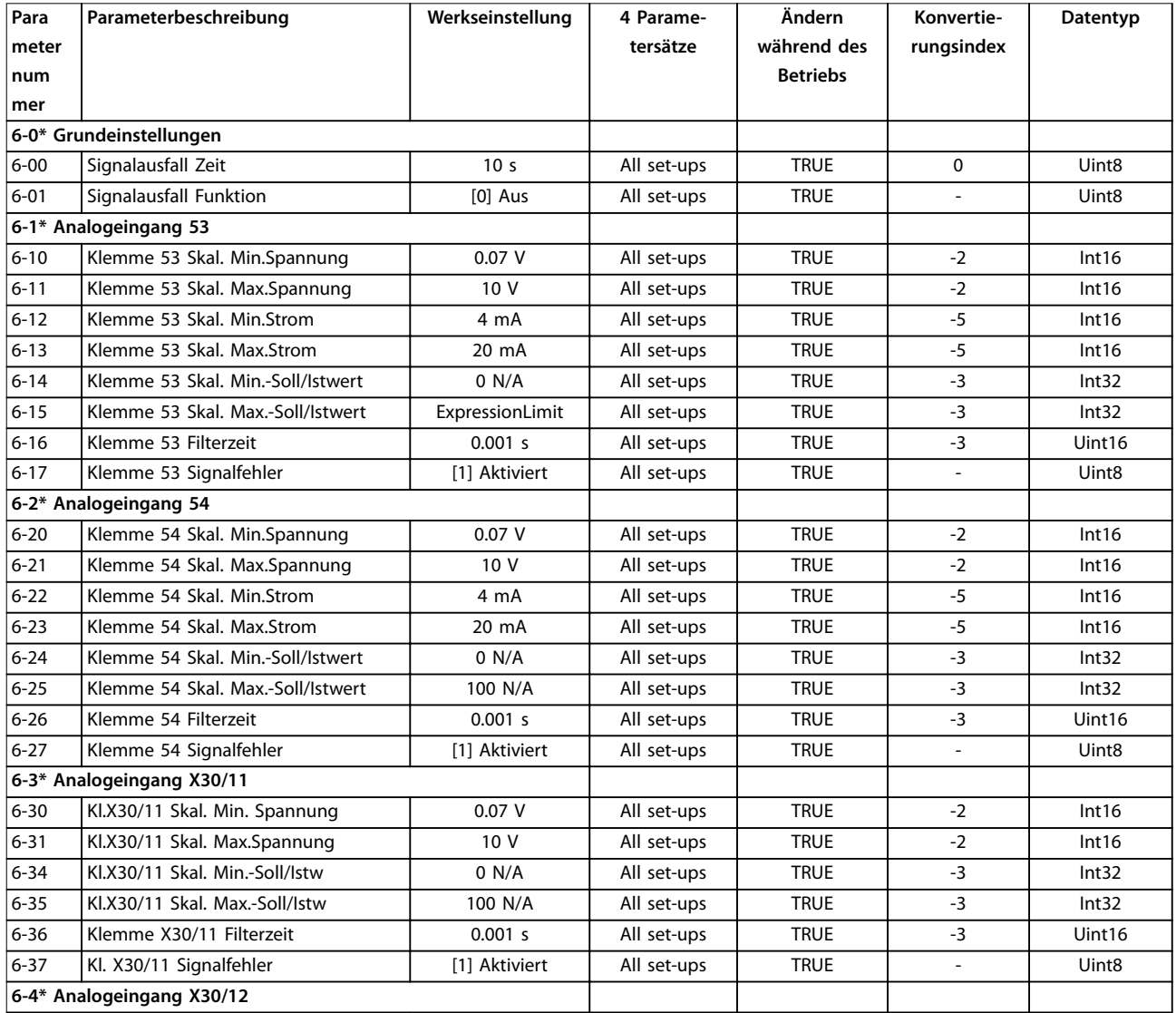

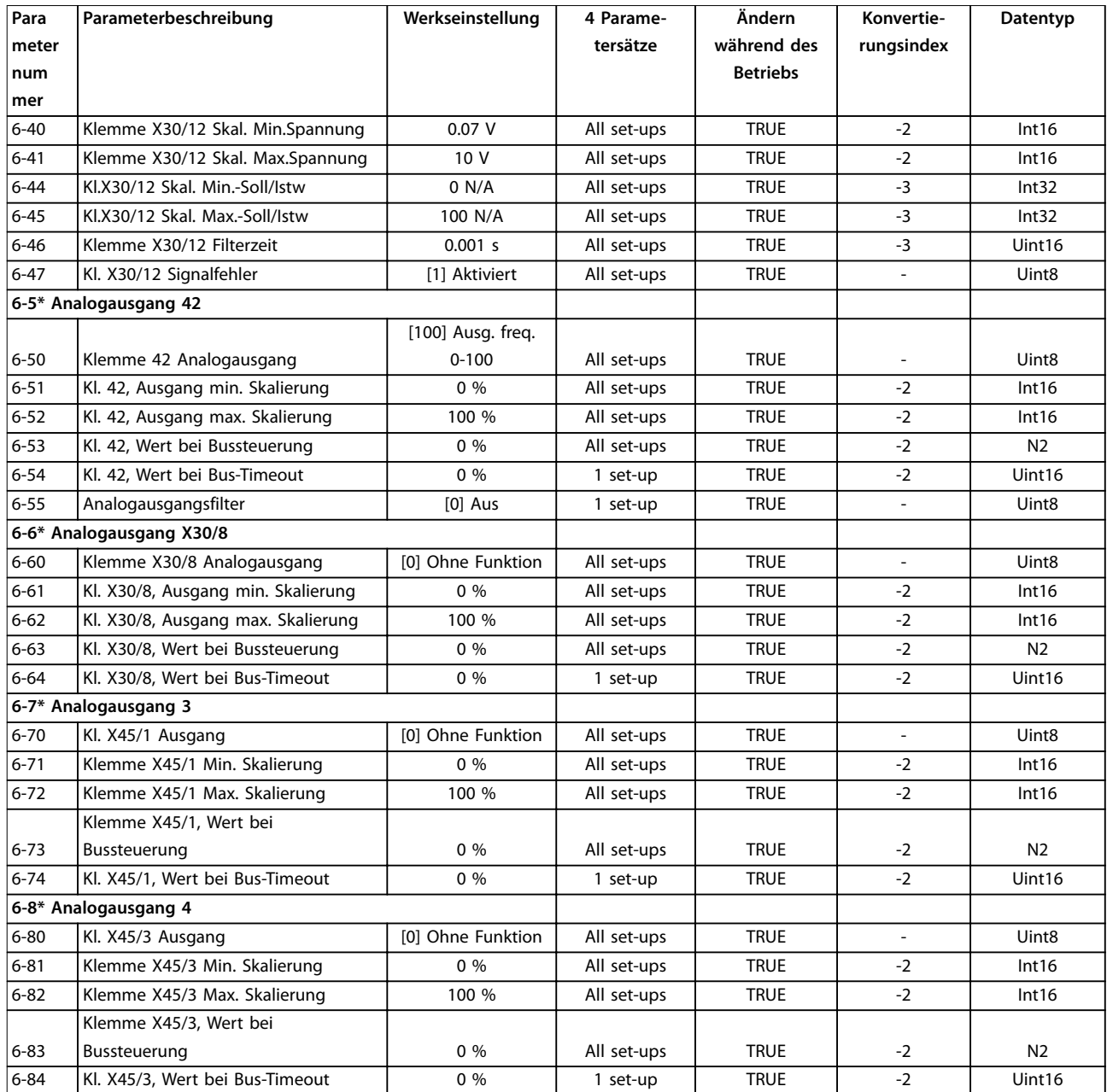

# 4.1.9 8-\*\* Opt./Schnittstellen

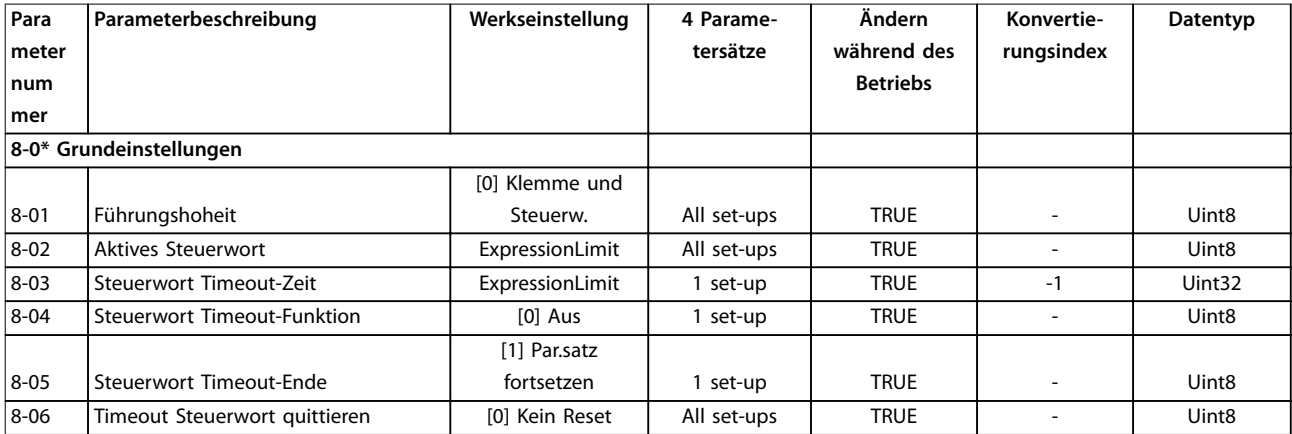

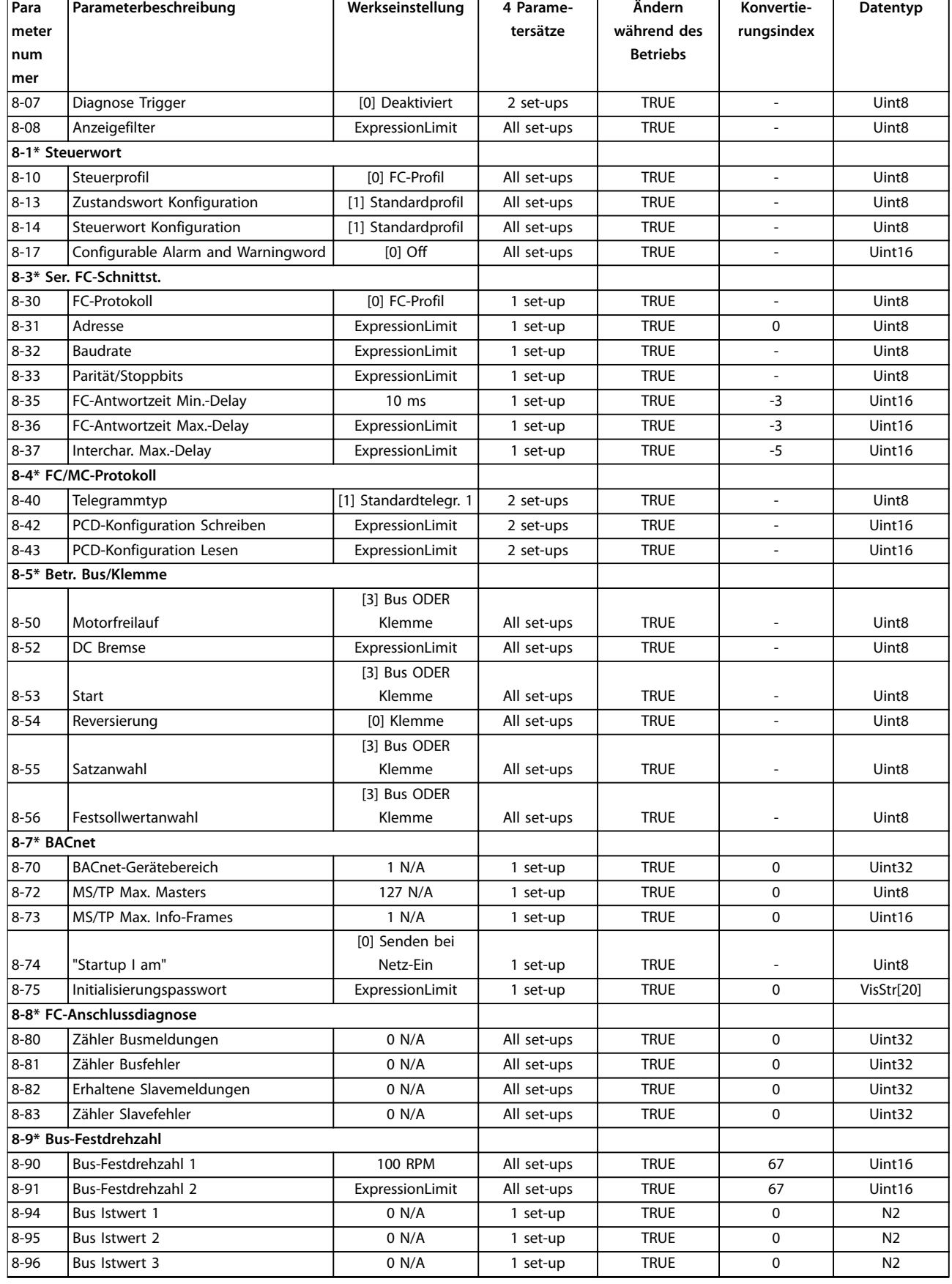

### 4.1.10 9-\*\*PROFIdrive

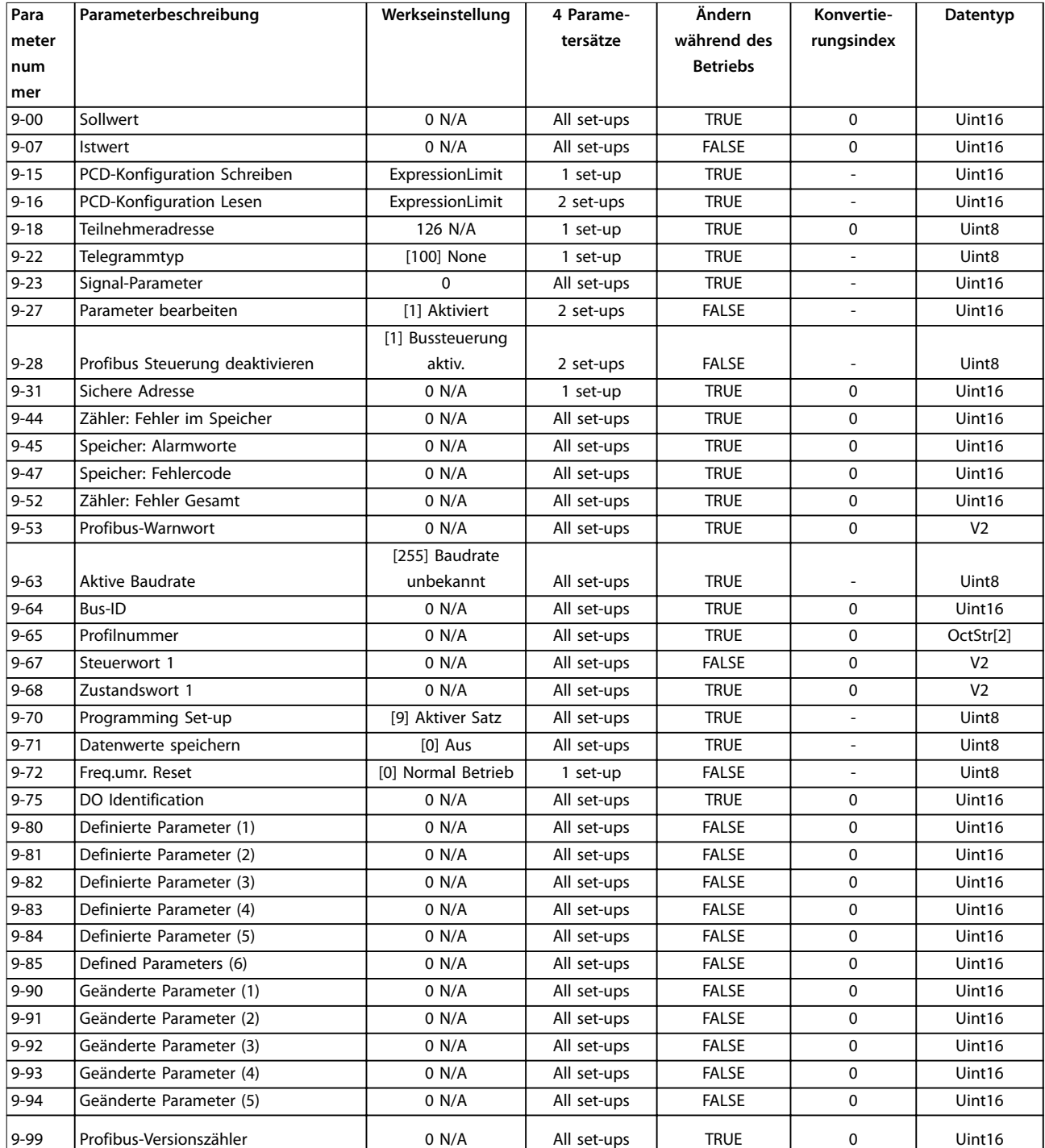

**4 4**

## 4.1.11 10-\*\* CAN/DeviceNet

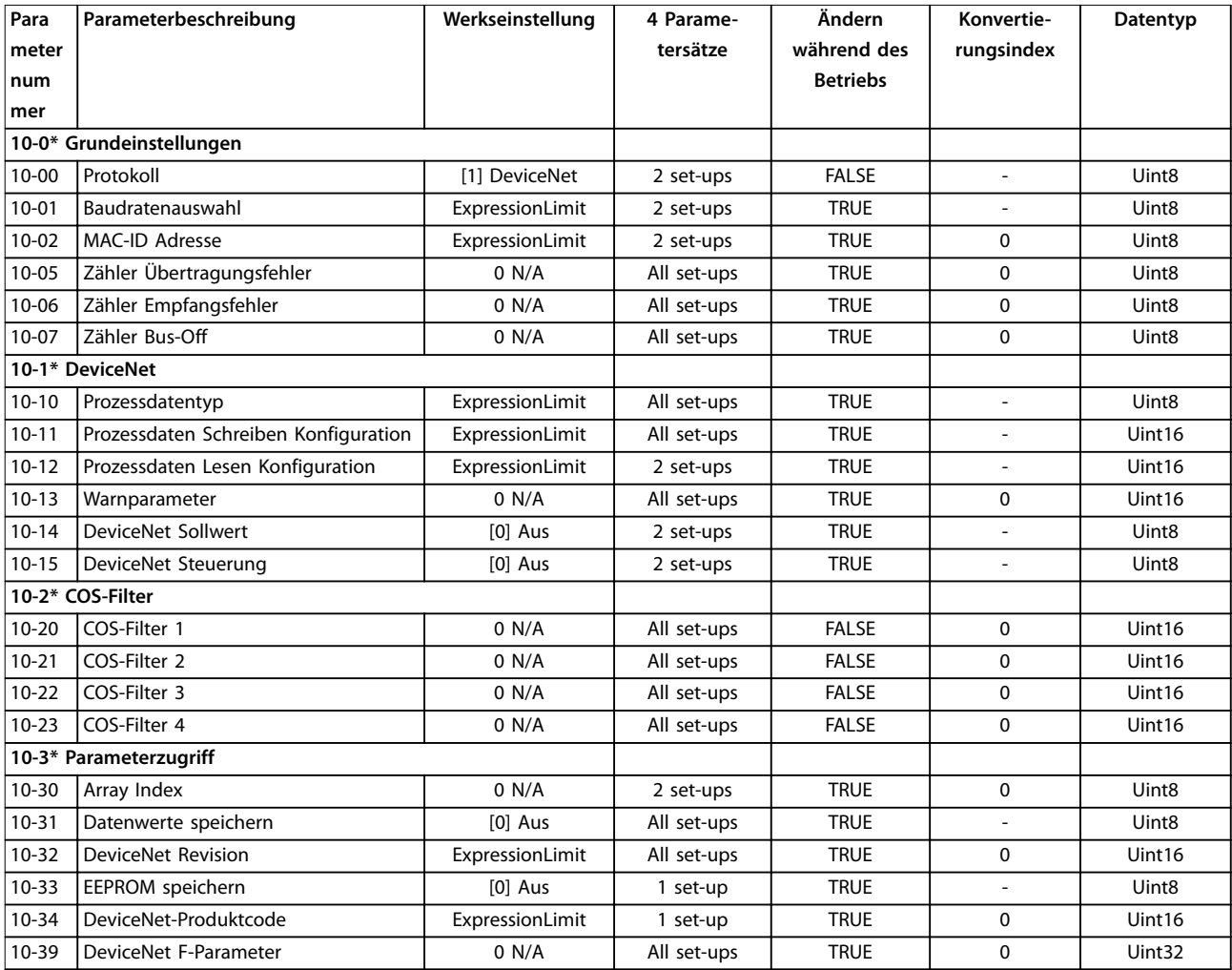

## 4.1.12 13-\*\* Smart Logic

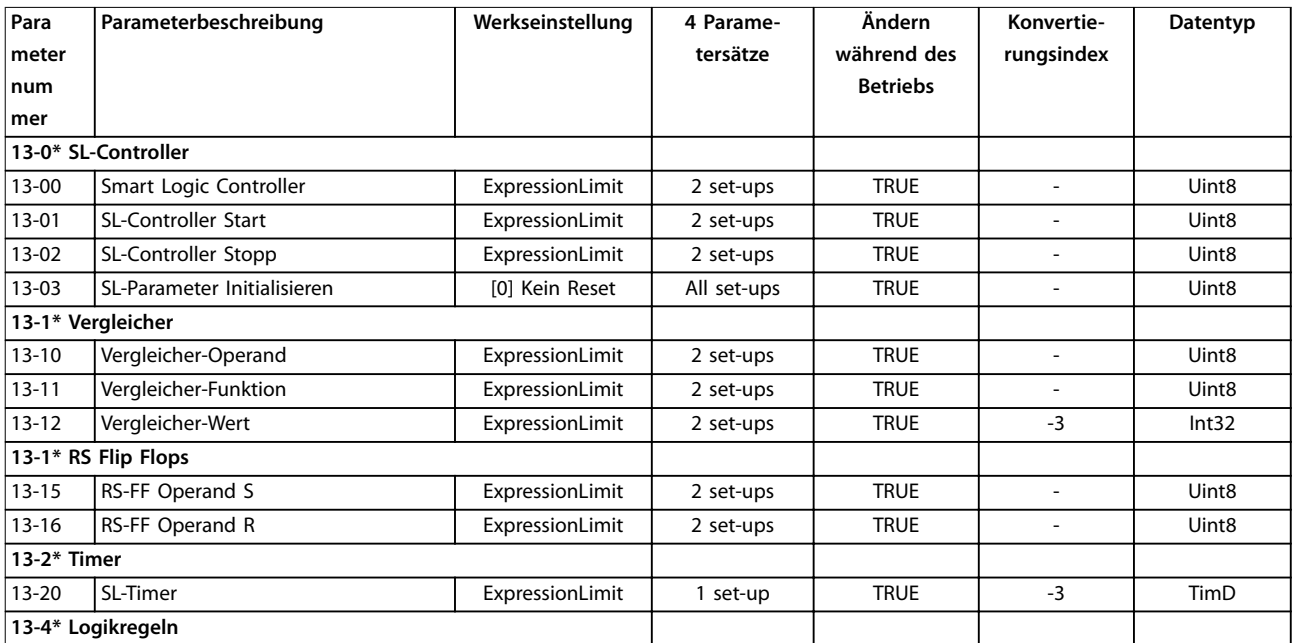

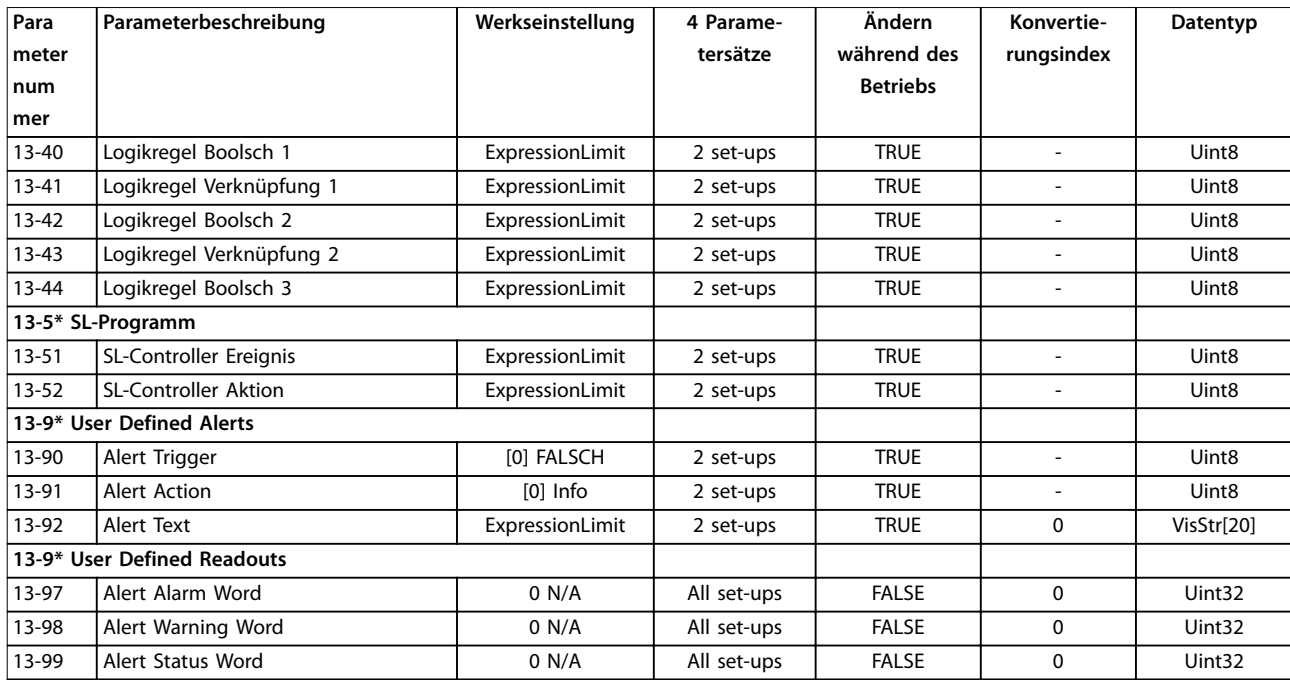

## 4.1.13 14-\*\* Sonderfunktionen

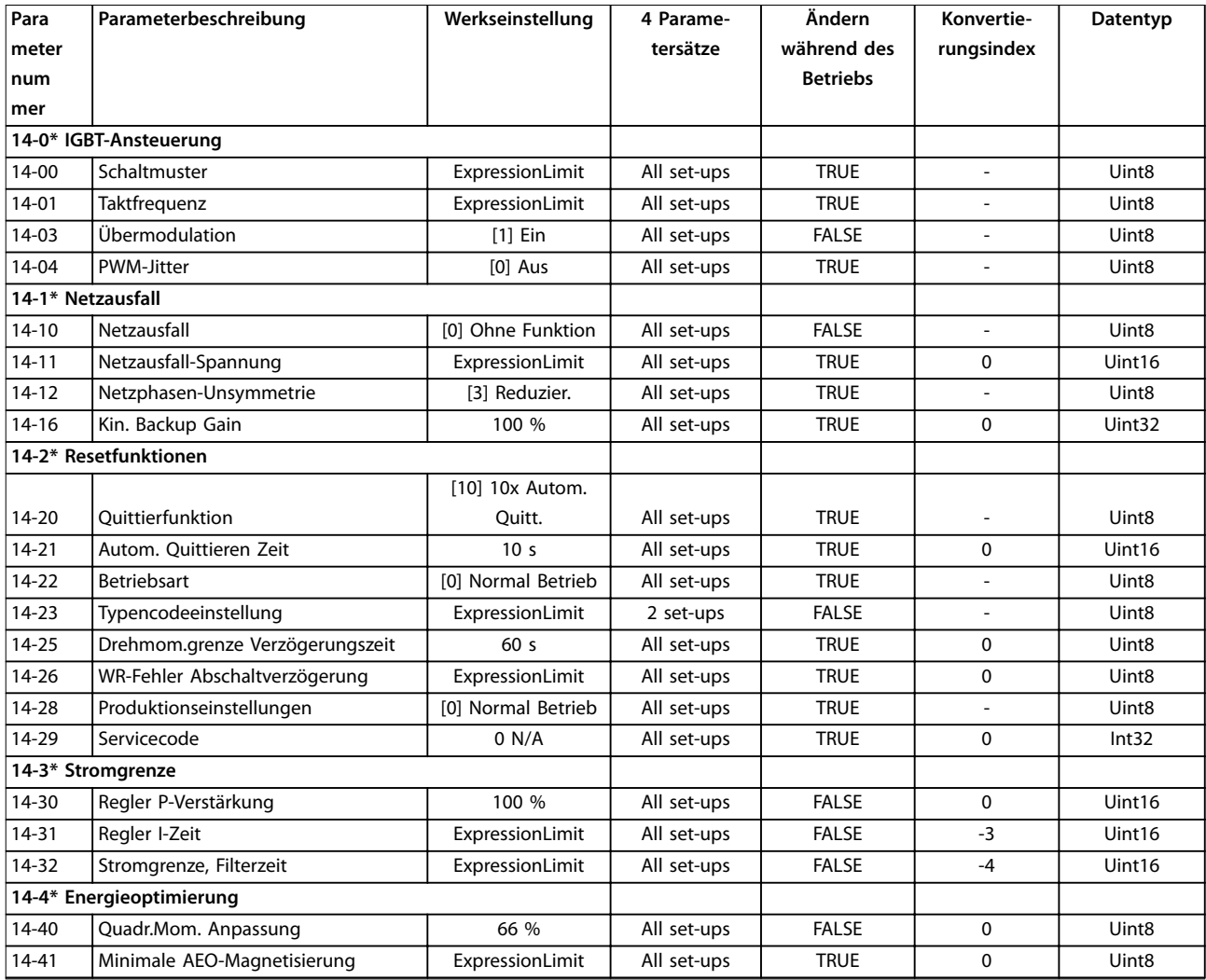

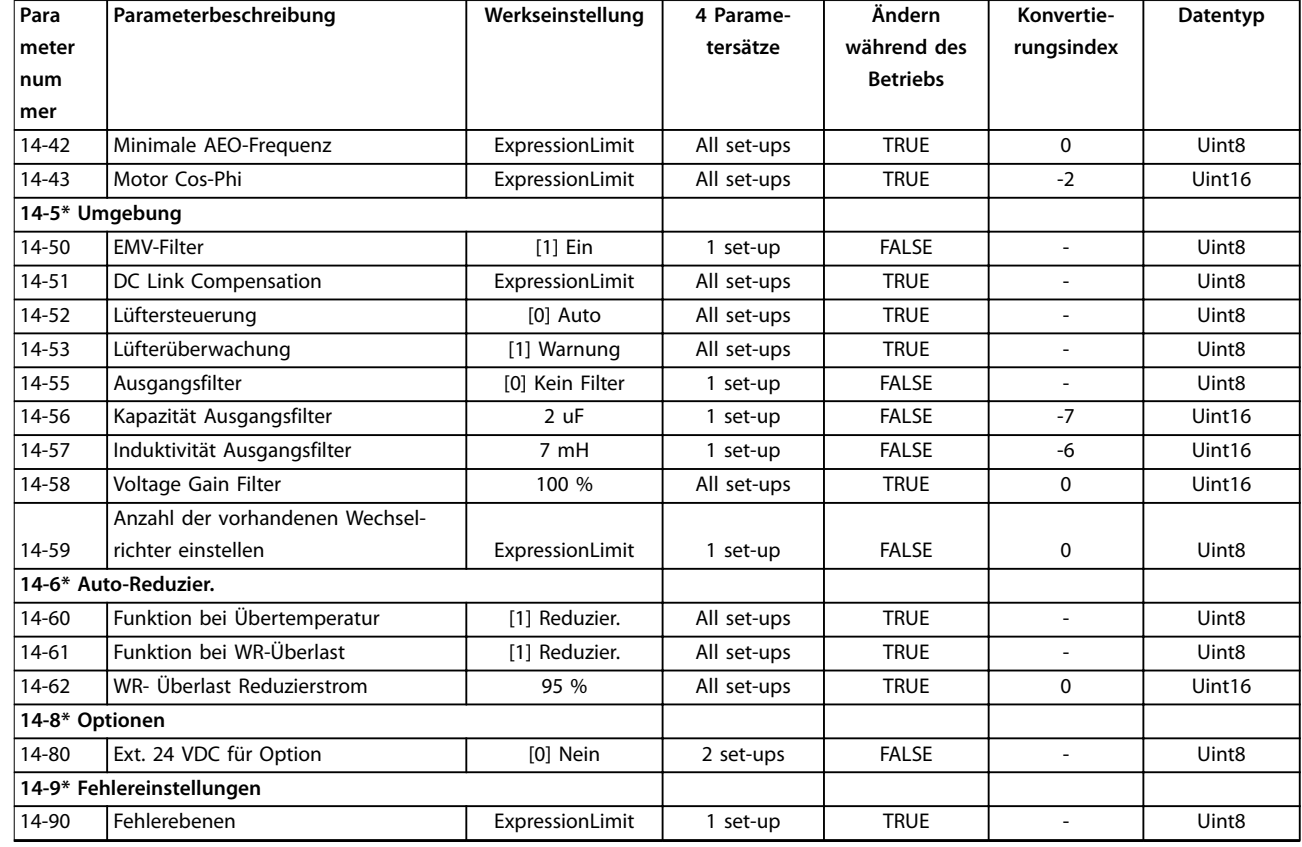

## 4.1.14 15-\*\* Info/Wartung

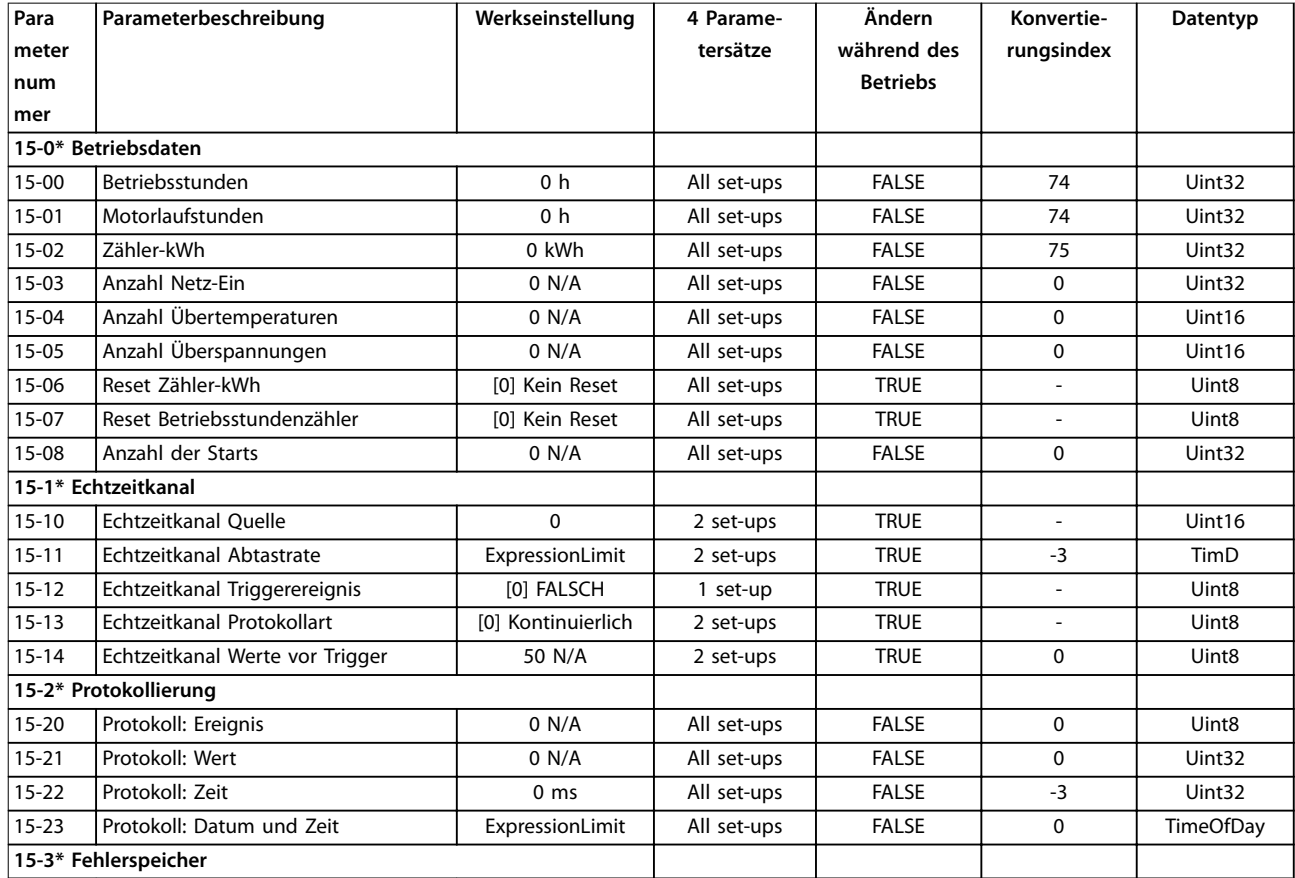

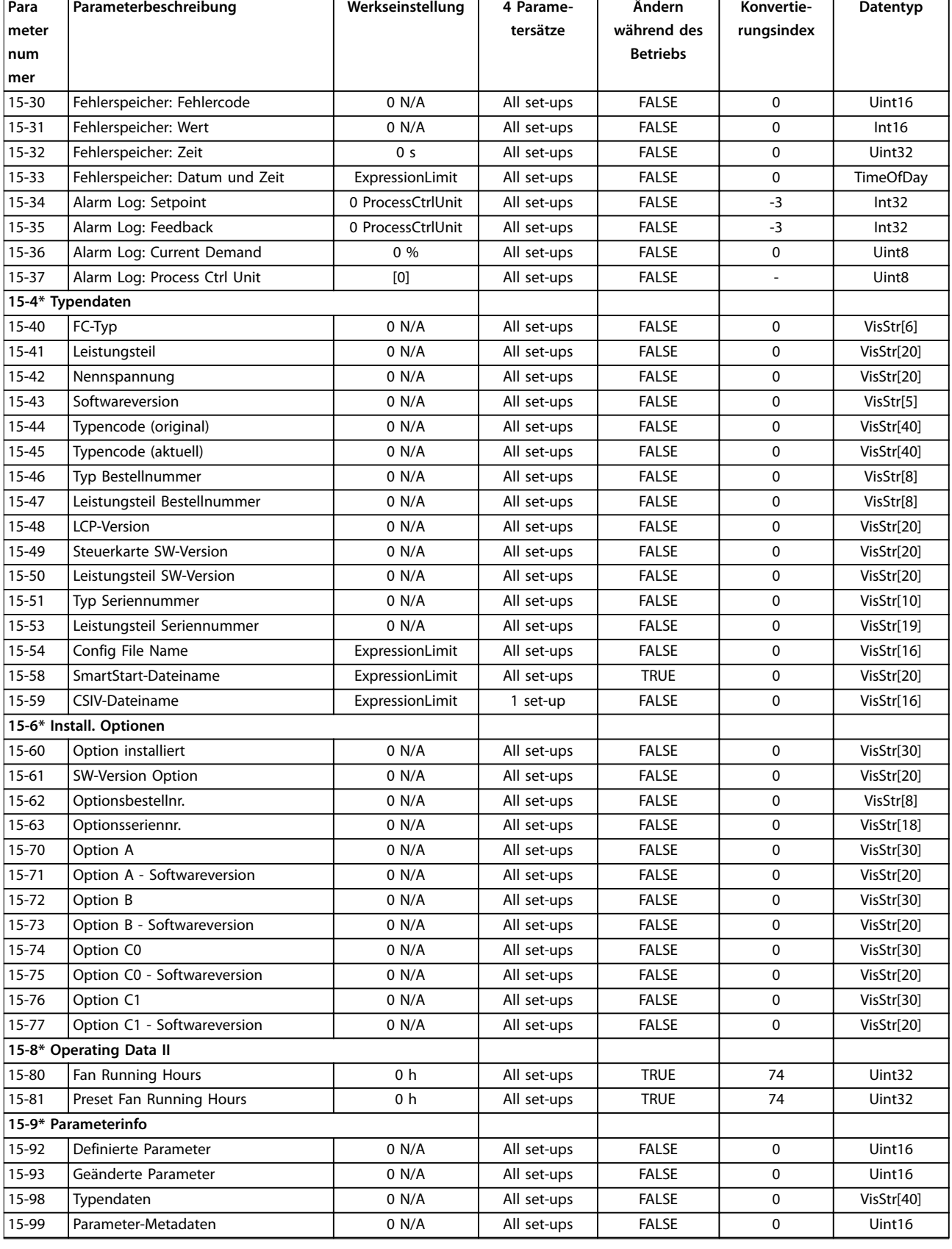

Danfoss

٦

# 4.1.15 16-\*\* Datenanzeigen

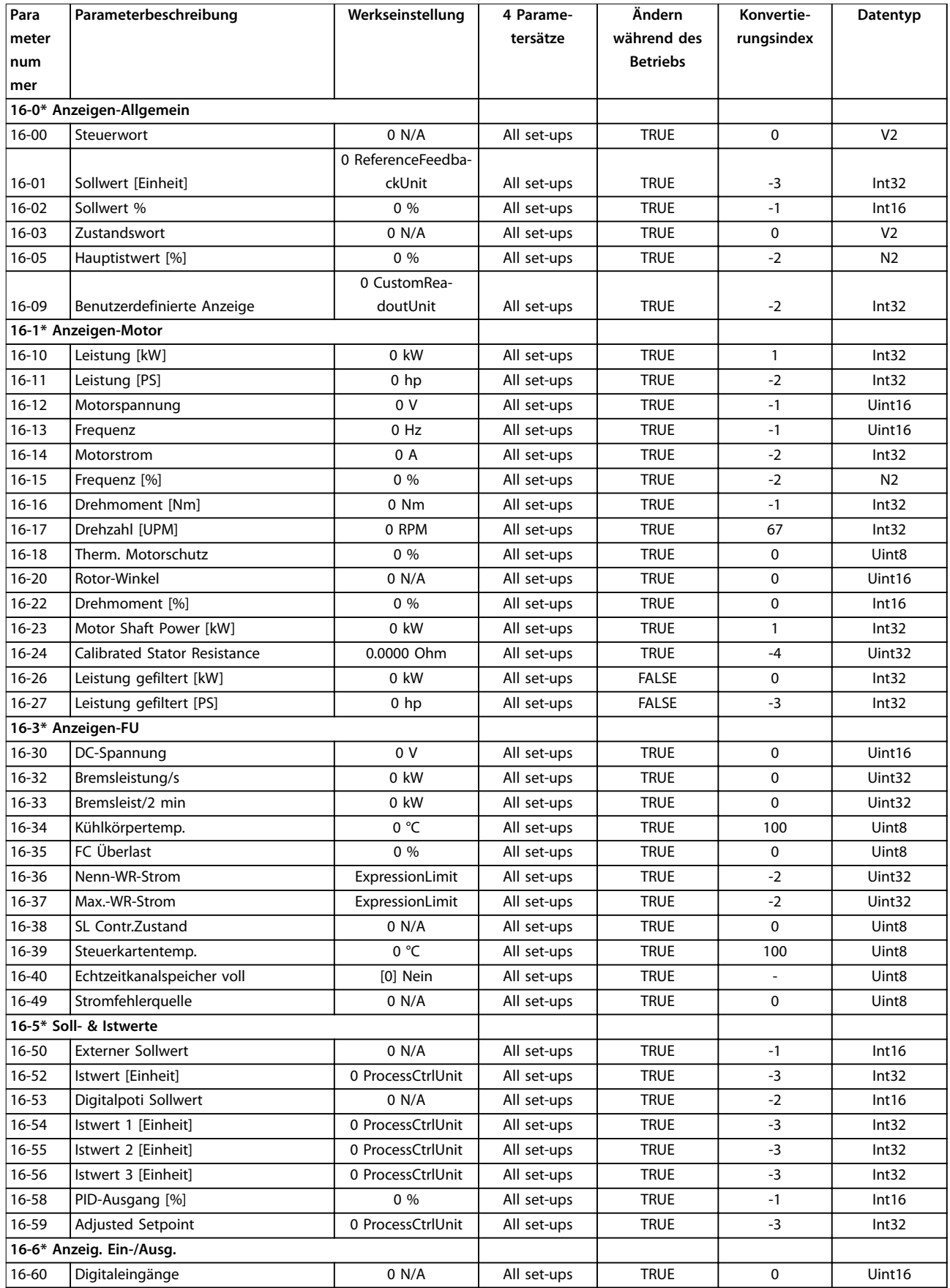

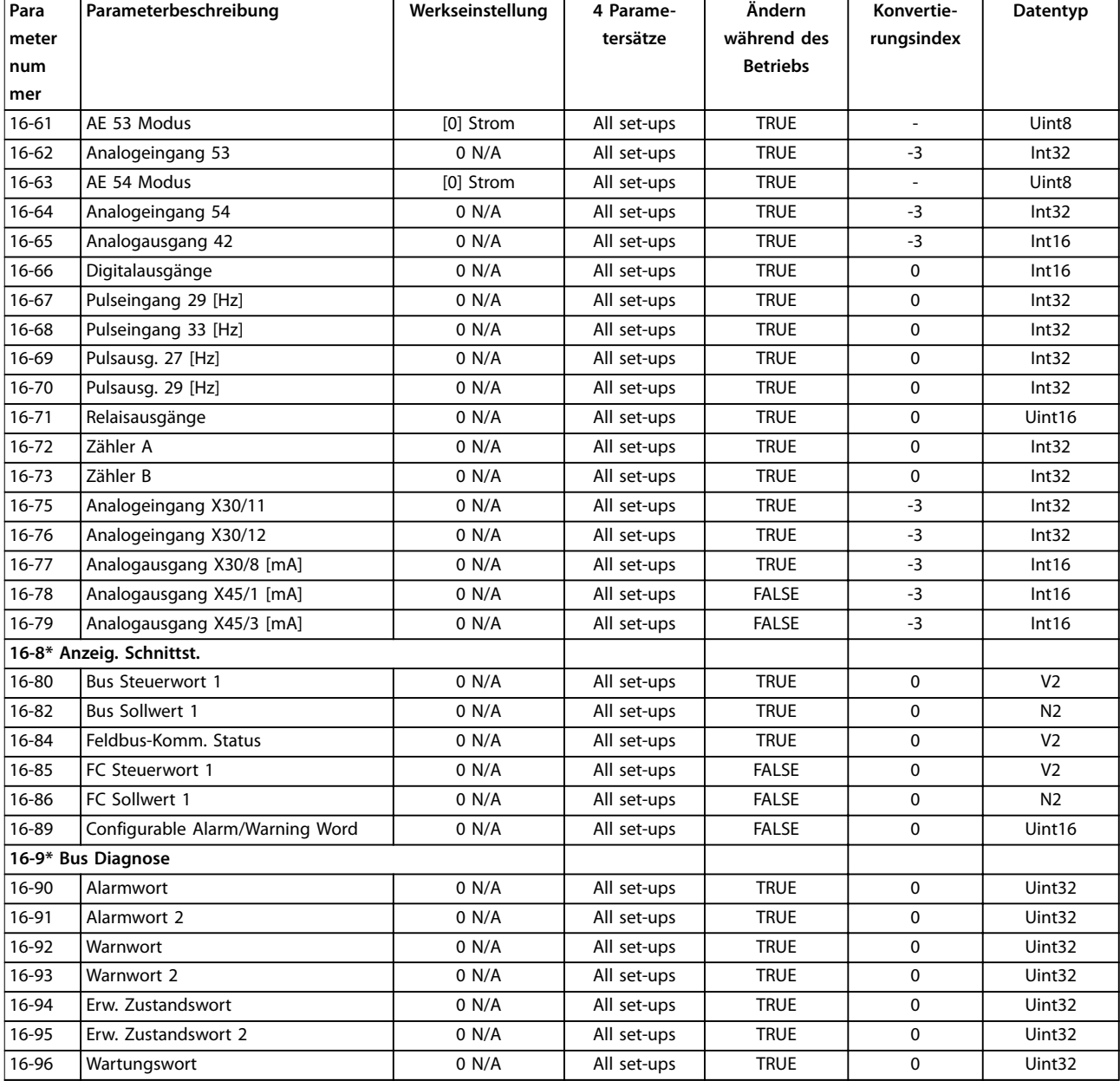

# 4.1.16 18-\*\* Datenanzeigen 2

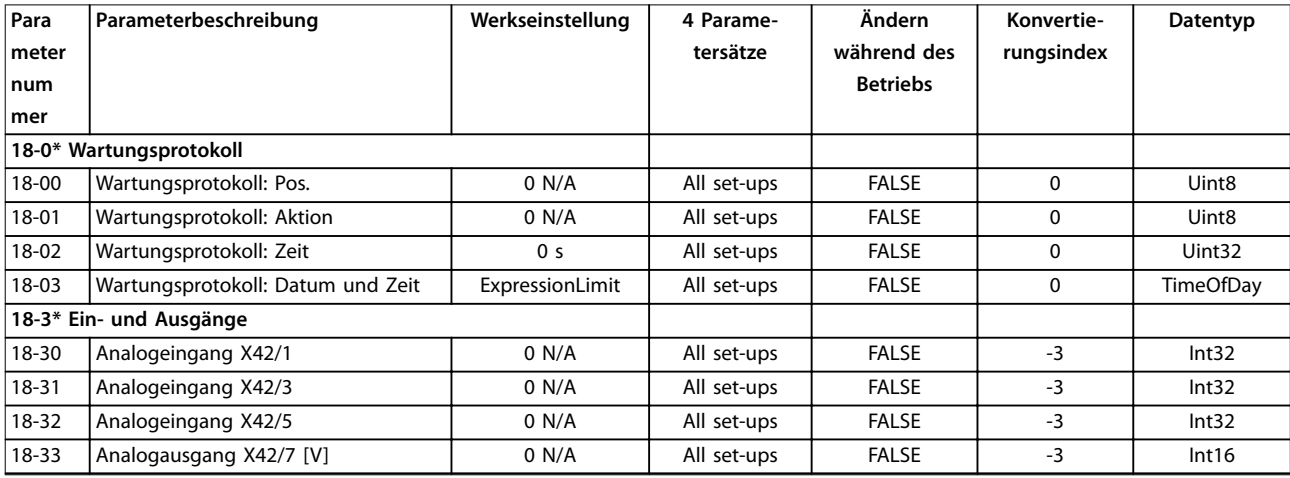

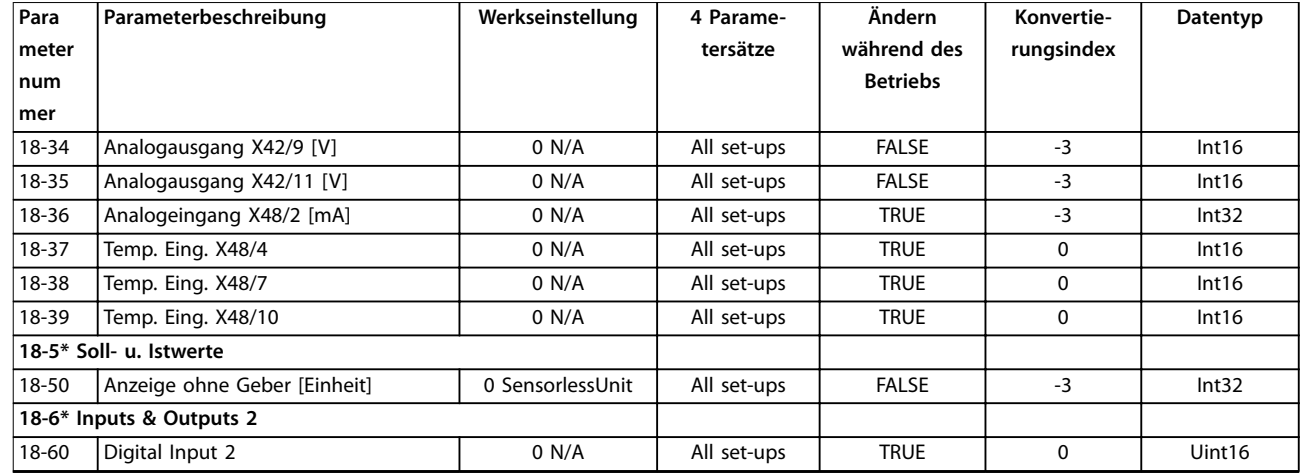

### 4.1.17 20-\*\* PID-Regler

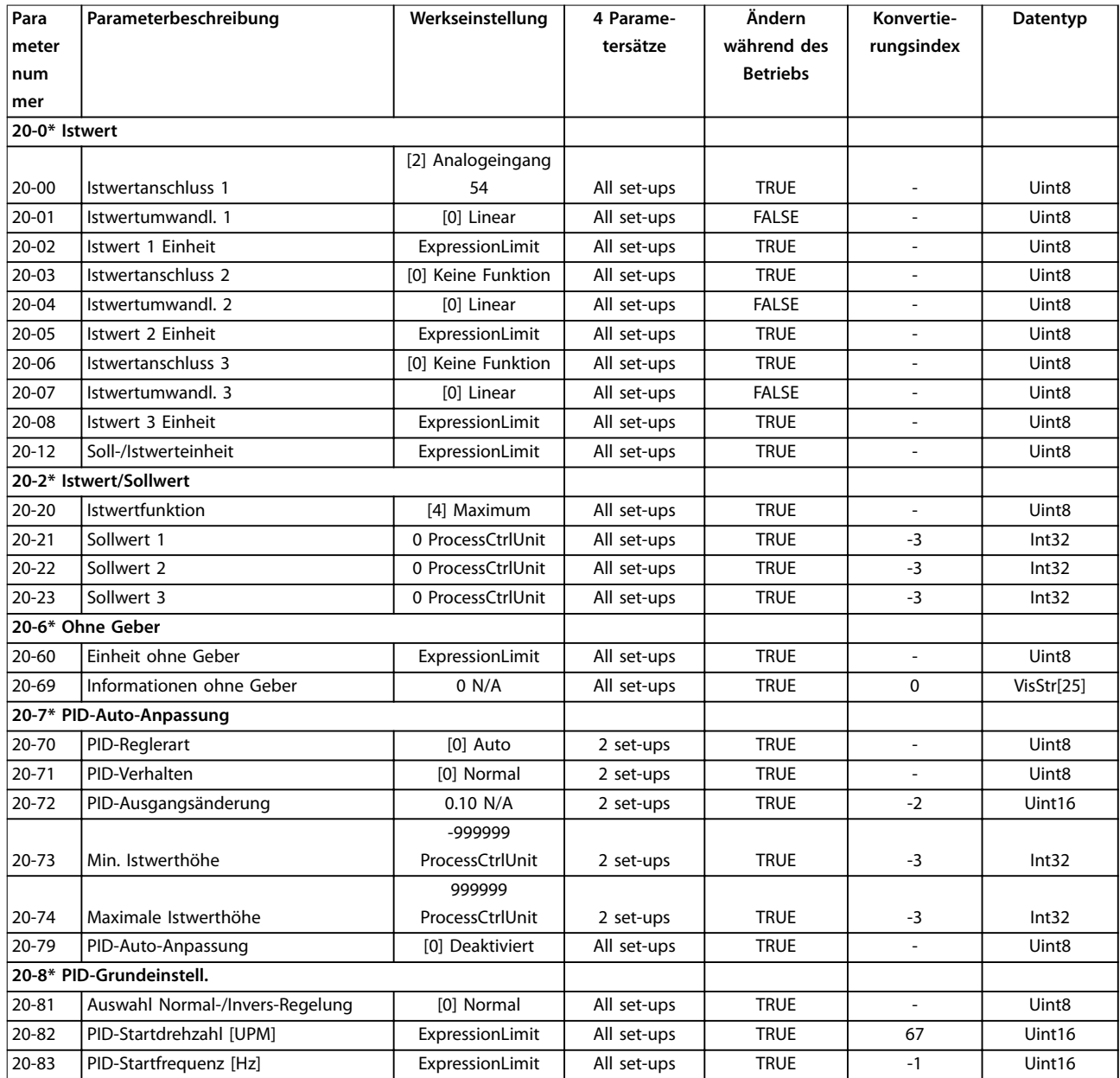

Danfoss

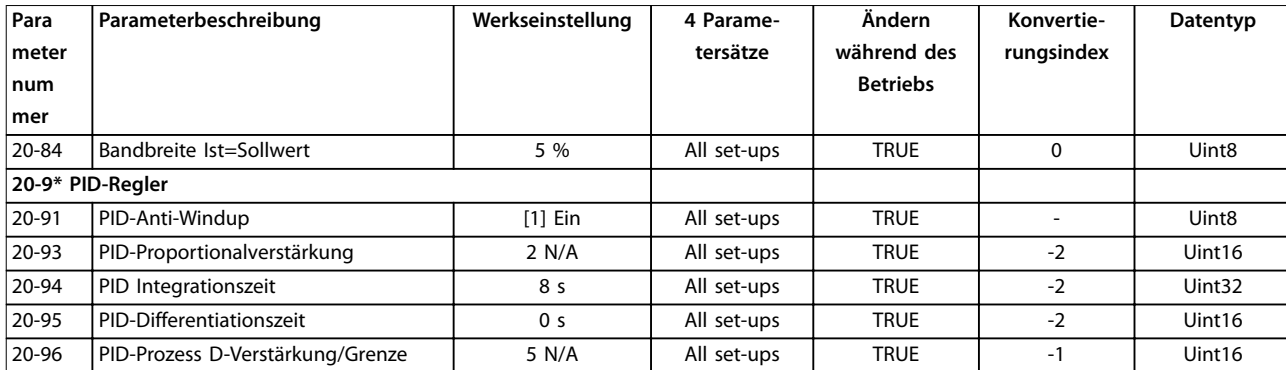

# 4.1.18 21-\*\* Erw. Mit Rückführung

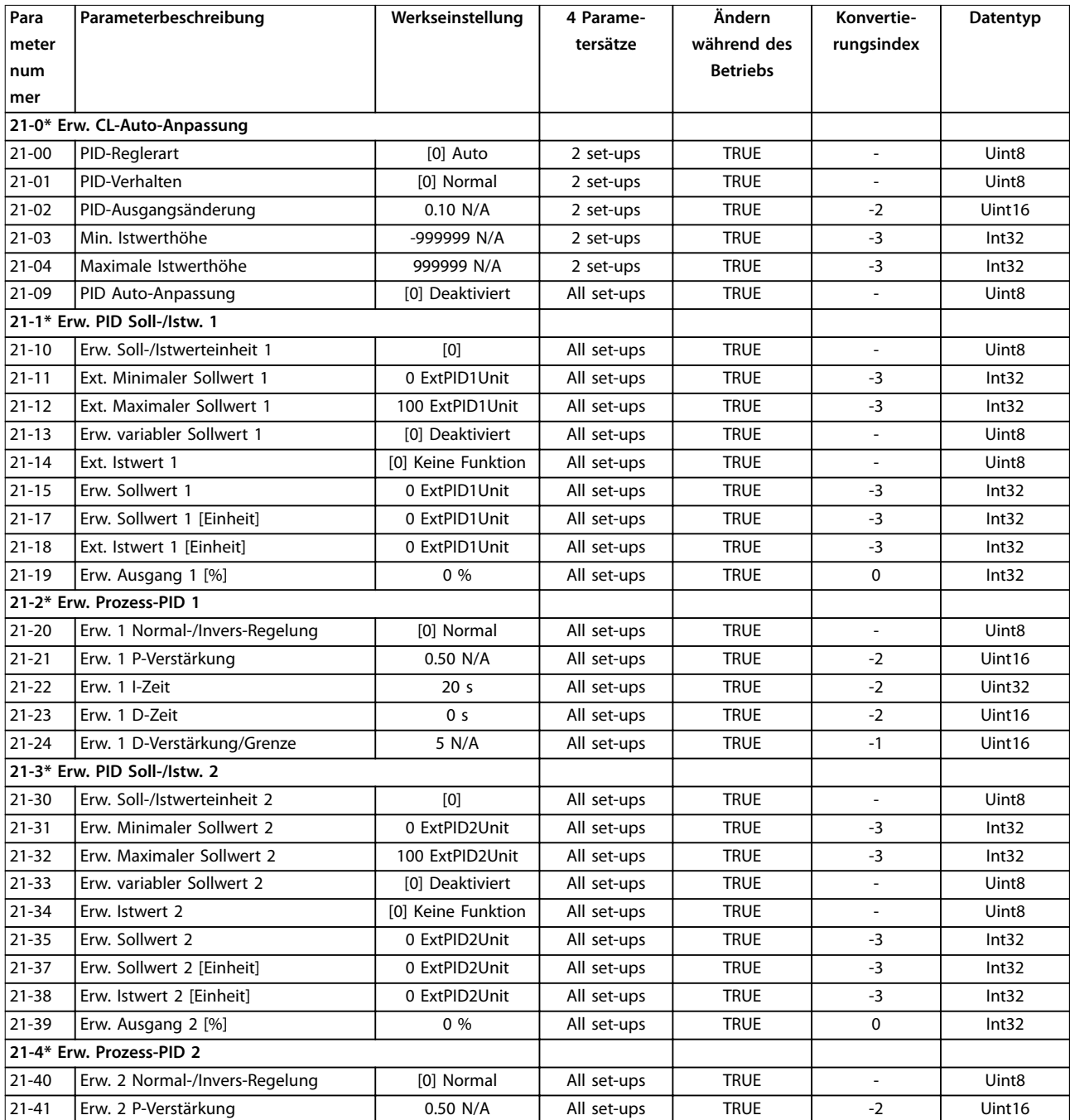

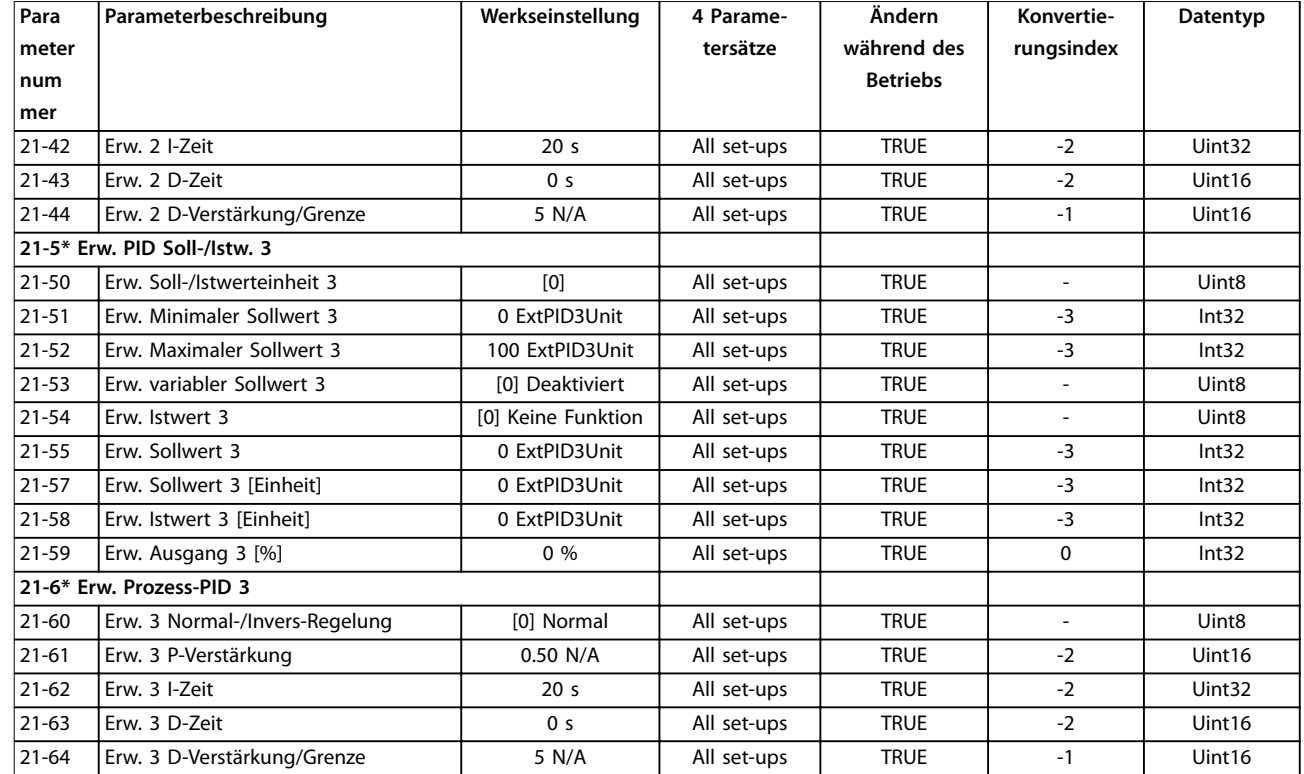

# 4.1.19 22-\*\* Anwendungsfunktionen

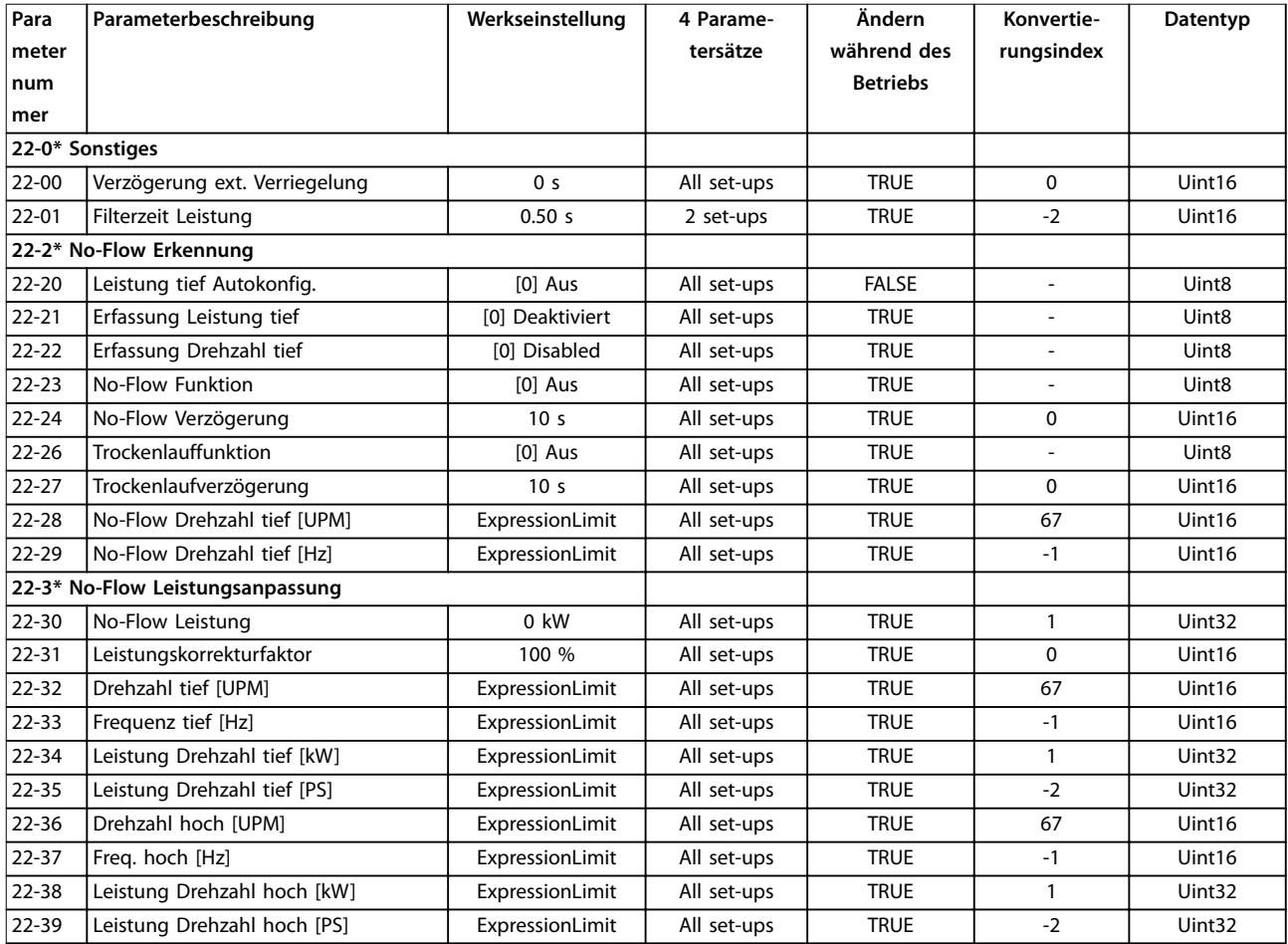

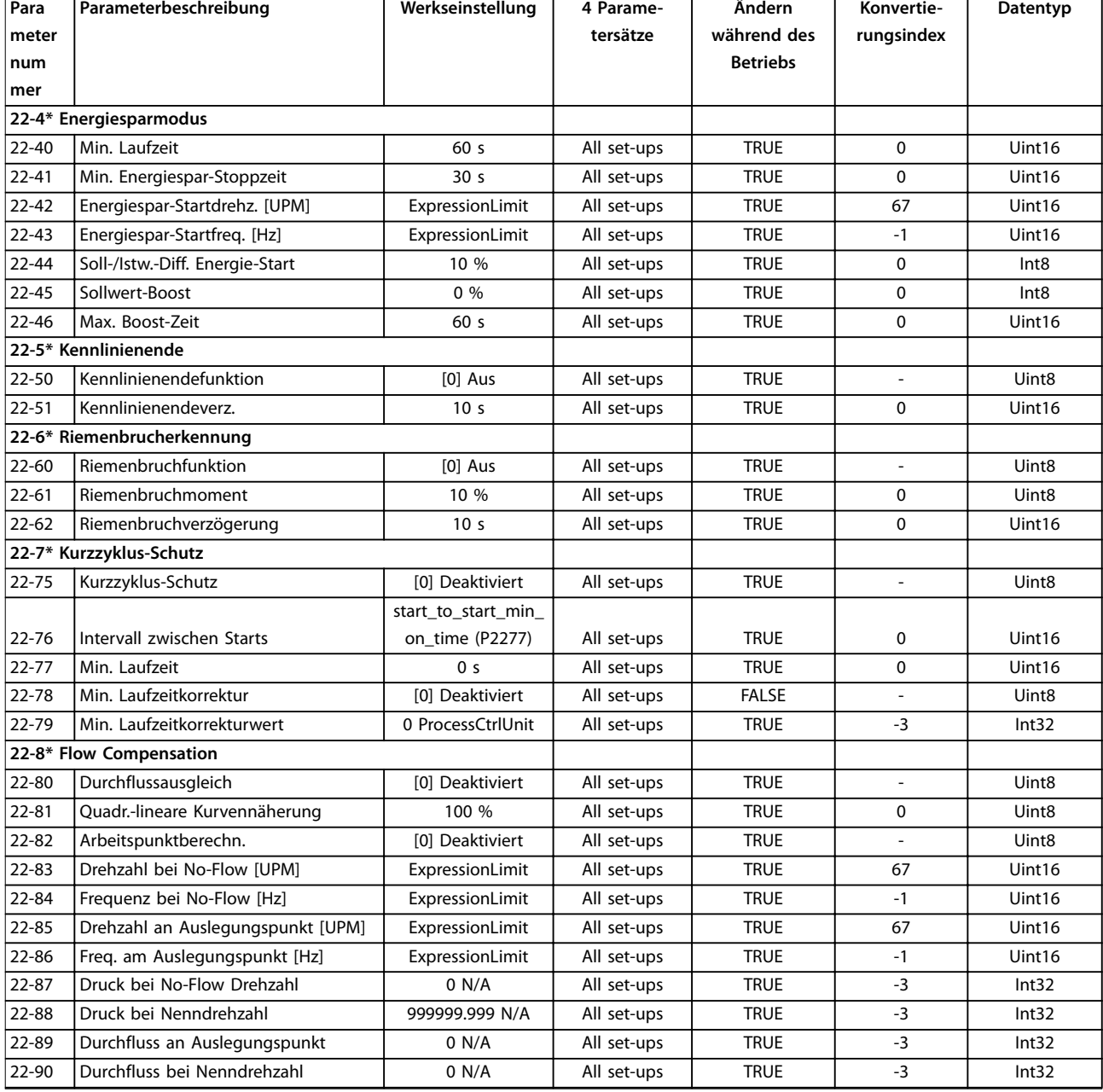

### 4.1.20 23-\*\* Zeitfunktionen

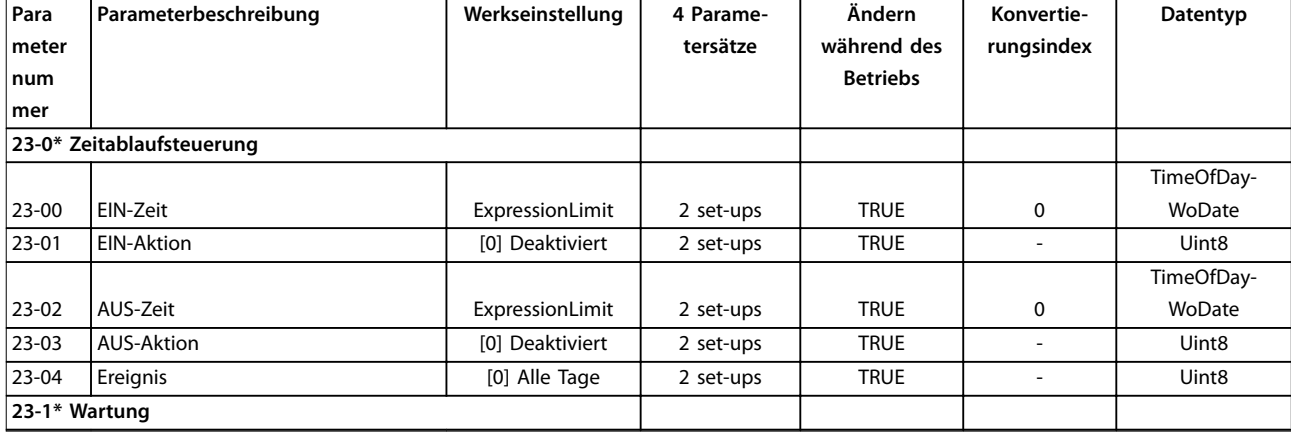

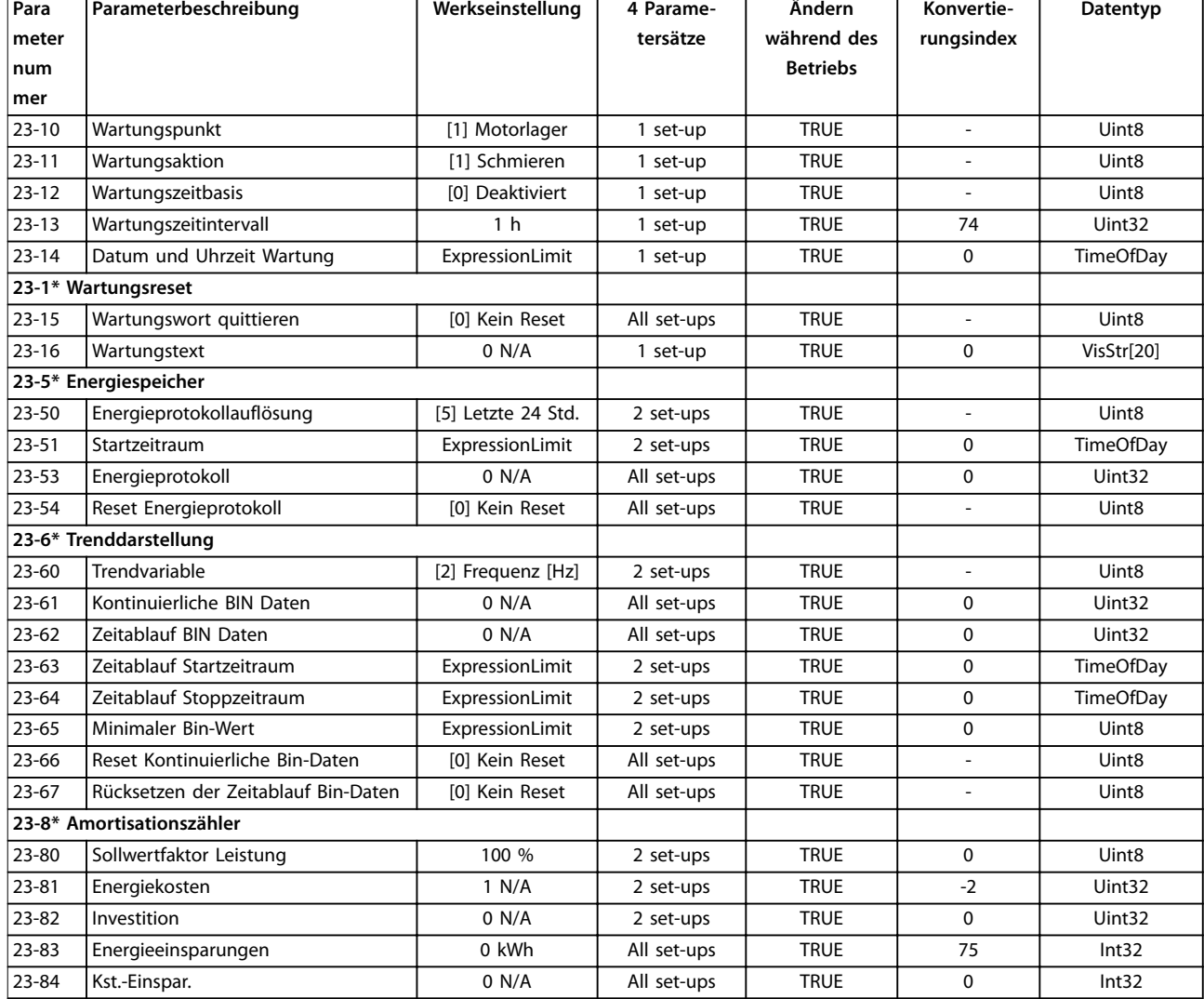

# 4.1.21 24-\*\* Anwendungs funkti

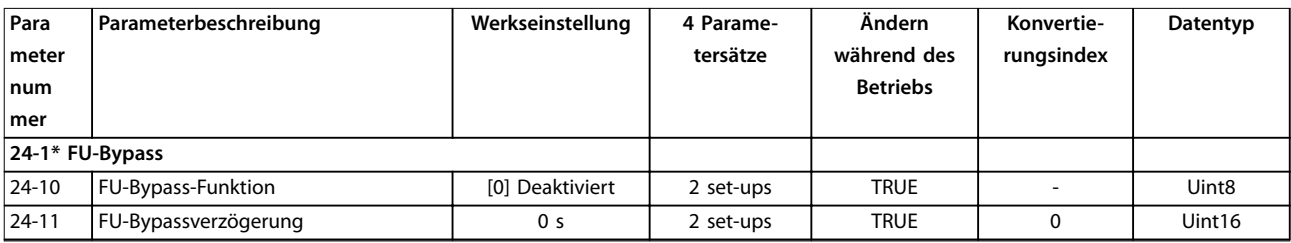

# 4.1.22 25-\*\* Kaskadenregler

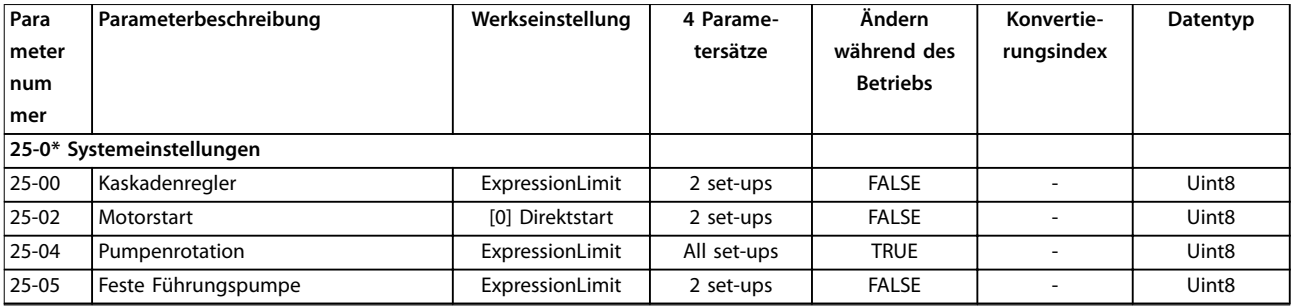
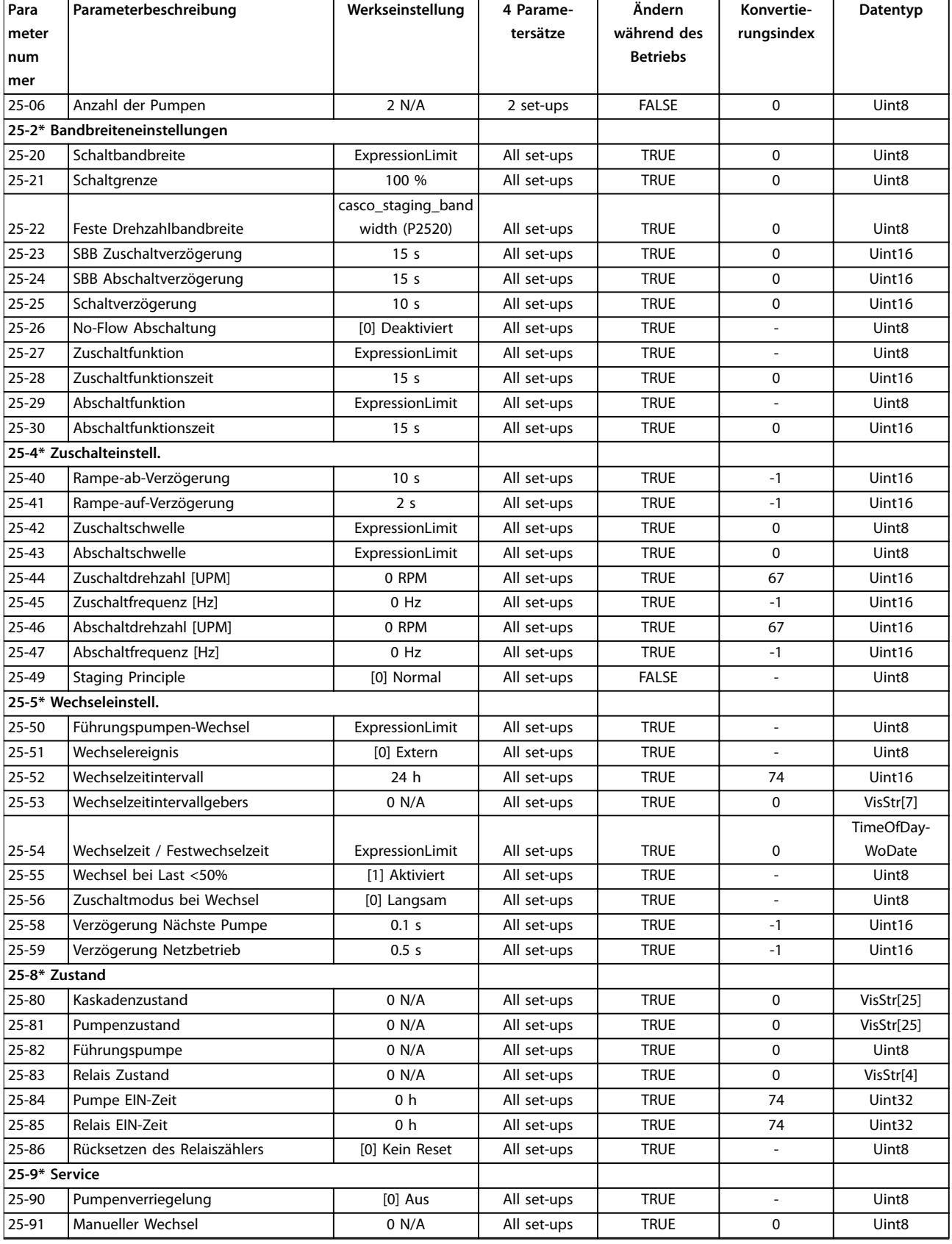

# <span id="page-253-0"></span>4.1.23 26-\*\* Grundeinstellungen

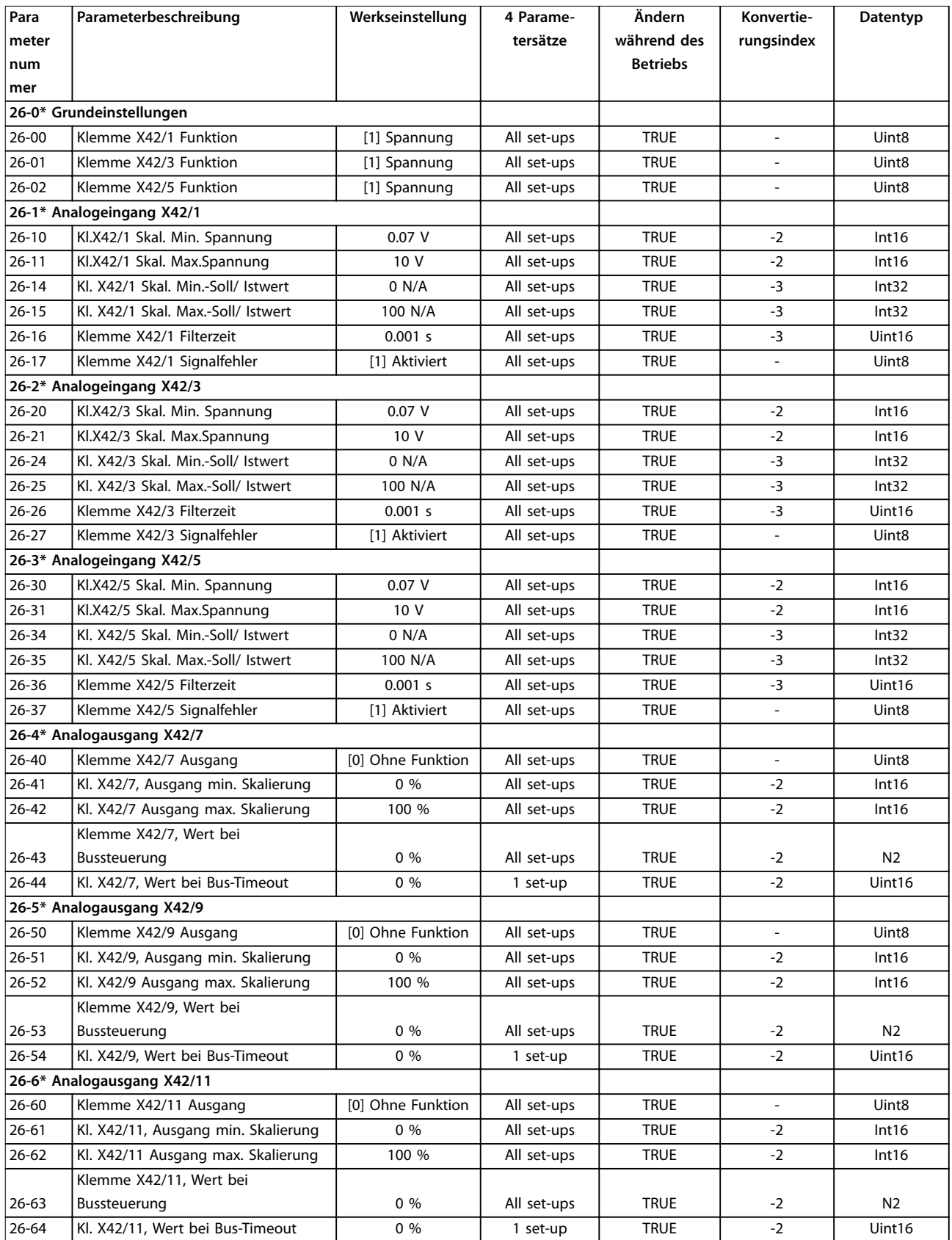

# <span id="page-254-0"></span>4.1.24 29-\*\* Water Application Functions (Wasseranwendungsfunktionen)

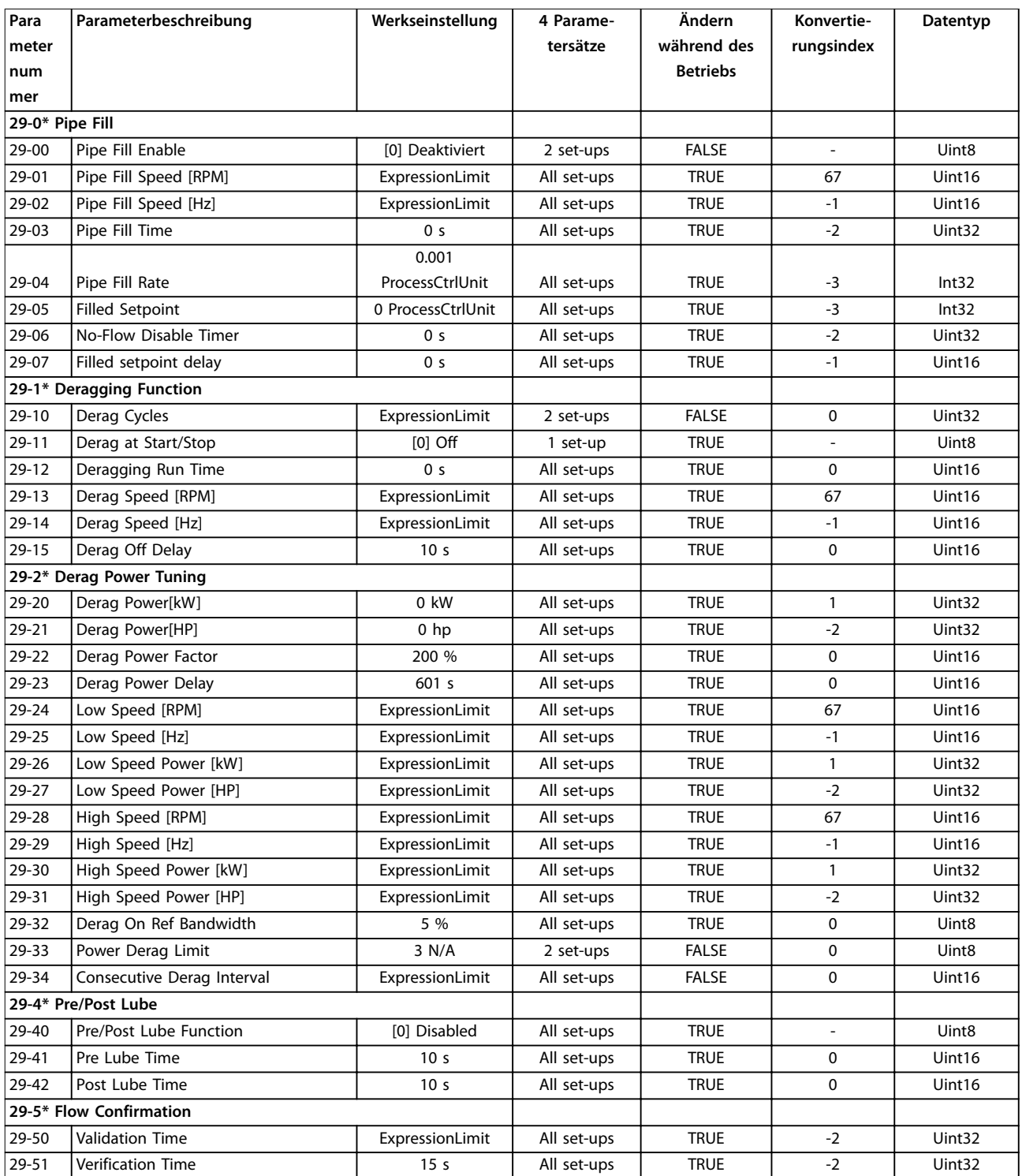

# <span id="page-255-0"></span>4.1.25 30-\*\* Spezielle Merkmale

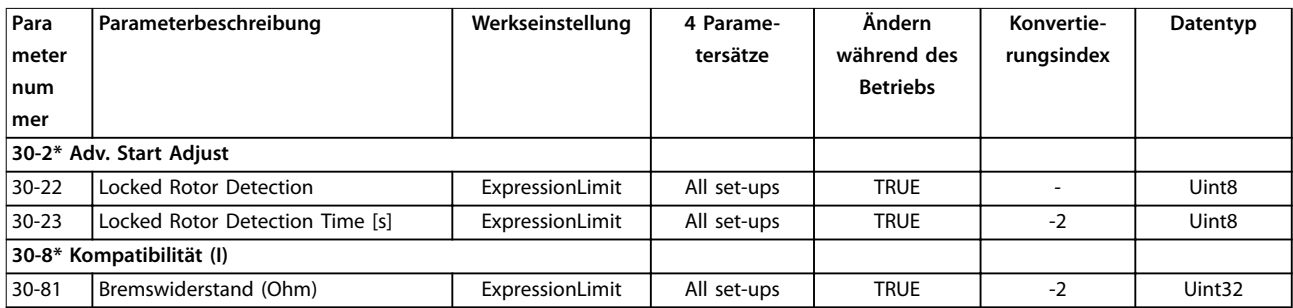

# 4.1.26 31-\*\* Bypassoption

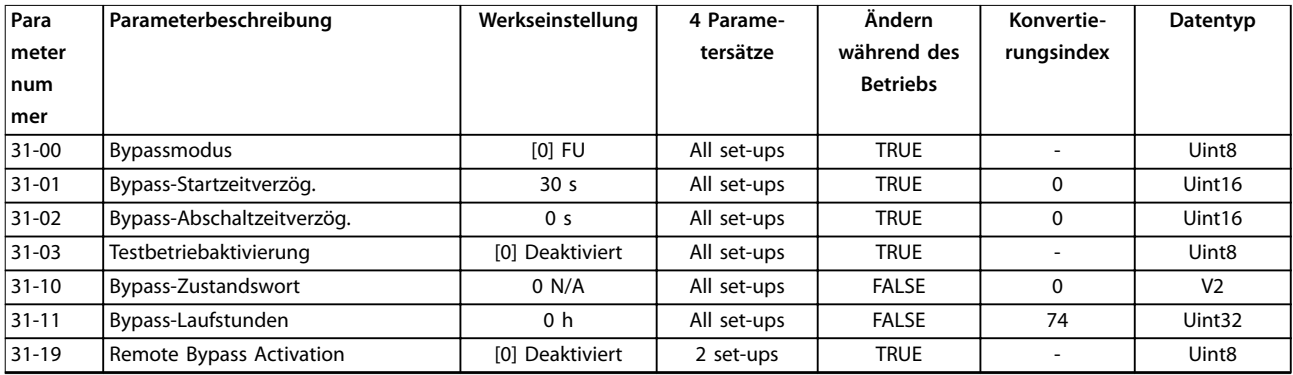

# 4.1.27 35-\*\* Fühlereingangsopt.

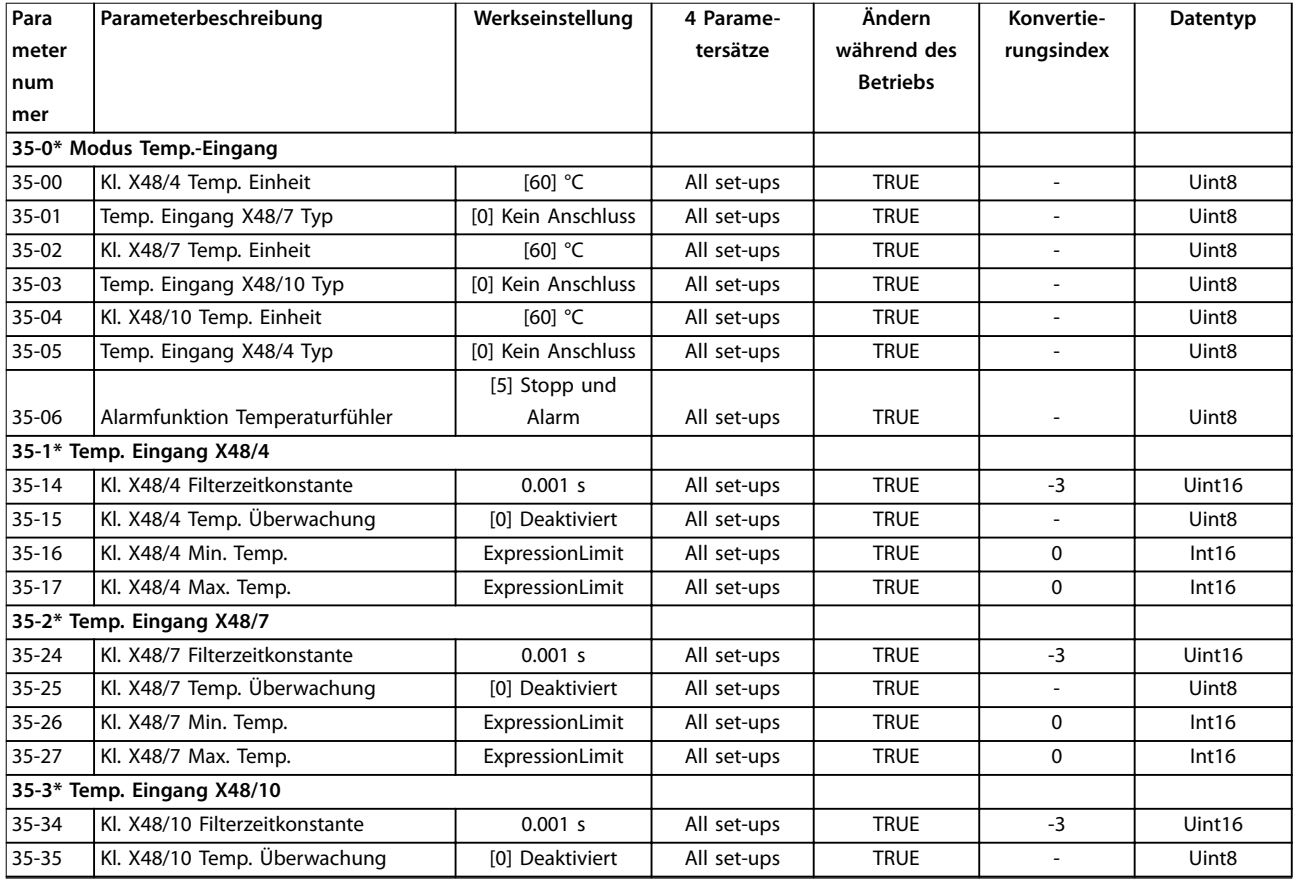

Danfoss

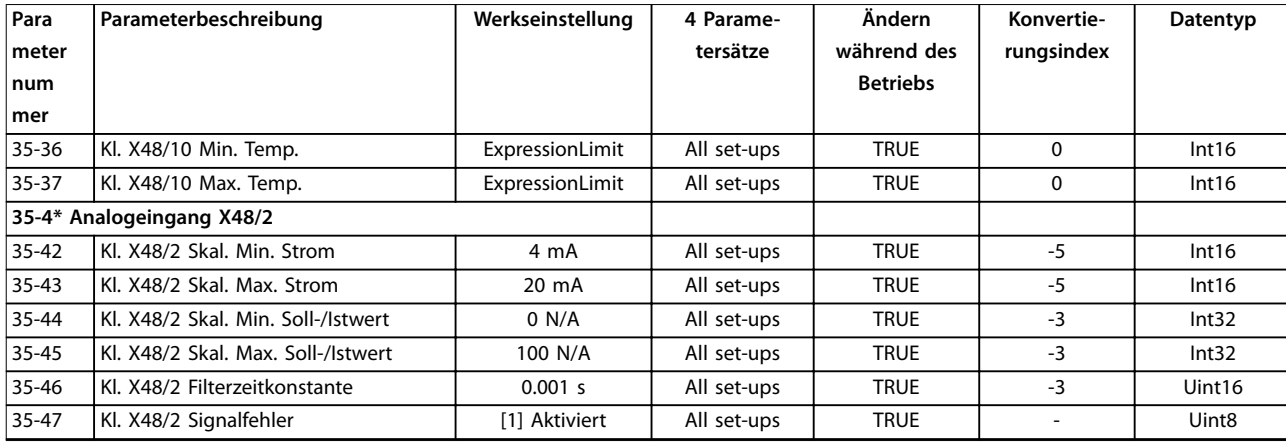

Danfoss

# <span id="page-257-0"></span>5 Fehlersuche und -behebung

#### 5.1 Zustandsmeldungen

#### 5.1.1 Warnungen/Alarmmeldungen

Die entsprechende LED an der Frontseite des Frequenzumrichters signalisiert eine Warnung oder einen Alarm, das Display zeigt einen entsprechenden Code.

Eine Warnung bleibt so lange bestehen, bis die Ursache nicht mehr vorliegt. Sie können den Motor dabei eventuell weiter betreiben. Warnmeldungen können, aber müssen nicht unbedingt kritisch sein.

Ein Alarm schaltet den Frequenzumrichter ab. Sie müssen Alarme zur Wiederaufnahme des Betriebs nach Beseitigung der Ursache quittieren.

#### **Dazu gibt es 3 Möglichkeiten:**

- **•** Durch Drücken von [Reset].
- **•** Über einen Digitaleingang mit der Funktion "Reset".
- **•** Über serielle Schnittstelle/optionalen Feldbus.

#### *HINWEIS*

**Nach manuellem Quittieren über die [Reset]-Taste müssen Sie die Taste [Auto On] drücken, um den Motor neu zu starten.**

Wenn sich ein Alarm nicht quittieren lässt, kann dies daran liegen, dass die Ursache noch nicht beseitigt ist oder der Alarm mit einer Abschaltblockierung versehen ist (siehe auch *Tabelle 5.1*).

Alarme mit Abschaltblockierung bieten einen zusätzlichen Schutz, d. h. Sie müssen vor dem Quittieren des Alarms die

Netzversorgung ausschalten. Nach dem Wiederzuschalten ist der Frequenzumrichter nicht mehr blockiert und Sie können ihn nach Beseitigung der Ursache wie oben beschrieben quittieren.

Sie können Alarme ohne Abschaltblockierung auch mittels der automatischen Quittierfunktion in *Parameter 14-20 Quittierfunktion* zurücksetzen.

#### *HINWEIS*

**Automatischer Wiederanlauf ist möglich!**

Ist auf der folgenden Seite für einen Code in *Tabelle 5.1* Warnung und Alarm markiert, bedeutet dies, dass entweder vor einem Alarm eine Warnung erfolgt oder dass Sie festlegen können, ob für einen bestimmten Fehler eine Warnung oder ein Alarm ausgegeben wird.

Dies ist z. B. in *Parameter 1-90 Thermischer Motorschutz* möglich. Nach einem Alarm/einer Abschaltung bleibt der Motor im Freilauf, und Alarm und Warnung blinken auf dem Frequenzumrichter. Nachdem Sie das Problem behoben haben, blinkt nur noch der Alarm, bis Sie den Frequenzumrichter quittieren.

### *HINWEIS*

**Wenn** *[Parameter 1-10 Motorart](#page-43-0)* **auf [1] PM (Oberfl. mon.) eingestellt ist, sind die Erkennung der fehlenden Motorphase (Nr. 30-32) und die Blockiererkennung nicht aktiv.**

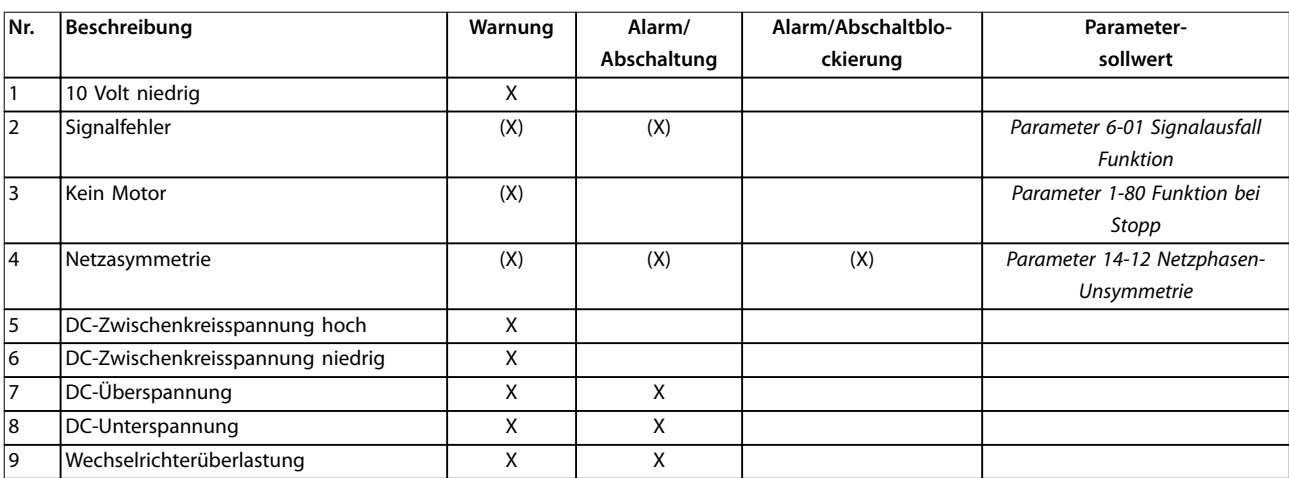

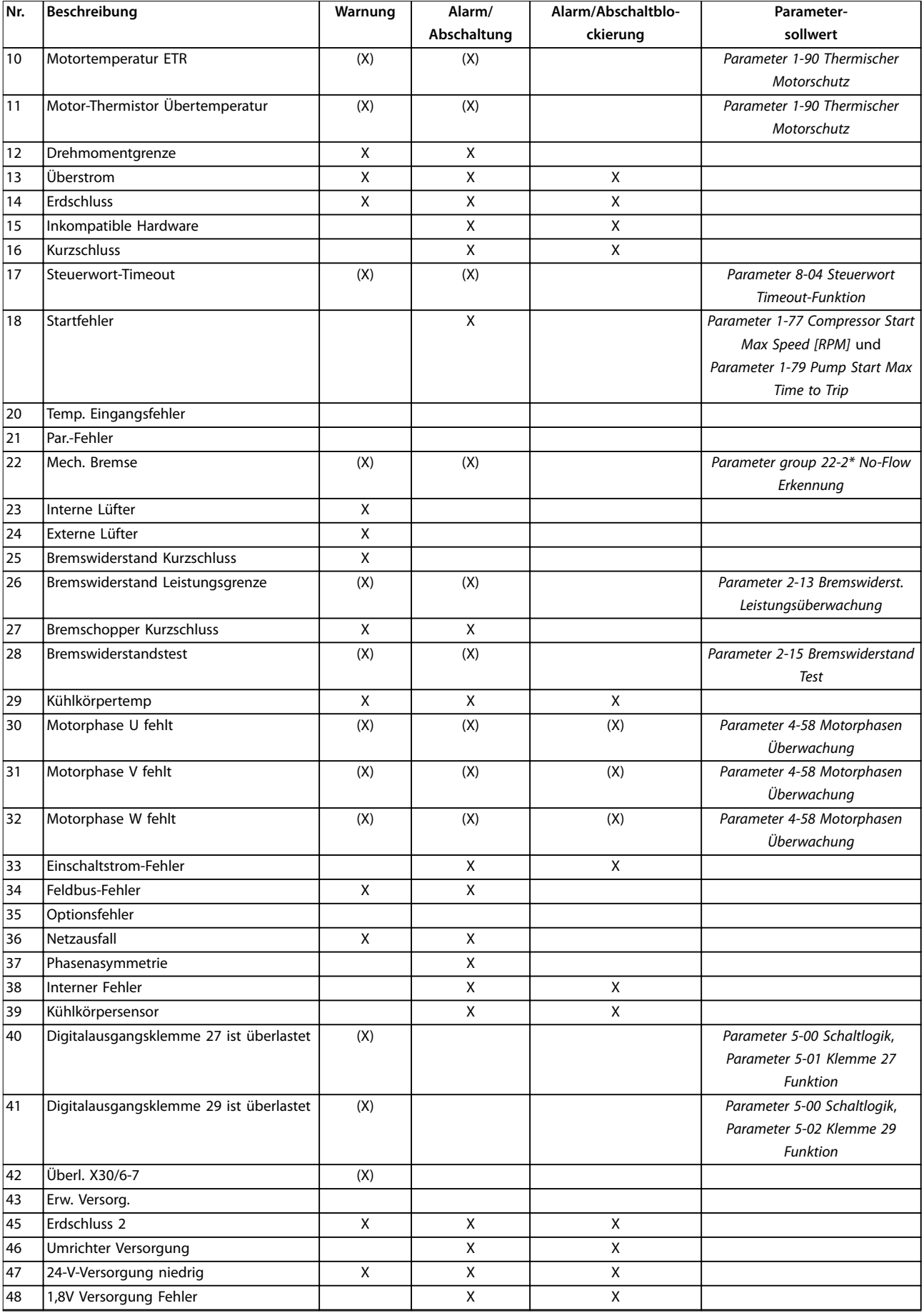

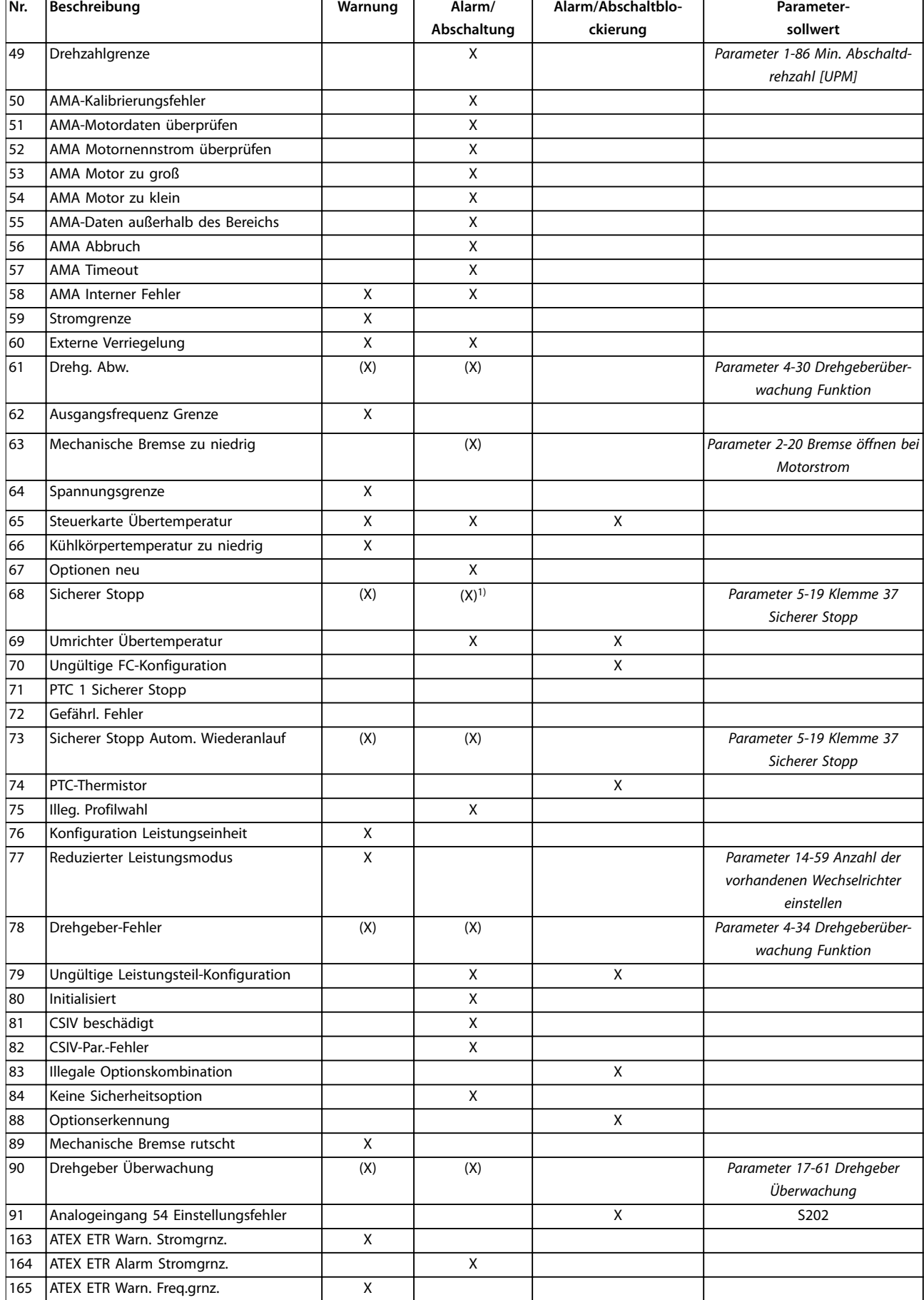

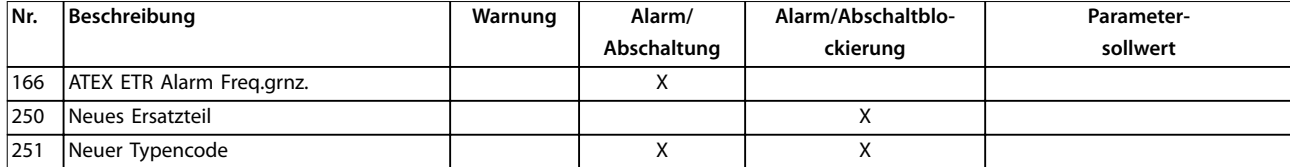

#### **Tabelle 5.1 Liste der Alarm-/Warncodes**

*(X) Parameterabhängig*

*1) Kann über Parameter 14-20 Quittierfunktion nicht automatisch quittiert werden.*

Das Auftreten eines Alarms leitet eine Abschaltung ein. Die Abschaltung führt zum Motorfreilauf und Sie können sie durch Drücken der Taste [Reset] oder mit einem Reset über einen Digitaleingang (Parametergruppe *5-1\* Digitaleingänge [1] Alarm quittieren*) zurücksetzen. Die Ursache des Alarms kann den Frequenzumrichter nicht beschädigen und keine gefährlichen Situationen herbeiführen. Eine Abschaltblockierung tritt auf, wenn ein Alarm angezeigt wird, der den Frequenzumrichter oder angeschlossene Teile beschädigen könnte. Sie können eine Abschaltblockierung nur durch einen Aus- und Einschaltzyklus des Frequenzumrichters quittieren.

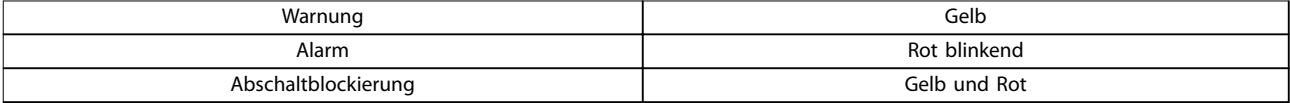

**Tabelle 5.2 LED-Anzeigen**

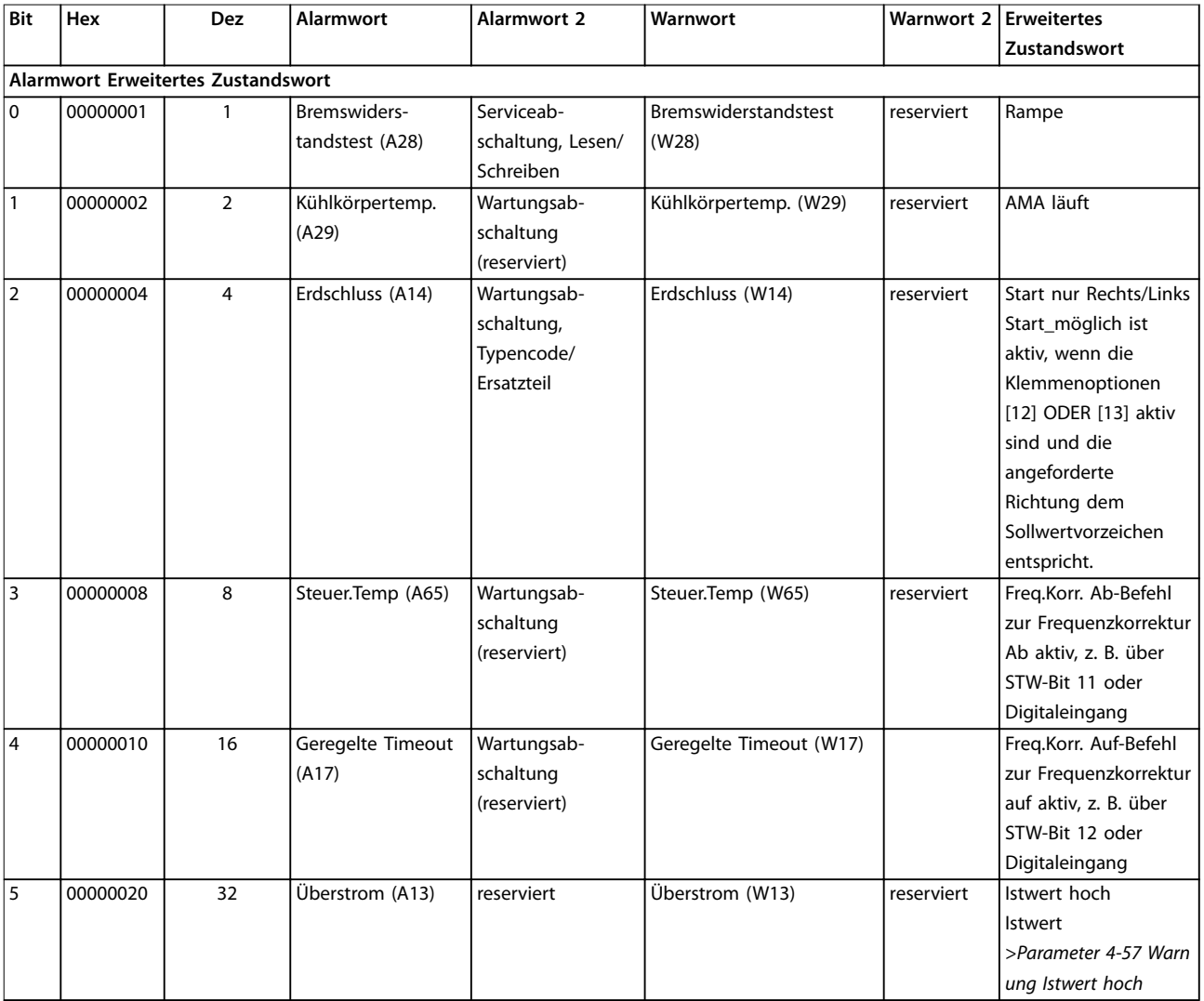

Danfoss

#### **Fehlersuche und -behebung VLT**® **AQUA Drive FC 202**

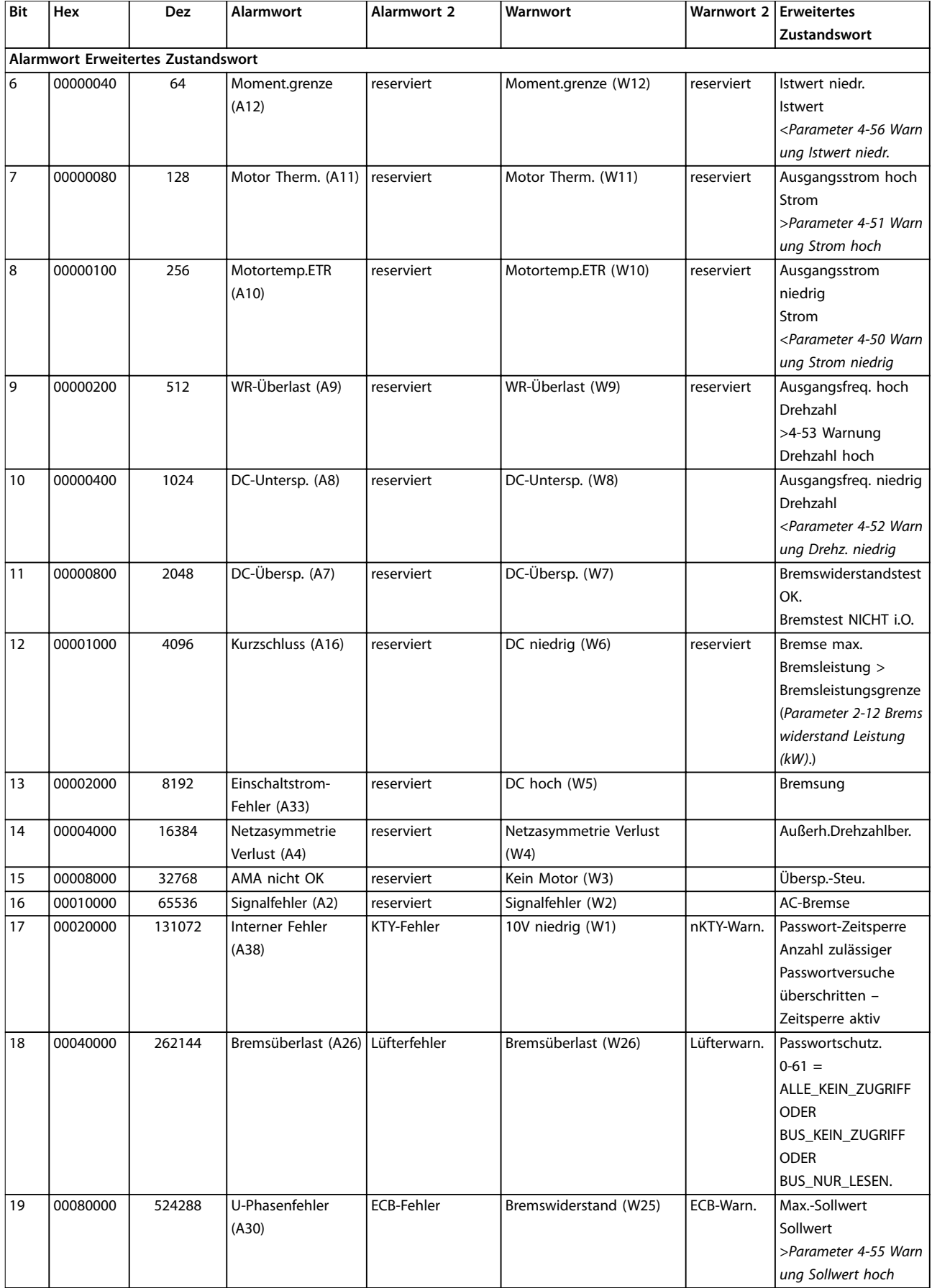

260 Danfoss A/S © 08/2015 Alle Rechte vorbehalten. MG20O903

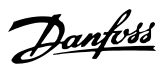

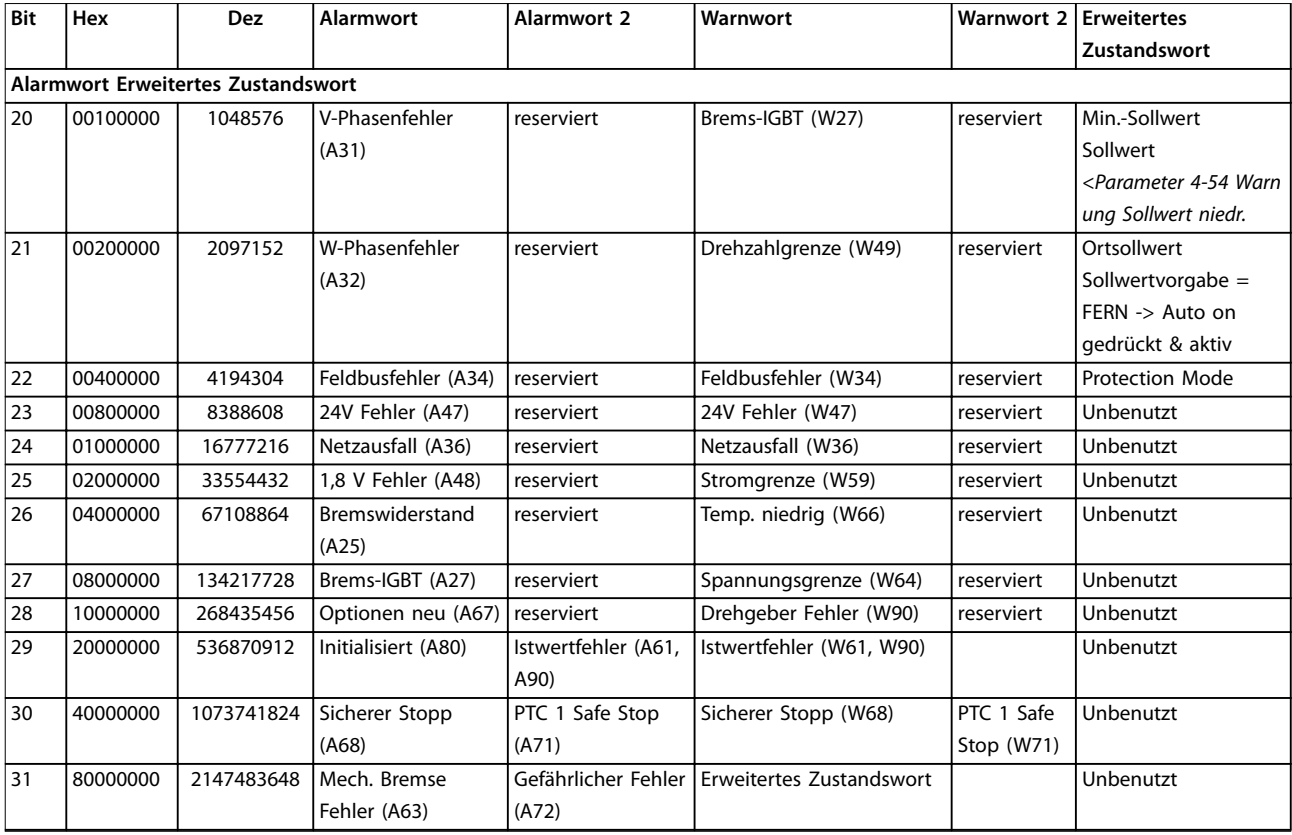

**Tabelle 5.3 Beschreibung des Alarmworts, Warnworts und erweiterten Zustandsworts**

Sie können die Alarmwörter, Warnwörter und erweiterten Zustandswörter zur Diagnose über die serielle Schnittstelle oder den optionalen Feldbus auslesen. Nähere Angaben finden Sie auch in *Parameter 16-94 Erw. Zustandswort*.

**5 5**

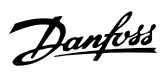

### Index

### $\overline{A}$

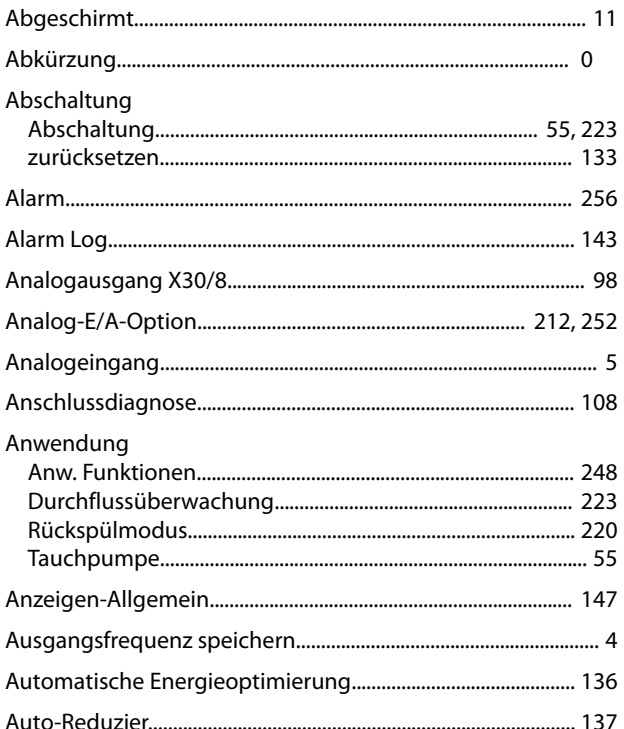

#### $\sf B$

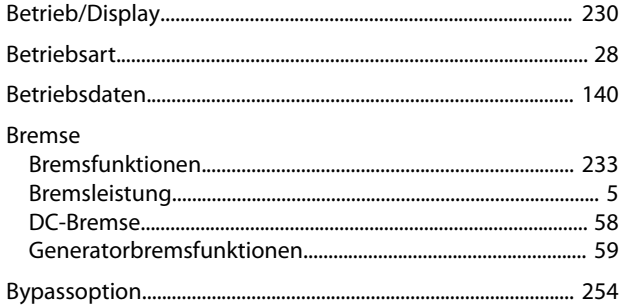

# $\mathsf{C}$

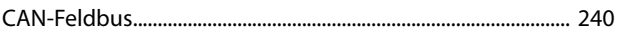

#### $\overline{D}$

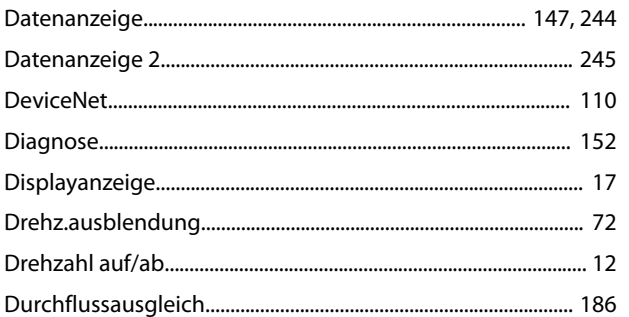

#### $\mathsf{E}% _{0}\left( \mathsf{E}\right)$

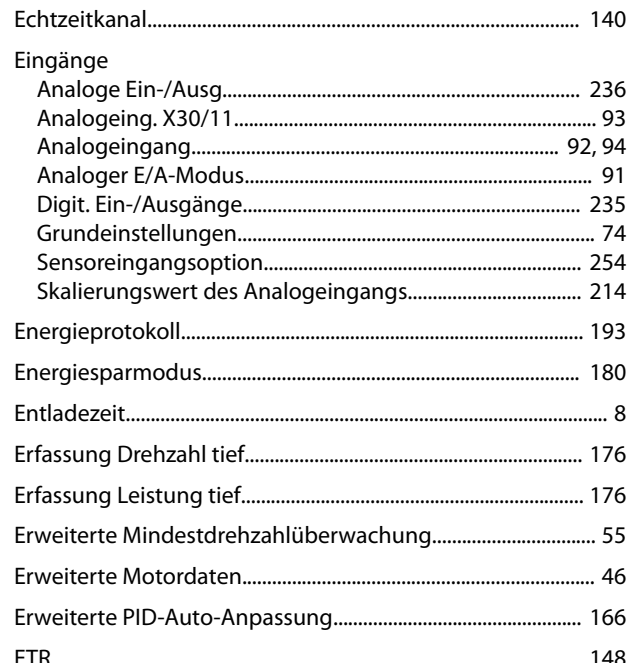

### $\overline{F}$

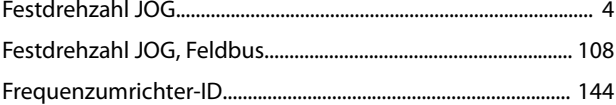

## G

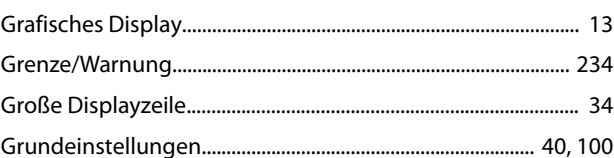

### $\overline{H}$

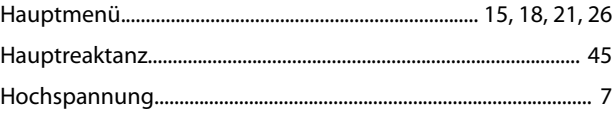

#### $\begin{array}{c} \rule{0pt}{2.5ex} \rule{0pt}{2.5ex} \rule{0$

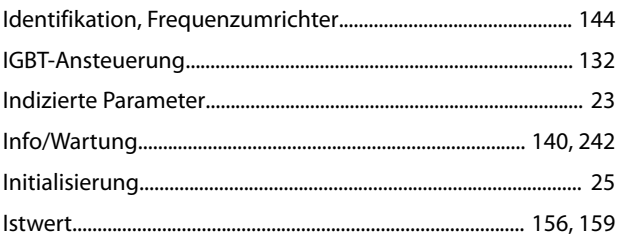

### $\sf K$

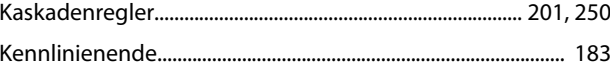

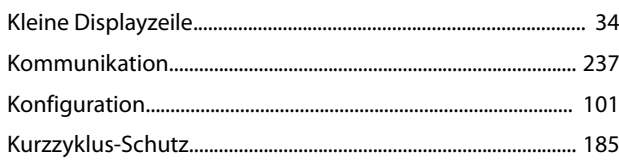

# $\overline{\mathsf{L}}$

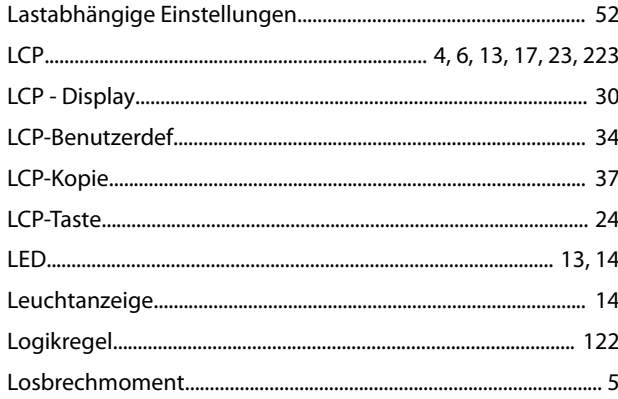

### $M$

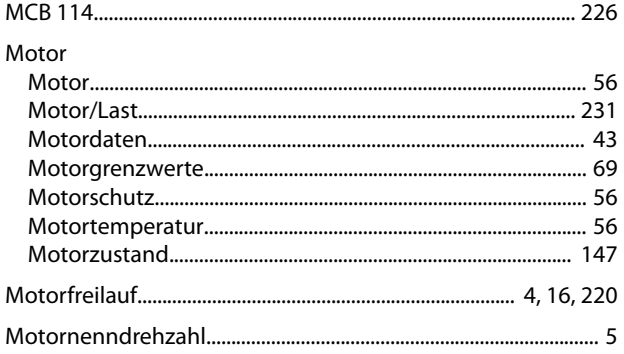

# $\overline{\mathsf{N}}$

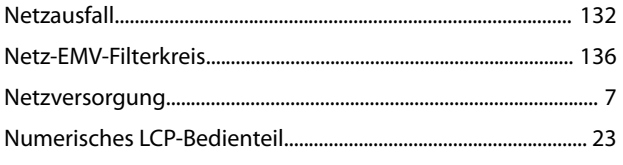

# $\circ$

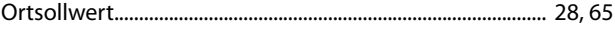

#### $\overline{P}$

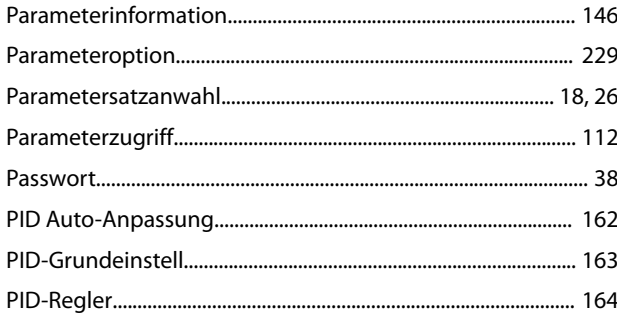

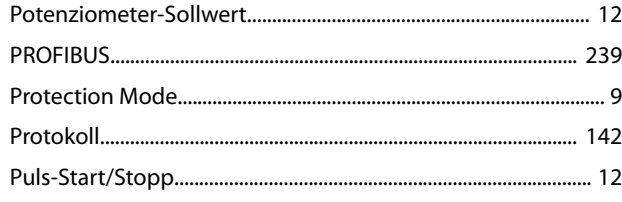

# $\mathsf Q$

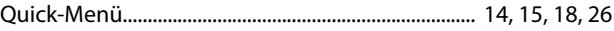

## $\mathsf{R}$

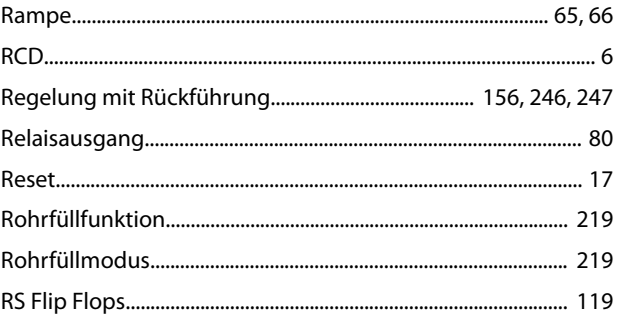

## $\mathsf{S}$

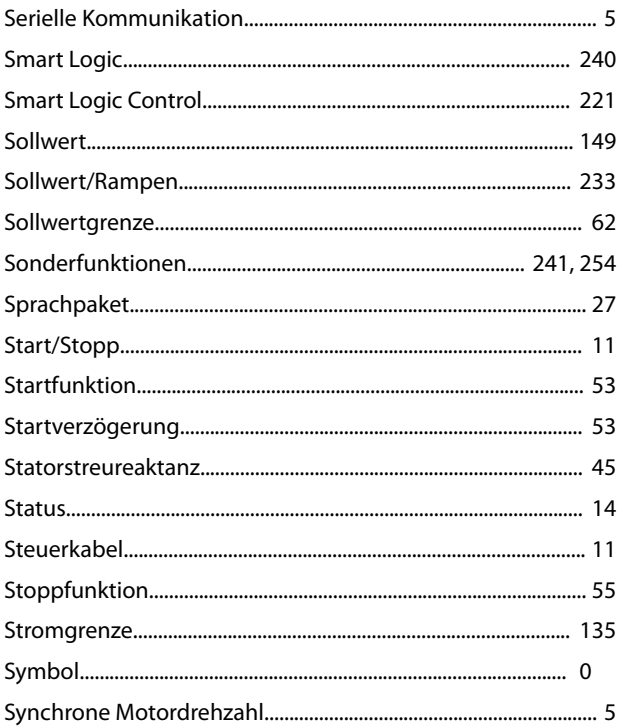

## $\top$

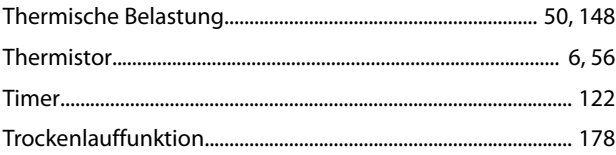

Ü

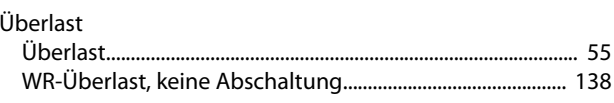

### $\cup$

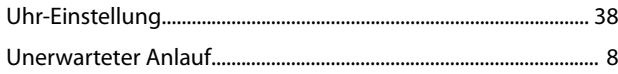

# $\mathsf{V}$

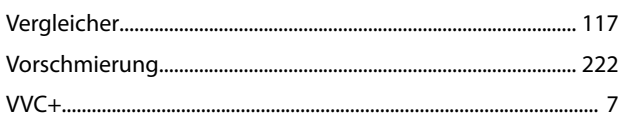

#### W

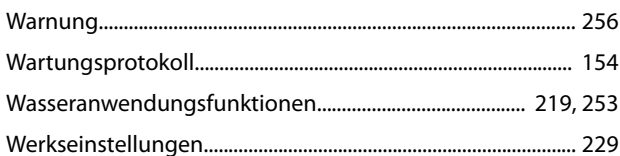

# $\mathsf Z$

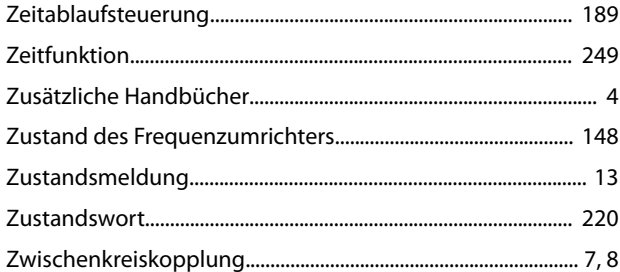

Danfoss

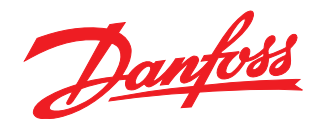

Die in Katalogen, Prospekten und anderen schriftlichen Unterlagen, wie z.B. Zeichnungen und Vorschlägen enthaltenen Angaben und technischen Daten sind vom Käufer vor Übernahme und<br>Anwendung zu prüfen. Der Käufer kann aus d vorsätzlich oder grob fahrlässig gehandelt haben. Danfoss behält sich das Recht vor, ohne vorherige Bekanntmachung im Rahmen der angemessenen und zumutbaren Änderungen an seinen<br>Produkten – auch an bereits in Auftrag genom

Danfoss A/S

Ulsnaes 1 DK-6300 Graasten [vlt-drives.danfoss.com](http://vlt-drives.danfoss.com)

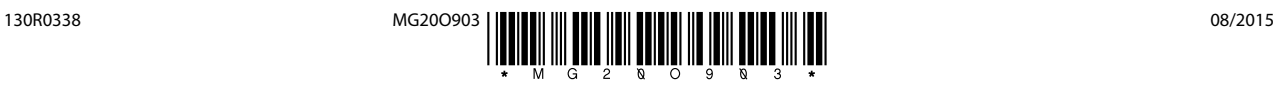